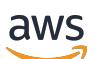

Panduan Developer

# Amazon Forecast

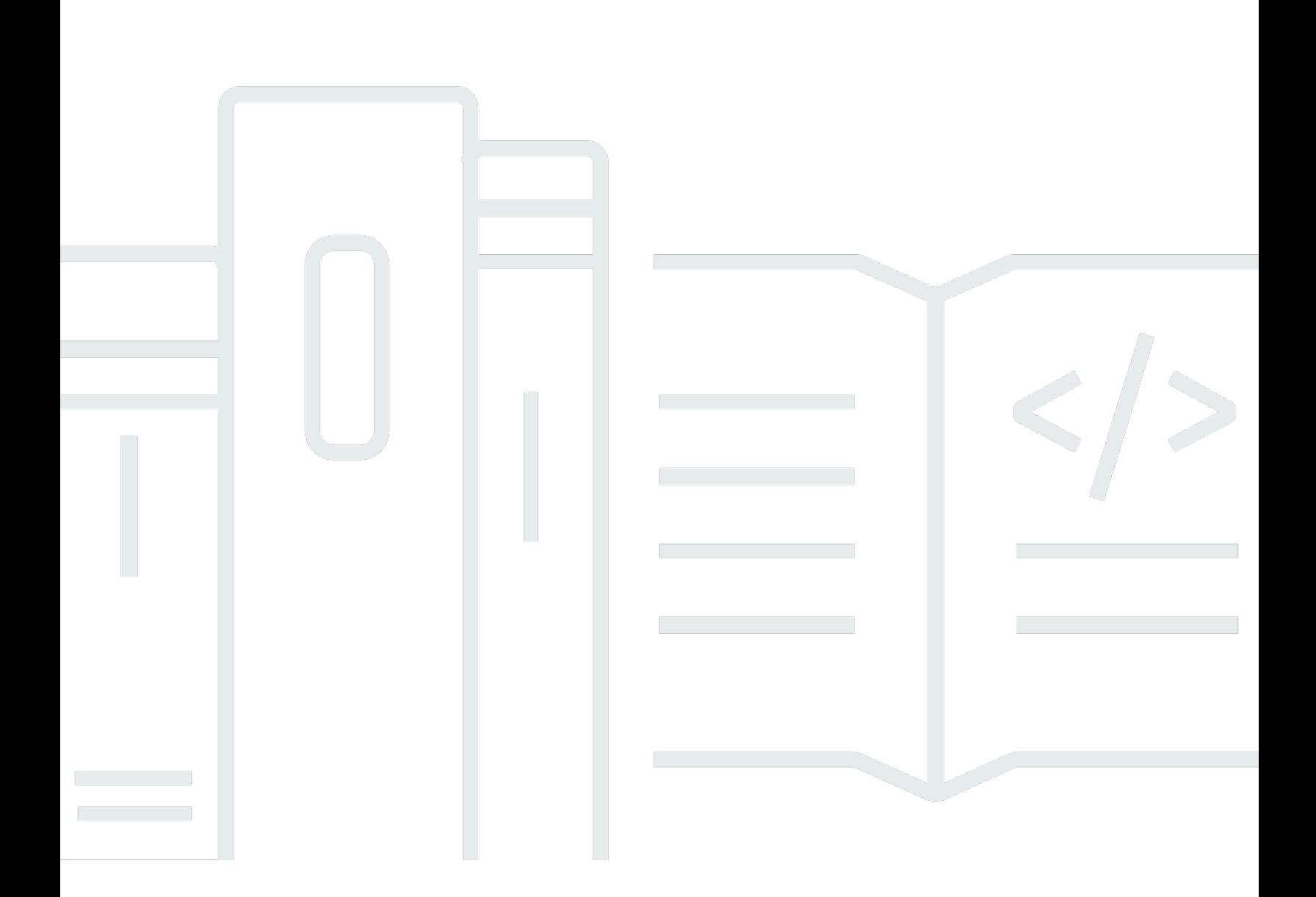

Copyright © 2024 Amazon Web Services, Inc. and/or its affiliates. All rights reserved.

### Amazon Forecast: Panduan Developer

Copyright © 2024 Amazon Web Services, Inc. and/or its affiliates. All rights reserved.

Merek dagang dan tampilan dagang Amazon tidak boleh digunakan sehubungan dengan produk atau layanan apa pun yang bukan milik Amazon, dengan cara apa pun yang dapat menyebabkan kebingungan di antara pelanggan, atau dengan cara apa pun yang menghina atau mendiskreditkan Amazon. Semua merek dagang lain yang tidak dimiliki oleh Amazon merupakan kekayaan masingmasing pemiliknya, yang mungkin atau mungkin tidak berafiliasi, terkait dengan, atau disponsori oleh Amazon.

# **Table of Contents**

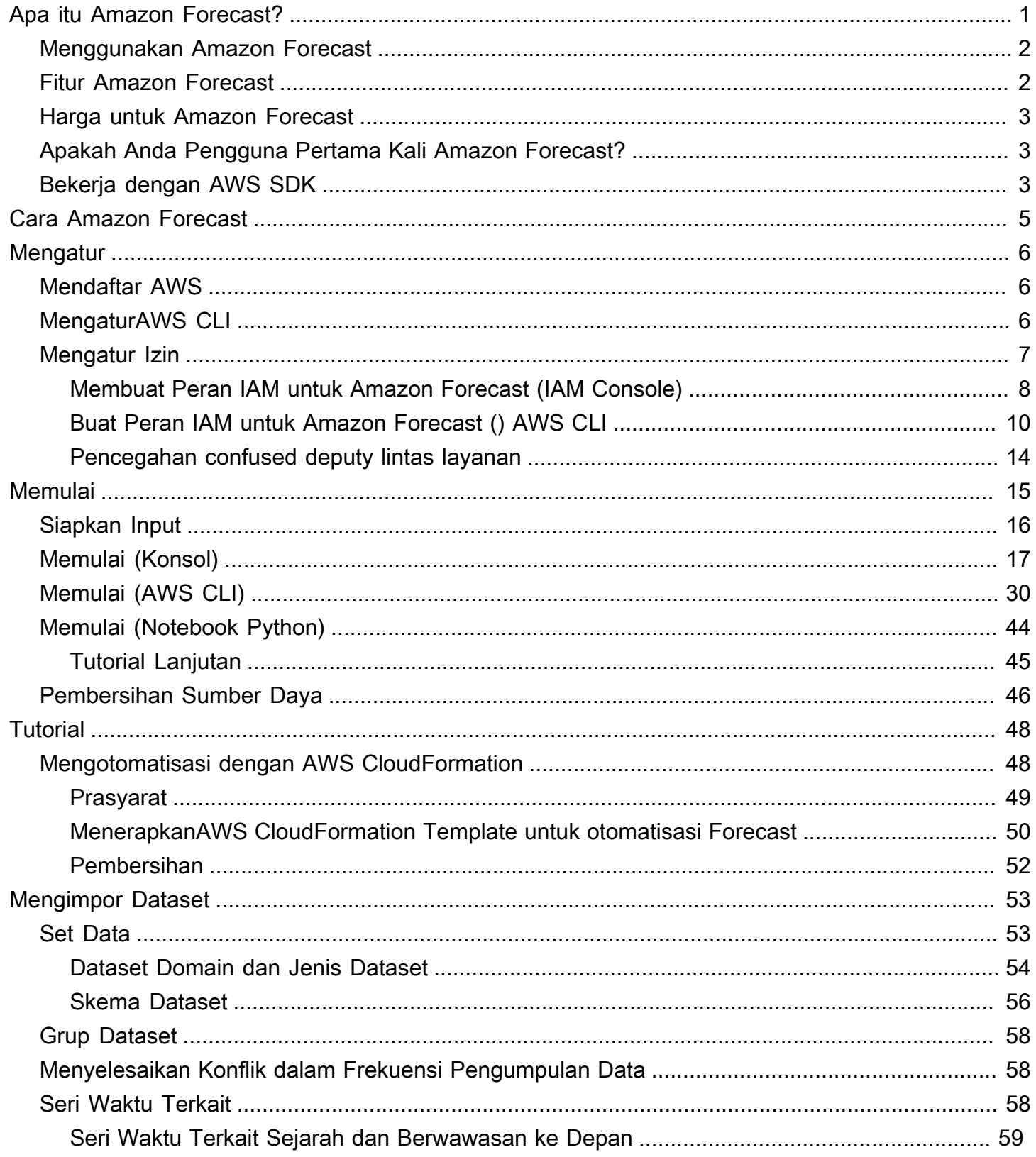

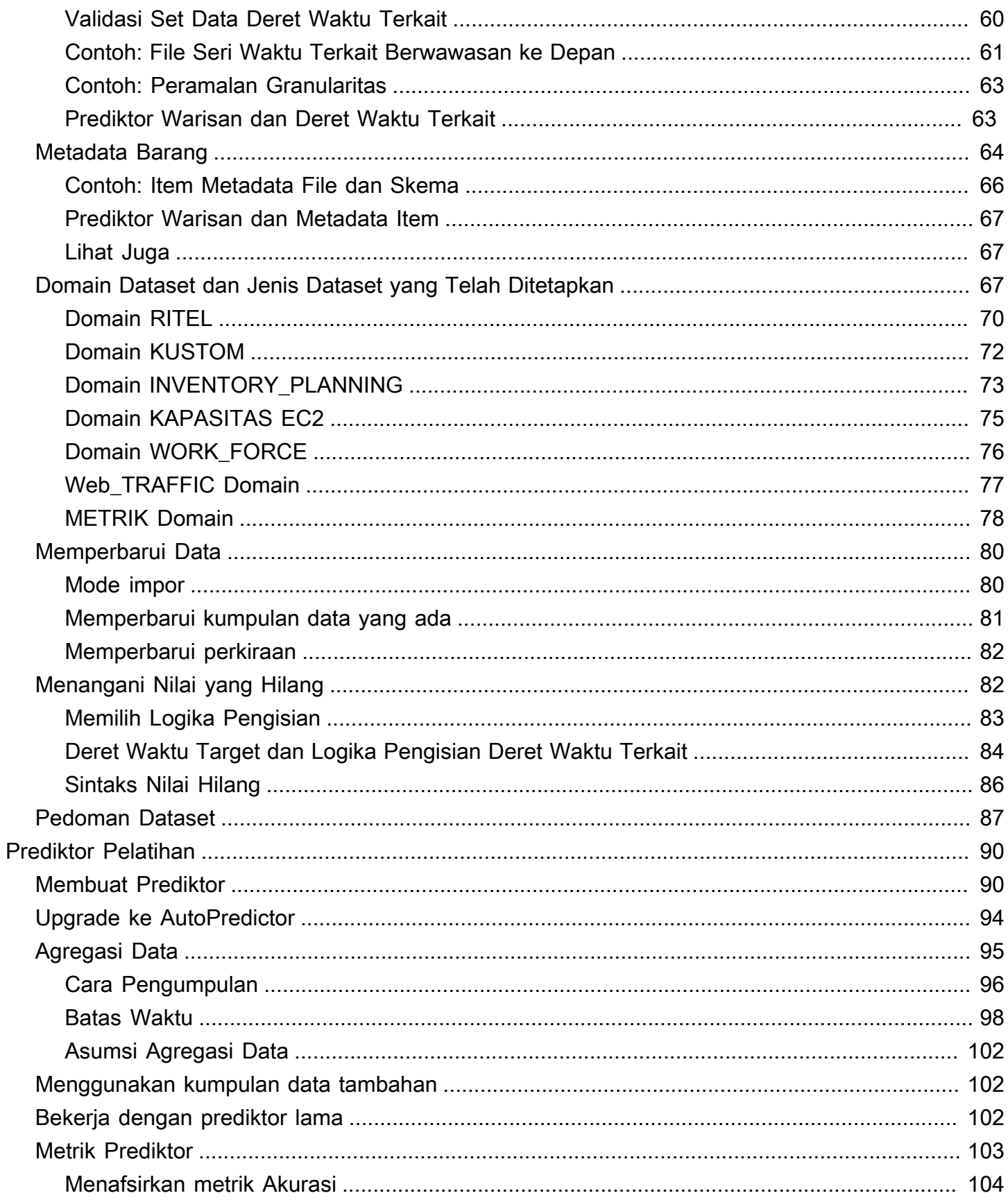

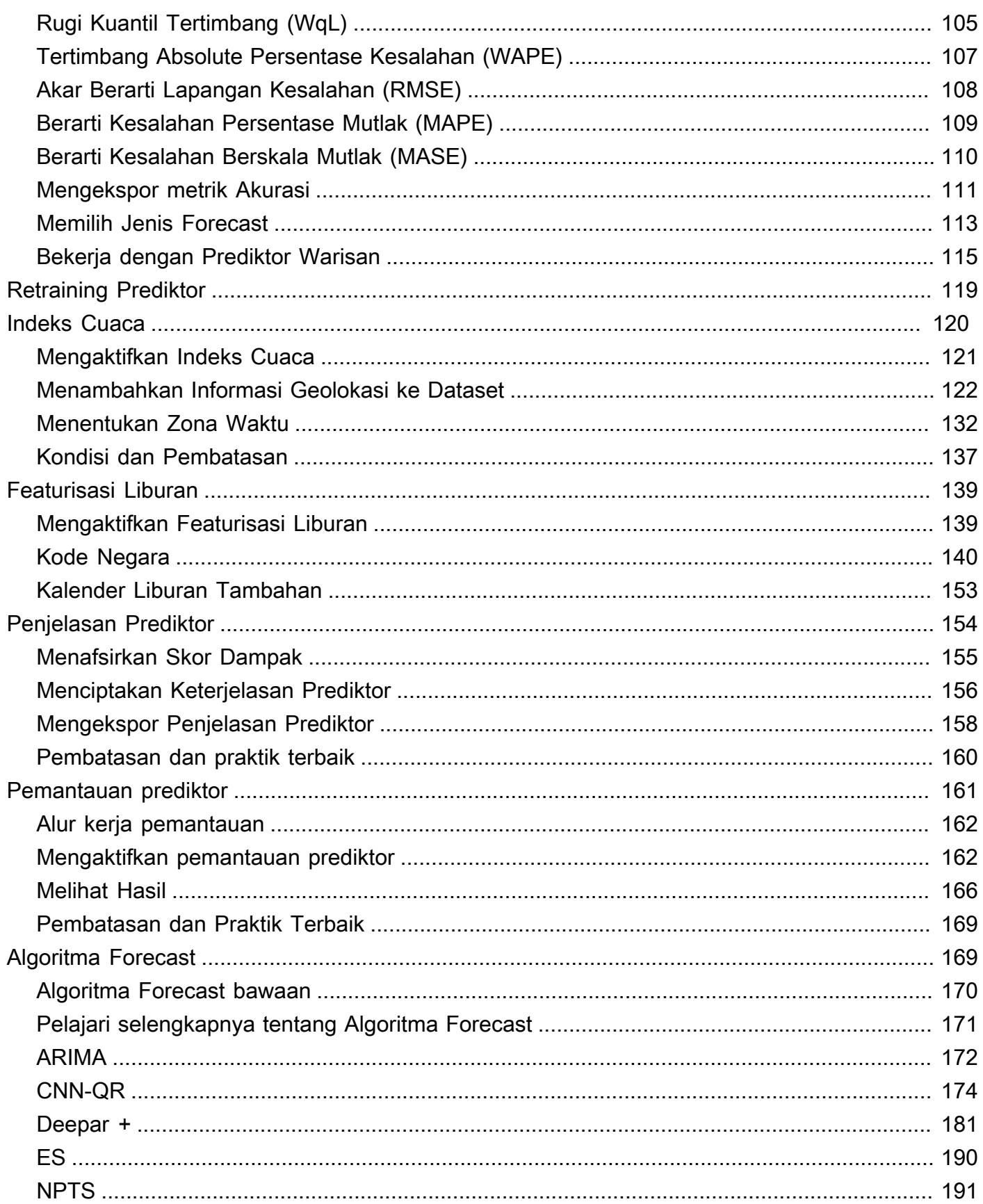

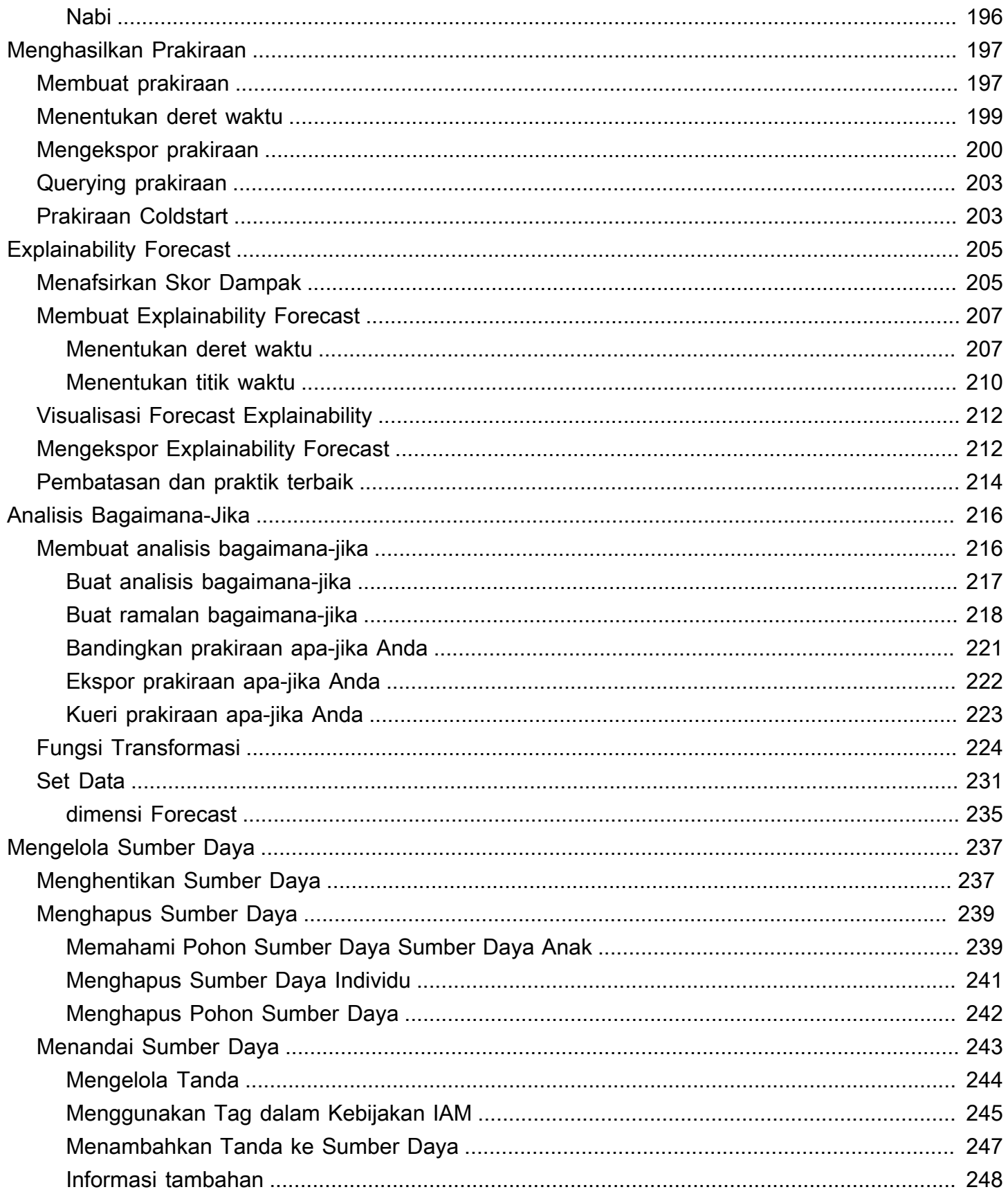

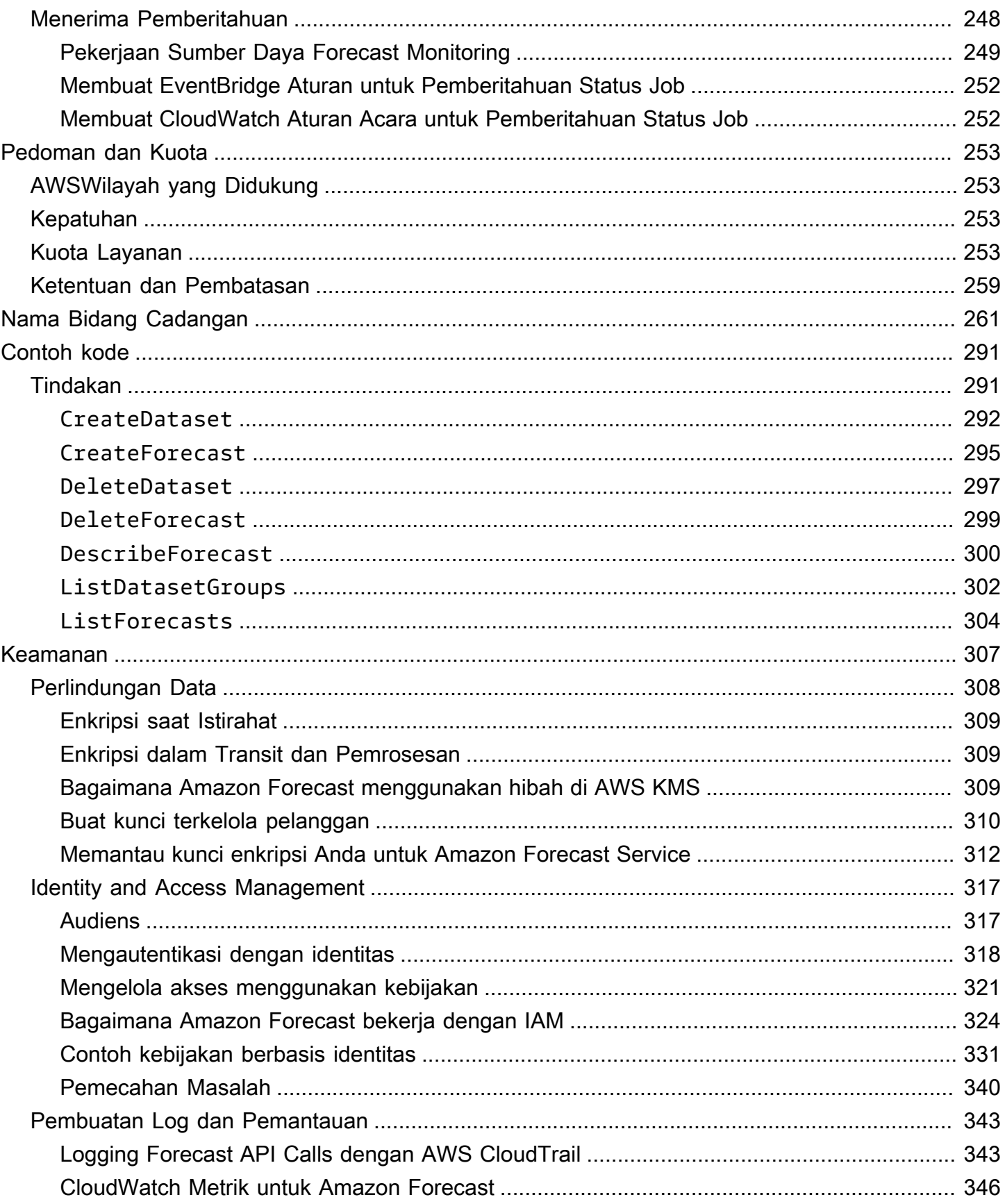

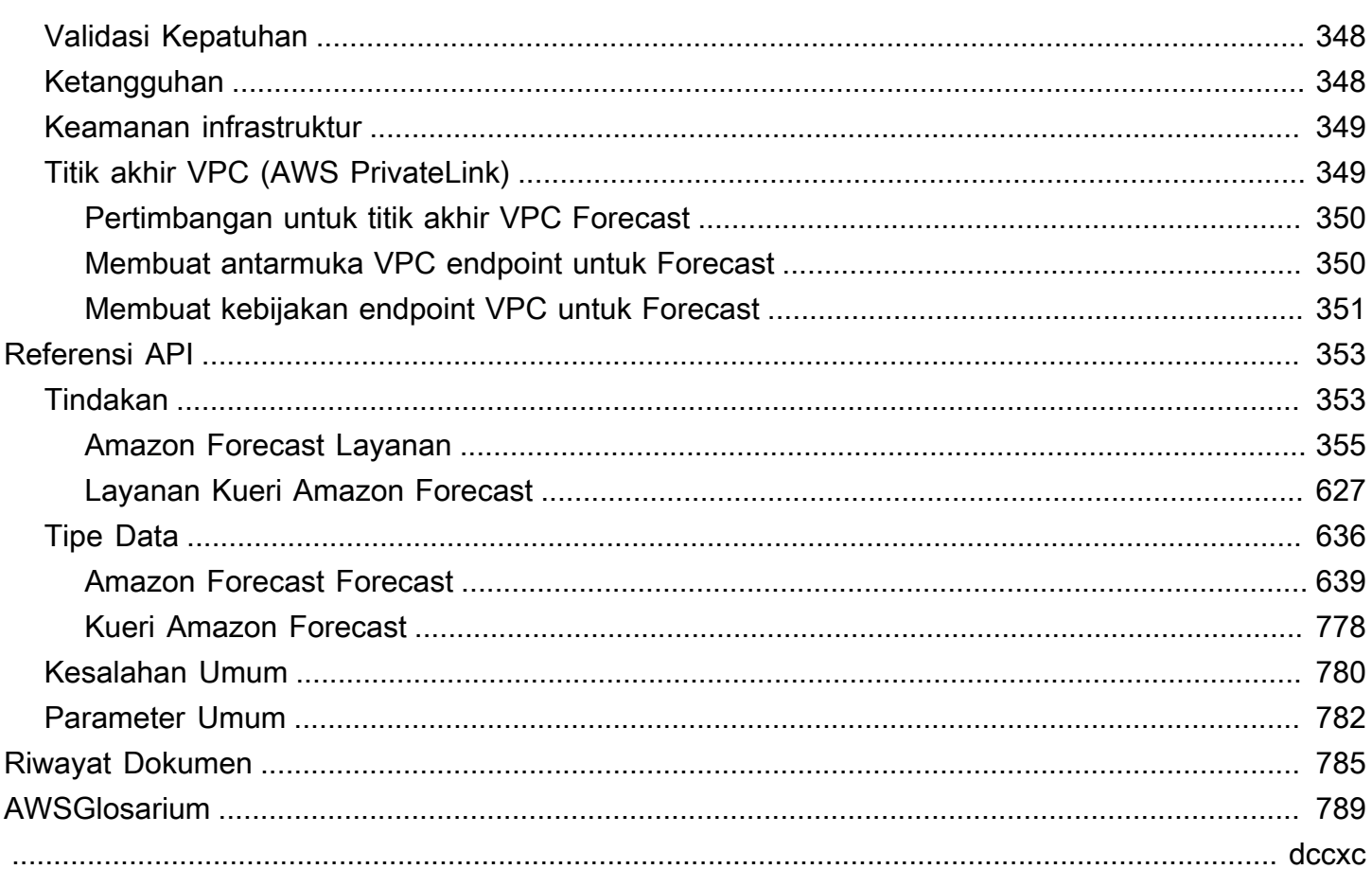

# <span id="page-8-0"></span>Apa itu Amazon Forecast?

Amazon Forecast adalah layanan yang dikelola sepenuhnya yang menggunakan algoritme statistik dan pembelajaran mesin untuk memberikan perkiraan deret waktu yang sangat akurat. Berdasarkan teknologi yang sama yang digunakan untuk peramalan deret waktu di Amazon.com, Forecast stateof-the-art menyediakan algoritme untuk memprediksi data deret waktu masa depan berdasarkan data historis, dan tidak memerlukan pengalaman pembelajaran mesin.

Peramalan deret waktu berguna di berbagai bidang, termasuk ritel, keuangan, logistik, dan perawatan kesehatan. Anda juga dapat menggunakan Forecast untuk memprediksi metrik spesifik domain untuk inventaris, tenaga kerja, lalu lintas web, kapasitas server, dan keuangan Anda.

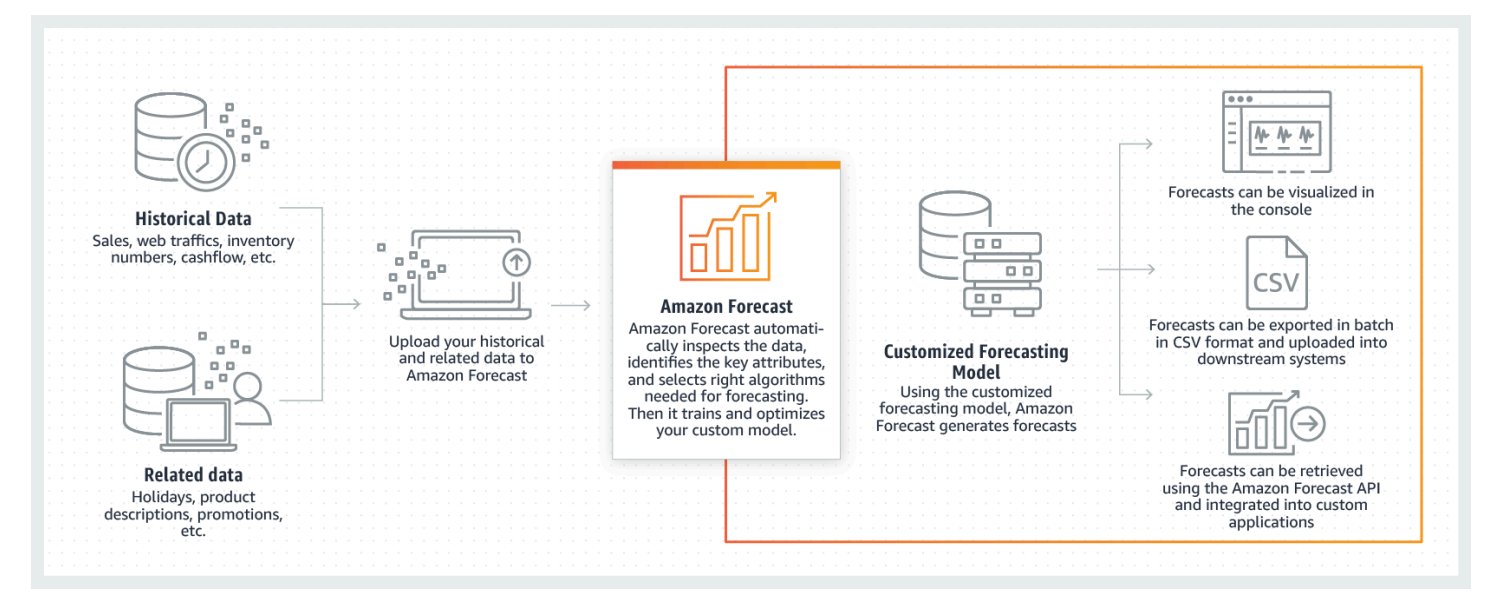

Untuk informasi selengkapnya tentang aspek teknis Amazon Forecast, lihat [Prinsip Peramalan Seri](https://d1.awsstatic.com/whitepapers/time-series-forecasting-principles-amazon-forecast.pdf?did=wp_card&trk=wp_card)  [Waktu dengan Amazon Forecast.](https://d1.awsstatic.com/whitepapers/time-series-forecasting-principles-amazon-forecast.pdf?did=wp_card&trk=wp_card)

Topik

- [Menggunakan Amazon Forecast](#page-9-0)
- **[Fitur Amazon Forecast](#page-9-1)**
- [Harga untuk Amazon Forecast](#page-10-0)
- [Apakah Anda Pengguna Pertama Kali Amazon Forecast?](#page-10-1)
- [Menggunakan Forecast dengan AWS SDK](#page-10-2)

### <span id="page-9-0"></span>Menggunakan Amazon Forecast

Anda dapat menggunakan [API](#page-360-0), [AWS Command Line Interface\(](#page-37-0)AWS CLI), [Python Software](#page-51-0)  [Development Kit](#page-51-0) (SDK), dan [konsol Amazon Forecast untuk mengimpor kumpulan data deret waktu,](#page-24-0)  [melatih prediktor, dan menghasilkan perkiraan](#page-24-0).

Berikut adalah beberapa kasus penggunaan umum untuk Amazon Forecast:

- Perencanaan permintaan ritel Memprediksi permintaan produk, memungkinkan Anda untuk lebih akurat memvariasikan inventaris dan harga di lokasi toko yang berbeda.
- Perencanaan rantai pasokan Memprediksi jumlah barang mentah, jasa, atau input lain yang dibutuhkan oleh manufaktur.
- Perencanaan sumber daya Memprediksi persyaratan untuk kepegawaian, iklan, konsumsi energi, dan kapasitas server.
- Perencanaan operasional Memprediksi tingkat lalu lintas web, AWS penggunaan, dan penggunaan sensor IoT.

# <span id="page-9-1"></span>Fitur Amazon Forecast

Amazon Forecast mengotomatiskan sebagian besar proses peramalan deret waktu, memungkinkan Anda untuk fokus menyiapkan kumpulan data dan menafsirkan prediksi Anda.

Forecast menyediakan fitur-fitur berikut:

- Pembelajaran mesin otomatis Forecast mengotomatiskan tugas pembelajaran mesin yang kompleks dengan menemukan kombinasi optimal algoritme pembelajaran mesin untuk kumpulan data Anda.
- tate-of-the-art Algoritma S Menerapkan kombinasi algoritma pembelajaran mesin yang didasarkan pada teknologi yang sama yang digunakan di Amazon.com. Forecast menawarkan berbagai algoritma pelatihan, dari metode statistik yang umum digunakan hingga jaringan saraf yang kompleks.
- Dukungan nilai hilang Forecast menyediakan beberapa metode pengisian untuk secara otomatis menangani nilai yang hilang dalam kumpulan data Anda.
- Kumpulan data bawaan tambahan Forecast dapat secara otomatis menggabungkan kumpulan data bawaan untuk meningkatkan model Anda. Kumpulan data ini sudah direkayasa fitur dan tidak memerlukan konfigurasi tambahan.

## <span id="page-10-0"></span>Harga untuk Amazon Forecast

Dengan Amazon Forecast, Anda hanya membayar untuk apa yang Anda gunakan. Tidak ada biaya minimum dan tidak ada komitmen di muka. Biaya Amazon Forecast tergantung pada jumlah perkiraan yang dihasilkan, penyimpanan data, dan jam pelatihan.

[Tingkat AWS Gratis](https://aws.amazon.com/free/) memungkinkan Anda batas bulanan hingga 10.000 perkiraan deret waktu, penyimpanan hingga 10GB, dan hingga 10 jam waktu pelatihan. Tingkat gratis Amazon Forecast berlaku untuk dua bulan pertama penggunaan.

<span id="page-10-1"></span>Untuk daftar lengkap biaya dan harga, lihat harga [Amazon Forecast.](https://aws.amazon.com/forecast/pricing/)

## Apakah Anda Pengguna Pertama Kali Amazon Forecast?

Jika Anda adalah pengguna pertama kali Amazon Forecast, kami sarankan Anda memulai dengan halaman-halaman berikut:

- 1. [Cara Amazon Forecast—](#page-12-0) Pelajari tentang konsep-konsep kunci dan proses mengimpor dataset, membuat prediktor, dan menghasilkan prakiraan.
- 2. [Memulai—](#page-22-0) Ikuti salah satu tutorial untuk membuat prediktor peramalan Amazon Forecast pertama Anda.
- 3. [Referensi API](#page-360-0) Biasakan diri Anda dengan tindakan Amazon Forecast API dan tipe data.

# <span id="page-10-2"></span>Menggunakan Forecast dengan AWS SDK

AWS kit pengembangan perangkat lunak (SDK) tersedia untuk banyak bahasa pemrograman populer. Setiap SDK menyediakan API, contoh kode, dan dokumentasi yang memudahkan developer untuk membangun aplikasi dalam bahasa pilihan mereka.

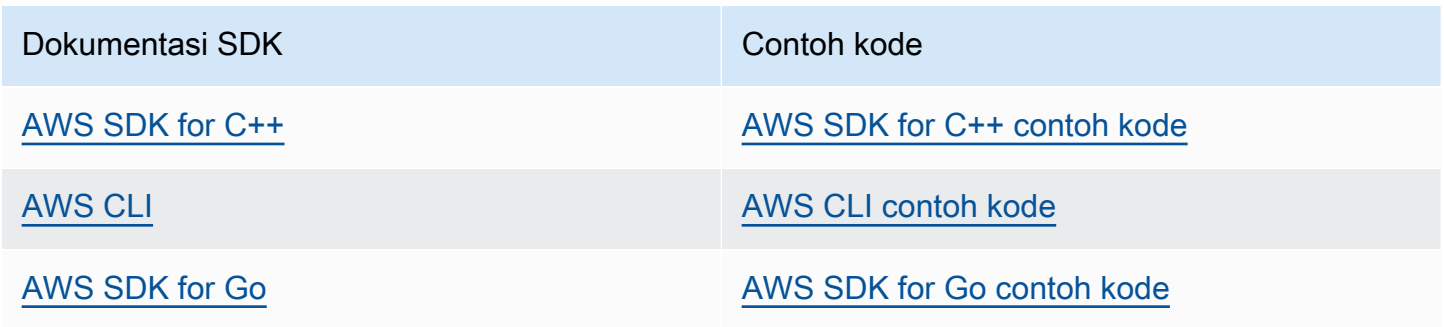

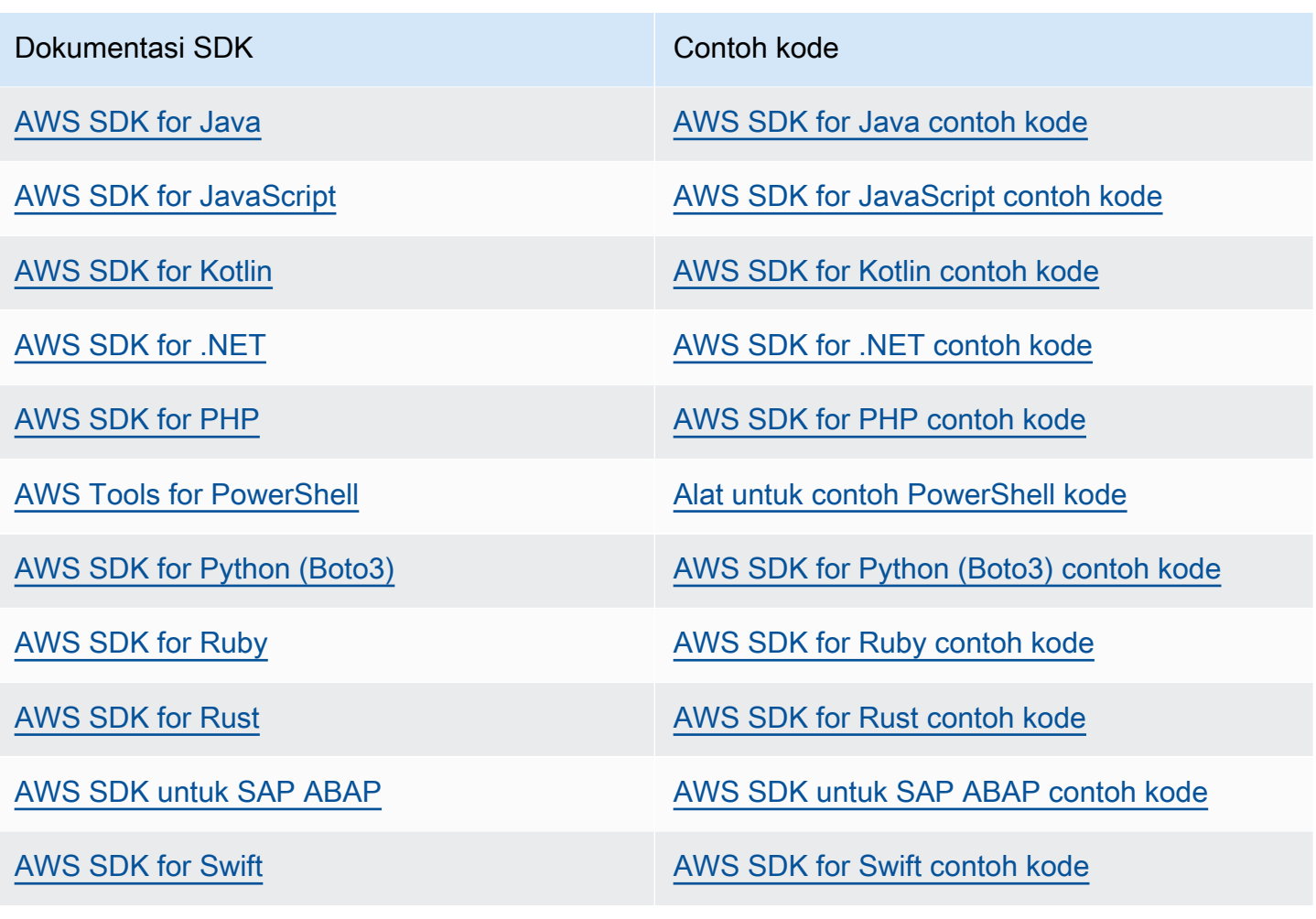

### **G** Ketersediaan contoh

Tidak dapat menemukan apa yang Anda butuhkan? Minta contoh kode menggunakan tautan Berikan umpan balik di bagian bawah halaman ini.

# <span id="page-12-0"></span>Cara Amazon Forecast

Saat membuat proyek-proyek peramalan di Amazon Forecast, Anda bekerja dengan sumber daya berikut:

- [Mengimpor Dataset](#page-60-0) —Set Dataadalah kumpulan data input Anda. Grup dataset adalah kumpulan dataset yang berisi informasi gratis. Algoritma Forecast menggunakan grup dataset Anda untuk melatih model peramalan khusus, yang disebut prediktor.
- [Prediktor Pelatihan](#page-97-0) —Prediktoradalah model khusus yang dilatih pada data Anda. Anda dapat melatih prediktor dengan memilih algoritma prebuilt, atau dengan memilih opsi AutoML untuk memiliki Amazon Forecast memilih algoritma terbaik untuk Anda.
- [Menghasilkan Prakiraan](#page-204-0) Anda dapat menghasilkan perkiraan untuk data waktu-seri Anda, kueri mereka menggunaka[nQueryForecastA](https://docs.aws.amazon.com/forecast/latest/dg/API_forecastquery_QueryForecast.html)PI, atau memvisualisasikannya di konsol.

# <span id="page-13-0"></span>Mengatur

Sebelum menggunakan Amazon Forecast untuk mengevaluasi atau memperkirakan data deret waktuAkun AWS, buat, konfigurasikan izin akses, dan aturAWS Command Line Interface (AWS CLI).

Topik

- [Mendaftar AWS](#page-13-1)
- [MengaturAWS CLI](#page-13-2)
- [Mengatur Izin untuk Amazon Forecast](#page-14-0)

## <span id="page-13-1"></span>Mendaftar AWS

Saat Anda mendaftar untuk Amazon Web Services (AWS),AWS akun AWS Anda secara otomatis terdaftar untuk semua layanan diAWS, termasuk Amazon Forecast. Anda hanya dikenakan biaya untuk layanan yang Anda gunakan.

# <span id="page-13-2"></span>MengaturAWS CLI

AWS Command Line Interface(AWS CLI) adalah alat developer terpadu untuk mengelolaLayanan AWS, termasuk Amazon Forecast. Kami menyarankan Anda menginstal dan menggunakannya.

- 1. Untuk menginstalAWS CLI, ikuti petunjuk dalam [MenginstalAWS Command Line Interface di](https://docs.aws.amazon.com/cli/latest/userguide/installing.html) PanduanAWS Command Line Interface Pengguna.
- 2. Untuk mengonfigurasiAWS CLI dan menyiapkan profil untuk memanggilnya, Ikuti petunjuk di [Mengonfigurasi di](https://docs.aws.amazon.com/cli/latest/userguide/cli-chap-getting-started.html) PanduanAWS Command Line Interface PenggunaAWS CLI di Panduan Pengguna.
- 3. Untuk mengonfirmasi bahwaAWS CLI profil dikonfigurasi dengan benar, jalankan perintah berikut di jendela perintah:

```
aws configure --profile default
```
Jika profil Anda telah dikonfigurasi dengan benar, Anda akan melihat output yang serupa dengan yang berikut ini:

```
AWS Access Key ID [****************52FQ]: 
AWS Secret Access Key [****************xgyZ]:
```

```
Default region name [us-west-2]: 
Default output format [json]:
```
4. Untuk memverifikasi bahwa telahAWS CLI dikonfigurasi untuk digunakan dengan Amazon Forecast, jalankan perintah berikut.

aws forecast help

aws forecastquery help

JikaAWS CLI dikonfigurasi dengan benar, Anda akan melihat daftarAWS CLI perintah yang didukung untuk Amazon Forecast atau Amazon Forecast.

### <span id="page-14-0"></span>Mengatur Izin untuk Amazon Forecast

Amazon Forecast menggunakan Amazon Simple Storage Service (Amazon S3) untuk menyimpan data deret waktu target yang digunakan untuk melatih prediktor yang dapat menghasilkan perkiraan. Untuk mengakses Amazon S3 atas nama Anda, Amazon Forecast memerlukan izin Anda.

Untuk memberikan izin Amazon Forecast untuk menggunakan Amazon S3 atas nama Anda, Anda harus memiliki peran AWS Identity and Access Management (IAM) dan kebijakan IAM di akun Anda. Kebijakan IAM menentukan izin yang diperlukan, dan harus dilampirkan ke peran IAM.

Untuk membuat peran dan kebijakan IAM dan melampirkan kebijakan ke peran, Anda dapat menggunakan konsol IAM atau AWS Command Line Interface ()AWS CLI.

#### **a** Note

Forecast tidak berkomunikasi dengan Amazon Virtual Private Cloud dan tidak dapat mendukung gateway Amazon S3 VPCE. Menggunakan bucket S3 yang hanya mengizinkan akses VPC akan mengakibatkan kesalahan. AccessDenied

#### Topik

- [Membuat Peran IAM untuk Amazon Forecast \(IAM Console\)](#page-15-0)
- [Buat Peran IAM untuk Amazon Forecast \(\) AWS CLI](#page-17-0)
- [Pencegahan confused deputy lintas layanan](#page-21-0)

### <span id="page-15-0"></span>Membuat Peran IAM untuk Amazon Forecast (IAM Console)

Anda dapat menggunakan konsol AWS IAM untuk melakukan hal berikut:

- Buat peran IAM dengan Amazon Forecast sebagai entitas tepercaya
- Buat kebijakan IAM dengan izin yang memungkinkan Amazon Forecast menampilkan, membaca, dan menulis data di bucket Amazon S3
- Lampirkan kebijakan IAM ke peran IAM

Untuk membuat peran dan kebijakan IAM yang memungkinkan Amazon Forecast mengakses Amazon S3 (konsol IAM)

- 1. Masuk ke konsol IAM [\(https://console.aws.amazon.com/iam\)](https://console.aws.amazon.com/iam).
- 2. Pilih Kebijakan dan lakukan hal berikut untuk membuat kebijakan yang diperlukan:
	- a. Klik Buat kebijakan.
	- b. Pada halaman Buat kebijakan, di editor kebijakan, pilih tab JSON.
	- c. Salin kebijakan berikut dan ganti teks di editor dengan menempelkan kebijakan ini di atasnya. Pastikan untuk mengganti *bucket-name* dengan nama bucket S3 Anda, lalu pilih Kebijakan tinjau.

```
{ 
    "Version":"2012-10-17", 
    "Statement":[ 
        { 
           "Effect":"Allow", 
           "Action":[ 
               "s3:Get*", 
               "s3:List*", 
               "s3:PutObject" 
           ], 
           "Resource":[ 
               "arn:aws:s3:::bucket-name", 
               "arn:aws:s3:::bucket-name/*" 
 ] 
       } 
    ]
}
```
Klik Berikutnya: Tag

- d. Secara opsional, Anda dapat menetapkan tag ke kebijakan ini. Klik Berikutnya: Tinjau.
- e. Dalam Kebijakan peninjauan, untuk Nama, masukkan nama untuk kebijakan tersebut. Misalnya, AWSS3BucketAccess. Secara opsional, berikan deskripsi untuk kebijakan ini, lalu pilih Buat kebijakan.
- 3. Di panel navigasi, silakan pilih Peran. Kemudian lakukan hal berikut untuk membuat peran IAM:
	- a. Pilih Buat peran.
	- b. Untuk jenis entitas Tepercaya, pilih Layanan AWS.

Untuk kasus Penggunaan, pilih Forecast dari bagian Kasus penggunaan umum atau daftar Layanan AWS drop-down Kasus penggunaan lainnya. Jika Anda tidak dapat menemukan Forecast, pilih EC2.

Klik Berikutnya.

- c. Di bagian Tambahkan izin, klik Berikutnya.
- d. Di bagian Nama, tinjau, dan buat, untuk nama Peran, masukkan nama untuk peran tersebut (misalnya,ForecastRole). Perbarui deskripsi untuk peran dalam Deskripsi peran, lalu pilih Buat peran.
- e. Anda sekarang harus kembali ke halaman Peran. Pilih peran baru untuk membuka halaman detail peran.
- f. Dalam Ringkasan, salin nilai ARN Peran dan simpan. Anda membutuhkannya untuk mengimpor dataset ke Amazon Forecast.
- g. Jika Anda tidak memilih Amazon Forecast sebagai layanan yang akan menggunakan peran ini, pilih Hubungan kepercayaan, lalu pilih Edit hubungan kepercayaan untuk memperbarui kebijakan kepercayaan sebagai berikut.

```
{ 
   "Version": "2012-10-17", 
   "Statement": [ 
    \{ "Sid": "", 
        "Effect": "Allow", 
        "Principal": { 
          "Service": "forecast.amazonaws.com" 
       }, 
        "Action": "sts:AssumeRole",
```

```
 "Condition": { 
          "StringEquals": { 
            "aws:SourceAccount": "account-id" 
          }, 
          "ArnLike": { 
            "aws:SourceArn": "arn:aws:forecast:region:account-id:*" 
          } 
       } 
     } 
   ]
}
```
h. [OPSIONAL] Saat menggunakan kunci KMS untuk mengaktifkan enkripsi, lampirkan kunci KMS dan ARN:

```
{ 
     "Version": "2012-10-17", 
     "Statement": [ 
          { 
               "Sid": "ForecastKMS", 
               "Effect": "Allow", 
               "Action": "kms:*", 
               "Resource": "arn:aws:kms:region:account-id:key/KMS-key-id" 
          } 
    \mathbf{I}}
```
### <span id="page-17-0"></span>Buat Peran IAM untuk Amazon Forecast () AWS CLI

Anda dapat menggunakan AWS CLI untuk melakukan hal berikut:

- Buat peran IAM dengan Amazon Forecast sebagai entitas tepercaya
- Buat kebijakan IAM dengan izin yang memungkinkan Amazon Forecast menampilkan, membaca, dan menulis data di bucket Amazon S3
- Lampirkan kebijakan IAM ke peran IAM

Untuk membuat peran dan kebijakan IAM yang memungkinkan Amazon Forecast mengakses Amazon AWS CLI S3 ()

1. Buat peran IAM dengan Amazon Forecast sebagai entitas tepercaya yang dapat mengambil peran untuk Anda:

```
aws iam create-role \ 
  --role-name ForecastRole \ 
  --assume-role-policy-document '{ 
   "Version": "2012-10-17", 
   "Statement": [ 
     { 
        "Sid": "", 
        "Effect": "Allow", 
        "Principal": { 
          "Service": "forecast.amazonaws.com" 
        }, 
        "Action": "sts:AssumeRole", 
        "Condition": { 
          "StringEquals": { 
            "aws:SourceAccount": "account-id" 
          }, 
          "ArnLike": { 
            "aws:SourceArn": "arn:aws:forecast:region:account-id:*" 
          } 
       } 
     } 
   ]
}'
```
Perintah ini mengasumsikan bahwa profil AWS konfigurasi default ditargetkan untuk Wilayah AWS didukung oleh Amazon Forecast. Jika Anda telah mengonfigurasi profil lain (misalnya,awsforecast) untuk menargetkan profil Wilayah AWS yang tidak didukung oleh Amazon Forecast, Anda harus secara eksplisit menentukan konfigurasi tersebut dengan menyertakan profile parameter dalam perintah, misalnya,. --profile aws-forecast Untuk informasi selengkapnya tentang pengaturan profil AWS CLI konfigurasi, lihat perintah AWS CLI [configure](https://docs.aws.amazon.com/cli/latest/reference/configure/).

Jika perintah berhasil membuat peran, ia mengembalikannya sebagai output, yang akan terlihat mirip dengan berikut ini:

{

```
 "Role": { 
        "Path": "/", 
        "RoleName": "ForecastRole", 
        "RoleId": your-role-ID, 
        "Arn": "arn:aws:iam::your-acct-ID:role/ForecastRole", 
        "CreateDate": "creation-date", 
        "AssumeRolePolicyDocument": { 
            "Version": "2012-10-17", 
            "Statement": [ 
\overline{a} "Sid": "", 
                    "Effect": "Allow", 
                    "Principal": { 
                        "Service": "forecast.amazonaws.com" 
                    }, 
                    "Action": "sts:AssumeRole", 
                    "Condition": { 
                        "StringEquals": { 
                            "aws:SourceAccount": "your-acct-ID" 
\}, \{ "ArnLike": { 
                            "aws:SourceArn": "arn:aws:forecast:region:your-acct-
ID:*" 
 } 
1 1 1 1 1 1 1
 } 
 ] 
        } 
    }
}
```
Rekam ARN peran. Anda membutuhkannya saat mengimpor dataset untuk melatih prediktor Amazon Forecast.

2. Buat kebijakan IAM dengan izin untuk membuat daftar, membaca, dan menulis data di Amazon S3, lalu lampirkan ke peran IAM yang Anda buat di Langkah 1:

```
aws iam put-role-policy \ 
   --role-name ForecastRole \ 
   --policy-name ForecastBucketAccessPolicy \ 
   --policy-document '{ 
    "Version":"2012-10-17", 
    "Statement":[
```

```
 { 
            "Effect":"Allow", 
            "Action":[ 
                "s3:Get*", 
                "s3:List*", 
                "s3:PutObject" 
            ], 
            "Resource":[ 
                "arn:aws:s3:::bucket-name", 
                "arn:aws:s3:::bucket-name/*" 
            ] 
        } 
   \mathbf{I}}'
```
3. [OPSIONAL] Saat menggunakan kunci KMS untuk mengaktifkan enkripsi, lampirkan kunci KMS dan ARN:

```
aws iam put-role-policy \ 
   --role-name ForecastRole \ 
   --policy-name ForecastBucketAccessPolicy \ 
   --policy-document '{ 
    "Version":"2012-10-17", 
    "Statement":[ 
        { 
           "Effect":"Allow", 
           "Action":[ 
              "s3:Get*", 
              "s3:List*", 
              "s3:PutObject" 
           ], 
           "Resource":[ 
              "arn:aws:s3:::bucket-name", 
              "arn:aws:s3:::bucket-name/*" 
          \mathbf{I} } 
    ]
}'aws iam put-role-policy \ 
   --role-name ForecastRole \ 
   --policy-name ForecastKMSAccessPolicy \ 
   --policy-document '{ 
    "Version":"2012-10-17", 
    "Statement":[
```

```
 { 
           "Effect":"Allow", 
           "Action":[ 
          "kms:DescribeKey", 
          "kms:CreateGrant", 
          "kms:RetireGrant" 
           ], 
           "Resource":[ 
           "arn:aws:kms:region:account-id:key/KMS-key-id" 
 ] 
       } 
    ]
}'
```
### <span id="page-21-0"></span>Pencegahan confused deputy lintas layanan

Masalah deputi yang membingungkan adalah masalah keamanan di mana entitas yang tidak memiliki izin untuk melakukan tindakan dapat memaksa entitas yang lebih istimewa untuk melakukan tindakan. Di AWS, peniruan identitas lintas layanan dapat mengakibatkan masalah confused deputy. Peniruan identitas lintas layanan dapat terjadi ketika satu layanan (layanan pemanggil) memanggil layanan lain (layanan yang dipanggil). Layanan panggilan dapat dimanipulasi untuk menggunakan izinnya untuk bertindak atas sumber daya pelanggan lain dengan cara yang seharusnya tidak memiliki izin untuk mengakses. Untuk mencegah hal ini, AWS menyediakan alat yang membantu Anda melindungi data untuk semua layanan dengan pengguna utama layanan yang telah diberi akses ke sumber daya di akun Anda.

Sebaiknya gunakan kunci konteks kondisi aws:SourceAccount global aws:SourceArn dan global dalam kebijakan sumber daya untuk membatasi izin yang diberikan Identity and Access Management (IAM) kepada Amazon Forecast akses ke sumber daya Anda. Jika Anda menggunakan kedua kunci konteks kondisi global, aws:SourceAccount nilai dan akun dalam aws:SourceArn nilai harus menggunakan id akun yang sama saat digunakan dalam pernyataan kebijakan yang sama.

# <span id="page-22-0"></span>Memulai

Untuk memulai menggunakan Amazon Forecast, lakukan hal berikut.

- Buat dataset Forecast dan impor data pelatihan.
- Buat prediktor Forecast, yang Anda gunakan menghasilkan perkiraan berdasarkan data deret waktu Anda. Forecast menerapkan kombinasi algoritme yang optimal untuk setiap rangkaian waktu dalam kumpulan data Anda.
- Hasilkan perkiraan.

Dalam latihan ini, Anda menggunakan versi modifikasi dari kumpulan data penggunaan listrik yang tersedia untuk umum untuk melatih prediktor. Untuk informasi selengkapnya, lihat [Kumpulan](https://archive.ics.uci.edu/ml/datasets/ElectricityLoadDiagrams20112014) [DataElectricityLoadDiagrams 20112014](https://archive.ics.uci.edu/ml/datasets/ElectricityLoadDiagrams20112014). Berikut ini adalah baris sampel dari set data:

```
2014-01-01 01:00:00, 2.53807106598985, client_0
2014-01-01 01:00:00, 23.648648648648624, client_1
2014-01-01 02:00:00, 9.648648648612345, client_0
```
Untuk latihan ini, Anda menggunakan dataset untuk melatih prediktor, dan kemudian memprediksi penggunaan listrik per jam oleh klien.

Anda dapat menggunakan konsol Forecast atauAWS Command Line Interface (AWS CLI) untuk latihan ini. Perhatikan wilayah default konsol Amazon Forecast, dan Amazon Forecast SDKAWS CLI, karena sumber daya Amazon Forecast tidak dibagikan di seluruh wilayah.

### **A** Important

Sebelum memulai, pastikan bahwa Anda memilikiAkun AWS dan telah menginstalAWS CLI. Untuk informasi selengkapnya, lihat [Mengatur](#page-13-0). Kami juga merekomendasikan agar Anda meninjau[Cara Amazon Forecast.](#page-12-0)

Topik

- [Siapkan Input](#page-23-0)
- [Memulai \(Konsol\)](#page-24-0)
- [Memulai \(AWS CLI\)](#page-37-0)
- [Memulai \(Notebook Python\)](#page-51-0)
- [Pembersihan Sumber Daya](#page-53-0)

## <span id="page-23-0"></span>Siapkan Input

Terlepas dari apakah Anda menggunakan konsol Amazon Forecast atauAWS Command Line Interface (AWS CLI) untuk menyiapkan proyek perkiraan, Anda perlu menyiapkan data input Anda. Untuk mempersiapkan data Anda, lakukan hal berikut:

- Unduh data pelatihan untuk komputer Anda dan unggah ini ke bucket Amazon Simple Storage Service (Amazon S3) di bucket Amazon Simple Storage Service (Amazon S3) di bucket Amazon Simple Storage Service (Amazon S3)Akun AWS Untuk mengimpor data ke set data Amazon Forecast, Anda harus menyimpannya di bucket Amazon S3.
- Buat IAM role AWS Identity and Access Management. Anda memberikan izin Amazon Forecast untuk mengakses bucket S3 Anda dengan IAM role dengan IAM role. Untuk informasi selengkapnya tentang peran IAM, lihat [Peran IAM](https://docs.aws.amazon.com/IAM/latest/UserGuide/id_roles.html) dalam Panduan Pengguna IAM.

Untuk mempersiapkan data pelatihan

1. Unduh file zip, [electricityusagedata.zip.](samples/electricityusagedata.zip)

Untuk latihan ini, Anda menggunakan versi modifikasi dari dataset konsumsi daya listrik rumah tangga individu. (Dua, D. dan Karra Taniskidou, E. (2017). Repositori Machine Learning UCI [\[http://archive.ics.uci.edu/ml\]](http://archive.ics.uci.edu/ml). Irvine, CA: Universitas California, Sekolah Informasi dan Ilmu Komputer.) Kami mengumpulkan data penggunaan per jam.

- 2. Unzip konten dan simpan secara lokal sebagai electricityusagedata.csv.
- 3. Unggah file data ke bucket S3.

Untuk step-by-step petunjuk, lihat [Mengunggah File dan Folder dengan Menggunakan Drag and](https://docs.aws.amazon.com/AmazonS3/latest/user-guide/upload-objects.html) [Drop](https://docs.aws.amazon.com/AmazonS3/latest/user-guide/upload-objects.html) di Panduan Pengguna Amazon Simple Storage Service.

4. Buatlah IAM role.

Jika Anda ingin menggunakanAWS CLI untuk latihan Memulai, Anda harus membuat IAM role. Jika Anda menggunakan konsol, Anda dapat memilikinya untuk Anda. Untuk step-by-step instruksi, lihat[Mengatur Izin untuk Amazon Forecast](#page-14-0).

Setelah Anda selesai mengunggah data ke Amazon S3, Anda siap menggunakan konsol Amazon Forecast atauAWS CLI untuk mengimpor data pelatihan, membuat prediktor, membuat perkiraan, dan melihat perkiraan.

- [Memulai \(Konsol\)](#page-24-0)
- [Memulai \(AWS CLI\)](#page-37-0)

# <span id="page-24-0"></span>Memulai (Konsol)

Dalam latihan ini, Anda menggunakan konsol Amazon Forecast untuk mengimpor data deret waktu penggunaan listrik, membuat prediktor berdasarkan kumpulan data input, dan membuat prediksi penggunaan listrik masa depan berdasarkan cakrawala perkiraan.

Untuk latihan ini, Anda menggunakan versi modifikasi dataset konsumsi daya listrik rumah tangga individu. (Dua, D. dan Karra Taniskidou, E. (2017). [Repositori Machine Learning UCI \[http://](http://archive.ics.uci.edu/ml) [archive.ics.uci.edu/ml\].](http://archive.ics.uci.edu/ml) Irvine, CA: Universitas California, Sekolah Informasi dan Ilmu Komputer.) Kami mengumpulkan data penggunaan setiap jam. Data yang dimodifikasi tersedia sebagai file zip, [electricityusagedata.zip.](samples/electricityusagedata.zip)

### Prasyarat

- Sesi Akun AWS. Jika Anda belum memilikiAkun AWS, buat satu seperti yang dijelaskan d[iMendaftar AWS.](#page-13-1)
- Melatih data di bucket Amazon Simple Storage Service (Amazon S3). Untuk informasi selengkapnya, lihat [Siapkan Input](#page-23-0).
- Peran AWS Identity and Access Management (IAM) yang memungkinkan Amazon Forecast membaca dan menulis ke bucket S3 Anda. Untuk informasi selengkapnya, lihat [Membuat Peran](#page-15-0) [IAM untuk Amazon Forecast \(IAM Console\)](#page-15-0).

Ketahuilah bahwa ada beberapa langkah dalam latihan ini yang membutuhkan beberapa menit hingga beberapa jam untuk menyelesaikannya.

### Langkah 1: Impor Data Pelatihan

Untuk mengimpor data deret waktu ke Amazon Forecast, buat grup kumpulan data, pilih domain untuk grup kumpulan data Anda, tentukan detail data Anda, dan arahkan Amazon Forecast ke lokasi S3 data Anda. Deret waktu target yang digunakan dalam contoh ini adalah data [penggunaan listrik](#page-23-0)  [historis.](#page-23-0)

### **a** Note

Latihan ini mengasumsikan bahwa Anda belum membuat grup kumpulan data apa pun. Jika sebelumnya Anda membuat grup kumpulan data, apa yang Anda lihat akan sedikit berbeda dari tangkapan layar dan instruksi berikut.

Untuk mengimpor data deret waktu untuk peramalan

- 1. Buka konsol Amazon Forecast di [https://console.aws.amazon.com/forecast/.](https://console.aws.amazon.com/forecast/)
- 2. Di halaman beranda Amazon Forecast, pilih Buat grup kumpulan data.
- 3. Pada halaman Buat grup kumpulan data, untuk detail grup Dataset, berikan informasi berikut:
	- Nama grup kumpulan data Masukkan nama untuk grup kumpulan data Anda.
	- Domain peramalan Dari menu tarik-turun, pilih Kustom. Untuk informasi selengkapnya tentang cara memilih domain peramalan, lihat domain dan [jenis kumpulan data.](#page-74-2)

Biarkan bagian Tag tidak berubah. Layar Anda akan terlihat mirip dengan yang berikut ini:

# Create dataset group info

### Dataset group details

#### Dataset group name

The name can help you distinguish this dataset group from other dataset groups on the dataset groups dashboard.

#### my\_dsgroup

The dataset group name must have 1 to 63 characters. Valid characters: a-z, A-Z, O-9, and \_

#### Forecasting domain Info

A forecasting domain defines a forecasting use case. You can choose a predefined domain, or you can create your own domain.

#### Custom

Choose this domain if none of the other domains are applicable to yo...

### Tags - optional Info

A tag is an administrative label that you assign to AWS resources to make it easier to manage them. Each tag consists of a key and an optional value. Use tags to search and filter your resources or track your AWS costs.

Cancel

**Next** 

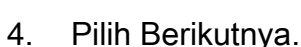

- 5. Pada halaman Buat set data deret waktu target, untuk detail Dataset, berikan informasi berikut:
	- Nama dataset Masukkan nama untuk dataset Anda.
	- Frekuensi data Anda Pertahankan nilai default**1**, dan pilih jam dari menu tarik-turun. Pengaturan ini harus konsisten dengan data deret waktu masukan. Interval waktu dalam data penggunaan listrik sampel adalah satu jam.
	- Skema data Pilih pembuat Skema dan seret komponen kolom agar sesuai dengan urutan data deret waktu dari atas ke bawah.
		- 1. timestamp Gunakan Format Timestamp default dari. **yyyy-MM-dd HH:mm:ss**
		- 2. target\_nilai

#### 3. item\_id

Untuk data input penggunaan listrik, kolom sesuai dengan: stempel waktu, penggunaan listrik pada waktu yang ditentukan (target\_value), dan ID pelanggan yang dikenakan biaya untuk penggunaan listrik (string). Urutan kolom dan format stempel waktu yang ditentukan di sini harus konsisten dengan data deret waktu masukan.

Panel detail Dataset akan terlihat mirip dengan yang berikut ini:

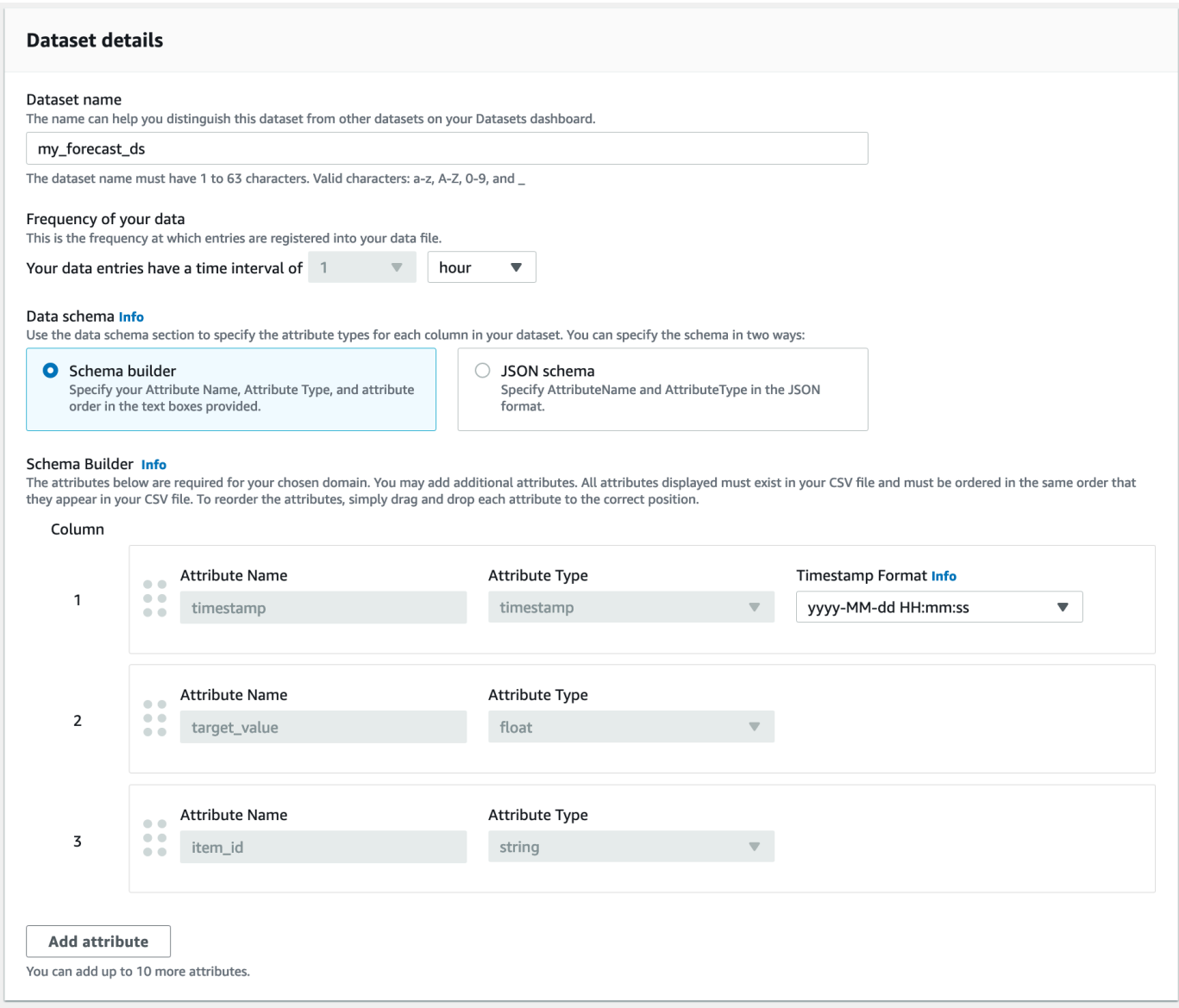

- 6. Untuk detail impor Dataset, berikan informasi berikut:
	- Nama impor dataset Masukkan nama untuk dataset Anda.
- Pilih zona waktu Biarkan default dipilih (Jangan gunakan zona waktu).
- Lokasi data Gunakan format berikut untuk memasukkan lokasi file.csv Anda di Amazon S3:

#### **s3://<name of your S3 bucket>/<folder path>/<filename.csv>**

• Peran IAM — Pertahankan default Masukkan peran IAM khusus ARN.

Atau, Anda dapat meminta Amazon Forecast membuat peran IAM yang diperlukan untuk Anda dengan memilih Buat peran baru dari menu tarik-turun dan mengikuti petunjuk di layar.

• Peran IAM khusus ARN — Masukkan Nama Sumber Daya Amazon (ARN) peran IAM yang Anda buat. [Membuat Peran IAM untuk Amazon Forecast \(IAM Console\)](#page-15-0)

Panel detail impor Dataset akan terlihat mirip dengan yang berikut ini:

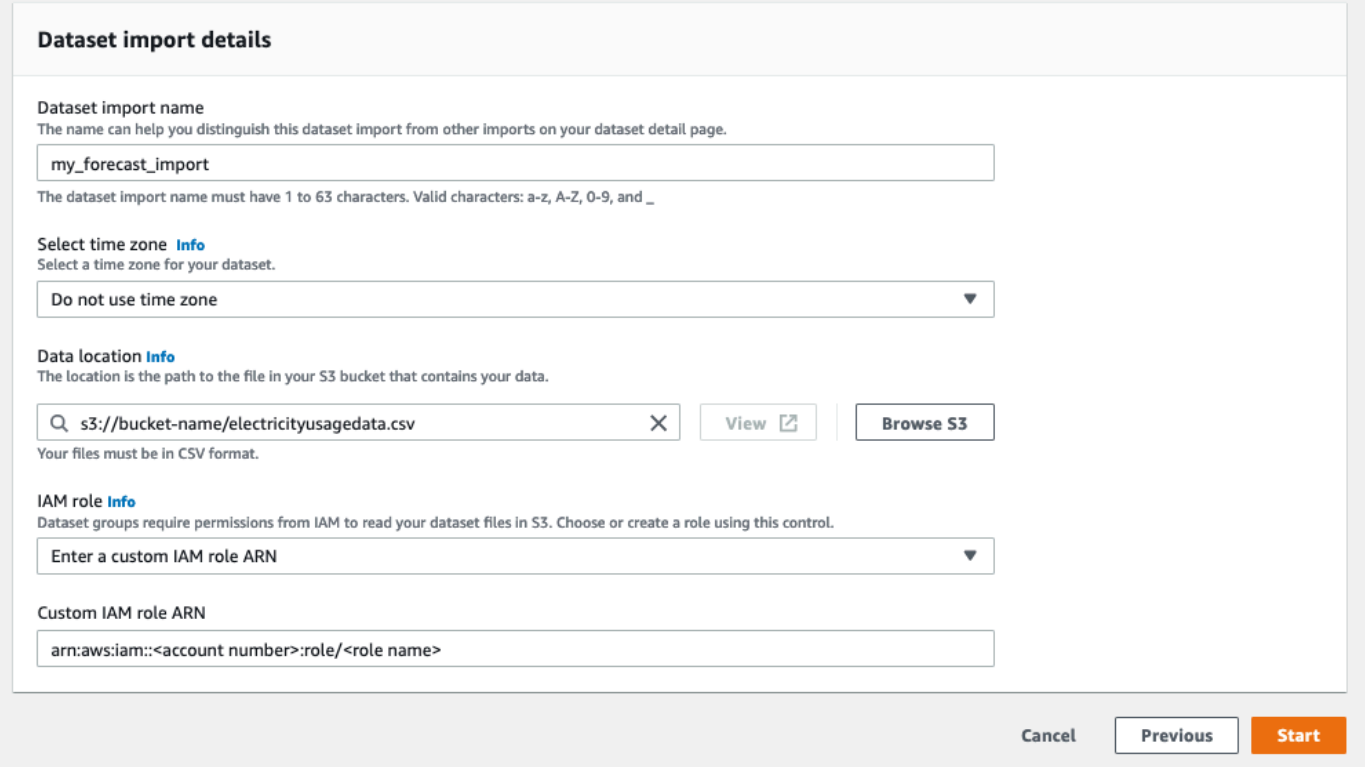

- 7. Pilih Mulai. Jika Anda dikembalikan ke halaman beranda Amazon Forecast, pilih Lihat grup kumpulan data.
- 8. Klik nama grup kumpulan data yang baru saja Anda buat. Halaman Dasbor grup kumpulan data ditampilkan. Layar Anda akan terlihat mirip dengan yang berikut ini:

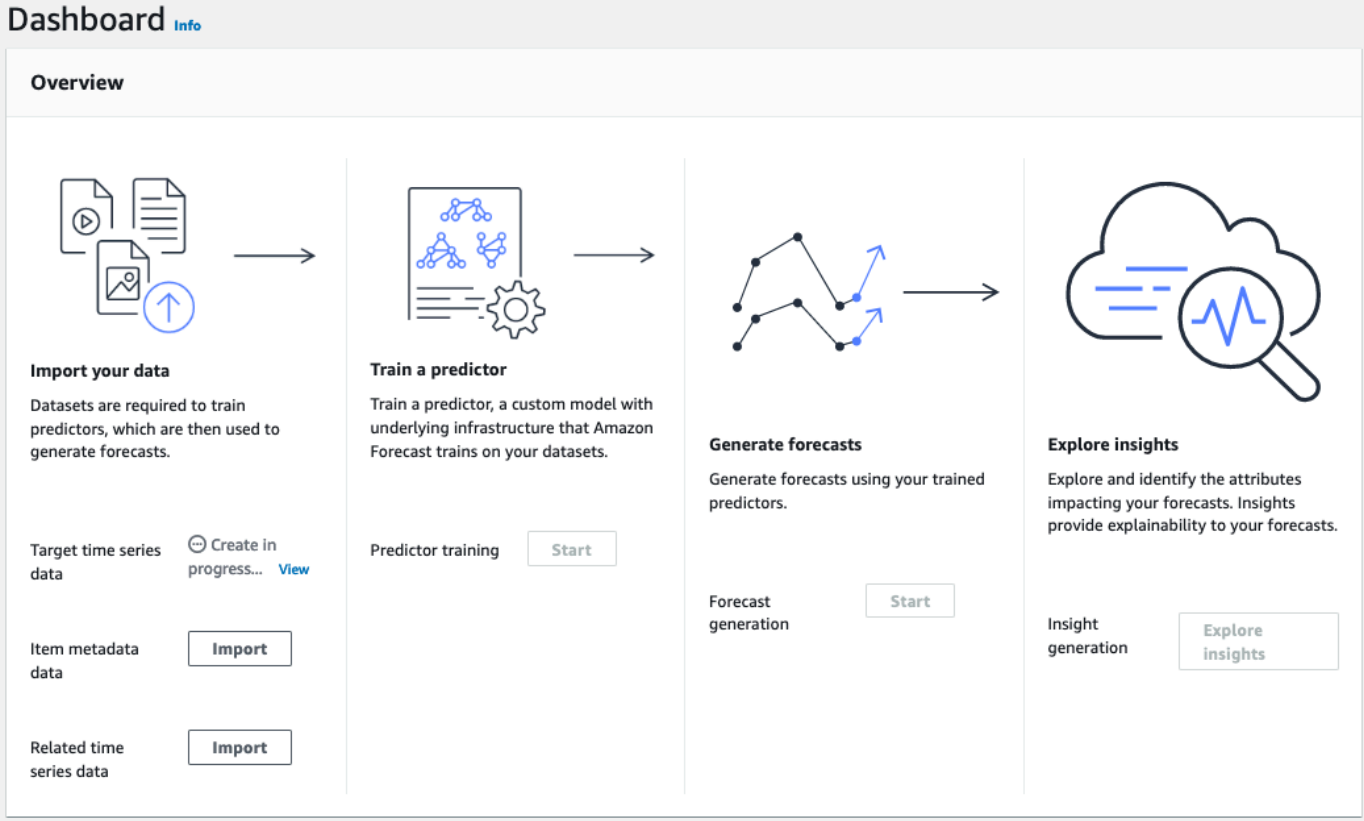

Di sebelah Target data deret waktu, Anda akan melihat status pekerjaan impor. Tunggu Amazon Forecast selesai mengimpor data deret waktu Anda. Prosesnya bisa memakan waktu beberapa menit atau lebih lama. Ketika dataset Anda telah diimpor, transisi status ke Aktif dan spanduk di bagian atas dasbor memberi tahu Anda bahwa Anda telah berhasil mengimpor data Anda.

Sekarang kumpulan data deret waktu target Anda telah diimpor, Anda dapat membuat prediktor.

### Langkah 2: Buat prediktor

Selanjutnya Anda membuat prediktor, yang Anda gunakan untuk menghasilkan perkiraan berdasarkan data deret waktu Anda. Forecast menerapkan kombinasi algoritma yang optimal untuk setiap deret waktu dalam kumpulan data Anda

Untuk membuat prediktor dengan konsol Forecast, Anda menentukan nama prediktor, frekuensi perkiraan, dan menentukan horizon prakiraan. Untuk informasi selengkapnya tentang bidang tambahan yang dapat Anda konfigurasikan, lihat[Prediktor Pelatihan.](#page-97-0)

#### Untuk membuat prediktor

1. Setelah kumpulan data deret waktu target Anda selesai diimpor, Dasbor grup kumpulan data Anda akan terlihat mirip dengan berikut ini:

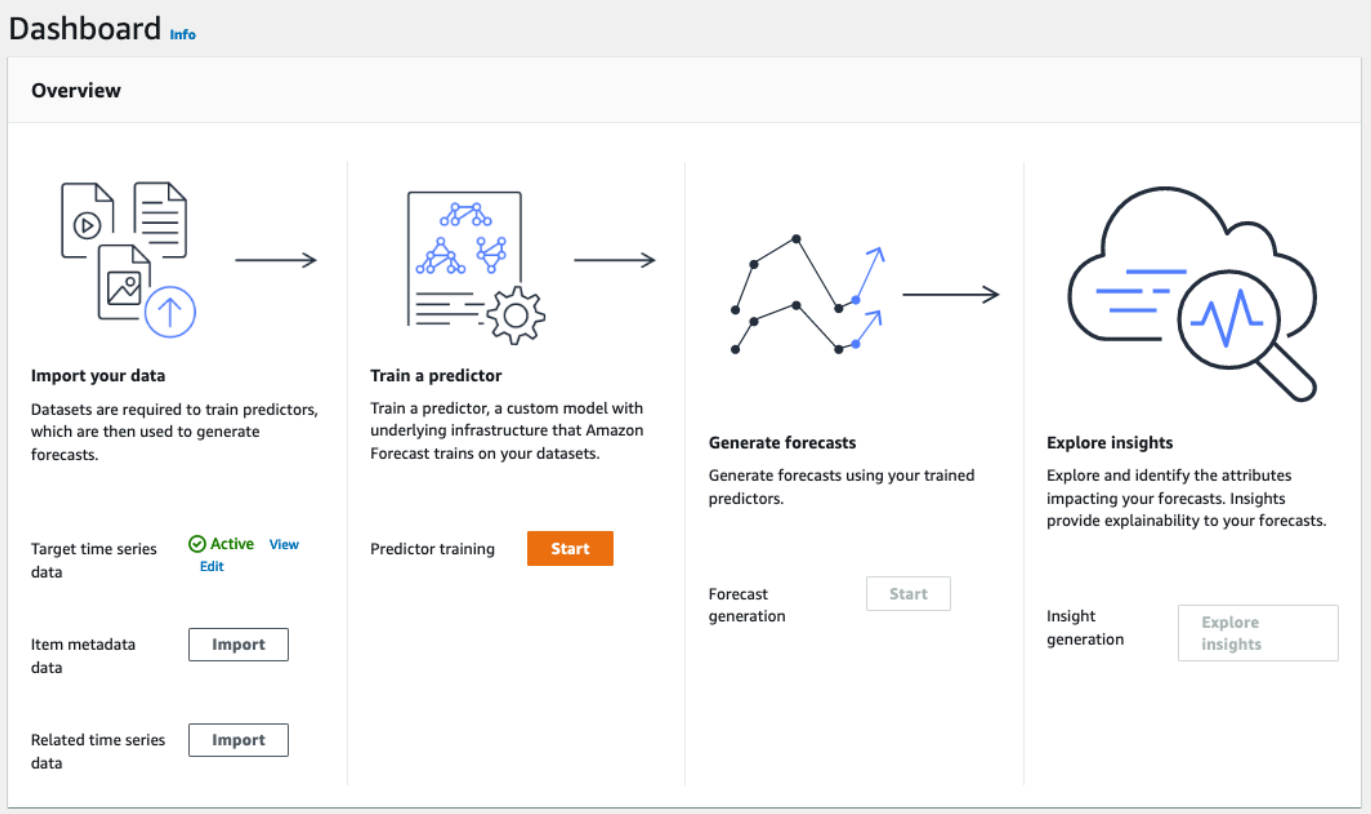

Di bawah Latih prediktor, pilih Mulai. Halaman prediktor Kereta ditampilkan.

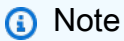

Data deret waktu Target harusActive, yang menandakan bahwa impor berhasil diselesaikan, sebelum Anda dapat melatih prediktor. Status

- 2. Pada halaman Prediktor Kereta, untuk pengaturan Prediktor, berikan informasi berikut:
	- Nama prediktor Masukkan nama untuk prediktor Anda.
	- Frekuensi Forecast Pertahankan nilai default**1**. Dari menu tarik-turun, pilih jam. Pengaturan ini harus konsisten dengan data deret waktu masukan. Interval waktu dalam data penggunaan listrik sampel adalah satu jam.
	- Forecast horizon Pilih seberapa jauh ke masa depan untuk membuat prediksi. Angka ini dikalikan dengan frekuensi entri data (hourly) yang Anda tentukan Step 1: Import the

Training Data menentukan seberapa jauh ke masa depan untuk membuat prediksi. Untuk latihan ini, atur angkanya ke36, untuk memberikan prediksi selama 36 jam.

• Dimensi Forecast dan kuantil Forecast — Tinggalkan nilai default untuk bidang ini.

Konfigurasi data Input yang tersisa dan bagian Tag adalah opsional, jadi tinggalkan nilai default. Bagian pengaturan Prediktor akan terlihat mirip dengan yang berikut ini:

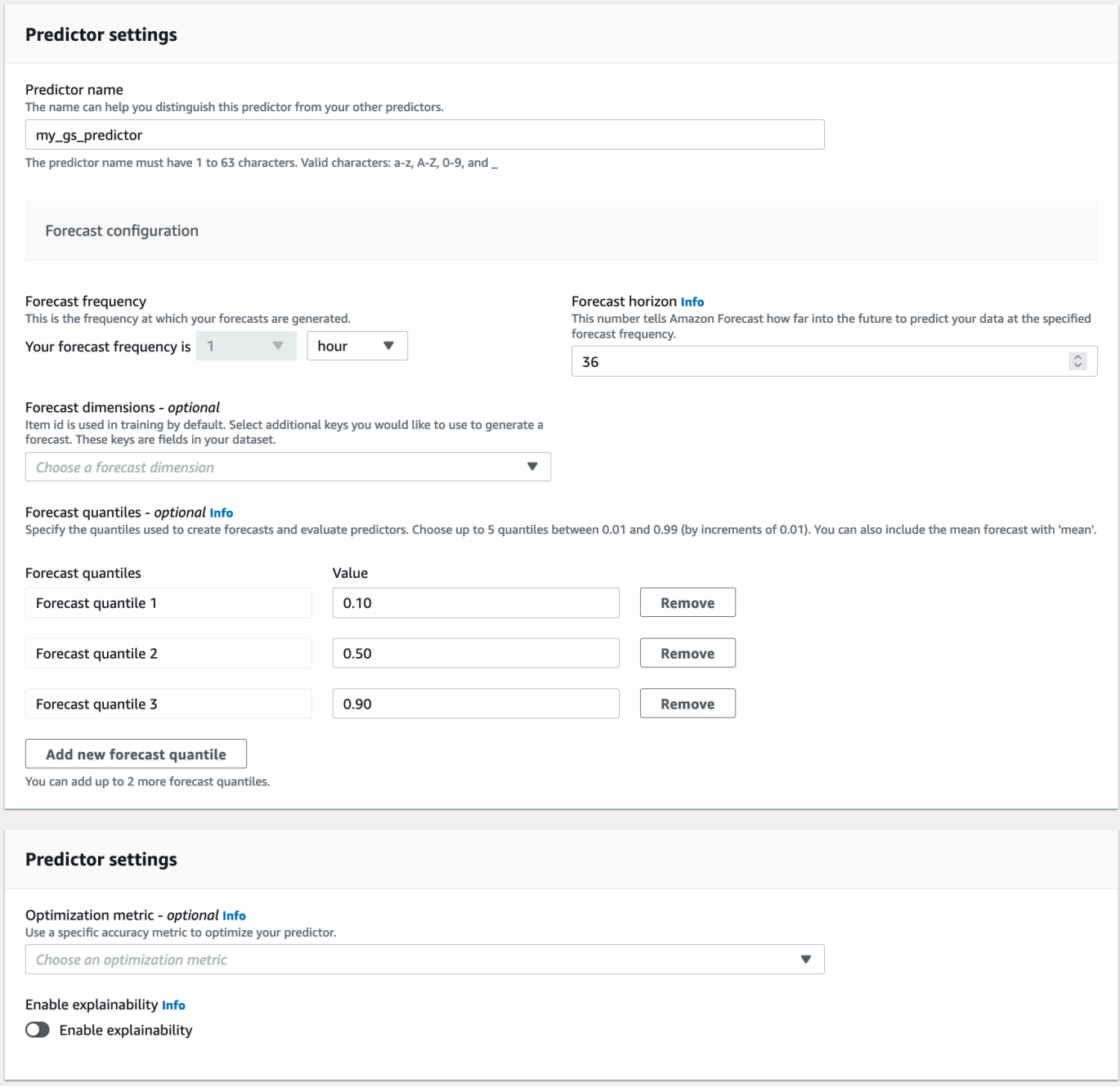

3. Pilih Buat. Halaman Dasbor grup kumpulan data Anda ditampilkan. Layar Anda akan terlihat mirip dengan yang berikut ini:

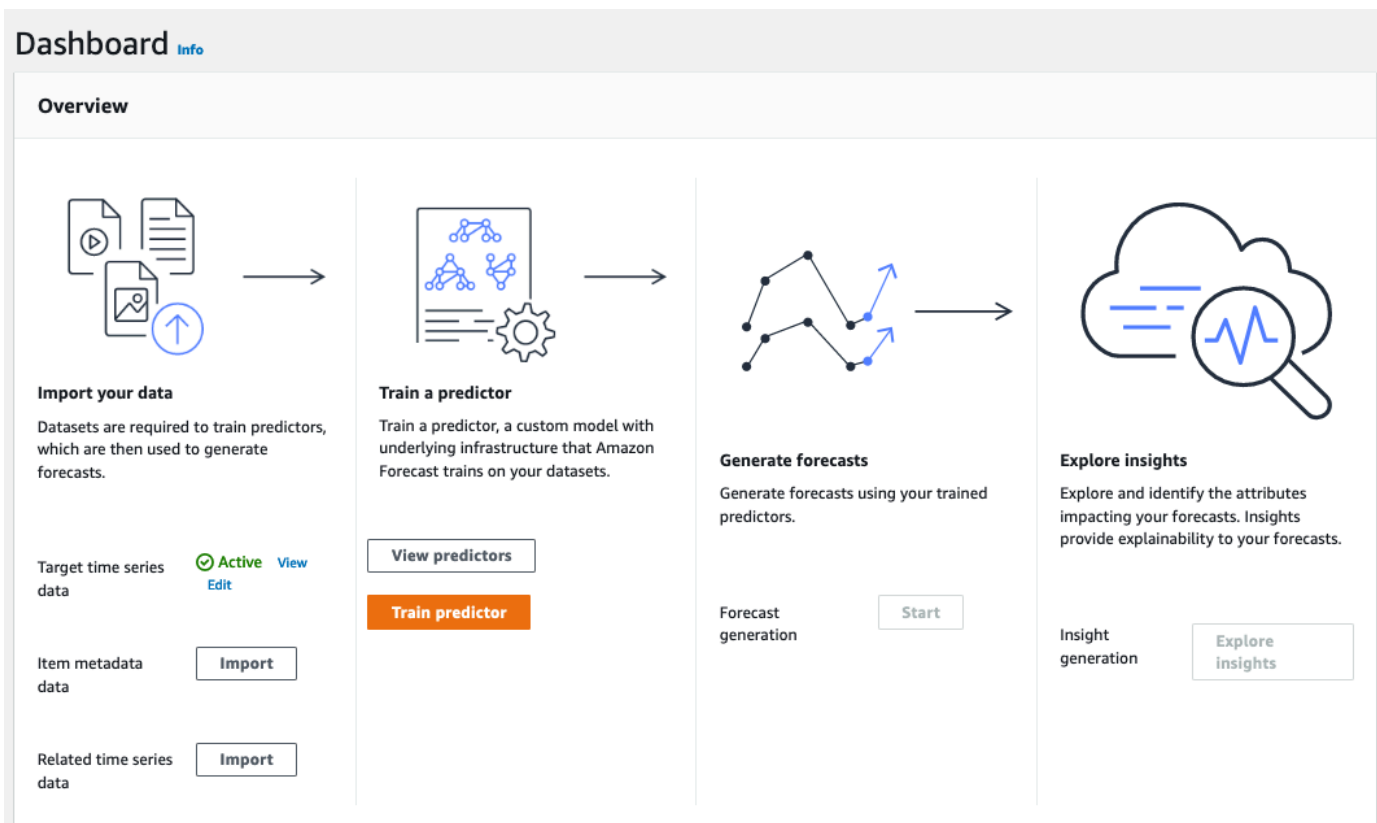

- 4. Untuk menemukan status prediktor Anda, pilih Lihat prediktor.
- 5. Pada halaman Prediktor, temukan status prediktor Anda di kolom Status pelatihan. Layar Anda akan terlihat mirip dengan yang berikut ini:

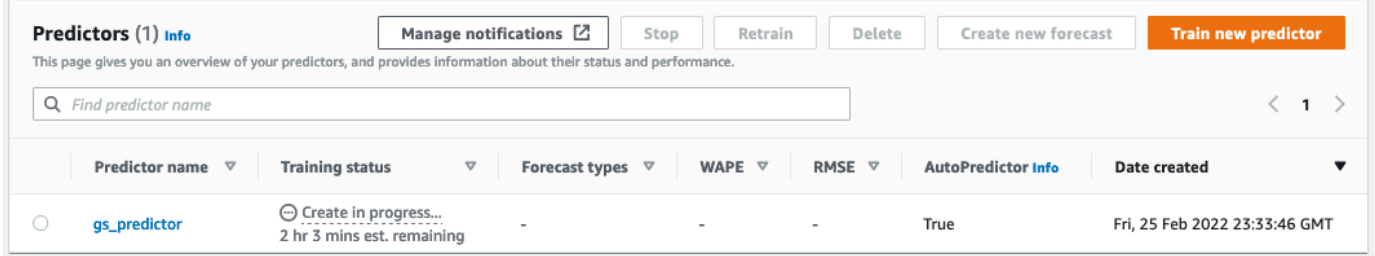

Tunggu Amazon Forecast untuk menyelesaikan pelatihan prediktor. Prosesnya bisa memakan waktu beberapa menit atau lebih lama. Ketika prediktor Anda telah dilatih, transisi status ke Aktif dan spanduk ditampilkan memberi tahu Anda bahwa Anda dapat mulai membuat prakiraan.

### Langkah 3: Buat Forecast

Setelah prediktor Anda Aktif, Anda dapat membuat perkiraan. Prakiraan adalah sekelompok prediksi, satu untuk setiap item dalam kumpulan data target. Untuk mengambil perkiraan lengkap, Anda membuat pekerjaan ekspor.

Untuk mendapatkan dan melihat perkiraan Anda

1. Di Dasbor grup dataset Anda, di bawah pembuatan Forecast, pilih Mulai. Halaman Buat perkiraan ditampilkan.

**a** Note

Pelatihan Prediktor harus Active sebelum Anda dapat menghasilkan perkiraan. Status

- 2. Pada halaman Buat perkiraan, untuk detail Forecast, berikan informasi berikut:
	- Nama Forecast Masukkan nama untuk perkiraan Anda.
	- Prediktor Dari menu drop-down, pilih prediktor yang Anda buat. Step 2: Train a Predictor

Bidang kuantil Forecast dan Tags bersifat opsional, jadi tinggalkan nilai default. Layar Anda akan terlihat mirip dengan yang berikut ini:

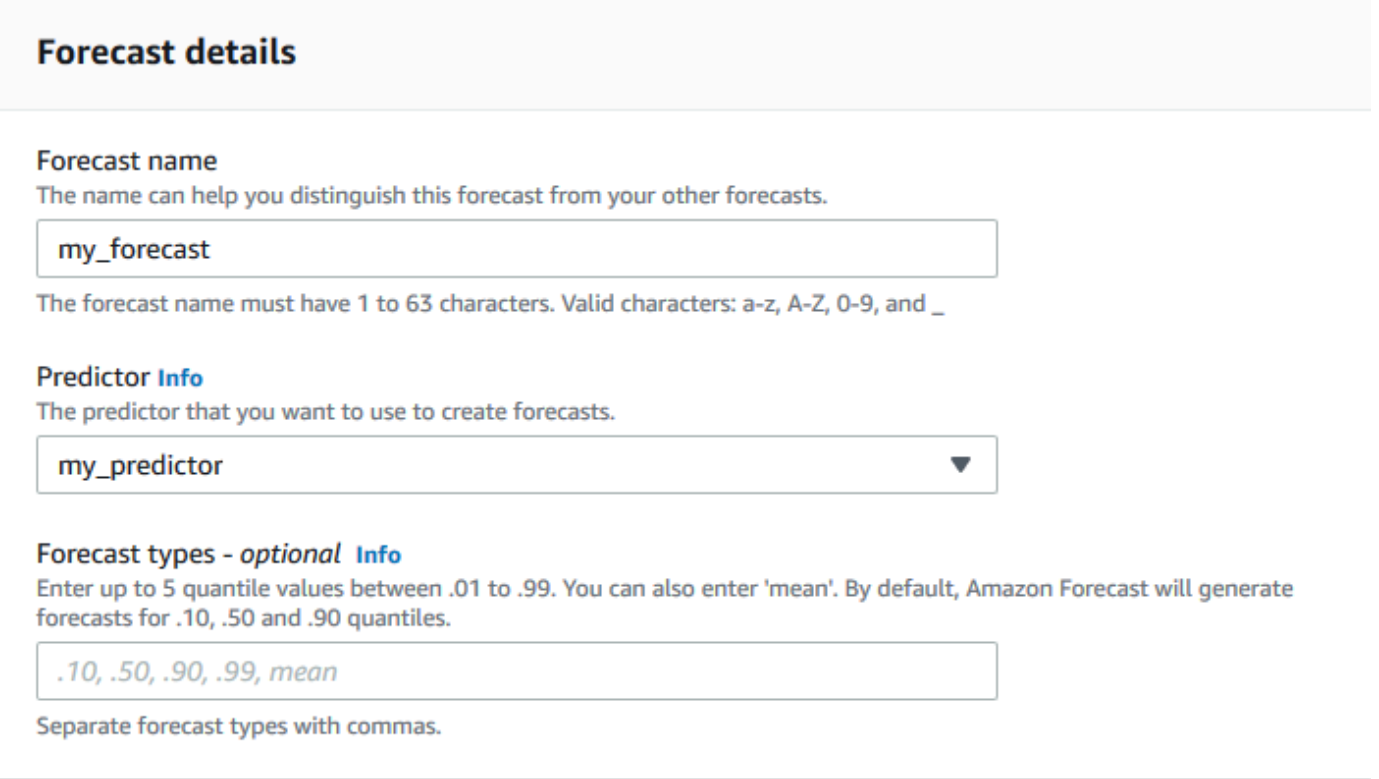

Klik Mulai.

3. Halaman Prakiraan ditampilkan. Layar Anda akan terlihat mirip dengan yang berikut ini:

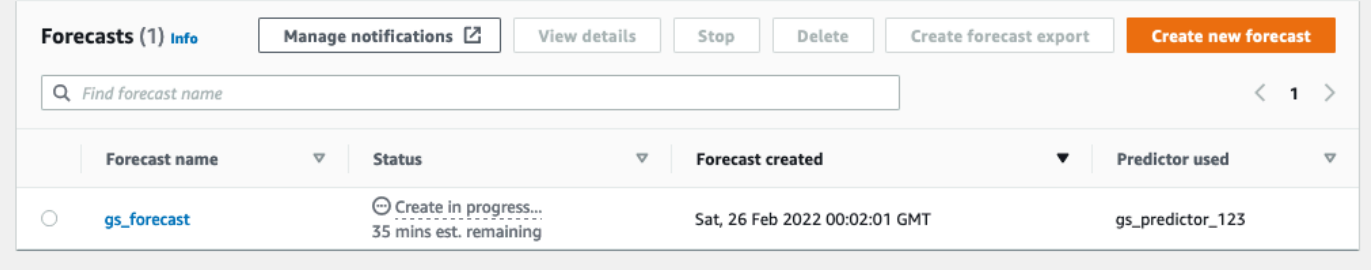

Kolom Status mencantumkan status perkiraan Anda.. Tunggu Amazon Forecast selesai membuat perkiraan. Prosesnya bisa memakan waktu beberapa menit atau lebih lama. Ketika perkiraan Anda telah dibuat, status akan beralih ke Aktif.

Sekarang perkiraan Anda telah dibuat, Anda dapat mengekspor perkiraan.

Langkah 4: Mengekspor Forecast

Setelah perkiraan dibuat, Anda dapat mengekspor perkiraan lengkap.

#### Untuk mengekspor perkiraan lengkap

- 1. Pada halaman grup kumpulan data, klik grup kumpulan data yang Anda buat. Step 1: Import Training Data
- 2. Klik

Ξ

di sudut kiri atas layar untuk membuka panel navigasi. Di bawah grup kumpulan data Anda, klik Prakiraan.

- 3. Pilih tombol radio di sebelah ramalan yang Anda buatStep 3: Create a Forecast.
- 4. Pilih Buat perkiraan ekspor. Halaman Buat perkiraan ekspor ditampilkan.
- 5. Pada halaman Buat perkiraan ekspor, untuk detail Ekspor, berikan informasi berikut.
	- Nama ekspor Masukkan nama untuk pekerjaan ekspor perkiraan Anda.
	- Peran IAM Pertahankan default Masukkan peran IAM khusus ARN.

Atau, Anda dapat meminta Amazon Forecast membuat peran IAM yang diperlukan untuk Anda dengan memilih Buat peran baru dari menu tarik-turun dan mengikuti petunjuk di layar.

- Peran IAM khusus ARN Masukkan Nama Sumber Daya Amazon (ARN) peran IAM yang Anda buat. [Membuat Peran IAM untuk Amazon Forecast \(IAM Console\)](#page-15-0)
- Lokasi ekspor perkiraan S3 Gunakan format berikut untuk memasukkan lokasi bucket atau folder Amazon Simple Storage Service (Amazon S3) di bucket:

### **s3://<name of your S3 bucket>/<folder path>/**

Layar Anda akan terlihat mirip dengan yang berikut ini:
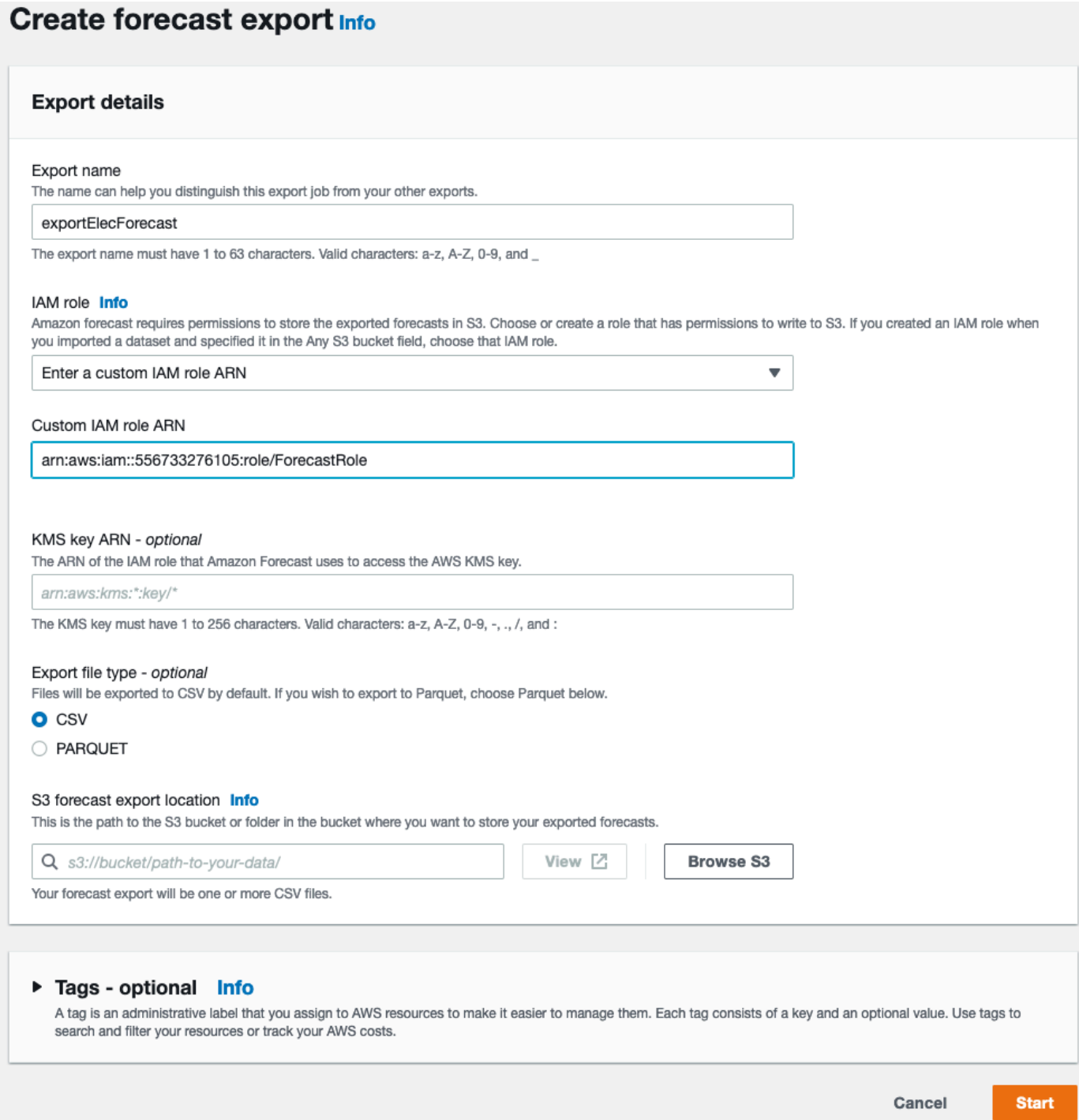

- 6. Klik Mulai. Halaman Prakiraan ditampilkan.
- 7. Klik ramalan yang Anda buatStep 3: Create a Forecast. Temukan bagian Ekspor. Layar Anda akan terlihat mirip dengan yang berikut ini:

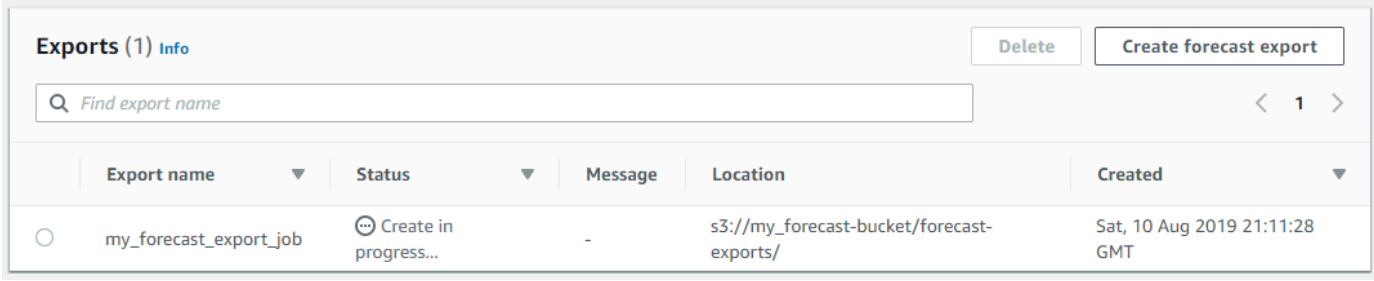

Anda harus melihat kemajuan statusnya. Tunggu Amazon Forecast selesai mengekspor perkiraan. Prosesnya bisa memakan waktu beberapa menit atau lebih lama. Ketika perkiraan Anda telah diekspor, status akan beralih ke Aktif dan Anda dapat menemukan file perkiraan di bucket S3 Anda.

# Memulai (AWS CLI)

Dalam latihan ini, Anda menggunakanAWS Command Line Interface (AWS CLI) untuk menjelajahi Amazon Forecast. Anda membuat kumpulan data Amazon Forecast, melatih prediktor, dan menggunakan prediktor yang dihasilkan untuk menghasilkan perkiraan. Sebelum memulai, pastikan Anda memiliki Akun AWS dan Anda telah menyiapkan AWS CLI. Untuk informasi selengkapnya, lihat [Mengatur.](#page-13-0)

#### **a** Note

AWS CLIPerintah dalam latihan ini diuji di Linux. Untuk informasi tentang penggunaanAWS CLI perintah pada Windows, lihat [Menentukan Nilai Parameter untukAWS Command Line](https://docs.aws.amazon.com/cli/latest/userguide/cli-using-param.html)  [Interface di](https://docs.aws.amazon.com/cli/latest/userguide/cli-using-param.html) PanduanAWS Command Line Interface Pengguna.

### Langkah 1: Impor Data Pelatihan

Mulailah dengan membuat dataset dan mengimpor data penggunaan listrik ke dalamnya.

#### Membuat kumpulan data Amazon Forecast

1. Tentukan domain dan jenis dataset mana yang sesuai.

Data pelatihan yang akan Anda impor ke kumpulan data memengaruhi pilihan domain dan jenis kumpulan data Anda. Jadi, mari kita tinjau beberapa baris sampel data penggunaan listrik.

```
2014-01-01 01:00:00, 2.53807106598985, client_0
2014-01-01 01:00:00, 23.648648648648624, client_1
2014-01-01 02:00:00, 9.648648648612345, client_0
```
Format datanya adalah CSV (nilai yang dipisahkan koma), dan dikumpulkan setiap jam (seperti yang ditunjukkan oleh stempel waktu). Ini termasuk kolom-kolom ini:

- Kolom 1 Cap waktu yang menunjukkan kapan penggunaan listrik dicatat.
- Kolom 2 Nilai penggunaan listrik per jam (perhatikan bagaimana nilai stempel waktu meningkat per jam).
- Kolom 3 Nilai ID Klien yang mengidentifikasi pelanggan yang menggunakan listrik.

Untuk data ini, pilih domain set data dan tipe dataset yang telah ditentukan berikut ini:

- Domain kustom Tidak ada domain set data, seperti METRICS, RETAIL, atau WEB\_TRAFFIC, yang berlaku untuk data ini, jadi pilih domain Kustom.
- Jenis seri waktu target Data adalah deret waktu karena melacak penggunaan listrik dari waktu ke waktu. Ini juga termasuk target yang ingin kita perkirakan (Kolom 2, penggunaan listrik). Oleh karena itu, pilih jenis dataset seri waktu target.

Untuk memahami mengapa Anda memilih jenis ini, liha[tDomain Dataset dan Jenis Dataset](#page-74-0)  [yang Telah Ditetapkan](#page-74-0).

2. Tentukan skema set data.

Jenis seri waktu target untuk[Domain KUSTOM](#page-79-0) membutuhkan bidang ini;timestamp,target\_value, danitem\_id. target\_valueBidang adalah targetnya. Amazon Forecast menghasilkan perkiraan untuk bidang ini.

Untuk memetakan kolom yang diperlukan ke kolom dalam data Anda, Anda membuat skema. Setiap atribut dalam skema memetakan ke bidang dalam data.

#### **A** Important

Urutan atribut dalam skema harus sesuai dengan urutan bidang dalam data pelatihan.

```
{ 
   "Attributes":[ 
     { 
         "AttributeName": "timestamp", 
         "AttributeType": "timestamp" 
     }, 
      { 
         "AttributeName": "target_value", 
         "AttributeType": "float" 
     }, 
      { 
         "AttributeName": "item_id", 
         "AttributeType": "string" 
     } 
  \mathbf{I}}
```
Anda sekarang memiliki informasi yang diperlukan untuk membuat dataset dan mengimpor data ke dalamnya.

3. Buat set data.

```
aws forecast create-dataset \
--dataset-name electricity_demand_ds \
--domain CUSTOM \
--dataset-type TARGET_TIME_SERIES \
--data-frequency H \
--schema '{ 
   "Attributes": [ 
     { 
       "AttributeName": "timestamp", 
       "AttributeType": "timestamp" 
     }, 
    \{ "AttributeName": "target_value", 
       "AttributeType": "float" 
     }, 
     { 
       "AttributeName": "item_id", 
       "AttributeType": "string" 
     }
```
 ] }'

Dalam permintaan,data-frequency nilaiH mewakili frekuensi pengumpulan data per jam. Berikut ini adalah contoh respons.

```
{ 
     "DatasetArn": "arn:aws:forecast:us-west-2:acct-id:dataset/
electricity_demand_ds"
}
```
Untuk informasi selengkapnya tentang operasi ini, lihat[CreateDataset.](#page-374-0)

4. (Opsional) Dapatkan deskripsi set data.

```
aws forecast describe-dataset \
--dataset-arn arn:aws:forecast:us-west-2:acct-id:dataset/electricity_demand_ds
```
Berikut ini adalah contoh respons.

```
{ 
     "DatasetName": "electricity_demand_ds", 
     "DatasetArn": "arn:aws:forecast:us-west-2:acct-id:dataset/
electricity_demand_ds", 
     "CreationTime": 1564533087.907, 
     "LastModificationTime": 1564533087.907, 
     "Domain": "CUSTOM", 
     "DatasetType": "TARGET_TIME_SERIES", 
     "DataFrequency": "H", 
     "Schema": { ... }, 
     "EncryptionConfig": {}, 
     "Status": "ACTIVE"
}
```
#### **a** Note

Urutan pasangan kunci-nilai dalam respons adalah sewenang-wenang.

5. Buat grup kumpulan data dan tambahkan set data ke dalamnya. Nilaidomain parameter harus sesuai dengandomain dataset.

```
aws forecast create-dataset-group \
--dataset-group-name electricity_ds_group \
--dataset-arns arn:aws:forecast:us-west-2:acct-id:dataset/electricity_demand_ds \
--domain CUSTOM
```
Berikut ini adalah contoh respons.

```
{ 
     "DatasetGroupArn": "arn:aws:forecast:us-west-2:acct-id:dataset-group/
electricity_ds_group"
}
```
Untuk informasi selengkapnya tentang operasi ini, lihat[CreateDatasetGroup](#page-380-0).

6. (Opsional) Dapatkan deskripsi dari grup set data.

```
aws forecast describe-dataset-group \
--dataset-group-arn arn:aws:forecast:us-west-2:acct-id:dataset-group/
electricity_ds_group
```
Berikut ini adalah contoh respons.

```
{ 
     "DatasetGroupName": "electricity_ds_group", 
     "DatasetGroupArn": "arn:aws:forecast:us-west-2:acct-id:dataset-group/
electricity_ds_group", 
     "DatasetArns": [ 
         "arn:aws:forecast:us-west-2:acct-id:dataset-group/electricity_ds_group" 
     ], 
     "Domain": "CUSTOM", 
     "CreationTime": 1564533719.852, 
     "LastModificationTime": 1564533719.852, 
     "Status": "ACTIVE"
}
```
7. Impor data pelatihan penggunaan listrik dari bucket Amazon S3 Anda ke set data. IAM role yang Anda berikan harus memiliki izin untuk membaca data dari bucket S3 Anda. Untuk informasi tentang cara membuat IAM role, lihat[Buat Peran IAM untuk Amazon Forecast \(\) AWS CLI](#page-17-0).

```
aws forecast create-dataset-import-job \
```

```
--dataset-arn arn:aws:forecast:us-west-2:acct-id:dataset/electricity_demand_ds \
--dataset-import-job-name electricity_ds_import_job \
--data-source '{ 
     "S3Config": { 
       "Path": "s3://bucket/electricityusagedata.csv", 
       "RoleArn": "arn:aws:iam::acct-id:role/Role" 
     } 
   }'
```
Berikut ini adalah sintaks singkatan untukdata-source parameter.

```
--data-source S3Config="{Path='s3://bucket/
electricityusagedata.csv',RoleArn='arn:aws:iam::acct-id:role/Role'}"
```
Berikut ini adalah contoh respons.

```
{ 
     "DatasetImportJobArn": "arn:aws:forecast:us-west-2:acct-id:dataset-import-job/
electricity_demand_ds/electricity_ds_import_job"
}
```
Untuk informasi selengkapnya tentang operasi ini, lihat[CreateDatasetImportJob](#page-385-0).

8. Memeriksa status impor.

```
aws forecast describe-dataset-import-job \
--dataset-import-job-arn arn:aws:forecast:us-west-2:acct-id:dataset-import-job/
electricity_demand_ds/electricity_ds_import_job
```
Berikut ini adalah contoh respons.

```
{ 
     "DatasetImportJobName": "electricity_ds_import_job", 
     "DatasetImportJobArn": "arn:aws:forecast:us-west-2:acct-id:dataset-import-job/
electricity_demand_ds/electricity_ds_import_job", 
     "DatasetArn": "arn:aws:forecast:us-west-2:acct-id:dataset/
electricity demand ds",
     "DataSource": { 
         "S3Config": { 
             "Path": "s3://bucket/electricityusagedata.csv", 
             "RoleArn": "arn:aws:iam::acct-id:role/ForecastRole"
```

```
 } 
     }, 
     "DataSize": 0.14639010466635227, 
     "TimeStampFormat": "yyyy-MM-dd HH:mm:ss", 
     "CreationTime": 1564537011.114, 
     "LastModificationTime": 1564537028.223, 
     "Status": "CREATE_IN_PROGRESS"
}
```
Ketika semua data telah diimpor, status berubah menjadi ACTIVE dan respons termasuk statistik untuk data, seperti yang ditunjukkan dalam contoh berikut.

```
{ 
     "DatasetArn": "arn:aws:forecast:us-west-2:acct-id:dataset/
electricity_demand_ds", 
     "Status": "ACTIVE", 
     "FieldStatistics": { 
          "date": { 
              "Min": "2014-01-01T01:00:00Z", 
              "Max": "2015-01-01T00:00:00Z", 
              "Count": 3241200, 
              "CountDistinct": 8760, 
              "CountNull": 0 
          }, 
          "target": { 
              "Min": "0.0", 
              "Max": "168200.0", 
              "Avg": 606.5167610461679, 
              "Stddev": 3518.405223972031, 
              "Count": 3241200, 
              "CountDistinct": 1196961, 
              "CountNull": 0, 
              "CountNan": 0 
          }, 
          "item": { 
              "Count": 3241200, 
              "CountDistinct": 370, 
              "CountNull": 0 
          } 
     }, 
     ...
}
```
### **A** Important

Anda harus menunggu sampai status AKTIF sebelum membuat prediktor dengan grup dataset.

Untuk informasi selengkapnya tentang operasi ini, lihat[DescribeDatasetImportJob.](#page-496-0)

### Langkah 2: Buat Prediktor

Untuk membuat prediktor, Anda menggunakan[CreateAutoPredictor](#page-365-0) operasi dan memberikan informasi berikut.

- Nama prediktor Beri prediktor nama sehingga Anda dapat membedakannya dari prediktor Anda yang lain
- Grup set data Anda membuat grup kumpulan data di langkah sebelumnya.
- Frekuensi Forecast Perincian perkiraan Anda (per jam, harian, mingguan, dll).
- Forecast horizon Jumlah langkah waktu yang diperkirakan.

Setelah prediktor dibuat, Anda meninjau metrik akurasi yang dihasilkan oleh Amazon Forecast. Metrik membantu Anda memutuskan apakah akan menggunakan prediktor untuk menghasilkan perkiraan. Untuk informasi selengkapnya tentang prediktor, lihat[Prediktor Pelatihan.](#page-97-0)

Untuk membuat prediktor dan meninjau metrik akurasi

1. Buat prediktor.

```
aws forecast create-predictor \
--predictor-name electricitypredictor \
--input-data-config DatasetGroupArn="arn:aws:forecast:us-west-2:acct-id:dsgroup/
electricity_ds_group" \
--forecast-horizon 36 \
--forecast-frequency D
```
#### Berikut ini adalah contoh respons.

{

```
 "PredictorArn": "arn:aws:forecast:us-west-2:acct-id:predictor/
electricitypredictor"
}
```
2. Dapatkan status prediktor.

```
aws forecast describe-predictor \
--predictor-arn arn:aws:forecast:us-west-2:acct-id:predictor/electricitypredictor
```
Berikut ini adalah contoh respons.

```
{ 
     "PredictorArn": "arn:aws:forecast:<region>:<acct-num>:predictor/
electricitypredictor", 
     "PredictorName": "electricitypredictor", 
     "ForecastHorizon": 36, 
     "ForecastTypes": [ 
         "0.1", 
         "0.5", 
         "0.9" 
     ], 
     "ForecastFrequency": "D", 
     "DatasetImportJobArns": [ 
         "arn:aws:forecast:<region>:<acct-num>:dataset-import-job/
getting_started_dataset/gs_import" 
     ], 
     "DataConfig": { 
         "DatasetGroupArn": "arn:aws:forecast:<region>:<acct-num>:dataset-group/
getting_started", 
         "AttributeConfigs": [ 
\{\hspace{.1cm} \} "AttributeName": "target_value", 
                  "Transformations": { 
                      "aggregation": "sum", 
                      "backfill": "zero", 
                      "frontfill": "none", 
                      "middlefill": "zero" 
 } 
 } 
        \mathbf{I} }, 
     "EstimatedTimeRemainingInMinutes": 97, 
     "Status": "CREATE_IN_PROGRESS",
```
}

```
 "CreationTime": "2022-02-23T09:26:24.643000-08:00", 
 "LastModificationTime": "2022-02-23T09:49:26.899000-08:00", 
 "ExplainabilityInfo": { 
     "Status": "NOT_AVAILABLE" 
 }
```
**A** Important

Pelatihan model membutuhkan waktu. Jangan melanjutkan sampai pelatihan selesai dan status prediktor AKTIF.

3. Dapatkan metrik akurasi untuk prediktor.

```
aws forecast get-accuracy-metrics \
--predictor-arn arn:aws:forecast:us-west-2:acct-id:predictor/electricitypredictor
```
Berikut ini adalah contoh respons.

```
{ 
   "PredictorEvaluationResults": [ 
      { 
         "TestWindows": [ 
\overline{a} "EvaluationType": "SUMMARY", 
               "Metrics": { 
                  "RMSE": 448.19602551622864, 
                  "WeightedQuantileLosses": [ 
\{ "Quantile": 0.9, 
                        "LossValue": 0.11574311406253326 
 }, 
\{ "Quantile": 0.5, 
                        "LossValue": 0.1706269067283527 
 }, 
\{ "Quantile": 0.1, 
                        "LossValue": 0.11724164222477837 
 } 
\blacksquare
```

```
1999 1999 1999 1999 1999
            }, 
\overline{a} "EvaluationType": "COMPUTED", 
               "Metrics": { 
                  "RMSE": 448.19602551622864, 
                  "WeightedQuantileLosses": [ 
\{ "Quantile": 0.9, 
                       "LossValue": 0.11574311406253326 
 }, 
\{ "Quantile": 0.5, 
                       "LossValue": 0.1706269067283527 
 }, 
\{ "Quantile": 0.1, 
                       "LossValue": 0.11724164222477837 
 } 
\blacksquare\}, \{ "TestWindowEnd": 1420070400.0, 
               "TestWindowStart": 1420002000.0 
 } 
 ] 
      } 
   ]
}
```
Metrik menunjukkan kehilangan kesalahan untuk setiap kuantil. Misalnya, ada kesalahan 11,7% untuk kuantil pertama. Metrik juga menunjukkan root-mean-square error (RMSE).

Metrik ringkasan menunjukkan rata-rata metrik yang dihitung di semua jendela pengujian. Karena hanya ada satu jendela pengujian, ringkasan dan metrik yang dihitung sama.

Untuk informasi selengkapnya tentang operasi ini, lihat[GetAccuracyMetrics.](#page-560-0)

### Langkah 3: Buat Forecast

Amazon Forecast membuat perkiraan untuktarget\_value bidang (sebagaimana ditentukan oleh domain dan jenis kumpulan data) untuk setiap unikitem\_id dalam kumpulan data. Dalam latihan

ini,target\_value lapangan menyediakan penggunaan listrik danitem\_id menyediakan ID klien. Anda mendapatkan perkiraan untuk penggunaan listrik per jam oleh pelanggan.

Setelah perkiraan dibuat, Anda dapat melakukan kueri untuk satu item atau mengekspor perkiraan lengkap.

Untuk membuat, mengambil, dan mengekspor perkiraan

1. Buat ramalan.

```
aws forecast create-forecast \
--forecast-name electricityforecast \
--predictor-arn arn:aws:forecast:us-west-2:acct-id:predictor/electricitypredictor
```
Operasi menggunakan prediktor untuk membuat perkiraan. Dalam respons, Anda mendapatkan Amazon Resource Name (ARN) dari perkiraan. Anda menggunakan ARN ini untuk mengambil dan mengekspor perkiraan. Berikut ini adalah contoh respons.

```
{ 
     "ForecastArn": "arn:aws:forecast:us-west-2:acct-id:forecast/
electricityforecast"
}
```
Untuk informasi selengkapnya tentang operasi ini, lihat[CreateForecast](#page-405-0).

2. Ambil dua jam pertama dari perkiraan untukclient 1.

#### **a** Note

Nama layanan,forecastquery, berbeda dengan nama layanan yang digunakan di tempat lain.

```
aws forecastquery query-forecast \
--forecast-arn arn:aws:forecast:us-west-2:acct-id:forecast/electricityforecast \
--start-date 2015-01-01T00:00:00 \
--end-date 2015-01-01T02:00:00 \
--filters '{"item_id":"client_1"}'
```
Operasi termasuk parameter-parameter berikut.

- start-datedanend-date Menentukan rentang tanggal opsional untuk mengambil perkiraan untuk. Jika Anda tidak menentukan parameter-parameter ini, operasi mengembalikan keseluruhan perkiraan untukclient\_1.
- filters- Menentukanitem\_id filter untuk mengambil perkiraan listrik untukclient\_1.

Berikut ini adalah sintaks singkatan untukfilters parameter.

```
--filters item_id="client_1"
```
Berikut ini adalah contoh respons.

```
{ 
     "Forecast": { 
        "Predictions": { 
            "mean": [ 
\overline{a} "Timestamp": "2015-01-01T01:00:00", 
                    "Value": 20.952411651611328 
                }, 
\overline{a} "Timestamp": "2015-01-01T02:00:00", 
                    "Value": 19.11078453063965 
 } 
            ], 
            "p90": [ 
\overline{a} "Timestamp": "2015-01-01T01:00:00", 
                    "Value": 24.524038314819336 
                }, 
\overline{a} "Timestamp": "2015-01-01T02:00:00", 
                    "Value": 22.319091796875 
 } 
            ], 
            "p50": [ 
\overline{a} "Timestamp": "2015-01-01T01:00:00", 
                    "Value": 20.7841739654541 
                }, 
\overline{a}
```

```
 "Timestamp": "2015-01-01T02:00:00", 
                   "Value": 19.237524032592773 
 } 
            ], 
            "p10": [ 
\overline{a} "Timestamp": "2015-01-01T01:00:00", 
                   "Value": 18.507278442382812 
               }, 
\overline{a} "Timestamp": "2015-01-01T02:00:00", 
                   "Value": 16.15062141418457 
 } 
 ] 
        } 
    }
}
```
Karena ini adalah perkiraan per jam, respons menunjukkan nilai perkiraan per jam. Dalam respons, perhatikan hal berikut:

- mean- Untuk tanggal dan waktu tertentu, rata-rata adalah nilai penggunaan listrik rata-rata yang diprediksi untuk pelanggan.
- p90,p50, danp10 Tentukan tingkat kepercayaan bahwa nilai aktual akan berada di bawah nilai yang tercantum pada tanggal dan waktu yang ditentukan. Misalnya, pada 2015-01-01T 01:00:00, Amazon Forecast 90% yakin bahwa penggunaan listrik akan di bawah 24.5. Amazon Forecast yakin 50% bahwa penggunaan akan di bawah 20,8, dan 10% yakin bahwa penggunaan akan di bawah 18,5.

Untuk informasi selengkapnya tentang operasi ini, lihat[QueryForecast.](#page-635-0)

3. Ekspor perkiraan lengkap ke bucket Amazon S3 Anda. IAM role yang Anda berikan harus memiliki izin untuk menulis data ke bucket S3 Anda. Untuk informasi tentang cara membuat IAM role, lihat[Buat Peran IAM untuk Amazon Forecast \(\) AWS CLI](#page-17-0).

Buat pekerjaan ekspor perkiraan.

```
aws forecast create-forecast-export-job \
--forecast-export-job-name electricityforecast_exportjob \
--forecast-arn arn:aws:forecast:us-west-2:acct-id:forecast/electricityforecast \
```

```
--destination S3Config="{Path='s3://bucket',RoleArn='arn:aws:iam::acct-
id:role/Role'}"
```
Berikut ini adalah contoh respons.

```
{ 
    "ForecastExportJobArn": "arn:aws:forecast::us-west-2:acct-id:forecast-
export/64bbc087"
}
```
Untuk informasi selengkapnya tentang operasi ini, lihat[CreateForecastExportJob](#page-411-0).

4. Dapatkan status tugas ekspor.

```
aws forecast describe-forecast-export-job \
--forecast-export-job-arn arn:aws:forecast:us-west-2:acct-id:forecast/
electricityforecast
```
Berikut ini adalah contoh respons.

```
{ 
     "ForecastExportJobArn": "arn:aws:forecast::us-west-2:acct-id:forecast-
export/64bbc087", 
     "ForecastExportJobName": "electricityforecast_exportjob", 
     "Status": "CREATE_IN_PROGRESS"
}
```
Saat statusnya AKTIF, Anda dapat menemukan file perkiraan di bucket S3 yang ditentukan.

## Memulai (Notebook Python)

**a** Note

Untuk daftar lengkap tutorial menggunakan notebook Python, lihat halaman [Sampel Amazon](https://github.com/aws-samples/amazon-forecast-samples/tree/master/notebooks)  [Forecast Github](https://github.com/aws-samples/amazon-forecast-samples/tree/master/notebooks).

Untuk mulai menggunakan Amazon Forecast API dengan notebook Python, lihat [Tutorial Memulai.](https://github.com/aws-samples/amazon-forecast-samples/blob/main/notebooks/basic/Getting_Started/Amazon_Forecast_Quick_Start_Guide.ipynb) Tutorial memandu Anda melalui langkah-langkah inti Forecast dari awal hingga akhir.

Untuk tutorial dasar untuk proses tertentu, lihat notebook Python berikut:

- 1. [Mempersiapkan data](https://github.com/aws-samples/amazon-forecast-samples/blob/master/notebooks/basic/Tutorial/1.Importing_Your_Data.ipynb) Siapkan dataset, membuat grup dataset, menentukan skema, dan mengimpor kelompok dataset.
- 2. [Membangun prediktor Anda](https://github.com/aws-samples/amazon-forecast-samples/blob/master/notebooks/basic/Tutorial/2.Building_Your_Predictor.ipynb) Latih prediktor pada data yang Anda impor ke kumpulan data Forecast Anda.
- 3. [Mengevaluasi prediktor](https://github.com/aws-samples/amazon-forecast-samples/blob/master/notebooks/basic/Tutorial/3.Evaluating_Your_Predictor.ipynb) Dapatkan prediksi, memvisualisasikan prediksi, dan membandingkan hasil.
- 4. [Prediktor pelatihan ulang](https://github.com/aws-samples/amazon-forecast-samples/blob/main/notebooks/advanced/Retraining_AutoPredictor/Retraining.ipynb) Melatih kembali prediktor yang ada dengan data yang diperbarui.
- 5. [Upgrade ke AutoPredictor](https://github.com/aws-samples/amazon-forecast-samples/blob/main/notebooks/basic/Upgrading_to_AutoPredictor/UpgradeToAutoPredictor.ipynb) Tingkatkan prediktor warisan ke AutoPredictor.
- 6. [Clean Up](https://github.com/aws-samples/amazon-forecast-samples/blob/master/notebooks/basic/Tutorial/4.Cleanup.ipynb) Hapus grup dataset, prediktor, prakiraan yang dibuat selama tutorial.

Untuk mengulang tutorial Memulai dengan AutoML, lihat [Memulai dengan AutoML](https://github.com/aws-samples/amazon-forecast-samples/blob/master/notebooks/advanced/Getting_started_with_AutoML/Getting_started_with_AutoML.ipynb).

### Tutorial Lanjutan

Untuk tutorial yang lebih maju, rujuk ke notebook Python berikut:

- [Penjelasan tingkat item](https://github.com/aws-samples/amazon-forecast-samples/blob/main/notebooks/advanced/Item_Level_Explainability/Item_Level_Explanability.ipynb)  Memahami bagaimana atribut dataset memengaruhi perkiraan untuk deret waktu dan titik waktu tertentu.
- [Membandingkan beberapa model](https://github.com/aws-samples/amazon-forecast-samples/blob/master/notebooks/advanced/Compare_Multiple_Models/Compare_Multiple_Models.ipynb)  Buat prediktor menggunakan Nabi, ETS, dan Deepar +, dan bandingkan penampilan mereka dengan memvisualisasikan hasilnya.
- [Peramalan awal dingin](https://github.com/aws-samples/amazon-forecast-samples/blob/master/notebooks/advanced/Forecast%20with%20Cold%20Start%20Items/Forecast%20with%20Cold%20Start%20Items.ipynb) Gunakan metadata item dan algoritma DeePar+untuk meramalkan skenario cold-start (ketika ada sedikit atau tidak ada data historis).
- [Menggabungkan dataset deret waktu terkait](https://github.com/aws-samples/amazon-forecast-samples/blob/master/notebooks/advanced/Incorporating_Related_Time_Series_dataset_to_your_Predictor/Incorporating_Related_Time_Series_dataset_to_your_Predictor.ipynb) Gunakan set data deret waktu terkait untuk meningkatkan keakuratan model Anda.
- [Menggabungkan metadata](https://github.com/aws-samples/amazon-forecast-samples/blob/master/notebooks/advanced/Incorporating_Item_Metadata_Dataset_to_your_Predictor/Incorporating_Item_Metadata_Dataset_to_your_Predictor.ipynb) item Gunakan metadata item untuk meningkatkan akurasi model Anda.
- [Menggunakan Indeks Cuaca](https://github.com/aws-samples/amazon-forecast-samples/tree/master/notebooks/advanced/Weather_index)  Gunakan Indeks Cuaca untuk memasukkan informasi cuaca historis dan proyeksi saat melatih prediktor Anda.
- [Melakukan analisis What-if](https://github.com/aws-samples/amazon-forecast-samples/blob/master/notebooks/advanced/WhatIf_Analysis/WhatIf_Analysis.ipynb)  Jelajahi skenario harga yang berbeda dan evaluasi bagaimana hal itu berdampak pada permintaan.
- [Evaluasi akurasi tingkat](https://github.com/aws-samples/amazon-forecast-samples/blob/master/notebooks/advanced/Item_Level_Accuracy/Item_Level_Accuracy_Using_Bike_Example.ipynb) item Ekspor metrik dan prakiraan backtest, dan evaluasi kinerja tingkat item prediktor Anda.

# Pembersihan Sumber Daya

Untuk menghindari biaya yang tidak perlu, hapus sumber daya yang Anda buat setelah selesai dengan latihan memulai. Untuk menghapus sumber daya, gunakan konsol Amazon Forecast atauDelete API dari SDK atauAWS Command Line Interface (AWS CLI). Misalnya, gunaka[nDeleteDataset](#page-451-0) API untuk menghapus dataset.

Untuk menghapus sumber daya, statusnya harusACTIVE,CREATE\_FAILED, atauUPDATE\_FAILED. Periksa status menggunakanDescribe API, misalnya[,DescribeDataset.](#page-487-0)

Beberapa sumber daya harus dihapus sebelum yang lain, seperti yang ditunjukkan dalam tabel berikut. Proses ini dapat memakan waktu lama.

Untuk menghapus data latihan yang Anda unggah electricityusagedata.csv, lihat [Bagaimana](https://docs.aws.amazon.com/AmazonS3/latest/user-guide/delete-objects.html) [Cara Menghapus Objek dari Bucket S3? .](https://docs.aws.amazon.com/AmazonS3/latest/user-guide/delete-objects.html)

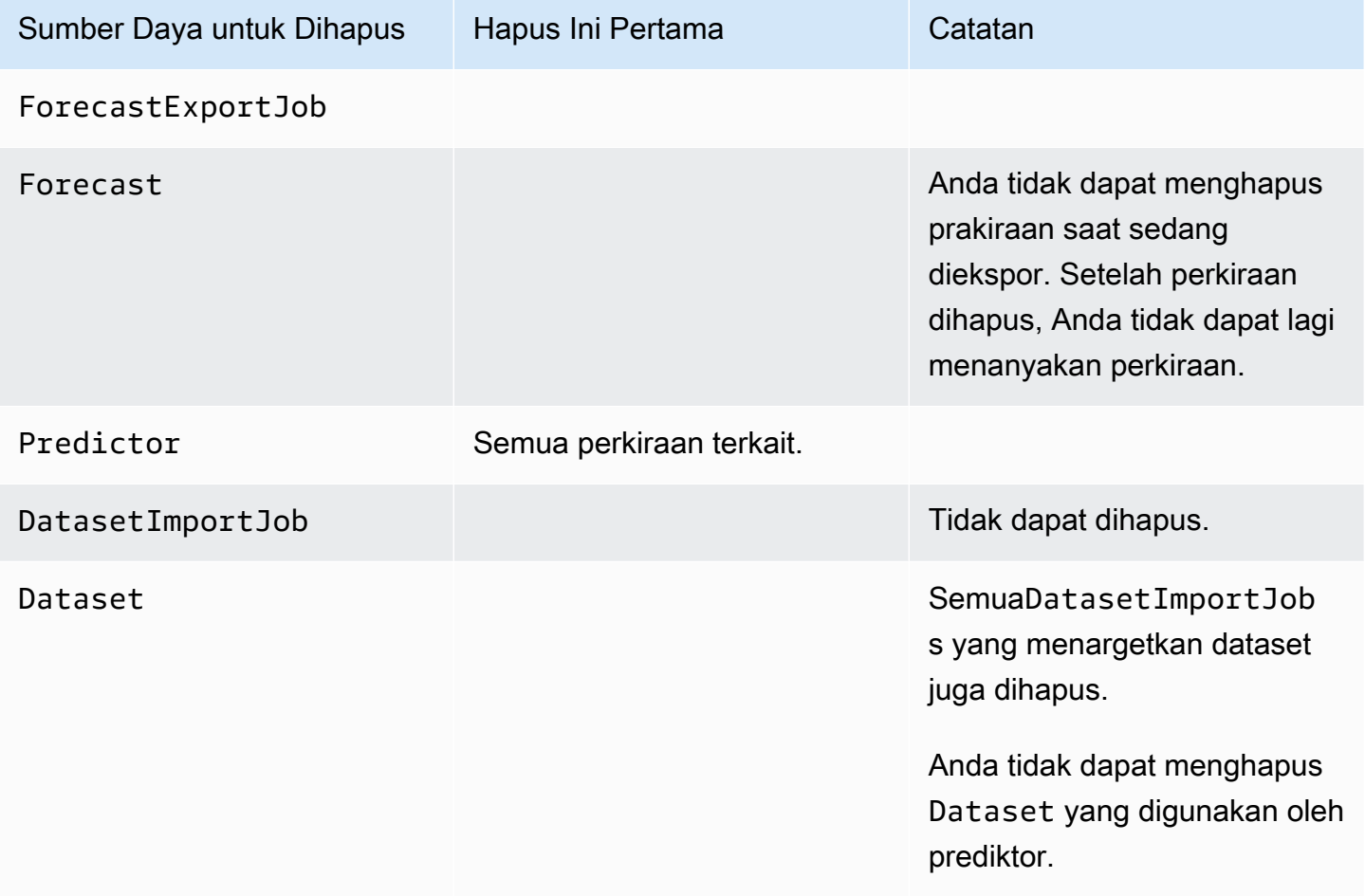

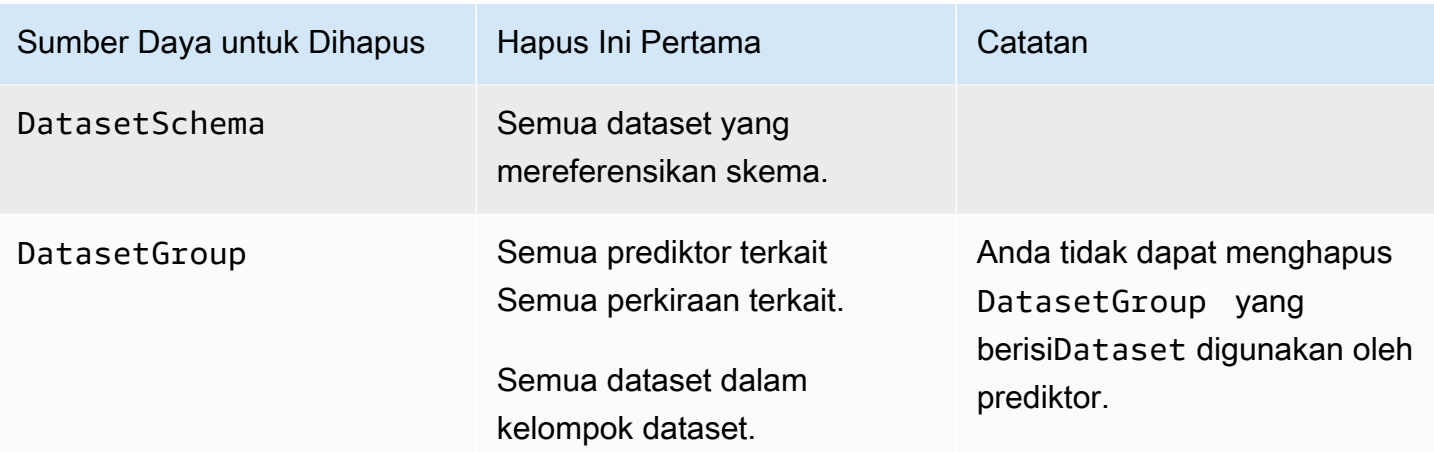

# **Tutorial**

Tutorial berikut menunjukkan kepada Anda bagaimana melakukan tugas umum di Amazon Forecast dan memberikan solusi siap pakai untuk kasus penggunaan umum. Untuk daftar lengkap tutorial menggunakan notebook Python, lihat Amazon Forecas[tSampel GitHubh](https://github.com/aws-samples/amazon-forecast-samples/tree/master/notebooks)alaman.

Tutorial

• [Mengotomatisasi Forecast dengan CloudFormation-](#page-55-0) MenggunakanAWS CloudFormationtumpukan untuk secara otomatis menyebarkan dataset ke bucket S3 dan memicu pipa Forecast.

# <span id="page-55-0"></span>Mengotomatisasi dengan AWS CloudFormation

Dalam tutorial ini, Anda menggunakan tumpukanAWS CloudFormation otomatisasi untuk meluncurkan pipeline Amazon Forecast dan menghasilkan perkiraan menggunakan set data demonstrasi.

AWS CloudFormationTumpukanAWS Forecast:

- MenerapkanAWS CloudFormation template [Meningkatkan Akurasi Forecast dengan Solusi](https://docs.aws.amazon.com/solutions/latest/improving-forecast-accuracy-with-machine-learning/automated-deployment.html)  [Machine Learning](https://docs.aws.amazon.com/solutions/latest/improving-forecast-accuracy-with-machine-learning/automated-deployment.html).
- Menerapkan [Set Data Taksi NYC](https://registry.opendata.aws/nyc-tlc-trip-records-pds/) ke bucket Forecast Data Amazon S3.
- Secara otomatis memulai demo NYC taksi perkiraan pipa di Forecast.

AWS CloudFormationTemplate dimuat sebelumnya dengan rangkaian waktu target, rangkaian waktu terkait, dan set data demonstrasi metadata item. Bidang yang relevan di konsol sudah diisi sebelumnya dengan lokasi S3 masing-masing.

Setelah menyelesaikan tutorial ini menggunakan set data demonstrasi, Anda dapat menggunakan tumpukan otomatisasi yang sama untuk menghasilkan perkiraan dengan kumpulan data Anda sendiri.

Diagram berikut menunjukkan komponen yang digunakan dalam tutorial ini.

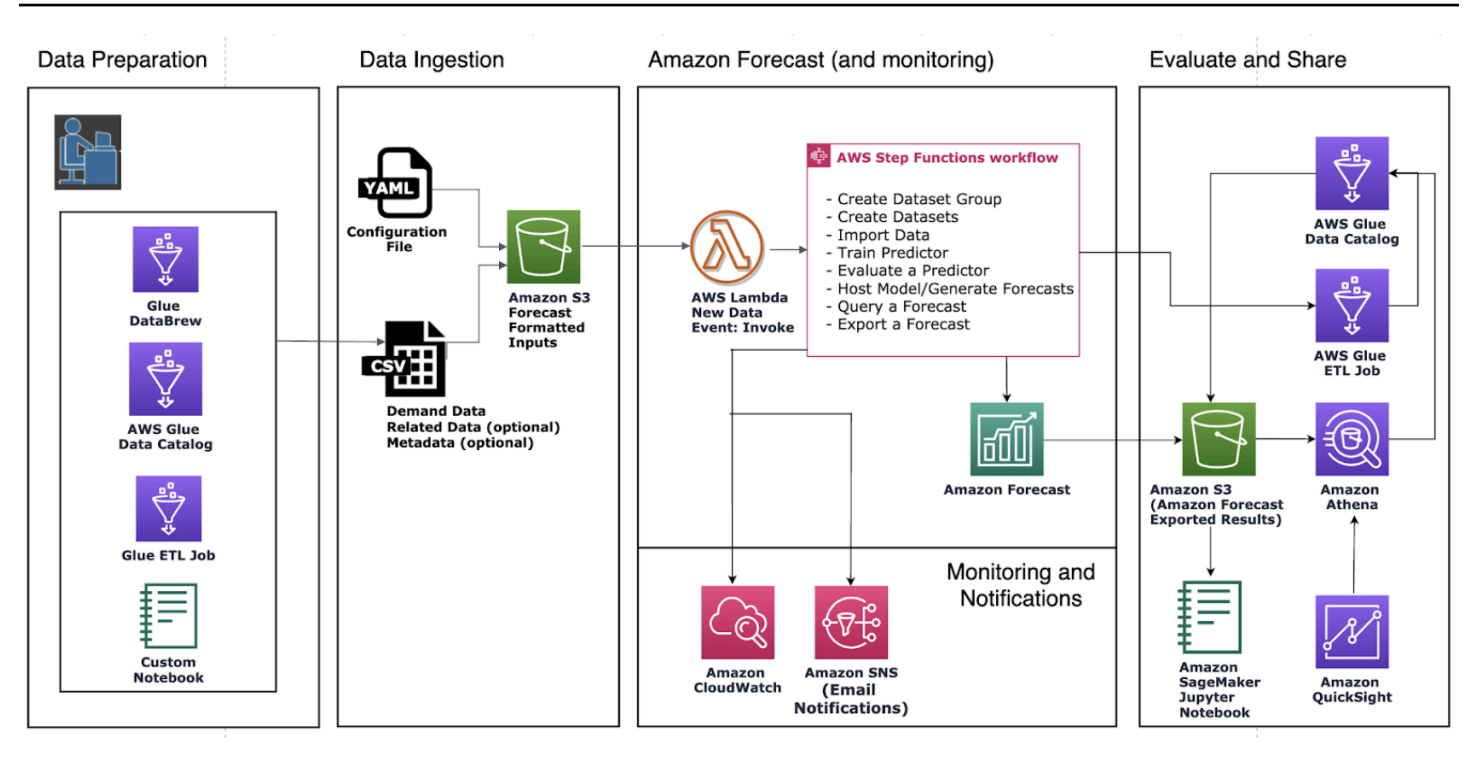

### Prasyarat

Sebelum memulai tutorial, pastikan Anda telah login ke AndaAkun AWS dan menginstalAWS CloudFormation template:

- 1. Masuk ke AndaAkun AWS. Jika Anda belum memilikinya, [buat fileAkun AWS.](https://aws.amazon.com/premiumsupport/knowledge-center/create-and-activate-aws-account/)
- 2. InstalAWS CloudFormation template. Pilih Wilayah terdekat dengan Anda:
	- Tokyo: [ap-northeast-1](https://console.aws.amazon.com/cloudformation/home?region=ap-northeast-1#/stacks/new?stackName=forecast-stack&templateURL=https:%2F%2Fs3.amazonaws.com%2Fsolutions-reference%2Fimproving-forecast-accuracy-with-machine-learning%2Flatest%2Fimproving-forecast-accuracy-with-machine-learning-demo.template)
	- Seoul: [ap-northeast-2](https://console.aws.amazon.com/cloudformation/home?region=ap-northeast-2#/stacks/new?stackName=forecast-stack&templateURL=https:%2F%2Fs3.amazonaws.com%2Fsolutions-reference%2Fimproving-forecast-accuracy-with-machine-learning%2Flatest%2Fimproving-forecast-accuracy-with-machine-learning-demo.template)
	- Mumbai: [ap-south-1](https://console.aws.amazon.com/cloudformation/home?region=ap-south-1#/stacks/new?stackName=forecast-stack&templateURL=https:%2F%2Fs3.amazonaws.com%2Fsolutions-reference%2Fimproving-forecast-accuracy-with-machine-learning%2Flatest%2Fimproving-forecast-accuracy-with-machine-learning-demo.template)
	- Singapore: [ap-sout-1](https://console.aws.amazon.com/cloudformation/home?region=ap-southeast-1#/stacks/new?stackName=forecast-stack&templateURL=https:%2F%2Fs3.amazonaws.com%2Fsolutions-reference%2Fimproving-forecast-accuracy-with-machine-learning%2Flatest%2Fimproving-forecast-accuracy-with-machine-learning-demo.template)
	- Sydney: [ap-sout-2](https://console.aws.amazon.com/cloudformation/home?region=ap-southeast-2#/stacks/new?stackName=forecast-stack&templateURL=https:%2F%2Fs3.amazonaws.com%2Fsolutions-reference%2Fimproving-forecast-accuracy-with-machine-learning%2Flatest%2Fimproving-forecast-accuracy-with-machine-learning-demo.template)
	- Frankfurt: [eu-cental-1](https://console.aws.amazon.com/cloudformation/home?region=eu-central-1#/stacks/new?stackName=forecast-stack&templateURL=https:%2F%2Fs3.amazonaws.com%2Fsolutions-reference%2Fimproving-forecast-accuracy-with-machine-learning%2Flatest%2Fimproving-forecast-accuracy-with-machine-learning-demo.template)
	- Irlandia: [eu-west-1](https://console.aws.amazon.com/cloudformation/home?region=eu-west-1#/stacks/new?stackName=forecast-stack&templateURL=https:%2F%2Fs3.amazonaws.com%2Fsolutions-reference%2Fimproving-forecast-accuracy-with-machine-learning%2Flatest%2Fimproving-forecast-accuracy-with-machine-learning-demo.template)
	- N. Virginia: [us-east-1](https://console.aws.amazon.com/cloudformation/home?region=us-east-1#/stacks/new?stackName=forecast-stack&templateURL=https:%2F%2Fs3.amazonaws.com%2Fsolutions-reference%2Fimproving-forecast-accuracy-with-machine-learning%2Flatest%2Fimproving-forecast-accuracy-with-machine-learning-demo.template)
	- Ohio: [us-east-2](https://console.aws.amazon.com/cloudformation/home?region=us-east-2#/stacks/new?stackName=forecast-stack&templateURL=https:%2F%2Fs3.amazonaws.com%2Fsolutions-reference%2Fimproving-forecast-accuracy-with-machine-learning%2Flatest%2Fimproving-forecast-accuracy-with-machine-learning-demo.template)
	- Oregon: [us-west-2](https://console.aws.amazon.com/cloudformation/home?region=us-west-2#/stacks/new?stackName=forecast-stack&templateURL=https:%2F%2Fs3.amazonaws.com%2Fsolutions-reference%2Fimproving-forecast-accuracy-with-machine-learning%2Flatest%2Fimproving-forecast-accuracy-with-machine-learning-demo.template)

Ini menyebarkan tumpukan demonstrasi menggunakan [Dataset Taksi NYC.](https://registry.opendata.aws/nyc-tlc-trip-records-pds/)

# MenerapkanAWS CloudFormation Template untuk otomatisasi Forecast

Untuk menyebarkan CloudFormation template menggunakan Dataset Taksi NYC

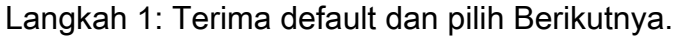

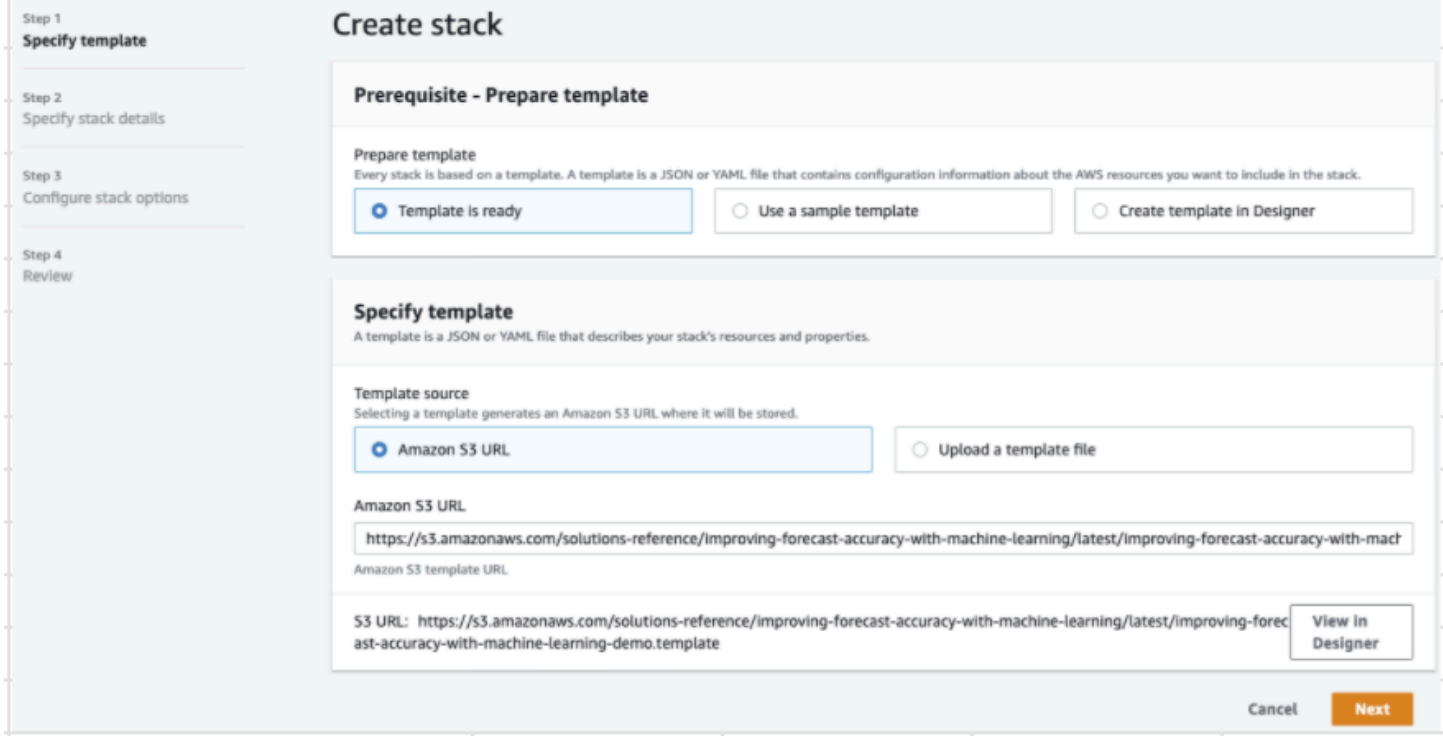

Langkah 2: Berikan alamat email untuk pemberitahuan dan pilih Berikutnya.

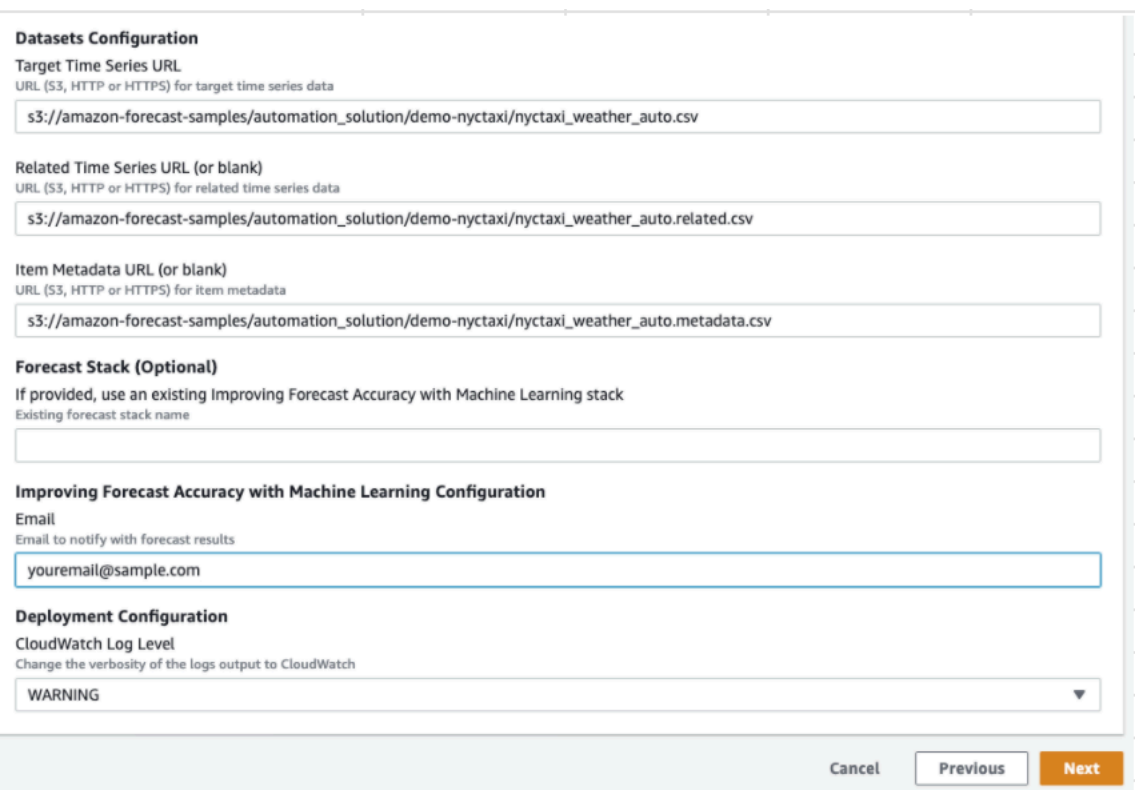

Langkah 3: Terima default dan pilih Berikutnya.

Langkah 4: Untuk Kemampuan, pilih kedua kotak centang untuk memungkinkanAWS CloudFormation untuk membuatAWS Identity and Access Management (IAM) sumber daya dan tumpukan bersarang. Pilih Buat tumpukan.

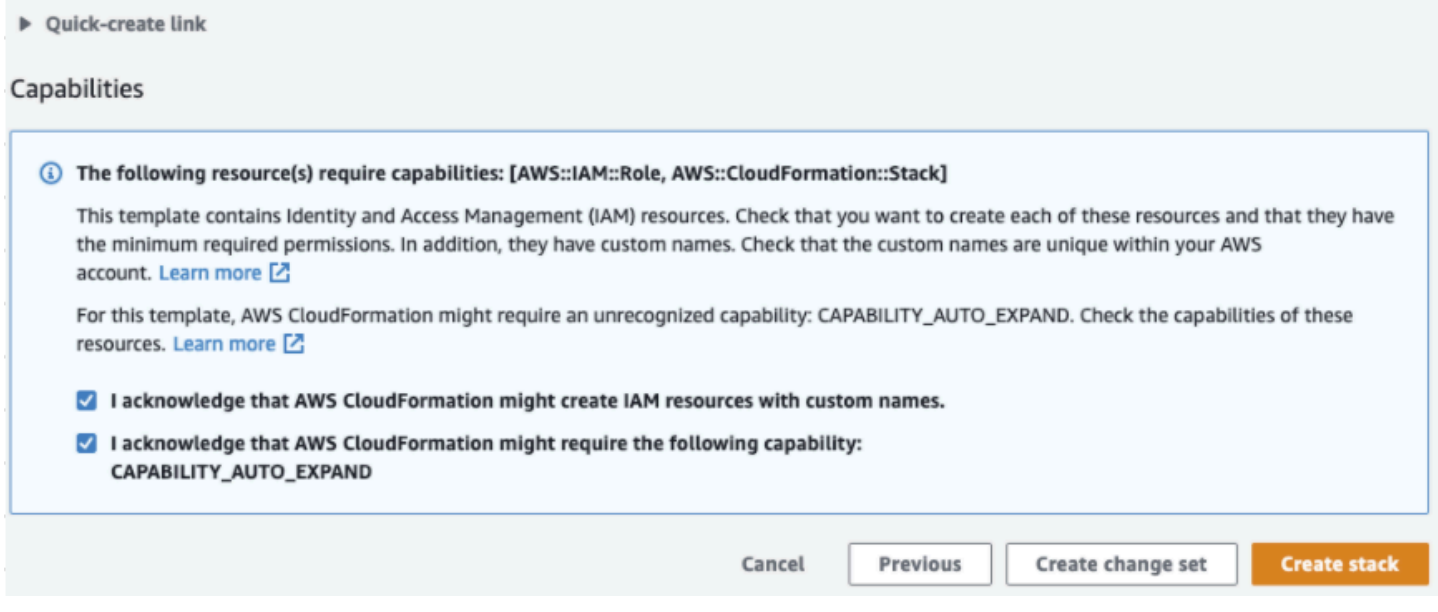

Anda telah menerapkanAWS CloudFormation template di Forecast.

## Pembersihan

Setelah menerapkanAWS CloudFormation template ini, Anda dapat membersihkan sumber daya yang baru dibuat, menyebarkanAWS CloudFormation tumpukan menggunakan kumpulan data Anda sendiri, dan menjelajahi opsi penyebaran lainnya.

- Membersihkan: Menghapus tumpukan demo mempertahankan tumpukan "Meningkatkan Akurasi Forecast dengan Machine Learning". Menghapus tumpukan "Meningkatkan Akurasi Forecast dengan Machine Learning" mempertahankan semua data S3, Athena QuickSight, dan Forecast.
- Menggunakan kumpulan data Anda sendiri: Untuk menerapkanAWS CloudFormation template ini dengan data deret waktu Anda sendiri, masukkan lokasi S3 dari kumpulan data Anda di bagian Konfigurasi Set Data di Langkah 2.
- Opsi penyebaran lainnya: Untuk opsi penyebaran lainnya, lihat [Penyebaran Otomatis](https://docs.aws.amazon.com/solutions/latest/improving-forecast-accuracy-with-machine-learning/automated-deployment.html). Jika data sudah tersedia, Anda dapat menyebarkan tumpukan tanpa data demo.

# Mengimpor Dataset

Dataset [berisi data yang digunakan untuk melatih prediktor.](#page-97-0) Anda membuat satu atau beberapa kumpulan data Amazon Forecast dan mengimpor data pelatihan Anda ke dalamnya. Grup dataset adalah kumpulan kumpulan data komplementer yang merinci serangkaian parameter yang berubah selama serangkaian waktu. Setelah membuat grup kumpulan data, Anda menggunakannya untuk melatih prediktor.

Setiap grup kumpulan data dapat memiliki hingga tiga kumpulan data, satu dari setiap jenis [kumpulan](#page-61-0)  [data](#page-61-0): deret waktu target, deret waktu terkait, dan metadata item.

Untuk membuat dan mengelola kumpulan data Forecast dan grup kumpulan data, Anda dapat menggunakan konsol Forecast, AWS Command Line Interface (AWS CLI), atau SDK. AWS

Misalnya kumpulan data Forecast, lihat repositori [Amazon Forecast Sample GitHub.](https://github.com/aws-samples/amazon-forecast-samples)

Topik

- [Set Data](#page-60-0)
- [Grup Dataset](#page-65-0)
- [Menyelesaikan Konflik dalam Frekuensi Pengumpulan Data](#page-65-1)
- [Menggunakan Kumpulan Data Deret Waktu Terkait](#page-65-2)
- [Menggunakan Set Data Metadata Item](#page-71-0)
- [Domain Dataset dan Jenis Dataset yang Telah Ditetapkan](#page-74-0)
- [Memperbarui Data](#page-87-0)
- [Menangani Nilai yang Hilang](#page-89-0)
- [Pedoman Dataset untuk Forecast](#page-94-0)

# <span id="page-60-0"></span>Set Data

Untuk membuat dan mengelola kumpulan data Forecast, Anda dapat menggunakan Forecast API, termasuk [CreateDataset](#page-374-0) dan [DescribeDataset](#page-487-0) operasinya. Untuk daftar lengkap Forecast API, lihat[Referensi API.](#page-360-0)

Saat membuat kumpulan data, Anda memberikan informasi, seperti berikut ini:

- Frekuensi/interval di mana Anda merekam data Anda. Misalnya, Anda dapat mengumpulkan dan mencatat penjualan barang ritel setiap minggu. Dalam [Memulai](#page-22-0) latihan, Anda menggunakan listrik rata-rata yang digunakan per jam.
- Format prediksi (domain) dan jenis dataset (dalam domain). Domain kumpulan data menentukan jenis perkiraan yang ingin Anda lakukan, sementara jenis kumpulan data membantu Anda mengatur data pelatihan Anda ke dalam kategori ramah-Forecast.
- Skema dataset. Skema memetakan header kolom dari kumpulan data Anda. Misalnya, saat memantau permintaan, Anda mungkin telah mengumpulkan data per jam tentang penjualan barang di beberapa toko. Dalam hal ini, skema Anda akan menentukan urutan, dari kiri ke kanan, di mana stempel waktu, lokasi, dan penjualan per jam muncul di file data pelatihan Anda. Skema juga menentukan tipe data setiap kolom, seperti string atauinteger.
- Informasi geolokasi dan zona waktu. Atribut geolokasi didefinisikan dalam skema dengan tipe atribut. geolocation Informasi zona waktu ditentukan dengan [CreateDatasetImportJob](#page-385-0)operasi. Data geolokasi dan zona waktu harus disertakan untuk mengaktifkan [Indeks Cuaca.](#page-127-0)

Setiap kolom dalam kumpulan data Forecast Anda mewakili dimensi atau fitur perkiraan. Dimensi Forecast menggambarkan aspek data Anda yang tidak berubah seiring waktu, seperti store ataulocation. Fitur Forecast mencakup parameter apa pun dalam data Anda yang bervariasi sepanjang waktu, seperti price ataupromotion. Beberapa dimensi, seperti timestamp atauitemId, diperlukan dalam deret waktu target dan kumpulan data deret waktu terkait.

# <span id="page-61-0"></span>Dataset Domain dan Jenis Dataset

Saat membuat kumpulan data Forecast, Anda memilih domain dan jenis kumpulan data. Forecast menyediakan domain untuk sejumlah kasus penggunaan, seperti memperkirakan permintaan ritel atau lalu lintas web. Anda juga dapat membuat domain khusus. Untuk daftar lengkap domain Forecast, liha[tDomain Dataset dan Jenis Dataset yang Telah Ditetapkan.](#page-74-0)

Dalam setiap domain, pengguna Forecast dapat menentukan jenis kumpulan data berikut:

- Kumpulan data deret waktu target (wajib) Gunakan jenis kumpulan data ini saat data pelatihan Anda adalah deret waktu dan mencakup bidang yang ingin Anda hasilkan perkiraan. Bidang ini disebut bidang target.
- Kumpulan data deret waktu terkait (opsional) Pilih jenis kumpulan data ini saat data pelatihan Anda adalah deret waktu, tetapi tidak termasuk bidang target. Misalnya, jika Anda memperkirakan permintaan item, kumpulan data deret waktu terkait price mungkin memiliki bidang, tetapi tidak. demand

• Set data metadata item (opsional) — Pilih jenis kumpulan data ini jika data pelatihan Anda bukan data deret waktu, tetapi menyertakan informasi metadata tentang item dalam deret waktu target atau kumpulan data deret waktu terkait. Misalnya, jika Anda memperkirakan permintaan item, kumpulan data metadata item mungkin memiliki color atau sebagai dimensi. brand

[Forecast hanya mempertimbangkan data yang disediakan oleh jenis dataset metadata item saat](#page-188-0)  [Anda menggunakan algoritma](#page-188-0) [CNN-Q](#page-181-0)[R atau DeepAR+.](#page-188-0)

Metadata item sangat berguna dalam skenario peramalan coldstart, di mana Anda memiliki sedikit data historis langsung untuk membuat prediksi, tetapi memiliki data historis pada item dengan atribut metadata serupa. Saat Anda menyertakan metadata item, Forecast membuat perkiraan coldstart berdasarkan deret waktu yang serupa, yang dapat membuat perkiraan yang lebih akurat.

Bergantung pada informasi dalam data pelatihan Anda dan apa yang ingin Anda perkirakan, Anda dapat membuat lebih dari satu kumpulan data.

Misalnya, anggaplah Anda ingin membuat perkiraan untuk permintaan barang eceran, seperti sepatu dan kaus kaki. Anda dapat membuat kumpulan data berikut di domain RETAIL:

• Kumpulan data deret waktu target - Termasuk data permintaan deret waktu historis untuk item ritel (item\_id,timestamp, dan bidang demand target). Karena ini menunjuk bidang target yang ingin Anda perkirakan, Anda harus memiliki setidaknya satu kumpulan data deret waktu target dalam grup kumpulan data.

Anda juga dapat menambahkan hingga sepuluh dimensi lain ke kumpulan data deret waktu target. Jika Anda hanya menyertakan kumpulan data deret waktu target dalam grup kumpulan data Anda, Anda dapat membuat prakiraan baik di tingkat item atau tingkat perincian dimensi perkiraan saja. Untuk informasi selengkapnya, lihat [CreatePredictor.](#page-420-0)

• Kumpulan data deret waktu terkait - Termasuk data deret waktu historis selain bidang target, seperti price atau. revenue Karena data deret waktu terkait harus dapat dipetakan untuk menargetkan data deret waktu, setiap kumpulan data deret waktu terkait harus berisi bidang pengidentifikasi yang sama. Dalam domain RETAIL, ini akan menjadi item\_id dantimestamp.

Kumpulan data deret waktu terkait mungkin berisi data yang menyempurnakan perkiraan yang dibuat dari kumpulan data deret waktu target Anda. Misalnya, Anda mungkin menyertakan price data dalam kumpulan data deret waktu terkait pada tanggal masa depan yang ingin Anda hasilkan perkiraan. Dengan cara ini, Forecast dapat membuat prediksi dengan dimensi konteks tambahan. Untuk informasi selengkapnya, lihat [Menggunakan Kumpulan Data Deret Waktu Terkait.](#page-65-2)

• Set data metadata item — Termasuk metadata untuk item ritel. Contoh metadata meliputibrand,, categorycolor, dan. genre

Contoh Dataset dengan Dimensi Forecast

Melanjutkan dengan contoh sebelumnya, bayangkan Anda ingin memperkirakan permintaan sepatu dan kaus kaki berdasarkan penjualan toko sebelumnya. Dalam kumpulan data deret waktu target berikut, store adalah dimensi perkiraan deret waktu, sedangkan demand bidang target. Kaus kaki dijual di dua lokasi toko (NYC dan SFO), dan sepatu hanya dijual di ORD.

Tiga baris pertama tabel ini berisi data penjualan pertama yang tersedia untuk toko NYC, SFO, dan ORD. Tiga baris terakhir berisi data penjualan terakhir yang tercatat untuk setiap toko. ...Baris mewakili semua data penjualan item yang direkam antara entri pertama dan terakhir.

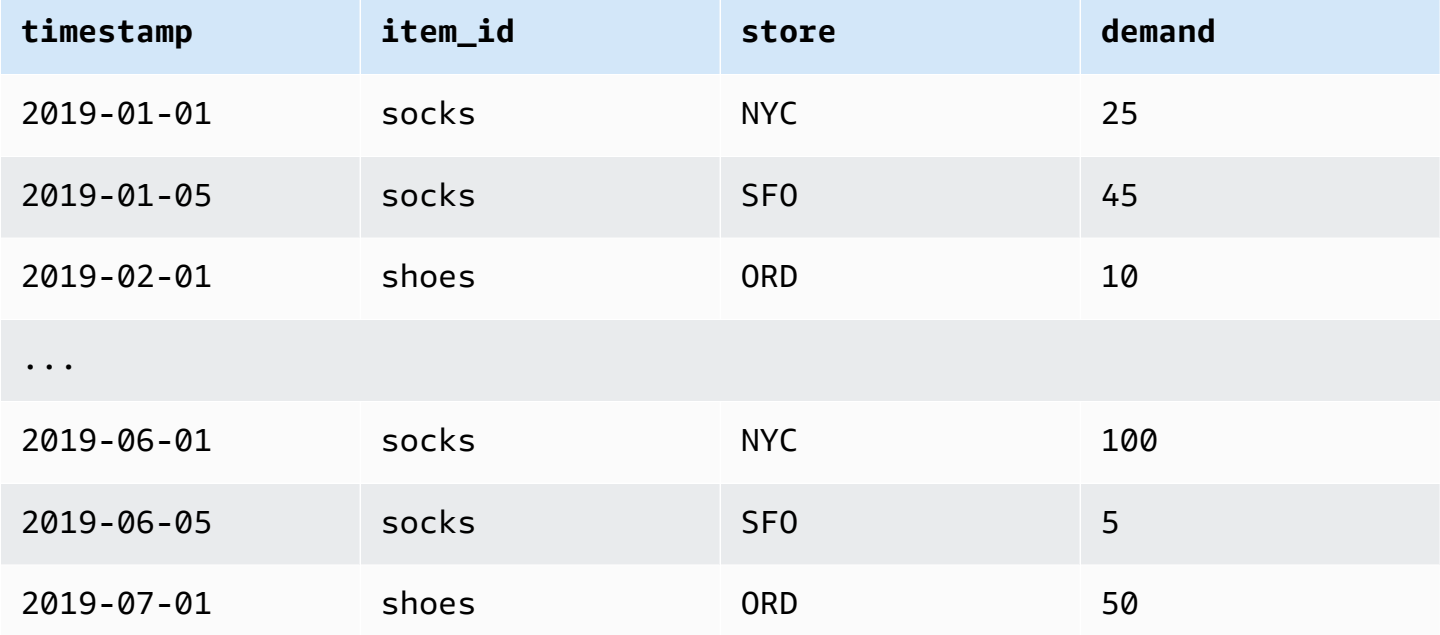

# Skema Dataset

Setiap kumpulan data memerlukan skema, pemetaan JSON yang disediakan pengguna dari bidang dalam data pelatihan Anda. Di sinilah Anda mencantumkan dimensi dan fitur yang diperlukan dan opsional yang ingin Anda sertakan dalam kumpulan data Anda.

Jika dataset Anda menyertakan atribut geolocation, tentukan atribut dalam skema dengan tipe atribut. geolocation Untuk informasi selengkapnya, lihat [Menambahkan informasi Geolokasi](#page-129-0). Untuk

menerapkan [Indeks Cuaca](#page-127-0), Anda harus menyertakan atribut geolokasi dalam deret waktu target Anda dan kumpulan data deret waktu terkait.

Beberapa domain memiliki dimensi opsional yang kami sarankan termasuk. Dimensi opsional tercantum dalam deskripsi setiap domain nanti dalam panduan ini. Sebagai contoh, lihat [Domain](#page-77-0)  [RITEL.](#page-77-0) Semua dimensi opsional mengambil tipe datastring.

Skema diperlukan untuk setiap dataset. Berikut ini adalah skema yang menyertainya untuk contoh kumpulan data deret waktu target di atas.

```
{ 
       "attributes": [ 
          { 
              "AttributeName": "timestamp", 
              "AttributeType": "timestamp" 
          }, 
          { 
              "AttributeName": "item_id", 
              "AttributeType": "string" 
          }, 
          { 
              "AttributeName": "store", 
              "AttributeType": "string" 
          }, 
          { 
              "AttributeName": "demand", 
              "AttributeType": "float" 
          } 
     ]
}
```
Saat Anda mengunggah data latihan ke kumpulan data yang menggunakan skema ini, Forecast mengasumsikan bahwa timestamp bidangnya adalah kolom 1, item\_id bidangnya adalah kolom 2, store bidangnya adalah kolom 3, dan demand bidang, bidang target, adalah kolom 4.

Untuk jenis kumpulan data deret waktu terkait, semua fitur terkait harus memiliki tipe atribut float atau integer. Untuk jenis dataset metadata item, semua fitur harus memiliki tipe atribut string. Untuk informasi selengkapnya, lihat [SchemaAttribute.](#page-746-0)

### **G** Note

Sebuah attributeName dan attributeType pasangan diperlukan untuk setiap kolom dalam dataset. Forecast menyimpan sejumlah nama yang tidak dapat digunakan sebagai nama atribut skema. Untuk daftar nama yang dipesan, lihat[Nama Bidang Cadangan](#page-268-0).

# <span id="page-65-0"></span>Grup Dataset

Grup dataset adalah kumpulan dari satu hingga tiga kumpulan data gratis, salah satu dari setiap jenis dataset. Anda mengimpor kumpulan data ke grup kumpulan data, lalu menggunakan grup kumpulan data untuk melatih prediktor.

Forecast mencakup operasi berikut untuk membuat grup kumpulan data dan menambahkan kumpulan data ke grup tersebut:

- [CreateDatasetGroup](#page-380-0)
- [UpdateDatasetGroup](#page-632-0)

# <span id="page-65-1"></span>Menyelesaikan Konflik dalam Frekuensi Pengumpulan Data

Forecast dapat melatih prediktor dengan data yang tidak selaras dengan frekuensi data yang Anda tentukan dalam operasi. [CreateDataset](#page-374-0) Misalnya, Anda dapat mengimpor data yang direkam dalam interval per jam meskipun beberapa data tidak diberi stempel waktu di bagian atas jam (02:20, 02:45). Forecast menggunakan frekuensi data yang Anda tentukan untuk mempelajari data Anda. Kemudian Forecast mengumpulkan data selama pelatihan prediktor. Untuk mengetahui informasi selengkapnya, lihat [Agregasi data untuk frekuensi perkiraan yang berbeda.](#page-102-0)

# <span id="page-65-2"></span>Menggunakan Kumpulan Data Deret Waktu Terkait

Kumpulan data deret waktu terkait mencakup data deret waktu yang tidak disertakan dalam kumpulan data deret waktu target dan dapat meningkatkan akurasi prediktor Anda.

Misalnya, dalam domain peramalan permintaan, kumpulan data deret waktu target akan berisi timestamp dan item\_id dimensi, sedangkan kumpulan data deret waktu terkait pelengkap juga mencakup fitur tambahan berikut:,, dan. item price promotion weather

Kumpulan data deret waktu terkait dapat berisi hingga 10 dimensi perkiraan (yang sama dalam kumpulan data deret waktu target Anda) dan hingga 13 fitur deret waktu terkait.

### **a** Notebook Python

Untuk step-by-step panduan tentang penggunaan kumpulan data deret waktu terkait, lihat [Memasukkan](https://github.com/aws-samples/amazon-forecast-samples/blob/master/notebooks/advanced/Incorporating_Related_Time_Series_dataset_to_your_Predictor/Incorporating_Related_Time_Series_dataset_to_your_Predictor.ipynb) Deret Waktu Terkait.

### Topik

- [Seri Waktu Terkait Sejarah dan Berwawasan ke Depan](#page-66-0)
- [Validasi Set Data Deret Waktu Terkait](#page-67-0)
- [Contoh: File Seri Waktu Terkait Berwawasan ke Depan](#page-68-0)
- [Contoh: Peramalan Granularitas](#page-70-0)
- [Prediktor Warisan dan Deret Waktu Terkait](#page-70-1)

### <span id="page-66-0"></span>Seri Waktu Terkait Sejarah dan Berwawasan ke Depan

### **a** Note

Deret waktu terkait yang berisi nilai apa pun dalam cakrawala perkiraan diperlakukan sebagai deret waktu berwawasan ke depan.

Deret waktu terkait datang dalam dua bentuk:

- Deret waktu historis: deret waktu tanpa titik data dalam cakrawala perkiraan.
- Deret waktu berwawasan ke depan: deret waktu dengan titik data dalam cakrawala perkiraan.

Deret waktu terkait historis berisi titik data hingga cakrawala perkiraan, dan tidak mengandung titik data apa pun dalam cakrawala perkiraan. Deret waktu terkait berwawasan ke depan berisi titik data hingga dan di dalam cakrawala perkiraan.

#### Forecast window

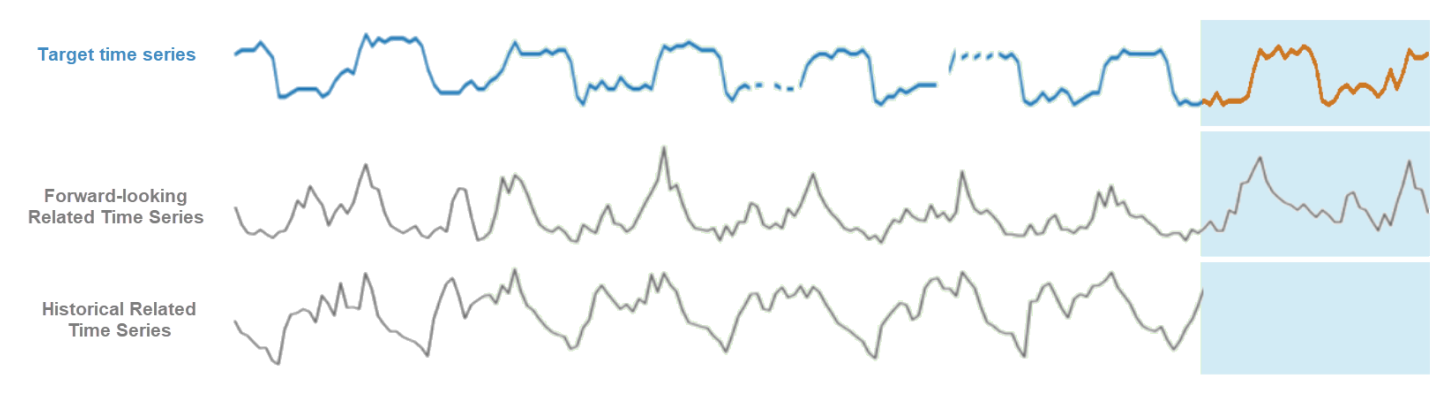

### <span id="page-67-0"></span>Validasi Set Data Deret Waktu Terkait

Kumpulan data deret waktu terkait memiliki batasan berikut:

- Itu tidak dapat menyertakan nilai target dari deret waktu target.
- Ini harus mencakup item\_id dan timestamp dimensi, dan setidaknya satu fitur terkait (sepertiprice).
- Data fitur deret waktu terkait harus dari float tipe int atau tipe data.
- Untuk menggunakan seluruh deret waktu target, semua item dari kumpulan data deret waktu target juga harus disertakan dalam kumpulan data deret waktu terkait. Jika deret waktu terkait hanya berisi subset item dari deret waktu target, maka pembuatan model dan pembuatan perkiraan akan terbatas pada subset item tertentu.

Misalnya, jika deret waktu target berisi 1000 item dan kumpulan data deret waktu terkait hanya berisi 100 item, maka model dan prakiraan hanya akan didasarkan pada 100 item tersebut.

• Frekuensi di mana data direkam dalam kumpulan data deret waktu terkait harus sesuai dengan interval di mana Anda ingin menghasilkan prakiraan (perincian peramalan).

Misalnya, jika Anda ingin menghasilkan prakiraan pada perincian mingguan, frekuensi di mana data direkam dalam deret waktu terkait juga harus mingguan, bahkan jika frekuensi di mana data direkam dalam deret waktu target adalah harian.

• Data untuk setiap item dalam kumpulan data deret waktu terkait harus dimulai pada atau sebelum awal timestamp yang sesuai item\_id dalam kumpulan data deret waktu target.

Misalnya, jika data deret waktu target socks dimulai pada 2019-01-01 dan data deret waktu target untuk shoes dimulai pada 2019-02-01, data deret waktu terkait untuk harus dimulai pada atau sebelum 2019-01-01 dan data untuk socks harus dimulai pada atau sebelum 2019-02-01. shoes

• Untuk kumpulan data deret waktu terkait berwawasan ke depan, stempel waktu terakhir untuk setiap item harus berada pada stempel waktu terakhir di jendela perkiraan yang ditentukan pengguna (disebut cakrawala perkiraan).

Dalam contoh file deret waktu terkait di bawah ini, *timestamp* data untuk kaus kaki dan sepatu harus berakhir pada atau setelah 2019-07-01 (stempel waktu terakhir yang direkam) ditambah cakrawala perkiraan. Jika frekuensi data dalam deret waktu target adalah harian dan cakrawala perkiraan adalah 10 hari, titik data harian harus disediakan dalam file deret waktu terkait berwawasan ke depan hingga 2019-07-11.

• Untuk kumpulan data deret waktu terkait historis, stempel waktu terakhir untuk setiap item harus cocok dengan stempel waktu terakhir dalam deret waktu target.

Dalam contoh file deret waktu terkait di bawah ini, timestamp data untuk kaus kaki dan sepatu harus berakhir pada 2019-07-01 (stempel waktu terakhir yang direkam).

- Dimensi Forecast yang disediakan dalam kumpulan data deret waktu terkait harus sama dengan atau sebagian dari dimensi yang ditentukan dalam kumpulan data deret waktu target.
- Deret waktu terkait tidak dapat memiliki nilai yang hilang. Untuk informasi tentang nilai yang hilang dalam kumpulan data deret waktu terkait, lihat [Menangani Nilai yang Hilang.](#page-89-0)

### <span id="page-68-0"></span>Contoh: File Seri Waktu Terkait Berwawasan ke Depan

Tabel berikut menunjukkan file dataset deret waktu terkait yang dikonfigurasi dengan benar. Untuk contoh ini, asumsikan yang berikut:

- Titik data terakhir dicatat dalam dataset deret waktu target pada 2019-07-01.
- Cakrawala prakiraan adalah 10 hari.
- Perincian prakiraan adalah harian ()D.

Baris … "" menunjukkan semua titik data di antara baris sebelumnya dan berikutnya.

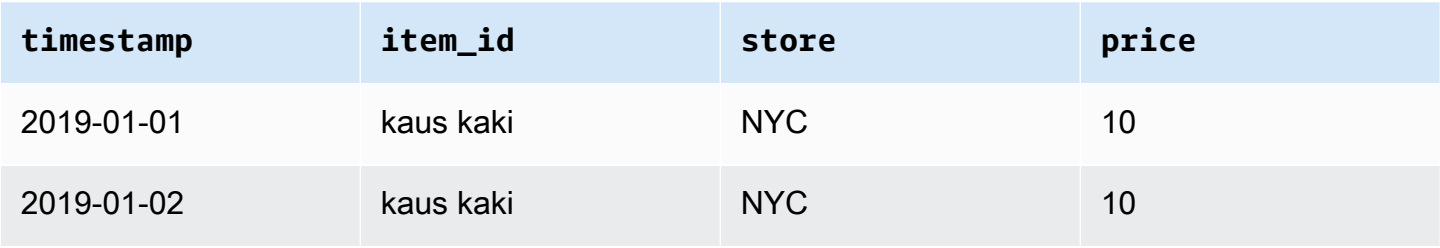

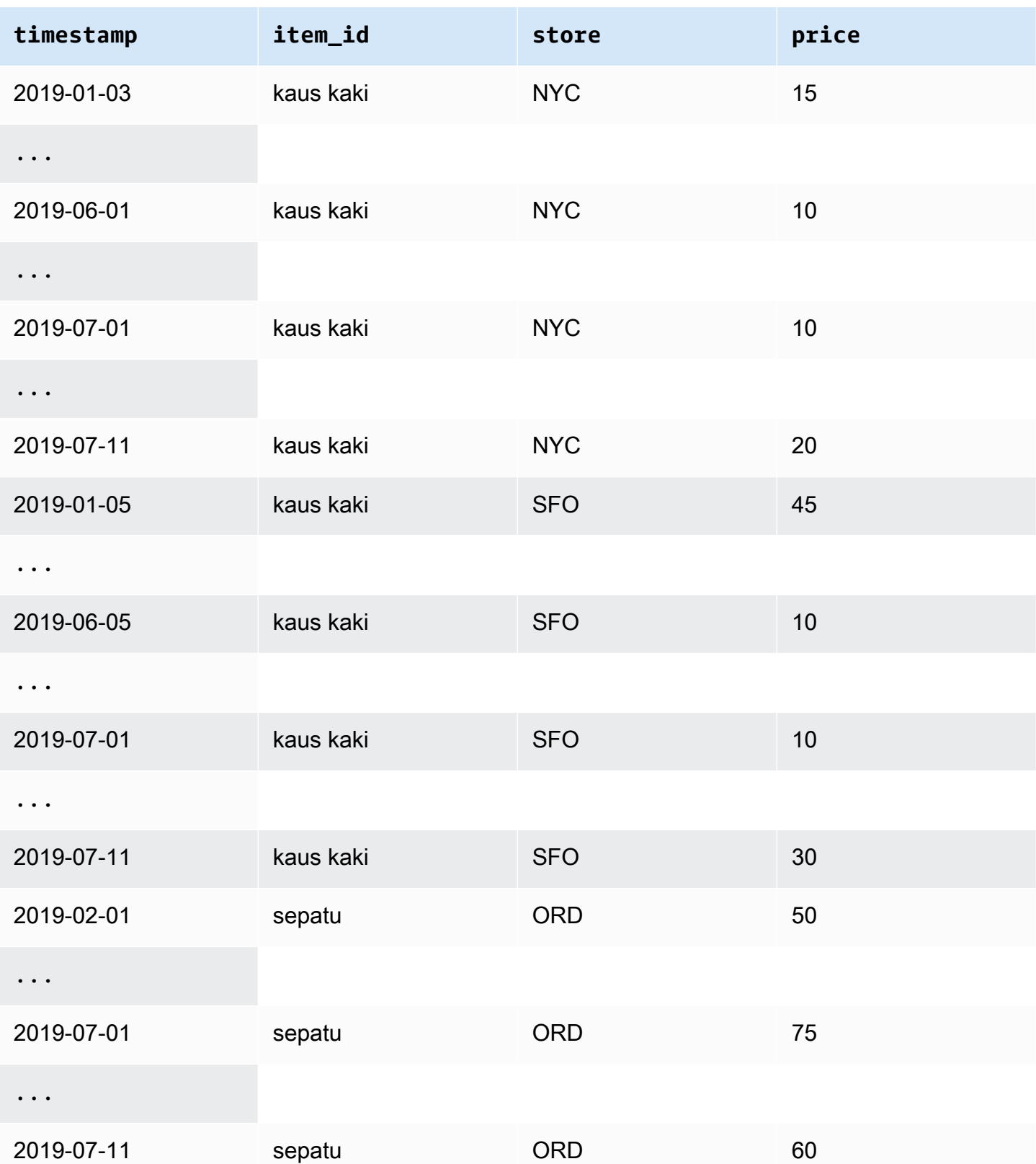

## <span id="page-70-0"></span>Contoh: Peramalan Granularitas

Tabel berikut menunjukkan frekuensi perekaman data yang kompatibel untuk deret waktu target dan deret waktu terkait untuk diramalkan pada perincian mingguan. Karena data dalam kumpulan data deret waktu terkait tidak dapat digabungkan, Forecast hanya menerima frekuensi data deret waktu terkait yang sama dengan perincian peramalan yang dipilih.

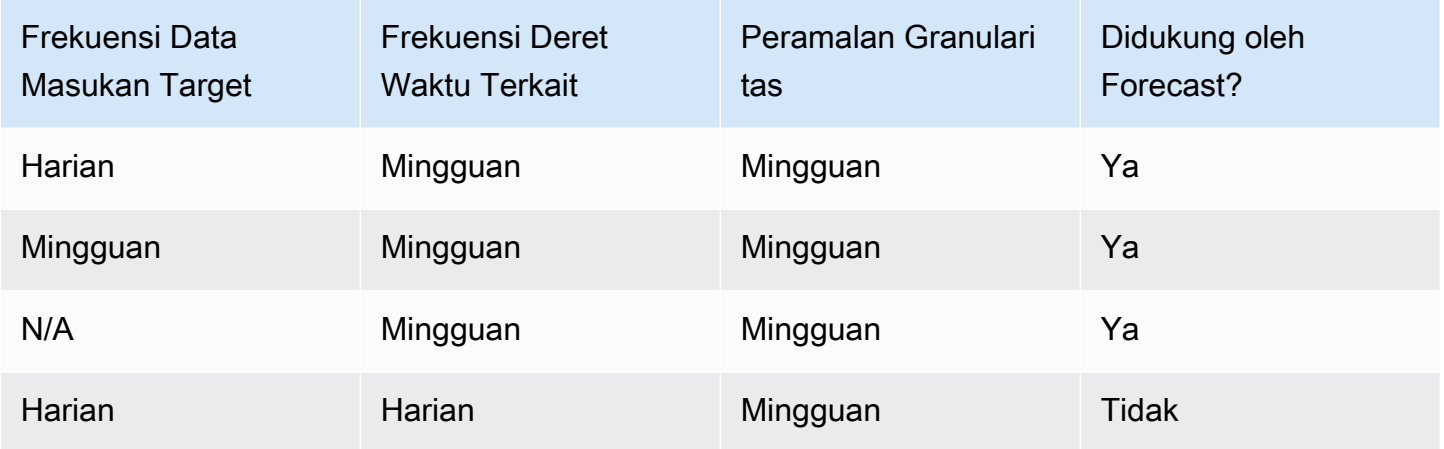

## <span id="page-70-1"></span>Prediktor Warisan dan Deret Waktu Terkait

### **a** Note

Untuk memutakhirkan prediktor yang ada ke AutoPredictor, lihat [the section called "Upgrade](#page-101-0) [ke AutoPredictor"](#page-101-0)

[Saat menggunakan prediktor lama, Anda dapat menggunakan kumpulan data deret waktu terkait saat](#page-203-0)  [melatih prediktor dengan algoritma C](#page-203-0)[NN-QR](#page-181-0)[, DeepAR+, dan Prophet.](#page-203-0) [NPTS,](#page-198-0) [ARIMA](#page-179-0), dan [ETS](#page-197-0) tidak menerima data deret waktu terkait.

Tabel berikut menunjukkan jenis deret waktu terkait yang diterima oleh setiap algoritma Amazon Forecast.

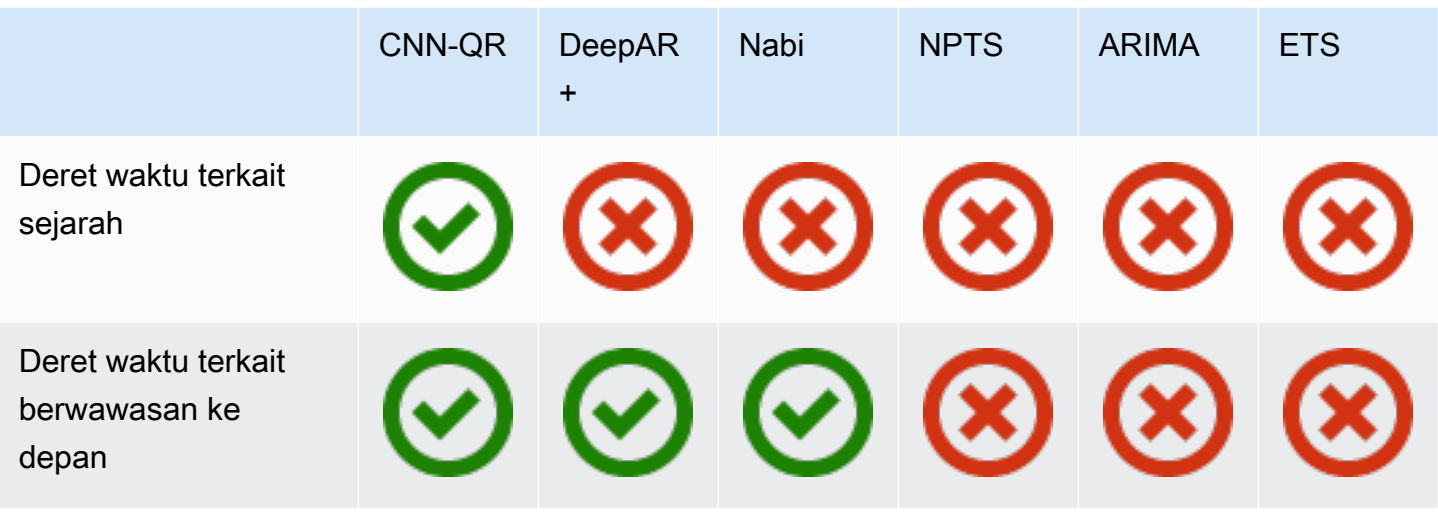

Saat menggunakan AutoML, Anda dapat memberikan data deret waktu terkait historis dan berwawasan ke depan, dan Forecast hanya akan menggunakan deret waktu tersebut jika berlaku.

Jika Anda memberikan data deret waktu terkait berwawasan ke depan, Forecast akan menggunakan data terkait dengan CNN-QR, DeepAR+, dan Prophet, dan tidak akan menggunakan data terkait dengan NPTS, ARIMA, dan ETS. Jika diberikan data deret waktu terkait historis, Forecast akan menggunakan data terkait dengan CNN-QR, dan tidak akan menggunakan data terkait dengan DeepAR+, Prophet, NPTS, ARIMA, dan ETS.

# <span id="page-71-0"></span>Menggunakan Set Data Metadata Item

Kumpulan data metadata item berisi data kategoris yang memberikan konteks berharga untuk item dalam kumpulan data deret waktu target. Tidak seperti kumpulan data deret waktu terkait, kumpulan data metadata item memberikan informasi yang statis. Artinya, nilai data tetap konstan dari waktu ke waktu, seperti warna atau merek item. Kumpulan data metadata item adalah tambahan opsional untuk grup kumpulan data Anda. Anda dapat menggunakan metadata item hanya jika setiap item dalam kumpulan data deret waktu target Anda ada dalam kumpulan data metadata item yang sesuai.

Metadata item dapat mencakup merek, warna, model, kategori, tempat asal, atau fitur tambahan lainnya dari item tertentu. Misalnya, kumpulan data metadata item mungkin memberikan konteks untuk beberapa data permintaan yang ditemukan dalam kumpulan data deret waktu target yang mewakili penjualan e-reader Amazon hitam dengan penyimpanan 32 GB. Karena karakteristik ini tidak berubah dari day-to-day atau hour-to-hour, mereka termasuk dalam kumpulan data metadata item.
Metadata item berguna untuk menemukan dan melacak pola deskriptif di seluruh data deret waktu Anda. Jika Anda menyertakan kumpulan data metadata item dalam grup kumpulan data Anda, Forecast dapat melatih model untuk membuat prediksi yang lebih akurat berdasarkan kesamaan di seluruh item. Misalnya, Anda mungkin menemukan bahwa produk asisten virtual yang dibuat oleh Amazon lebih mungkin terjual habis daripada yang dibuat oleh perusahaan lain, dan kemudian rencanakan rantai pasokan Anda sesuai dengan itu.

Metadata item sangat berguna dalam skenario peramalan coldstart, di mana Anda tidak memiliki data historis untuk membuat prediksi, tetapi memiliki data historis pada item dengan atribut metadata serupa. Metadata item memungkinkan Forecast untuk memanfaatkan item serupa ke item coldstart Anda untuk menghasilkan perkiraan.

Saat Anda menyertakan metadata item, Forecast membuat perkiraan coldstart berdasarkan deret waktu yang serupa, yang dapat membuat perkiraan yang lebih akurat. Prakiraan Coldstart dibuat untuk item yang ada dalam kumpulan data metadata item tetapi tidak dalam deret waktu tambahan. Pertama, Forecast menghasilkan perkiraan untuk item non-coldstart, yang merupakan item dengan data historis dalam deret waktu tambahan. Selanjutnya, untuk setiap item coldstart, tetangga terdekatnya ditemukan menggunakan dataset metadata item. Kemudian, tetangga terdekat ini digunakan untuk membuat ramalan coldstart.

Setiap baris dalam kumpulan data metadata item dapat berisi hingga 10 bidang metadata, salah satunya harus berupa bidang identifikasi untuk mencocokkan metadata dengan item dalam deret waktu target. Seperti semua jenis kumpulan data, nilai setiap bidang ditentukan oleh skema kumpulan data.

#### **a** Notebook Python

Untuk step-by-step panduan tentang penggunaan metadata item, lihat [Memasukkan](https://github.com/aws-samples/amazon-forecast-samples/blob/master/notebooks/advanced/Incorporating_Item_Metadata_Dataset_to_your_Predictor/Incorporating_Item_Metadata_Dataset_to_your_Predictor.ipynb) Metadata Item.

### Topik

- [Contoh: Item Metadata File dan Skema](#page-73-0)
- [Prediktor Warisan dan Metadata Item](#page-74-0)
- [Lihat Juga](#page-74-1)

## <span id="page-73-0"></span>Contoh: Item Metadata File dan Skema

Tabel berikut menunjukkan bagian dari file dataset metadata item yang dikonfigurasi dengan benar yang menjelaskan e-reader Amazon. Untuk contoh ini, asumsikan bahwa baris header mewakili skema kumpulan data, dan bahwa setiap item yang terdaftar berada dalam kumpulan data deret waktu target yang sesuai.

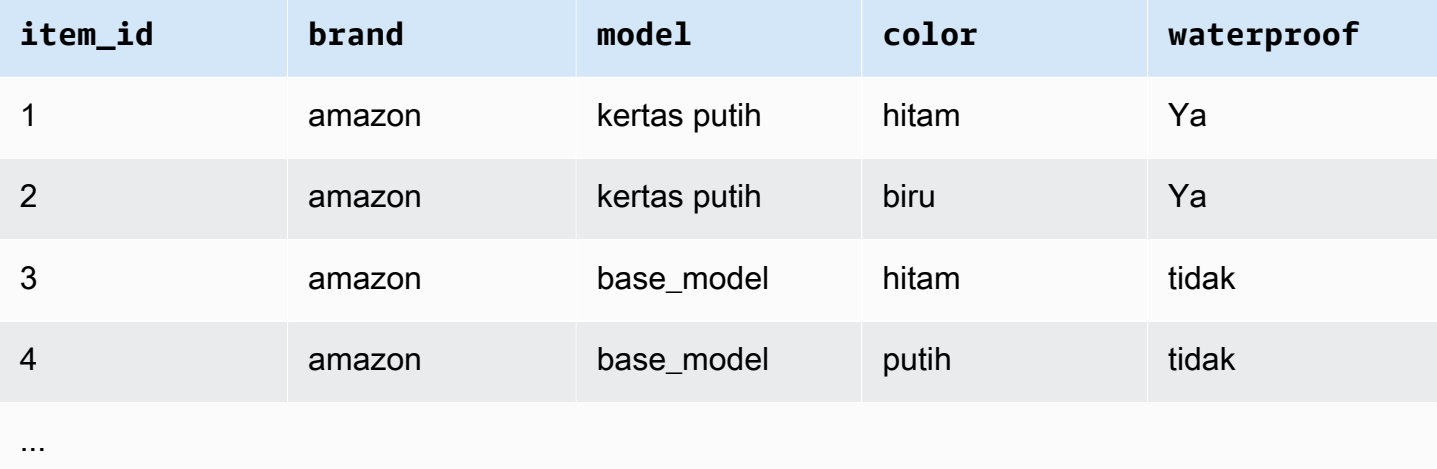

Berikut ini adalah informasi yang sama yang diwakili dalam format CSV.

```
1,amazon,paperwhite,black,yes
2,amazon,paperwhite,blue,yes
3,amazon,base_model,black,no
4,amazon,base_model,white,no
...
```
Berikut ini adalah skema untuk contoh dataset ini.

```
{ 
       "attributes": [ 
          { 
              "AttributeName": "item_id", 
              "AttributeType": "string" 
          }, 
          { 
              "AttributeName": "brand", 
              "AttributeType": "string" 
          }, 
          {
```

```
 "AttributeName": "model", 
               "AttributeType": "string" 
           }, 
           { 
              "AttributeName": "color", 
              "AttributeType": "string" 
           }, 
\overline{\mathcal{L}} "AttributeName": "waterproof", 
               "AttributeType": "string" 
           } 
      ]
}
```
## <span id="page-74-0"></span>Prediktor Warisan dan Metadata Item

### **a** Note

Untuk memutakhirkan prediktor yang ada ke AutoPredictor, lihat [the section called "Upgrade](#page-101-0) [ke AutoPredictor"](#page-101-0)

[Saat menggunakan prediktor lama, Anda dapat menggunakan metadata item saat melatih prediktor](#page-188-0)  [dengan algoritma CNN-QR atau DeepAR+.](#page-188-0) Saat menggunakan AutoML, Anda dapat memberikan metadata Item dan Forecast hanya akan menggunakan deret waktu tersebut jika berlaku

## <span id="page-74-1"></span>Lihat Juga

[Untuk panduan mendalam tentang penggunaan kumpulan data metadata item, lihat](https://github.com/aws-samples/amazon-forecast-samples) [Memasukkan](https://github.com/aws-samples/amazon-forecast-samples/blob/master/notebooks/advanced/Incorporating_Item_Metadata_Dataset_to_your_Predictor/Incorporating_Item_Metadata_Dataset_to_your_Predictor.ipynb)  [Kumpulan Data Metadata Item ke dalam Prediktor Anda di Repositori Sampel Amazon Forecast](https://github.com/aws-samples/amazon-forecast-samples/blob/master/notebooks/advanced/Incorporating_Item_Metadata_Dataset_to_your_Predictor/Incorporating_Item_Metadata_Dataset_to_your_Predictor.ipynb)[.](https://github.com/aws-samples/amazon-forecast-samples)  **[GitHub](https://github.com/aws-samples/amazon-forecast-samples)** 

# Domain Dataset dan Jenis Dataset yang Telah Ditetapkan

Untuk melatih prediktor, Anda membuat satu atau beberapa kumpulan data, menambahkannya ke grup kumpulan data, dan menyediakan grup kumpulan data untuk pelatihan.

Untuk setiap kumpulan data yang Anda buat, Anda mengaitkan domain dataset dan tipe dataset. Domain dataset menentukan skema dataset yang telah ditentukan sebelumnya untuk kasus penggunaan umum, dan tidak memengaruhi algoritme model atau hiperparameter.

Amazon Forecast mendukung domain dataset berikut:

- [Domain RITEL—](#page-77-0) Untuk peramalan permintaan ritel
- [Domain INVENTORY\\_PLANNING—](#page-80-0) Untuk rantai pasokan dan perencanaan inventaris
- [Domain KAPASITAS EC2-](#page-82-0) Untuk memperkirakan kapasitas Amazon Elastic Compute Cloud (Amazon EC2)
- [Domain WORK\\_FORCE—](#page-83-0) Untuk perencanaan angkatan kerja
- Web TRAFFIC Domain— Untuk memperkirakan lalu lintas web future
- [METRIK Domain—](#page-85-0) Untuk metrik peramalan, seperti pendapatan dan arus kas
- [Domain KUSTOM—](#page-79-0) Untuk semua jenis peramalan deret waktu lainnya

Setiap domain dapat memiliki satu hingga tiga jenis dataset. Jenis kumpulan data yang Anda buat untuk domain didasarkan pada jenis data yang Anda miliki dan apa yang ingin Anda sertakan dalam pelatihan.

Setiap domain memerlukan kumpulan data deret waktu target, dan secara opsional mendukung deret waktu terkait dan jenis kumpulan data metadata item.

Jenis dataset adalah:

- Deret waktu target Satu-satunya jenis kumpulan data yang diperlukan. Jenis ini mendefinisikan bidang target yang ingin Anda hasilkan prakiraannya. Misalnya, jika Anda ingin memperkirakan penjualan untuk satu set produk, maka Anda harus membuat kumpulan data data deret waktu historis untuk setiap produk yang ingin Anda perkirakan. Demikian pula, Anda dapat membuat kumpulan data deret waktu target untuk metrik — seperti pendapatan, arus kas, dan penjualan yang mungkin ingin Anda perkirakan.
- Deret waktu terkait Data deret waktu yang terkait dengan data deret waktu target. Misalnya, harga terkait dengan data penjualan produk, jadi Anda dapat memberikannya sebagai deret waktu terkait.
- Metadata item Metadata yang berlaku untuk data deret waktu target. Misalnya, jika Anda memperkirakan penjualan untuk produk tertentu, atribut produk — seperti merek, warna, dan genre — akan menjadi bagian dari metadata item. Saat memprediksi kapasitas EC2 untuk instans EC2, metadata mungkin mencakup CPU dan memori dari jenis instans.

Untuk setiap jenis kumpulan data, data input Anda harus berisi bidang wajib tertentu. Anda juga dapat menyertakan bidang opsional yang disarankan Amazon Forecast yang Anda sertakan.

Contoh berikut menunjukkan cara memilih domain dataset dan jenis dataset yang sesuai.

Example Contoh 1: Jenis Dataset di Domain RETAIL

Jika Anda adalah pengecer yang tertarik untuk memperkirakan permintaan barang, Anda dapat membuat kumpulan data berikut di domain RETAIL:

- Deret waktu target adalah kumpulan data yang diperlukan dari data permintaan deret waktu historis (penjualan) untuk setiap item (setiap produk yang dijual pengecer). Dalam domain RETAIL, jenis kumpulan data ini mengharuskan kumpulan data menyertakanitem\_id,timestamp, dan bidang. demand demandBidang adalah target perkiraan, dan biasanya jumlah barang yang dijual oleh pengecer dalam minggu atau hari tertentu.
- Secara opsional, kumpulan data dari jenis deret waktu terkait. Dalam domain RETAIL, jenis ini dapat mencakup opsional, tetapi disarankan, informasi deret waktu sepertiprice,inventory\_onhand, danwebpage\_hits.
- Secara opsional, kumpulan data dari jenis metadata item. Di domain RETAIL, Amazon Forecast menyarankan untuk memberikan informasi metadata yang terkait dengan item yang Anda berikan dalam deret waktu target, sepertibrand,, colorcategory, dan. genre

Example Contoh 2: Jenis Dataset di Domain METRIK

Jika Anda ingin memperkirakan metrik utama untuk organisasi Anda—seperti pendapatan, penjualan, dan arus kas—Anda dapat memberikan Amazon Forecast dengan kumpulan data berikut:

- Kumpulan data deret waktu target yang menyediakan data deret waktu historis untuk metrik yang ingin Anda perkirakan. Jika minat Anda adalah memperkirakan pendapatan semua unit bisnis di organisasi Anda, Anda dapat membuat target time series kumpulan data denganmetric,business unit, dan metric\_value bidang.
- Jika Anda memiliki metadata untuk setiap metrik yang tidak diperlukan, seperti category ataulocation, Anda dapat memberikan kumpulan data dari deret waktu terkait dan jenis metadata item.

Minimal, Anda harus menyediakan kumpulan data deret waktu target untuk Forecast untuk menghasilkan perkiraan untuk metrik target Anda.

### Example Contoh 3: Jenis Dataset di Domain KUSTOM

Data pelatihan untuk aplikasi peramalan Anda mungkin tidak sesuai dengan domain Amazon Forecast mana pun. Jika itu masalahnya, pilih domain CUSTOM. Anda harus menyediakan kumpulan data deret waktu target, tetapi Anda dapat menambahkan bidang kustom Anda sendiri.

[Memulai](#page-22-0)Latihan ini memperkirakan penggunaan listrik untuk klien. Data pelatihan penggunaan listrik tidak sesuai dengan domain dataset mana pun, jadi kami menggunakan domain CUSTOM. Dalam latihan, kami hanya menggunakan satu jenis kumpulan data, tipe deret waktu target. Kami memetakan bidang data ke bidang minimum yang diperlukan oleh tipe dataset.

# <span id="page-77-0"></span>Domain RITEL

Domain RETAIL mendukung jenis kumpulan data berikut. Untuk setiap jenis kumpulan data, kami mencantumkan bidang wajib dan opsional. Untuk informasi tentang cara memetakan bidang ke kolom dalam data pelatihan Anda, lihat[Dataset Domain dan Jenis Dataset.](#page-61-0)

### Topik

- [Jenis Dataset Seri Waktu Target](#page-77-1)
- [Jenis Dataset Seri Waktu Terkait](#page-78-0)
- [Jenis Dataset Metadata Barang](#page-78-1)

### <span id="page-77-1"></span>Jenis Dataset Seri Waktu Target

Deret waktu target adalah data deret waktu historis untuk setiap item atau produk yang dijual oleh organisasi ritel. Bidang berikut diperlukan:

- item\_id (string) Pengidentifikasi unik untuk item atau produk yang ingin Anda prediksi permintaannya.
- timestamp(stempel waktu)
- demand(float) Jumlah penjualan untuk item tersebut pada stempel waktu. Ini juga merupakan bidang target yang Amazon Forecast menghasilkan perkiraan.

Dimensi berikut adalah opsional dan dapat digunakan untuk mengubah granularitas peramalan:

• location(string) — Lokasi toko tempat barang tersebut dijual. Ini hanya boleh digunakan jika Anda memiliki beberapa toko/lokasi.

Idealnya, hanya bidang yang diperlukan dan dimensi opsional yang harus disertakan. Informasi deret waktu tambahan lainnya harus disertakan dalam kumpulan data deret waktu terkait.

### <span id="page-78-0"></span>Jenis Dataset Seri Waktu Terkait

Anda dapat memberikan Amazon Forecast dengan kumpulan data deret waktu terkait, seperti harga atau jumlah klik web item yang diterima pada tanggal tertentu. Semakin banyak informasi yang Anda berikan, semakin akurat ramalannya. Bidang berikut diperlukan:

- item\_id (tali)
- timestamp (cap waktu)

Bidang berikut bersifat opsional dan mungkin berguna dalam meningkatkan hasil perkiraan:

- price(float) Harga barang pada saat stempel waktu.
- promotion\_applied(integer; 1=true, 0=false) Bendera yang menentukan apakah ada promosi pemasaran untuk item tersebut pada stempel waktu.

Selain bidang opsional yang diperlukan dan disarankan, data pelatihan Anda dapat menyertakan bidang lain. Untuk menyertakan bidang lain dalam kumpulan data, berikan bidang dalam skema saat Anda membuat kumpulan data.

### <span id="page-78-1"></span>Jenis Dataset Metadata Barang

Dataset ini menyediakan Amazon Forecast dengan informasi tentang metadata (atribut) dari item yang permintaannya sedang diperkirakan. Bidang berikut diperlukan:

• item\_id (tali)

Bidang berikut bersifat opsional dan mungkin berguna dalam meningkatkan hasil perkiraan:

- category(tali)
- brand(tali)
- color(tali)
- genre(tali)

Selain bidang opsional yang diperlukan dan disarankan, data pelatihan Anda dapat menyertakan bidang lain. Untuk menyertakan bidang lain dalam kumpulan data, berikan bidang dalam skema saat Anda membuat kumpulan data.

# <span id="page-79-0"></span>Domain KUSTOM

Domain CUSTOM mendukung jenis kumpulan data berikut. Untuk setiap jenis kumpulan data, kami mencantumkan bidang wajib dan opsional. Untuk informasi tentang cara memetakan bidang ke kolom dalam data pelatihan Anda, lihat[Dataset Domain dan Jenis Dataset.](#page-61-0)

Topik

- [Jenis Dataset Seri Waktu Target](#page-79-1)
- [Jenis Dataset Seri Waktu Terkait](#page-79-2)
- [Jenis Dataset Metadata Barang](#page-80-1)

<span id="page-79-1"></span>Jenis Dataset Seri Waktu Target

Bidang berikut diperlukan:

- item\_id (tali)
- timestamp(stempel waktu)
- target value(Floating-point integer) Ini adalah target bidang yang Amazon Forecast menghasilkan perkiraan.

Idealnya, hanya bidang wajib ini yang harus disertakan. Informasi deret waktu tambahan lainnya harus disertakan dalam kumpulan data deret waktu terkait.

<span id="page-79-2"></span>Jenis Dataset Seri Waktu Terkait

Bidang berikut diperlukan:

- item\_id(tali)
- timestamp(stempel waktu)

Selain bidang yang diperlukan, data pelatihan Anda dapat mencakup bidang lain. Untuk menyertakan bidang lain dalam kumpulan data, berikan bidang dalam skema saat Anda membuat kumpulan data.

### <span id="page-80-1"></span>Jenis Dataset Metadata Barang

Bidang berikut diperlukan:

• item\_id(tali)

Bidang berikut adalah opsional dan mungkin berguna dalam meningkatkan hasil perkiraan:

• category(tali)

Selain bidang opsional yang diperlukan dan disarankan, data pelatihan Anda dapat menyertakan bidang lain. Untuk menyertakan bidang lain dalam kumpulan data, berikan bidang dalam skema saat Anda membuat kumpulan data.

# <span id="page-80-0"></span>Domain INVENTORY\_PLANNING

Gunakan domain INVENTORY\_PLANNING untuk memperkirakan permintaan bahan baku dan menentukan berapa banyak persediaan barang tertentu yang akan disimpan. Ini mendukung jenis dataset berikut. Untuk setiap jenis kumpulan data, kami mencantumkan bidang wajib dan opsional. Untuk informasi tentang cara memetakan bidang ke kolom dalam data pelatihan Anda, lihat[Dataset](#page-61-0)  [Domain dan Jenis Dataset.](#page-61-0)

### Topik

- [Jenis Dataset Seri Waktu Target](#page-80-2)
- [Jenis Dataset Seri Waktu Terkait](#page-81-0)
- [Jenis Dataset Metadata Barang](#page-81-1)

### <span id="page-80-2"></span>Jenis Dataset Seri Waktu Target

Bidang berikut diperlukan:

- item id(tali)
- timestamp(stempel waktu)
- demand(float) Ini adalah target bidang tempat Amazon Forecast menghasilkan perkiraan.

Dimensi berikut adalah opsional dan dapat digunakan untuk mengubah granularitas peramalan:

• location(string) — Lokasi pusat distribusi tempat barang disimpan. Ini hanya boleh digunakan jika Anda memiliki beberapa toko/lokasi.

Idealnya, hanya bidang yang diperlukan dan dimensi opsional yang harus disertakan. Informasi deret waktu tambahan lainnya harus disertakan dalam kumpulan data deret waktu terkait.

<span id="page-81-0"></span>Jenis Dataset Seri Waktu Terkait

Bidang berikut diperlukan:

- item\_id(tali)
- timestamp(stempel waktu)

Bidang berikut bersifat opsional dan mungkin berguna dalam meningkatkan hasil perkiraan:

• price(float) — Harga barang

Selain bidang opsional yang diperlukan dan disarankan, data pelatihan Anda dapat menyertakan bidang lain. Untuk menyertakan bidang lain dalam kumpulan data, berikan bidang dalam skema saat Anda membuat kumpulan data.

### <span id="page-81-1"></span>Jenis Dataset Metadata Barang

Bidang berikut diperlukan:

• item\_id(tali)

Bidang berikut bersifat opsional dan mungkin berguna dalam meningkatkan hasil perkiraan:

- category(string) Kategori item.
- brand(string) Merek item.
- lead\_time(string) Lead time, dalam beberapa hari, untuk memproduksi item.
- order\_cycle(string) Siklus pesanan dimulai saat pekerjaan dimulai dan berakhir saat barang siap dikirim.
- safety\_stock(string) Jumlah minimum stok yang harus disimpan untuk item itu.

Selain bidang opsional yang diperlukan dan disarankan, data pelatihan Anda dapat menyertakan bidang lain. Untuk menyertakan bidang lain dalam kumpulan data, berikan bidang dalam skema saat Anda membuat kumpulan data.

# <span id="page-82-0"></span>Domain KAPASITAS EC2

Gunakan domain KAPASITAS EC2 untuk memperkirakan kapasitas Amazon EC2. Ini mendukung jenis dataset berikut. Untuk setiap jenis kumpulan data, kami mencantumkan bidang wajib dan opsional. Untuk informasi tentang cara memetakan bidang ke kolom dalam data pelatihan Anda, lihat[Dataset Domain dan Jenis Dataset](#page-61-0).

### Jenis Dataset Seri Waktu Target

Bidang berikut diperlukan:

- instance\_type(string) Jenis contoh (misalnya, c5.xlarge).
- timestamp(stempel waktu)
- number of instances(integer) Jumlah instance dari jenis instance tertentu yang dikonsumsi pada stempel waktu. Ini adalah target bidang di mana Amazon Forecast menghasilkan perkiraan.

Dimensi berikut adalah opsional dan dapat digunakan untuk mengubah granularitas peramalan:

• location(string) — Anda dapat memberikan Wilayah AWS, seperti us-west-2 atau us-east-1. Ini hanya boleh digunakan jika Anda memodelkan beberapa Wilayah.

Idealnya, hanya bidang opsional yang diperlukan dan disarankan ini yang harus disertakan. Informasi deret waktu tambahan lainnya harus disertakan dalam kumpulan data deret waktu terkait.

### Jenis Dataset Seri Waktu Terkait

Bidang berikut diperlukan:

- instance\_type(tali)
- timestamp(stempel waktu)

Selain bidang yang diperlukan, data pelatihan Anda dapat mencakup bidang lain. Untuk menyertakan bidang lain dalam kumpulan data, berikan bidang dalam skema saat Anda membuat kumpulan data.

# <span id="page-83-0"></span>Domain WORK\_FORCE

Gunakan domain WORK\_FORCE untuk memperkirakan permintaan tenaga kerja. Ini mendukung jenis dataset berikut. Untuk setiap jenis kumpulan data, kami mencantumkan bidang wajib dan opsional. Untuk informasi tentang cara memetakan bidang ke kolom dalam data pelatihan Anda, lihat[Dataset Domain dan Jenis Dataset](#page-61-0).

Topik

- [Jenis Dataset Seri Waktu Target](#page-83-1)
- [Jenis Dataset Seri Waktu Terkait](#page-83-2)
- [Jenis Dataset Metadata Barang](#page-84-1)

### <span id="page-83-1"></span>Jenis Dataset Seri Waktu Target

Bidang berikut diperlukan:

- workforce\_type(string) Jenis tenaga kerja yang diperkirakan. Misalnya, permintaan pusat panggilan atau permintaan tenaga kerja pusat pemenuhan.
- timestamp(stempel waktu)
- workforce\_demand(Floating-point integer) Ini adalah target bidang yang Amazon Forecast menghasilkan perkiraan.

Dimensi berikut adalah opsional dan dapat digunakan untuk mengubah granularitas peramalan:

• location(string) — Lokasi di mana sumber daya tenaga kerja dicari. Ini harus digunakan jika Anda memiliki beberapa toko/lokasi.

Idealnya, hanya bidang yang diperlukan dan dimensi opsional yang harus disertakan. Informasi deret waktu tambahan lainnya harus disertakan dalam kumpulan data deret waktu terkait.

<span id="page-83-2"></span>Jenis Dataset Seri Waktu Terkait

Bidang berikut diperlukan:

- workforce\_type(tali)
- timestamp(stempel waktu)

Selain bidang yang diperlukan, data pelatihan Anda dapat mencakup bidang lain. Untuk menyertakan bidang lain dalam kumpulan data, berikan bidang dalam skema saat Anda membuat kumpulan data.

<span id="page-84-1"></span>Jenis Dataset Metadata Barang

Bidang berikut diperlukan:

• workforce type(tali)

Bidang berikut bersifat opsional dan mungkin berguna dalam meningkatkan hasil perkiraan:

- wages(float) Upah rata-rata untuk jenis tenaga kerja tertentu.
- shift\_length(string) Panjang shift.
- location(string) Lokasi tenaga kerja.

Selain bidang opsional yang diperlukan dan disarankan, data pelatihan Anda dapat menyertakan bidang lain. Untuk menyertakan bidang lain dalam kumpulan data, berikan bidang dalam skema saat Anda membuat kumpulan data.

## <span id="page-84-0"></span>Web TRAFFIC Domain

Gunakan domain WEB\_TRAFFIC untuk memperkirakan lalu lintas web ke properti web atau sekumpulan properti web. Ini mendukung jenis dataset berikut. Topik yang relevan menjelaskan bidang wajib dan opsional yang didukung oleh jenis kumpulan data. Untuk informasi tentang cara memetakan bidang ini ke kolom dalam data pelatihan Anda, liha[tDataset Domain dan Jenis Dataset.](#page-61-0)

Topik

- [Jenis Dataset Seri Waktu Target](#page-84-2)
- [Jenis Dataset Seri Waktu Terkait](#page-85-1)

### <span id="page-84-2"></span>Jenis Dataset Seri Waktu Target

Bidang berikut diperlukan:

- item\_id(string) Pengidentifikasi unik untuk setiap properti web yang diperkirakan.
- timestamp(stempel waktu)
- value(float) Ini adalah target bidang tempat Amazon Forecast menghasilkan perkiraan.

Idealnya, hanya bidang wajib ini yang harus disertakan. Informasi deret waktu tambahan lainnya harus disertakan dalam kumpulan data deret waktu terkait.

<span id="page-85-1"></span>Jenis Dataset Seri Waktu Terkait

Bidang berikut diperlukan:

- item id(tali)
- timestamp(stempel waktu)

Selain bidang yang diperlukan, data pelatihan Anda dapat mencakup bidang lain. Untuk menyertakan bidang lain dalam kumpulan data, berikan bidang dalam skema saat Anda membuat kumpulan data.

Jenis Dataset Metadata Barang

Bidang berikut diperlukan:

• item id(tali)

Bidang berikut adalah opsional dan mungkin berguna dalam meningkatkan hasil perkiraan:

• category(tali)

Selain bidang opsional yang diperlukan dan disarankan, data pelatihan Anda dapat menyertakan bidang lain. Untuk menyertakan bidang lain dalam kumpulan data, berikan bidang dalam skema saat Anda membuat kumpulan data.

## <span id="page-85-0"></span>METRIK Domain

Gunakan domain METRIK untuk memperkirakan metrik, seperti pendapatan, penjualan, dan arus kas. Ini mendukung jenis dataset berikut. Untuk setiap jenis kumpulan data, kami mencantumkan bidang wajib dan opsional. Untuk informasi tentang cara memetakan bidang ke kolom dalam data pelatihan Anda, lihat[Dataset Domain dan Jenis Dataset.](#page-61-0)

Topik

- [Jenis Dataset Seri Waktu Target](#page-86-0)
- [Jenis Dataset Seri Waktu Terkait](#page-86-1)

• [Jenis Dataset Metadata Barang](#page-86-2)

### <span id="page-86-0"></span>Jenis Dataset Seri Waktu Target

Bidang berikut diperlukan:

- metric\_name(tali)
- timestamp(stempel waktu)
- metric value(Floating-point integer) Ini adalah target bidang yang Amazon Forecast menghasilkan perkiraan (misalnya, jumlah pendapatan yang dihasilkan pada hari tertentu).

Idealnya, hanya bidang wajib ini yang harus disertakan. Informasi deret waktu tambahan lainnya harus disertakan dalam kumpulan data deret waktu terkait.

### <span id="page-86-1"></span>Jenis Dataset Seri Waktu Terkait

Bidang berikut diperlukan:

- metric\_name(tali)
- timestamp(stempel waktu)

Selain bidang yang diperlukan, data pelatihan Anda dapat mencakup bidang lain. Untuk menyertakan bidang lain dalam kumpulan data, berikan bidang dalam skema saat Anda membuat kumpulan data.

<span id="page-86-2"></span>Jenis Dataset Metadata Barang

Bidang berikut diperlukan:

• metric\_name(tali)

Bidang berikut adalah opsional dan mungkin berguna dalam meningkatkan hasil perkiraan:

• category(tali)

Selain bidang opsional yang diperlukan dan disarankan, data pelatihan Anda dapat menyertakan bidang lain. Untuk menyertakan bidang lain dalam kumpulan data, berikan bidang dalam skema saat Anda membuat kumpulan data.

# Memperbarui Data

Saat Anda mengumpulkan data baru, Anda akan ingin mengimpor data tersebut ke Forecast. Untuk melakukannya, Anda memiliki dua opsi, penggantian dan pembaruan tambahan. Pekerjaan impor dataset pengganti akan menimpa semua data yang ada dengan data yang baru diimpor. Pembaruan tambahan akan menambahkan data yang baru diimpor ke kumpulan data.

Setelah mengimpor data baru Anda, Anda dapat menggunakan prediktor yang ada untuk menghasilkan perkiraan untuk data tersebut.

Topik

- [Mode impor](#page-87-0)
- [Memperbarui kumpulan data yang ada](#page-88-0)
- [Memperbarui perkiraan](#page-89-0)

# <span id="page-87-0"></span>Mode impor

Untuk mengonfigurasi cara Amazon Forecast menambahkan data baru ke kumpulan data yang ada, Anda menentukan mode impor untuk pekerjaan impor kumpulan data Anda. Mode impor default adalahFULL. Anda hanya dapat mengonfigurasi mode impor dengan menggunakan Amazon Forecast API.

- Untuk menimpa semua data yang ada dalam kumpulan data Anda, tentukan FULL dalam operasi [CreateDatasetImportJob](#page-385-0) API.
- Untuk menambahkan catatan ke data yang ada di kumpulan data Anda, tentukan INCREMENTAL dalam operasi [CreateDatasetImportJob](#page-385-0) API. Jika catatan yang ada dan catatan yang diimpor memiliki ID timeseries yang sama (ID item, dimensi, dan stempel waktu), maka catatan yang ada diganti dengan catatan yang baru diimpor. Amazon Forecast selalu menggunakan catatan dengan stempel waktu terbaru.

Jika Anda belum mengimpor dataset, opsi inkremental tidak tersedia. Mode impor default adalah pengganti penuh.

### Pedoman mode impor tambahan

Saat Anda melakukan impor kumpulan data tambahan, Anda tidak dapat mengubah format stempel waktu, format data, atau data geolokasi. Untuk mengubah salah satu item ini, Anda perlu melakukan impor dataset data lengkap.

### <span id="page-88-0"></span>Memperbarui kumpulan data yang ada

### **A** Important

Secara default, pekerjaan impor dataset menggantikan data yang ada dalam kumpulan data yang Anda impor. Anda dapat mengubah ini dengan menentukan pekerjaan impor dataset. [Mode impor](#page-87-0)

Untuk memperbarui kumpulan data, buat pekerjaan impor kumpulan data untuk kumpulan data dan tentukan mode impor.

### CLI

Untuk memperbarui dataset, gunakan create-dataset-import-job perintah. Untukimportmode, tentukanFULL, untuk mengganti data yang ada atau INCREMENTAL menambahkannya. Untuk informasi selengkapnya, lihat [Mode impor.](#page-87-0)

Kode berikut menunjukkan cara membuat pekerjaan impor dataset yang secara bertahap mengimpor data baru ke dalam kumpulan data.

```
aws forecast create-dataset-import-job \ 
                          --dataset-import-job-name dataset import job name \ 
                          --dataset-arn dataset arn \ 
                          --data-source "S3Config":{"KMSKeyArn":"string", 
  "Path":"string", "RoleArn":"string"} \ 
                          --import-mode INCREMENTAL
```
#### Python

Untuk memperbarui kumpulan data, gunakan create\_dataset\_import\_job metode ini. Untukimport-mode, tentukanFULL, untuk mengganti data yang ada atau INCREMENTAL menambahkannya. Untuk informasi selengkapnya, lihat [Mode impor](#page-87-0).

import boto3

```
forecast = boto3.client('forecast')
response = forecast.create_dataset_import_job( 
     datasetImportJobName = 'YourImportJob', 
     datasetArn = 'dataset_arn', 
     dataSource = {"S3Config":{"KMSKeyArn":"string", "Path":"string", 
  "RoleArn":"string"}}, 
     importMode = 'INCREMENTAL'
)
```
## <span id="page-89-0"></span>Memperbarui perkiraan

Saat Anda mengumpulkan data baru, Anda mungkin ingin menggunakannya untuk menghasilkan perkiraan baru. Forecast tidak secara otomatis melatih kembali prediktor saat Anda mengimpor dataset yang diperbarui, tetapi Anda dapat melatih ulang prediktor secara manual untuk menghasilkan perkiraan baru dengan data yang diperbarui. Misalnya, jika Anda mengumpulkan data penjualan harian dan ingin memasukkan titik data baru dalam perkiraan Anda, Anda dapat mengimpor data yang diperbarui dan menggunakannya untuk menghasilkan perkiraan tanpa melatih prediktor baru. Agar data yang baru diimpor berdampak pada perkiraan Anda, Anda harus melatih kembali prediktor.

Untuk menghasilkan perkiraan dari data baru:

- 1. Unggah data baru ke bucket Amazon S3. Data baru Anda harus hanya berisi data yang ditambahkan sejak impor kumpulan data terakhir Anda.
- 2. Buat pekerjaan impor dataset tambahan dengan data baru. Data baru ditambahkan ke data yang ada dan perkiraan dihasilkan dari data yang diperbarui. Jika file data baru Anda berisi data yang diimpor sebelumnya dan data baru, buat pekerjaan impor set data lengkap.
- 3. Buat ramalan baru menggunakan prediktor yang ada.
- 4. Ambil ramalan seperti biasa.

# Menangani Nilai yang Hilang

Masalah umum dalam data peramalan deret waktu adalah adanya nilai yang hilang. Data Anda mungkin berisi nilai yang hilang karena sejumlah alasan, termasuk kegagalan pengukuran, masalah pemformatan, kesalahan manusia, atau kurangnya informasi untuk direkam. Misalnya, jika Anda

memperkirakan permintaan produk untuk toko ritel dan barang terjual habis atau tidak tersedia, tidak akan ada data penjualan untuk dicatat saat barang itu kehabisan stok. Jika cukup umum, nilai yang hilang dapat secara signifikan memengaruhi akurasi model.

Amazon Forecast menyediakan sejumlah metode pengisian untuk menangani nilai yang hilang dalam deret waktu target dan kumpulan data deret waktu terkait. Pengisian adalah proses menambahkan nilai standar ke entri yang hilang dalam kumpulan data Anda.

Forecast mendukung metode pengisian berikut:

- Pengisian tengah Mengisi nilai yang hilang antara item mulai dan tanggal akhir item dari kumpulan data.
- Pengisian kembali Mengisi nilai yang hilang antara titik data terakhir yang direkam dan tanggal akhir global dari kumpulan data.
- Pengisian di masa depan (hanya deret waktu terkait) Mengisi nilai yang hilang antara tanggal akhir global dan akhir cakrawala perkiraan.

Gambar berikut memberikan representasi visual dari metode pengisian yang berbeda.

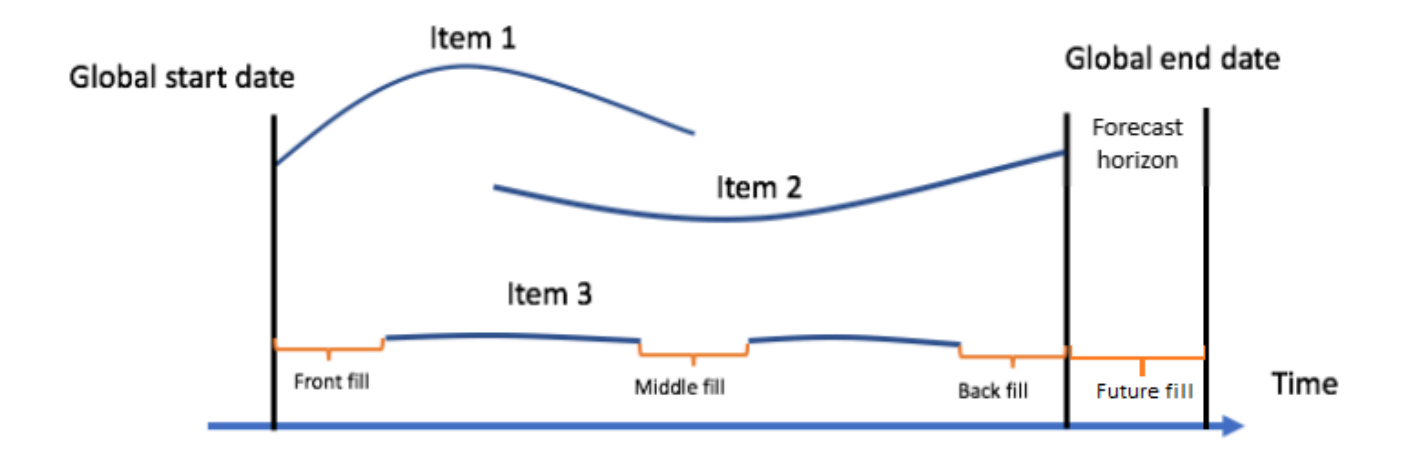

# Memilih Logika Pengisian

Saat memilih logika pengisian, Anda harus mempertimbangkan bagaimana logika akan ditafsirkan oleh model Anda. Misalnya, dalam skenario ritel, mencatat 0 penjualan barang yang tersedia berbeda dengan mencatat 0 penjualan barang yang tidak tersedia, karena yang terakhir tidak menyiratkan kurangnya minat pelanggan pada item tersebut. Karena itu, 0 mengisi deret waktu target dapat menyebabkan prediktor menjadi kurang bias dalam prediksinya, sementara NaN pengisian mungkin

mengabaikan kejadian aktual dari 0 item yang tersedia yang dijual dan menyebabkan prediktor menjadi terlalu bias.

Grafik deret waktu berikut menggambarkan bagaimana memilih nilai pengisian yang salah dapat secara signifikan memengaruhi keakuratan model Anda. Grafik A dan B memplot permintaan untuk item yang sebagian out-of-stock, dengan garis hitam mewakili data penjualan aktual. Nilai yang hilang di A1 diisi dengan0, yang mengarah ke prediksi yang relatif kurang bias (diwakili oleh garis putusputus) di A2. Demikian pula, nilai yang hilang di B1 diisi denganNaN, yang mengarah ke prediksi yang lebih tepat di B2.

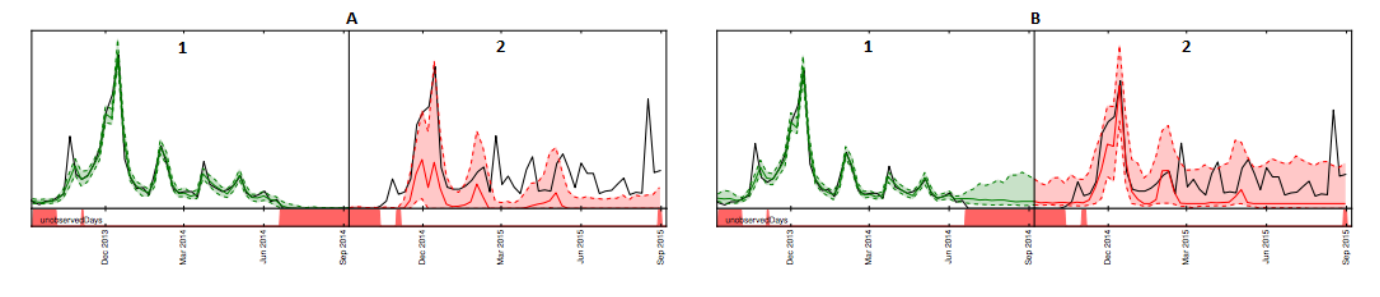

Untuk daftar logika pengisian yang didukung, lihat bagian berikut.

# Deret Waktu Target dan Logika Pengisian Deret Waktu Terkait

Anda dapat melakukan pengisian pada deret waktu target dan kumpulan data deret waktu terkait. Setiap jenis kumpulan data memiliki pedoman dan batasan pengisian yang berbeda.

Pedoman Pengisian

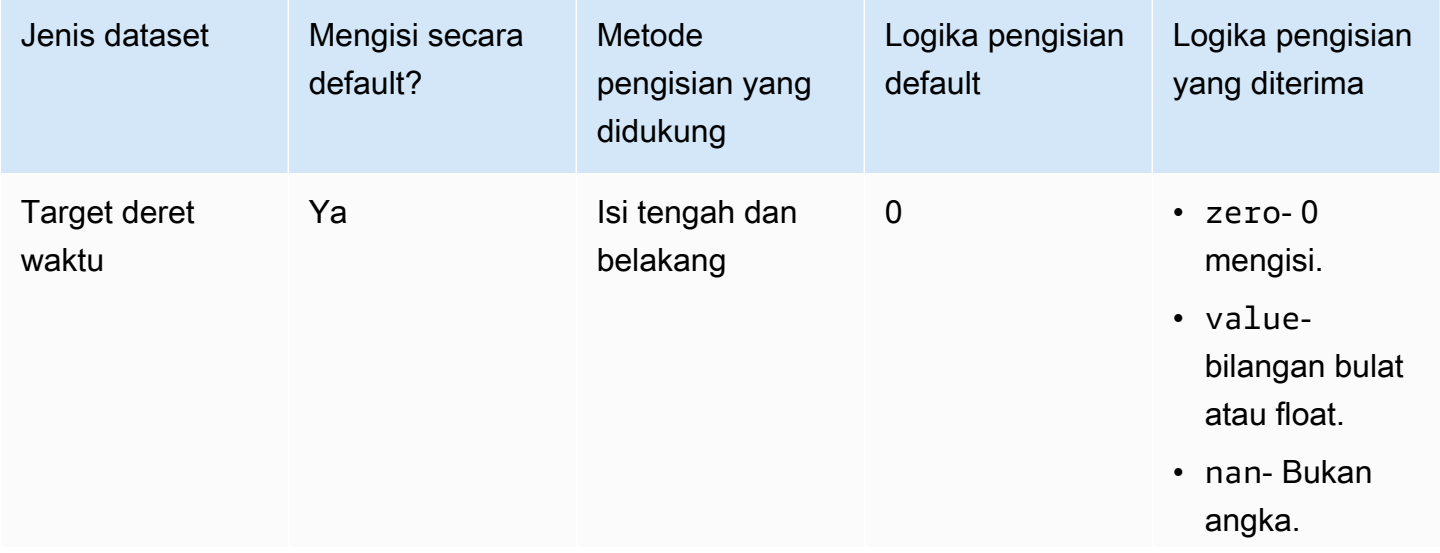

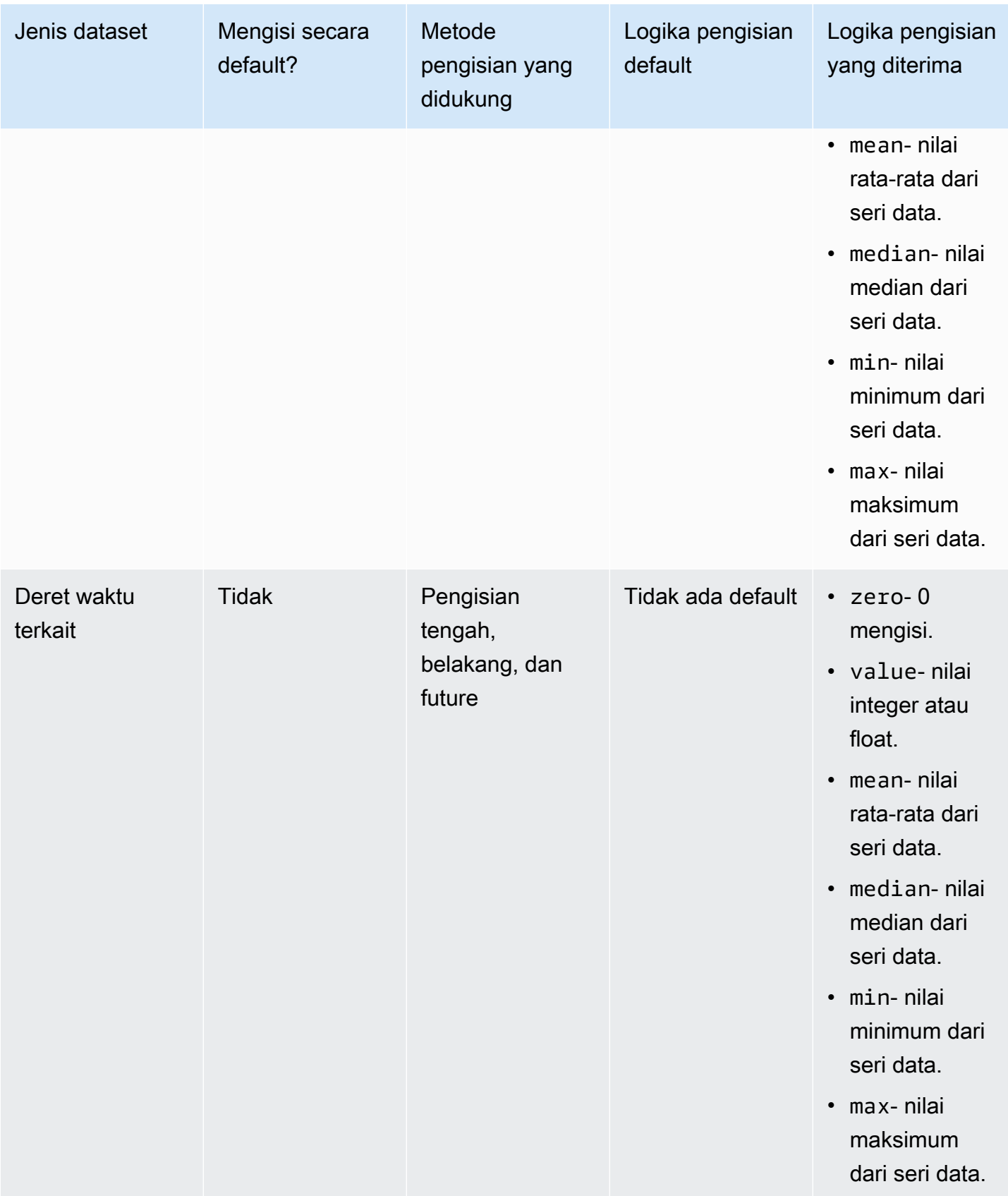

### **A** Important

Untuk kumpulan data target dan deret waktu terkait,,mean,median,min, dan max dihitung berdasarkan jendela bergulir dari 64 entri data terbaru sebelum nilai yang hilang.

## Sintaks Nilai Hilang

Untuk melakukan pengisian nilai yang hilang, tentukan jenis pengisian yang akan diterapkan saat Anda memanggil [CreatePredictor](#page-420-0)operasi. Logika pengisian ditentukan dalam [FeaturizationMethod](#page-701-0)objek.

Kutipan berikut menunjukkan FeaturizationMethod objek yang diformat dengan benar untuk atribut deret waktu target dan atribut deret waktu terkait (target\_valuedan masing-masing). price

Untuk mengatur metode pengisian ke nilai tertentu, atur parameter isian ke value dan tentukan nilai dalam \_value parameter yang sesuai. Seperti yang ditunjukkan di bawah ini, penimbunan ulang untuk deret waktu terkait diatur ke nilai 2 dengan yang berikut: "backfill": "value" dan"backfill\_value":"2".

```
\Gamma { 
         "AttributeName": "target_value", 
         "FeaturizationPipeline": [ 
\{\hspace{.1cm} \} "FeaturizationMethodName": "filling", 
                  "FeaturizationMethodParameters": { 
                      "aggregation": "sum", 
                      "middlefill": "zero", 
                      "backfill": "zero" 
 } 
 } 
        \mathbf{I} }, 
     { 
         "AttributeName": "price", 
         "FeaturizationPipeline": [ 
\{\hspace{.1cm} \} "FeaturizationMethodName": "filling", 
                  "FeaturizationMethodParameters": { 
                      "middlefill": "median",
```

```
 "backfill": "value", 
                    "backfill_value": "2", 
                    "futurefill": "max" 
1 1 1 1 1 1 1
 } 
        ] 
    }
]
```
# Pedoman Dataset untuk Forecast

Lihat panduan berikut jika Amazon Forecast gagal mengimpor kumpulan data Anda, atau jika kumpulan data Anda tidak berfungsi seperti yang diharapkan.

Format Stempel Waktu

Untuk frekuensi pengumpulan Year (YM), Month (W), Week (), dan Day (D), Forecast mendukung format yyyy-MM-dd stempel waktu (misalnya,2019-08-21) dan, secara opsional, HH:mm:ss formatnya (misalnya,). 2019-08-21 15:00:00

Untuk frekuensi Hour (H) dan Minute (M), Forecast hanya mendukung yyyy-MM-dd HH:mm:ss format (misalnya2019-08-21 15:00:00).

Pedoman: Ubah format stempel waktu untuk frekuensi pengumpulan kumpulan data Anda ke format yang didukung.

File atau Bucket Amazon S3

Saat mengimpor kumpulan data, Anda dapat menentukan jalur ke file CSV atau Parket di bucket Amazon Simple Storage Service (Amazon S3) yang berisi data atau nama bucket S3 yang berisi data Anda. Jika Anda menentukan file CSV atau Parquet, Forecast hanya mengimpor file itu. Jika Anda menentukan bucket S3, Forecast akan mengimpor semua file CSV atau Parquet dalam bucket hingga 10.000 file. Jika Anda mengimpor beberapa file dengan menentukan nama bucket, semua file CSV atau Parket harus sesuai dengan skema yang ditentukan.

Pedoman: Tentukan file tertentu atau bucket S3 menggunakan sintaks berikut:

s3://bucket-name/example-object.csv

s3://bucket-name/example-object.parquet

s3://bucket-name/prefix/

#### s3://bucket-name

File parket dapat memiliki ekstensi.parquet, .parq, .pqt, atau tidak ada ekstensi sama sekali.

### Pembaruan Dataset Lengkap

Impor kumpulan data pertama Anda selalu merupakan impor penuh, impor berikutnya dapat berupa pembaruan penuh atau tambahan. Anda harus menggunakan Forecast API untuk menentukan mode impor.

Dengan pembaruan penuh, semua data yang ada diganti dengan data yang baru diimpor. Karena pekerjaan impor dataset lengkap tidak digabungkan, impor dataset terbaru Anda adalah yang digunakan saat melatih prediktor atau menghasilkan perkiraan.

Pedoman: Buat pembaruan kumpulan data tambahan untuk menambahkan data baru Anda ke data yang ada. Jika tidak, pastikan bahwa impor dataset terbaru Anda berisi semua data yang ingin Anda modelkan, dan bukan hanya data baru yang dikumpulkan sejak impor sebelumnya.

### Pembaruan Dataset Tambahan

Bidang seperti stempel waktu, format data, geolokasi, dll dibaca dari kumpulan data yang sedang aktif. Anda tidak perlu menyertakan informasi ini dengan impor dataset tambahan. Jika disertakan, mereka harus cocok dengan nilai yang diberikan semula.

Pedoman: Lakukan impor dataset lengkap untuk mengubah salah satu nilai ini.

#### Urutan Atribut

Urutan atribut yang ditentukan dalam definisi skema harus sesuai dengan urutan kolom dalam file CSV atau Parket yang Anda impor. Misalnya, jika Anda didefinisikan timestamp sebagai atribut pertama, maka juga timestamp harus menjadi kolom pertama dalam file input.

Pedoman: Verifikasi bahwa kolom dalam file input berada dalam urutan yang sama dengan atribut skema yang Anda buat.

### Indeks Cuaca

Untuk menerapkan Indeks Cuaca, Anda harus menyertakan [atribut geolokasi](#page-129-0) dalam deret waktu target Anda dan kumpulan data deret waktu terkait. Anda juga perlu menentukan [zona waktu](#page-139-0) untuk stempel waktu deret waktu target Anda.

Pedoman: Pastikan kumpulan data Anda menyertakan atribut geolokasi dan stempel waktu Anda memiliki zona waktu yang ditetapkan. Untuk informasi selengkapnya, lihat [Kondisi dan](#page-144-0)  [Pembatasan Indeks Cuaca.](#page-144-0)

#### Header Dataset

Header kumpulan data di CSV input Anda dapat menyebabkan kesalahan validasi. Kami merekomendasikan untuk menghilangkan header untuk file CSV.

Pedoman: Hapus header dataset dan coba impor lagi.

Header dataset diperlukan untuk file Parket.

#### Status Dataset

Sebelum Anda dapat mengimpor data pelatihan dengan [the section called](#page-385-0) ["CreateDatasetImportJob"](#page-385-0) operasi, dataset harusACTIVE. Status

Pedoman: Gunakan [DescribeDataset](#page-487-0) operasi untuk mendapatkan status kumpulan data. Jika pembuatan atau pembaruan kumpulan data gagal, periksa pemformatan file kumpulan data Anda dan coba buat lagi.

Format File Default

Format file default adalah CSV.

Format File dan Pembatas

Forecast hanya mendukung format file comma-separated values (CSV) dan format Parquet. Anda tidak dapat memisahkan nilai menggunakan tab, spasi, titik dua, atau karakter lainnya.

Pedoman: Konversikan kumpulan data Anda ke format CSV (hanya menggunakan koma sebagai pembatas Anda) atau format Parket dan coba impor file lagi.

Nama berkas

Nama file harus mengandung setidaknya satu karakter alfabet. File dengan nama yang hanya numerik tidak dapat diimpor.

Pedoman: Ganti nama file data input Anda untuk menyertakan setidaknya satu karakter alfabet dan coba impor file lagi.

Data Parket yang Dipartisi

Forecast tidak membaca file Parket yang dipartisi.

Persyaratan Dataset Analisis bagaimana-jika

Analisis bagaimana-jika memerlukan kumpulan data CSV. TimeSeriesSelector Pengoperasian [CreateWhatIfAnalysis](#page-436-0) tindakan dan TimeSeriesReplacementDataSource pengoperasian file parket [CreateWhatIfForecast](#page-441-0) tidak menerima.

# Prediktor Pelatihan

Prediktor adalah model Amazon Forecast yang dilatih menggunakan deret waktu target Anda, deret waktu terkait, metadata item, dan kumpulan data tambahan apa pun yang Anda sertakan. Anda dapat menggunakan prediktor untuk menghasilkan perkiraan berdasarkan data deret waktu Anda.

Secara default, Amazon Forecast membuat AutoPredictor, di mana Forecast menerapkan kombinasi algoritma yang optimal untuk setiap deret waktu dalam kumpulan data Anda.

Topik

- [Membuat Prediktor](#page-97-0)
- [Upgrade ke AutoPredictor](#page-101-0)
- [Agregasi data untuk frekuensi perkiraan yang berbeda](#page-102-0)
- [Menggunakan kumpulan data tambahan](#page-109-0)
- [Bekerja dengan prediktor lama](#page-109-1)
- [Mengevaluasi Akurasi Prediktor](#page-110-0)
- [Retraining Prediktor](#page-126-0)
- **[Indeks Cuaca](#page-127-0)**
- [Featurisasi Liburan](#page-146-0)
- [Penjelasan Prediktor](#page-161-0)
- [Pemantauan prediktor](#page-168-0)
- [Algoritma Amazon Forecast](#page-176-0)

# <span id="page-97-0"></span>Membuat Prediktor

Amazon Forecast membutuhkan masukan berikut untuk melatih prediktor:

- Grup Dataset Grup kumpulan data yang harus menyertakan kumpulan data deret waktu target. Dataset deret waktu target mencakup atribut target (item\_id) dan atribut timestamp, serta dimensi apa pun. Deret waktu terkait dan metadata Item adalah opsional. Untuk informasi selengkapnya, lihat [Mengimpor Dataset.](#page-60-0)
- Frekuensi Forecast Perincian perkiraan Anda (per jam, harian, mingguan, dll). Amazon Forecast memungkinkan Anda menentukan perincian yang tepat dari perkiraan Anda saat Anda memberikan unit frekuensi dan nilai. Hanya nilai integer yang diizinkan

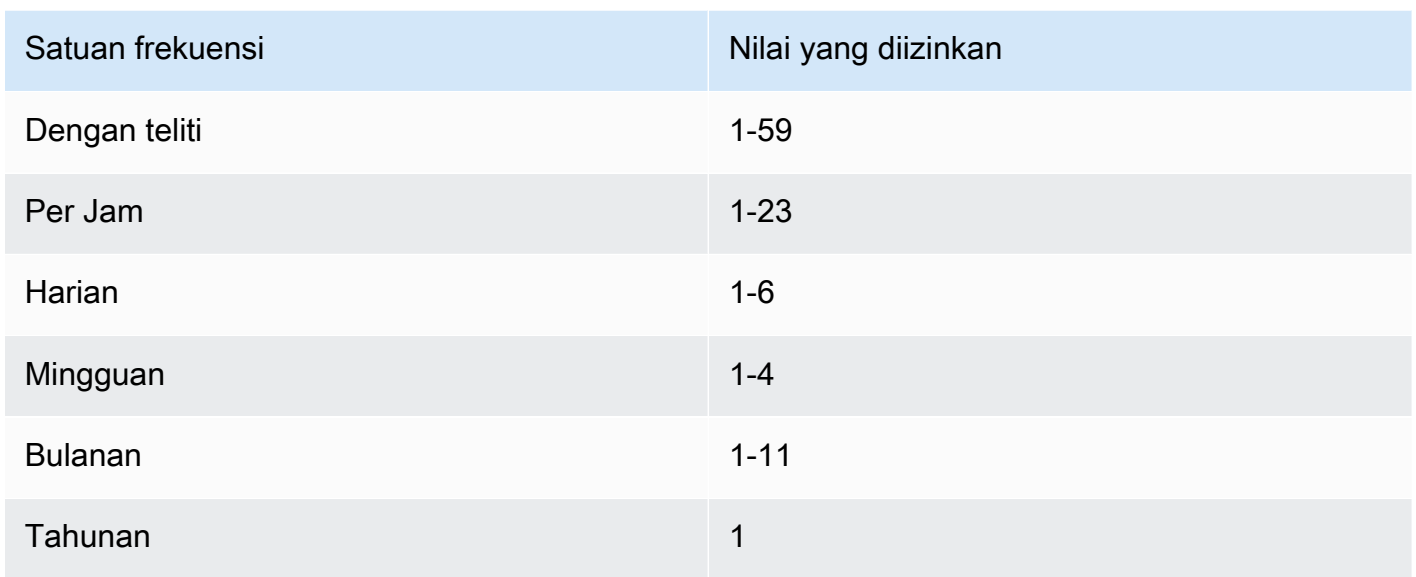

Misalnya, jika Anda menginginkan perkiraan setiap minggu, unit frekuensi Anda mingguan dan nilainya 2. Atau, jika Anda menginginkan perkiraan triwulanan, unit frekuensi Anda bulanan dan nilainya 3.

Ketika data Anda dikumpulkan pada frekuensi yang lebih besar daripada frekuensi perkiraan, itu digabungkan ke frekuensi perkiraan. Ini termasuk deret waktu tambahan dan data deret waktu terkait. Untuk informasi lebih lanjut tentang agregasi, lihat[Agregasi data untuk frekuensi perkiraan](#page-102-0)  [yang berbeda](#page-102-0).

• Forecast horizon — Jumlah langkah waktu yang diperkirakan.

Anda juga dapat menetapkan nilai untuk input opsional berikut:

- Batas penyelarasan waktu Time boundary Forecast digunakan untuk mengumpulkan data Anda dan menghasilkan perkiraan yang selaras dengan frekuensi perkiraan yang Anda tentukan. Untuk informasi lebih lanjut tentang agregasi, lihat[Agregasi data untuk frekuensi perkiraan yang berbeda](#page-102-0). Untuk informasi tentang menentukan batas waktu lihat. [Batas Waktu](#page-105-0)
- Dimensi Forecast Dimensi adalah atribut opsional dalam kumpulan data deret waktu target Anda yang dapat digunakan dalam kombinasi dengan nilai target (item\_id) untuk membuat deret waktu terpisah.
- Jenis Forecast Kuantil yang digunakan untuk mengevaluasi prediktor Anda.
- Metrik optimasi Metrik akurasi yang digunakan untuk mengoptimalkan prediktor Anda.

• Kumpulan data tambahan — Kumpulan data Amazon Forecast bawaan seperti Indeks Cuaca dan Liburan.

Anda dapat membuat prediktor menggunakan Software Development Kit (SDK) atau konsol Amazon Forecast.

### **Console**

Untuk membuat prediktor

- 1. Masuk ke AWS Management Console dan buka konsol Amazon Forecast di [https://](https://console.aws.amazon.com/forecast/)  [console.aws.amazon.com/forecast/.](https://console.aws.amazon.com/forecast/)
- 2. Dari grup Dataset, pilih grup kumpulan data Anda.
- 3. Di panel navigasi, pilih Prediktor.
- 4. Pilih Latih prediktor baru.
- 5. Berikan nilai untuk bidang wajib berikut:
	- Nama nama prediktor yang unik.
	- Frekuensi Forecast perincian perkiraan Anda.
	- Forecast horizon Jumlah langkah waktu untuk memperkirakan.
- 6. Pilih Mulai.

Untuk informasi tentang kumpulan data tambahan, lihat [the section called " Indeks Cuaca"](#page-127-0) dan. [the section called "Featurisasi Liburan"](#page-146-0) Untuk mempelajari lebih lanjut tentang menyesuaikan jenis perkiraan dan metrik pengoptimalan, lihat. [the section called "Metrik Prediktor"](#page-110-0)

### AWS CLI

Untuk membuat prediktor otomatis denganAWS CLI, gunakan create-predictor perintah. Kode berikut membuat prediktor otomatis yang membuat prediksi selama 14 hari di masa depan.

Berikan nama untuk prediktor dan Nama Sumber Daya Amazon (ARN) grup kumpulan data yang menyertakan data pelatihan Anda. Secara opsional memodifikasi cakrawala perkiraan dan frekuensi perkiraan. Secara opsional tambahkan tag apa pun untuk prediktor. Untuk informasi selengkapnya, lihat [Penandaan Amazon Forecast Daya](#page-250-0).

Untuk informasi tentang parameter wajib dan opsional, liha[tCreateAutoPredictor.](#page-365-0)

```
aws forecast create-predictor \
```

```
--predictor-name predictor_name \
--data-config DatasetGroupArn="arn:aws:forecast:region:account:dataset-
group/datasetGroupName" \
--forecast-horizon 14 \
--forecast-frequency D \
--tags Key=key1,Value=value1 Key=key2,Value=value2
```
Untuk mempelajari lebih lanjut tentang menyesuaikan jenis perkiraan dan metrik pengoptimalan, lihat [the section called "Metrik Prediktor"](#page-110-0) Indeks Cuaca dan Liburan kumpulan data tambahan ditentukan dalam tipe data. DataConfig Untuk informasi tentang kumpulan data tambahan, lihat [the section called " Indeks Cuaca"](#page-127-0) dan. [the section called "Featurisasi Liburan"](#page-146-0)

#### Python

Untuk membuat prediktor otomatis dengan SDK for Python (Boto3), gunakan metode ini. create\_auto\_predictor Kode berikut membuat prediktor otomatis yang membuat prediksi selama 14 hari di masa depan.

Berikan nama untuk prediktor dan Nama Sumber Daya Amazon (ARN) grup kumpulan data yang menyertakan data pelatihan Anda. Secara opsional memodifikasi cakrawala perkiraan dan frekuensi perkiraan. Secara opsional tambahkan tag apa pun untuk prediktor. Untuk informasi selengkapnya, lihat [Penandaan Amazon Forecast Daya](#page-250-0).

Untuk informasi tentang parameter wajib dan opsional, liha[tCreateAutoPredictor.](#page-365-0)

```
import boto3 
forecast = boto3.client('forecast')
create_predictor_response = forecast.create_auto_predictor( 
     PredictorName = 'predictor_name', 
     ForecastHorizon = 14, 
     ForecastFrequency = 'D', 
    DataConfig = \{ "DatasetGroupArn": "arn:aws:forecast:region:account:dataset-
group/datasetGroupName" 
     }, 
    Tags = [
       { 
           "Key": "key1", 
          "Value": "value1" 
       }, 
       {
```

```
 "Key": "key2", 
           "Value": "value2" 
       } 
     ]
)
print(create_predictor_response['PredictorArn'])
```
Untuk mempelajari lebih lanjut tentang menyesuaikan jenis perkiraan dan metrik pengoptimalan, lihat [the section called "Metrik Prediktor"](#page-110-0) Indeks Cuaca dan Liburan kumpulan data tambahan ditentukan dalam tipe data. DataConfig Untuk informasi tentang kumpulan data tambahan, lihat [the section called " Indeks Cuaca"](#page-127-0) dan. [the section called "Featurisasi Liburan"](#page-146-0)

# <span id="page-101-0"></span>Upgrade ke AutoPredictor

### **a** Notebook Python

Untuk step-by-step panduan tentang memutakhirkan prediktor AutoPredictor, lihat [Memutakhirkan](https://github.com/aws-samples/amazon-forecast-samples/blob/main/notebooks/basic/Upgrading_to_AutoPredictor/UpgradeToAutoPredictor.ipynb) prediktor ke. AutoPredictor

Prediktor yang dibuat dengan AutoML atau manual selection CreatePredictor () dapat ditingkatkan ke file. AutoPredictor Memutakhirkan yang sudah ada ke AutoPredictor akan mentransfer semua pengaturan konfigurasi prediktor yang relevan.

Setelah Upgrade ke AutoPredictor, prediktor asli akan tetap aktif dan prediktor yang ditingkatkan akan memiliki ARN Prediktor terpisah. Ini memungkinkan Anda untuk membandingkan metrik akurasi antara dua prediktor, dan Anda masih dapat menghasilkan prakiraan dengan prediktor asli.

Anda dapat memutakhirkan prediktor menggunakan Software Development Kit (SDK) atau konsol Amazon Forecast.

#### Console

Untuk meng-upgrade prediktor

- 1. Masuk ke AWS Management Console dan buka konsol Amazon Forecast di [https://](https://console.aws.amazon.com/forecast/)  [console.aws.amazon.com/forecast/.](https://console.aws.amazon.com/forecast/)
- 2. Di panel navigasi, pilih Prediktor.
- 3. Pilih prediktor untuk meningkatkan, dan pilih Upgrade.
- 4. Tetapkan nama unik untuk prediktor yang ditingkatkan.
- 5. Pilih Upgrade ke AutoPredictor.

### CLI

Untuk memutakhirkan prediktor denganAWS CLI, gunakan create-predictor metode ini, tetapi tentukan hanya nama prediktor dan nilai reference-predictor-arn (ARN prediktor yang ingin Anda tingkatkan).

```
aws forecast create-predictor \
--predictor-name predictor_name \
--reference-predictor-arn arn:aws:forecast:region:account:predictor/predictorName
```
### Python

Untuk memutakhirkan prediktor dengan SDK for Python (Boto3), create\_auto\_predictor gunakan metode ini, tetapi tentukan hanya nama prediktor dan nilai ReferencePredictorArn (ARN prediktor yang ingin Anda tingkatkan).

```
import boto3 
forecast = boto3.client('forecast')
create_predictor_response = forecast.create_auto_predictor( 
     PredictorName = 'predictor_name', 
     ReferencePredictorArn = 
  'arn:aws:forecast:region:account:predictor/predictorName'
)
print(create_predictor_response['PredictorArn'])
```
# <span id="page-102-0"></span>Agregasi data untuk frekuensi perkiraan yang berbeda

Ketika Anda membuat prediktor, Anda harus menentukan frekuensi prakiraan. Frekuensi perkiraan menentukan frekuensi prediksi dalam perkiraan Anda. Misalnya, prakiraan penjualan bulanan. Prediktor Amazon Forecast dapat menghasilkan perkiraan untuk frekuensi data yang lebih tinggi dari frekuensi perkiraan yang Anda tentukan. Misalnya, Anda dapat menghasilkan prakiraan mingguan bahkan jika data Anda direkam setiap hari. Selama pelatihan, Forecast mengumpulkan data harian untuk menghasilkan prakiraan pada frekuensi perkiraan mingguan.

#### Amazon Forecast Panduan Developer

### Topik

- [Cara Pengumpulan](#page-103-0)
- [Batas Waktu](#page-105-0)
- [Asumsi Agregasi Data](#page-109-2)

# <span id="page-103-0"></span>Cara Pengumpulan

Selama pelatihan, Amazon Forecast mengumpulkan data apa pun yang tidak selaras dengan frekuensi perkiraan yang Anda tentukan. Misalnya, Anda mungkin memiliki beberapa data harian tetapi menentukan frekuensi prakiraan mingguan. Forecast menyelaraskan data harian berdasarkan minggu yang dimilikinya. Forecast kemudian menggabungkannya menjadi satu rekor untuk setiap minggu. Forecast menentukan apa minggu (atau bulan atau hari dan sebagainya) data milik dalam berdasarkan hubungannya dengan batas waktu. Batas waktu menentukan awal satuan waktu, seperti jam berapa hari dimulai atau hari apa dalam seminggu dimulai.

Untuk prakiraan per jam dan menit, atau batas waktu yang tidak ditentukan, Forecast menggunakan batas waktu default berdasarkan satuan waktu frekuensi Anda. Untuk prediktor auto dengan frekuensi prakiraan harian, mingguan, bulanan, atau tahunan, Anda dapat menentukan batas waktu kustom. Untuk informasi lebih lanjut tentang batasan waktu, lihat[Batas Waktu.](#page-105-0)

Selama agregasi, metode transformasi default adalah menjumlahkan data. Anda dapat mengkonfigurasi transformasi ketika Anda membuat prediktor Anda. Anda melakukan ini di bagian Input data configuration pada halaman Create predictor di Forecast console. Atau Anda dapat mengatur metode transformasi dalamTransformations parameter[AttributeConfig](#page-661-0) dalam CreateAutoPredictor operasi.

Tabel berikut menunjukkan contoh agregasi untuk frekuensi perkiraan per jam menggunakan batas waktu default: Setiap jam dimulai di bagian atas jam.

Pra-transformasi

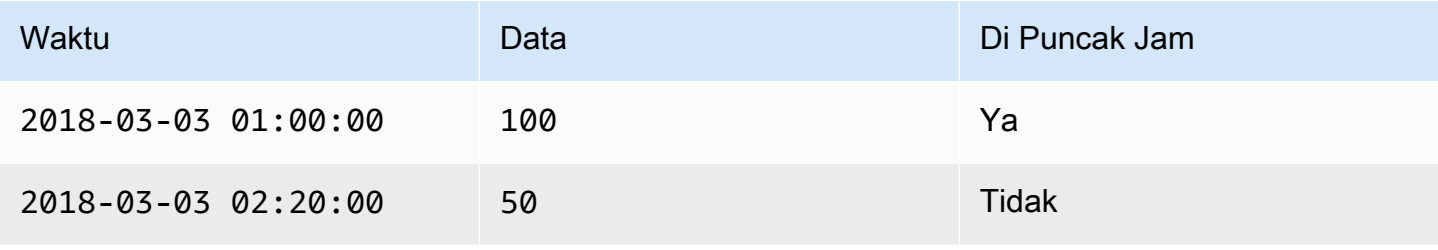

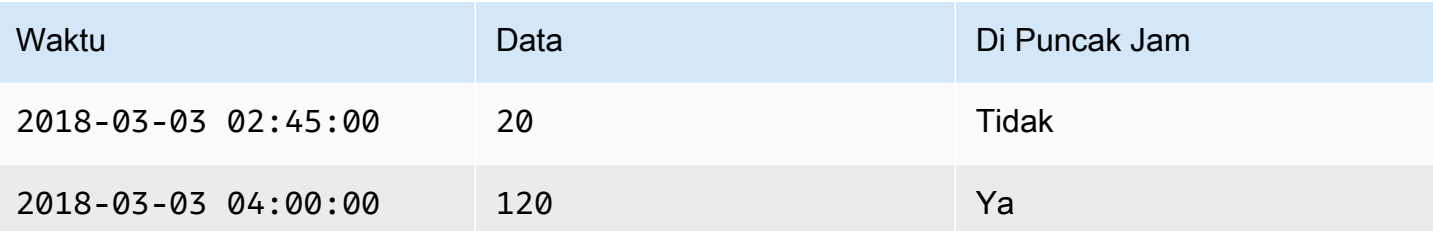

#### Pasca-transformasi

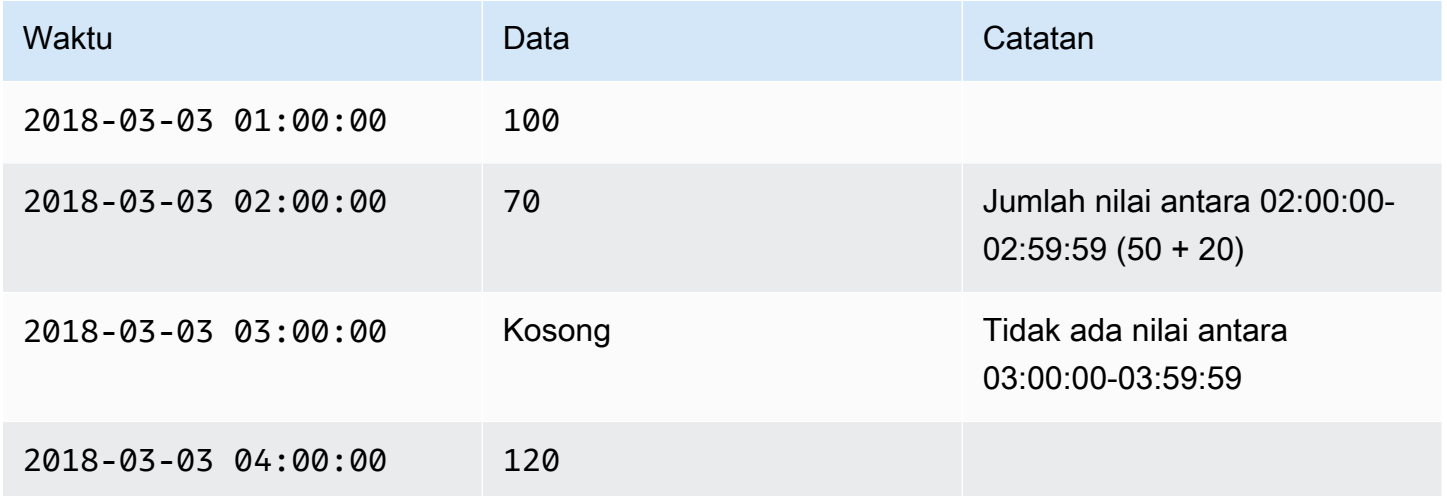

Gambar berikut menunjukkan bagaimana Forecast mengubah data agar sesuai dengan batas waktu mingguan default.

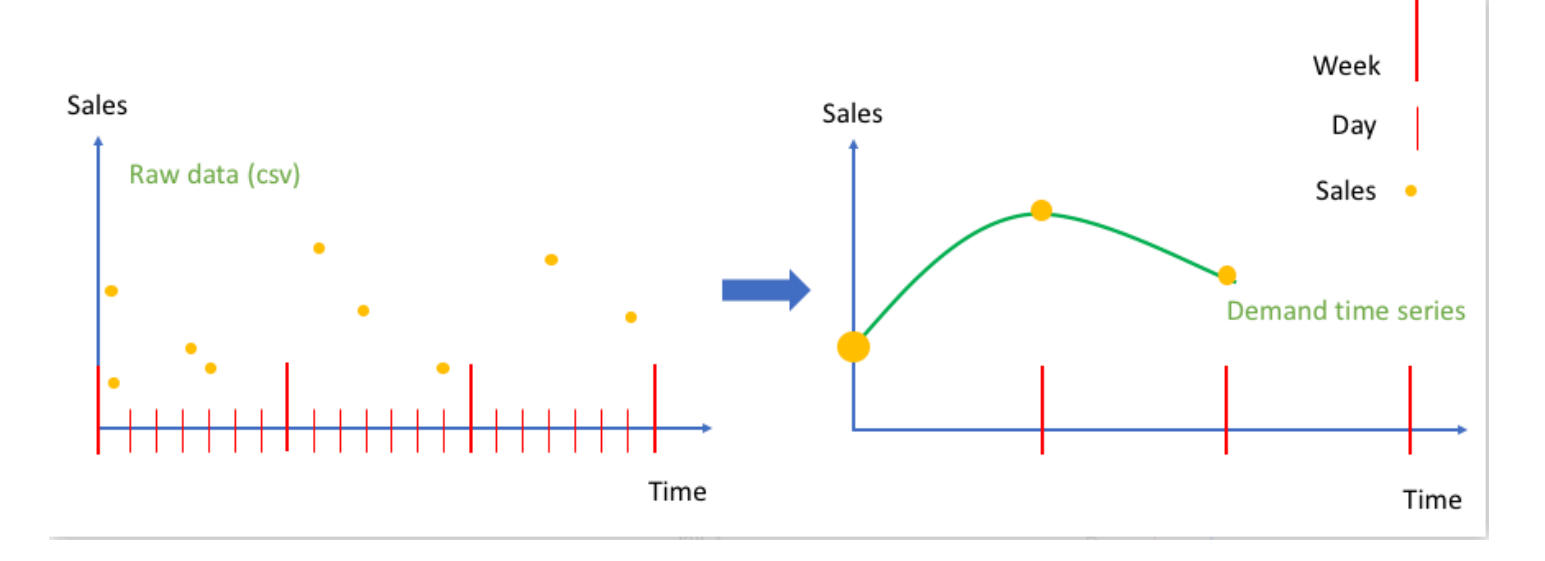

# <span id="page-105-0"></span>Batas Waktu

Batas waktu menentukan awal satuan waktu, seperti apa hari seminggu dimulai. Sebelum menggabungkan data Anda, Amazon Forecast menyelaraskan data berdasarkan satuan waktu frekuensi perkiraan Anda. Hal ini didasarkan pada hubungan data dengan batas waktu.

Misalnya, jika Anda menentukan frekuensi perkiraan harian tetapi bukan batas waktu Anda sendiri, Forecast menyelaraskan setiap catatan per jam berdasarkan hari tempatnya. Setiap hari dimulai pada 0 jam. Definisi kapan hari dimulai, 0 jam, adalah batas waktu. Kemudian Forecast mengumpulkan catatan per jam ke satu rekor untuk hari itu.

Forecast menggunakan batas waktu default berdasarkan satuan waktu frekuensi perkiraan Anda. Jika Anda membuat prediktor auto, Anda dapat menentukan batas waktu kustom.

Jika Anda menentukan batas waktu khusus dan frekuensi perkiraan khusus, Forecast mengumpulkan data Anda dalam frekuensi perkiraan dan menyelaraskannya dengan batas waktu khusus. Frekuensi perkiraan menentukan seberapa sering data dikumpulkan sementara batas waktu khusus menentukan di mana penyelarasan berada. Misalnya, asumsikan data Anda dikumpulkan setiap hari dan Anda ingin Amazon Forecast menghasilkan perkiraan triwulanan pada tanggal 15 bulan selama satu tahun. Untuk melakukannya, atur frekuensi perkiraan ke setiap 3 bulan dan batas waktu khusus menjadi 15. Lihat berikut ini AWS Command Line Interface contohnya.

```
aws forecast create-predictor \
--predictor-name predictor_name \
--data-config DatasetGroupArn="arn:aws:forecast:region:account:dataset-
group/datasetGroupName" \
--forecast-horizon 4 \
--forecast-frequency 3M \
--time-alignment-boundary DayOfMonth=15
```
Dalam contoh ini, semua data harian dijumlahkan (agregasi default) ke tanggal 15 setiap bulan ketiga.

Perhatikan bahwa agregasi ini tidak memerlukan data harian, hanya saja data dikumpulkan setiap bulan atau lebih sering.

Topik

- [Batas Waktu](#page-106-0)
- [Menentukan Batas Waktu](#page-106-1)

### <span id="page-106-0"></span>Batas Waktu

Tabel berikut mencantumkan batasan waktu default yang Forecast gunakan ketika pengumpulan data

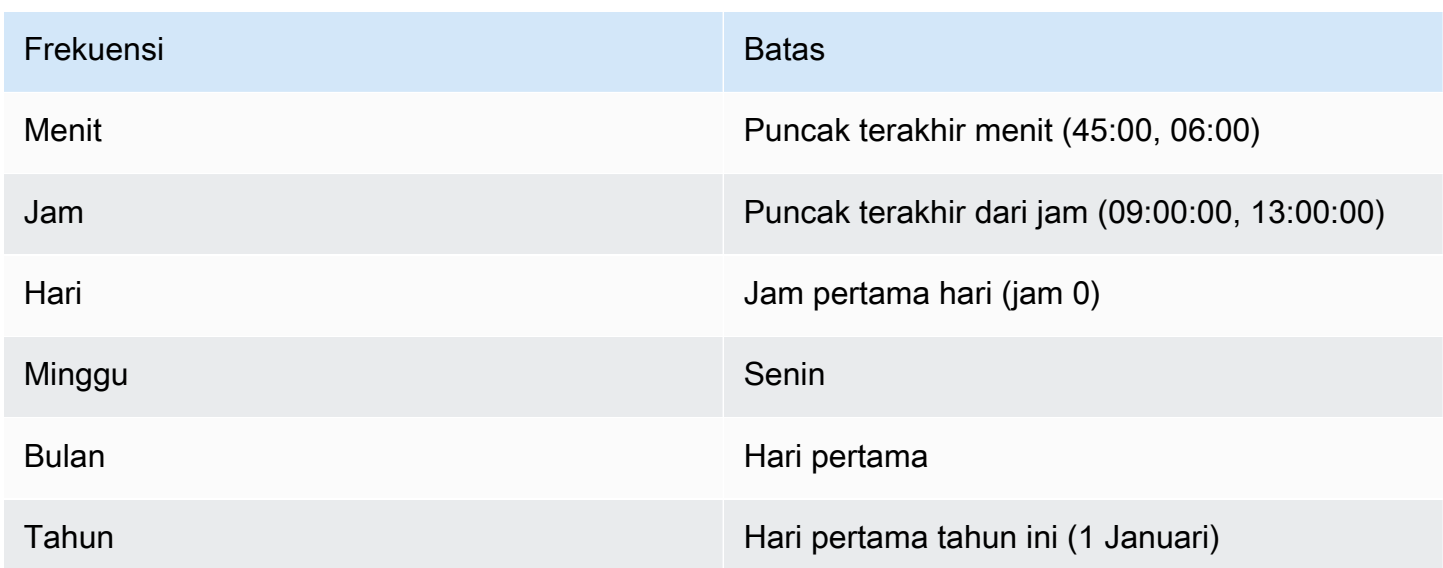

### <span id="page-106-1"></span>Menentukan Batas Waktu

### **a** Note

Anda hanya dapat menentukan batas waktu untuk prediktor auto.

Saat Anda membuat prediktor auto dengan frekuensi perkiraan harian, mingguan, bulanan, atau tahunan, Anda dapat menentukan batas waktu yang digunakan Forecast untuk mengumpulkan data. Anda dapat menentukan batas waktu jika kalender bisnis Anda tidak selaras dengan batas waktu default. Misalnya, Anda mungkin ingin menghasilkan prakiraan bulanan di mana setiap bulan dimulai pada hari ketiga bulan itu. Jika Anda tidak menentukan batas waktu, Forecast menggunakan satu set[Batas Waktu.](#page-106-0)

Unit batas waktu yang Anda tentukan harus satu unit lebih halus dari frekuensi perkiraan Anda. Tabel berikut mencantumkan unit dan nilai-nilai yang dapat Anda tentukan, diselenggarakan oleh frekuensi prakiraan.

Anda hanya dapat menentukan batasMonthly waktu dengan nilai batas28 atau kurang.

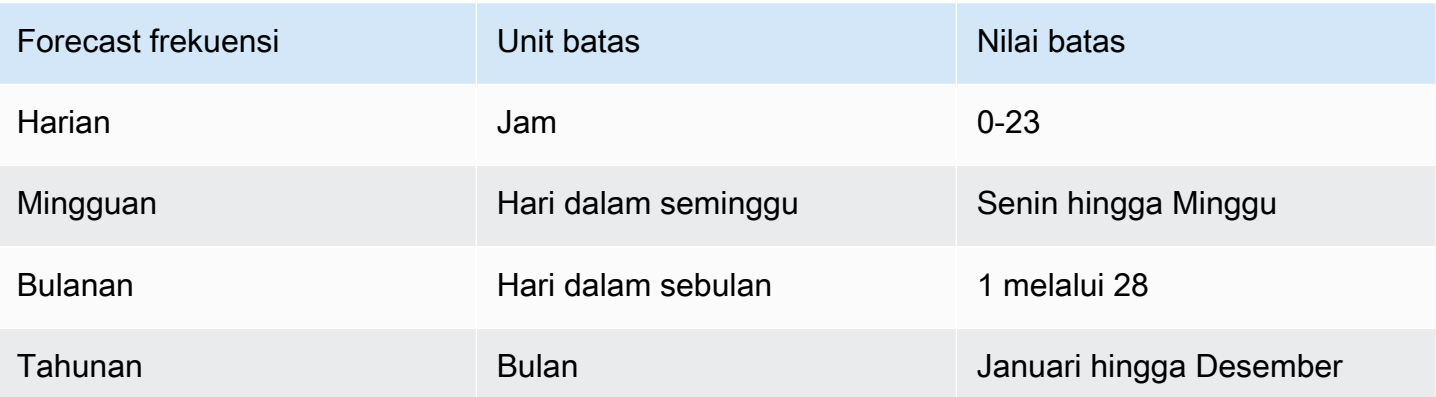

Anda menentukan batas waktu penyelarasan ketika Anda membuat prediktor sebagai berikut. Untuk informasi tentang unit batas waktu yang berbeda dan nilai batas yang dapat Anda tentukan secara pemrograman, liha[tTimeAlignmentBoundary.](#page-764-0)

### **Console**

Untuk menentukan batas waktu penyelarasan untuk prediktor

- 1. Masuk keAWS Management Console dan buka konsol Amazon Forecast di [https://](https://console.aws.amazon.com/forecast/) [console.aws.amazon.com/forecast/](https://console.aws.amazon.com/forecast/).
- 2. Dari grup Dataset, pilih grup kumpulan data Anda.
- 3. Di panel navigasi, pilih Predictors.
- 4. Pilih Latih prediktor baru.
- 5. Berikan nilai untuk kolom Name, Forecast frequency, dan Forecast horizon wajib.
- 6. Untuk batas penyelarasan waktu, tentukan batas waktu yang akan digunakan prediktor saat menggabungkan data Anda. Nilai dalam daftar ini bergantung pada frekuensi Forecast yang Anda pilih.
- 7. Pilih Mulai. Forecast akan mengumpulkan data menggunakan batas waktu penyelarasan yang Anda tentukan saat membuat prediktor Anda.

### AWS CLI

Untuk menentukan batas penyelarasan waktu untuk prediktor denganAWS CLI, gunakancreatepredictor perintah. Untuktime-alignment-boundary parameter, sediakan satuan waktu dan nilai batas. Kode berikut membuat prediktor auto yang membuat prediksi selama 5 minggu di future, di mana setiap minggu dimulai pada hari Selasa.
DayOfWeekdanDayOfMonth nilai-nilai harus dalam semua huruf besar. Untuk informasi tentang unit batas waktu yang berbeda dan nilai batas yang dapat Anda tentukan, lihat[TimeAlignmentBoundary](#page-764-0). Untuk informasi tentang parameter yang diperlukan dan opsional, lihat[CreateAutoPredictor.](#page-365-0)

```
aws forecast create-predictor \
--predictor-name predictor_name \
--data-config DatasetGroupArn="arn:aws:forecast:region:account:dataset-
group/datasetGroupName" \
--forecast-horizon 5 \
--forecast-frequency W \
--time-alignment-boundary DayOfWeek=TUESDAY
```
#### Python

Untuk menentukan batas waktucreate\_auto\_predictor UntukTimeAlignmentBoundary parameter, berikan kamus dengan satuan waktu sebagai nilai kunci dan batas sebagai nilainya. Kode berikut membuat prediktor auto yang membuat prediksi selama 5 minggu di future, di mana setiap minggu dimulai pada hari Selasa.

DayOfWeekdanDayOfMonth nilai-nilai harus dalam semua huruf besar. Untuk informasi tentang unit batas waktu yang berbeda dan nilai batas yang dapat Anda tentukan, lihat[TimeAlignmentBoundary](#page-764-0). Untuk informasi tentang parameter yang diperlukan dan opsional, lihat[CreateAutoPredictor.](#page-365-0)

```
import boto3 
forecast = boto3.client('forecast')
create_predictor_response = forecast.create_auto_predictor( 
     PredictorName = 'predictor_name', 
     ForecastHorizon = 5, 
     ForecastFrequency = 'W', 
    DataConfig = \{ "DatasetGroupArn": "arn:aws:forecast:region:account:dataset-
group/datasetGroupName" 
     }, 
     TimeAlignmentBoundary = { 
       "DayOfWeek": "TUESDAY" 
     }
)
```
#### print(create\_predictor\_response['PredictorArn'])

# Asumsi Agregasi Data

Forecast tidak menganggap bahwa data Anda berasal dari zona waktu tertentu. Namun, itu membuat asumsi berikut saat menggabungkan data deret waktu:

- Semua data berasal dari zona waktu yang sama.
- Semua prakiraan berada dalam zona waktu yang sama dengan data dalam dataset.
- Jika Anda menentukan fitu[rthe section called "SupplementaryFeature"](#page-750-0) liburan dalam[the section](#page-712-0)  [called "InputDataConfig"](#page-712-0) parameter untuk[the section called "CreatePredictor"](#page-420-0) operasi, data input berasal dari negara yang sama.

# Menggunakan kumpulan data tambahan

Amazon Forecast dapat menyertakan Indeks Cuaca dan Liburan saat membuat prediktor Anda. Indeks Cuaca menggabungkan informasi meteorologi ke dalam model Anda dan Liburan menggabungkan informasi mengenai hari libur nasional.

Indeks Cuaca memerlukan atribut 'geolokasi' dalam kumpulan data deret waktu target Anda dan informasi mengenai zona waktu untuk stempel waktu Anda. Untuk informasi selengkapnya, lihat [the](#page-127-0)  [section called " Indeks Cuaca".](#page-127-0)

Liburan mencakup informasi liburan di lebih dari 250 negara. Untuk informasi selengkapnya, lihat [the](#page-146-0)  [section called "Featurisasi Liburan".](#page-146-0)

# Bekerja dengan prediktor lama

#### **a** Note

Untuk memutakhirkan prediktor yang ada ke AutoPredictor, lihat [the section called "Upgrade](#page-101-0) [ke AutoPredictor"](#page-101-0)

AutoPredictor adalah metode default dan pilihan untuk membuat prediktor dengan Amazon Forecast. AutoPredictor membuat prediktor dengan menerapkan kombinasi algoritma yang optimal untuk setiap deret waktu dalam kumpulan data Anda.

Prediktor yang dibuat dengan AutoPredictor umumnya lebih akurat daripada prediktor yang dibuat dengan AutoML atau seleksi manual. Fitur Forecast Explainability dan pelatihan ulang prediktor hanya tersedia untuk prediktor yang dibuat dengan. AutoPredictor

Amazon Forecast juga dapat membuat prediktor warisan dengan cara berikut:

- 1. AutoMl Forecast menemukan algoritme berkinerja terbaik dan menerapkannya ke seluruh kumpulan data Anda.
- 2. Pemilihan manual Secara manual memilih algoritma tunggal yang diterapkan ke seluruh dataset Anda.

Anda mungkin dapat membuat prediktor lama menggunakan Software Development Kit (SDK).

#### SDK

Untuk menggunakan AutoML

Dengan menggunakan [CreatePredictor](#page-420-0)operasi, atur nilai PerformAutoML to"true".

```
{ 
      ... 
      "PerformAutoML": "true",
}
```
Jika Anda menggunakan AutoML, Anda tidak dapat menetapkan nilai untuk CreatePredictor parameter berikut:AlgorithmArn,,HPOConfig. TrainingParameters

# Mengevaluasi Akurasi Prediktor

Amazon Forecast menghasilkan metrik akurasi untuk mengevaluasi prediktor dan membantu Anda memilih mana yang akan digunakan untuk menghasilkan perkiraan. Forecast mengevaluasi prediktor menggunakan Akar Berarti Lapangan Kesalahan (RMSE), Tertimbang Quantile Loss (WqL), Berarti Absolute Persentase Kesalahan (MAPE), Berarti Absolute Scaled Error (MASE), dan Tertimbang Absolute Persentase Kesalahan (WAPE) metrik.

Amazon Forecast menggunakan pengujian ulang untuk menyesuaikan parameter dan menghasilkan metrik akurasi. Selama pengujian ulang, Forecast secara otomatis membagi data deret waktu Anda menjadi dua set: satu set pelatihan dan satu set pengujian. Set pelatihan digunakan untuk melatih

model dan menghasilkan perkiraan untuk titik data dalam set pengujian. Forecast mengevaluasi akurasi model dengan membandingkan nilai perkiraan dengan nilai yang diamati dalam set pengujian.

Forecast memungkinkan Anda untuk mengevaluasi prediktor menggunakan jenis perkiraan yang berbeda, yang dapat menjadi satu set perkiraan kuantil dan perkiraan rata-rata. Perkiraan ratarata memberikan perkiraan titik, sedangkan perkiraan kuantil biasanya memberikan berbagai kemungkinan hasil.

## **a** Notebook Python

Untuk step-by-step panduan tentang mengevaluasi metrik prediktor, lihat [Metrik Komputasi](https://github.com/aws-samples/amazon-forecast-samples/blob/master/notebooks/advanced/Item_Level_Accuracy/Item_Level_Accuracy_Using_Bike_Example.ipynb)  [Menggunakan Backtests tingkat Item.](https://github.com/aws-samples/amazon-forecast-samples/blob/master/notebooks/advanced/Item_Level_Accuracy/Item_Level_Accuracy_Using_Bike_Example.ipynb) .

## Topik

- [Menafsirkan metrik Akurasi](#page-111-0)
- [Rugi Kuantil Tertimbang \(WqL\)](#page-112-0)
- [Tertimbang Absolute Persentase Kesalahan \(WAPE\)](#page-114-0)
- [Akar Berarti Lapangan Kesalahan \(RMSE\)](#page-115-0)
- [Berarti Kesalahan Persentase Mutlak \(MAPE\)](#page-116-0)
- [Berarti Kesalahan Berskala Mutlak \(MASE\)](#page-117-0)
- [Mengekspor metrik Akurasi](#page-118-0)
- [Memilih Jenis Forecast](#page-120-0)
- [Bekerja dengan Prediktor Warisan](#page-122-0)

# <span id="page-111-0"></span>Menafsirkan metrik Akurasi

Amazon Forecast menyediakan Root Mean Square Error (RMSE), Weighted Quantile Loss (WqL), Average Weighted Quantile Loss (Average WqL), Mean Absolute Scaled Error (MASE), Mean Absolute Persentase Error (MAPE), dan metrik Weighted Absolute Persentase Error (WAPE) untuk mengevaluasi prediktor Anda. Bersama dengan metrik untuk prediktor keseluruhan, Forecast menghitung metrik untuk setiap jendela backtest.

Anda dapat melihat metrik akurasi untuk prediktor Anda menggunakan Amazon Forecast Software Development Kit (SDK) dan konsol Amazon Forecast.

#### Forecast SDK

Menggunakan [GetAccuracyMetricsO](#page-560-0)perasi, specif y AndaPredictorArn untuk melihat RMSE, MASE, MAPE, WAPE, rata-rata WqL, dan WQl metrik untuk setiap backtest.

```
{ 
     "PredictorArn": "arn:aws:forecast:region:acct-id:predictor/example-id"
}
```
### Forecast Console

Pilih prediktor Anda pada halaman Prediktor. Metrik akurasi untuk prediktor ditampilkan di bagian metrik Prediktor.

**a** Note

Untuk metrik WQL, WqL, RMSE, MASE, MAPE, dan WAPE Rata-rata, nilai yang lebih rendah menunjukkan model superior.

## Topik

- [Rugi Kuantil Tertimbang \(WqL\)](#page-112-0)
- [Tertimbang Absolute Persentase Kesalahan \(WAPE\)](#page-114-0)
- [Akar Berarti Lapangan Kesalahan \(RMSE\)](#page-115-0)
- [Berarti Kesalahan Persentase Mutlak \(MAPE\)](#page-116-0)
- [Berarti Kesalahan Berskala Mutlak \(MASE\)](#page-117-0)
- [Mengekspor metrik Akurasi](#page-118-0)
- [Memilih Jenis Forecast](#page-120-0)
- [Bekerja dengan Prediktor Warisan](#page-122-0)

# <span id="page-112-0"></span>Rugi Kuantil Tertimbang (WqL)

Metrik Weighted Quantile Loss (WqL) mengukur keakuratan model pada kuantil tertentu. Hal ini sangat berguna ketika ada biaya yang berbeda untuk meremehkan dan overpredicting. Dengan menetapkan bobot (τ) dari fungsi wQL, Anda dapat secara otomatis memasukkan hukuman yang berbeda untuk meremehkan dan memprediksi berlebihan.

Fungsi kerugian dihitung sebagai berikut.

$$
wQL[\tau] = 2 \frac{\sum_{i,t} [\tau \max(y_{i,t} - q_{i,t}^{(\tau)}, 0) + (1 - \tau) \max(q_{i,t}^{(\tau)} - y_{i,t}, 0)]}{\sum_{i,t} |y_{i,t}|}
$$

Dengan:

τ - kuantil di set {0,01, 0,02,..., 0,99}

q<sub>i,t</sub> <sup>(τ)</sup> - τ-quantile yang diprediksi model.

 $y_{i,t}$  - nilai yang diamati pada titik (i, t)

Kuantil (τ) untuk wqL dapat berkisar dari 0,01 (P1) hingga 0,99 (P99). Metrik WqL tidak dapat dihitung untuk perkiraan rata-rata.

Secara default, Forecast menghitung WQL di0.1 (P10), 0.5 (P50), dan0.9 (P90).

- P10 (0.1) Nilai sebenarnya diharapkan lebih rendah dari nilai yang diprediksi 10% dari waktu.
- P50 (0.5) Nilai sebenarnya diperkirakan akan lebih rendah dari nilai yang diprediksi 50% dari waktu. Ini juga dikenal sebagai perkiraan rata-rata.
- P90 (0.9) Nilai sebenarnya diperkirakan akan lebih rendah dari nilai yang diprediksi 90% dari waktu.

Secara eceran, biaya kekurangan stok seringkali lebih tinggi daripada biaya kelebihan stok, sehingga peramalan pada P75 (τ = 0,75) bisa lebih informatif daripada peramalan pada kuantil median (P50). Dalam kasus ini, WqL [0,75] memberikan bobot penalti yang lebih besar untuk underforecasting (0,75) dan berat penalti yang lebih kecil untuk overforecasting (0,25).

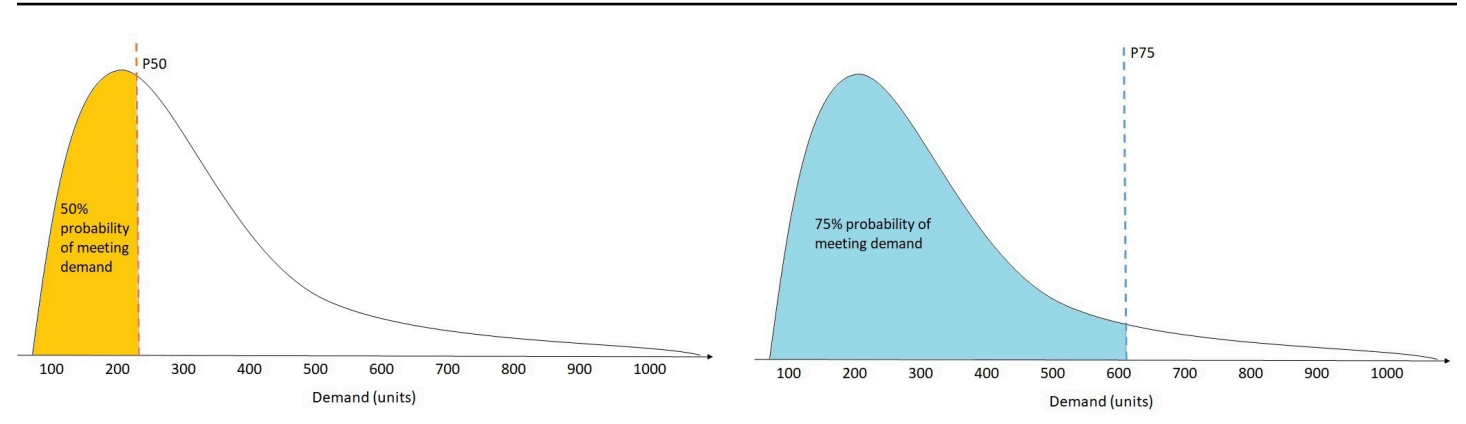

Gambar di atas menunjukkan perkiraan permintaan yang berbeda di WqL [0,50] dan WqL [0,75]. Nilai perkiraan pada P75 secara signifikan lebih tinggi dari nilai yang diperkirakan pada P50 karena perkiraan P75 diperkirakan akan memenuhi permintaan 75% dari waktu, sedangkan perkiraan P50 hanya diharapkan memenuhi permintaan 50% dari waktu.

Ketika jumlah nilai yang diamati atas semua item dan titik waktu adalah sekitar nol di jendela backtest yang diberikan, ekspresi kerugian kuantil tertimbang tidak terdefinisi. Dalam kasus ini, Forecast output kerugian kuantil tertimbang, yang merupakan pembilang dalam ekspresi wqL.

Forecast juga menghitung rata-rata WqL, yang merupakan nilai rata-rata kerugian kuantil tertimbang atas semua kuantil yang ditentukan. Secara default, ini akan menjadi rata-rata wqL [0.10], wqL [0.50], dan wqL [0.90].

# <span id="page-114-0"></span>Tertimbang Absolute Persentase Kesalahan (WAPE)

Kesalahan Persentase Absolute Tertimbang (WAPE) mengukur deviasi keseluruhan nilai yang diperkirakan dari nilai yang diamati. WAPE dihitung dengan mengambil jumlah nilai yang diamati dan jumlah nilai yang diprediksi, dan menghitung kesalahan antara dua nilai tersebut. Nilai yang lebih rendah menunjukkan model yang lebih akurat.

Ketika jumlah nilai yang diamati untuk semua titik waktu dan semua item kira-kira nol di jendela backtest tertentu, ekspresi kesalahan persentase absolut tertimbang tidak terdefinisi. Dalam kasus ini, Forecast menghasilkan jumlah kesalahan absolut yang tidak tertimbang, yang merupakan pembilang dalam ekspresi WAPE.

$$
\text{WAPE} = \frac{\sum_{i,t} |y_{i,t} - \hat{y}_{i,t}|}{\sum_{i,t} |y_{i,t}|}
$$

Dengan:

 $y_{i,t}$  - nilai yang diamati pada titik (i, t)

 $_{i,t}$ - nilai prediksi pada titik (i, t)

Forecast menggunakan rata-rata perkiraan sebagai nilai prediksi, dllit.

WAPE lebih kuat untuk outliers dari Root Mean Lapangan Error (RMSE) karena menggunakan kesalahan mutlak bukan kesalahan kuadrat.

Amazon Forecast sebelumnya menyebut metrik WAPE sebagai Mean Absolute Persentase Error (MAPE) dan menggunakan perkiraan median (P50) sebagai nilai prediksi. Forecast sekarang menggunakan perkiraan rata-rata untuk menghitung WAPE. The wqL [0.5] metrik setara dengan WAPE [median] metrik, seperti yang ditunjukkan di bawah ini:

$$
\text{wQL}[0.5] = 2\frac{\sum_{i,t} 0.5[\max(y_{i,t} - q_{i,t}^{(0.5)}, 0) + \max(q_{i,t}^{(0.5)} - y_{i,t}), 0]}{\sum_{i,t}|y_{i,t}|} = \frac{\sum_{i,t}|y_{i,t} - q_{i,t}^{(0.5)}|}{\sum_{i,t}|y_{i,t}|}
$$

# <span id="page-115-0"></span>Akar Berarti Lapangan Kesalahan (RMSE)

Root Mean Square Error (RMSE) adalah akar kuadrat dari rata-rata kesalahan kuadrat, dan karena itu lebih sensitif terhadap outliers daripada metrik akurasi lainnya. Nilai yang lebih rendah menunjukkan model yang lebih akurat.

$$
\text{RMSE} = \sqrt{\frac{1}{nT} \sum_{i,t} (\hat{y}_{i,t} - y_{i,t})^2},
$$

$$
i = 1, \dots, n
$$

$$
t = 1, \dots, T
$$

Dengan:

 $y_{i,t}$  - nilai yang diamati pada titik (i, t)

 $_{i,t}$ - nilai prediksi pada titik (i, t)

nT - jumlah titik data dalam set pengujian

Forecast menggunakan rata-rata perkiraan sebagai nilai prediksi, dll<sub>i.t</sub>. Saat menghitung metrik prediktor, nT adalah jumlah titik data di jendela backtest.

RMSE menggunakan nilai kuadrat dari residu, yang memperkuat dampak outliers. Dalam kasus penggunaan di mana hanya beberapa kesalahpahaman besar yang bisa sangat mahal, RMSE adalah metrik yang lebih relevan.

Prediktor dibuat sebelum November 11, 2020 dihitung RMSE menggunakan 0.5 kuantil (P50) secara default. Forecast sekarang menggunakan perkiraan rata-rata.

# <span id="page-116-0"></span>Berarti Kesalahan Persentase Mutlak (MAPE)

Berarti Absolute Persentase Error (MAPE) mengambil nilai absolut dari persentase kesalahan antara nilai yang diamati dan diprediksi untuk setiap unit waktu, kemudian rata-rata nilai-nilai tersebut. Nilai yang lebih rendah menunjukkan model yang lebih akurat.

$$
MAPE = \frac{1}{n} \sum_{t=1}^{n} \left| \frac{A_t - F_t}{A_t} \right|
$$

Dengan:

- A<sub>t</sub> nilai yang diamati pada titik t
- $\mathsf{F}_\mathsf{t}$  nilai yang diprediksi pada titik t
- n jumlah titik data dalam rangkaian waktu

Forecast menggunakan perkiraan rata-rata sebagai nilai prediksi,  $\mathsf{F}_\mathsf{t}$ .

MAPE berguna untuk kasus di mana nilai berbeda secara signifikan antara titik waktu dan outliers memiliki dampak yang signifikan.

# <span id="page-117-0"></span>Berarti Kesalahan Berskala Mutlak (MASE)

Berarti Absolute Scaled Error (MASE) dihitung dengan membagi kesalahan rata-rata dengan faktor penskalaan. Faktor penskalaan ini tergantung pada nilai musiman, m, yang dipilih berdasarkan frekuensi perkiraan. Nilai yang lebih rendah menunjukkan model yang lebih akurat.

$$
\text{MASE} = \text{mean}\left(\frac{|e_j|}{\frac{1}{T-m} \sum_{t=m+1}^T |Y_t - Y_{t-m}|}\right) = \frac{\frac{1}{J} \sum_j |e_j|}{\frac{1}{T-m} \sum_{t=m+1}^T |Y_t - Y_{t-m}|}
$$

Dengan:

- $\mathsf{Y}_\mathsf{t}$  nilai yang diamati pada titik t
- Y<sub>t-m</sub> nilai yang diamati pada titik t-m
- e<sub>j</sub> kesalahan pada titik j (nilai diamati nilai prediksi)

m - nilai musiman

Forecast menggunakan perkiraan rata-rata sebagai nilai prediksi.

MASE sangat ideal untuk dataset yang bersifat siklis atau memiliki sifat musiman. Misalnya, peramalan untuk item yang dalam permintaan tinggi selama musim panas dan permintaan rendah selama musim dingin dapat mengambil manfaat dari memperhitungkan dampak musiman.

# <span id="page-118-0"></span>Mengekspor metrik Akurasi

### **a** Note

File ekspor dapat langsung mengembalikan informasi dari Impor Dataset. Hal ini membuat file rentan terhadap injeksi CSV jika data yang diimpor berisi rumus atau perintah. Untuk alasan ini, file yang diekspor dapat meminta peringatan keamanan. Untuk menghindari aktivitas berbahaya, nonaktifkan tautan dan makro saat membaca file yang diekspor.

Forecast memungkinkan Anda untuk mengekspor nilai perkiraan dan metrik akurasi yang dihasilkan selama pengujian ulang.

Anda dapat menggunakan ekspor ini untuk mengevaluasi item tertentu pada titik waktu dan kuantil tertentu, dan lebih memahami prediktor Anda. Ekspor backtest dikirim ke lokasi S3 tertentu dan berisi dua folder:

- nilai perkiraan: Berisi file CSV atau Parket dengan nilai perkiraan pada setiap jenis perkiraan untuk setiap backtest.
- accuracy-metrics-values: Berisi file CSV atau Parket dengan metrik untuk setiap backtest, bersama dengan rata-rata di semua backtests. Metrik ini termasuk WqL untuk setiap kuantil, Rata-rata WQl, RMSE, MASE, MAPE, dan WAPE.

forecasted-valuesFolder berisi nilai perkiraan pada setiap jenis perkiraan untuk setiap jendela backtest. Ini juga mencakup informasi tentang ID item, dimensi, cap waktu, nilai target, dan waktu mulai dan akhir jendela backtest.

accuracy-metrics-valuesFolder berisi metrik akurasi untuk setiap jendela backtest, serta metrik rata-rata di semua jendela backtest. Ini berisi metrik WQL untuk setiap kuantil yang ditentukan, serta metrik WqL, RMSE, MASE, MAPE, dan WAPE rata-rata.

File dalam kedua folder mengikuti konvensi penamaan:<ExportJobName>\_<ExportTimestamp>\_<PartNumber>.csv. Anda dapat mengekspor metrik akurasi menggunakan Amazon Forecast Software Development Kit (SDK) dan konsol Amazon Forecast.

#### Forecast SDK

Menggunakan [CreatePredictorBacktestExportJob](#page-431-0)operasi, tentukan lokasi S3 dan peran IAM Anda dalam [DataDestination](#page-671-0)objek, bersama denganPredictorArn danPredictorBacktestExportJobName.

Misalnya:

```
{ 
    "Destination": { 
       "S3Config": { 
           "Path": "s3://bucket/example-path/", 
           "RoleArn": "arn:aws:iam::000000000000:role/ExampleRole" 
       } 
    }, 
    "Format": PARQUET; 
    "PredictorArn": "arn:aws:forecast:region:predictor/example", 
    "PredictorBacktestExportJobName": "backtest-export-name",
}
```
Forecast Console

Pilih prediktor Anda pada halaman Prediktor. Di bagian Predictor metrics, pilih Ekspor hasil backtest.

Selama tahap ekspor Buat prediktor backtest, atur kolom Export name, IAM Role, dan S3 prediktor backtest export location.

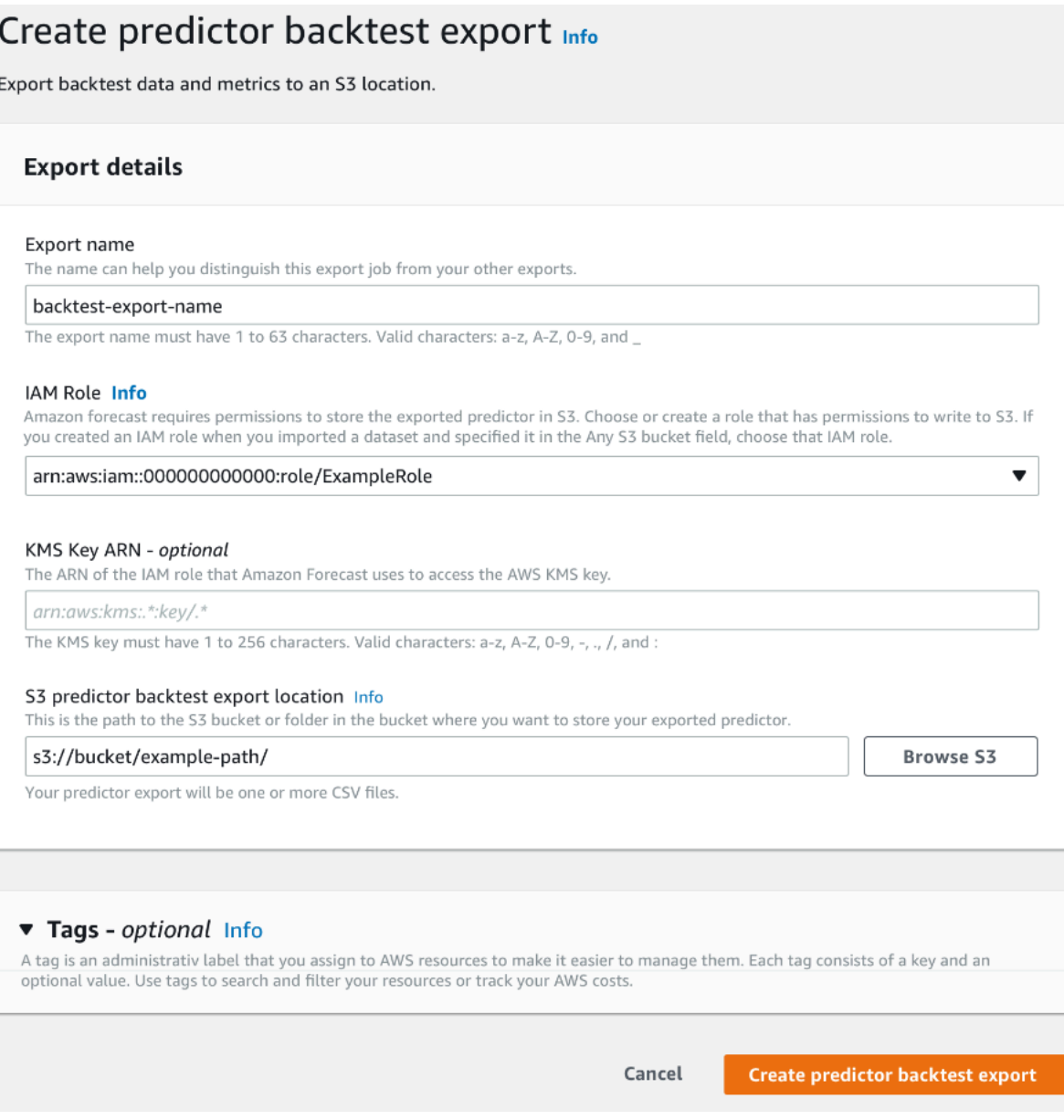

# <span id="page-120-0"></span>Memilih Jenis Forecast

Amazon Forecast menggunakan jenis perkiraan untuk membuat prediksi dan mengevaluasi prediktor. Jenis Forecast jenis ada dalam dua bentuk:

- Berarti jenis perkiraan Sebuah perkiraan menggunakan mean sebagai nilai yang diharapkan. Biasanya digunakan sebagai perkiraan titik untuk titik waktu tertentu.
- Jenis perkiraan kuantil Perkiraan pada kuantil tertentu. Biasanya digunakan untuk memberikan interval prediksi, yang merupakan rentang nilai yang mungkin untuk memperhitungkan

ketidakpastian perkiraan. Misalnya, perkiraan pada0.65 kuantil akan memperkirakan nilai yang lebih rendah dari nilai yang diamati 65% dari waktu.

Secara default, Forecast menggunakan nilai berikut untuk jenis prediksi prediktor:0.1 (P10),0.5 (P50), dan0.9 (P90). Anda dapat memilih hingga lima jenis perkiraan khusus, termasukmean dan kuantil mulai dari0.01 (P1) hingga0.99 (P99).

Kuantil dapat memberikan batas atas dan bawah untuk prakiraan. Misalnya, menggunakan jenis perkiraan0.1 (P10) dan0.9 (P90) menyediakan berbagai nilai yang dikenal sebagai interval kepercayaan 80%. Nilai yang diamati diperkirakan lebih rendah dari nilai P10 10% dari waktu, dan nilai P90 diperkirakan akan lebih tinggi dari nilai yang diamati 90% dari waktu. Dengan menghasilkan prakiraan pada p10 dan P90, Anda dapat mengharapkan nilai sebenarnya jatuh di antara batas tersebut 80% dari waktu. Rentang nilai ini digambarkan oleh wilayah yang diarsir antara P10 dan P90 pada gambar di bawah ini.

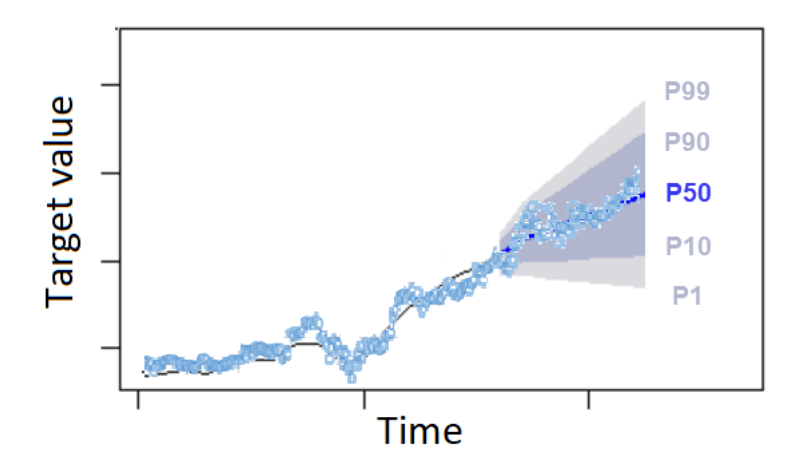

Anda juga dapat menggunakan perkiraan kuantil sebagai perkiraan titik ketika biaya underpredicting berbeda dari biaya overpredicting. Misalnya, dalam beberapa kasus ritel biaya kekurangan stok lebih tinggi daripada biaya kelebihan stok. Dalam kasus ini, perkiraan pada 0,65 (P65) lebih informatif daripada perkiraan rata-rata (P50) atau rata-rata.

Saat melatih prediktor, Anda dapat memilih jenis perkiraan khusus menggunakan Amazon Forecast Software Development Kit (SDK) dan konsol Amazon Forecast.

Forecast SDK

Menggunakan [CreateAutoPredictor](#page-365-0)operasi, tentukan jenis perkiraan khusus dalamForecastTypes parameter. Format parameter sebagai array string.

Misalnya, untuk membuat prediktor pada jenis0.01mean,0.65,, dan0.99 perkiraan, gunakan kode berikut.

```
{ 
     "ForecastTypes": [ "0.01", "mean", "0.65", "0.99" ],
},
```
Forecast Console

Selama tahap Prediktor Kereta, tentukan jenis Forecast khusus di bidang Jenis perkiraan. Pilih Tambahkan jenis perkiraan baru dan masukkan nilai jenis perkiraan.

Misalnya, untuk membuat prediktor menggunakan tipe0.01,,mean0.65, dan0.99 perkiraan, masukkan nilai berikut di bidang jenis Forecast yang ditunjukkan di bawah ini.

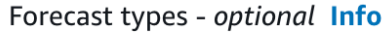

Enter up to 5 quantile values between .01 and .99. The word 'mean' may also be entered if you wish to include the mean value.

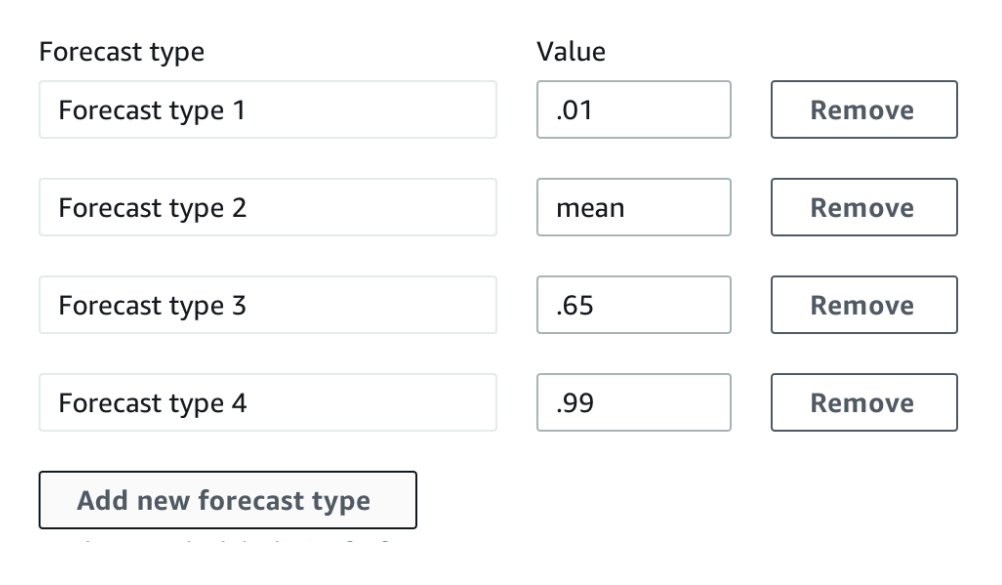

# <span id="page-122-0"></span>Bekerja dengan Prediktor Warisan

# Mengatur Parameter Backtesting

Forecast menggunakan backtesting untuk menghitung metrik akurasi. Jika Anda menjalankan beberapa backtest, Forecast rata-rata setiap metrik atas semua jendela backtest. Secara default, Forecast menghitung satu backtest, dengan ukuran jendela backtest (set pengujian) sama dengan panjang cakrawala perkiraan (jendela prediksi). Anda dapat mengatur panjang jendela backtest dan jumlah skenario backtest saat melatih prediktor.

Forecast menghilangkan nilai diisi dari proses backtesting, dan setiap item dengan nilai-nilai diisi dalam jendela backtest diberikan akan dikecualikan dari backtest itu. Ini karena Forecast hanya membandingkan nilai yang diperkirakan dengan nilai yang diamati selama pengujian ulang, dan nilai yang diisi tidak diamati nilai.

Jendela backtest harus setidaknya sebesar cakrawala perkiraan, dan lebih kecil dari setengah panjang seluruh set data seri waktu target. Anda dapat memilih dari antara 1 dan 5 backtests.

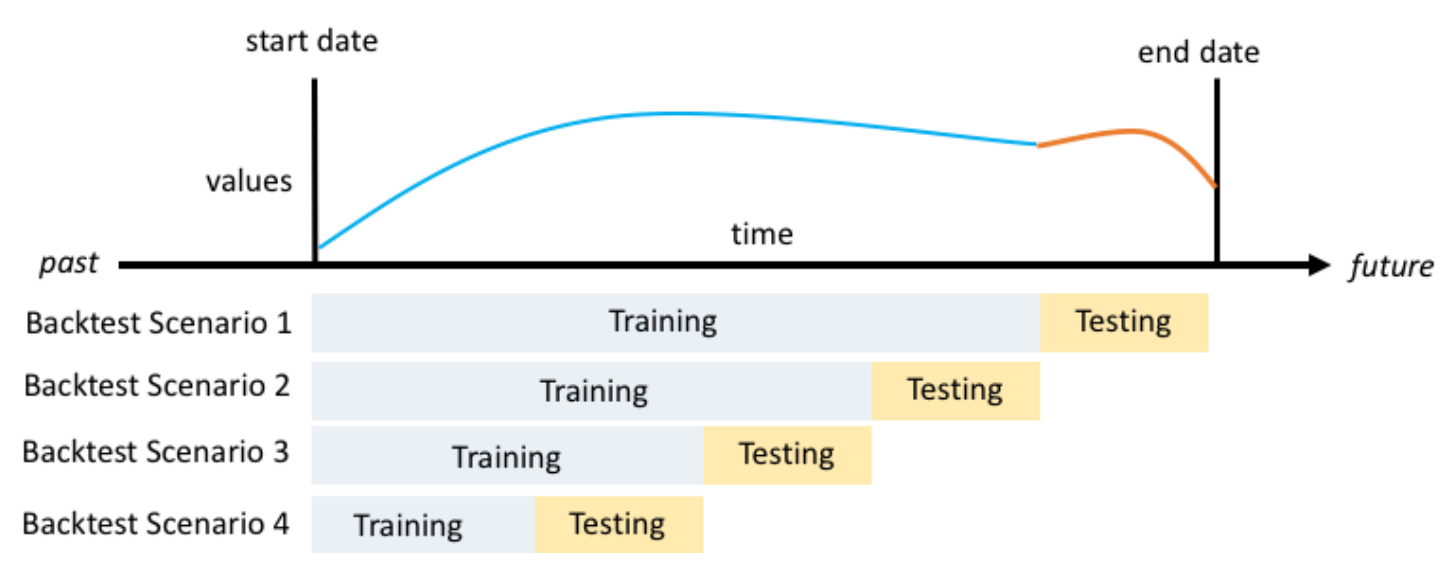

Umumnya, meningkatkan jumlah backtests menghasilkan metrik akurasi yang lebih andal, karena sebagian besar deret waktu digunakan selama pengujian dan Forecast mampu mengambil rata-rata metrik di semua backtests.

Anda dapat mengatur parameter pengujian ulang menggunakan Amazon Forecast Software Development Kit (SDK) dan konsol Amazon Forecast.

#### Forecast SDK

Menggunakan [CreatePredictor](#page-420-0)operasi, mengatur parameter backtest di [EvaluationParametersd](#page-684-0)atatype. Tentukan panjang set pengujian selama pengujian ulang denganBackTestWindowOffset parameter, dan jumlah jendela backtest denganNumberOfBacktestWindows parameter.

Misalnya, untuk menjalankan 2 backtests dengan set pengujian 10 titik waktu, gunakan kode berikut.

```
"EvaluationParameters": { 
     "BackTestWindowOffset": 10,
```
}

```
Amazon Forecast Panduan Developer
```

```
 "NumberOfBacktestWindows": 2
```
#### Forecast Console

Selama tahap Train Predictor, atur panjang set pengujian selama pengujian ulang dengan bidang offset jendela Backtest, dan jumlah jendela backtest dengan Jumlah bidang jendela backtest.

Misalnya, untuk menjalankan 2 backtests dengan set pengujian 10 poin waktu, tetapkan nilai berikut.

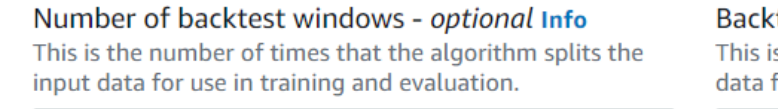

Backtest window offset - optional Info This is the point in the dataset where you want to split the data for model training and evaluation.

10

## HPO dan AutoML

 $\overline{2}$ 

Secara default, Amazon Forecast menggunakan kuantil0.10.5 (P10), (P50), dan0.9 (P90) untuk penyetelan hyperparameter selama pengoptimalan hiperparameter (HPO) dan untuk pemilihan model selama AutoML. Jika Anda menentukan jenis perkiraan khusus saat membuat prediktor, Forecast menggunakan jenis perkiraan tersebut selama HPO dan AutoML.

Jika jenis perkiraan khusus ditentukan, Forecast menggunakan jenis perkiraan yang ditentukan untuk menentukan hasil optimal selama HPO dan AutoML. Selama HPO, Forecast menggunakan jendela backtest pertama untuk menemukan nilai hyperparameter optimal. Selama AutoML, Forecast menggunakan rata-rata di semua jendela backtest dan nilai-nilai hyperparameters optimal dari HPO untuk menemukan algoritma yang optimal.

Untuk AutoML dan HPO, Forecast memilih opsi yang meminimalkan kerugian rata-rata dibandingkan jenis perkiraan. Anda juga dapat mengoptimalkan prediktor Anda selama AutoML dan HPO dengan salah satu metrik akurasi berikut: Rata-rata kehilangan Quantile Tertimbang (Rata-rata WQL), Tertimbang Absolute Persentase Kesalahan (WAPE), Root Mean Squared Error (RMSE), Berarti Absolute Persentase Kesalahan (MAPE), atau Berarti Absolute Scaled Error (MASE).

Anda dapat memilih metrik pengoptimalan menggunakan Amazon Forecast Software Development Kit (SDK) dan konsol Amazon Forecast.

#### Forecast SDK

Menggunakan [CreatePredictor](#page-420-0)operasi, tentukan jenis perkiraan khusus dalamObjectiveMetric parameter.

ObjectiveMetricParameter menerima nilai-nilai berikut:

- AverageWeightedQuantileLoss- Kerugian Kuantil Tertimbang Rata-rata
- WAPE- Tertimbang Absolute Persentase Kesalahan
- RMSE- Akar Berarti Squared Kesalahan
- MAPE- Berarti Kesalahan Persentase Absolute
- MASE- Berarti Kesalahan Berskala Mutlak

Misalnya, untuk membuat prediktor dengan AutoML dan mengoptimalkan menggunakan metrik akurasi Mean Absolute Scaled Error (MASE), gunakan kode berikut.

```
{ 
 ... 
     "PerformAutoML": "true", 
      ... 
     "ObjectiveMetric": "MASE",
},
```
Forecast Console

Selama tahap Train Predictor, pilih Automatic (AutoML). Di bagian Metrik objektif, pilih metrik akurasi yang akan digunakan untuk mengoptimalkan prediktor Anda.

Misalnya, gambar berikut menunjukkan prediktor yang dibuat dengan AutoML dan dioptimalkan menggunakan metrik akurasi Mean Absolute Scaled Error (MASE).

Jika menggunakan konsol, Anda hanya dapat menentukan metrik Objektif jika Anda membuat prediktor menggunakan AutoML. Jika Anda memilih algoritma secara manual, Anda tidak dapat menentukan metrik Objektif untuk HPO.

# Retraining Prediktor

### **a** Note

Pelatihan ulang hanya tersedia untuk prediktor yang dibuat dengan AutoPredictor ([CreateAutoPredictor](#page-365-0)). Anda dapat meng-upgrade prediktor warisan yang ada ke AutoPredictor. Lihat [the section called "Upgrade ke AutoPredictor".](#page-101-0)

Prediktor dapat dipertahankan dengan dataset diperbarui untuk menjaga prediktor Anda up to date. Saat melatih ulang prediktor, Amazon Forecast mempertahankan pengaturan konfigurasi prediktor yang sama. Setelah pelatihan ulang, prediktor asli akan tetap aktif dan prediktor dilatih akan memiliki ARN Prediktor terpisah.

Pelatihan ulang prediktor dapat meningkatkan akurasi peramalan dalam dua cara:

- 1. Lebih banyak data saat ini: Prediktor terlatih ulang Anda akan menggabungkan data yang lebih mutakhir saat melatih model.
- 2. Perbaikan prediktor: Prediktor terlatih ulang Anda akan menggabungkan pembaruan dan perbaikan dalam algoritma Amazon Forecast dan set data tambahan.

Pelatihan ulang prediktor bisa sampai 50% lebih cepat daripada membuat prediktor baru dari awal. Waktu pelatihan prediktor lebih cepat dan Forecast secara otomatis menggunakan pengaturan konfigurasi yang ada.

#### **a** Notebook Python

Untuk panduan langkah demi langkah tentang prediktor pelatihan ulang, liha[tPelatihan ulang](https://github.com/aws-samples/amazon-forecast-samples/blob/main/notebooks/advanced/Retraining_AutoPredictor/Retraining.ipynb)  [prediktor.](https://github.com/aws-samples/amazon-forecast-samples/blob/main/notebooks/advanced/Retraining_AutoPredictor/Retraining.ipynb)

Anda dapat melatih kembali prediktor menggunakan Software Development Kit (SDK) atau konsol Amazon Forecast.

#### Console

Untuk melatih prediktor

- 1. Masuk keAWS Management Consoledan buka konsol Amazon Forecast d[ihttps://](https://console.aws.amazon.com/forecast/) [console.aws.amazon.com/forecast/.](https://console.aws.amazon.com/forecast/)
- 2. Di panel navigasi, pilihPrediktor.
- 3. Pilih prediktor untuk melatih.
- 4. DiTindakan prediktordrop-down, pilihMelatih.
- 5. Menetapkan nama unik untuk prediktor upgrade.
- 6. PilihMelatih kembali prediktor.

#### **SDK**

Untuk melatih prediktor

Menggunakan[CreateAutoPredictor](#page-365-0)operasi, menetapkan prediktor nama yang unik dan menetapkan nilaiReferencePredictorArnke prediktor yang ingin Anda latih kembali.

```
{ 
   "PredictorName": "RetrainedPredictor", 
   "ReferencePredictorArn": "arn:aws:forecast:us-west-2:938097332257:predictor/
OriginalPredictor"
}
```
Saat melatih ulang prediktor, tetapkan nilai ke hanyaPredictorNamedanReferencePredictorArnparameter.

# <span id="page-127-0"></span>Indeks Cuaca

Amazon Forecast Weather Index adalah fitur bawaan yang menggabungkan informasi cuaca historis dan proyeksi ke dalam model Anda. Ini sangat berguna untuk kasus penggunaan eceran, di mana suhu dan curah hujan dapat secara signifikan mempengaruhi permintaan produk.

Ketika Indeks Cuaca diaktifkan, Forecast menerapkan featurisasi cuaca hanya untuk deret waktu di mana ia menemukan peningkatan akurasi selama pelatihan prediktor. Jika melengkapi deret waktu dengan informasi cuaca tidak meningkatkan akurasi prediktifnya selama pengujian ulang, Forecast tidak menerapkan Indeks Cuaca untuk rangkaian waktu tertentu.

Untuk menerapkan Indeks Cuaca, Anda harus menyertakan[atribut geolokasi](#page-129-0)dalam kumpulan data seri waktu target Anda dan kumpulan data deret waktu terkait apa pun. Anda juga perlu

menentuka[nzona waktuu](#page-139-0)ntuk stempel waktu seri target Anda. Untuk informasi lebih lanjut mengenai persyaratan dataset, lihat[Kondisi dan Pembatasan.](#page-144-0)

### **a** Notebook Python

Untuk step-by-step panduan tentang penggunaan Indeks Cuaca, liha[tNY taksi: Amazon](https://github.com/aws-samples/amazon-forecast-samples/tree/master/notebooks/advanced/Weather_index)  [Forecast dengan Indeks Cuaca.](https://github.com/aws-samples/amazon-forecast-samples/tree/master/notebooks/advanced/Weather_index)

### Topik

- [Mengaktifkan Indeks Cuaca](#page-128-0)
- [Menambahkan Informasi Geolokasi ke Dataset](#page-129-0)
- [Menentukan Zona Waktu](#page-139-0)
- [Kondisi dan Pembatasan](#page-144-0)

# <span id="page-128-0"></span>Mengaktifkan Indeks Cuaca

Indeks Cuaca diaktifkan selama tahap pelatihan prediktor. Saat menggunakan[CreateAutoPredictor](#page-365-0)operasi, Indeks Cuaca termasuk dalam[AdditionalDatasetT](#page-651-0)ipe data.

Sebelum mengaktifkan Indeks Cuaca, Anda harus menyertakan atribut geolokasi dalam rangkaian waktu target dan dataset timeseries terkait, dan menentukan zona waktu untuk stempel waktu Anda. Untuk informasi selengkapnya, liha[tMenambahkan informasi geolokasid](#page-129-0)an[Menentukan Zona Waktu.](#page-139-0)

Anda dapat mengaktifkan Indeks Cuaca menggunakan konsol Forecast atau Forecast Software Development Kit (SDK).

### Console

Untuk mengaktifkan Indeks Cuaca

- 1. Masuk keAWS Management Consoledan buka konsol Amazon Forecast d[ihttps://](https://console.aws.amazon.com/forecast/) [console.aws.amazon.com/forecast/.](https://console.aws.amazon.com/forecast/)
- 2. FromGrup basis data, pilih grup kumpulan data Anda.
- 3. Di panel navigasi, pilihPrediktor.
- 4. Memiilih pilihMelatih prediktor baru.

5. Memiilih pilihAktifkan Indeks Cuaca.

### **SDK**

Untuk mengaktifkan Indeks Cuaca

Menggunakan[CreateAutoPredictor](#page-365-0)operasi, aktifkan Indeks Cuaca dengan menambahkan"Name": "weather"dan"Value": "true"di dala[mAdditionalDataset](#page-651-0)Tipe data.

```
 "DataConfig": { 
 ... 
        "AdditionalDatasets": [ 
            ... 
\{\hspace{.1cm} \} "Name": "weather", 
 } 
 ] 
        },
```
# <span id="page-129-0"></span>Menambahkan Informasi Geolokasi ke Dataset

Untuk menggunakan Indeks Cuaca, Anda harus menyertakan atribut geolokasi untuk setiap item dalam deret waktu target dan kumpulan data deret waktu terkait. Atribut didefinisikan dengangeolocationjenis atribut dalam skema dataset.

Semua nilai geolokasi dalam kumpulan data harus secara eksklusif dalam satu wilayah. Daerahdaerah tersebut adalah: AS (tidak termasuk Hawaii dan Alaska), Kanada, Amerika Selatan, Amerika Tengah, Asia Pasifik, Eropa, dan Afrika & Timur Tengah.

Tentukan atribut geolokasi dalam salah satu dari dua format:

- Garis Lintang & Bujur(Semua wilayah) Tentukan garis lintang dan bujur dalam format desimal (Contoh: 47.61\_-122.33)
- Kode pos(Hanya AS) Tentukan kode negara (AS), diikuti dengan kode POS 5 digit (Contoh: US\_98121)

Format Latitude & Longitude didukung untuk semua wilayah. Format kode pos hanya didukung untuk wilayah AS.

#### Topik

- [Garis Lintang & Garis Bujur](#page-130-0)
- [Termasuk Geolokasi dalam Skema Dataset](#page-136-0)
- [Mengatur Format geolokasi](#page-137-0)

<span id="page-130-0"></span>Garis Lintang & Garis Bujur

Berikut ini adalah batas lintang dan longitudinal untuk wilayah yang diterima:

US Region

Batas: lintang (24.6, 50,0), bujur (-126.0, -66,4).

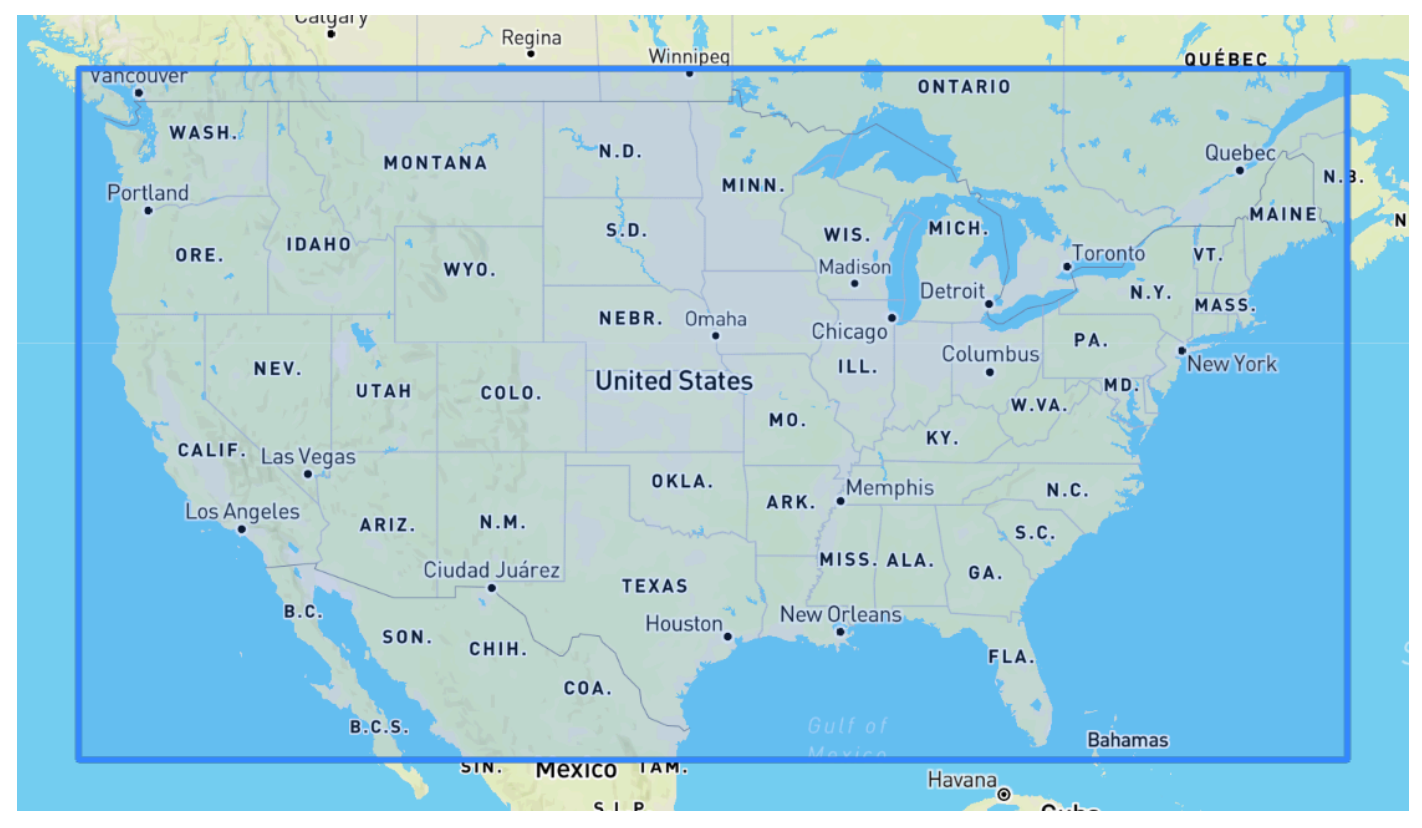

Canada Region

Batas: Lintang (41.0, 75,0), bujur (-142.0, -52.0).

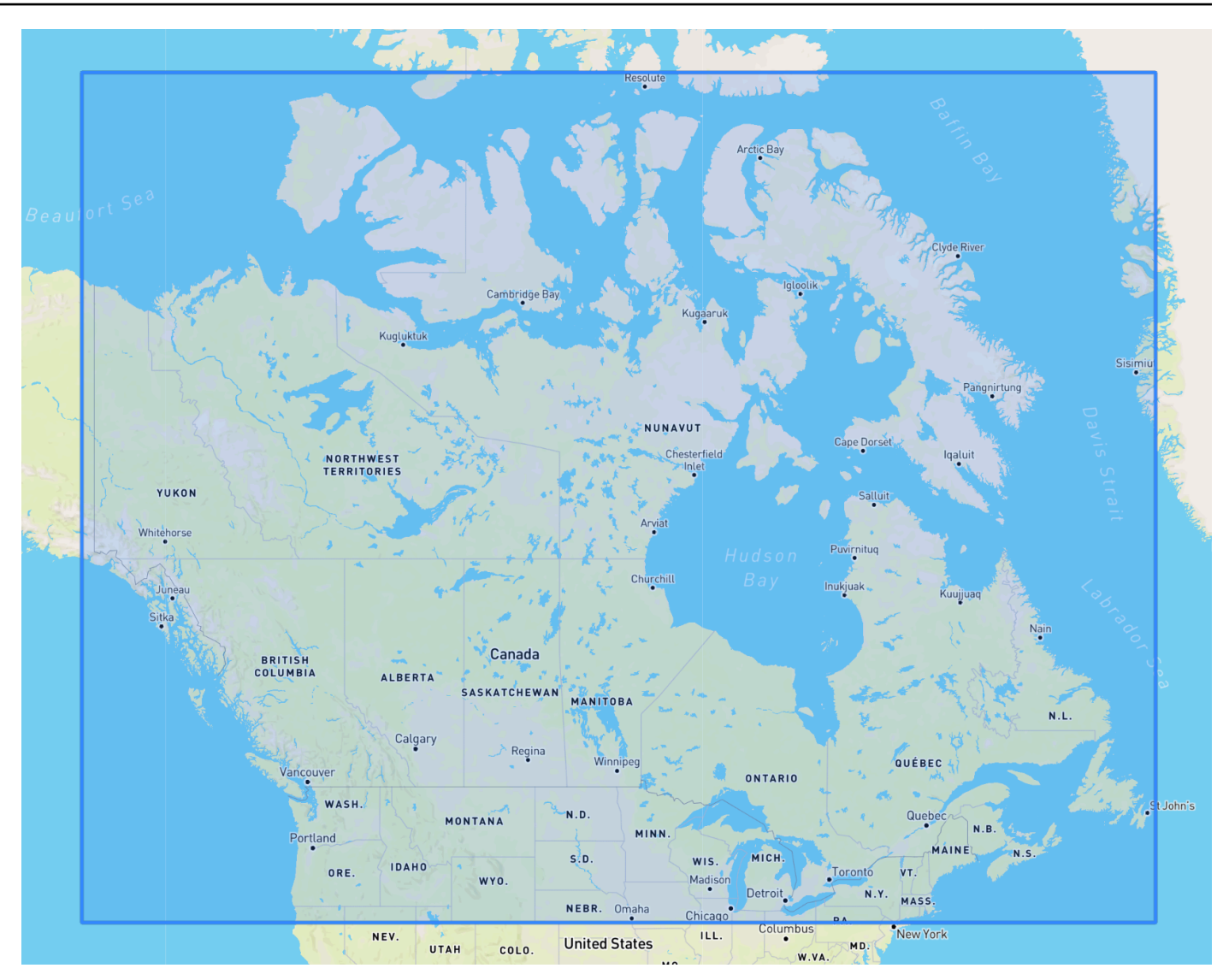

# Europe Region

Batas: lintang (34,8, 71,8), bujur (-12.6, 44,8).

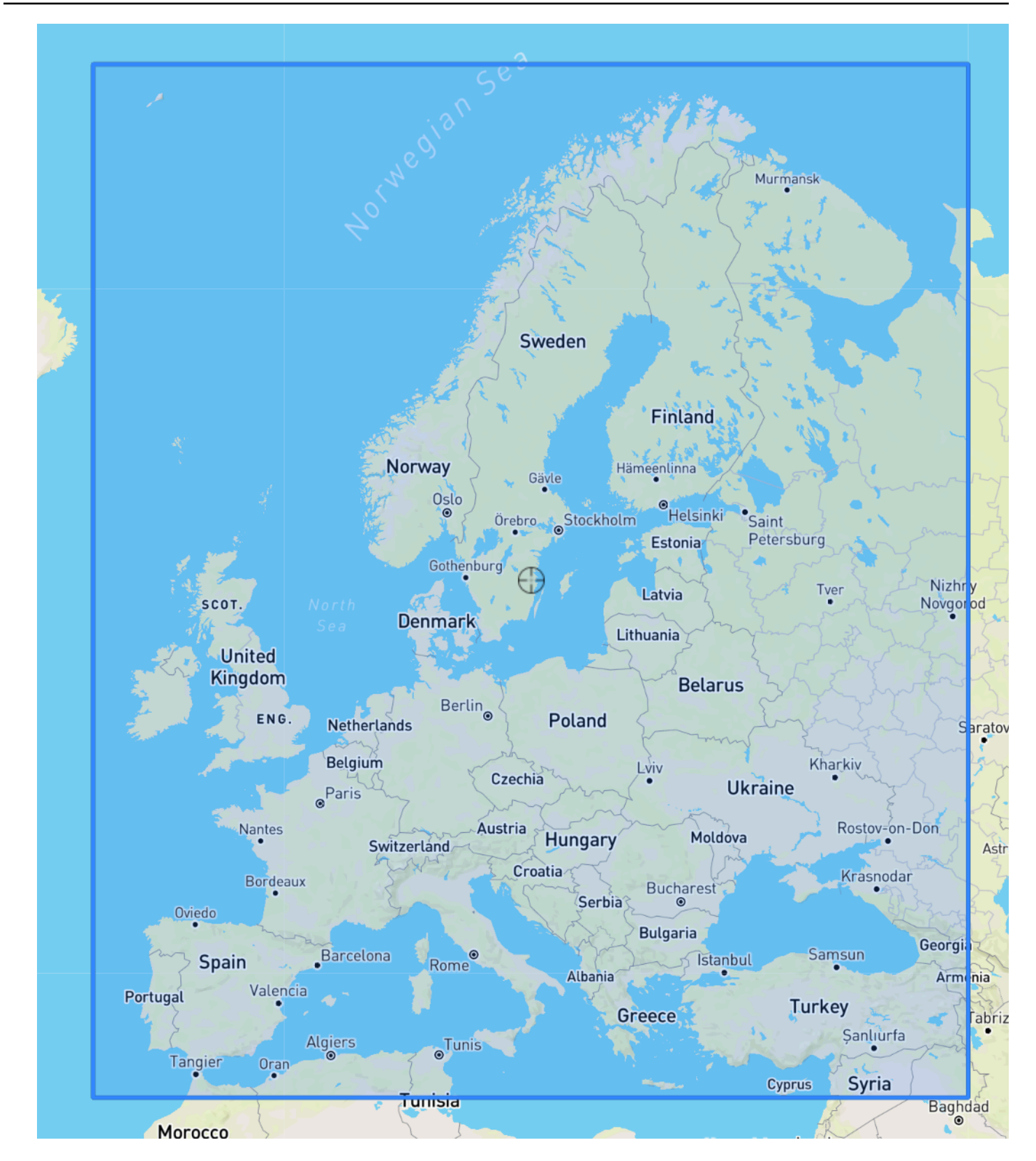

#### South America Region

Batas: lintang (-56,6, 14.0), bujur (-82,4, -33,00).

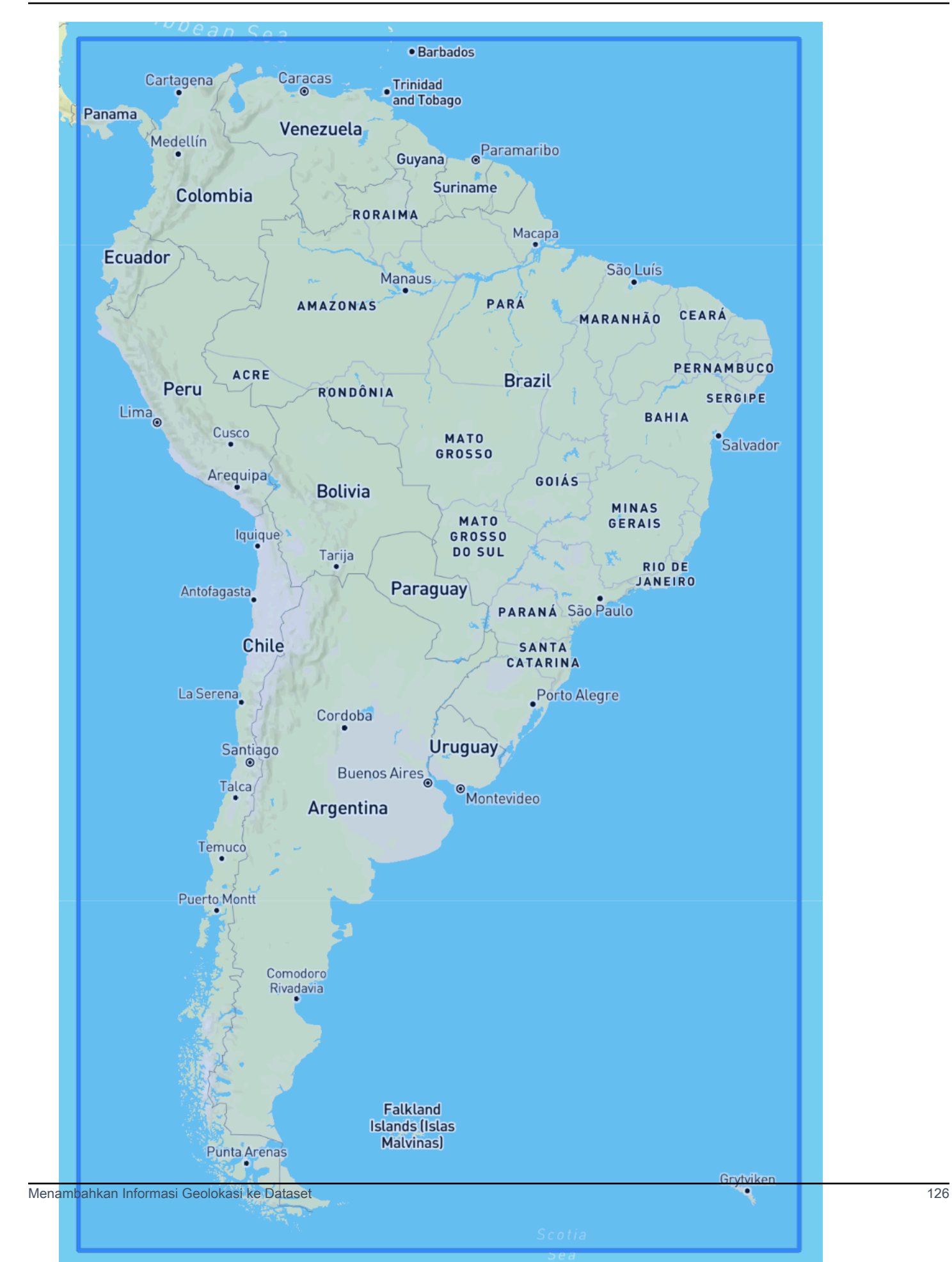

### Asia Pacific Region

Batas: lintang (-47,8, 55,0), bujur (67,0, 180,60).

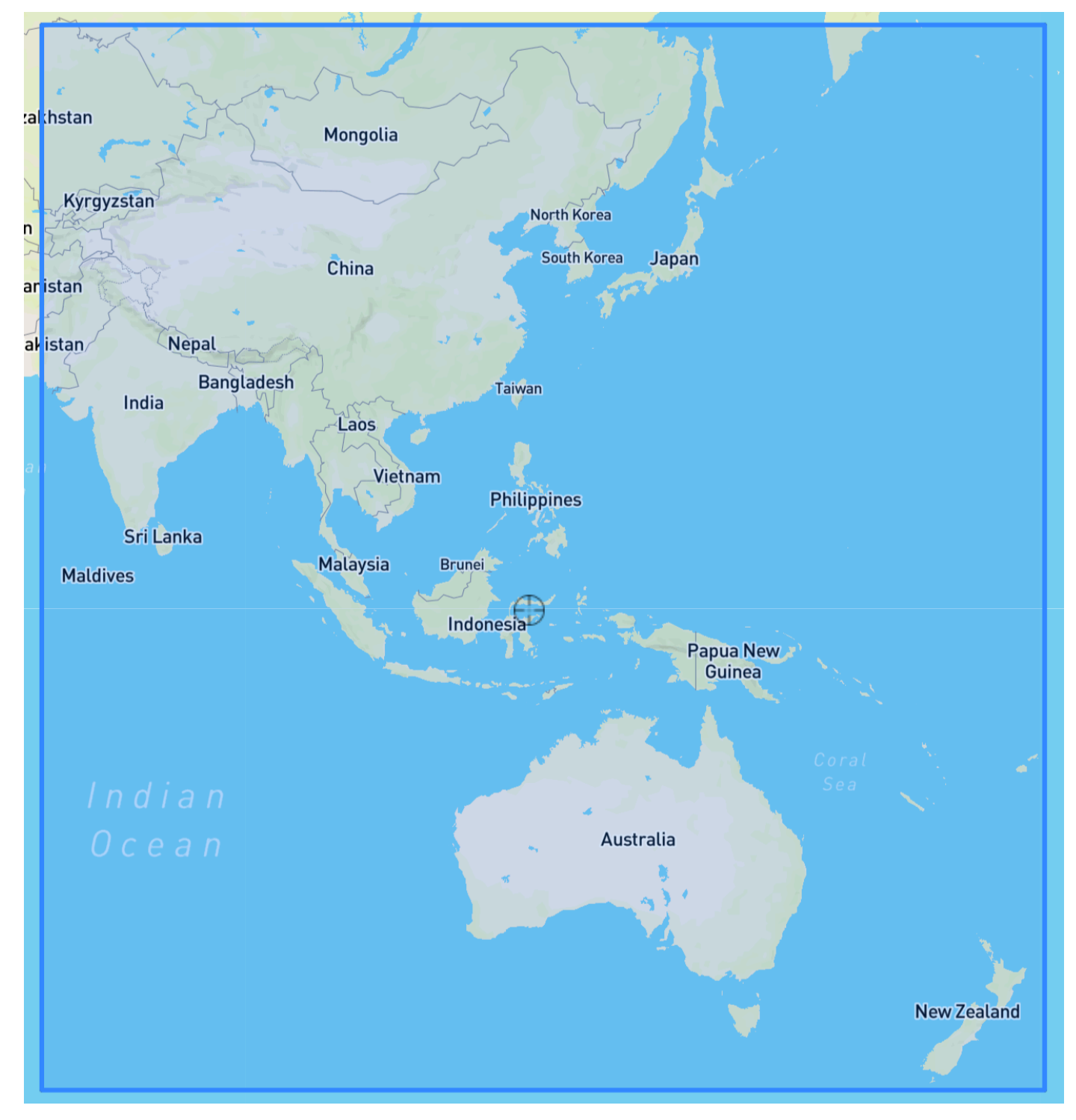

Central America Region

Batas: lintang (6.80, 33.20), bujur (-118.80, -58,20).

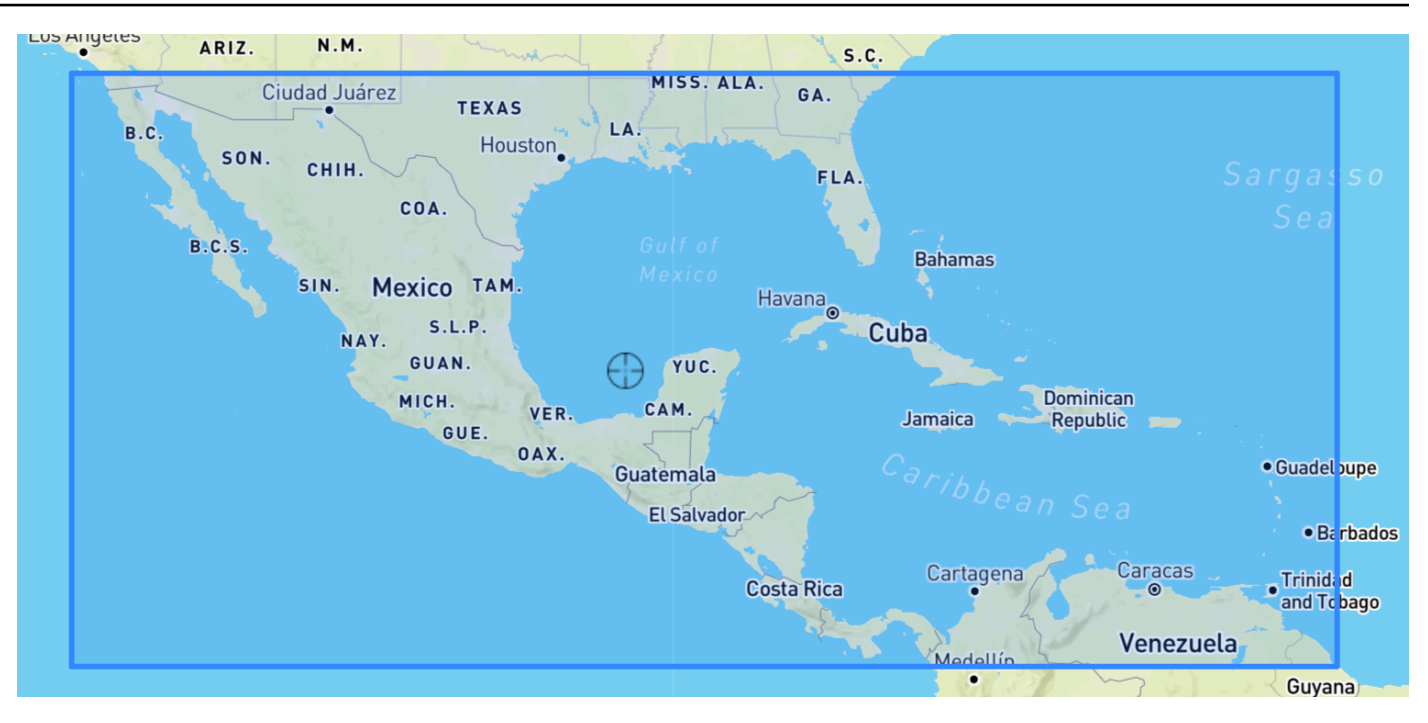

### Africa & Middle East Region

Batas: lintang (-35,60, 43,40), bujur (-18.80, -58,20).

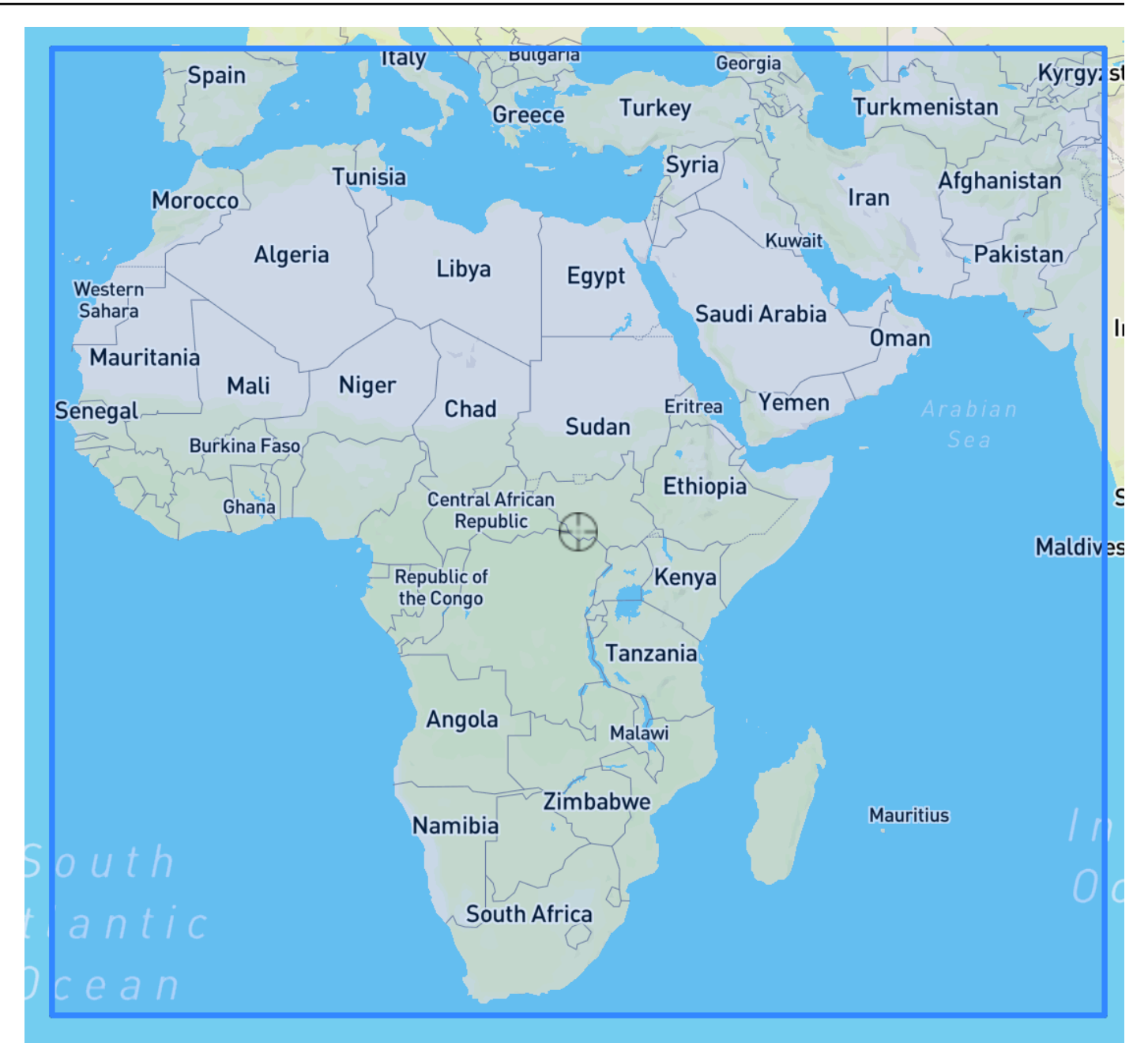

## <span id="page-136-0"></span>Termasuk Geolokasi dalam Skema Dataset

Menggunakan konsol atau[CreateDataset](#page-374-0)operasi, mendefinisikan jenis atribut lokasi sebagai 'geolocation' dalam skema JSON untuk seri waktu target dan setiap seri waktu terkait. Atribut dalam skema harus diurutkan seperti yang muncul di dataset.

```
 { 
  "Attributes":[ 
     {
```

```
 "AttributeName": "timestamp", 
         "AttributeType": "timestamp" 
     }, 
     { 
         "AttributeName": "target_value", 
         "AttributeType": "float" 
     }, 
     { 
         "AttributeName": "item_id", 
         "AttributeType": "string" 
     }, 
     { 
         "AttributeName": "location", 
         "AttributeType": "geolocation" 
     } 
   ]
}
```
# <span id="page-137-0"></span>Mengatur Format geolokasi

Format atribut geolokasi dapat diKode PosatauGaris Lintang & Bujurformat. Anda dapat mengatur format geolokasi menggunakan konsol Forecast atau Forecast Software Development Kit (SDK).

#### Console

Untuk menambahkan atribut geolocation ke kumpulan data deret waktu

- 1. Masuk keAWS Management Consoledan buka konsol Amazon Forecast d[ihttps://](https://console.aws.amazon.com/forecast/) [console.aws.amazon.com/forecast/.](https://console.aws.amazon.com/forecast/)
- 2. Memiilih pilihBuat grup set data.
- 3. DiPembangun skema, atur geolokasi AndaJenis atributkepadageolocation.
- 4. DiFormat geolokasidrop-down, pilih format lokasi Anda.

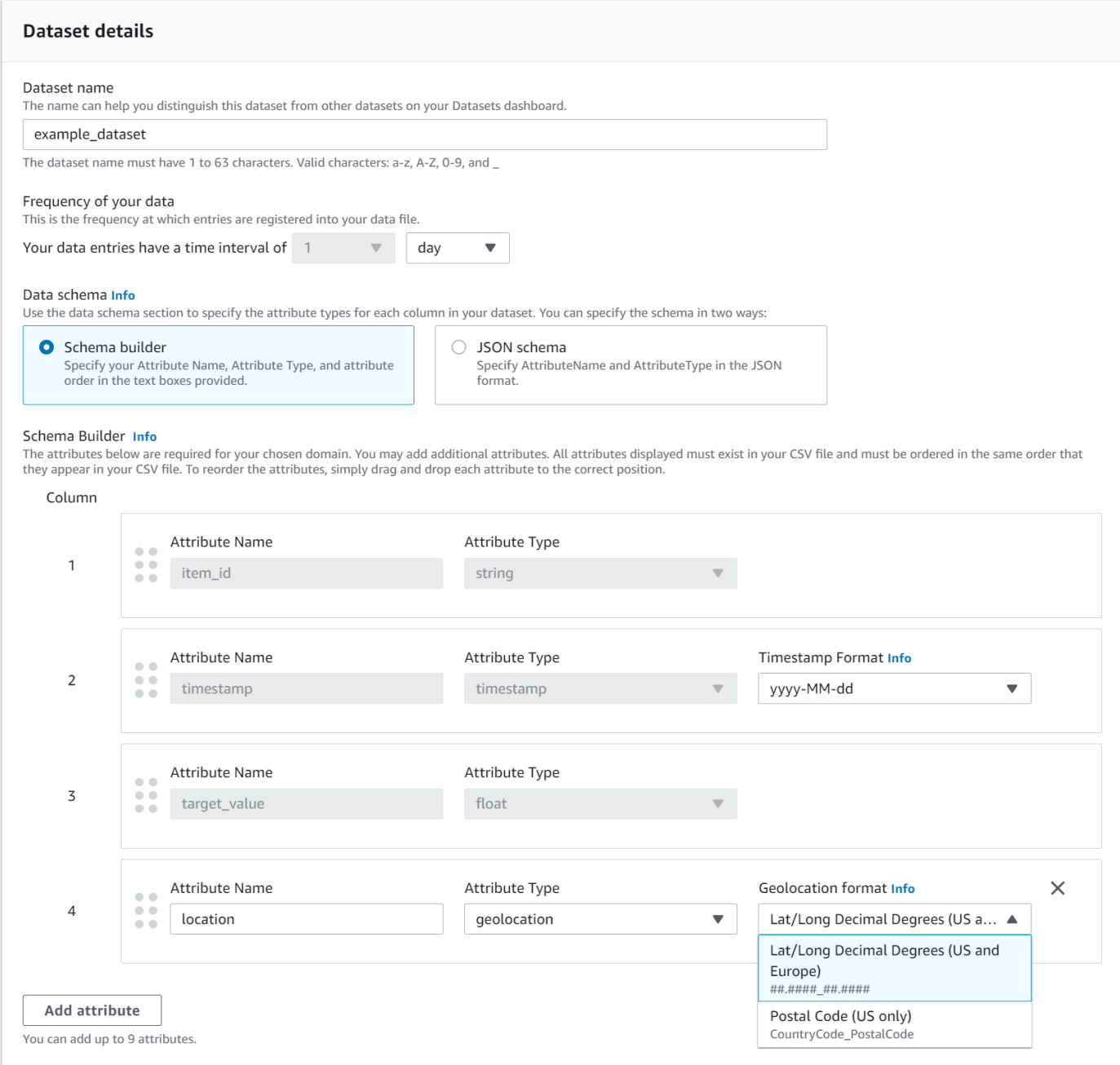

Anda juga dapat menentukan atribut Anda dalam format JSON dan memilih format lokasi dariFormat geolokasitarik-turun.

### SDK

Untuk menambahkan atribut geolocation ke kumpulan data deret waktu

Menggunaka[n CreateDatasetImportJob](#page-385-0)operasi, mengatur nilaiGeolocationFormatke salah satu langkah berikut:

- Lintang & bujur(Semua wilayah):"LAT\_LONG"
- Kode pos(Hanya AS):"CC\_POSTALCODE"

Misalnya, untuk menentukan format lintang & bujur, sertakan yang berikutCreateDatasetImportJobMemiilih permintaan:

```
{ 
 ... 
     "GeolocationFormat": "LAT_LONG"
}
```
# <span id="page-139-0"></span>Menentukan Zona Waktu

Anda dapat membiarkan Amazon Forecast secara otomatis menyinkronkan informasi zona waktu Anda dengan atribut geolokasi Anda, atau Anda dapat menetapkan zona waktu tunggal secara manual ke seluruh kumpulan data Anda.

Topik

- [Secara Otomatis Sinkronkan Zona Waktu dengan Geolokasi](#page-139-1)
- [Pilih Zona Waktu Tunggal Secara Manual](#page-141-0)

## <span id="page-139-1"></span>Secara Otomatis Sinkronkan Zona Waktu dengan Geolokasi

Opsi ini sangat ideal untuk kumpulan data yang berisi stempel waktu di beberapa zona waktu, dan stempel waktu tersebut dinyatakan dalam waktu setempat. Forecast menetapkan zona waktu untuk setiap item dalam kumpulan data deret waktu target berdasarkan atribut geolokasi item.

Anda dapat secara otomatis menyinkronkan stempel waktu dengan atribut geolokasi menggunakan Forecast console atau Forecast SDK.

#### Console

Untuk menyinkronkan zona waktu dengan atribut geolokasi

- 1. Masuk keAWS Management Consoledan buka konsol Amazon Forecast d[ihttps://](https://console.aws.amazon.com/forecast/) [console.aws.amazon.com/forecast/.](https://console.aws.amazon.com/forecast/)
- 2. Di panel navigasi, pilihBuat grup set data.

### 3. MasukRincian impor set data, pilihSinkronkan zona waktu dengan lokasi.

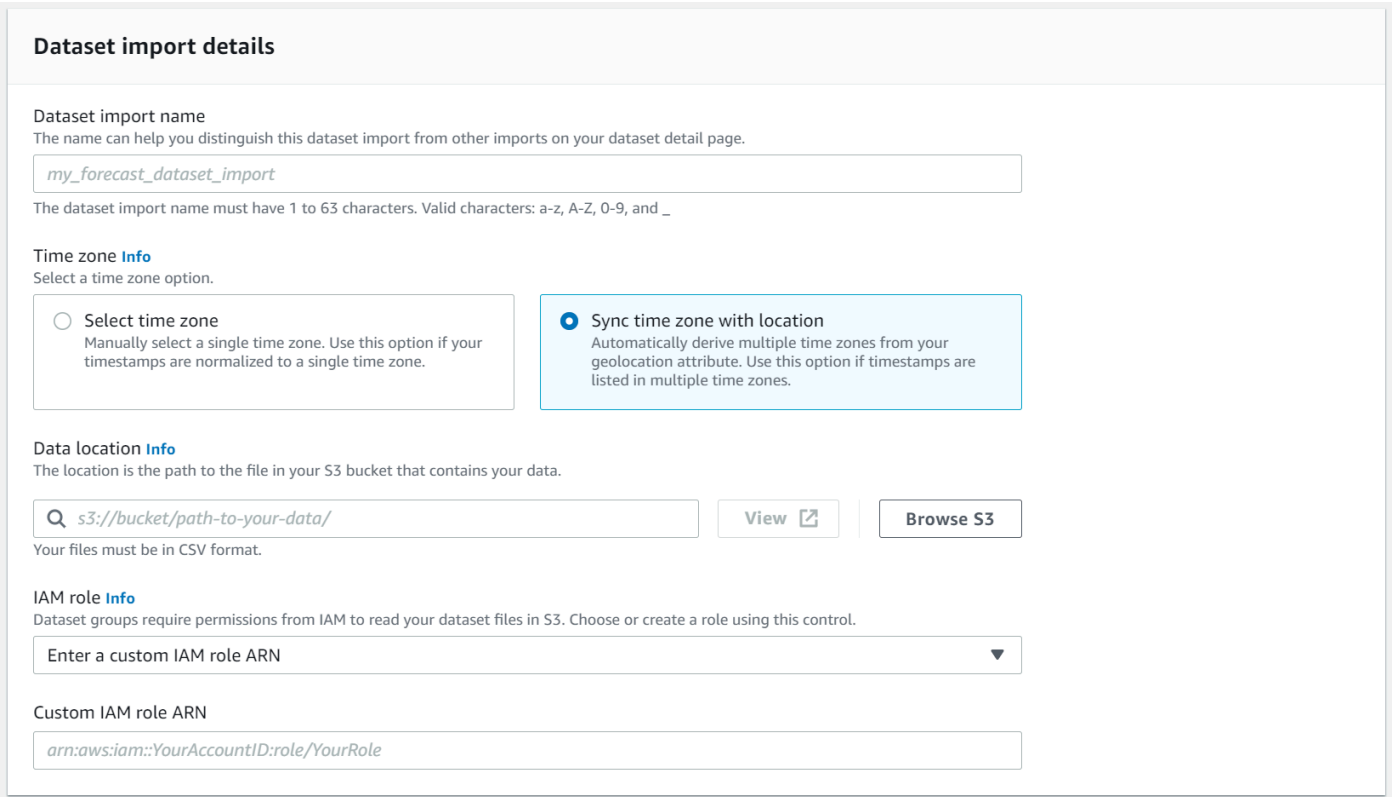

## SDK

Untuk menyinkronkan zona waktu dengan atribut geolokasi

```
Menggunakan CreateDatasetImportJoboperasi, 
mengatur"UseGeolocationForTimeZone"kepada"true".
```

```
{ 
      ... 
     "UseGeolocationForTimeZone": "true"
}
```
# <span id="page-141-0"></span>Pilih Zona Waktu Tunggal Secara Manual

### **a** Note

Anda dapat secara manual memilih zona waktu di luarRegion AS,Kanada,Amerika Selatan,Amerika Tengah,Wilayah Asia Pasifik,Eropa, danWilayah Afrika & Timur Tengah. Namun, semua nilai geolokasi harus tetap berada dalam salah satu wilayah tersebut.

Opsi ini sangat ideal untuk dataset dengan semua cap waktu dalam satu zona waktu, atau jika semua cap waktu dinormalisasi ke zona waktu tunggal. Menggunakan opsi ini berlaku zona waktu yang sama untuk setiap item dalam dataset.

Indeks Cuaca menerima zona waktu berikut:

#### Wilayah AS

- Amerika/Los\_Angeles
- Amerika/Oseania
- Amerika/Denver
- Amerika/Oseania
- Amerika/New York

#### Kanada

- Amerika/Vancouver
- Amerika/Edmonton
- Amerika/Regina
- Amerika/Winnipeg
- Amerika/Oseania
- Amerika/Amerika Halifax
- Amerika/St\_Johns

#### Eropa

- Eropa/London
- Eropa/Paris
- Eropa/Helsinki

#### Amerika Selatan

- Amerika/Buenos\_Aires
- Amerika/Amerika Noronha
- Amerika/Caracas

### Wilayah Asia Pasifik

- Asia/Oseania
- Asia/Asia/Oseania
- Asia/Asia/Oseania
- Asia/Asia/Kathmandu
- Asia/Asia/Oseania
- Asia/Asia Asia/Oseania
- Asia/Asia Pasifik
- Asia/Asia Pasifik
- Asia/Asia Pasifik
- Australia/Adelaide
- Australia/Melbourne
- Australia/Lord\_Howe
- Australia/Eucla
- Pasifik/Norfolk
- Pasifik/Auckland

## Amerika Tengah

• Amerika/Puerto Rico

## Afrika & Timur Tengah

- Afrika/Nairobi
- Asia/Asia a/Teheran
- Asia/Asia Pasifik

#### Lainnya

• Pasifik/Oseania

- Pasifik/Honolulu
- Pasifik/Marquesas
- Amerika/Anchorage
- Atlantik/Cape\_Verde
- Asia/Asia/Anadyr
- Pasifik/Chatham
- Pasifik/Enderbury
- Pasifik/Kiritimati

Pilih zona waktu dariLainnyadaftar jika item dalam kumpulan data Anda berada di salah satu wilayah yang diterima, tetapi stempel waktu Anda distandarisasi ke zona waktu di luar wilayah tersebut.

Untuk daftar lengkap nama zona waktu yang valid, lihat[Perpustakaan Joda-Time.](http://joda-time.sourceforge.net/timezones.html)

Anda dapat mengatur zona waktu untuk kumpulan data secara manual menggunakan Forecast console atau Forecast SDK.

#### Console

Untuk memilih satu zona waktu untuk set data Anda

- 1. Masuk keAWS Management Consoledan buka konsol Amazon Forecast d[ihttps://](https://console.aws.amazon.com/forecast/) [console.aws.amazon.com/forecast/.](https://console.aws.amazon.com/forecast/)
- 2. Di panel navigasi, pilihBuat grup set data.
- 3. MasukRincian impor set data, pilihPilih zona waktu.

Misalnya, gunakan yang berikut ini untuk menerapkan waktu Los Angeles (Waktu Standar Pasifik) ke kumpulan data Anda.
$\mathbb{R}$ 

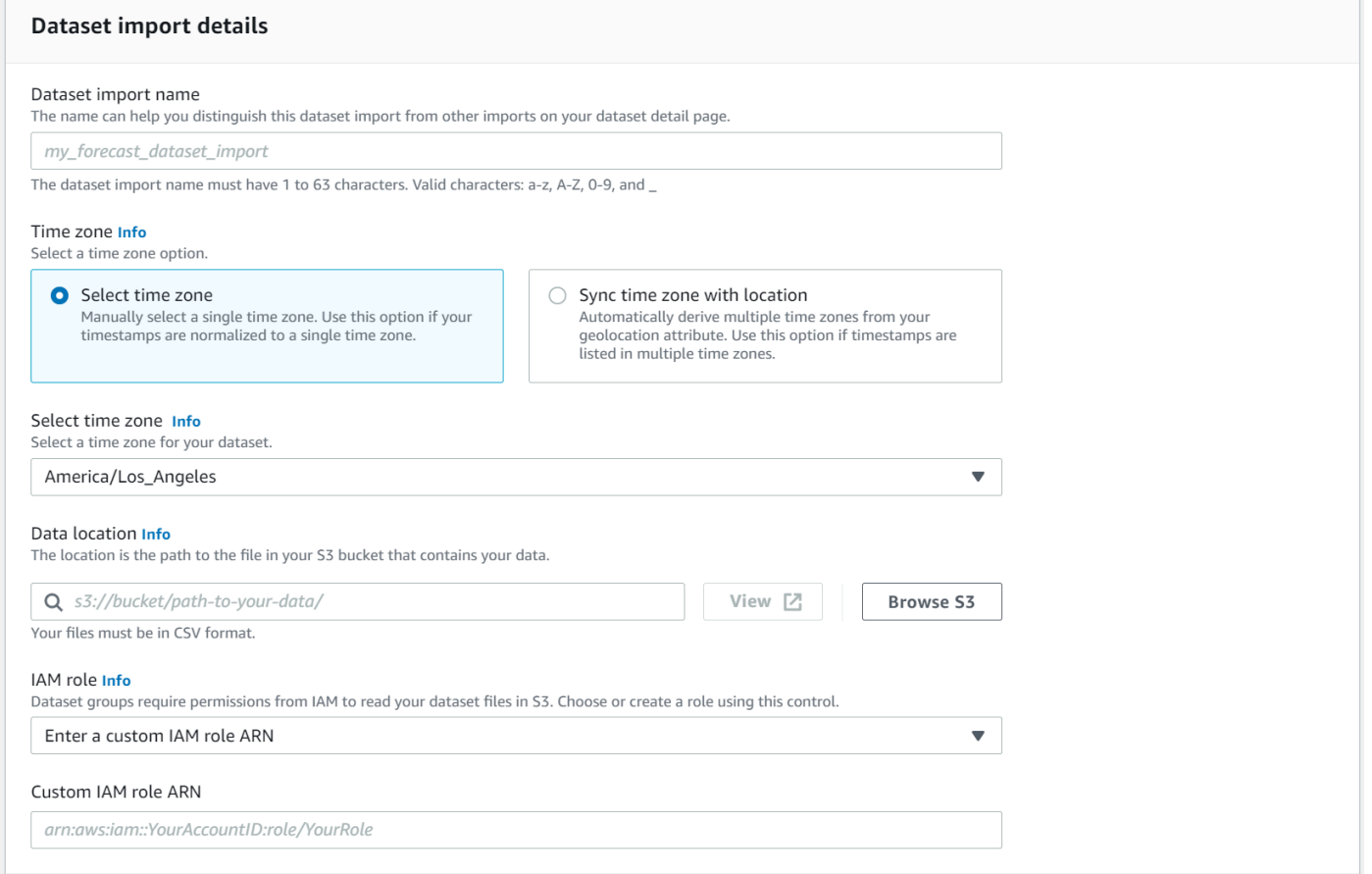

### SDK

Untuk memilih satu zona waktu untuk set data Anda

Menggunaka[n CreateDatasetImportJob](#page-385-0)operasi, mengatur"TimeZone"ke zona waktu yang valid.

Misalnya, gunakan yang berikut ini untuk menerapkan waktu Los Angeles (Waktu Standar Pasifik) ke kumpulan data Anda.

```
{ 
      ... 
     "TimeZone": "America/Los_Angeles"
}
```
## Kondisi dan Pembatasan

Ketentuan dan pembatasan berikut berlaku saat menggunakan Indeks Cuaca:

- Algoritme yang tersedia: Jika menggunakan prediktor lama, Indeks Cuaca dapat diaktifkan saat Anda melatih prediktor dengan algoritma CNN-QR, Deepar +, dan Prophet. Indeks Cuaca tidak diterapkan pada ARIMA, ETS, dan NPTS.
- Frekuensi Forecast: Frekuensi perkiraan yang valid adalahMinutely,Hourly, danDaily.
- Forecast cakrawala: Perkiraan cakrawala tidak dapat menjangkau lebih dari 14 hari ke future. Untuk batas perkiraan cakrawala untuk setiap frekuensi perkiraan, lihat daftar di bawah ini:
	- 1 minute- 500 500
	- 5 minutes- 500 500
	- 10 minutes- 500 500
	- 15 minutes- 500 500
	- Hourly- 330
	- Daily- 14
- Panjang deret waktu: Saat melatih model dengan Indeks Cuaca, Forecast memotong semua set data deret waktu dengan stempel waktu sebelum tanggal mulai fiturisasi set data Forecast cuaca. Featurisasi dataset cuaca Forecast berisi tanggal mulai berikut:
	- Wilayah AS: 2 Juli 2018
	- Eropa: 2 Juli 2018
	- Wilayah Asia Pasifik: 2 Juli 2018
	- Kanada: 2 Juli 2019
	- Amerika Selatan: 2 Januari 2020
	- Amerika Tengah: 2 September 2020
	- Wilayah Afrika & Timur Tengah: 25 Maret 2021

Dengan Indeks Cuaca diaktifkan, titik data dengan stempel waktu sebelum tanggal mulai tidak akan digunakan selama pelatihan prediktor.

- Jumlah lokasi: Kumpulan data seri waktu target tidak dapat melebihi 2000 lokasi unik.
- Batas: Semua item dalam kumpulan data Anda harus berada dalam satu wilayah.
- Panjang seri waktu minimum: Karena persyaratan data tambahan saat menguji Indeks Cuaca, panjang minimum untuk kumpulan data deret waktu adalah:
	- 3 × ForecastHorizon + (BacktestWindows + 1) × BacktestWindowOffset

Jika kumpulan data deret waktu Anda tidak memenuhi persyaratan ini, pertimbangkan untuk mengurangi hal-hal berikut:

- ForecastHorizon- Mempersingkat cakrawala perkiraan Anda.
- BacktestWindowOffset- Mempersingkat panjang set pengujian selama backtesting.
- BacktestWindows- Kurangi jumlah backtests.

# Featurisasi Liburan

Liburan adalah fitur bawaan yang menggabungkan kumpulan data informasi hari libur nasional yang direkayasa fitur ke dalam model Anda. Ini memberikan dukungan asli untuk kalender liburan lebih dari 250 negara. Amazon Forecast menggabungkan [library Holiday API](https://holidayapi.com/countries) dan [Jollyday API](https://jollyday.sourceforge.net/data.html) untuk menghasilkan kalender liburan.

Featurisasi Liburan sangat berguna dalam domain ritel, di mana hari libur nasional dapat secara signifikan mempengaruhi permintaan.

Featurisasi Liburan mendukung frekuensi perkiraan minimum 5 menit dan maksimum 1 bulan.

Topik

- [Mengaktifkan Featurisasi Liburan](#page-146-0)
- [Kode Negara](#page-147-0)
- [Kalender Liburan Tambahan](#page-160-0)

## <span id="page-146-0"></span>Mengaktifkan Featurisasi Liburan

Featurisasi Liburan disertakan dalam Amazon Forecast sebagai [Dataset Tambahan,](#page-651-0) dan diaktifkan sebelum melatih prediktor. Disarankan bahwa data historis Anda berisi setidaknya dua tahun data. Hal ini memungkinkan Forecast untuk mengidentifikasi pola permintaan yang terkait dengan hari libur tertentu. Setelah Anda memilih negara, Liburan menerapkan kalender liburan negara tersebut ke setiap item dalam kumpulan data Anda selama pelatihan.

Anda dapat mengaktifkan Holidays menggunakan konsol Amazon Forecast atau Forecast Software Development Kit (SDK).

Forecast SDK

Menggunakan [CreateAutoPredictor](#page-365-0)operasi, aktifkan Liburan dengan menambahkan "Name": "holiday "dan pengaturan "Configuration" untuk memetakan "CountryCode" kode negara dua huruf. Lihat [the section called "Kode Negara"](#page-147-0).

Misalnya, untuk menyertakan kalender liburan AS, gunakan kode berikut.

```
 "DataConfig": { 
         "AdditionalDatasets": [ 
\{\hspace{.1cm} \} "Name": "holiday", 
                "Configuration": { 
                    "CountryCode" : ["US"] 
 } 
            }, 
 ] 
        },
```
#### Forecast Console

Pilih negara dari drop-down Negara untuk Liburan selama tahap Prediktor Kereta.

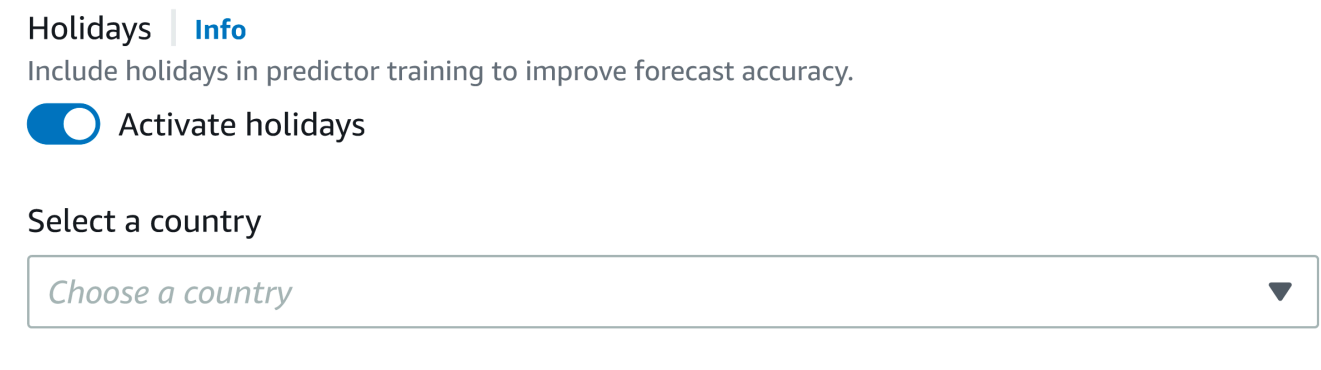

## <span id="page-147-0"></span>Kode Negara

Amazon Forecast menyediakan dukungan asli untuk kalender hari libur umum dari negara-negara berikut. Gunakan Kode Negara saat menentukan negara dengan API.

Negara yang Didukung

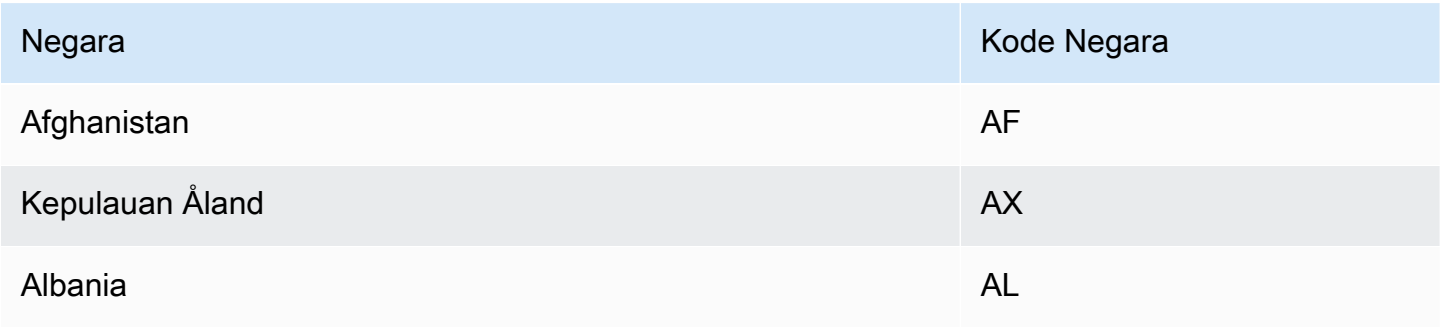

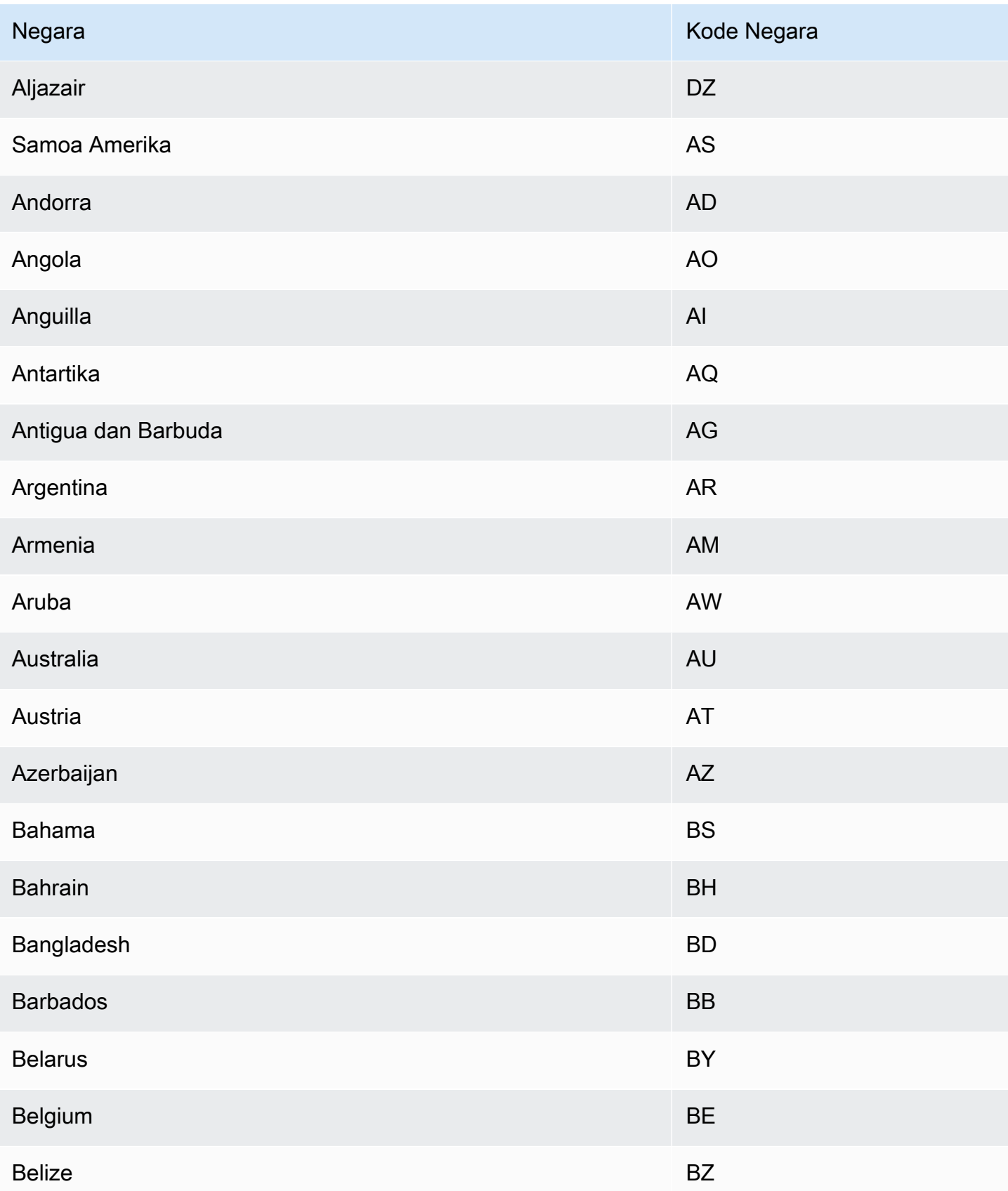

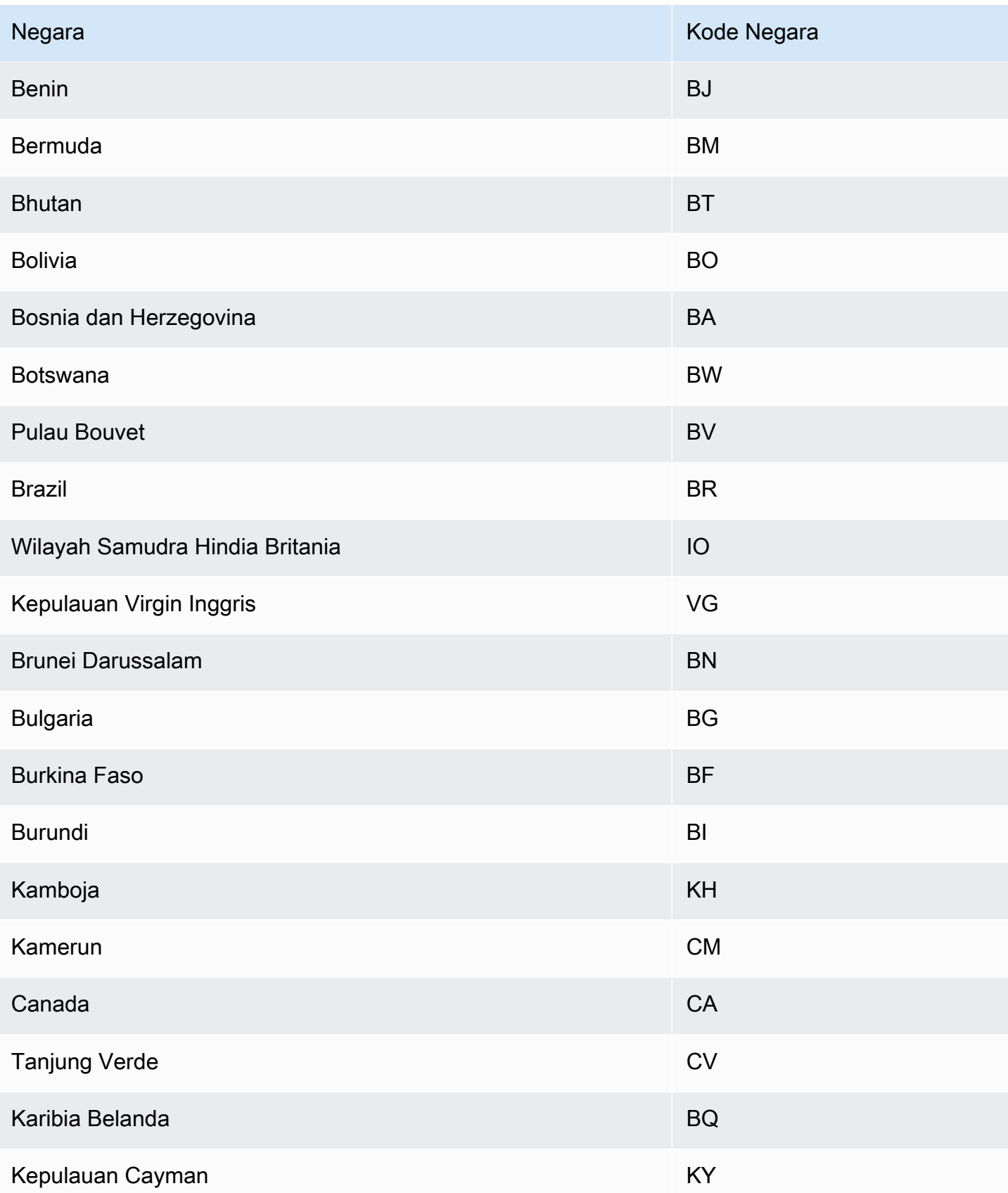

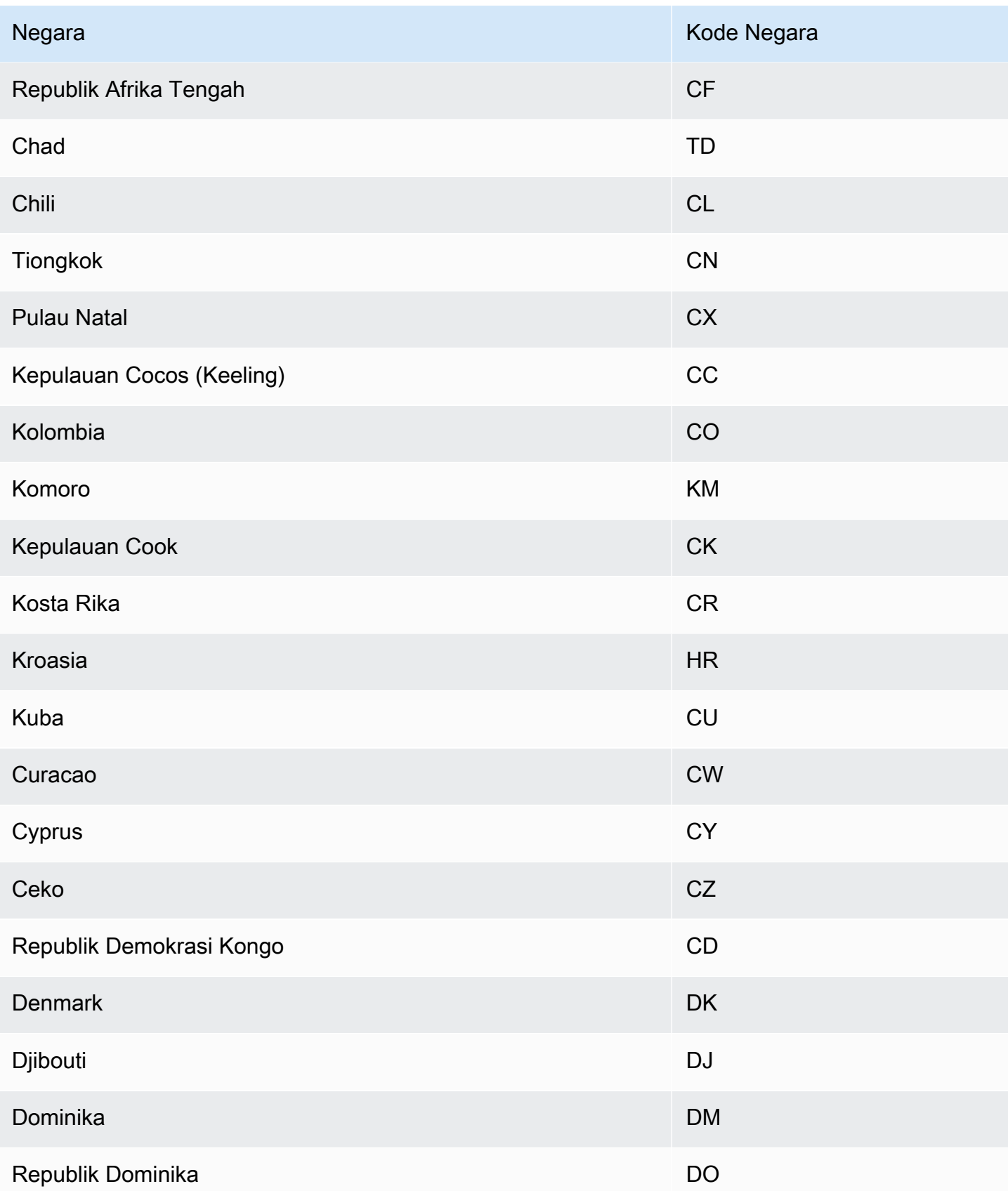

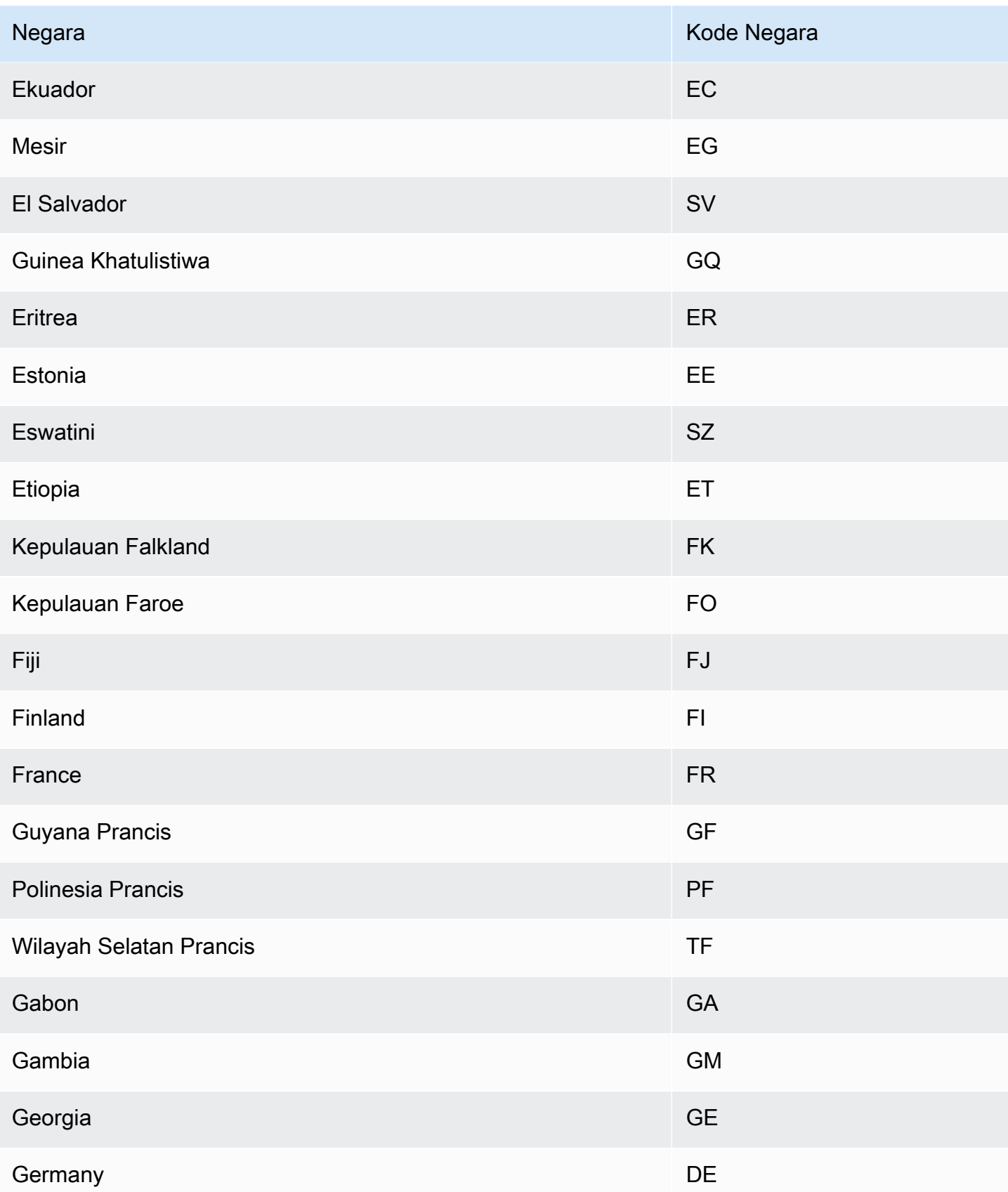

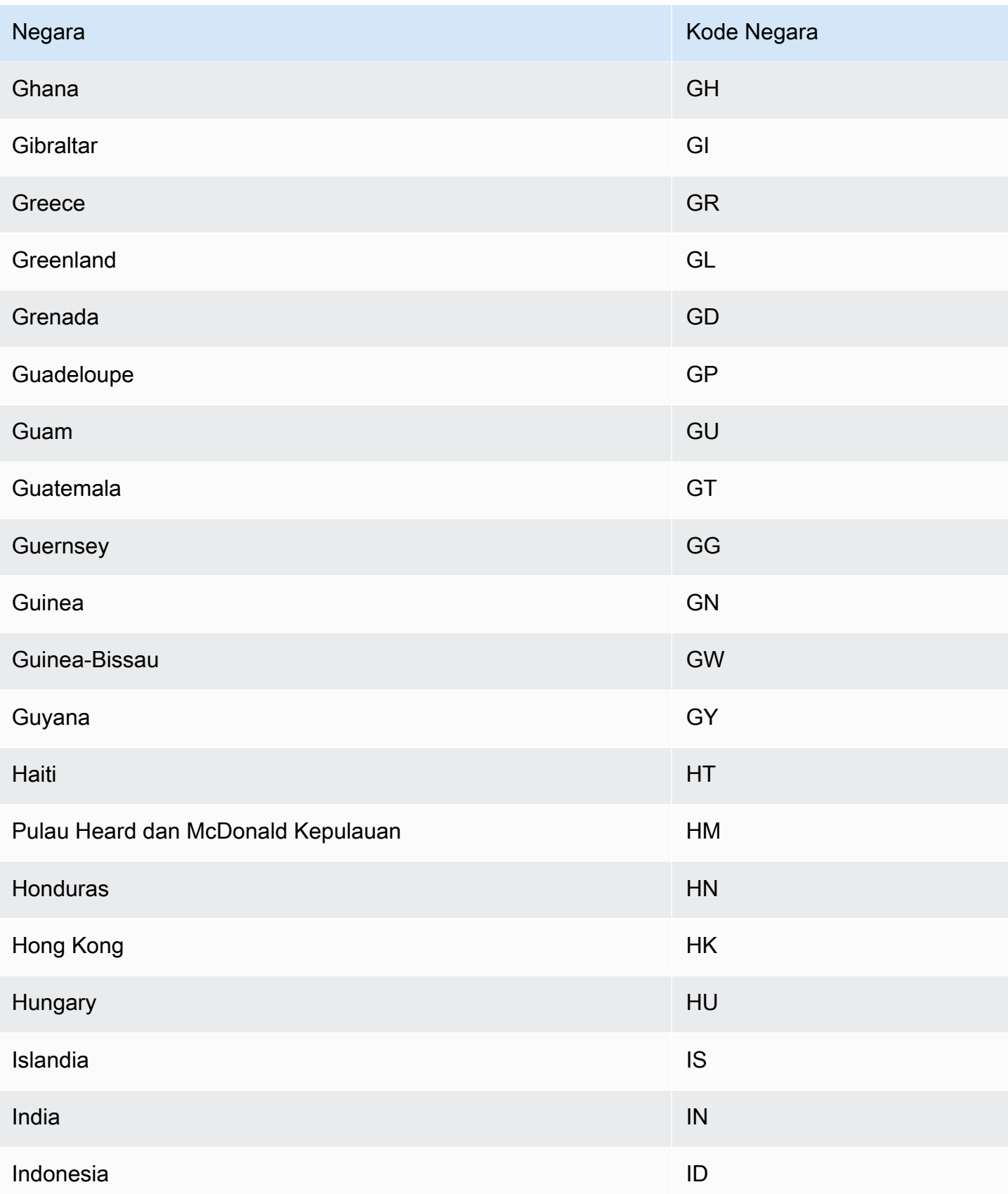

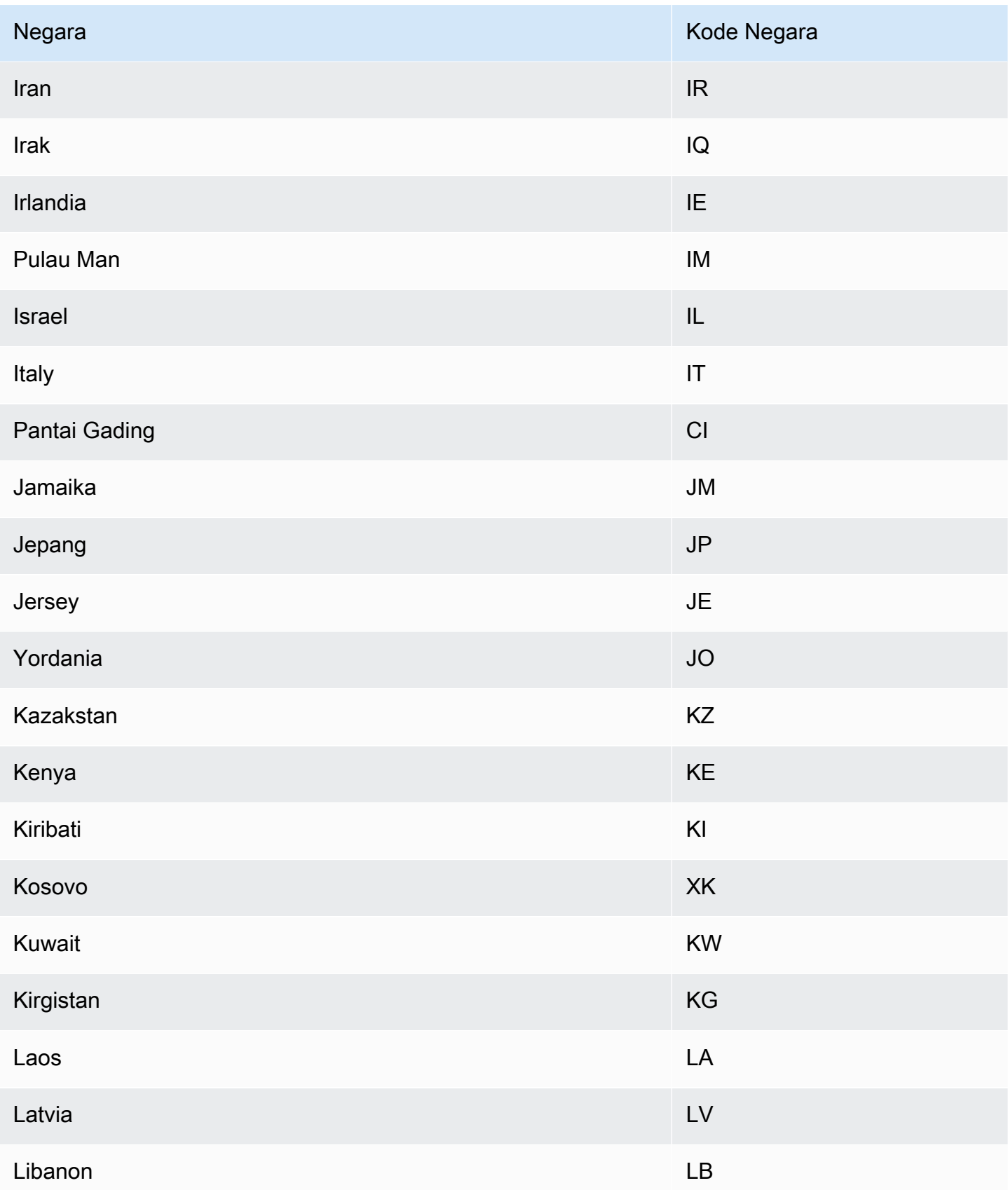

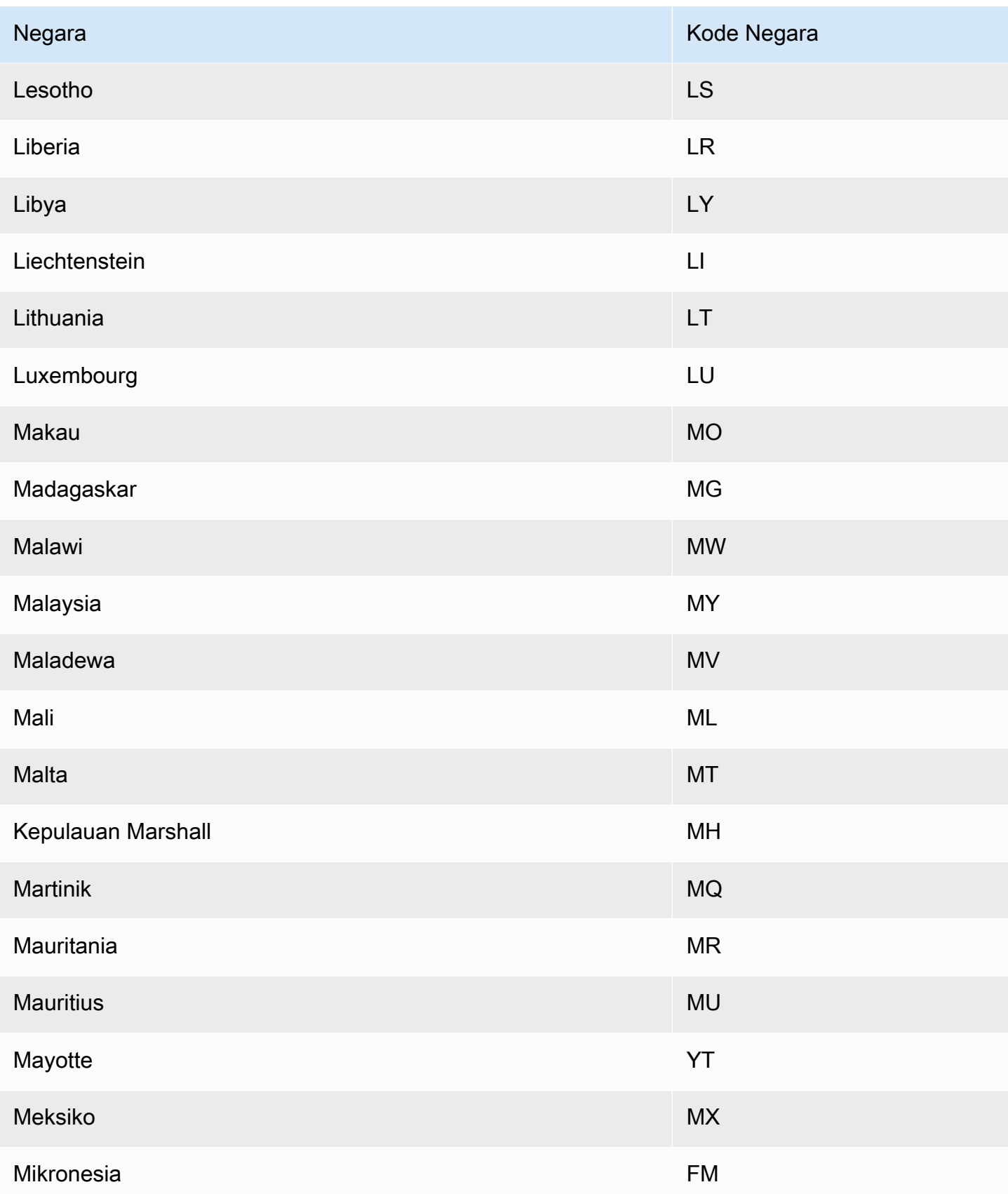

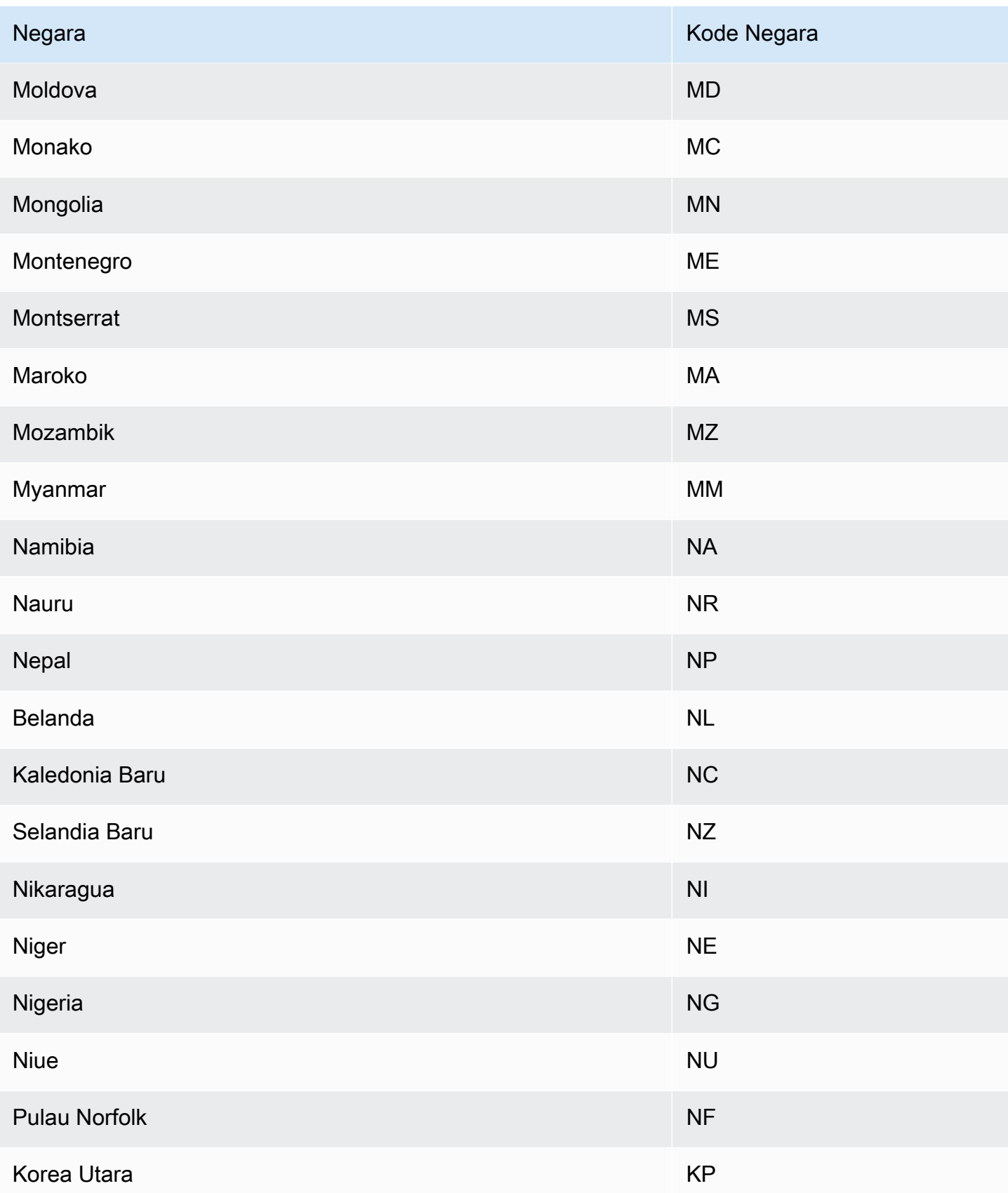

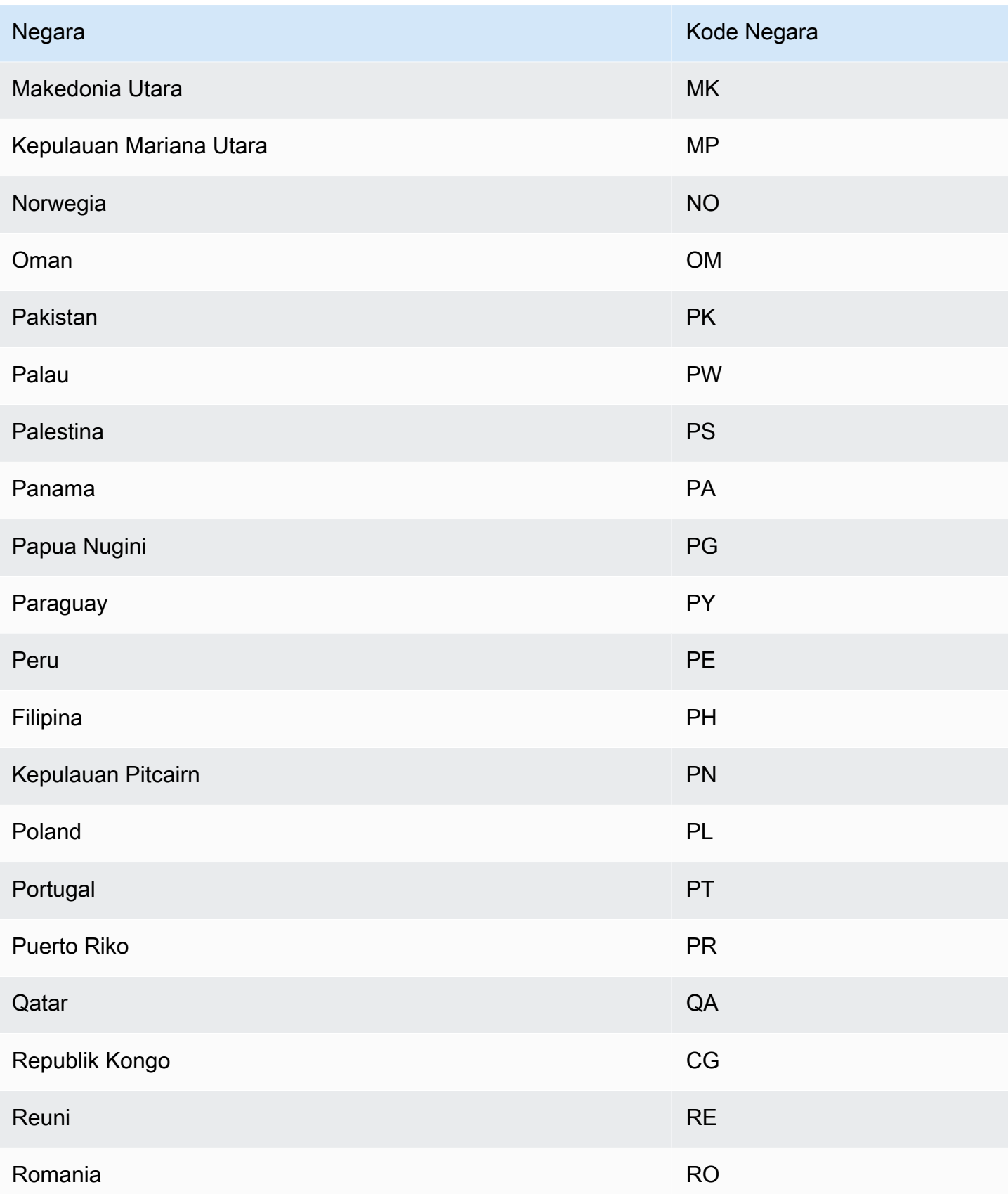

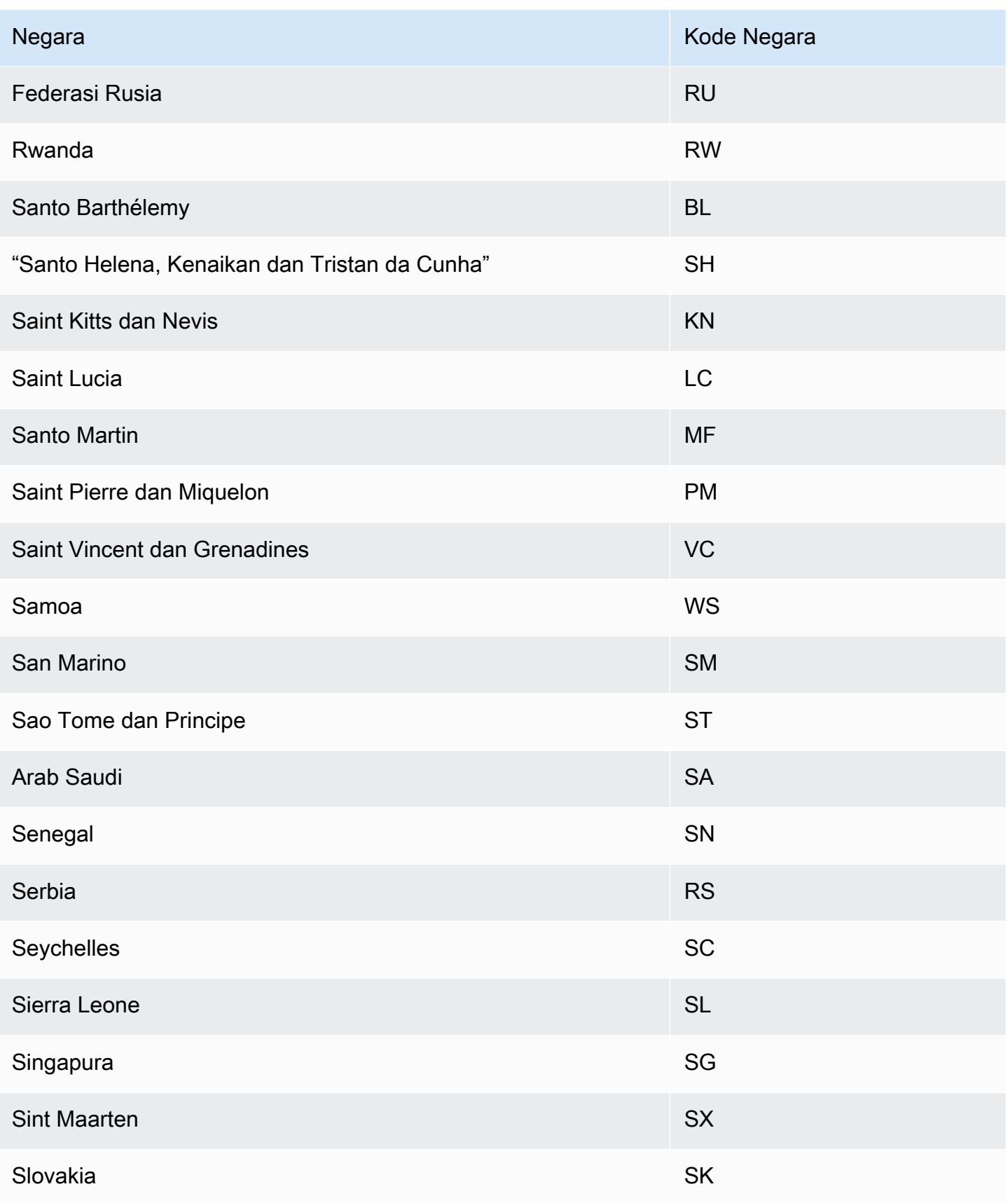

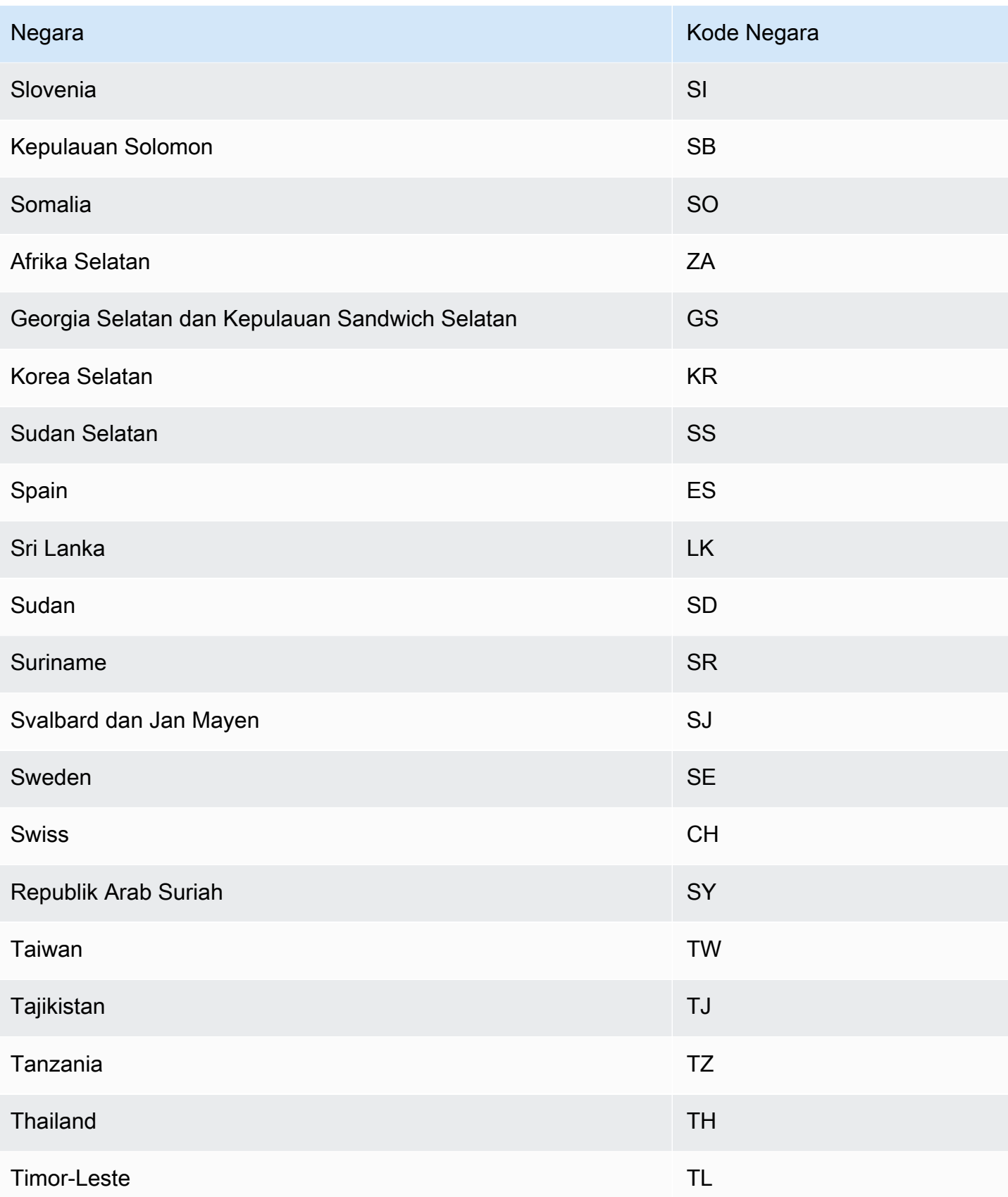

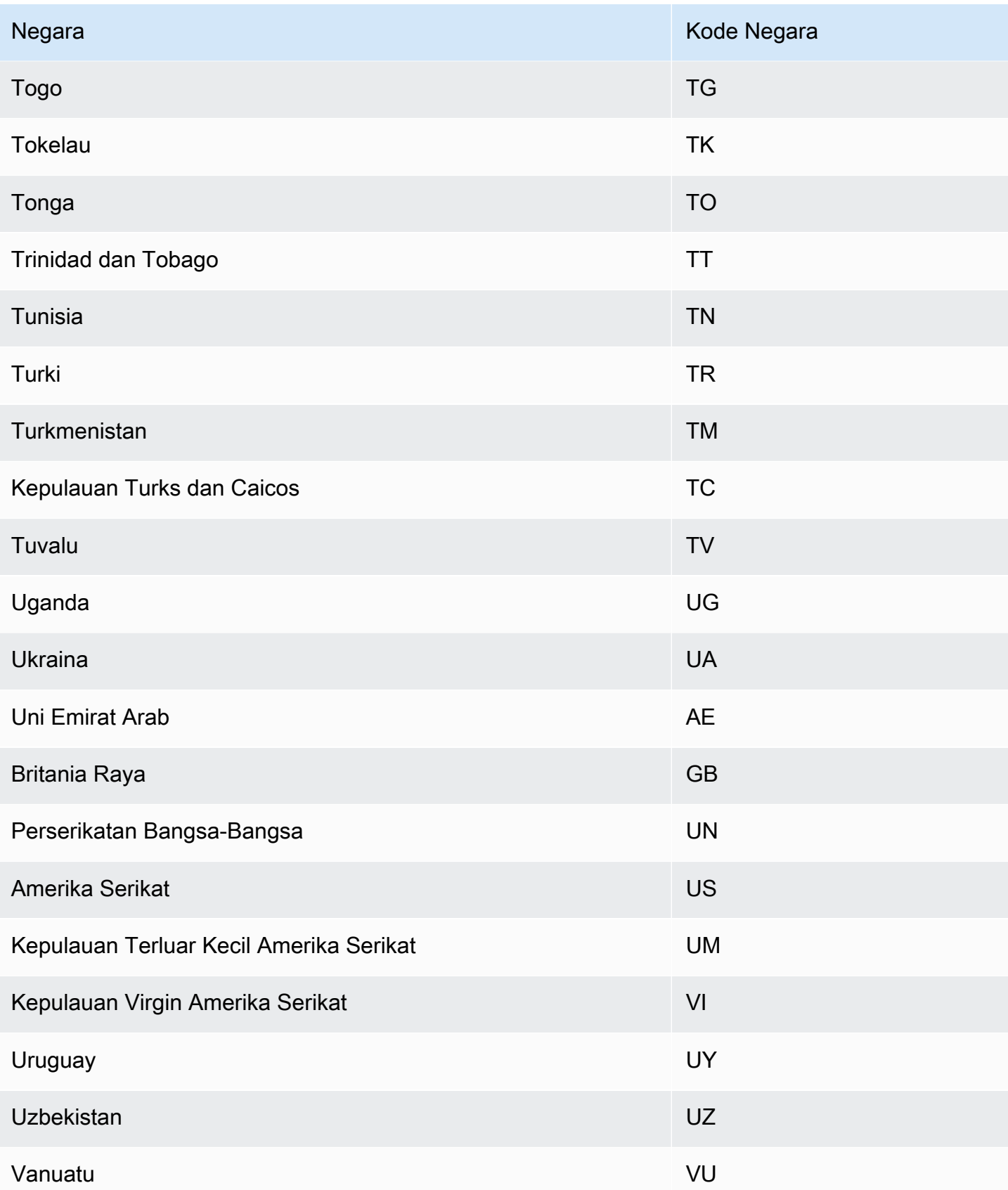

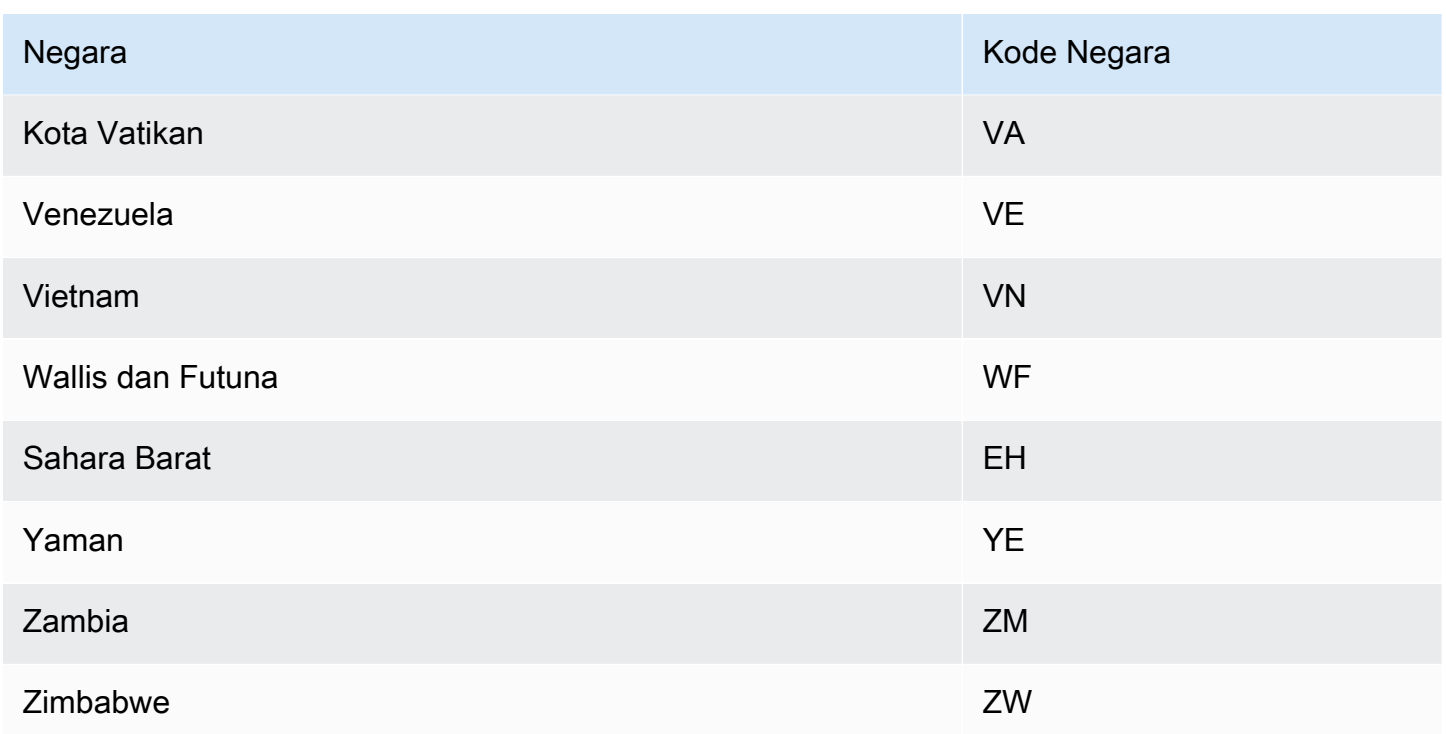

## <span id="page-160-0"></span>Kalender Liburan Tambahan

Amazon Forecast juga mendukung liburan untuk India, Korea, dan Uni Emirat Arab. Liburan mereka tercantum di bawah ini.

India - "IN"

26 Januari - Hari Republik

15 Agustus - Hari Kemerdekaan

2 Oktober - Gandhi Jayanti

Korea - "KR"

1 Januari - Tahun Baru

1 Maret - Hari Gerakan Kemerdekaan

5 Mei - Hari Anak

6 Juni - Hari Peringatan

15 Agustus - Hari Pembebasan

3 Oktober - Hari Yayasan Nasional

9 Oktober - Hari Hangul

25 Desember - Hari Natal

United Arab Emirates - "AE"

1 Januari - Tahun Baru

1 Desember - Hari Peringatan

2-3 Desember - Hari Nasional

Ramadan\*

Idul Fitr\*

Idul Adha\*

Tahun Baru Islam\*

\*Hari Libur Islam ditentukan oleh siklus bulan.

## Penjelasan Prediktor

Penjelasan Prediktor membantu Anda lebih memahami bagaimana atribut dalam kumpulan data memengaruhi variabel target Anda. Forecast menggunakan metrik yang disebut Skor dampak untuk mengukur dampak relatif dari setiap atribut dan menentukan apakah mereka meningkatkan atau menurunkan nilai perkiraan.

Misalnya, pertimbangkan skenario peramalan di mana target berada sales dan ada dua atribut terkait: price dancolor. Forecast mungkin menemukan bahwa harga item secara signifikan mempengaruhi penjualan (skor Dampak tinggi), sedangkan warna item memiliki efek yang dapat diabaikan (skor Dampak rendah).

Untuk mengaktifkan Keterjelasan Prediktor, prediktor Anda harus menyertakan setidaknya satu dari yang berikut: deret waktu terkait, metadata item, atau kumpulan data tambahan seperti Liburan dan Indeks Cuaca. Untuk informasi selengkapnya, lihat [Pembatasan dan praktik terbaik](#page-167-0).

Untuk membuat skor Dampak untuk deret waktu dan titik waktu tertentu, gunakan Forecast Explainability alih-alih Predictor Explainability. Lihat [Forecast Explainability](#page-212-0).

### Topik

- [Menafsirkan Skor Dampak](#page-162-0)
- [Menciptakan Keterjelasan Prediktor](#page-163-0)
- [Mengekspor Penjelasan Prediktor](#page-165-0)
- [Pembatasan dan praktik terbaik](#page-167-0)

## <span id="page-162-0"></span>Menafsirkan Skor Dampak

Skor dampak mengukur atribut dampak relatif terhadap nilai perkiraan. Misalnya, jika atribut 'harga' memiliki skor dampak yang dua kali lebih besar dari atribut 'lokasi penyimpanan', Anda dapat menyimpulkan bahwa harga suatu item memiliki dampak dua kali lipat pada nilai perkiraan daripada lokasi toko.

Skor dampak juga memberikan informasi tentang apakah atribut meningkatkan atau menurunkan nilai perkiraan. Di konsol, ini dilambangkan dengan dua grafik. Atribut dengan bilah biru meningkatkan nilai perkiraan, sementara atribut dengan bilah merah menurunkan nilai perkiraan.

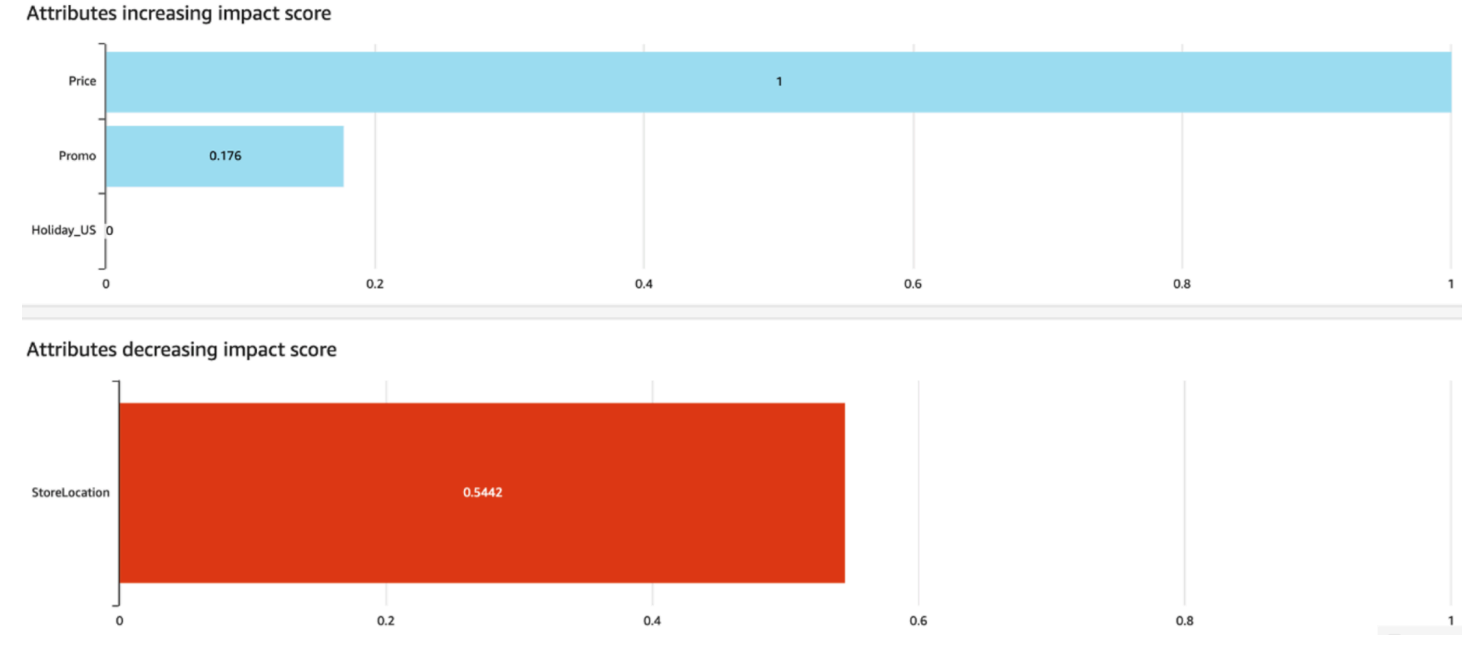

Di konsol, skor Dampak berkisar dari 0 hingga 1, di mana skor 0 menunjukkan tidak ada dampak dan skor mendekati 1 menunjukkan dampak yang signifikan. Dalam SDK, skor Dampak berkisar dari -1 hingga 1, di mana tanda menunjukkan arah dampak.

Penting untuk dicatat bahwa Skor dampak mengukur dampak relatif atribut, bukan dampak absolut. Oleh karena itu, skor Dampak tidak dapat digunakan untuk menentukan apakah atribut tertentu

meningkatkan akurasi model. Jika atribut memiliki skor Dampak rendah, itu tidak berarti bahwa ia memiliki dampak rendah pada nilai perkiraan; itu berarti bahwa ia memiliki dampak yang lebih rendah pada nilai perkiraan daripada atribut lain yang digunakan oleh prediktor.

## <span id="page-163-0"></span>Menciptakan Keterjelasan Prediktor

### **a** Note

Anda dapat membuat maksimal satu Predictor Explainability per prediktor

Saat Anda mengaktifkan Predictor Explainability, Amazon Forecast menghitung skor Dampak untuk semua atribut dalam kumpulan data Anda. Skor Dampak dapat diartikan sebagai atribut dampak terhadap nilai perkiraan keseluruhan. Anda dapat mengaktifkan Predictor Explainability saat membuat prediktor, atau Anda dapat mengaktifkan fitur tersebut setelah membuat prediktor.

Mengaktifkan Penjelasan Prediktor untuk prediktor baru

Mengaktifkan Keterjelasan Prediktor saat membuat prediktor baru akan membuat sumber daya Prediktor dan sumber daya Penjelasan. Anda dapat mengaktifkan Predictor Explainability untuk prediktor baru menggunakan Software Development Kit (SDK) atau konsol Amazon Forecast.

### Console

Untuk mengaktifkan Penjelasan Prediktor

- 1. Masuk ke AWS Management Console dan buka konsol Amazon Forecast di [https://](https://console.aws.amazon.com/forecast/)  [console.aws.amazon.com/forecast/.](https://console.aws.amazon.com/forecast/)
- 2. Dari grup Dataset, pilih grup kumpulan data Anda.
- 3. Di panel navigasi, pilih Prediktor.
- 4. Pilih Latih prediktor baru.
- 5. Di bagian konfigurasi Prediktor, pilih Aktifkan Keterangan.
- 6. Berikan nilai untuk bidang wajib berikut:
	- Nama nama prediktor yang unik.
	- Frekuensi Forecast perincian perkiraan Anda.
	- Forecast horizon Jumlah langkah waktu untuk memperkirakan.
- 7. Pilih Mulai

#### Python

Untuk mengaktifkan penjelasan untuk prediktor baru dengan SDK for Python (Boto3), gunakan metode dan atur ke true. create\_auto\_predictor ExplainPredictor

Kode berikut membuat prediktor otomatis yang membuat prediksi selama 24 (ForecastHorizon) days (ForecastFrequency) di masa depan, dan telah ExplainPredictor disetel ke true. Untuk informasi tentang parameter wajib dan opsional, lihat[CreateAutoPredictor.](#page-365-0)

```
import boto3 
forecast = boto3.client('forecast')
create_predictor_response = forecast.create_auto_predictor( 
     PredictorName = 'predictor_name', 
     ForecastHorizon = 24, 
     ForecastFrequency = 'D', 
    DataConfig = \{ "DatasetGroupArn": "arn:aws:forecast:region:account:dataset-
group/datasetGroupName" 
     }, 
     ExplainPredictor = True
)
```
Mengaktifkan Penjelasan Prediktor untuk prediktor yang ada

Mengaktifkan Penjelasan Prediktor untuk prediktor yang ada akan membuat sumber daya Explainability untuk sumber daya itu. Anda hanya dapat membuat sumber daya Explainability untuk prediktor yang belum berisi sumber daya Explainability. Untuk melihat skor Dampak untuk kumpulan data yang diperbarui, latih ulang atau buat ulang prediktor dengan data yang diperbarui.

Anda dapat mengaktifkan Predictor Explainability untuk prediktor baru menggunakan Software Development Kit (SDK) atau konsol Amazon Forecast.

Console

Untuk mengaktifkan Penjelasan Prediktor

1. Masuk ke AWS Management Console dan buka konsol Amazon Forecast di [https://](https://console.aws.amazon.com/forecast/)  [console.aws.amazon.com/forecast/.](https://console.aws.amazon.com/forecast/)

- 2. Dari grup Dataset, pilih grup kumpulan data Anda.
- 3. Di panel navigasi, pilih Prediktor.
- 4. Pilih prediktor Anda.
- 5. Di bagian Predictor Explainability, pilih Enable Explainability.
- 6. Berikan nama unik untuk Prediktor Explainability.
- 7. Pilih Mulai

### Python

Untuk mengaktifkan Predictor Explainability untuk prediktor yang ada dengan SDK for Python (Boto3), gunakan metode ini. create\_explainability Tentukan nama untuk penjelasan, ARN untuk prediktor, dan untuk**ExplainabilityConfig**, atur keduanya dan ke SEMUA. **TimePointGranularity TimeSeriesGranularity** Untuk membuat visualisasi Explainability yang dapat dilihat di dalam konsol, atur ke True. **EnableVisualization**

Untuk informasi tentang parameter wajib dan opsional, liha[tCreateExplainability](#page-392-0).

```
import boto3 
forecast = boto3.client('forecast')
create_explainability_response = forecast.create_explainability( 
     ExplainabilityName = 'explainability_name', 
     ResourceArn = 'arn:aws:forecast:region:accountNumber:predictor/predictorName', 
     ExplainabilityConfig = { 
       "TimePointGranularity": "ALL", 
       "TimeSeriesGranularity": "ALL" 
     }, 
     EnableVisualization = True
)
```
## <span id="page-165-0"></span>Mengekspor Penjelasan Prediktor

### **a** Note

Ekspor file dapat langsung mengembalikan informasi dari Dataset Impor. Ini membuat file rentan terhadap injeksi CSV jika data yang diimpor berisi rumus atau perintah. Untuk alasan ini, file yang diekspor dapat meminta peringatan keamanan. Untuk menghindari aktivitas berbahaya, nonaktifkan tautan dan makro saat membaca file yang diekspor.

Forecast memungkinkan Anda untuk mengekspor file CSV atau Parquet dari skor Dampak ke lokasi S3. Skor Dampak berkisar dari -1 hingga 1, di mana tanda menunjukkan arah tumbukan. Anda dapat mengekspor skor Dampak menggunakan Amazon Forecast Software Development Kit (SDK) dan konsol Amazon Forecast.

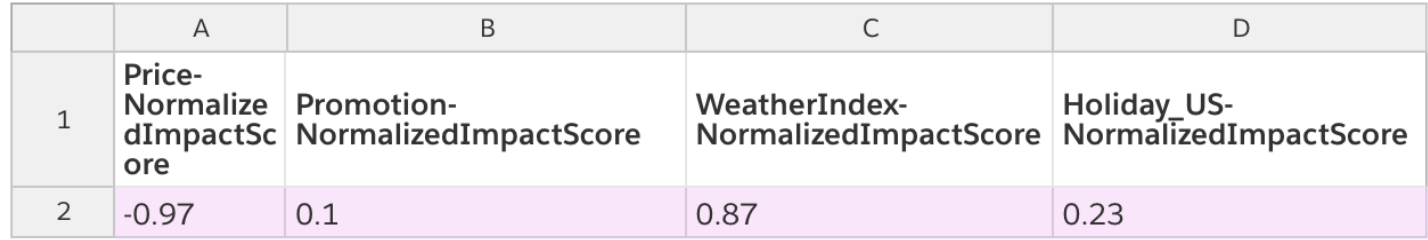

#### **Console**

Untuk mengekspor Keterangan Prediktor

- 1. Masuk ke AWS Management Console dan buka konsol Amazon Forecast di [https://](https://console.aws.amazon.com/forecast/)  [console.aws.amazon.com/forecast/.](https://console.aws.amazon.com/forecast/)
- 2. Dari grup Dataset, pilih grup kumpulan data Anda.
- 3. Di panel navigasi, pilih Prediktor.
- 4. Pilih prediktor Anda.
- 5. Di bagian Predictor Explainability, pilih Ekspor.
- 6. Untuk bidang Ekspor nama, berikan nama unik untuk ekspor.
- 7. Untuk bidang lokasi ekspor penjelasan S3, berikan lokasi S3 untuk mengekspor file CSV.
- 8. Untuk bidang Peran IAM, berikan peran dengan akses ke lokasi S3 yang ditentukan.
- 9. Pilih Buat ekspor.

#### Python

Untuk mengekspor Predictor Explainability dengan SDK for Python (Boto3), gunakan metode ini. create\_explainability\_export Beri nama pekerjaan, tentukan ARN dari penjelasan, dan, di Destination objek, tentukan lokasi tujuan Amazon S3 Anda, dan peran layanan IAM.

Untuk informasi tentang parameter wajib dan opsional, liha[tCreateExplainabilityExport.](#page-400-0)

```
import boto3 
forecast = boto3.client('forecast')
export_response = forecast.create_explainability_export( 
    Destination = \{ "S3Config": { 
              "Path": "s3://bucketName/filename.csv", 
              "RoleArn": "arn:aws:iam::accountNumber:role/roleName" 
         } 
     }, 
     ExplainabilityArn = 
  'arn:aws:forecast:region:accountNumber:explainability/explainabilityName', 
     ExplainabilityExportName = 'job_name'
)
```
## <span id="page-167-0"></span>Pembatasan dan praktik terbaik

Pertimbangkan batasan dan praktik terbaik berikut saat bekerja dengan Predictor Explainability.

- Keterjelasan Prediktor hanya tersedia untuk beberapa prediktor yang dibuat dengan AutoPredictor - Anda tidak dapat mengaktifkan Keterjelasan untuk prediktor lama yang dibuat dengan AutoML atau melalui pemilihan manual. Lihat [Memutakhirkan ke AutoPredictor.](#page-101-0)
- Penjelasan Prediktor tidak tersedia untuk semua model Model ARIMA (AutoRegressive Integrated Moving Average), ETS (Exponential Smoothing State Space Model), dan NPTS (Non-Parametric Time Series) tidak menggabungkan data deret waktu eksternal. Oleh karena itu, model ini tidak membuat laporan penjelasan, bahkan jika Anda menyertakan kumpulan data tambahan.
- Keterjelasan membutuhkan atribut Prediktor Anda harus menyertakan setidaknya satu dari yang berikut: deret waktu terkait, metadata item, Liburan, atau Indeks Cuaca.
- Prediktor terbatas pada satu Sumber daya penjelasan Anda tidak dapat membuat beberapa sumber daya Penjelasan untuk prediktor. Jika Anda tertarik dengan skor Dampak untuk kumpulan data yang diperbarui, latih kembali prediktor Anda.
- Skor dampak nol menunjukkan tidak ada dampak Jika atribut memiliki skor dampak 0, maka atribut tersebut tidak memiliki dampak signifikan pada nilai perkiraan.
- Mencoba kembali pekerjaan Predictor Explainability yang gagal Jika Forecast berhasil membuat Predictor tetapi pekerjaan Predictor Explainability gagal, Anda dapat mencoba lagi membuat Predictor Explainability di konsol atau dengan operasi. CreateExplainability
- Anda tidak dapat membuat skor Dampak untuk titik waktu dan deret waktu tertentu Untuk melihat skor Dampak untuk titik waktu dan deret waktu tertentu, lihat [Forecast Explainability.](#page-212-0)
- Visualisasi Keterangan Prediktor tersedia selama 90 hari setelah pembuatan Untuk melihat visualisasi setelah 90 hari, latih kembali prediktor.

# Pemantauan prediktor

### **a** Note

Jika Anda mengaktifkan pemantauan prediktor, Amazon Forecast akan menyimpan data dari masing-masing perkiraan Anda untuk analisis kinerja prediktor, bahkan setelah menghapus data perkiraan. Untuk menghapus data ini, hapus sumber daya pemantauan.

Pemantauan prediktor memungkinkan Anda untuk melihat cara kinerja prediktor Anda berubah seiring waktu. Berbagai faktor dapat menyebabkan perubahan kinerja, seperti perkembangan ekonomi atau perubahan perilaku pelanggan Anda.

Misalnya, pertimbangkan skenario perkiraan di mana targetnyasalesdan ada dua atribut terkait:pricedancolor. Dalam bulan-bulan setelah membuat prediktor pertama Anda, warna-warna tertentu mungkin tiba-tiba menjadi lebih populer dengan pelanggan Anda. Ini mungkin mendorong penjualan untuk item dengan atribut ini. Data baru ini dapat memengaruhi kinerja prediktor Anda dan keakuratan perkiraan yang dihasilkannya.

Dengan pemantauan prediktor diaktifkan, Forecast menganalisis kinerja prediktor Anda saat Anda menghasilkan prakiraan dan mengimpor lebih banyak data. Forecast membandingkan data baru dengan perkiraan sebelumnya untuk mendeteksi perubahan kinerja. Anda dapat melihat grafik bagaimana metrik akurasi yang berbeda telah berubah dari waktu ke waktu di konsol Forecast. Atau Anda bisa mendapatkan hasil pemantauan dengan[ListMonitorEvaluations](#page-590-0)operasi.

Pemantauan prediktor dapat membantu memutuskan apakah sudah waktunya untuk melatih prediktor Anda. Jika kinerja merendahkan, Anda mungkin ingin melatih prediktor pada data yang lebih baru. Jika Anda memilih untuk melatih prediktor Anda, prediktor baru akan menyertakan data pemantauan dari yang sebelumnya. Anda juga dapat menggunakan pemantauan prediktor untuk mengumpulkan data kontekstual tentang lingkungan produksi Anda, atau untuk melakukan perbandingan untuk eksperimen yang berbeda.

Pemantauan prediktor hanya tersedia untuk AutoPredictors. Anda dapat meng-upgrade prediktor warisan yang ada ke AutoPredictor. Lihat[Mengupgrade ke AutoPredictor.](#page-101-0)

Topik

- [Alur kerja pemantauan](#page-169-0)
- [Mengaktifkan pemantauan prediktor](#page-169-1)
- [Melihat Hasil](#page-173-0)
- [Pembatasan dan Praktik Terbaik](#page-176-0)

## <span id="page-169-0"></span>Alur kerja pemantauan

Untuk mendapatkan hasil pemantauan prediktor, Anda harus terlebih dahulu menggunakan prediktor Anda untuk menghasilkan perkiraan dan kemudian mengimpor lebih banyak data. Alur kerja pemantauan adalah sebagai berikut.

- 1. Aktifkan pemantauan prediktor untuk prediktor auto:
	- Buat prediktor baru dengan monitoring diaktifkan. Lihat [Mengaktifkan Pemantauan Prediktor](#page-170-0) [untuk Prediktor Baru.](#page-170-0)
	- Atau aktifkan pemantauan untuk prediktor yang ada. Lihat [Mengaktifkan Pemantauan Prediktor](#page-171-0) [untuk Prediktor yang Ada](#page-171-0).
- 2. Gunakan prediktor untuk menghasilkan satu atau lebih prakiraan.
- 3. Impor lebih banyak data. Untuk informasi tentang mengimpor data ke Forecast, liha[tMengimpor](#page-60-0) [Dataset.](#page-60-0)
- 4. Lihat hasil pemantauan prediktor:
	- Anda dapat melihat hasil padaPemantauantab untuk prediktor Anda.
	- Atau Anda bisa mendapatkan hasil pemantauan denga[nListMonitorEvaluationso](#page-590-0)perasi.

Untuk informasi selengkapnya, lihat [Melihat Hasil.](#page-173-0)

## <span id="page-169-1"></span>Mengaktifkan pemantauan prediktor

Anda dapat mengaktifkan pemantauan prediktor ketika Anda membuat prediktor, atau Anda dapat mengaktifkannya untuk prediktor yang ada.

### **a** Note

Pemantauan prediktor hanya tersedia untuk AutoPredictors. Anda dapat meng-upgrade prediktor warisan yang ada ke AutoPredictor. Lihat[Mengupgrade ke AutoPredictor.](#page-101-0)

Topik

- [Mengaktifkan Pemantauan Prediktor untuk Prediktor Baru](#page-170-0)
- [Mengaktifkan Pemantauan Prediktor untuk Prediktor yang Ada](#page-171-0)

### <span id="page-170-0"></span>Mengaktifkan Pemantauan Prediktor untuk Prediktor Baru

Anda dapat mengaktifkan pemantauan prediktor untuk prediktor baru dengan konsol,AWS CLI,AWSSDK, dan[CreateAutoPredictor](#page-365-0)operasi.

### Console

Untuk mengaktifkan pemantauan Prediktor

- 1. Masuk keAWS Management Consoledan buka konsol Amazon Forecast d[ihttps://](https://console.aws.amazon.com/forecast/) [console.aws.amazon.com/forecast/.](https://console.aws.amazon.com/forecast/)
- 2. FromKelompok basis data, pilih grup dataset Anda.
- 3. Di panel navigasi, pilihPrediktor.
- 4. PilihMelatih prediktor baru.
- 5. DiKonfigurasi prediktorbagian, pilihAktifkan pemantauan.
- 6. Berikan nilai untuk bidang wajib berikut:
	- Nama- nama prediktor yang unik.
	- Frekuensi Forecast- granularitas perkiraan Anda.
	- cakrawala- Jumlah langkah waktu untuk meramalkan.
- 7. PilihMulaiuntuk membuat prediktor auto dengan pemantauan diaktifkan. Anda akan melihat hasil pemantauan saat Anda menggunakan prediktor untuk menghasilkan prakiraan dan kemudian mengimpor lebih banyak data.

### Python

Untuk mengaktifkan pemantauan prediktor baru dengan SDK for Python (Boto3), gunakancreate\_auto\_predictormetode dan memberikan nama monitor diMonitoringConfig.

Kode berikut membuat prediktor auto yang membuat prediksi untuk 24 (ForecastHorizonhari (ForecastFrequency) di future, dan menentukanMyPredictorMonitorsebagaiMonitorName. Setelah Anda menghasilkan perkiraan dan kemudian mengimpor lebih banyak data, Anda dapat melihat hasil pemantauan prediktor. Untuk informasi selengkapnya tentang pengambilan hasil, lihat[Melihat Hasil.](#page-173-0)

Untuk informasi tentang parameter yang diperlukan dan opsional untuk membuat prediktor lihat[CreateAutoPredictor.](#page-365-0)

```
import boto3 
forecast = boto3.client('forecast')
create_predictor_response = forecast.create_auto_predictor( 
     PredictorName = 'predictor_name', 
     ForecastHorizon = 24, 
     ForecastFrequency = 'D', 
    DataConfig = \{ "DatasetGroupArn": "arn:aws:forecast:region:account:dataset-
group/datasetGroupName" 
     }, 
     MonitorConifg = { 
         "MonitorName": "MyMonitorName" 
     }
)
```
<span id="page-171-0"></span>Mengaktifkan Pemantauan Prediktor untuk Prediktor yang Ada

Anda dapat mengaktifkan pemantauan prediktor untuk prediktor yang ada dengan konsol,AWS CLI, danAWSSDK.

#### **Console**

Untuk mengaktifkan pemantauan prediktor

- 1. Masuk keAWS Management Consoledan buka konsol Amazon Forecast di[https://](https://console.aws.amazon.com/forecast/)  [console.aws.amazon.com/forecast/](https://console.aws.amazon.com/forecast/).
- 2. FromKelompok basis data, pilih grup dataset Anda.
- 3. Di panel navigasi, pilihPrediktor.
- 4. Pilih prediktor Anda.
- 5. Navigasikan kePemantauantab.
- 6. DiRincian pemantauanbagian, pilihMulai pemantauan

SaatStatus pemantauanaktif, pemantauan prediktor diaktifkan. Setelah Anda menghasilkan perkiraan dan kemudian mengimpor lebih banyak data, Anda dapat melihat hasil pemantauan prediktor. Untuk informasi selengkapnya, lihat[Melihat Hasil](#page-173-0)

#### Python

Untuk mengaktifkan pemantauan prediktor untuk prediktor yang ada dengan SDK for Python (Boto3), gunakancreate\_monitormetode. Tentukan nama untuk pemantauan, dan untukResourceArntentukan Amazon Resource Name (ARN) untuk prediktor. Gunakandescribe\_monitormetode dan memberikan monitor ARN untuk mendapatkan status monitor. Setelah Anda menghasilkan perkiraan dan kemudian mengimpor lebih banyak data, Anda dapat melihat hasil pemantauan prediktor. Untuk informasi selengkapnya, liha[tMelihat Hasil.](#page-173-0)

Untuk informasi tentang parameter yang diperlukan dan opsional, lihat[CreateMonitord](#page-416-0)a[nDescribeMonitor](#page-524-0).

```
import boto3 
forecast = boto3.client('forecast')
create_monitor_response = forecast.create_monitor( 
     MonitorName = 'monitor_name', 
     ResourceArn = 'arn:aws:forecast:region:accountNumber:predictor/predictorName'
)
monitor_arn = create_monitor_response['MonitorArn']
```

```
describe_monitor_response = forecast.describe_monitor( 
    MonitorArn = monitor arn
)
print("Monitor status: " + describe_monitor_response['Status'])
```
## <span id="page-173-0"></span>Melihat Hasil

Setelah Anda menghasilkan perkiraan dan kemudian mengimpor lebih banyak data, Anda dapat melihat hasil pemantauan prediktor. Anda dapat melihat visualisasi hasil dengan konsol Forecast atau Anda dapat secara terprogram mengambil hasil dengan[ListMonitorEvaluations](#page-590-0)operasi.

Konsol Forecast menampilkan grafik hasil untuk masing-masin[gmetrik prediktor.](#page-110-0) Grafik mencakup bagaimana setiap metrik telah berubah selama masa prediktor dan prediktor peristiwa, seperti pelatihan ulang.

Parameter[ListMonitorEvaluationso](#page-590-0)perasi mengembalikan hasil metrik dan peristiwa prediktor untuk jendela yang berbeda waktu.

### Console

Untuk melihat hasil pemantauan prediktor

- 1. Masuk keAWS Management Consoledan buka konsol Amazon Forecast di[https://](https://console.aws.amazon.com/forecast/)  [console.aws.amazon.com/forecast/](https://console.aws.amazon.com/forecast/).
- 2. FromKelompok basis data, pilih grup dataset Anda.
- 3. Di panel navigasi, pilihPrediktor.
- 4. Pilih prediktor dan pilihPemantauantab.
	- ParameterHasil pemantauanbagian menunjukkan bagaimana metrik akurasi yang berbeda telah berubah dari waktu ke waktu. Gunakan daftar dropdown untuk mengubah metrik trek grafik.
	- ParameterRiwayat pemantauanbagian daftar rincian untuk peristiwa yang berbeda dilacak dalam hasil.

Berikut ini adalah contoh grafik tentang caraAvg wQLSkor untuk prediktor telah berubah dari waktu ke waktu. Dalam grafik ini, perhatikan bahwaAvg wQLmeningkat dari waktu ke waktu. Peningkatan ini menunjukkan bahwa akurasi prediktor menurun. Gunakan informasi ini untuk menentukan apakah Anda perlu memvalidasi ulang model dan mengambil tindakan.

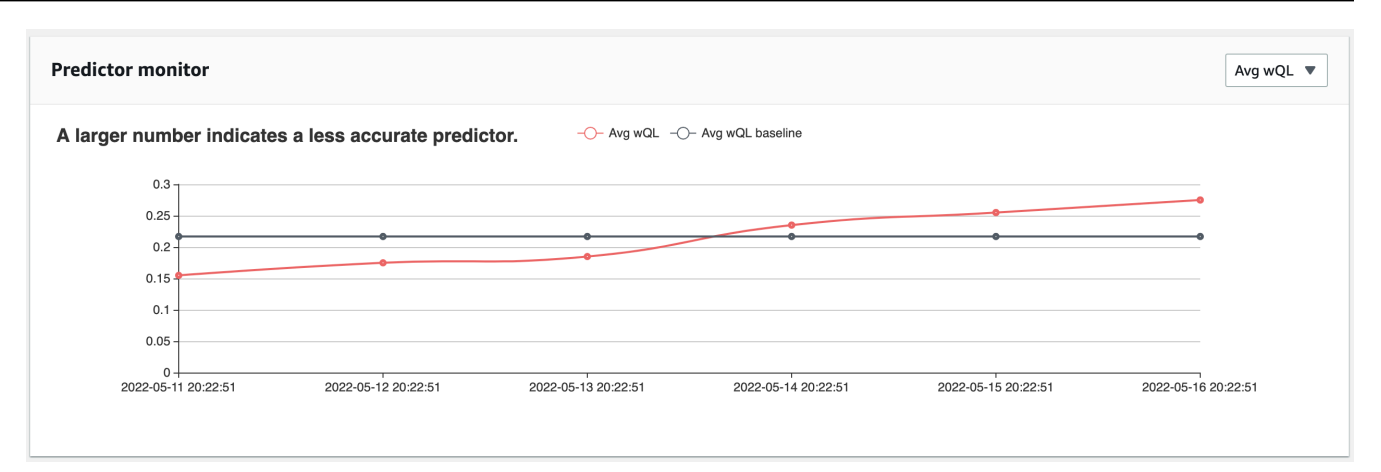

### SDK for Python (Boto3)

Untuk mendapatkan hasil pemantauan dengan SDK for Python (Boto3), gunakanlist\_monitor\_evaluationsmetode. Berikan Amazon Resource Name (ARN) monitor, dan tentukan jumlah maksimum hasil yang akan diambil denganMaxResultsparameter. Opsional menentukanFilteruntuk menyaring hasil. Anda dapat memfilter evaluasi denganEvaluationStatedari salah satuSUCCESSatauFAILURE. Kode berikut mendapat maksimal 20 evaluasi pemantauan sukses.

```
import boto3 
forecast = boto3.client('forecast')
monitor_results = forecast.list_monitor_evaluations( 
     MonitorArn = 'monitor_arn', 
     MaxResults = 20, 
    Filters = \Gamma { 
           "Condition": "IS", 
           "Key": "EvaluationState", 
           "Value": "SUCCESS" 
        } 
   \overline{1})
print(monitor_results)
```
Berikut ini adalah contoh respons JSON.

```
{ 
   "NextToken": "string", 
   "PredictorMonitorEvaluations": [ 
    \left\{ \right. "MonitorArn": "MonitorARN", 
       "ResourceArn": "PredictorARN", 
       "EvaluationTime": "2020-01-02T00:00:00Z", 
       "EvaluationState": "SUCCESS", 
       "WindowStartDatetime": "2019-01-01T00:00:00Z", 
       "WindowEndDatetime": "2019-01-03T00:00:00Z", 
       "PredictorEvent": { 
          "Detail": "Retrain", 
          "Datetime": "2020-01-01T00:00:00Z" 
       }, 
       "MonitorDataSource": { 
          "DatasetImportJobArn": "arn:aws:forecast:region:accountNumber:dataset-
import-job/*", 
          "ForecastArn": "arn:aws:forecast:region:accountNumber:forecast/*", 
          "PredictorArn": "arn:aws:forecast:region:accountNumber:predictor/*", 
       }, 
       "MetricResults": [ 
          { 
            "MetricName": "AverageWeightedQuantileLoss", 
            "MetricValue": 0.17009070456599376 
          }, 
         \mathcal{L} "MetricName": "MAPE", 
            "MetricValue": 0.250711322309796 
          }, 
          { 
            "MetricName": "MASE", 
            "MetricValue": 1.6275608734888485 
         }, 
          { 
            "MetricName": "RMSE", 
            "MetricValue": 3100.7125081405547 
          }, 
         \mathcal{L} "MetricName": "WAPE", 
            "MetricValue": 0.17101159704738722} 
       ]
```
 } ] }

## <span id="page-176-0"></span>Pembatasan dan Praktik Terbaik

Pertimbangkan pembatasan dan praktik terbaik berikut saat bekerja dengan pemantauan prediktor.

- Pemantauan prediktor hanya tersedia untuk prediktor auto— Anda tidak dapat mengaktifkan pemantauan untuk prediktor warisan yang dibuat dengan AutoML atau melalui pemilihan manual. Liha[tMengupgrade ke AutoPredictor](#page-101-0).
- Pemantauan prediktor unik per prediktor auto— Anda hanya dapat membuat satu monitor per prediktor auto.
- Pemantauan prediktor membutuhkan data baru dan menghasilkan perkiraan— Saat Anda mengimpor data baru yang digunakan untuk menghasilkan prakiraan baru, hasil pemantauan prediktor menjadi tersedia. Jika Anda tidak mengimpor data baru atau data yang baru diimpor tidak mencakup cakrawala perkiraan penuh, Anda tidak akan melihat hasil pemantauan.
- Pemantauan prediktor membutuhkan prakiraan baru— Anda harus terus menghasilkan prakiraan baru untuk menghasilkan hasil pemantauan. Jika Anda tidak menghasilkan prakiraan baru, Anda tidak akan melihat hasil pemantauan.
- Amazon Forecast akan menyimpan data dari masing-masing perkiraan Anda untuk analisis kinerja prediktor— Forecast menyimpan data ini bahkan jika Anda menghapus perkiraan. Untuk menghapus data ini, hapus monitor terkait.
- Parameter[StopResource](#page-624-0)operasi akan menghentikan semua evaluasi saat ini dan semua evaluasi future.
- Metrik AVGWQL hanya tersedia bila Anda menghasilkan perkiraan untuk kuantil selain mean.
- Evaluasi monitor dalam proses tidak ditampilkan dalam[ListMonitorEvaluations](#page-590-0)operasi.

# Algoritma Amazon Forecast

Prediktor Amazon Forecast menggunakan algoritme untuk melatih model dengan kumpulan data deret waktu Anda. Model terlatih kemudian digunakan untuk menghasilkan metrik dan prediksi.

Jika Anda tidak yakin algoritme mana yang akan digunakan untuk melatih model Anda, pilih AutoML saat membuat prediktor dan biarkan Forecast melatih model optimal untuk kumpulan data Anda. Jika tidak, Anda dapat memilih salah satu algoritma Amazon Forecast secara manual.

**a** Notebook Python

Untuk step-by-step panduan tentang cara menggunakan AutoML, lihat [Memulai AutoML.](https://github.com/aws-samples/amazon-forecast-samples/blob/master/notebooks/advanced/Getting_started_with_AutoML/Getting_started_with_AutoML.ipynb)

## Algoritma Forecast bawaan

Amazon Forecast menyediakan enam algoritme bawaan untuk Anda pilih. Ini berkisar dari algoritma statistik yang umum digunakan seperti Autoregressive Integrated Moving Average (ARIMA), hingga algoritma jaringan saraf yang kompleks seperti CNN-QR dan DeePAR+.

## [CNN-QR](#page-181-0)

### arn:aws:forecast:::algorithm/CNN-QR

Amazon Forecast CNN-QR, Convolutional Neural Network - Quantile Regression, adalah algoritma machine learning berpemilik untuk meramalkan time series menggunakan causal convolutional neural networks (CNNs). CNN-QR bekerja paling baik dengan dataset besar yang berisi ratusan rangkaian waktu. Ini menerima metadata item, dan merupakan satu-satunya algoritma Forecast yang menerima data deret waktu terkait tanpa nilai future.

### [Deepar +](#page-188-0)

```
arn:aws:forecast:::algorithm/Deep_AR_Plus
```
Amazon Forecast Deepar+ adalah algoritma machine learning eksklusif untuk memperkirakan deret waktu menggunakan jaringan saraf berulang (RNN). Deepar+bekerja paling baik dengan dataset besar yang berisi ratusan fitur time series. Algoritma menerima seri waktu dan metadata item terkait berwawasan ke depan.

### [Nabi](#page-203-0)

arn:aws:forecast:::algorithm/Prophet

Nabi adalah algoritma peramalan deret waktu berdasarkan model aditif di mana tren non-linier sesuai dengan musiman tahunan, mingguan, dan harian. Ini bekerja paling baik dengan deret waktu dengan efek musiman yang kuat dan beberapa musim data historis.

## [NPT](#page-198-0)

### arn:aws:forecast:::algorithm/NPTS

Algoritma kepemilikan Amazon Forecast Non-Parametric Time Series (NPTS) adalah peramal dasar probabilistik yang dapat diskalakan. NPTS sangat berguna saat bekerja dengan rangkaian waktu yang jarang atau intermiten. Forecast menyediakan empat varian algoritma: Standard NPTS, Musiman NPTS, Climatological Forecaster, dan Musiman Climatological Forecaster.

## [ARIMA](#page-179-0)

```
arn:aws:forecast:::algorithm/ARIMA
```
Autoregressive Integrated Moving Average (ARIMA) adalah algoritma statistik yang umum digunakan untuk peramalan deret waktu. Algoritma ini sangat berguna untuk dataset sederhana dengan di bawah 100 seri waktu.

## [ETS](#page-197-0)

```
arn:aws:forecast:::algorithm/ETS
```
Exponential Smoothing (ETS) adalah algoritma statistik yang umum digunakan untuk peramalan deret waktu. Algoritma ini sangat berguna untuk kumpulan data sederhana dengan seri waktu di bawah 100, dan kumpulan data dengan pola musiman. ETS menghitung rata-rata tertimbang atas semua pengamatan dalam kumpulan data deret waktu sebagai prediksi, dengan bobot yang menurun secara eksponensial dari waktu ke waktu.

## Pelajari selengkapnya tentang Algoritma Forecast

Gunakan tabel berikut untuk menemukan opsi terbaik untuk kumpulan data deret waktu Anda.

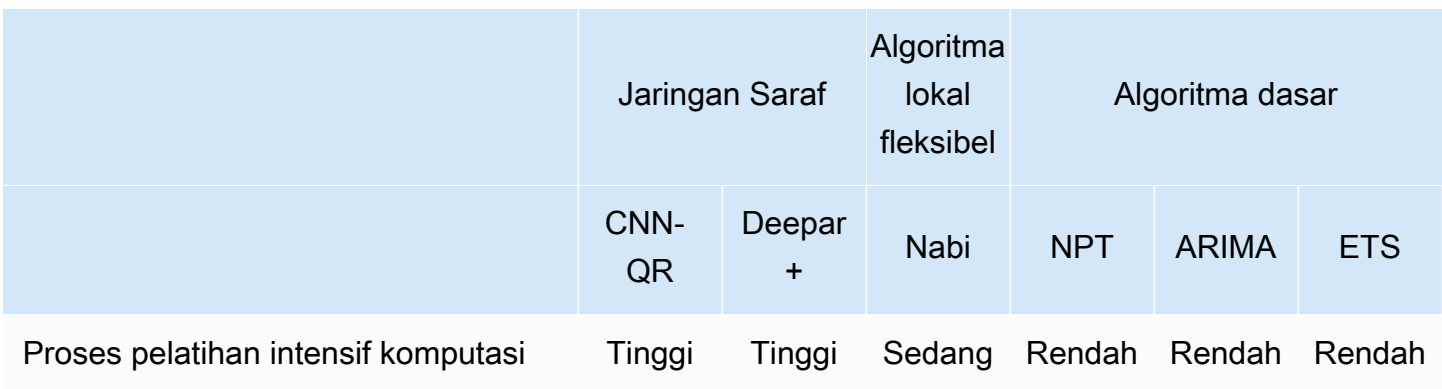

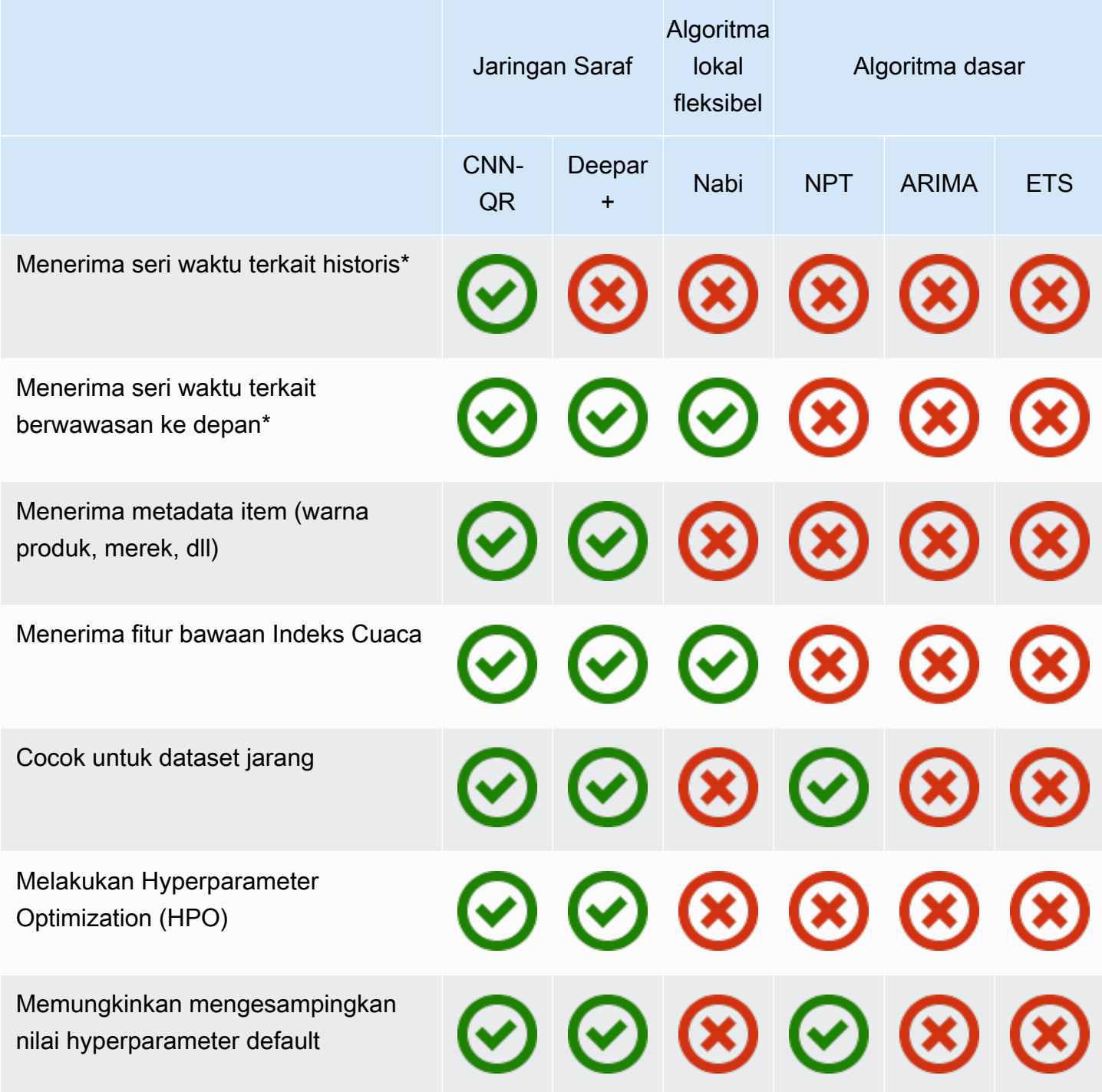

\* Untuk informasi lebih lanjut tentang rangkaian waktu terkait, lihat [Seri Waktu Terkait.](#page-65-0)

## <span id="page-179-0"></span>Algoritma Rata-rata Bergerak Terpadu Autoregressive (ARIMA)

Rata-rata Pergerakan Terpadu Autoregressive ([ARIMA\)](https://en.wikipedia.org/wiki/Autoregressive_integrated_moving_average) adalah algoritma statistik lokal yang umum digunakan untuk peramalan waktu-series. ARIMA menangkap struktur temporal standar (organisasi
berpola waktu) dalam dataset input. Algoritma Amazon Forecast ARIMA memanggil[Fungsi Arima](https://cran.r-project.org/web/packages/forecast/forecast.pdf#Rfn.Arima.1)di dalamPackage 'forecast'dari Comprehensive R Archive Network (CRAN).

## Cara Kerjanya

Algoritma ARIMA sangat berguna untuk dataset yang dapat dipetakan ke seri waktu stasioner. Sifat statistik dari seri waktu stasioner, seperti autocorrelations, tidak bergantung pada waktu. Set data dengan seri waktu stasioner biasanya berisi kombinasi sinyal dan kebisingan. Sinyal mungkin menunjukkan pola osilasi sinusoidal atau memiliki komponen musiman. ARIMA bertindak seperti filter untuk memisahkan sinyal dari kebisingan, dan kemudian ekstrapolasi sinyal di masa depan untuk membuat prediksi.

## ARIMA Hyperparameters dan Tuning

Untuk informasi tentang ARIMA hyperparameters dan tuning, lihatArimadokumentasi fungsi di[Paket](https://cran.r-project.org/web/packages/forecast/forecast.pdf)  ['perkiraan'd](https://cran.r-project.org/web/packages/forecast/forecast.pdf)ari[CRAN.](https://cran.r-project.org)

Amazon ForecastDataFrequencyparameter yang ditentukan dala[mCreateDataseto](#page-374-0)perasi kefrequencyparameter [RTS](https://www.rdocumentation.org/packages/stats/versions/3.6.1/topics/ts)Fungsi menggunakan tabel berikut:

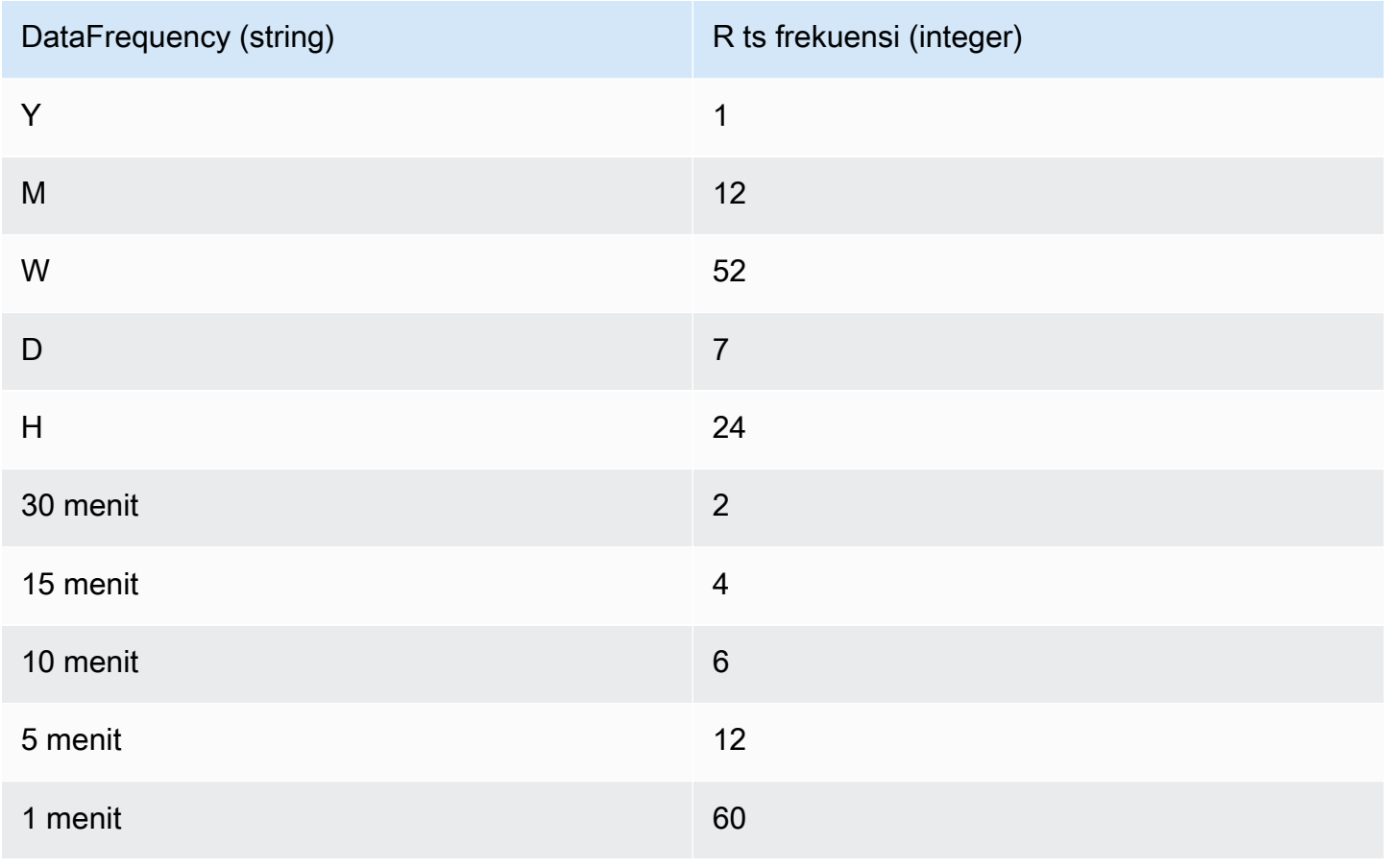

Untuk frekuensi kurang dari 24 atau seri waktu singkat, hyperparameters diatur menggunakanauto.arimafungsiPackage 'forecast'dari[CRAN.](https://cran.r-project.org) Untuk frekuensi yang lebih besar dari atau sama dengan 24 dan seri lama, kami menggunakan seri Fourier dengan K = 4, seperti yang dijelaskan di sini[,Peramalan dengan periode musiman yang panjang](https://robjhyndman.com/hyndsight/longseasonality/).

Frekuensi data yang didukung yang tidak dalam tabel default ke atsfrekuensi 1.

## Algoritma CNN-QR

Amazon Forecast CNN-QR, Convolutional Neural Network - Quantile Regression, adalah algoritma pembelajaran mesin berpemilik untuk meramalkan rangkaian waktu skalar (satu dimensi) menggunakan jaringan saraf konvolusional kausal (CNN). Algoritma pembelajaran yang diawasi ini melatih satu model global dari koleksi besar deret waktu dan menggunakan decoder kuantil untuk membuat prediksi probabilistik.

#### Topik

- [Memulai dengan CNN-QR](#page-181-0)
- [Bagaimana CNN-QR Bekerja](#page-182-0)
- [Menggunakan Data Terkait dengan CNN-QR](#page-184-0)
- [Hyperparameter CNN-QR](#page-184-1)
- [Tips dan Praktik Terbaik](#page-187-0)

## <span id="page-181-0"></span>Memulai dengan CNN-QR

Anda dapat melatih prediktor dengan CNN-QR dengan dua cara:

- 1. Secara manual memilih algoritma CNN-QR.
- 2. Memilih AutoML (CNN-QR adalah bagian dari AutoML).

Jika Anda tidak yakin algoritma mana yang akan digunakan, sebaiknya pilih AutoML, dan Forecast akan memilih CNN-QR jika itu adalah algoritma yang paling akurat untuk data Anda. Untuk melihat apakah CNN-QR dipilih sebagai model yang paling akurat, gunakan [DescribePredictorA](https://docs.aws.amazon.com/forecast/latest/dg/API_DescribePredictor.html)PI atau pilih nama prediktor di konsol.

Berikut adalah beberapa kasus penggunaan utama untuk CNN-QR:

- Forecast dengan dataset besar dan kompleks CNN-QR bekerja paling baik ketika dilatih dengan dataset besar dan kompleks. Jaringan saraf dapat belajar di banyak kumpulan data, yang berguna ketika Anda memiliki rangkaian waktu dan metadata item terkait.
- Forecast dengan rangkaian waktu terkait historis CNN-QR tidak memerlukan deret waktu terkait untuk memuat titik data dalam cakrawala perkiraan. Fleksibilitas tambahan ini memungkinkan Anda untuk menyertakan rentang waktu dan data meta item terkait yang lebih luas, seperti harga item, peristiwa, metrik web, dan kategori produk.

## <span id="page-182-0"></span>Bagaimana CNN-QR Bekerja

CNN-QR adalah model sequence-to-sequence (Seq2Seq) untuk peramalan probabilistik yang menguji seberapa baik prediksi merekonstruksi urutan decoding, dikondisikan pada urutan pengkodean.

Algoritma ini memungkinkan fitur yang berbeda dalam pengkodean dan urutan decoding, sehingga Anda dapat menggunakan rangkaian waktu terkait di encoder, dan menghilangkannya dari decoder (dan sebaliknya). Secara default, rangkaian waktu terkait dengan titik data di cakrawala perkiraan akan dimasukkan dalam encoder dan decoder. Rangkaian waktu terkait tanpa titik data di cakrawala perkiraan hanya akan dimasukkan dalam encoder.

CNN-QR melakukan regresi kuantil dengan CNN kausal hirarkis yang berfungsi sebagai ekstraktor fitur yang dapat dipelajari.

Untuk memfasilitasi pola yang bergantung pada waktu pembelajaran, seperti lonjakan selama akhir pekan, CNN-QR secara otomatis membuat rangkaian waktu fitur berdasarkan granularitas deret waktu. Misalnya, CNN-QR menciptakan dua rangkaian waktu fitur (day-of-month dan dayof-year) pada frekuensi deret waktu mingguan. Algoritma menggunakan rangkaian waktu fitur turunan ini bersama dengan rangkaian waktu fitur khusus yang disediakan selama pelatihan dan inferensi. Contoh berikut menunjukkan deret waktu target, $z_{i,t}$ , dan dua fitur deret waktu yang diturunkan: $u_{i,1,t}$  mewakili jam dalam sehari, danu $_{i,2,t}$  mewakili hari dalam seminggu.

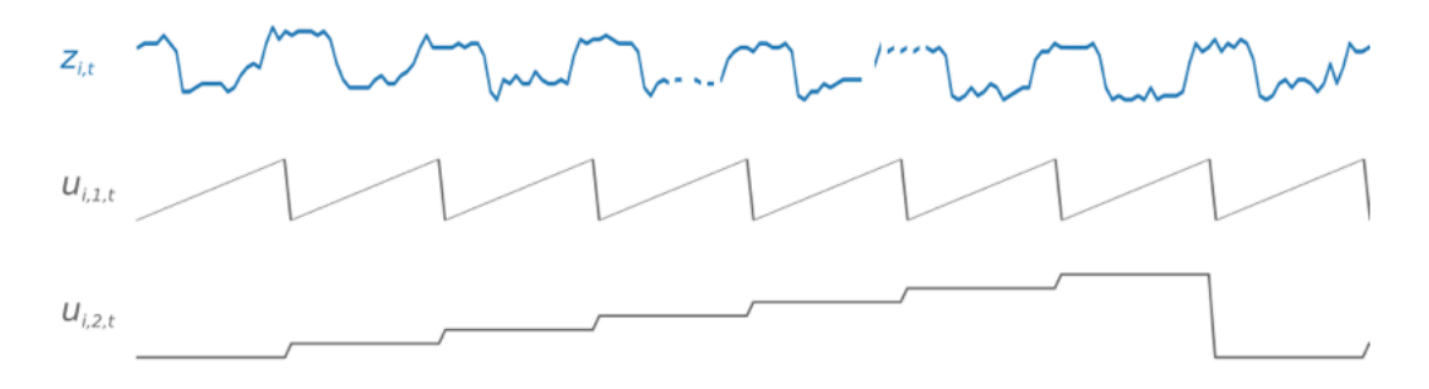

CNN-QR secara otomatis menyertakan rangkaian waktu fitur ini berdasarkan frekuensi data dan ukuran data pelatihan. Tabel berikut mencantumkan fitur yang dapat diturunkan untuk setiap frekuensi waktu dasar yang didukung.

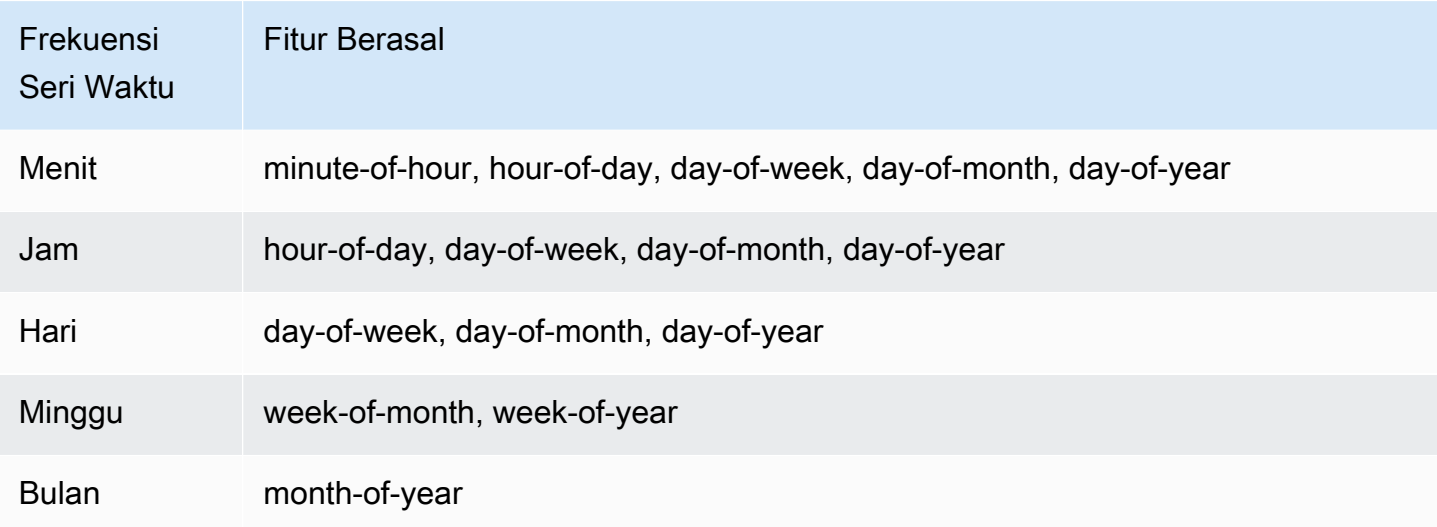

Selama pelatihan, setiap rangkaian waktu dalam kumpulan data pelatihan terdiri dari sepasang konteks yang berdekatan dan jendela perkiraan dengan panjang yang telah ditentukan sebelumnya. Ini ditunjukkan pada gambar di bawah ini, di mana jendela konteks diwakili dalam warna hijau, dan jendela perkiraan diwakili dengan warna biru.

Anda dapat menggunakan model yang dilatih pada set pelatihan tertentu untuk menghasilkan prediksi untuk deret waktu dalam set pelatihan, dan untuk deret waktu lainnya. Set data pelatihan terdiri dari deret waktu target, yang dapat dikaitkan dengan daftar deret waktu terkait dan metadata item.

Gambar di bawah ini menunjukkan cara kerjanya untuk elemen kumpulan data pelatihan yang diindeks olehi. Kumpulan data pelatihan terdiri dari rangkaian waktu target, z<sub>i, t</sub>, dan dua rangkaian waktu terkait terkait, $x_{i,1,t}$  dan $x_{i,2,t}$ . Seri waktu terkait pertama, $x_{i,1,t}$ , adalah seri waktu berwawasan ke depan, dan yang keduax $_{i,2,t}$ ,, adalah rangkaian waktu sejarah.

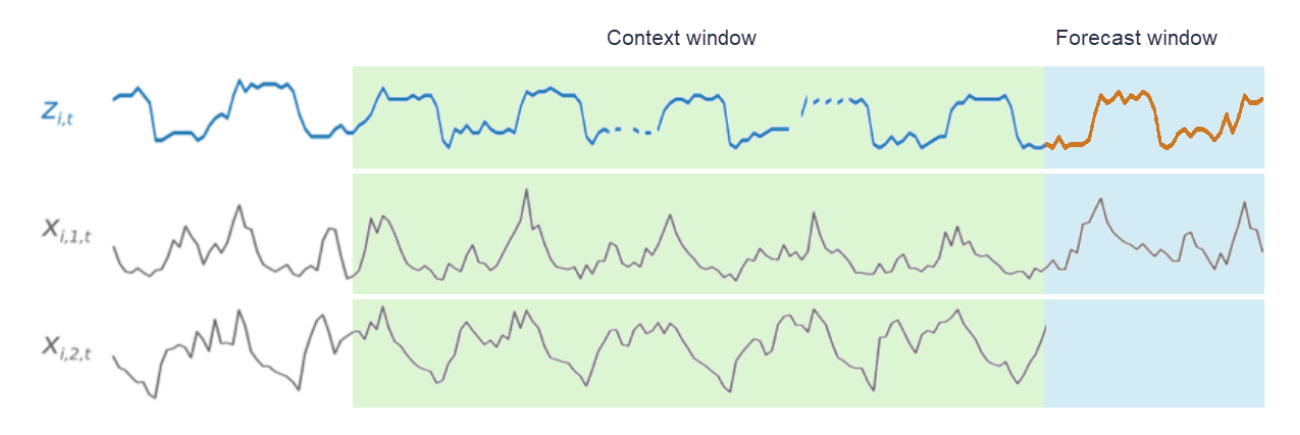

CNN-QR belajar di seluruh seri waktu targetz<sub>i, t</sub>,, dan deret waktu terkaitx<sub>i, 2, t</sub>, x<sub>i, 1, t</sub> dan, untuk menghasilkan prediksi di jendela perkiraan, diwakili oleh garis oranye.

<span id="page-184-0"></span>Menggunakan Data Terkait dengan CNN-QR

CNNQR mendukung dataset seri waktu terkait historis dan ke depan. Jika Anda memberikan dataset time series terkait dengan tampilan ke depan, nilai yang hilang akan diisi menggunakan [metode](#page-89-0) [pengisian di future](#page-89-0). Untuk informasi lebih lanjut tentang seri waktu terkait historis dan berwawasan ke depan, lihat [Menggunakan Set Data Seri Waktu Terkait](#page-65-0).

Anda juga dapat menggunakan dataset metadata item dengan CNN-QR. Ini adalah kumpulan data dengan informasi statis pada item dalam deret waktu target Anda. Metadata item sangat berguna untuk skenario peramalan coldstart di mana ada sedikit atau tidak ada data historis. Untuk informasi lebih lanjut tentang metadata [item, lihat Metadata item.](#page-71-0)

## <span id="page-184-1"></span>Hyperparameter CNN-QR

Amazon Forecast mengoptimalkan model CNN-QR pada hyperparameter yang dipilih. Saat memilih CNN-QR secara manual, Anda memiliki opsi untuk meneruskan parameter pelatihan untuk hyperparameter ini. Tabel berikut mencantumkan hyperparameter merdu dari algoritma CNN-QR.

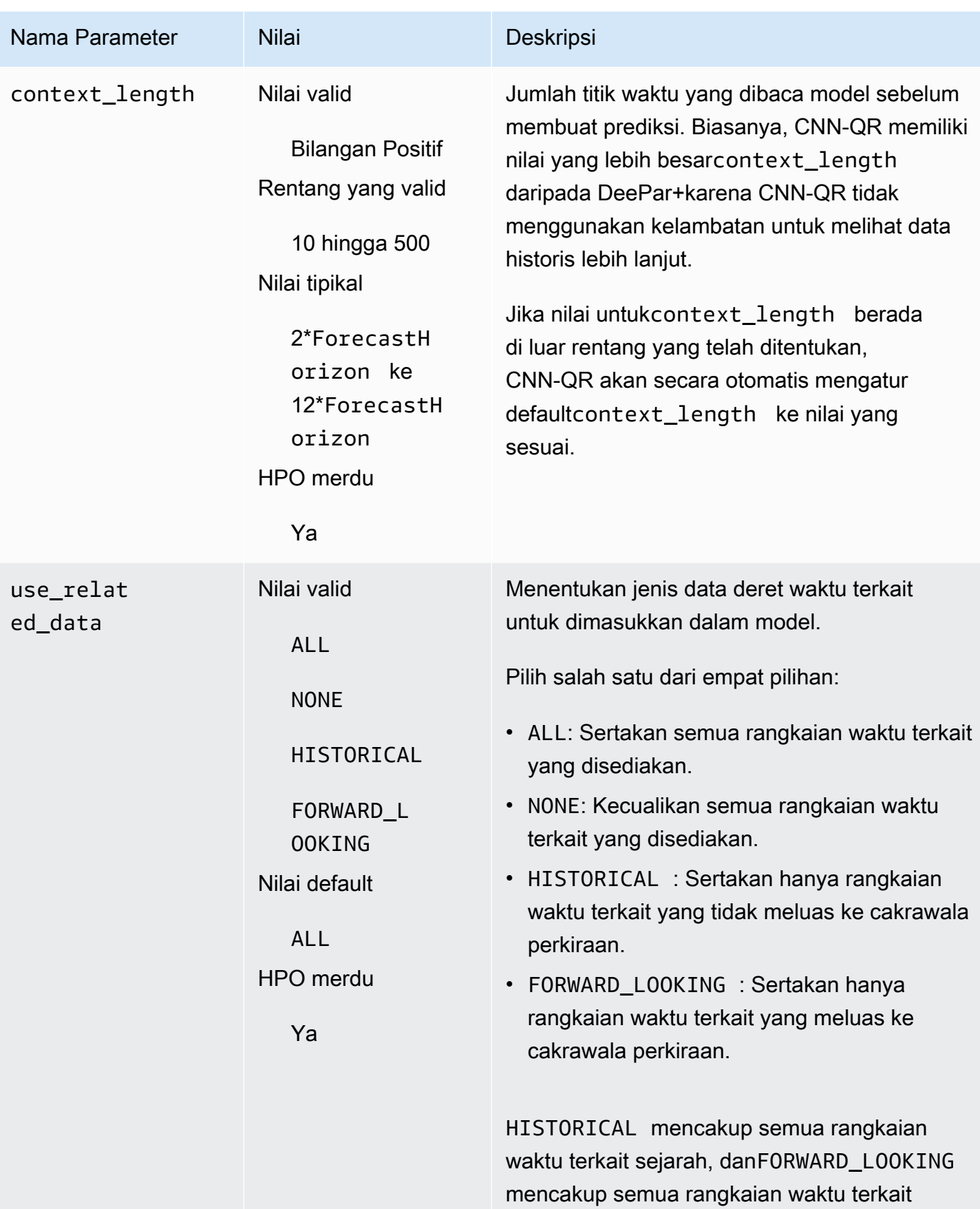

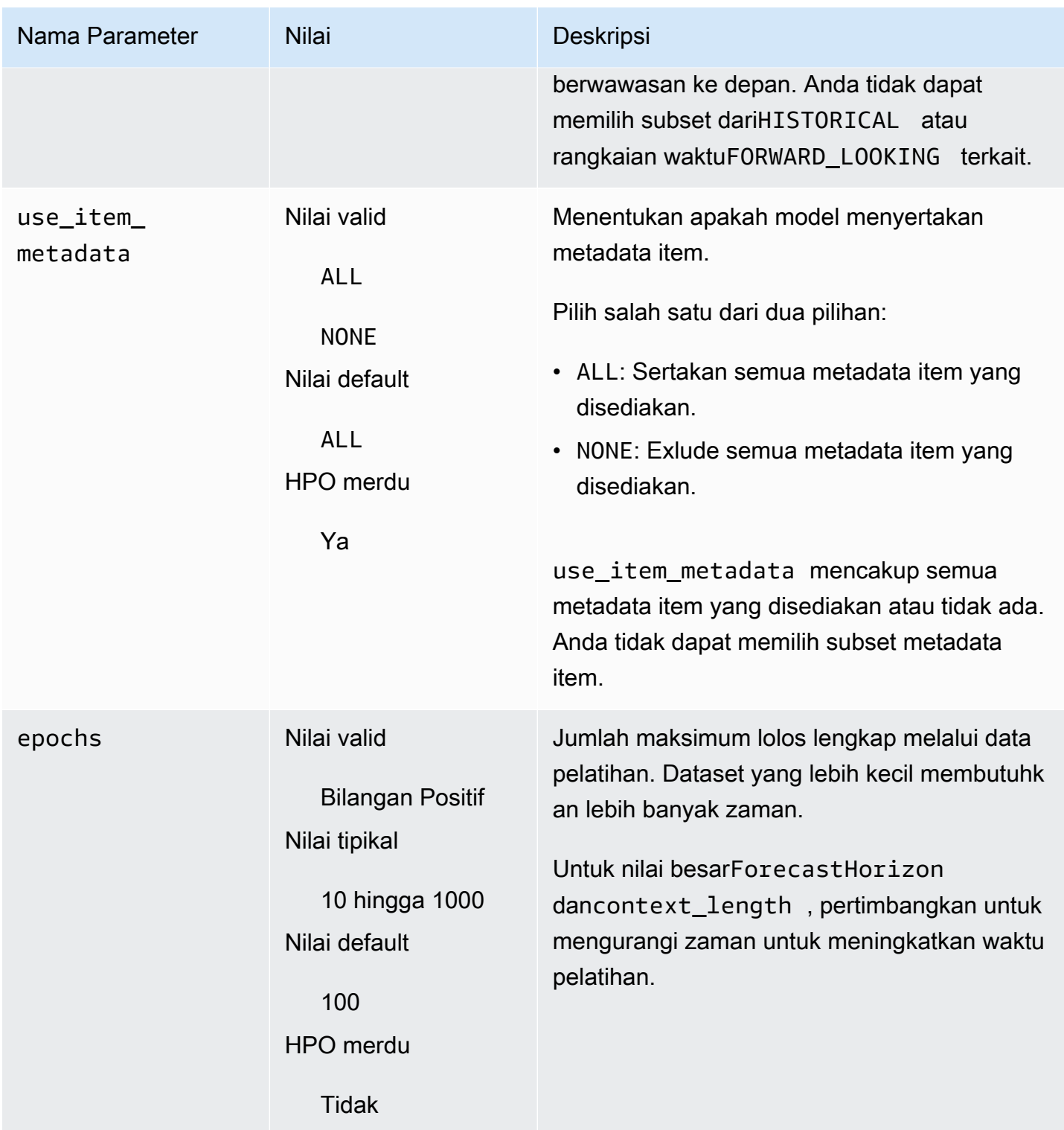

## Optimasi Hiperparameter (HPO)

Hyperparameter Optimization (HPO) adalah tugas memilih nilai hiperparameter optimal untuk tujuan pembelajaran tertentu. Dengan Forecast, Anda dapat mengotomatiskan proses ini dengan dua cara:

- 1. Memilih AutoML, dan HPO akan secara otomatis berjalan untuk CNN-QR.
- 2. Memilih CNN-QR dan pengaturan secara manualPerformHPO = TRUE.

Rangkaian waktu terkait tambahan dan metadata item tidak selalu meningkatkan akurasi model CNN-QR Anda. Saat Anda menjalankan AutoML atau mengaktifkan HPO, CNN-QR menguji keakuratan model Anda dengan dan tanpa rangkaian waktu dan metadata item terkait yang disediakan, dan memilih model dengan akurasi tertinggi.

Amazon Forecast secara otomatis mengoptimalkan tiga hyperparameter berikut selama HPO dan memberi Anda nilai terlatih akhir:

- context\_length menentukan seberapa jauh ke masa lalu jaringan dapat melihat. Proses HPO secara otomatis menetapkan nilai untukcontext\_length itu memaksimalkan akurasi model, sambil mempertimbangkan waktu pelatihan.
- use related data menentukan bentuk data deret waktu terkait untuk disertakan dalam model Anda. Proses HPO secara otomatis memeriksa apakah data deret waktu terkait Anda meningkatkan model, dan memilih pengaturan yang optimal.
- use item metadata menentukan apakah akan menyertakan metadata item dalam model Anda. Proses HPO secara otomatis memeriksa apakah metadata item Anda meningkatkan model, dan memilih pengaturan optimal.

**a** Note

Jikause\_related\_data diatur keNONE atauHISTORICAL ketika fiturHoliday tambahan dipilih, ini berarti bahwa menyertakan data liburan tidak meningkatkan akurasi model.

Anda dapat mengatur konfigurasi HPO untukcontext\_length hyperparameter jika Anda mengaturPerformHPO = TRUE selama pemilihan manual. Namun, Anda tidak dapat mengubah aspek apa pun dari konfigurasi HPO jika Anda memilih AutoML. Untuk informasi lebih lanjut tentang konfigurasi HPO, lihat [IntergerParameterRangeA](https://docs.aws.amazon.com/forecast/latest/dg/API_IntegerParameterRange.html)PI.

## <span id="page-187-0"></span>Tips dan Praktik Terbaik

Hindari nilai besar untuk ForecastHorizon - Menggunakan nilai lebih dari 100 untukForecastHorizon akan meningkatkan waktu pelatihan dan dapat mengurangi akurasi model. Jika Anda ingin meramalkan lebih jauh ke future, pertimbangkan untuk menggabungkan ke frekuensi yang lebih tinggi. Misalnya, gunakan 5min sebagai ganti dari 1min.

CNN memungkinkan panjang konteks yang lebih tinggi - Dengan CNN-QR, Anda dapat mengaturcontext\_length sedikit lebih tinggi dari itu untuk DeepAR +, karena CNN umumnya lebih efisien daripada RNNS.

Rekayasa fitur data terkait - Bereksperimen dengan kombinasi berbeda dari rangkaian waktu dan metadata item terkait saat melatih model Anda, dan menilai apakah informasi tambahan meningkatkan akurasi. Kombinasi dan transformasi yang berbeda dari rangkaian waktu dan metadata item terkait akan memberikan hasil yang berbeda.

CNN-QR tidak memperkirakan pada kuantil rata-rata - Saat AndaForecastTypes menyetelmean dengan [CreateForecast](https://docs.aws.amazon.com/forecast/latest/dg/API_CreateForecast.html)API, perkiraan akan dihasilkan pada kuantil median (0.5atauP50).

## Algoritma Deepar+

Amazon Forecast Deepar+ adalah algoritma pembelajaran yang diawasi untuk memperkirakan rangkaian waktu skalar (satu dimensi) menggunakan jaringan saraf berulang (RNN). Metode peramalan klasik, seperti autoregressive integrated moving average (ARIMA) atau exponential smoothing (ETS), sesuai dengan model tunggal untuk setiap rangkaian waktu individu, dan kemudian menggunakan model itu untuk mengekstrapolasi deret waktu ke future. Namun, dalam banyak aplikasi, Anda memiliki banyak rangkaian waktu serupa di satu set unit penampang melintang. Pengelompokan seri waktu ini menuntut produk yang berbeda, beban server, dan permintaan untuk halaman web. Dalam hal ini, dapat bermanfaat untuk melatih satu model bersama-sama di semua rangkaian waktu. Deepar+mengambil pendekatan ini. Saat kumpulan data Anda berisi ratusan rangkaian waktu fitur, algoritme DeePar+ mengungguli metode ARIMA dan ETS standar. Anda juga dapat menggunakan model terlatih untuk menghasilkan perkiraan untuk seri waktu baru yang mirip dengan yang telah dilatih.

## **a** Notebook Python

Untuk step-by-step panduan tentang penggunaan algoritme Deepar+, lihat [Memulai dengan](https://github.com/aws-samples/amazon-forecast-samples/blob/master/notebooks/advanced/Getting_started_with_DeepAR%2B/Getting_started_with_DeepAR%2B.ipynb) [Deepar+](https://github.com/aws-samples/amazon-forecast-samples/blob/master/notebooks/advanced/Getting_started_with_DeepAR%2B/Getting_started_with_DeepAR%2B.ipynb).

## Topik

• [Bagaimana DeePar+ Bekerja](#page-189-0)

- [Hiperparameter Deepar +](#page-192-0)
- [Tune Deepar+Model](#page-196-0)

## <span id="page-189-0"></span>Bagaimana DeePar+ Bekerja

Selama pelatihan, Deepar+ menggunakan kumpulan data pelatihan dan kumpulan data pengujian opsional. Menggunakan dataset pengujian untuk mengevaluasi model terlatih. Secara umum, kumpulan data pelatihan dan pengujian tidak harus berisi rangkaian waktu yang sama. Anda dapat menggunakan model yang dilatih pada set pelatihan tertentu untuk menghasilkan perkiraan untuk future rangkaian waktu dalam rangkaian pelatihan, dan untuk rangkaian waktu lainnya. Baik kumpulan data pelatihan dan pengujian terdiri dari (lebih disukai lebih dari satu) rangkaian waktu target. Secara opsional, mereka dapat dikaitkan dengan vektor rangkaian waktu fitur dan vektor fitur kategoris (untuk detailnya, lihat [Antarmuka Input/Output Deepar](https://docs.aws.amazon.com/sagemaker/latest/dg/deepar.html#deepar-inputoutput) di PanduanSageMaker Pengembang). Contoh berikut menunjukkan cara kerjanya untuk elemen kumpulan data pelatihan yang diindeks olehi. Set data pelatihan terdiri dari rangkaian waktu target, $z_{i,t}$ , dan dua rangkaian waktu fitur terkait,  $x_{i,1,t}$  dan $x_{i,2,t}$ .

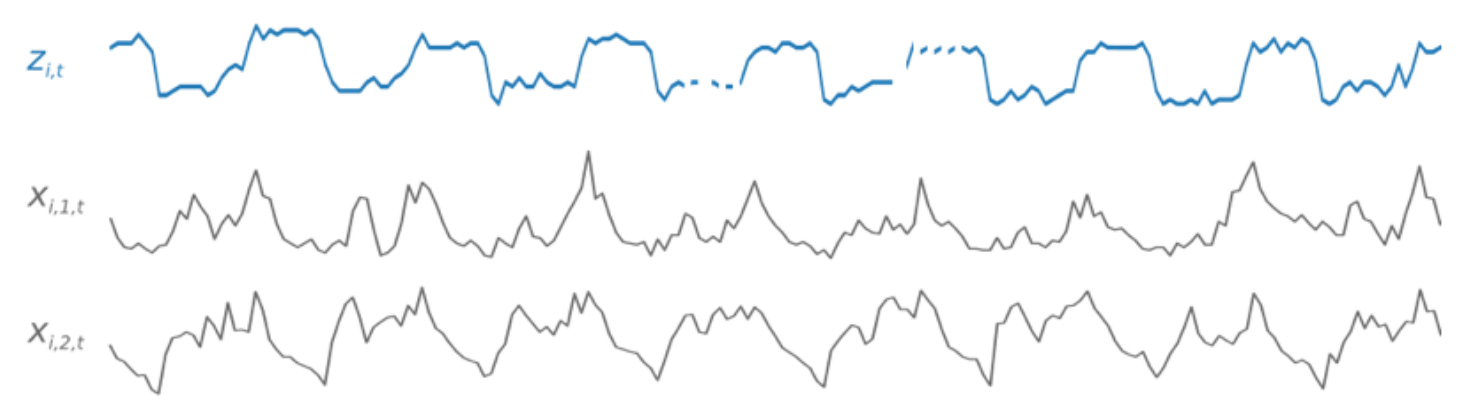

Seri waktu target mungkin berisi nilai yang hilang (dilambangkan dalam grafik dengan jeda dalam deret waktu). Deepar+hanya mendukung fitur time series yang dikenal di masa future. Hal ini memungkinkan Anda untuk menjalankan counterfactual "what-if" skenario. Misalnya, "Apa yang terjadi jika saya mengubah harga suatu produk dengan cara tertentu?"

Setiap rangkaian waktu target juga dapat dikaitkan dengan sejumlah fitur kategoris. Anda dapat menggunakan ini untuk menyandikan bahwa rangkaian waktu milik pengelompokan tertentu. Menggunakan fitur kategoris memungkinkan model untuk mempelajari perilaku khas untuk pengelompokan tersebut, yang dapat meningkatkan akurasi. Model mengimplementasikan ini dengan mempelajari vektor embedding untuk setiap kelompok yang menangkap sifat umum dari semua rangkaian waktu dalam grup.

Untuk memfasilitasi pola yang bergantung pada waktu pembelajaran, seperti lonjakan selama akhir pekan, DeePar+ secara otomatis membuat deret waktu fitur berdasarkan granularitas deret waktu. Misalnya, DeePar+membuat dua rangkaian waktu fitur (hari dalam bulan dan hari dalam setahun) pada frekuensi deret waktu mingguan. Ini menggunakan rangkaian waktu fitur turunan ini bersama dengan rangkaian waktu fitur khusus yang Anda berikan selama pelatihan dan inferensi. Contoh berikut menunjukkan dua fitur deret waktu yang diturunkan:u<sub>i,1,t</sub> mewakili jam dalam sehari, danu<sub>i,2,t</sub> hari dalam seminggu.

 $Z_{i,t}$  $U_{i.1.t}$  $U_{i,2,t}$ 

Deepar+ secara otomatis menyertakan rangkaian waktu fitur ini berdasarkan frekuensi data dan ukuran data pelatihan. Tabel berikut mencantumkan fitur yang dapat diturunkan untuk setiap frekuensi waktu dasar yang didukung.

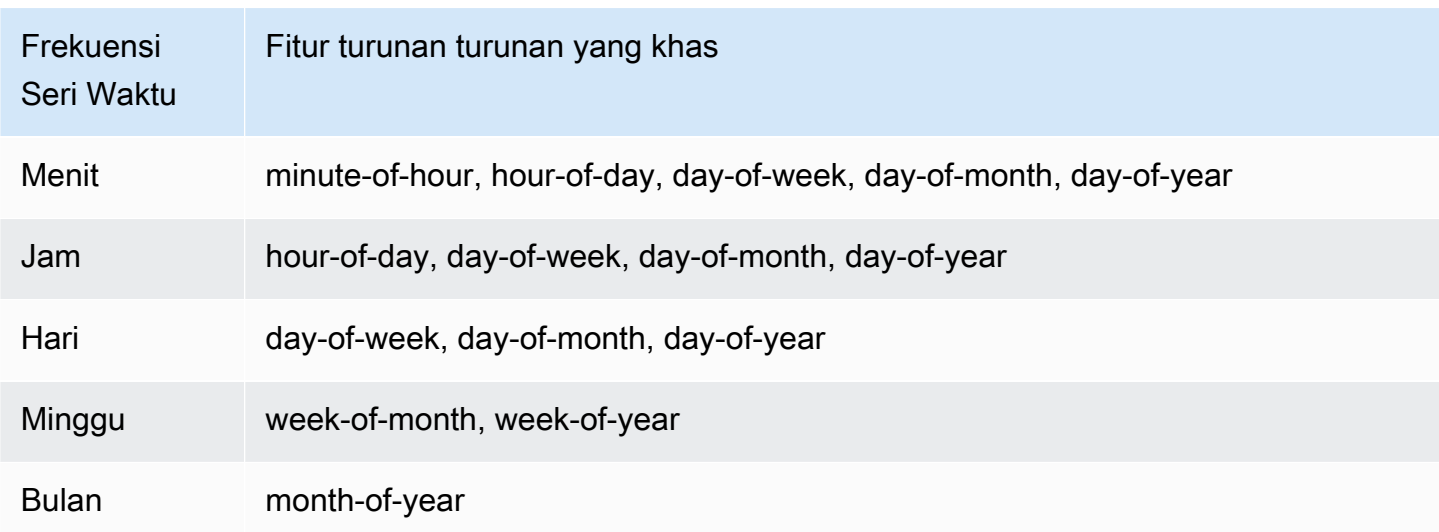

Model Deepar+ dilatih dengan mengambil sampel secara acak beberapa contoh pelatihan dari masing-masing rangkaian waktu dalam kumpulan data pelatihan. Setiap contoh pelatihan terdiri dari sepasang konteks dan jendela prediksi yang berdekatan dengan panjang yang telah ditentukan sebelumnya. context\_lengthHyperparameter mengontrol seberapa jauh di masa lalu jaringan

dapat melihat, danForecastHorizon parameter mengontrol seberapa jauh prediksi future dapat dibuat. Selama pelatihan, Amazon Forecast mengabaikan elemen dalam kumpulan data pelatihan dengan deret waktu yang lebih pendek dari panjang prediksi yang ditentukan. Contoh berikut menunjukkan lima sampel, dengan panjang konteks (disorot dalam warna hijau) 12 jam dan panjang prediksi (disorot dengan warna biru) 6 jam, diambil dari elemeni. Demi singkatnya, kami telah mengecualikan rangkaian waktu fiturx $_{i,1,t}$  danu $_{i,2,t}$ .

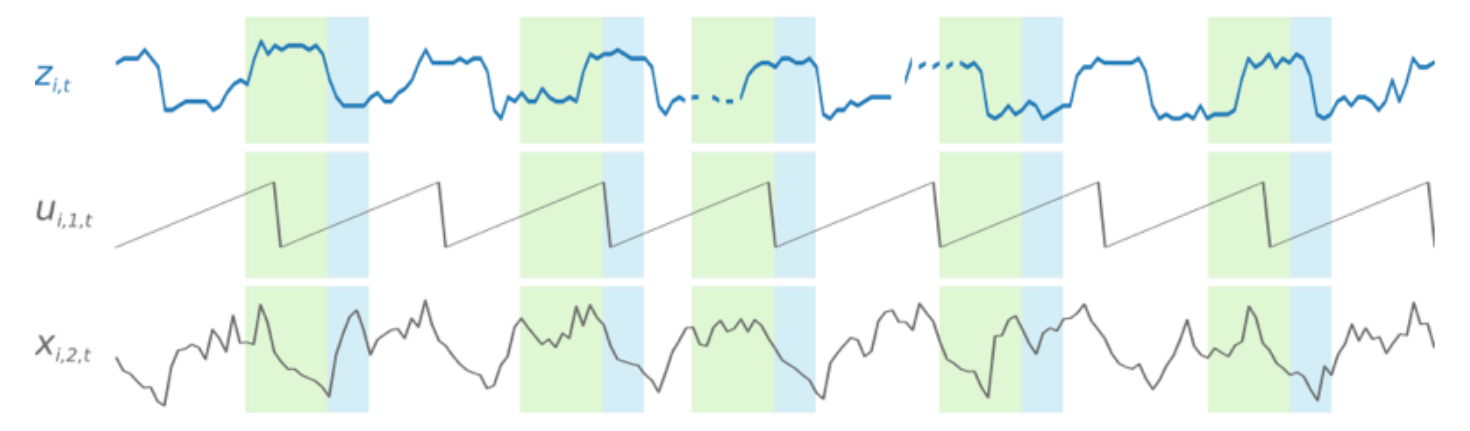

Untuk menangkap pola musiman, DeePar+juga secara otomatis memberi makan nilai yang tertinggal (periode terakhir) dari deret waktu target. Dalam contoh kita dengan sampel yang diambil pada frekuensi per jam, untuk setiap indeks waktut = T, model memaparkanz<sub>i, t</sub> nilai-nilai yang terjadi kira-kira satu, dua, dan tiga hari di masa lalu (disorot dalam warna pink).

$$
z_{i.t.}
$$

Untuk inferensi, model terlatih mengambil sebagai masukan seri waktu target, yang mungkin atau mungkin tidak telah digunakan selama pelatihan, dan memperkirakan distribusi probabilitas untukForecastHorizon nilai berikutnya. Karena DeePar+dilatih di seluruh dataset, perkiraan memperhitungkan pola yang dipelajari dari rangkaian waktu yang sama.

Untuk informasi tentang matematika di balik DeepAR +, lihat [DeepAR: Probabilistic Forecasting with](https://arxiv.org/abs/1704.04110)  [Autoregressive Recurrent Networks](https://arxiv.org/abs/1704.04110) di situs web Cornell University Library.

## <span id="page-192-0"></span>Hiperparameter Deepar +

Tabel berikut mencantumkan hyperparameter yang dapat Anda gunakan di Deepar + algoritma lainnya. Parameter dalam huruf tebal berpartisipasi dalam optimasi hyperparameter (HPO).

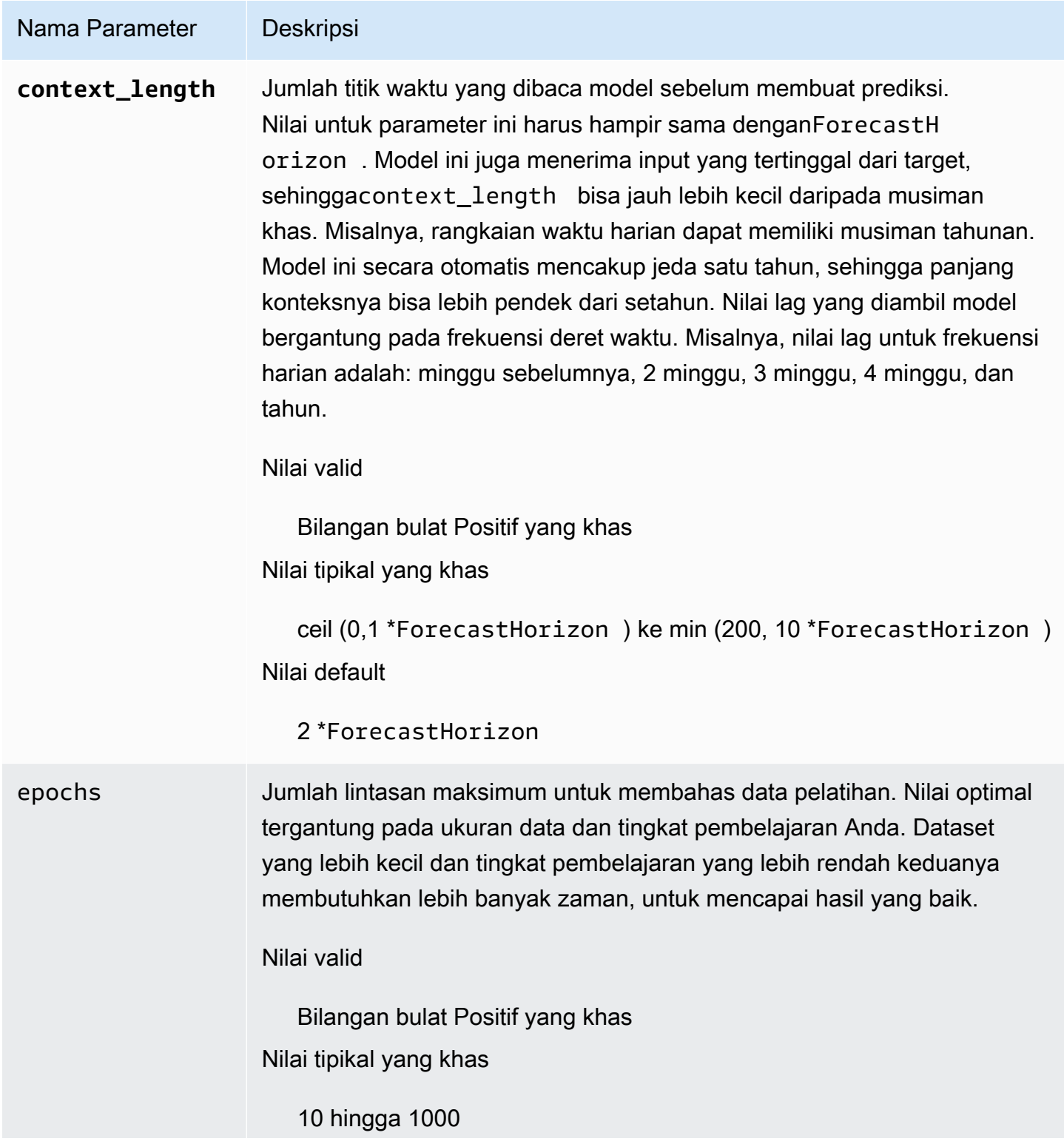

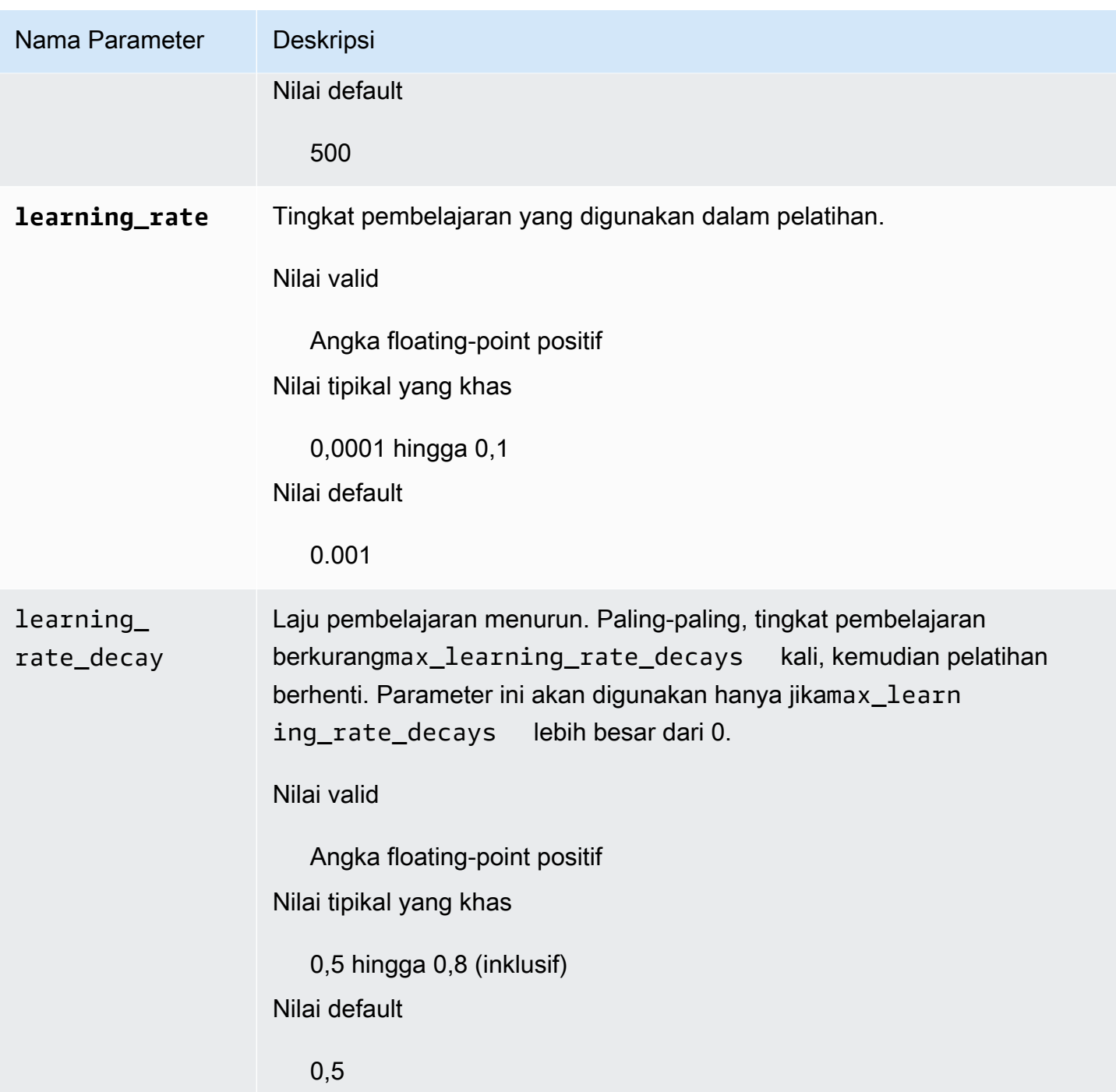

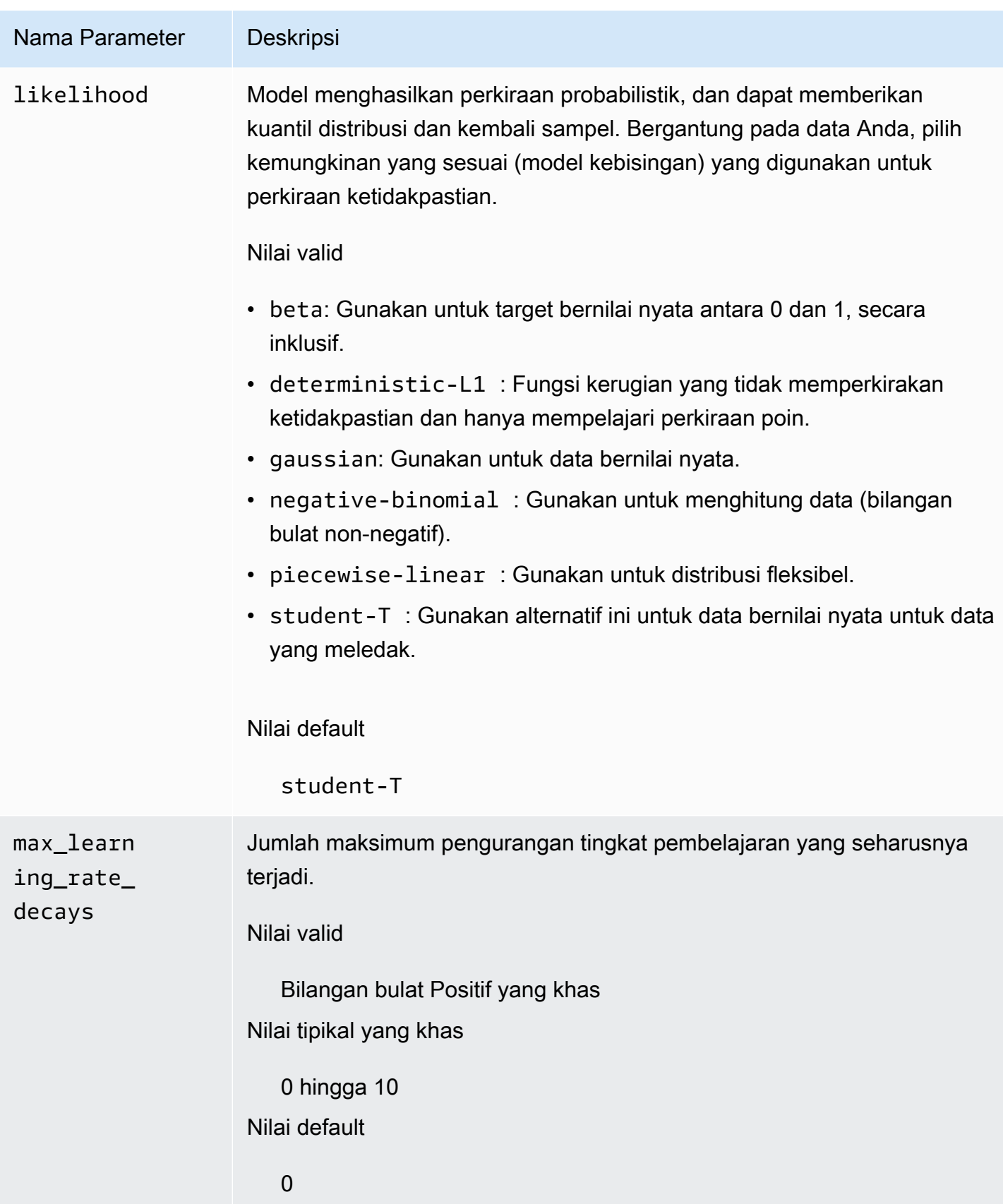

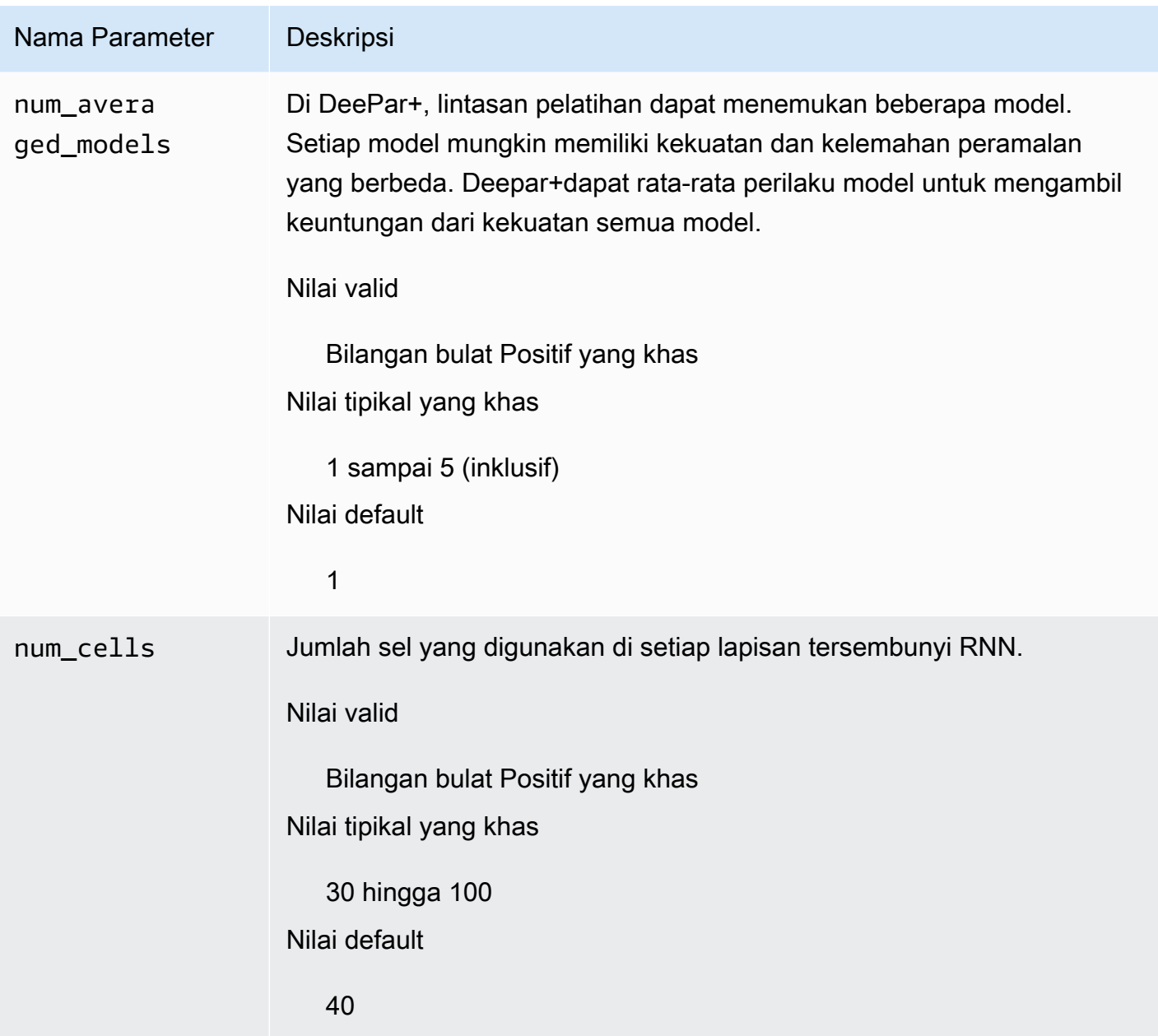

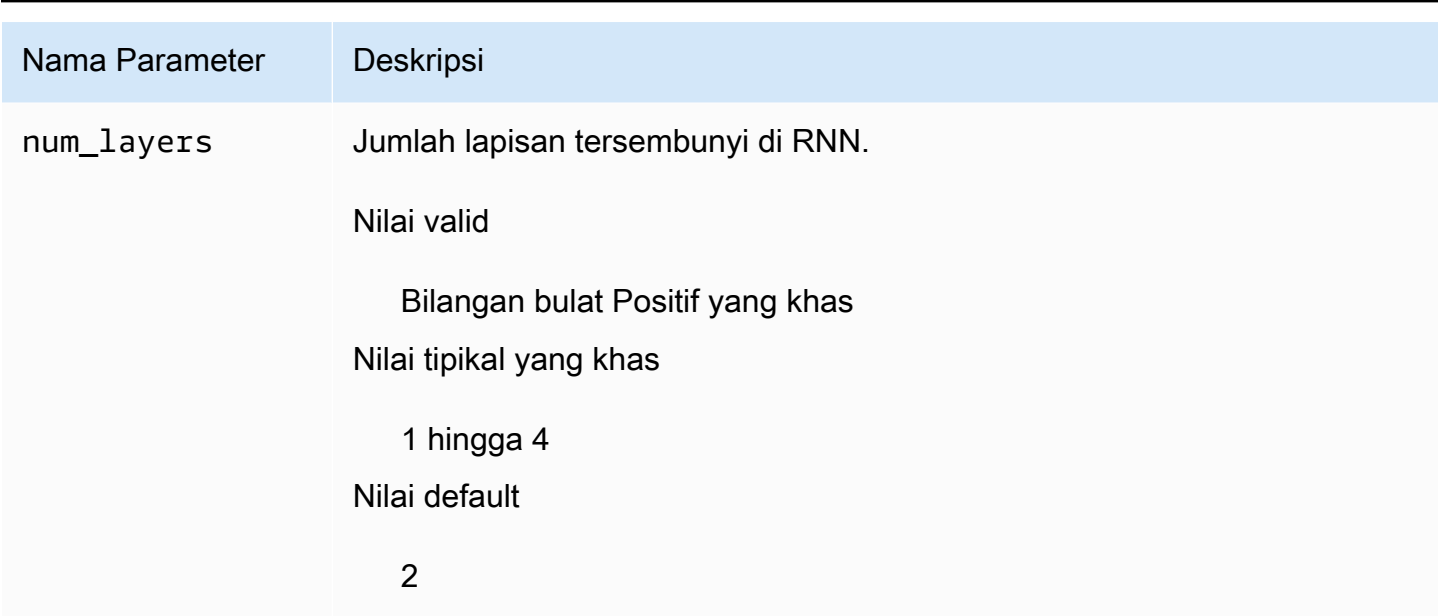

## <span id="page-196-0"></span>Tune Deepar+Model

Untuk menyesuaikan model Amazon Forecast Deepar+, ikuti rekomendasi ini untuk mengoptimalkan proses pelatihan dan konfigurasi perangkat keras.

Praktik Terbaik untuk Optimasi Proses yang khas

Untuk mencapai hasil terbaik, ikuti rekomendasi ini:

- Kecuali saat membagi kumpulan data pelatihan dan pengujian, selalu berikan seluruh rangkaian waktu untuk pelatihan dan pengujian, dan saat memanggil model untuk inferensi. Terlepas dari bagaimana Anda mengaturcontext\_length, jangan membagi deret waktu atau hanya menyediakan sebagian saja. Model akan menggunakan titik data lebih jauh ke belakang daripadacontext\_length fitur nilai yang tertinggal.
- Untuk penyetelan model, Anda dapat membagi kumpulan data menjadi kumpulan data pelatihan dan pengujian. Dalam skenario evaluasi yang khas, Anda harus menguji model pada rangkaian waktu yang sama yang digunakan dalam pelatihan, tetapi pada titikForecastHorizon waktu future segera setelah titik waktu terakhir terlihat selama pelatihan. Untuk membuat kumpulan data pelatihan dan pengujian yang memenuhi kriteria ini, gunakan seluruh kumpulan data (semua rangkaian waktu) sebagai kumpulan data pengujian dan hapusForecastHorizon poin terakhir dari setiap rangkaian waktu untuk pelatihan. Dengan cara ini, selama pelatihan, model tidak melihat nilai target untuk titik waktu yang dievaluasi selama pengujian. Pada tahap pengujian,ForecastHorizon poin terakhir dari setiap rangkaian waktu dalam kumpulan data pengujian ditahan dan prediksi dihasilkan. Perkiraan tersebut kemudian dibandingkan dengan

nilai aktual untukForecastHorizon poin terakhir. Anda dapat membuat evaluasi yang lebih kompleks dengan mengulangi deret waktu beberapa kali dalam kumpulan data pengujian, tetapi memotongnya pada titik akhir yang berbeda. Ini menghasilkan metrik akurasi yang dirata-ratakan selama beberapa prakiraan dari titik waktu yang berbeda.

- Hindari menggunakan nilai yang sangat besar (> 400)ForecastHorizon karena ini memperlambat model dan membuatnya kurang akurat. Jika Anda ingin meramalkan lebih jauh ke future, pertimbangkan untuk menggabungkan ke frekuensi yang lebih tinggi. Misalnya, gunakan 5min sebagai ganti dari 1min.
- Karena kelambatan, model dapat melihat lebih jauh ke belakang daripadacontext length. Oleh karena itu, Anda tidak perlu mengatur parameter ini ke nilai yang besar. Titik awal yang baik untuk parameter ini adalah nilai yang sama denganForecastHorizon.
- Latih model Deepar+ dengan rangkaian waktu sebanyak yang tersedia. Meskipun model DeePar +yang dilatih pada rangkaian waktu tunggal mungkin sudah bekerja dengan baik, metode peramalan standar seperti ARIMA atau ETS mungkin lebih akurat dan lebih disesuaikan dengan kasus penggunaan ini. DeePar+mulai mengungguli metode standar ketika dataset Anda berisi ratusan rangkaian waktu fitur. Saat ini, DeePar+mensyaratkan bahwa jumlah pengamatan yang tersedia, di semua rangkaian waktu pelatihan, setidaknya 300.

# Algoritma Smoothing Eksponensial (ETS)

Smoothing Eksponensia[l\(ETS\)](https://en.wikipedia.org/wiki/Exponential_smoothing)adalah algoritma statistik lokal yang umum digunakan untuk peramalan waktu-series. Algoritma Amazon Forecast ETS memanggil[fungsi etsd](https://cran.r-project.org/web/packages/forecast/forecast.pdf#Rfn.ets.1)iPackage 'forecast'dari Comprehensive R Archive Network (CRAN).

## Cara Kerjanya

Algoritma ETS sangat berguna untuk dataset dengan musiman dan asumsi sebelumnya lainnya tentang data. ETS menghitung rata-rata tertimbang atas semua pengamatan dalam dataset seri waktu input sebagai prediksi. Bobot secara eksponensial menurun dari waktu ke waktu, daripada bobot konstan dalam metode rata-rata bergerak sederhana. Bobot tergantung pada parameter konstan, yang dikenal sebagai parameter smoothing.

## ETS Hyperparameters dan Tuning

Untuk informasi tentang hiperparameter dan penyetelan ETS, lihatetsdokumentasi fungsi di[Paket](https://cran.r-project.org/web/packages/forecast/forecast.pdf) ['perkiraan'd](https://cran.r-project.org/web/packages/forecast/forecast.pdf)ari[CRAN.](https://cran.r-project.org)

## Amazon Forecast mengkonversiDataFrequencyparameter yang ditentukan dalam[CreateDataset](#page-374-0)operasi kefrequencyparameter R[ts](https://www.rdocumentation.org/packages/stats/versions/3.6.1/topics/ts)menggunakan tabel berikut:

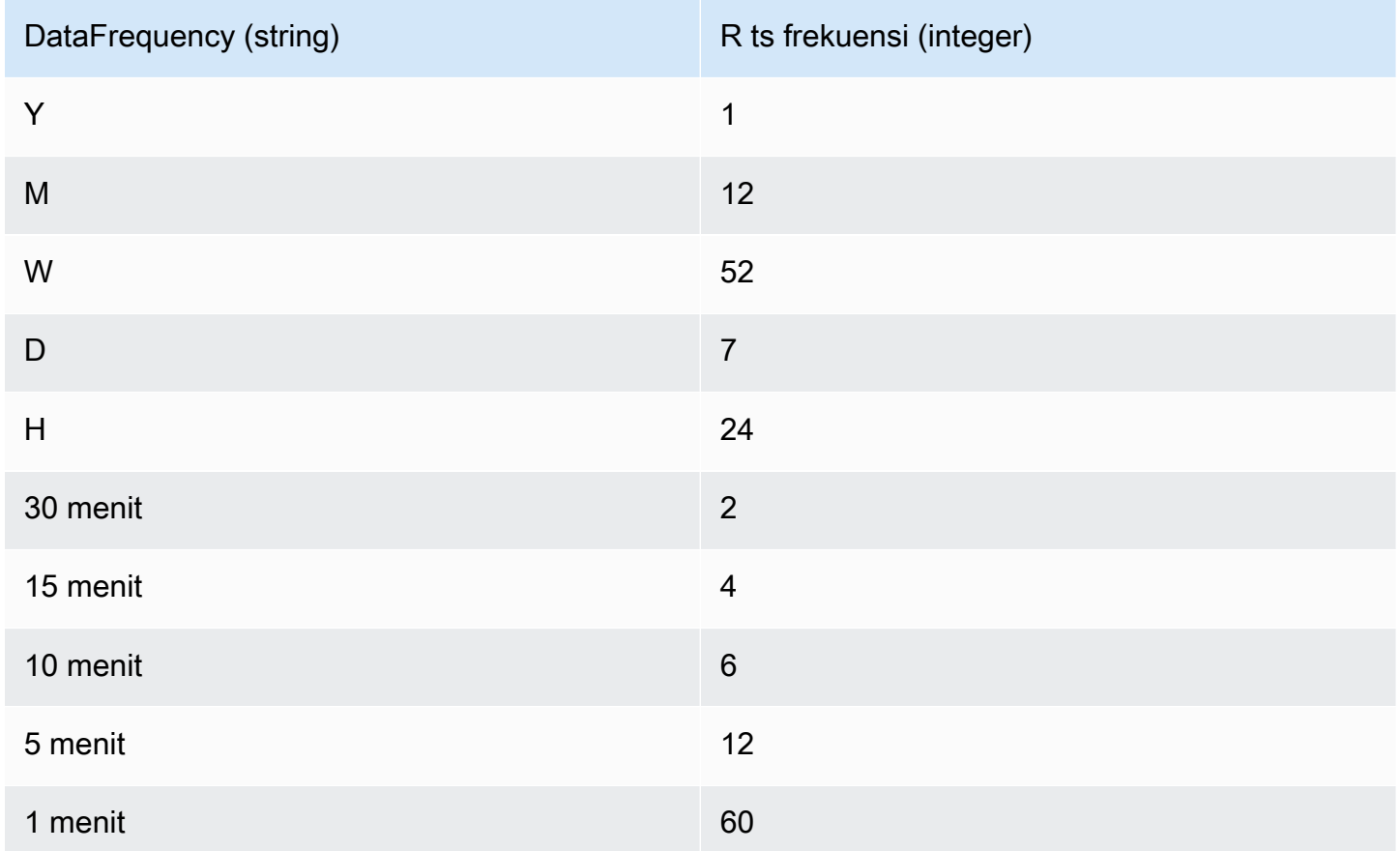

Frekuensi data yang didukung yang tidak dalam tabel default ketsfrekuensi 1.

## Algoritma Seri Waktu Non-Parametrik (NPTS)

Algoritma Amazon Forecast Non-Parametric Time Series (NPTS) adalah peramal baseline probabilistik yang dapat diskalakan. Ini memprediksi distribusi nilai masa depan dari rangkaian waktu tertentu dengan pengambilan sampel dari pengamatan masa lalu. Prediksi dibatasi oleh nilai-nilai yang diamati. NPTS sangat berguna ketika seri waktu intermiten (atau jarang, mengandung banyak 0s) dan bursty. Misalnya, peramalan permintaan untuk masing-masing item di mana seri waktu memiliki banyak jumlah rendah. Amazon Forecast menyediakan varian NPTS yang berbeda dalam pengamatan masa lalu yang diambil sampel dan bagaimana mereka dicicipi. Untuk menggunakan varian NPTS, Anda memilih pengaturan hyperparameter.

## Cara Kerja NPTS

Mirip dengan metode peramalan klasik, seperti eksponensial smoothing (ETS) dan autoregressive integrated moving average (ARIMA), NPTS menghasilkan prediksi untuk setiap seri waktu secara individual. Seri waktu di dataset dapat memiliki panjang yang berbeda. Titik waktu di mana pengamatan tersedia disebut rentang pelatihan dan titik waktu di mana prediksi yang diinginkan disebut kisaran prediksi.

Amazon Forecast NPTS peramal memiliki varian berikut: NPTS, NPTS musiman, peramal klimatologis, dan peramal klimatologi musiman.

Topik

- [NPTS](#page-199-0)
- [NPTS](#page-199-1)
- [Peramal Klimatologis](#page-200-0)
- [Peramal Klimatologi Musiman](#page-200-1)
- [Fitur Musiman](#page-200-2)
- [Praktik Terbaik](#page-201-0)

## <span id="page-199-0"></span>**NPTS**

Dalam varian ini, prediksi dihasilkan oleh pengambilan sampel dari semua pengamatan dalam rentang pelatihan dari rangkaian waktu. Namun, alih-alih pengambilan sampel seragam dari semua pengamatan, varian ini memberikan bobot untuk setiap pengamatan masa lalu sesuai dengan seberapa jauh dari langkah waktu saat ini di mana prediksi diperlukan. Secara khusus, ia menggunakan bobot yang membusuk secara eksponensial sesuai dengan jarak pengamatan masa lalu. Dengan cara ini, pengamatan dari masa lalu diambil sampel dengan probabilitas yang jauh lebih tinggi daripada pengamatan dari masa lalu yang jauh. Ini mengasumsikan bahwa masa lalu dekat lebih indikatif untuk masa depan daripada masa lalu yang jauh. Anda dapat mengontrol jumlah pembusukan di bobot denganexp\_kernel\_weightshiperparameter

Untuk menggunakan varian NPTS ini di Amazon Forecast,

aturuse\_seasonal\_modelhyperparameterFalsedan menerima semua pengaturan default lainnya.

## <span id="page-199-1"></span>NPTS

Varian NPTS musiman mirip dengan NPTS kecuali bahwa alih-alih pengambilan sampel dari semua pengamatan, hanya menggunakan pengamatan dari masa lalumusim. Secara default, musim

ditentukan oleh granularitas rangkaian waktu. Misalnya, untuk seri waktu per jam, untuk memprediksi selama jamt, varian ini sampel dari pengamatan yang sesuai dengan jamtpada hari-hari sebelumnya. Mirip dengan NPTS, observasi pada jamtpada hari sebelumnya diberi bobot lebih dari pengamatan pada jamtpada hari-hari sebelumnya Untuk informasi lebih lanjut tentang cara menentukan musiman berdasarkan granularitas seri waktu, lihat[the section called "Fitur Musiman".](#page-200-2)

#### <span id="page-200-0"></span>Peramal Klimatologis

Varian peramal klimatologi sampel semua pengamatan masa lalu dengan probabilitas seragam.

Untuk menggunakan peramal klimatologis,

aturkernel typehyperparameteruniformdanuse seasonal modelhyperparameterFalse. Menerima pengaturan default untuk semua hyperparameters lainnya.

#### <span id="page-200-1"></span>Peramal Klimatologi Musiman

Mirip dengan NPTS musiman, peramal klimatologi musiman sampel pengamatan dari musim lalu, tetapi sampel mereka dengan probabilitas seragam.

Untuk menggunakan peramal klimatologi musiman, aturkernel\_typehyperparameteruniform. Menerima pengaturan default lainnya untuk hyperparameters lainnya.

#### <span id="page-200-2"></span>Fitur Musiman

Untuk menentukan apa yang sesuai dengan musim untuk NPTS musiman dan peramal klimatologi musiman, gunakan fitur yang tercantum dalam tabel berikut. Tabel berisi daftar fitur turunan untuk frekuensi waktu dasar yang didukung, berdasarkan granularitas. Amazon Forecast menyertakan rangkaian waktu fitur ini, sehingga Anda tidak perlu memberikannya.

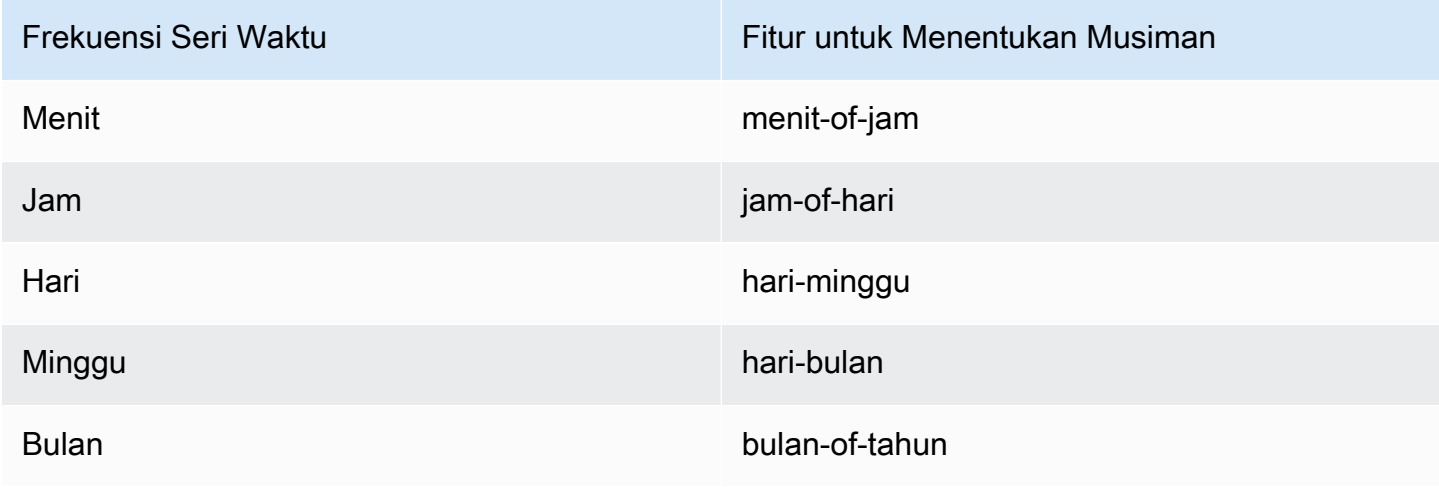

#### <span id="page-201-0"></span>Praktik Terbaik

Saat menggunakan algoritme NPTS Amazon Forecast, pertimbangkan praktik terbaik berikut untuk menyiapkan data dan mencapai hasil yang optimal:

- Karena NPTS menghasilkan prediksi untuk setiap seri waktu secara individual, berikan seluruh seri waktu saat memanggil model untuk prediksi. Juga, terima nilai defaultcontext\_lengthhiperparameter Hal ini menyebabkan algoritma untuk menggunakan seluruh seri waktu.
- Jika Anda mengubahcontext\_length(karena data pelatihan terlalu panjang), pastikan itu cukup besar dan mencakup beberapa musim lalu. Misalnya, untuk rangkaian waktu harian, nilai ini harus setidaknya 365 hari (asalkan Anda memiliki jumlah data tersebut).

## Hyperparameter NPTS

Tabel berikut mencantumkan hyperparameters yang dapat Anda gunakan dalam algoritma NPTS.

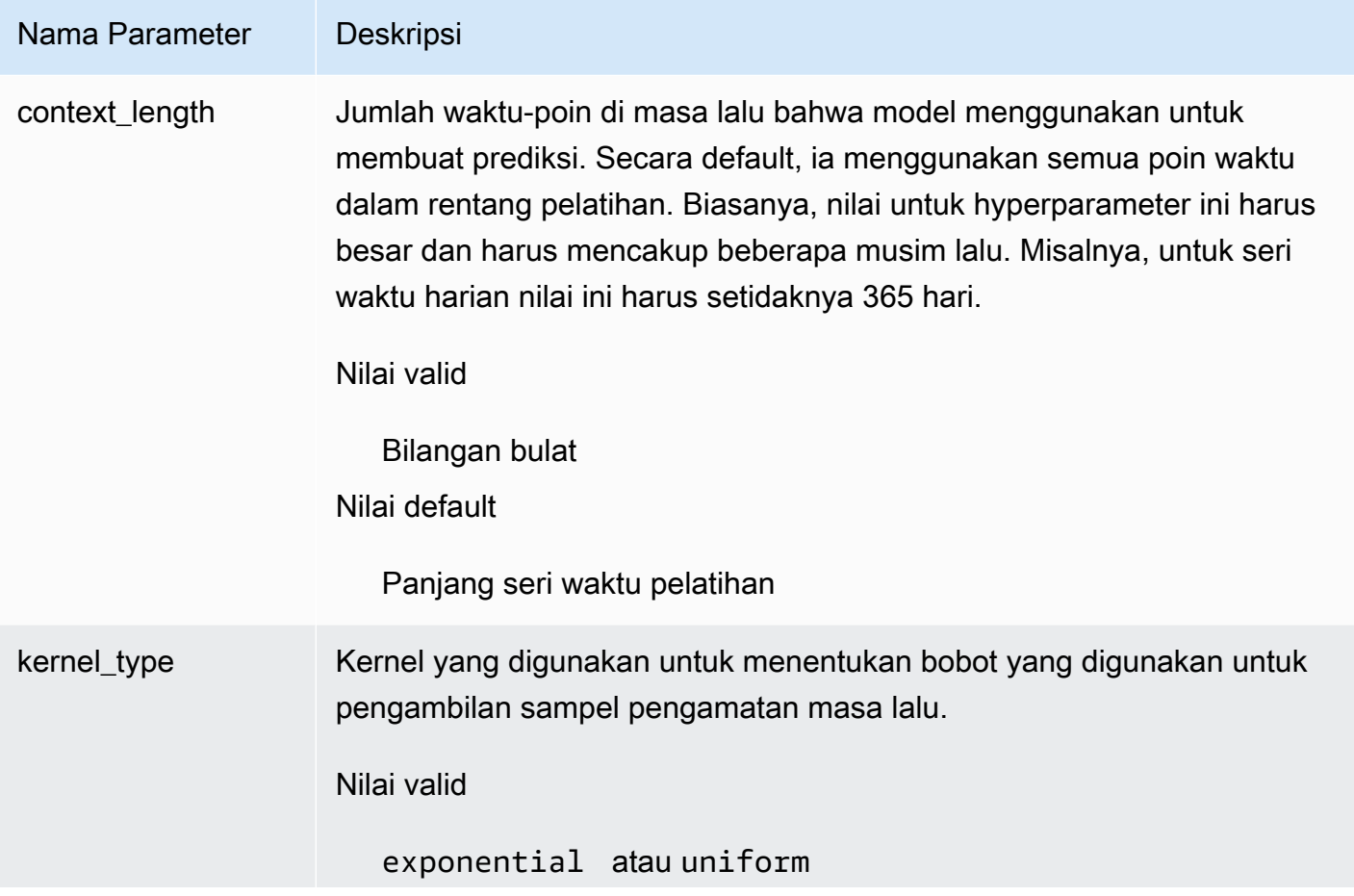

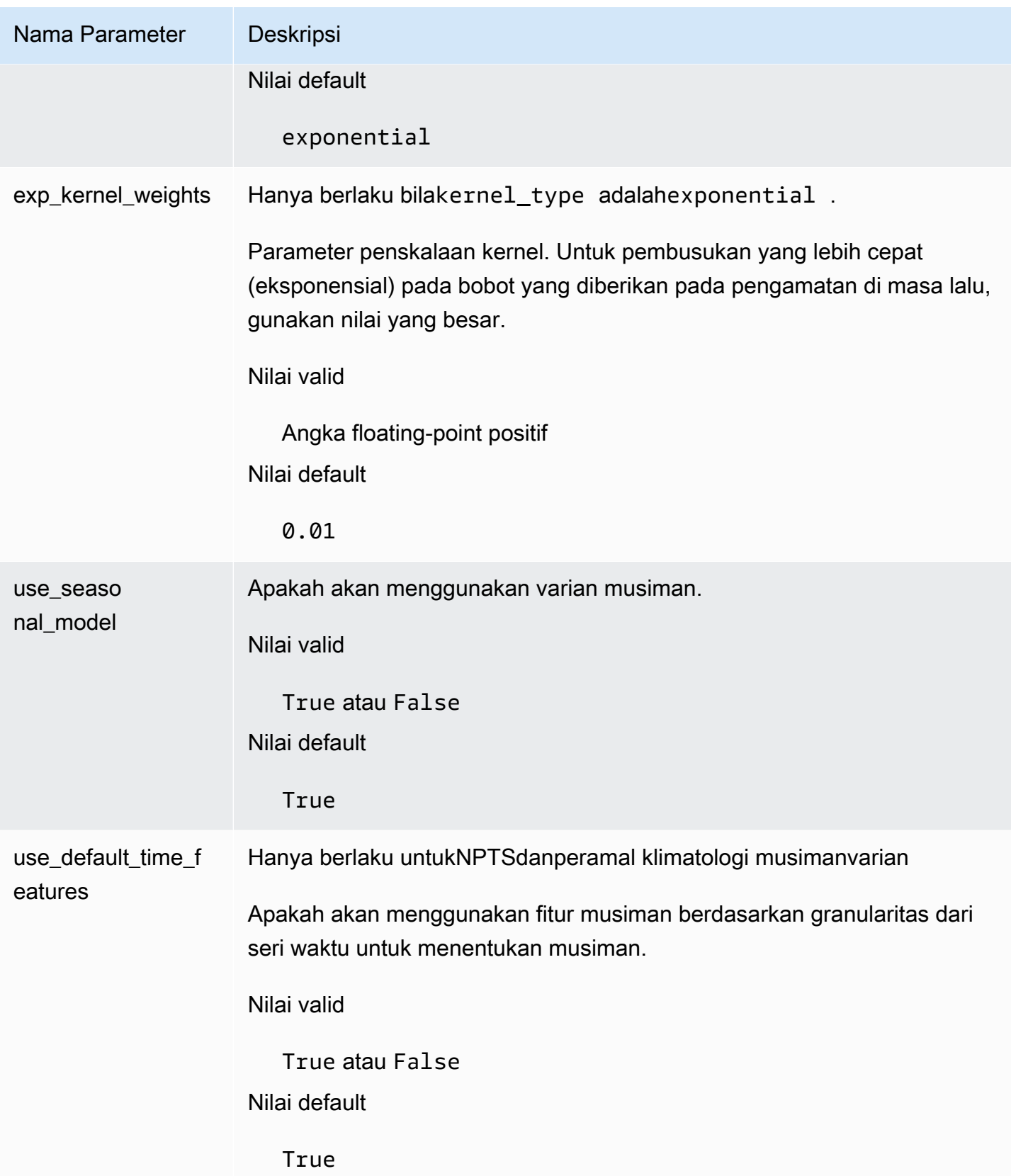

## Algoritma Nabi

[Nabia](https://facebook.github.io/prophet/)dalah model seri waktu struktural Bayesian lokal yang populer. Algoritma Amazon Forecast Prophet menggunaka[nKelas Nabi](https://facebook.github.io/prophet/docs/quick_start.html#python-ap)dari pelaksanaan Python Nabi.

Cara Nabi Berfungsi

Nabi sangat berguna untuk dataset yang:

- Mengandung periode waktu yang lama (bulan atau tahun) pengamatan sejarah terperinci (per jam, harian, atau mingguan)
- Memiliki banyak musiman yang kuat
- Sertakan peristiwa penting yang diketahui sebelumnya, namun tidak teratur
- Memiliki titik data yang hilang atau outlier besar
- Memiliki tren pertumbuhan non-linier yang mendekati batas

Nabi adalah model regresi aditif dengan tren kurva pertumbuhan linear atau logistik piecewise. Ini termasuk komponen musiman tahunan yang dimodelkan menggunakan seri Fourier dan komponen musiman mingguan yang dimodelkan menggunakan variabel dummy.

Untuk informasi selengkapnya, liha[tNabi: peramalan dalam skala.](https://research.facebook.com/blog/2017/2/prophet-forecasting-at-scale/)

## Nabi Hyperparameters dan Seri Waktu Terkait

Amazon Forecast menggunakan Nabi default[hiperparameter](https://facebook.github.io/prophet/docs/quick_start.html#python-ap). Prophet juga mendukung rangkaian waktu terkait sebagai fitur, yang disediakan untuk Amazon Forecast dalam file CSV seri waktu terkait.

# Menghasilkan Prakiraan

Setelah Anda membuat prediktor Amazon Forecast, Anda siap untuk membuat prakiraan. Secara default, perkiraan mencakup prediksi untuk setiap item (item\_id) dalam grup kumpulan data yang digunakan untuk melatih prediktor. Namun, Anda dapat menentukan subset item yang digunakan untuk menghasilkan perkiraan.

Setelah membuat prakiraan, Anda dapat mengekspornya ke bucket Amazon Simple Storage Service (Amazon S3).

Topik

- [Membuat prakiraan](#page-204-0)
- [Menentukan deret waktu](#page-206-0)
- [Mengekspor prakiraan](#page-207-0)
- [Querying prakiraan](#page-210-0)
- [Prakiraan Coldstart](#page-210-1)

## <span id="page-204-0"></span>Membuat prakiraan

Anda dapat membuat perkiraan dengan konsol Forecast,AWS CLI, atauAWS SDK. Status prediktor Anda harus Aktif sebelum Anda dapat menghasilkan perkiraan.

#### Console

Untuk membuat perkiraan

- 1. Masuk keAWS Management Console dan buka konsol Amazon Forecast di [https://](https://console.aws.amazon.com/forecast/) [console.aws.amazon.com/forecast/](https://console.aws.amazon.com/forecast/).
- 2. Dari grup Dataset, pilih grup kumpulan data Anda.
- 3. Di Dasbor grup kumpulan data Anda, di bawah Hasilkan prakiraan, pilih Buat perkiraan. Halaman Buat perkiraan akan muncul.
- 4. Pada halaman Buat perkiraan, untuk rincian Forecast, berikan nama untuk perkiraan Anda dan pilih prediktor yang ingin Anda gunakan untuk membuat prakiraan.
- 5. Untuk kuantil Forecast, secara opsional tentukan kuantil di mana perkiraan probabilistik dihasilkan. Kuantil default adalah kuantil yang Anda tentukan selama pembuatan prediktor.
- 6. Secara opsional, pilih tombol radio untuk Item Terpilih untuk menentukan subset deret waktu yang digunakan untuk pembuatan perkiraan.
- 7. Secara opsional, tambahkan tag apa pun untuk perkiraan. Untuk informasi selengkapny[aPenandaan Amazon Forecast Daya](#page-250-0).
- 8. Pilih Mulai. Halaman Prakiraan muncul.

Kolom Status mencantumkan status perkiraan Anda. Tunggu Amazon Forecast selesai membuat perkiraan. Prosesnya dapat memakan waktu beberapa menit atau lebih. Ketika perkiraan Anda telah dibuat, status transisi ke Aktif.

Sekarang perkiraan Anda telah dibuat, Anda dapat mengekspor ramalan. Lihat [Mengekspor](#page-207-0) [prakiraan](#page-207-0).

## CLI

Untuk membuat perkiraan denganAWS CLI, gunakancreate-forecast perintah. Berikan nama untuk prakiraan dan Amazon Resource Name (ARN) prediktor Anda. Untukforecast-types, secara opsional tentukan kuantil di mana perkiraan probabilistik dihasilkan. Nilai default adalah kuantil yang Anda tentukan saat Anda membuat prediktor. Opsional menambahkan tag untuk perkiraan. Untuk informasi selengkapny[aPenandaan Amazon Forecast Daya](#page-250-0).

Untuk informasi tentang parameter yang diperlukan dan opsional liha[tCreateForecast.](#page-405-0)

```
aws forecast create-forecast \
--forecast-name forecast_name \
-forecast-types 0.1 0.5 0.9 \
--predictor-arn arn:aws:forecast:region:account_number:predictor/predictorName \
--tags Key=key1,Value=value1 Key=key2,Value=value2
```
## Python

Untuk membuat prakiraan dengan SDK for Python (Boto3), gunakancreate\_forecast metode ini. Berikan nama untuk prakiraan dan Amazon Resource Name (ARN) prediktor Anda. UntukForecastTypes, secara opsional tentukan kuantil di mana perkiraan probabilistik dihasilkan. Nilai default adalah kuantil yang Anda tentukan saat Anda membuat prediktor. Opsional menambahkan tag untuk perkiraan. Untuk informasi selengkapny[aPenandaan Amazon](#page-250-0) [Forecast Daya.](#page-250-0)

Untuk informasi tentang parameter yang diperlukan dan opsional liha[tCreateForecast.](#page-405-0)

```
import boto3 
forecast = boto3.client('forecast')
create_forecast_response = forecast.create_forecast( 
    ForecastName = "Forecast_Name", 
   ForecastTypes = ['0.1", '0.5", '0.9"], # optional, the default types/
quantiles are what you specified for the predictor 
    PredictorArn = "arn:aws:forecast:region:accountNumber:predictor/predictorName", 
   Tags = [
       { 
          "Key": "key1", 
          "Value": "value1" 
       }, 
      \mathcal{L} "Key": "key2", 
          "Value": "value2" 
       } 
    ]
)
forecast_arn = create_forecast_response['ForecastArn']
print(forecast_arn)
```
## <span id="page-206-0"></span>Menentukan deret waktu

**a** Note

Rangkaian waktu adalah kombinasi dari item (item\_id) dan semua dimensi dalam kumpulan data Anda.

Untuk menentukan daftar deret waktu, unggah file CSV yang mengidentifikasi deret waktu berdasarkan item\_id dan nilai dimensinya ke bucket S3. Anda juga harus menentukan atribut dan jenis atribut dari deret waktu dalam skema.

Misalnya, pengecer mungkin ingin mengetahui bagaimana kampanye iklan memengaruhi penjualan untuk item tertentu (item\_id) di lokasi toko tertentu (store\_location). Dalam kasus penggunaan ini, Anda akan menentukan deret waktu yang merupakan kombinasi dari item\_id dan store\_location.

File CSV berikut memilih lima rangkaian waktu berikut:

1. Item\_id: 001, store\_location: Seattle

- 2. Item\_id: 001, store\_location: New York
- 3. Item\_id: 002, store\_location: Seattle
- 4. Item id: 002, store location: New York
- 5. Item\_id: 003, store\_location: Denver

001, Seattle 001, New York 002, Seattle 002, New York 003, Denver

Skema mendefinisikan kolom pertama sebagaiitem\_id dan kolom kedua sebagaistore\_location.

Pembuatan Forecast dilewati untuk rangkaian waktu apa pun yang Anda tentukan yang tidak ada dalam kumpulan data input. File ekspor perkiraan tidak akan berisi deret waktu ini atau nilai perkiraan mereka.

## <span id="page-207-0"></span>Mengekspor prakiraan

Setelah membuat prakiraan, Anda dapat mengekspornya ke bucket Amazon S3. Mengekspor perkiraan akan menyalin perkiraan ke bucket Amazon S3 Anda sebagai file CSV (secara default), dan data yang diekspor menyertakan semua atribut kumpulan data metadata item apa pun selain prediksi item. Anda dapat menentukan format file Parket saat Anda mengekspor perkiraan.

Perincian prakiraan yang diekspor (seperti per jam, harian, atau mingguan) adalah frekuensi perkiraan yang Anda tentukan saat membuat prediktor. Anda dapat menentukanAWS Key Management Service kunci untuk mengenkripsi data sebelum ditulis ke bucket.

#### **a** Note

File ekspor dapat langsung mengembalikan informasi dari Impor Dataset. Hal ini membuat file rentan terhadap injeksi CSV jika data yang diimpor berisi rumus atau perintah. Untuk alasan ini, file yang diekspor dapat meminta peringatan keamanan. Untuk menghindari aktivitas berbahaya, nonaktifkan tautan dan makro saat membaca file yang diekspor.

#### **Console**

Untuk mengekspor prakiraan

- 1. Di panel navigasi, pada grup kumpulan data Anda, pilih prakiraan.
- 2. Pilih tombol radio untuk perkiraan Anda dan pilih Buat ekspor perkiraan. Halaman Buat perkiraan ekspor ditampilkan.
- 3. Pada halaman Buat perkiraan ekspor, untuk detail Ekspor, berikan informasi berikut.
	- Export name Masukkan nama untuk prakiraan ekspor Anda.
	- Prakiraan yang dihasilkan Dari menu drop-down, pilih perkiraan yang Anda buatStep 3: Create a Forecast.
	- Peran IAM Simpan default Masukkan peran IAM kustom ARN atau pilih Buat peran baru agar Amazon Forecast membuat peran untuk Anda.
	- ARN peran IAM role yang Anda buat sebagai IAM role kustom, masukkan Amazon Resource Name (ARN) dari IAM role yang Anda buat[Membuat Peran IAM untuk Amazon](#page-15-0)  [Forecast \(IAM Console\).](#page-15-0)
	- ARN kunci KMS Jika Anda menggunakanAWS Key Management Service untuk enkripsi bucket, berikan Amazon Resource Name (ARN) dariAWS KMS kunci.
	- S3 prakiraan Gunakan format berikut untuk memasukkan lokasi bucket atau folder Amazon Simple Storage Service (Amazon S3) di bucket:

## **s3://<name of your S3 bucket>/<folder path>/**

4. Pilih Buat ekspor perkiraan. Halaman my\_forecast ditampilkan.

Tunggu Amazon Forecast selesai mengekspor perkiraan. Prosesnya dapat memakan waktu beberapa menit atau lebih. Saat perkiraan Anda telah diekspor, status akan bertransisi ke Aktif dan Anda dapat menemukan file perkiraan di bucket Amazon S3 Anda.

#### CLI

Untuk mengekspor perkiraan denganAWS CLI Anda menggunakanexport-forecast-job perintah. Beri nama pada pekerjaan ekspor perkiraan, tentukan ARN perkiraan yang akan diekspor, dan tambahkan tag apa pun secara opsional. Untukdestination, tentukan jalur ke bucket Amazon S3 keluaran Anda, ARN peran IAM yang Anda bua[tMembuat Peran IAM untuk](#page-15-0)  [Amazon Forecast \(IAM Console\),](#page-15-0) dan jika Anda menggunakanAWS KMS kunci untuk enkripsi bucket, ARN untuk kunci Anda.

Untuk informasi selengkapnya tentang parameter yang diperlukan dan opsional, lihat[CreateForecastExportJob](#page-411-0) operasi.

```
forecast create-forecast-export-job \
--forecast-export-job-name exportJobName \
--forecast-arn arn:aws:forecast:region:acctNumber:forecast/forecastName \
--destination 
  S3Config="{Path='s3://bucket/folderName',RoleArn='arn:aws:iam::acctNumber:role/
Role, KMSKeyArn='arn:aws:kms:region:accountNumber:key/keyID'}"
--tags Key=key1,Value=value1 Key=key2,Value=value2
```
#### Python

Untuk mengekspor prakiraan dengan SDK for Python (Boto3) Anda

menggunakanexport\_forecast\_job metode ini. Beri nama pada pekerjaan ekspor perkiraan, tentukan ARN perkiraan yang akan diekspor, dan tambahkan tag apa pun secara opsional. UntukDestination, tentukan jalur ke bucket Amazon S3 keluaran Anda, ARN peran IAM yang Anda bua[tMembuat Peran IAM untuk Amazon Forecast \(IAM Console\),](#page-15-0) dan jika Anda menggunakanAWS KMS kunci untuk enkripsi bucket, ARN untuk kunci Anda.

Untuk informasi selengkapnya tentang parameter yang diperlukan dan opsional, lihat[CreateForecastExportJob](#page-411-0) operasi.

```
import boto3 
forecast = boto3.client('forecast')
export_forecast_response = forecast.create_forecast_export_job( 
   Destination = \{ "S3Config": { 
           "Path": "s3://bucketName/folderName/", 
          "RoleArn": "arn:aws:iam::accountNumber:role/roleName", 
          "KMSKeyArn": "arn:aws:kms:region:accountNumber:key/keyID" 
       } 
    }, 
    ForecastArn = "arn:aws:forecast:region:accountNumber:forecast/forecastName", 
    ForecastExportJobName = "export_job_name", 
   Tags = [
       { 
          "Key": "key1", 
          "Value": "value1" 
       },
```

```
 { 
           "Key": "key2", 
           "Value": "value2" 
       } 
    ]
)
forecast_export_job_arn = export_forecast_response["ForecastExportJobArn"]
print(forecast_export_job_arn)
```
# <span id="page-210-0"></span>Querying prakiraan

Anda dapat membuat kueri perkiraan menggunakan[QueryForecast](#page-635-0) operasi. Secara default, rentang lengkap perkiraan dikembalikan. Anda dapat meminta rentang tanggal tertentu dalam perkiraan lengkap.

Ketika Anda query perkiraan Anda harus menentukan kriteria penyaringan. Filter adalah pasangan nilai kunci. Kuncinya adalah salah satu nama atribut skema (termasuk dimensi perkiraan) dari salah satu set data yang digunakan untuk membuat perkiraan. Nilai adalah nilai yang valid untuk kunci yang ditentukan. Anda dapat menentukan beberapa pasangan nilai kunci. Perkiraan yang dikembalikan hanya akan berisi item yang memenuhi semua kriteria.

# <span id="page-210-1"></span>Prakiraan Coldstart

Tantangan umum yang dihadapi oleh pelanggan di industri seperti ritel, manufaktur, atau barang kemasan konsumen adalah menghasilkan perkiraan untuk item tanpa data historis. Skenario ini dikenal sebagai peramalan coldstart dan biasanya ditemui ketika bisnis memperkenalkan produk baru ke pasar, merek atau katalog on-board, atau produk cross-sell di wilayah baru.

Amazon Forecast memerlukan metadata item untuk melakukan prakiraan coldstart. Memanfaatkan karakteristik item yang ditemukan di metadata item, Forecast secara eksplisit mengidentifikasi item dalam metadata item yang mirip dengan item tanpa data historis. Forecast menggunakan karakteristik permintaan dari item yang ada untuk menghasilkan perkiraan coldstart untuk item baru.

Amazon Forecast mengidentifikasi item coldstart sebagai item yang disertakan dalam file metadata item tetapi tidak disertakan dalam file deret waktu target. Untuk mengidentifikasi item coldstart dengan benar, pastikan ID item dari item coldstart dimasukkan sebagai baris dalam file metadata item dan tidak dimasukkan dalam file deret waktu target. Untuk beberapa item coldstart, masukkan setiap ID item sebagai baris terpisah di file metadata item. Jika item coldstart tidak memiliki ID item, Anda dapat menggunakan kombinasi alfanumerik apa pun yang kurang dari 64 karakter dan belum digunakan oleh item lain dalam kumpulan data.

Coldstart peramalan membutuhkan kedua item metadata dataset dan AutoPredictor.

# Explainability Forecast

Forecast Explainability membantu Anda lebih memahami bagaimana atribut dalam kumpulan data Anda memengaruhi perkiraan untuk deret waktu tertentu (kombinasi item dan dimensi) dan titik waktu. Forecast menggunakan metrik yang disebut Skor dampak untuk mengukur dampak relatif dari setiap atribut dan menentukan apakah mereka meningkatkan atau menurunkan nilai perkiraan.

Misalnya, pertimbangkan skenario peramalan di mana target berada sales dan ada dua atribut terkait: price dancolor. Forecast mungkin menemukan bahwa warna item memiliki dampak tinggi pada penjualan untuk item tertentu, tetapi efek yang dapat diabaikan untuk item lainnya. Mungkin juga menemukan bahwa promosi di musim panas memiliki dampak tinggi pada penjualan, tetapi promosi di musim dingin memiliki sedikit efek.

Untuk mengaktifkan Forecast Explainability, prediktor Anda harus menyertakan setidaknya satu dari yang berikut: deret waktu terkait, metadata item, atau kumpulan data tambahan seperti Liburan dan Indeks Cuaca. Untuk informasi selengkapnya, lihat [Pembatasan dan praktik terbaik](#page-167-0).

Untuk melihat skor Dampak agregat untuk semua deret waktu dan titik waktu dalam kumpulan data Anda, gunakan Predictor Explainability alih-alih Forecast Explainability. Lihat [Penjelasan Prediktor.](#page-161-0)

## **a** Notebook Python

Untuk step-by-step panduan tentang Forecast Explainability, lihat [Item-Level](https://github.com/aws-samples/amazon-forecast-samples/blob/main/notebooks/advanced/Item_Level_Explainability/Item_Level_Explanability.ipynb) Explainability.

Topik

- [Menafsirkan Skor Dampak](#page-212-0)
- **[Membuat Explainability Forecast](#page-214-0)**
- [Visualisasi Forecast Explainability](#page-219-0)
- [Mengekspor Explainability Forecast](#page-219-1)
- [Pembatasan dan praktik terbaik](#page-221-0)

# <span id="page-212-0"></span>Menafsirkan Skor Dampak

Skor dampak mengukur atribut dampak relatif terhadap nilai perkiraan. Misalnya, jika atribut 'harga' memiliki skor dampak yang dua kali lebih besar dari atribut 'lokasi penyimpanan', Anda dapat

menyimpulkan bahwa harga suatu item memiliki dampak dua kali lipat pada nilai perkiraan daripada lokasi toko.

Skor dampak juga memberikan informasi tentang apakah atribut meningkatkan atau menurunkan nilai perkiraan. Di konsol, ini dilambangkan dengan dua grafik. Atribut dengan bilah biru meningkatkan nilai perkiraan, sementara atribut dengan bilah merah menurunkan nilai perkiraan.

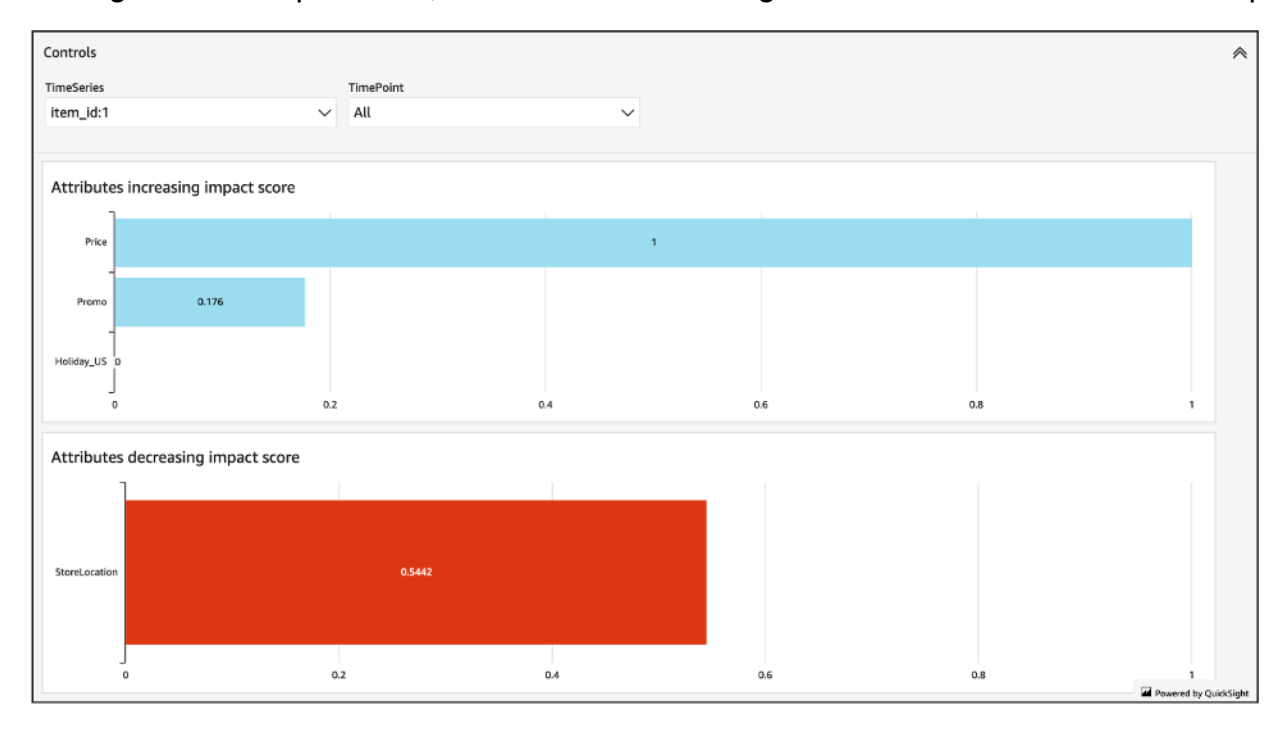

Penting untuk dicatat bahwa Skor dampak mengukur dampak relatif atribut, bukan dampak absolut. Oleh karena itu, skor Dampak tidak dapat digunakan untuk menentukan apakah atribut tertentu meningkatkan akurasi model. Jika atribut memiliki skor Dampak rendah, itu tidak berarti bahwa ia memiliki dampak rendah pada nilai perkiraan; itu berarti bahwa ia memiliki dampak yang lebih rendah pada nilai perkiraan daripada atribut lain yang digunakan oleh prediktor.

Dimungkinkan untuk semua atau beberapa skor dampak menjadi nol. Ini dapat terjadi jika fitur tidak berdampak pada nilai perkiraan, hanya AutoPredictor menggunakan algoritma non-ML, atau Anda tidak memberikan deret waktu atau metadata item terkait.

Untuk Forecast Explainability, skor Dampak datang dalam dua bentuk: Skor dampak yang dinormalisasi dan skor dampak mentah. Skor dampak mentah didasarkan pada nilai Shapley dan tidak diskalakan atau dibatasi. Skor dampak yang dinormalisasi menskalakan skor mentah ke nilai antara -1 dan 1.

Skor dampak mentah berguna untuk menggabungkan dan membandingkan skor di berbagai sumber daya Penjelasan. Misalnya, jika prediktor Anda berisi lebih dari 50 deret waktu atau lebih dari 500 titik waktu, Anda dapat membuat beberapa sumber daya Forecast Explainability untuk mencakup jumlah gabungan deret waktu atau titik waktu yang lebih besar, dan langsung membandingkan skor dampak mentah untuk atribut. Namun, skor dampak mentah untuk sumber daya Forecast Explainability dari perkiraan yang berbeda tidak dapat dibandingkan secara langsung.

Saat melihat skor Dampak di konsol, Anda hanya akan melihat skor dampak yang dinormalisasi. Mengekspor Explainability akan memberi Anda skor mentah dan dinormalisasi.

# <span id="page-214-0"></span>Membuat Explainability Forecast

Dengan Forecast Explainability, Anda dapat menjelajahi bagaimana atribut memengaruhi nilai perkiraan untuk deret waktu tertentu pada titik waktu tertentu. Setelah menentukan deret waktu dan titik waktu, Amazon Forecast menghitung skor Dampak hanya untuk deret waktu dan titik waktu tertentu.

Anda dapat mengaktifkan Forecast Explainability untuk prediktor menggunakan Software Development Kit (SDK) atau konsol Amazon Forecast. Saat menggunakan SDK, gunakan [CreateExplainabilityo](#page-392-0)perasi.

Topik

- [Menentukan deret waktu](#page-214-1)
- [Menentukan titik waktu](#page-217-0)

## <span id="page-214-1"></span>Menentukan deret waktu

## **a** Note

Deret waktu adalah kombinasi dari item (item\_id) dan semua dimensi dalam kumpulan data Anda

Saat Anda menentukan deret waktu (kombinasi item dan dimensi) untuk Forecast Explainability, Amazon Forecast menghitung skor Dampak untuk atribut hanya untuk deret waktu tertentu tersebut.

Untuk menentukan daftar deret waktu, unggah file CSV yang mengidentifikasi deret waktu berdasarkan item\_id dan nilai dimensinya ke bucket S3. Anda dapat menentukan hingga 50 deret waktu. Anda juga harus menentukan atribut dan tipe atribut deret waktu dalam skema.

Misalnya, pengecer mungkin ingin mengetahui bagaimana promosi memengaruhi penjualan untuk item tertentu (item\_id) di lokasi toko tertentu (store\_location). Dalam kasus penggunaan ini, Anda akan menentukan deret waktu yang merupakan kombinasi dari item\_id dan store\_location.

File CSV berikut memilih lima deret waktu berikut:

- 1. Item\_ID: 001, store\_location: Seattle
- 2. Item\_item: 001, store\_location: New York
- 3. Item\_ID: 002, store\_location: Seattle
- 4. Item ID: 002, store location: New York
- 5. Item\_ID: 003, store\_location: Denver

001, Seattle 001, New York 002, Seattle 002, New York 003, Denver

Skema mendefinisikan kolom pertama sebagai item\_id dan kolom kedua sebagai. store\_location

Anda dapat menentukan deret waktu menggunakan konsol Forecast atau Forecast Software Development Kit (SDK).

#### Console

Untuk menentukan deret waktu untuk Forecast Explainability

- 1. Masuk ke AWS Management Console dan buka konsol Amazon Forecast di [https://](https://console.aws.amazon.com/forecast/)  [console.aws.amazon.com/forecast/.](https://console.aws.amazon.com/forecast/)
- 2. Dari grup Dataset, pilih grup kumpulan data Anda.
- 3. Pada panel navigasi, silakan pilih Wawasan.
- 4. Pilih Buat Penjelasan.
- 5. Di bidang nama Explainability, berikan nama unik untuk Forecast Explainability.
- 6. Di bidang Pilih perkiraan, pilih perkiraan Anda.
- 7. Di bidang lokasi S3, masukkan lokasi file dengan deret waktu Anda.
- 8. Di bidang Skema data, atur nama atribut dan jenis atribut ID item dan dimensi yang digunakan dalam deret waktu Anda.
- 9. Pilih Buat Penjelasan.

#### SDK

Untuk menentukan deret waktu untuk Forecast Explainability

Dengan menggunakan [CreateExplainabilityo](#page-392-0)perasi, berikan nama unik untuk ExplainabilityName dan berikan perkiraan ARN Anda. ResourceArn

Konfigurasikan tipe data berikut:

- ExplainabilityConfig- tetapkan nilai TimeSeriesGranularity untuk "SPESIFIK" dan TimePointGranularity ke "SEMUA". (Untuk menentukan titik waktu, atur TimePointGranularity ke "SPESIFIK". Lihat [Menentukan titik waktu\)](#page-217-0)
- S3Config- atur nilai untuk "Path" ke lokasi S3 dari file deret waktu dan "RoleArn" ke peran dengan akses ke bucket S3.
- Schema- tentukan "AttributeName" dan "AttributeType" untuk item id dan dimensi dalam deret waktu Anda.

Contoh di bawah ini menunjukkan skema untuk deret waktu menggunakan kombinasi "item\_id" dan dimensi "store\_location".

```
{ 
     "ExplainabilityName" : [unique_name], 
     "ResourceArn" : [forecast_arn], 
     "ExplainabilityConfig" { 
          "TimeSeriesGranularity": "SPECIFIC", 
          "TimePointGranularity": "ALL" 
     }, 
     "DataSource": { 
           "S3Config": { 
              "Path": [S3_path_to_file], 
              "RoleArn":[role-to-access-s3-bucket] 
           } 
       }, 
     "Schema": { 
           "Attributes": [
```

```
 { 
               "AttributeName": "item_id", 
               "AttributeType": "string" 
            }, 
 { 
              "AttributeName": "store location",
               "AttributeType": "string" 
 } 
        \mathbf{I} },
}
```
### <span id="page-217-0"></span>Menentukan titik waktu

#### **a** Note

Jika Anda tidak menentukan titik waktu ("TimePointGranularity": "ALL"), Amazon Forecast akan mempertimbangkan seluruh cakrawala perkiraan saat menghitung skor Dampak.

Saat Anda menentukan titik waktu untuk Forecast Explainability, Amazon Forecast menghitung skor Dampak untuk atribut untuk rentang waktu tertentu. Anda dapat menentukan hingga 500 titik waktu berturut-turut dalam cakrawala perkiraan.

Misalnya, pengecer mungkin ingin tahu bagaimana atribut mereka memengaruhi penjualan selama musim dingin. Dalam kasus penggunaan ini, mereka akan menentukan titik waktu yang hanya mencakup periode musim dingin di cakrawala perkiraan.

Anda dapat menentukan titik waktu menggunakan konsol Forecast atau Forecast Software Development Kit (SDK).

Console

Untuk menentukan deret waktu untuk Forecast Explainability

- 1. Masuk ke AWS Management Console dan buka konsol Amazon Forecast di [https://](https://console.aws.amazon.com/forecast/)  [console.aws.amazon.com/forecast/.](https://console.aws.amazon.com/forecast/)
- 2. Dari grup Dataset, pilih grup kumpulan data Anda.
- 3. Pada panel navigasi, silakan pilih Wawasan.
- 4. Pilih Buat Penjelasan.
- 5. Di bidang nama Explainability, berikan nama unik untuk Forecast Explainability.
- 6. Di bidang Pilih perkiraan, pilih perkiraan Anda.
- 7. Di bidang lokasi S3, masukkan lokasi file dengan deret waktu Anda.
- 8. Di bidang Skema data, setel nama atribut tipe atribut ID item dan dimensi yang digunakan dalam deret waktu Anda.
- 9. Di bidang Durasi waktu, tentukan tanggal mulai dan tanggal akhir dalam kalender.
- 10 Pilih Buat Penjelasan.

#### SDK

Untuk menentukan deret waktu untuk Forecast Explainability

Dengan menggunakan [CreateExplainabilityo](#page-392-0)perasi, berikan nama unik untuk ExplainabilityName dan berikan perkiraan ARN Anda. ResourceArn Tetapkan tanggal mulai (StartDateTime) dan tanggal akhir (EndDateTime) menggunakan format stempel waktu berikut: yyyy-MMddTHH:mm:ss (contoh: 2015-01-01T 20:00:00).

Konfigurasikan tipe data berikut:

- ExplainabilityConfig- menetapkan nilai TimeSeriesGranularity untuk "SPESIFIK" dan TimePointGranularity "SPESIFIK".
- S3Config- atur nilai untuk "Path" ke lokasi S3 dari file deret waktu dan "RoleArn" ke peran dengan akses ke bucket S3.
- Schema- tentukan "AttributeName" dan "AttributeType" untuk item\_id dan dimensi dalam deret waktu Anda.

Contoh di bawah ini menunjukkan skema untuk deret waktu menggunakan kombinasi "item\_id" dan dimensi "store\_location".

```
{ 
     "ExplainabilityName" : [unique_name], 
     "ResourceArn" : [forecast_arn], 
     "ExplainabilityConfig" { 
          "TimeSeriesGranularity": "SPECIFIC",
```

```
 "TimePointGranularity": "SPECIFIC" 
     }, 
     "DataSource": { 
          "S3Config": { 
              "Path": [S3_path_to_file], 
             "RoleArn":[role-to-access-s3-bucket] 
          } 
       }, 
     "Schema": { 
          "Attributes": [ 
             { 
                 "AttributeName": "item_id", 
                 "AttributeType": "string" 
             }, 
 { 
                 "AttributeName": "store_location", 
                 "AttributeType": "string" 
 } 
         \mathbf{I} }, 
     "StartDateTime": "string", 
     "EndDateTime": "string",
}
```
# Visualisasi Forecast Explainability

Saat membuat Forecast Explainability di konsol, Forecast secara otomatis memvisualisasikan skor Dampak Anda. Saat membuat Forecast Explainability dengan [CreateExplainabilityo](#page-392-0)perasi, atur EnableVisualization ke "true" dan skor dampak untuk sumber daya Explainability tersebut akan divisualisasikan dalam konsol.

Visualisasi skor dampak berlangsung selama 30 hari sejak tanggal pembuatan Explainability. Untuk membuat ulang visualisasi, buat Forecast Explainability baru.

# Mengekspor Explainability Forecast

#### **a** Note

Ekspor file dapat langsung mengembalikan informasi dari Dataset Impor. Ini membuat file rentan terhadap injeksi CSV jika data yang diimpor berisi rumus atau perintah. Untuk alasan ini, file yang diekspor dapat meminta peringatan keamanan. Untuk menghindari aktivitas berbahaya, nonaktifkan tautan dan makro saat membaca file yang diekspor.

Forecast memungkinkan Anda untuk mengekspor file CSV skor Dampak ke lokasi S3.

Ekspor berisi skor dampak mentah dan dinormalisasi untuk deret waktu yang ditentukan, serta skor dampak agregat yang dinormalisasi untuk semua deret waktu yang ditentukan dan semua titik waktu yang ditentukan. Jika Anda tidak menentukan titik waktu, skor dampak sudah dikumpulkan untuk semua titik waktu di cakrawala perkiraan Anda.

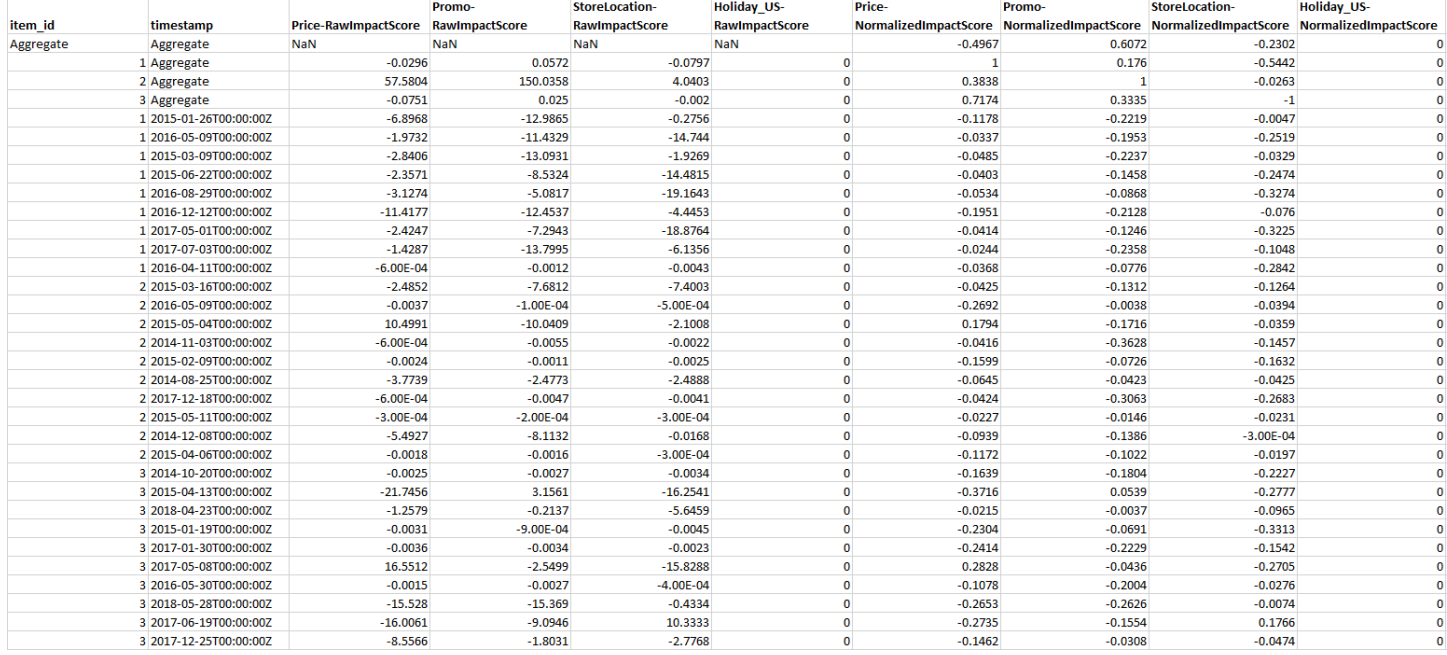

Anda dapat mengekspor Forecast Explainability menggunakan Amazon Forecast Software Development Kit (SDK) dan konsol Amazon Forecast.

#### Console

Untuk mengekspor Forecast Explainability

- 1. Masuk ke AWS Management Console dan buka konsol Amazon Forecast di [https://](https://console.aws.amazon.com/forecast/)  [console.aws.amazon.com/forecast/.](https://console.aws.amazon.com/forecast/)
- 2. Dari grup Dataset, pilih grup kumpulan data Anda.
- 3. Pada panel navigasi, silakan pilih Wawasan.
- 4. Pilih Explainability Anda.
- 5. Dari drop-down Tindakan, pilih Ekspor.
- 6. Di bidang Nama ekspor, berikan nama unik untuk ekspor Forecast Explainability.
- 7. Di bidang lokasi ekspor penjelasan S3, masukkan lokasi S3 untuk mengekspor file CSV.
- 8. Di bidang Peran IAM, pilih peran dengan akses ke lokasi S3 yang dipilih.
- 9. Pilih Buat Ekspor Keterangan.

#### SDK

Untuk mengekspor Forecast Explainability

Menggunakan operasi [CreateExplainabilityEkspor](#page-400-0), tentukan lokasi S3 dan peran IAM Anda di Destination objek, bersama dengan dan. ExplainabilityArn ExplainabilityExportName

Sebagai contoh:

```
{ 
    "Destination": { 
       "S3Config": { 
           "Path": "s3://bucket/example-path/", 
           "RoleArn": "arn:aws:iam::000000000000:role/ExampleRole" 
       } 
    }, 
    "ExplainabilityArn": "arn:aws:forecast:region:explainability/example", 
    "ExplainabilityName": "Explainability-export-name",
}
```
# Pembatasan dan praktik terbaik

Pertimbangkan batasan dan praktik terbaik berikut saat bekerja dengan Forecast Explainability.

- Forecast Explainability hanya tersedia untuk beberapa Prakiraan yang dihasilkan dari AutoPredictor - Anda tidak dapat mengaktifkan Forecast Explainability for Forecast yang dihasilkan dari prediktor lama (AutoML atau pemilihan manual). Lihat [Memutakhirkan ke AutoPredictor.](#page-101-0)
- Forecast Explainability tidak tersedia untuk semua model Model ARIMA (AutoRegressive Integrated Moving Average), ETS (Exponential Smoothing State Space Model), dan NPTS (Non-Parametric Time Series) tidak menggabungkan data deret waktu eksternal. Oleh karena itu, model ini tidak membuat laporan penjelasan, bahkan jika Anda menyertakan kumpulan data tambahan.
- Keterjelasan membutuhkan atribut Prediktor Anda harus menyertakan setidaknya satu dari yang berikut: deret waktu terkait, metadata item, Liburan, atau Indeks Cuaca.
- Skor dampak nol menunjukkan tidak ada dampak Jika satu atau lebih atribut memiliki skor dampak nol, maka atribut ini tidak memiliki dampak signifikan pada nilai perkiraan. Skor juga bisa nol jika hanya AutoPredictor digunakan algoritma non-ML, atau Anda tidak memberikan deret waktu terkait atau metadata item.
- Tentukan maksimum 50 deret waktu Anda dapat menentukan hingga 50 deret waktu per Forecast Explainability.
- Tentukan maksimum 500 poin waktu Anda dapat menentukan hingga 500 poin waktu berturutturut per Forecast Explainability.
- Forecast juga menghitung beberapa skor Dampak agregat Forecast juga akan memberikan skor dampak agregat untuk deret waktu dan titik waktu yang ditentukan.
- Buat beberapa sumber daya Forecast Explainability untuk satu Forecast Jika Anda menginginkan skor dampak lebih dari 50 deret waktu atau 500 titik waktu, Anda dapat membuat sumber daya Explainability dalam batch untuk menjangkau rentang yang lebih besar.
- Bandingkan skor dampak mentah di berbagai sumber daya Forecast Explainability Skor dampak mentah dapat langsung dibandingkan di seluruh sumber daya Explainability dari perkiraan yang sama.
- Visualisasi Forecast Explainability tersedia selama 30 hari setelah pembuatan Untuk melihat visualisasi setelah 30 hari, buat Forecast Explainability baru dengan konfigurasi yang sama.

# Analisis bagaimana-jika

Analisis bagaimana-jika adalah alat untuk membantu menyelidiki dan menjelaskan bagaimana skenario yang berbeda dapat mempengaruhi perkiraan dasar yang dibuat oleh Amazon Forecast. Perkiraan dasar adalah perkiraan yang dibuat oleh Amazon Forecast berdasarkan rangkaian waktu terkait asli yang Anda berikan.

Analisis bagaimana-jika membuat serangkaian prakiraan bagaimana-jika berdasarkan bagaimana Anda memilih untuk memodifikasi deret waktu terkait. Perkiraan apa-jika itu dibandingkan dan kontras dengan perkiraan dasar untuk membantu Anda memahami bagaimana perubahan spesifik dapat memengaruhi model Anda.

Ada dua metode untuk membuat deret et et et et et et et et et et et et et et et et et et et et Anda dapat menyediakan rangkaian waktu terkait yang dimodifikasi di jalur Amazon S3 atau menentukan serangkaian transformasi ke deret waktu terkait yang ada. Saat Anda menentukan sekumpulan transformasi, salinan deret waktu terkait asli dibuat untuk memuat perubahan ini.

Transformasi memungkinkan Anda untuk membuat subset dari deret waktu terkait dan memodifikasi atribut spesifik dari deret waktu terkait. Untuk informasi selengkapnya, lihat [the section called "Set](#page-238-0)  [Data"](#page-238-0) dan [the section called "Fungsi Transformasi"](#page-231-0).

Topik

- [Membuat analisis bagaimana-jika](#page-223-0)
- [Fungsi Transformasi](#page-231-0)
- [Set Data](#page-238-0)

# <span id="page-223-0"></span>Membuat analisis bagaimana-jika

Analisis bagaimana-jika mengeksplorasi bagaimana perubahan pada rangkaian waktu terkait garis dasar dapat memengaruhi perkiraan. Anda hanya dapat membuat analisis bagaimana-jika dari perkiraan yang menggunakan AutoPredictor. Setelah Anda membuat analisis bagaimana-jika, Anda membuat satu atau lebih prakiraan apa-jika. Bandingkan prakiraan apa-jika dan perkiraan dasar, dan kemudian ekspor satu atau lebih prakiraan apa-jika.

#### **a** Note

Data Anda harus dalam format nilai yang dipisahkan koma (CSV) untuk membuat analisis nilai yang dipisahkan koma (CSV) untuk membuat analisis apa-if.

Topik

- [Buat analisis bagaimana-jika](#page-224-0)
- [Buat ramalan bagaimana-jika](#page-225-0)
- [Bandingkan prakiraan apa-jika Anda](#page-228-0)
- [Ekspor prakiraan apa-jika Anda](#page-229-0)
- [Kueri prakiraan apa-jika Anda](#page-230-0)

### <span id="page-224-0"></span>Buat analisis bagaimana-jika

Anda dapat membuat analisis bagaimana-jika menggunakan Forecast console atau Forecast Software Development Kit (SDK).

#### Console

Untuk membuat analisis what-if, selesaikan langkah berikut:

- 1. Buat perkiraan yang dilatih menggunakan AutoPredictor.
- 2. Buka dasbor grup set data yang berisi perkiraan yang sesuai.
- 3. Pilih Jelajahi analisis bagaimana-jika.
- 4. Pada tab Analisis Apa-jika pada halaman Wawasan, pilih Buat.
- 5. Berikan nama unik di bidang nama analisis What-if dan pilih perkiraan dasar untuk analisis ini.
- 6. Di area Pemilihan item, pilih apakah Anda ingin secara otomatis memasukkan semua item dalam analisis atau tentukan item yang akan disertakan dengan file.

Jika Anda memilih Pilih item dengan file, Anda harus menyediakan kumpulan data yang hanya berisi item yang ingin Anda modifikasi dalam prakiraan apa-jika. Untuk informasi selengkapnya, lihat [Menentukan deret waktu](#page-214-0).

7. Pilih Buat analisis bagaimana-jika. Spanduk di bagian atas halaman Analisis Apa-jika akan menampilkan status pekerjaan pembuatan analisis bagaimana-jika.

#### SDK

Menggunaka[nCreateWhatIfAnalysis](#page-436-0) operasi, memberikan nama yang unik untuk WhatIfAnalysisName dan memberikan perkiraan ARN perkiraan dasar untuk ForecastArn. Contoh di bawah ini menunjukkan skema untuk deret waktu menggunakan kombinasi dimensi "item\_id" dan "store\_location". Untuk informasi selengkapnya, lihat [Menentukan deret waktu.](#page-214-0)

```
{ 
   "ForecastArn": "arn:aws:forecast:region:acctNumber:forecast/baselineForecast", 
   "WhatIfAnalysisName": "unique_name", 
   "TimeSeriesSelector": { 
     "TimeSeriesIdentifiers": { 
       "DataSource": { 
          "S3Config": { 
            "Path": "s3://bucket/example-path", 
            "RoleArn": "arn:aws:iam::000000000000:role/ExampleRole" 
         } 
       }, 
       "Schema": { 
          "Attributes": [ 
 { 
              "AttributeName": "item_id", 
              "AttributeType": "string" 
            } 
 { 
              "AttributeName": "store_location", 
              "AttributeType": "string" 
            } 
         \mathbf 1 } 
     } 
   }
}
```
### <span id="page-225-0"></span>Buat ramalan bagaimana-jika

Anda dapat membuat perkiraan apa-jika menggunakan Forecast console atau Forecast Software Development Kit (SDK).

#### Console

Untuk membuat perkiraan apa-jika, selesaikan langkah berikut:

- 1. Pada tab Analisis Apa-jika pada halaman Wawasan, pilih analisis bagaimana-jika yang Anda minati.
- 2. Di bagian Prakiraan apa-jika, pilih Buat.
- 3. Pada halaman Buat perkiraan bagaimana-jika, berikan nama perkiraan apa-jika yang unik dan pilih Gunakan fungsi transformasi atau Tentukan perkiraan bagaimana-jika dengan kumpulan data pengganti. Untuk informasi selengkapnya, lihat [the section called "Set Data"](#page-238-0) dan [the](#page-231-0) [section called "Fungsi Transformasi".](#page-231-0)
	- a. Jika Anda memilih Gunakan fungsi transformasi, Anda harus menggunakan pembangun fungsi Transformasi untuk memilih dan memodifikasi baris yang disertakan dalam ramalan bagaimana-jika. Semua transformasi diterapkan dalam urutan yang ditentukan. Kondisi diterapkan dalam urutan yang ditentukan, dan bergabung dengan operasi AND. Transformasi diterapkan hanya ketika semua kondisi terpenuhi.
	- b. Jika Anda memilih Tentukan perkiraan apa-jika dengan kumpulan data pengganti, Anda harus menyediakan kumpulan data pengganti yang hanya berisi baris yang ingin Anda ubah untuk perkiraan apa-jika.
- 4. Pilih Create (Buat).

#### SDK - Transformation Function

Dengan menggunaka[nCreateWhatIfForecast](#page-441-0) operasi, berikan nama unik untuk WhatIfAnalysisName dan berikan perkiraan ARN Anda ForecastArn. Contoh di bawah ini menunjukkan skema untuk transformasi menjadi "harga" ketika "store\_location" bukan "tacoma".

```
{ 
   "WhatIfAnalysisArn": "arn:aws:forecast:us-west-2:666488130463:what-if-analysis/
jan2020forecast/PromotionAnalysis_01G8MB3PZM89J9V1VEXCC0BS63", 
   "WhatIfForecastName": "unique_name", 
   "TimeSeriesTransformations": [ 
     { 
       "Action": { 
          "AttributeName": "price", 
          "Operation": "MULTIPLY", 
         "Value": 0.85 
       }, 
       "TimeSeriesConditions": [ 
         { 
            "AttributeName": "store_location", 
            "AttributeValue": "tacoma",
```

```
 "Condition": "NOT_EQUALS" 
            } 
         ] 
      } 
   ]
}
```
Dalam contoh ini,jan2020forecast adalah perkiraan dasar danPromotionAnalysis\_01G8MB3PZM89J9V1VEXCC0BS63 merupakan nama analisis bagaimana-jika.

Anda juga dapat menentukan dataset pengganti dengan[TimeSeriesReplacementsDataSource](#page-770-0) operasi.

SDK - Replacement Dataset

Dengan menggunaka[nCreateWhatIfForecast](#page-441-0) operasi, berikan nama unik untuk WhatIfAnalysisName dan berikan perkiraan ARN Anda ForecastArn. Contoh di bawah ini menunjukkan skema untuk sumber data pengganti.

```
{ 
   "WhatIfAnalysisArn": "arn:aws:forecast:us-west-2:666488130463:what-if-analysis/
jan2020forecast/PromotionAnalysis_01G8MB3PZM89J9V1VEXCC0BS63", 
   "WhatIfForecastName": "unique_name", 
   "TimeSeriesReplacementsDataSource": { 
     "S3config": { 
       "Path" : "s3://bucket-name/replacementDatasource.csv", 
       "RoleArn": "arn:aws:iam::acct-id:role/Role" 
     }, 
     "Schema": { 
       Attributes" : [ 
          { 
            "AttributeName": "item_id", 
            "AttributeType": "string" 
          }, 
          { 
            "AttributeName": "timestamp", 
            "AttributeType": "timestamp" 
          }, 
\overline{\mathcal{L}} "AttributeName": "price", 
            "AttributeType": "float" 
          },
```

```
 { 
               "AttributeName": "stock_count", 
               "AttributeType": "integer" 
            }, 
        \overline{1} } 
   }
}
```
Anda juga dapat menentukan perubahan pada deret waktu terkait denga[nTimeSeriesTransformation](#page-773-0) operasi.

### <span id="page-228-0"></span>Bandingkan prakiraan apa-jika Anda

Untuk membandingkan prakiraan apa-jika, selesaikan langkah-langkah berikut di konsol Forecast:

- 1. Pada tab Analisis Apa-jika pada halaman Wawasan, pilih analisis bagaimana-jika yang Anda minati.
- 2. Di bagian Bandingkan prakiraan apa-jika, tentukan item yang akan dianalisis, satu atau lebih prakiraan apa-jika, dan setidaknya satu jenis Forecast.

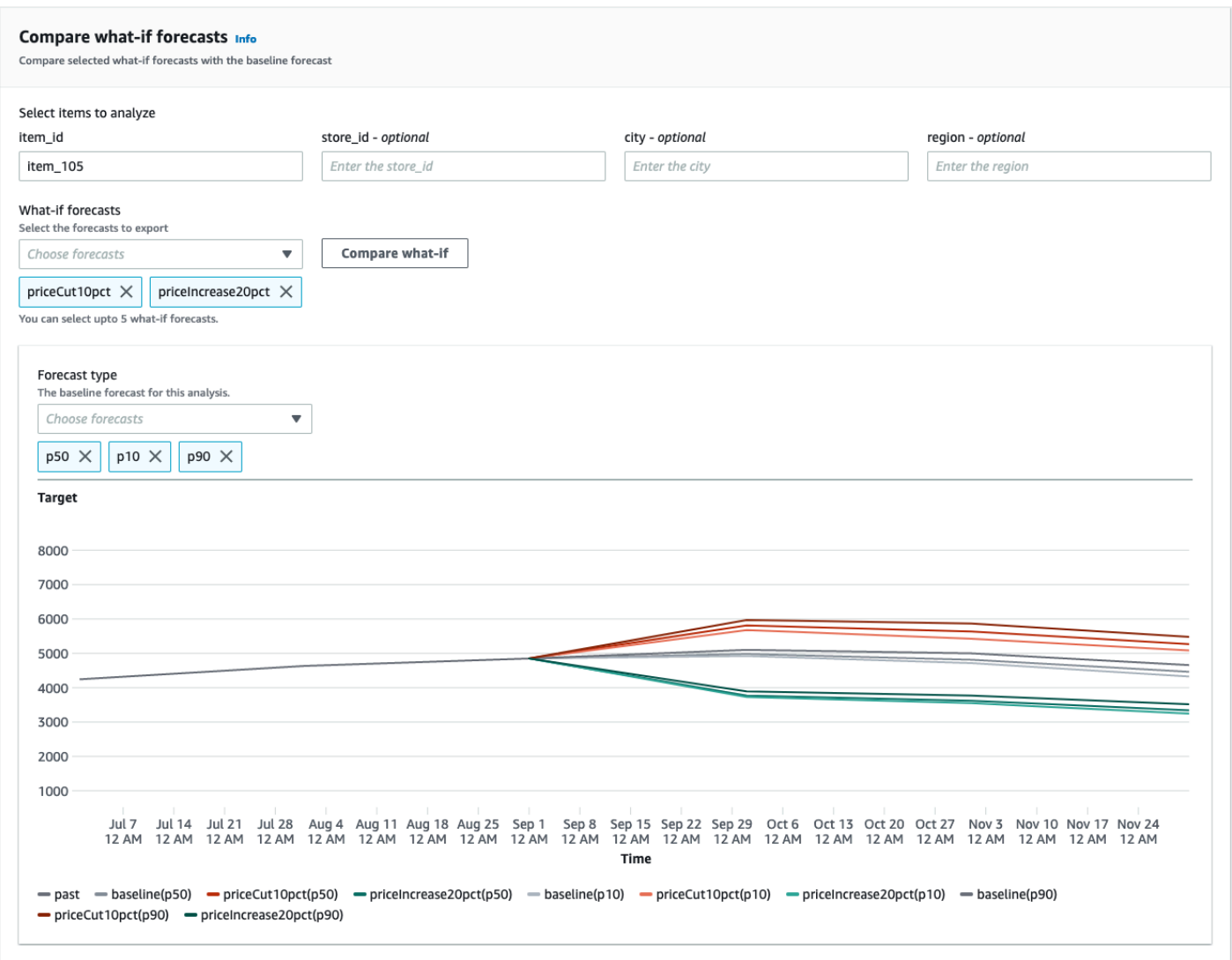

Dalam contoh ini, ada dua prakiraan bagaimana-jikapriceIncrease20pct,priceCut10pct dan, yang dibandingkan padap50,p10, dan jenisp90 perkiraan untukitem\_105. Grafik ini memungkinkan Anda untuk melihat bagaimana perkiraan ini dibandingkan dengan deret waktu garis dasar.

3. Arahkan kursor ke grafik untuk menyelidiki bagaimana perkiraan apa-jika dibandingkan dengan perkiraan awal.

### <span id="page-229-0"></span>Ekspor prakiraan apa-jika Anda

Anda dapat mengekspor perkiraan apa-jika menggunakan Forecast console atau Forecast Software Development Kit (SDK).

#### Console

Untuk mengekspor prakiraan apa-jika, selesaikan langkah berikut:

- 1. Pada tab Analisis Apa-jika pada halaman Wawasan, pilih analisis bagaimana-jika yang Anda minati.
- 2. Di bagian Ekspor perkiraan apa-jika, pilih Buat ekspor.
- 3. Pada halaman Buat ekspor perkiraan apa-jika, berikan nama ekspor perkiraan apa-jika yang unik, tentukan prakiraan apa-jika yang akan disertakan, pilih lokasi Ekspor, dan berikan peran IAM.
- 4. Pilih Buat ekspor.

#### SDK

Menggunaka[nCreateWhatIfForecastExport](#page-446-0) operasi, konfigurasikan "Tujuan" untuk menunjuk ke bucket Amazon S3 yang akan berisi ekspor. Tentukan prakiraan bagaimana-jika yang akan diekspor, dan berikan nama unik untuk ekspor.

```
{ 
   "WhatIfForecastArns": [ "arn:aws:forecast:region:acctNumber:what-if-forecast/
id1" , "arn:aws:forecast:region:acctNumber:what-if-forecast/id2" ], 
   "WhatIfForecastExportName": "unique_export_name", 
   "Destination": { 
     "S3Config": { 
       "Path": "s3://bucket/example-path", 
       "RoleArn": "arn:aws:iam::000000000000:role/ExampleRole" 
     } 
   },
}
```
### <span id="page-230-0"></span>Kueri prakiraan apa-jika Anda

Anda dapat meminta perkiraan apa-jika menggunakan[QueryWhatIfForecast](#page-640-0) operasi. Secara default, rentang lengkap perkiraan dikembalikan. Anda dapat meminta rentang tanggal tertentu dalam perkiraan lengkap.

Ketika Anda query apa-jika perkiraan Anda harus menentukan kriteria penyaringan. Filter adalah pasangan nilai kunci. Kuncinya adalah salah satu nama atribut skema (termasuk dimensi perkiraan) dari salah satu set data yang digunakan untuk membuat perkiraan. Nilai adalah nilai yang valid untuk kunci yang ditentukan. Anda dapat menentukan beberapa pasangan nilai kunci. Perkiraan what-if yang dikembalikan hanya akan berisi item yang memenuhi semua kriteria.

Misalnya, gunakan kode ini untuk mendapatkan perkiraan apa-jikaproduct\_42.

```
{ 
            "Filters": { 
            "item_id" : "product_42" 
            }, 
            "WhatIfForecastArn": "arn:aws:forecast:region:acctNumber:what-if-forecast/
id1"
}
```
# <span id="page-231-0"></span>Fungsi Transformasi

Fungsi transformasi adalah seperangkat operasi yang memilih dan memodifikasi baris dalam deret waktu terkait. Anda memilih baris yang Anda inginkan dengan operasi kondisi. Anda kemudian memodifikasi baris dengan operasi transformasi. Semua kondisi bergabung dengan operasi AND, yang berarti bahwa semua kondisi harus benar untuk transformasi yang akan diterapkan. Transformasi diterapkan dalam urutan dalam daftar.

Saat Anda membuat perkiraan apa-jika, gunakan pembuat fungsi Transformation untuk menentukan kondisi dan transformasi yang ingin Anda terapkan. Gambar di bawah menggambarkan fungsi ini.

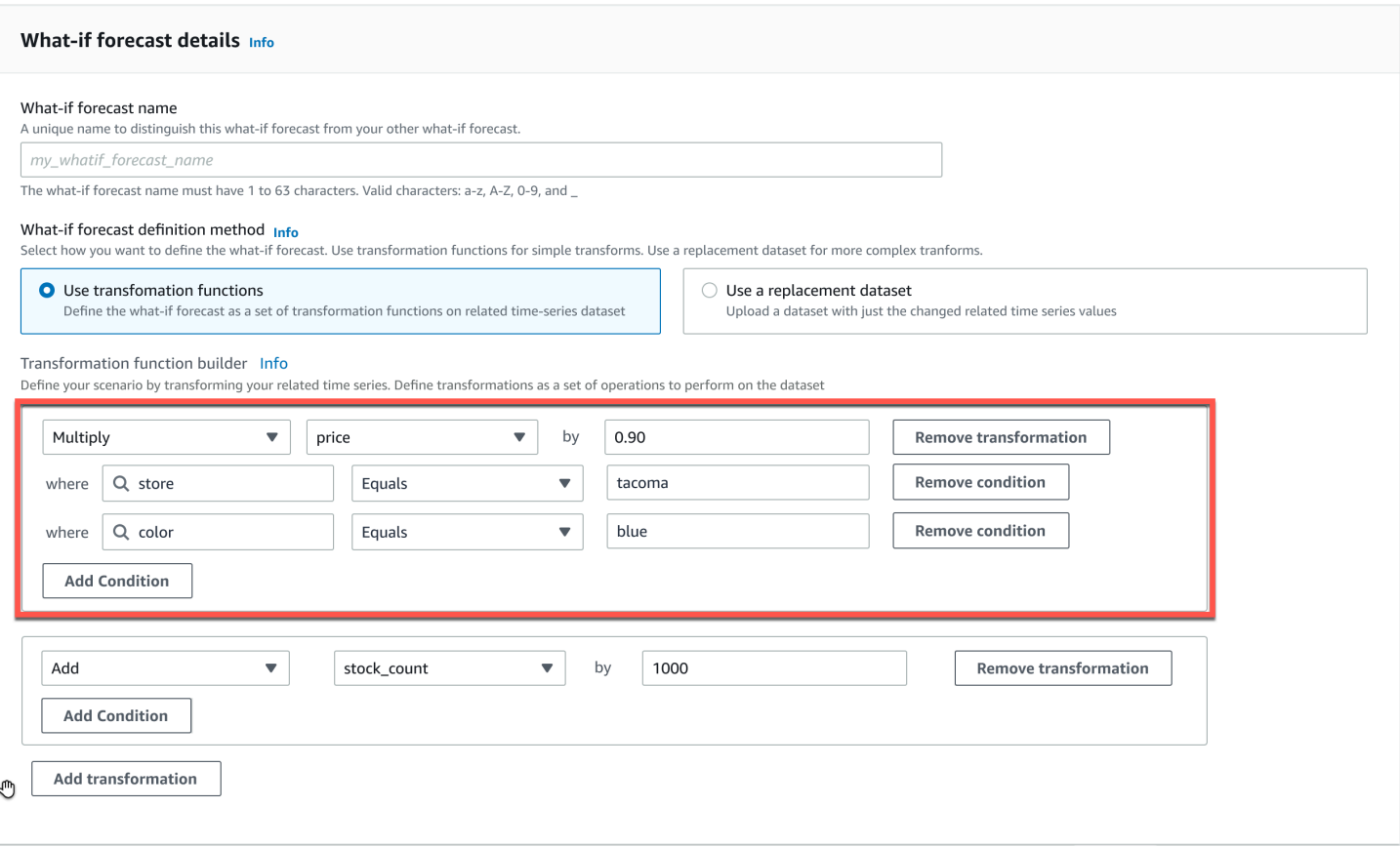

Di bagian yang disorot,price kolom dikalikan dengan 0,90 (yaitu, discount 10%) di toko ditacoma (I.E., Tacoma, Washington) untuk item yang diwarnaiblue. Untuk melakukan ini, Amazon Forecast pertama-tama membuat subset dari rangkaian waktu terkait garis dasar untuk hanya berisi barisstore yang samatacoma.

Bagian yang lebih lanjut dikupas ke bawah untuk menyertakan hanya bariscolor yang samablue. Akhirnya, semua nilai dalamprice kolom dikalikan dengan 0,90 untuk membuat deret waktu terkait baru untuk digunakan dalam perkiraan apa-jika.

Amazon Forecast mendukung kondisi berikut:

- EQUALS- Nilai di kolom sama dengan nilai yang diberikan dalam kondisi tersebut.
- NOT\_EQUALS- Nilai di kolom tidak sama dengan nilai yang diberikan dalam kondisi.
- LESS\_THAN- Nilai di kolom kurang dari nilai yang diberikan dalam kondisi tersebut.
- GREATER\_THAN- Nilai di kolom lebih besar dari nilai yang diberikan dalam kondisi tersebut.

Amazon Forecast mendukung tindakan berikut:

- ADD- Menambahkan nilai yang diberikan ke semua baris di kolom.
- SUBTRACT- Mengurangi nilai yang diberikan dari semua baris di kolom.
- MULTIPLY- Mengalikan semua baris di kolom dengan nilai yang diberikan.
- DIVIDE- Membagi semua baris di kolom dengan nilai yang diberikan.

Contoh deret et et et et et et et et et et et et et et et et et et et et et et et et et et et et et et et et et et et et

Example 1

Contoh ini berlaku 10% discount untuk semua item di Seattle toko. Perhatikan bahwa "Kota" adalah dimensi perkiraan.

```
TimeSeriesTransformations=[ 
   { 
      "Action": { 
        "AttributeName": "price", 
        "Operation": "MULTIPLY", 
        "Value": 0.90 
        }, 
      "TimeSeriesConditions": [ 
        { 
           "AttributeName": "city", 
           "AttributeValue": "seattle", 
           "Condition": "EQUALS" 
        } 
    \mathbf{I} }
]
```
#### Example 2

Contoh ini menerapkan discount 10% untuk semua item dalam kategori "elektronik". Perhatikan bahwa "product\_category" adalah metadata item.

```
TimeSeriesTransformations=[ 
   { 
     "Action": { 
        "AttributeName": "price", 
        "Operation": "MULTIPLY",
```
Amazon Forecast Panduan Developer

```
 "Value": 0.90 
        }, 
      "TimeSeriesConditions": [ 
        { 
           "AttributeName": "product_category", 
           "AttributeValue": "electronics", 
           "Condition": "EQUALS" 
        } 
    \mathbf{I} }
]
```
#### Example 3

Contoh ini menerapkan markup 20% pada item\_id BOA21314K tertentu.

```
TimeSeriesTransformations=[ 
  \left\{ \right. "Action": { 
        "AttributeName": "price", 
        "Operation": "MULTIPLY", 
        "Value": 1.20 
        }, 
      "TimeSeriesConditions": [ 
        { 
           "AttributeName": "item_id", 
           "AttributeValue": "BOA21314K", 
           "Condition": "EQUALS" 
        } 
     \mathbf{I} }
\mathbf{I}
```
#### Example 4

Contoh ini menambahkan \$1 ke semua item di toko Seattle dan Bellevue.

```
TimeSeriesTransformations=[ 
   { 
     "Action": { 
        "AttributeName": "price", 
        "Operation": "ADD", 
        "Value": 1.0
```

```
 }, 
      "TimeSeriesConditions": [ 
        { 
           "AttributeName": "city", 
           "AttributeValue": "seattle", 
           "Condition": "EQUALS" 
        } 
     ] 
   }, 
   { 
     "Action": { 
        "AttributeName": "price", 
        "Operation": "ADD", 
        "Value": 1.0 
        }, 
      "TimeSeriesConditions": [ 
        { 
           "AttributeName": "city", 
           "AttributeValue": "bellevue", 
           "Condition": "EQUALS" 
        } 
     ] 
   }
\mathbf{I}
```
#### Example 5

Contoh ini mengurangi \$1 dari semua item di Seattle pada bulan September 2022.

```
TimeSeriesTransformations=[ 
   { 
     "Action": { 
        "AttributeName": "price", 
        "Operation": "SUBTRACT", 
       "Value": 1.0 
       }, 
     "TimeSeriesConditions": [ 
        { 
          "AttributeName": "city", 
          "AttributeValue": "seattle", 
          "Condition": "EQUALS" 
       }, 
        { 
          "AttributeName": "timestamp",
```

```
 "AttributeValue": "2022-08-31 00:00:00", 
          "Condition": "GREATER_THAN" 
        }, 
        { 
          "AttributeName": "timestamp", 
          "AttributeValue": "2022-10-01 00:00:00", 
          "Condition": "LESS_THAN" 
        } 
    \mathbf{I} }
]
```
#### Example 6

Dalam contoh ini, harga pertama dikalikan dengan 10, kemudian \$5 dikurangi dari harga. Perhatikan bahwa tindakan diterapkan dalam urutan dalam deklarasi.

```
TimeSeriesTransformations=[ 
   { 
     "Action": { 
        "AttributeName": "price", 
        "Operation": "MULTIPLY", 
        "Value": 10.0 
       }, 
     "TimeSeriesConditions": [ 
        { 
          "AttributeName": "city", 
          "AttributeValue": "seattle", 
          "Condition": "EQUALS" 
       } 
     ] 
     }, 
     { 
     "Action": { 
        "AttributeName": "price", 
        "Operation": "SUBTRACT", 
        "Value": 5.0 
        }, 
     "TimeSeriesConditions": [ 
        { 
          "AttributeName": "city", 
          "AttributeValue": "seattle", 
          "Condition": "EQUALS"
```
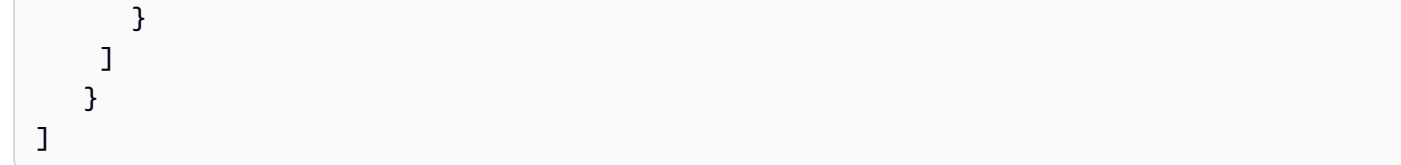

#### Example 7

Contoh ini menciptakan satu set kosong, sehingga tindakan tidak diterapkan untuk setiap seri waktu. Kode ini mencoba memodifikasi harga semua barang di toko-toko di Seattle dan Bellevue. Karena kondisi bergabung dengan operasi AND, dan toko hanya dapat ada di satu kota, hasilnya adalah satu set kosong. Oleh karena itu, tindakan tersebut tidak diterapkan.

```
TimeSeriesTransformations=[ 
   { 
      "Action": { 
        "AttributeName": "price", 
        "Operation": "MULTIPLY", 
        "Value": 10.0 
        }, 
      "TimeSeriesConditions": [ 
       \mathcal{L} "AttributeName": "city", 
           "AttributeValue": "seattle", 
           "Condition": "EQUALS" 
        }, 
        { 
           "AttributeName": "city", 
           "AttributeValue": "bellevue", 
           "Condition": "EQUALS" 
        }, 
     \mathbf{I} }
\mathbf{I}
```
Untuk contoh cara menerapkan kondisi ke beberapa atribut, lihat Contoh 4.

#### Example 8

Kondisi transformasi yang menggunakan stempel waktu berlaku untuk data batas-selaras, bukan data mentah. Misalnya, Anda memasukkan data Anda setiap jam dan perkiraan setiap hari. Dalam hal ini, Forecast menyelaraskan stempel waktu untuk hari, sehingga2020-12-31 01:00:00 selaras dengan2020-12-31 00:00:00. Kode ini akan membuat set kosong karena tidak menentukan timestamp pada timestamp batas-selaras.

```
TimeSeriesTransformations=[ 
   { 
     "Action": { 
        "AttributeName": "price", 
        "Operation": "MULTIPLY", 
        "Value": 10.0 
       }, 
     "TimeSeriesConditions": [ 
       \{ "AttributeName": "timestamp", 
          "AttributeValue": "2020-12-31 01:00:00", 
          "Condition": "EQUALS" 
       }, 
     ] 
   }
]
```
# <span id="page-238-0"></span>Set Data

Set data pengganti adalah versi modifikasi dari rangkaian waktu terkait garis dasar yang hanya berisi nilai yang ingin Anda ubah dalam perkiraan apa-jika. Set data pengganti harus berisi dimensi perkiraan, pengidentifikasi item, dan stempel waktu dalam deret waktu terkait garis dasar, serta setidaknya 1 deret waktu yang diubah. Dataset ini digabungkan dengan deret waktu terkait garis dasar untuk membuat dataset yang ditransformasikan yang digunakan untuk perkiraan apa-jika. Set Data pengganti harus dalam format CSV.

Dataset ini tidak boleh berisi stempel waktu duplikat untuk rangkaian waktu yang sama.

Berikut ini adalah beberapa contoh bagaimana Anda dapat menentukan rangkaian waktu penggantian dan bagaimana spesifikasi tersebut ditafsirkan. Pertimbangkan kasus di mana Anda meramalkan harian dan perkiraan horizon adalah 2022-08-01 hingga 2022-08-03. Garis dasar terkait deret waktu untuk semua contoh diberikan dalam tabel berikut.

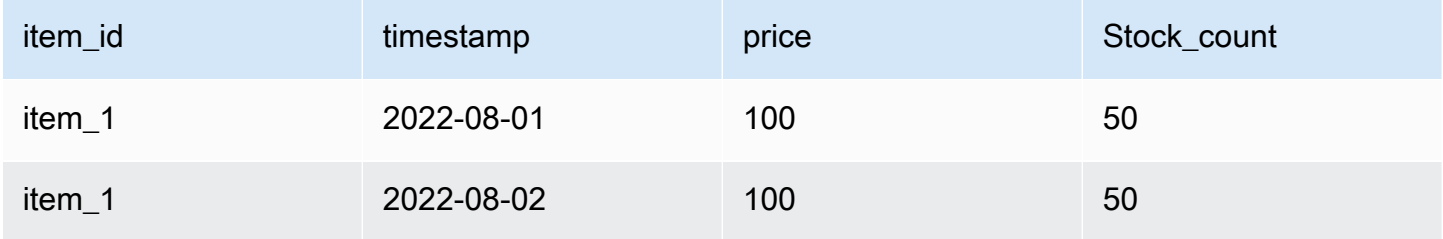

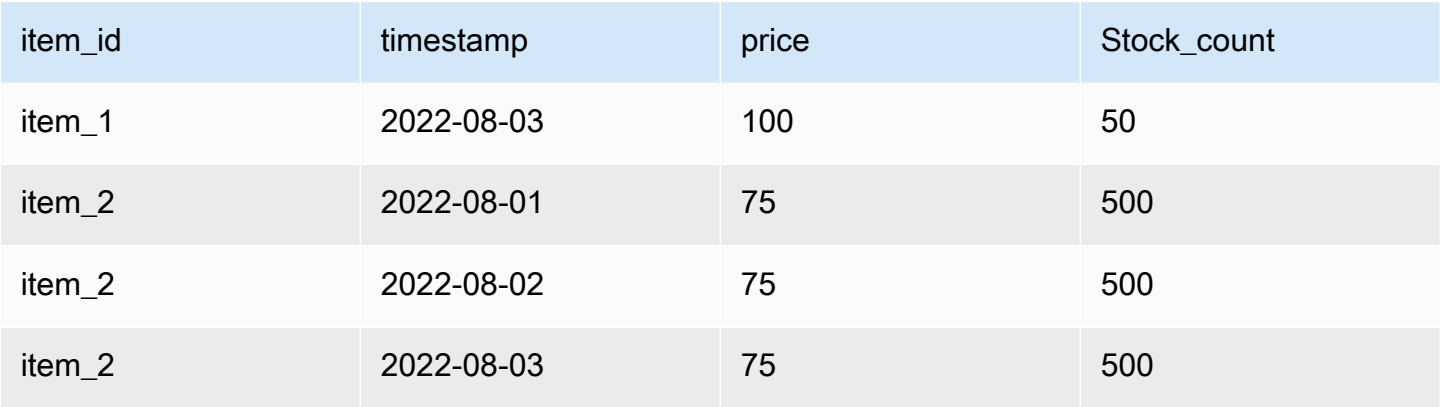

#### Unchanged values

Untuk menerapkan discount 10% pada item\_1 untuk 2022-08-02 dan 2022-08-03, cukup untuk menentukan yang berikut untuk kumpulan data pengganti:

#### Set Data

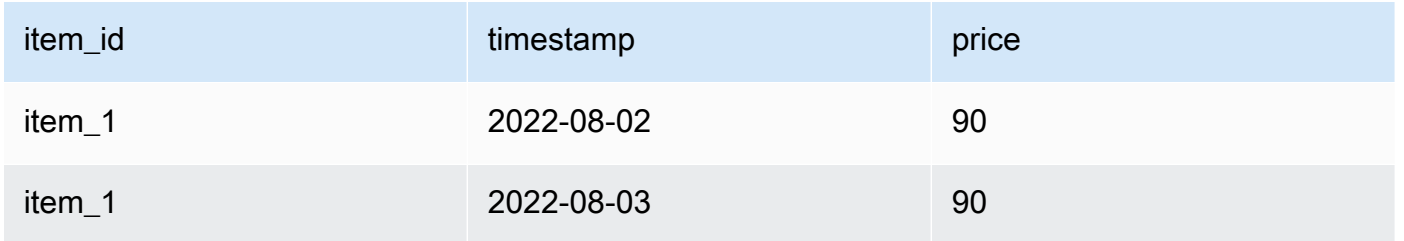

Namun, ini juga valid untuk menentukan nilai yang tidak berubah dalam kumpulan data pengganti. Ketika digunakan sebagai dataset pengganti, masing-masing dari tiga tabel berikut akan menghasilkan hasil yang sama seperti tabel yang disediakan sebelumnya.

Dataset penggantian dengan kolom yang tidak berubah

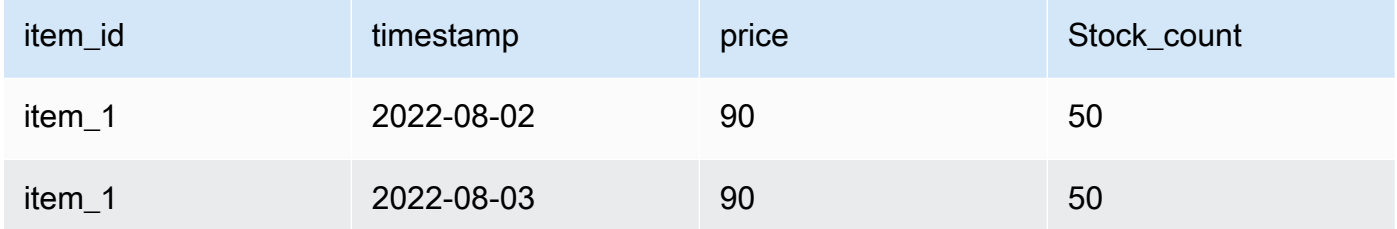

#### Dataset penggantian dengan baris yang tidak berubah

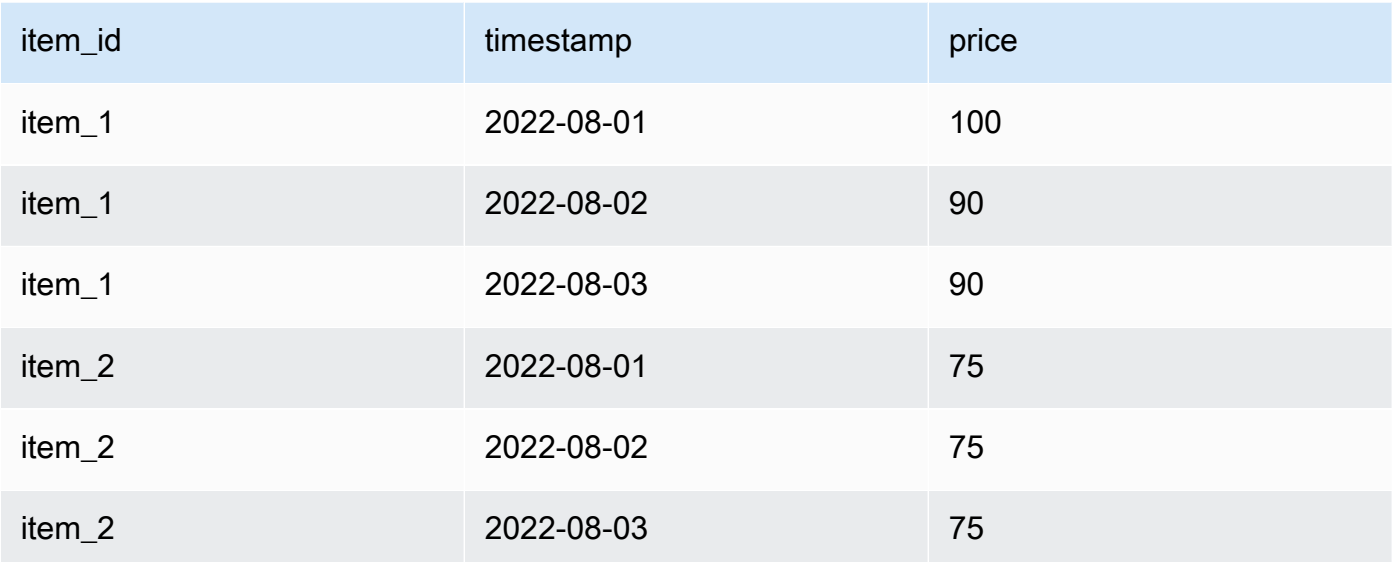

#### Dataset penggantian dengan baris dan kolom yang tidak berubah

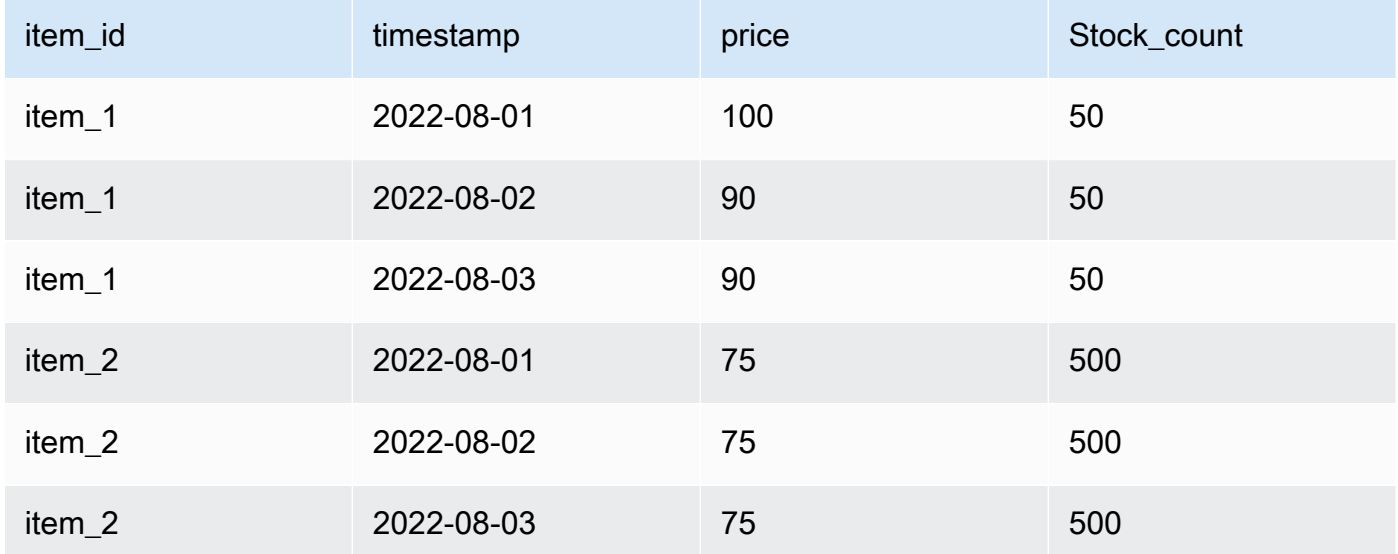

#### Missing values

Nilai yang hilang dalam rangkaian waktu penggantian diganti dengan nilai dari deret waktu terkait garis dasar. Pertimbangkan skenario di mana Anda menerapkan discount 10% pada item\_1 untuk 2022-08-02 dan 2022-08-03 dan tingkatkan stok item\_2 pada 2022-08-01. Dataset pengganti ini sudah cukup:

#### Set data pengganti dengan nilai yang hilang

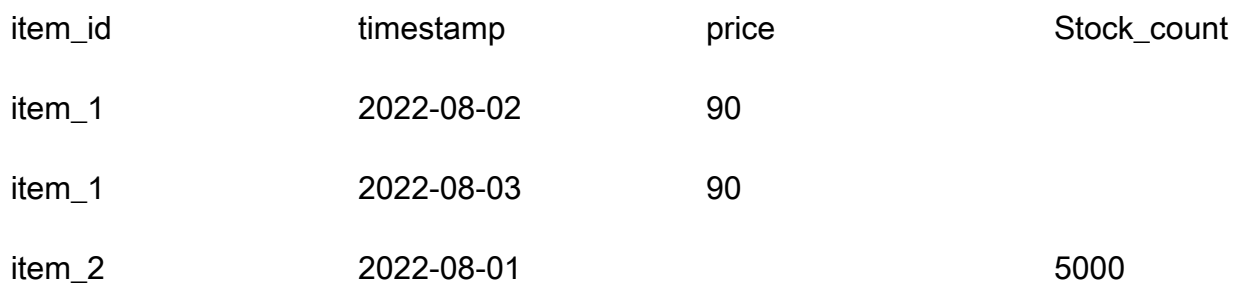

Nilai-nilai yang hilang dari tabel ini diperhitungkan dari garis dasar terkait time series.

#### Extraneous values

Nilai asing dalam rangkaian waktu penggantian diabaikan saat membuat perkiraan apa-jika. Artinya, nilai dalam dataset pengganti yang tidak sesuai dengan nilai dalam rangkaian waktu terkait garis dasar tidak dimodelkan. Pertimbangkan dataset pengganti ini:

Penggantian dataset dengan nilai-nilai asing

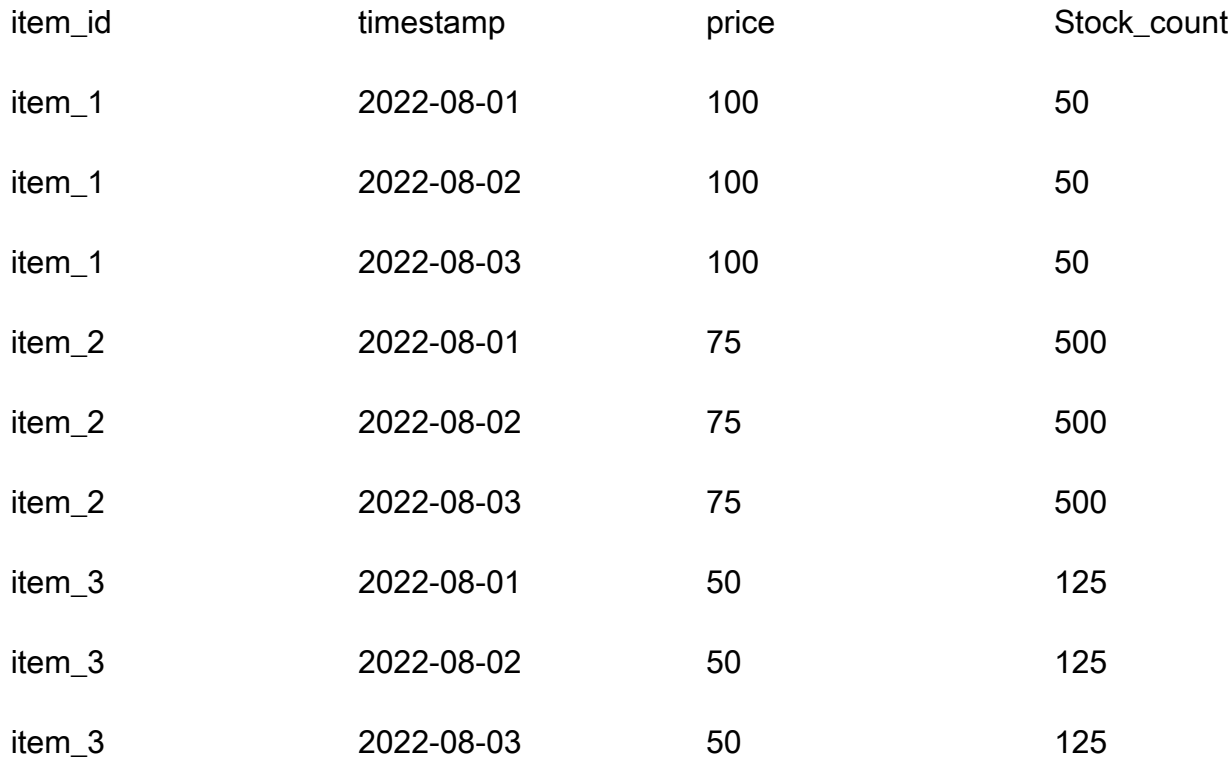

Baris yang berisi item\_3 diabaikan dan bukan bagian dari analisis what-if.

#### Historical changes

Perubahan dalam dataset pengganti yang berada di luar cakrawala perkiraan diabaikan. Pertimbangkan dataset pengganti ini:

Set data pengganti dengan nilai di luar cakrawala perkiraan

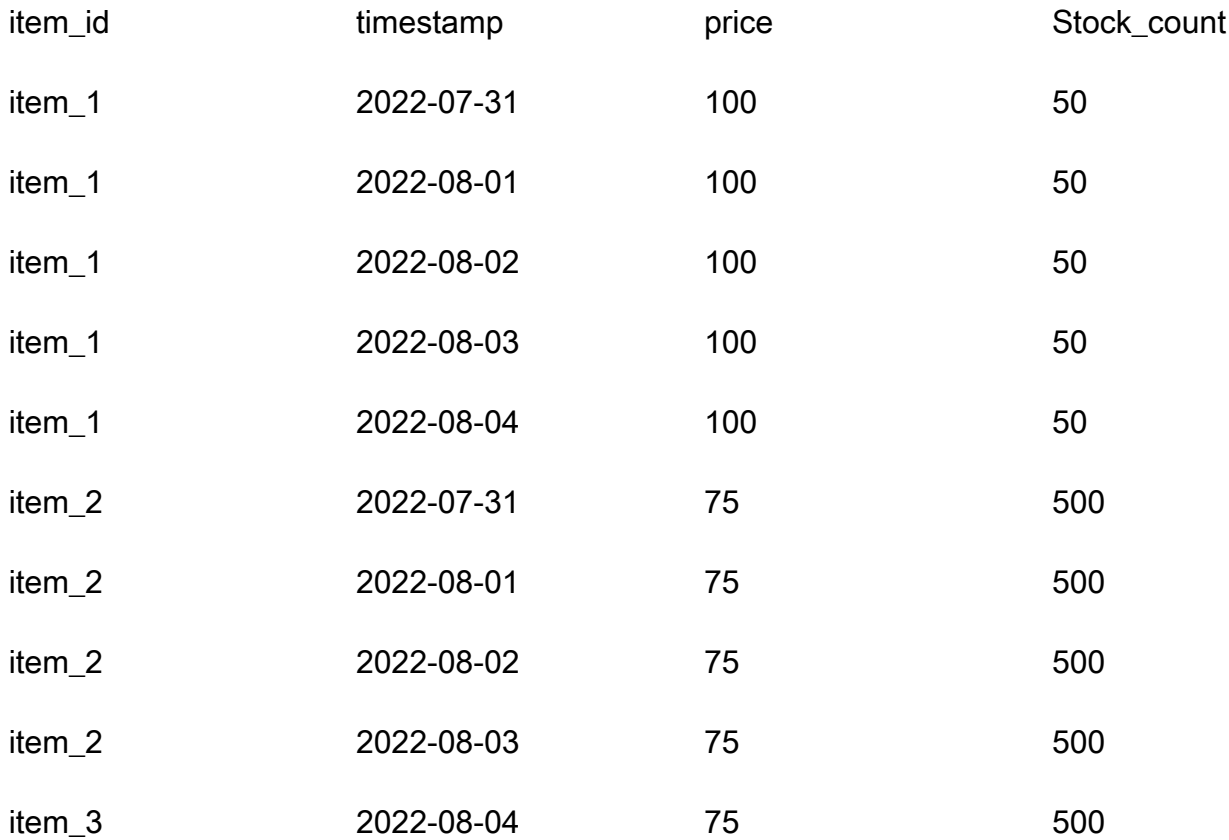

Baris yang berisi 2022-07-31 dan 2022-08-04 diabaikan dan bukan bagian dari analisis bagaimana-jika.

### dimensi Forecast

Jika Anda menyertakan dimensi perkiraan dalam kumpulan data Anda, maka Anda harus memasukkannya ke dalam kumpulan data pengganti. Pertimbangkan rangkaian waktu terkait garis dasar ini:

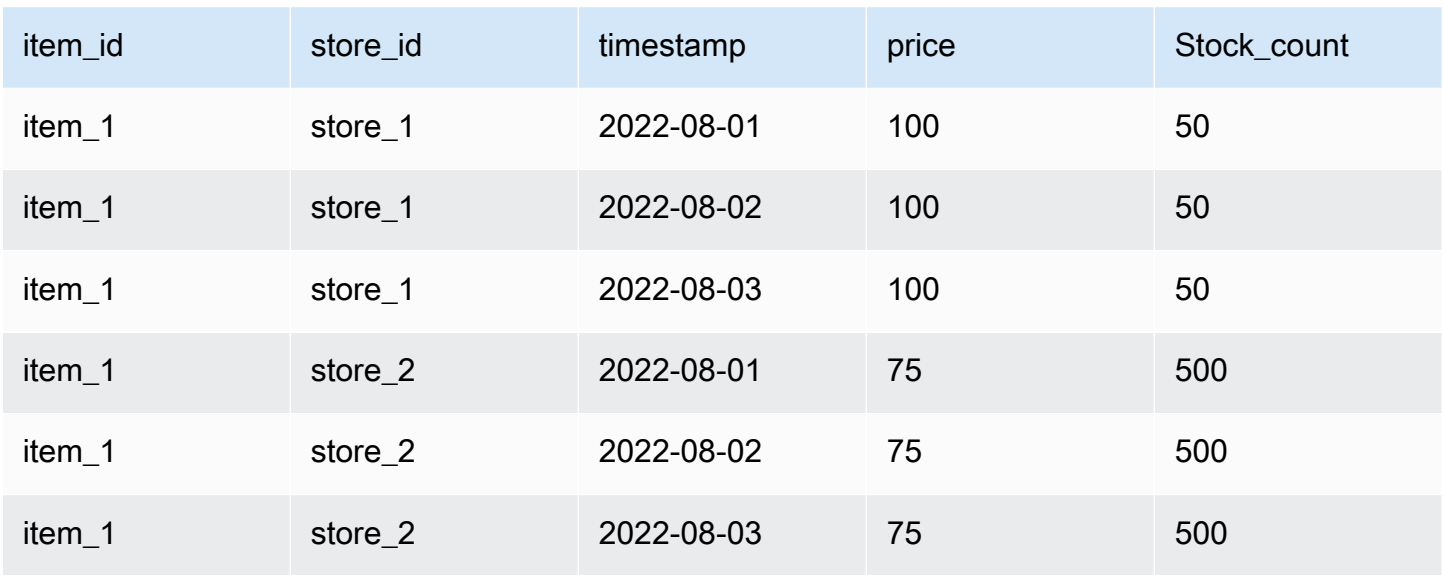

Oleh karena itu, set data pengganti untuk discount 10% di semua toko di 2022-08-02 adalah sebagai berikut:

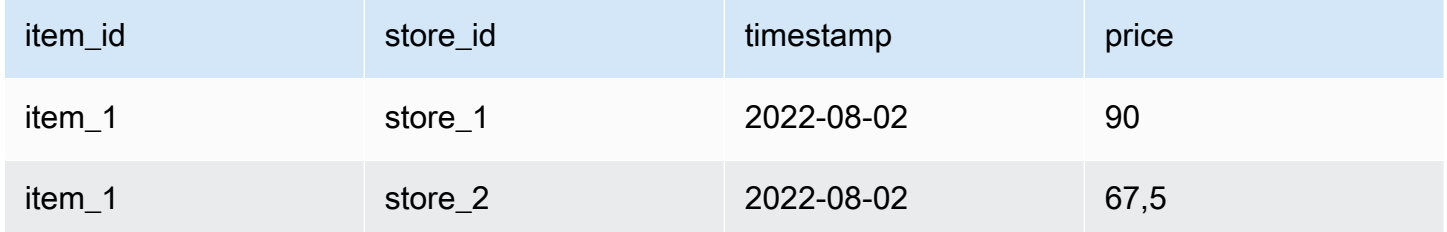

# Mengelola Sumber Daya

Anda dapat mengelola sumber daya Amazon Forecast dengan menghentikan pekerjaan yang sedang berlangsung, menghapus sumber daya yang telah selesai atau gagal, memberi tag sumber daya, dan menyiapkan pemberitahuan peristiwa melalui Amazon EventBridge dan Amazon CloudWatch Events.

Topik

- [Menghentikan Sumber Daya](#page-244-0)
- [Menghapus Sumber Daya](#page-246-0)
- [Penandaan Amazon Forecast Daya](#page-250-0)
- [Menerima Pemberitahuan Status Job](#page-255-0)

## <span id="page-244-0"></span>Menghentikan Sumber Daya

Operasi Amazon ForecastStop Resource ([StopResource](#page-624-0)) menghentikan pekerjaan sumber daya yang sedang berlangsung. Anda dapat menghentikan pekerjaan sumber daya berikut:

- Impor grup set data (CreateDatasetImportJob)
- Pelatihan prediktor (CreateAutoPredictordanCreatePredictor)
- Prediktor backtest ekspor (CreatePredictorBacktestExportJob)
- Forecast (CreateForecast)
- Forecast ekspor (CreateForecastExportJob)
- Analisis bagaimana-jika (CreateWhatIfAnalysis)
- Apa-jika perkiraan (CreateWhatIfForecast)
- Bagaimana-jika perkiraan ekspor (CreateWhatIfForecastExportJob)

Anda tidak dapat melanjutkan pekerjaan sumber daya setelah berhenti.

Menghentikan sumber daya akan mengakhiri alur kerjanya, tetapi tidak menghapus sumber daya. Anda masih dapat melihat pratinjau parameter sumber daya di konsol dan dengan [Describe](#page-362-0)operasi.

Ketika Anda menghentikan prediktor atau perkiraan pekerjaan, Anda ditagih untuk sumber daya yang digunakan sampai titik ketika pekerjaan berhenti.

Anda dapat menghentikan pekerjaan sumber daya menggunakan Forecast console atauAWS Software Development Kit (SDK).

#### Console

Untuk menghentikan pekerjaan sumber daya

- 1. Masuk keAWS Management Console dan buka konsol Amazon Forecast di [https://](https://console.aws.amazon.com/forecast/)  [console.aws.amazon.com/forecast/.](https://console.aws.amazon.com/forecast/)
- 2. Di panel navigasi, pilih jenis sumber daya.
- 3. Pilih pekerjaan sumber daya.
- 4. Pilih Berhenti.

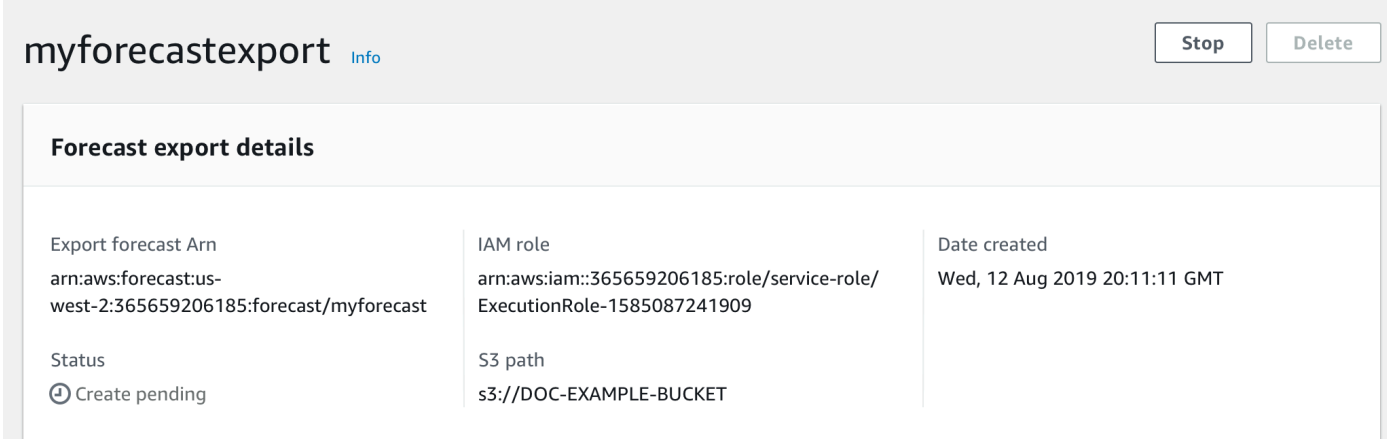

#### SDK

Untuk menghentikan pekerjaan sumber daya

Dengan menggunakan [StopResourceo](#page-624-0)perasi, tetapkan nilaiResourceArn ke Amazon Resource Name (ARN) yang mengidentifikasi tugas sumber daya yang ingin Anda hentikan.

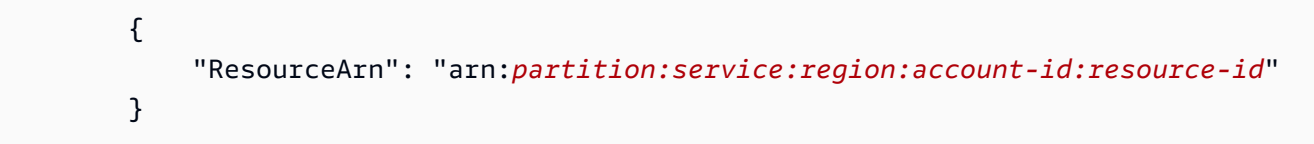

# <span id="page-246-0"></span>Menghapus Sumber Daya

Anda dapat menghapus sumber daya Amazon Forecast individual dan seluruh pohon sumber daya dengan konsol Amazon Forecast danAWS Software Development Kit (SDK).

Pohon sumber daya Forecast adalah struktur hirarkis orangtua-anak. Sumber daya anak adalah sumber daya yang dibuat dari sumber daya lain. Misalnya, saat Anda membuat prediktor menggunakan grup kumpulan data, grup kumpulan data adalah sumber daya induk dan prediktor adalah sumber daya anak. Saat menghapus sumber daya Forecast, Anda juga harus menghapus sumber daya anaknya.

Menghapus sumber daya atau sumber daya pohon adalah tindakan ireversibel. Opsi ini tidak dapat dihentikan setelah dimulai

Topik

- [Memahami Pohon Sumber Daya Sumber Daya Anak](#page-246-1)
- [Menghapus Sumber Daya Individu](#page-248-0)
- [Menghapus Pohon Sumber Daya](#page-249-0)

### <span id="page-246-1"></span>Memahami Pohon Sumber Daya Sumber Daya Anak

Pohon sumber daya Forecast adalah struktur hirarkis orangtua-anak. Sumber daya anak adalah sumber daya yang dibuat dari sumber daya lain. Misalnya, ketika perkiraan dihasilkan dari prediktor, ramalannya adalah sumber daya anak dan prediktor adalah sumber daya induk.

Untuk menghapus sumber daya Forecast, Anda juga harus menghapus seluruh pohon sumber dayanya. Ini termasuk semua sumber daya anak dari sumber daya induk, dan juga sumber daya anak dari sumber daya anak tersebut.

#### **a** Note

Menghapus pohon sumber daya hanya akan menghapus sumber daya Amazon Forecast. Opsi ini tidak menghapus kumpulan data atau file yang diekspor yang disimpan di Amazon Simple Storage Service (Amazon S3).

Sumber daya Forecast memiliki hierarki sumber daya orang tua-anak berikut.

Misalnya, pohon sumber daya prediktor mencakup pekerjaan backtest prediktor, prakiraan, dan perkiraan pekerjaan ekspor sebagai sumber daya anak. Pohon sumber daya perkiraan hanya mencakup perkiraan pekerjaan ekspor sebagai sumber daya anak.

Pohon sumber daya set data mencakup pekerjaan impor set data sebagai sumber daya anak. Baik dataset atau dataset impor pekerjaan adalah bagian dari pohon sumber daya kelompok dataset.

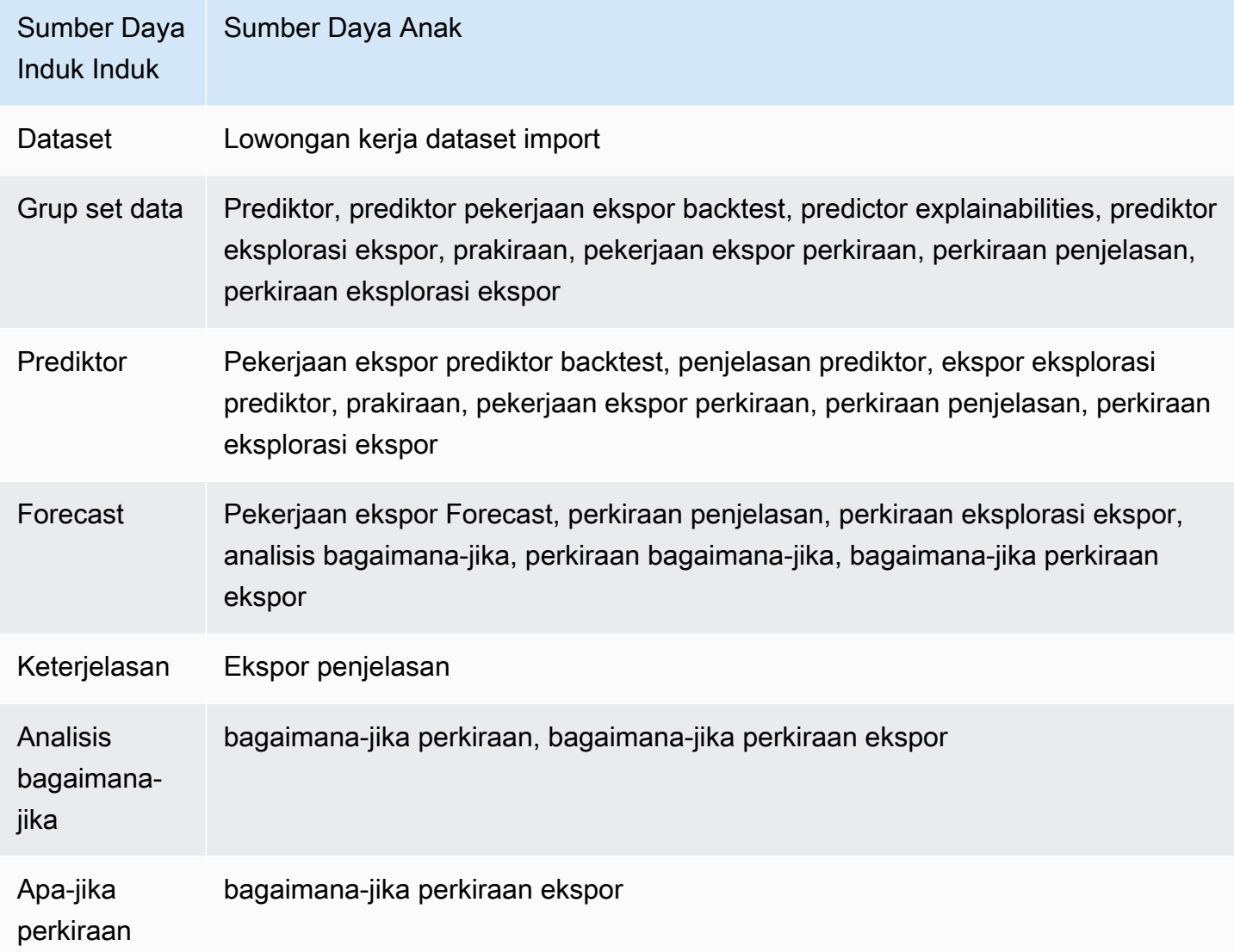

Jika sumber daya tidak memiliki sumber daya Anak, Anda dapat menghapusnya satu per satu. Jika sumber daya memiliki sumber daya anak, Anda harus menghapus seluruh pohon sumber daya.

Saat menggunakan konsol Forecast, Anda secara otomatis diminta untuk menghapus seluruh pohon sumber daya saat Anda menghapus sumber daya dengan sumber daya turunan. Saat

menggunakanAWS Software Development Kit (SDK), gunakan [DeleteResourceTreeo](#page-471-0)perasi untuk menghapus pohon sumber daya.

### <span id="page-248-0"></span>Menghapus Sumber Daya Individu

Anda dapat menghapus sumber daya individual jika sumber daya Anak tidak terkait dengan sumber daya Anak. Misalnya, Anda dapat menghapus prediktor individu yang belum digunakan untuk membuat prakiraan atau mengekspor pekerjaan.

Anda dapat menghapus sumber daya menggunakan konsol Amazon Forecast atauAWS Software Development Kit (SDK).

#### Console

Untuk menghapus sumber daya

- 1. Masuk keAWS Management Console dan buka konsol Amazon Forecast di [https://](https://console.aws.amazon.com/forecast/)  [console.aws.amazon.com/forecast/.](https://console.aws.amazon.com/forecast/)
- 2. Di panel navigasi, pilih jenis sumber daya yang ingin Anda hapus.
- 3. Pilih sumber daya dan pilih Hapus.
- 4. Di bidang konfirmasi, ketik**delete**.
- 5. Pilih Delete (Hapus).

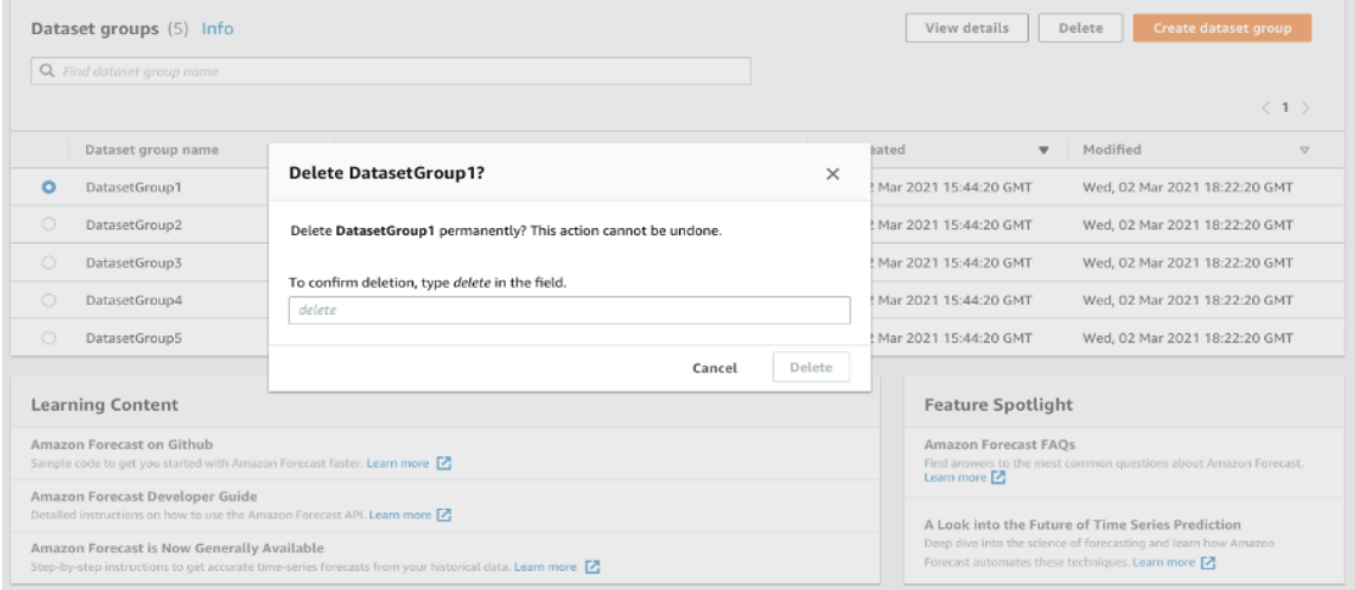

#### SDK

Untuk menghapus sumber daya

Operasi yang Anda gunakan untuk menghapus sumber daya tergantung pada jenis sumber dayanya. Tentukan Amazon Resource Name (ARN) di operasi untuk jenis sumber daya yang ingin Anda hapus:

- [DeleteDataset](#page-451-0)
- [DeleteDatasetGroup](#page-453-0)
- [DeleteDatasetImportJob](#page-455-0)
- **[DeletePredictor](#page-467-0)**
- [DeletePredictorBacktestExportJob](#page-469-0)
- **[DeleteForecast](#page-461-0)**
- [DeleteForecastExportJob](#page-463-0)
- **[DeleteExplainability](#page-457-0)**

Misalnya, untuk menghapus prediktor dengan [DeletePredictoro](#page-467-0)perasi, tentukan nilaiPredictorArn ke ARN prediktor yang ingin Anda hapus.

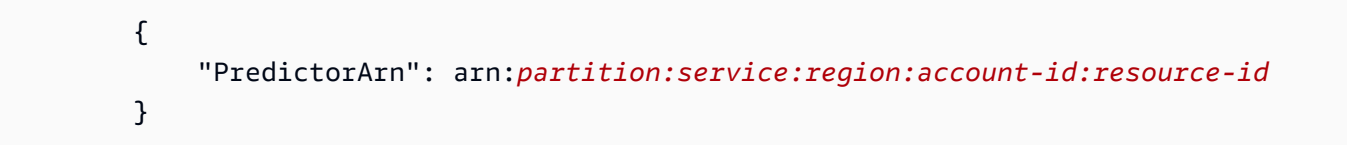

### <span id="page-249-0"></span>Menghapus Pohon Sumber Daya

Menghapus pohon sumber daya menghapus sumber daya induk dan semua sumber daya anak terkait. Misalnya, Anda dapat menghapus prediktor dan semua sumber daya anak - pekerjaan ekspor prediktor backtest, prakiraan, dan perkiraan pekerjaan ekspor - terkait dengan prediktor. Anda menghapus pohon sumber daya dengan menentukan sumber daya induk.

Anda dapat menghapus pohon sumber daya menggunakan konsol Amazon Forecast atauAWS Software Development Kit (SDK).

#### Console

Untuk menghapus pohon sumber daya

- 1. Masuk keAWS Management Console dan buka konsol Amazon Forecast di [https://](https://console.aws.amazon.com/forecast/)  [console.aws.amazon.com/forecast/.](https://console.aws.amazon.com/forecast/)
- 2. Di panel navigasi, pilih jenis sumber daya induk.
- 3. Pilih sumber daya induk yang ingin Anda hapus. dan pilih Hapus.
- 4. Di bidang konfirmasi, ketik**delete**.
- 5. Pilih Delete (Hapus).

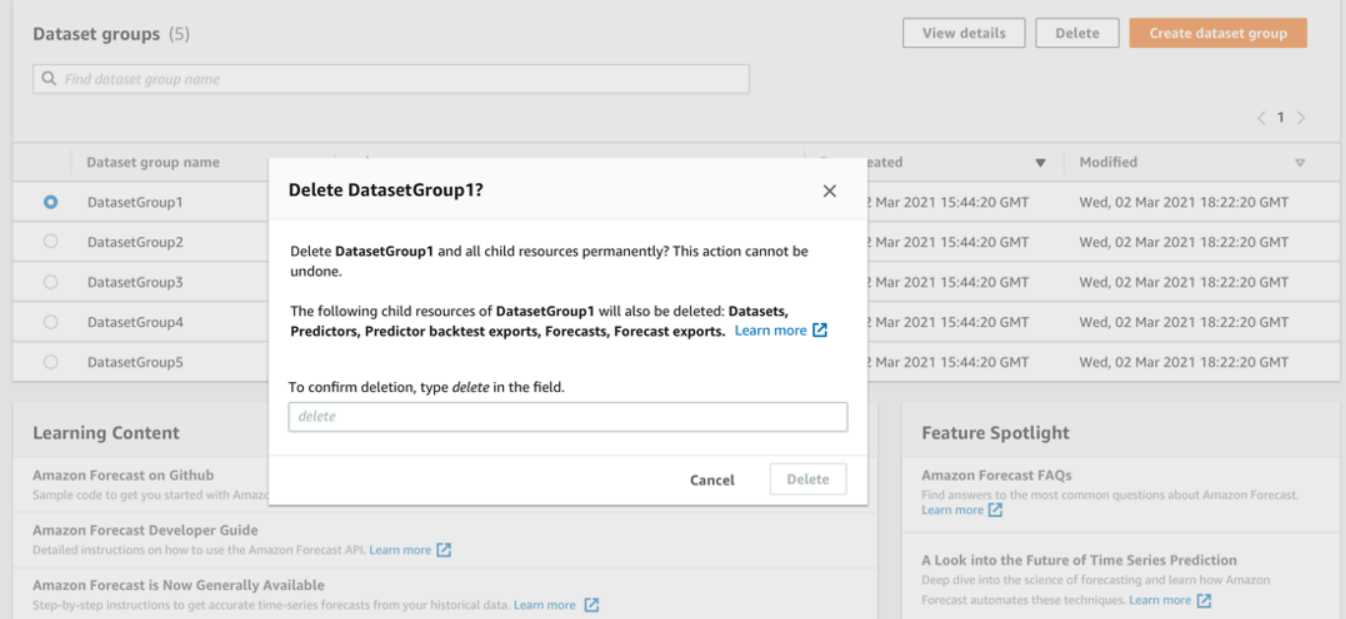

#### SDK

Untuk menghapus pohon sumber daya

Untuk menghapus pohon sumber daya, gunakan [DeleteResourceTree](#page-471-0)operasi. Tetapkan nilaiResourceArn ke Amazon Resource Name (ARN) dari sumber daya induk.

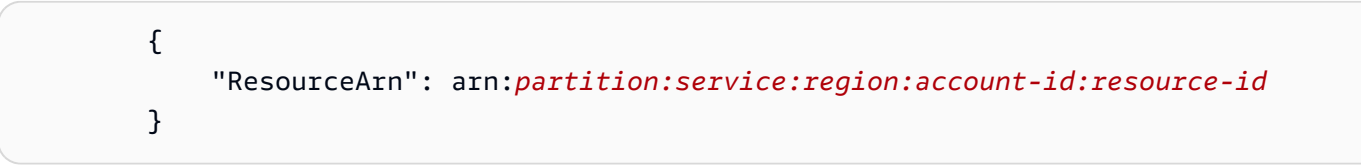

# <span id="page-250-0"></span>Penandaan Amazon Forecast Daya

Tag adalah label yang secara opsional Anda tentukan dan kaitkan denganAWS sumber daya, termasuk jenis sumber daya Amazon Forecast tertentu. Tanda dapat membantu Anda

mengategorikan dan mengelola sumber daya dengan berbagai cara, seperti berdasarkan tujuan, pemilik, lingkungan, atau kriteria lainnya. Misalnya, Anda dapat menggunakan tag untuk menerapkan kebijakan atau otomatisasi, atau untuk mengidentifikasi sumber daya yang tunduk pada persyaratan kepatuhan tertentu. Anda dapat menambahkan tanda ke jenis sumber daya Forecast

- Grup set data
- Set Data
- Lowongan kerja dataset import
- Prediktor
- Lowongan kerja prediktor export
- Prakiraan
- Forecast
- Analisis Bagaimana-jika
- Prakiraan Apa-if
- Bagaimana-jika Forecast pekerjaan ekspor

Sumber Daya dapat memiliki sebanyak 50 tanda.

### Mengelola Tanda

Setiap tanda terdiri atas sebuah kunci tanda yang diperlukan dan nilai tanda opsional, yang keduanya Anda tentukan. Kunci tanda adalah label umum yang bertindak sebagai kategori untuk nilai tanda yang lebih spesifik. Nilai tanda bertindak sebagai deskriptor untuk kunci tanda. Misalnya, jika Anda memiliki dua versi pekerjaan impor dataset Forecast (satu untuk pengujian internal dan satu lagi untuk produksi), Anda dapat menetapkan kunciEnvironment tag untuk kedua proyek. Nilai kunciEnvironment tag mungkinTest untuk satu versi pekerjaan impor dataset danProduction untuk versi lainnya.

Kunci tanda dapat berisi sebanyak 128 karakter. Nilai tanda dapat berisi sebanyak 256 karakter. Karakter dapat berupa huruf Unicode, angka, spasi, atau salah satu simbol berikut: :/= + -. Batasan tambahan berikut berlaku untuk tanda:

- Kunci dan nilai tag peka huruf besar dan kecil.
- Untuk setiap sumber daya yang terkait, setiap kunci tanda harus unik dan hanya dapat memiliki satu nilai.
- Jangan gunakanaws:,AWS:,,, atau kombinasi huruf besar atau kecil seperti prefiks untuk kunci, karena itu semua disimpan untukAWS penggunaan. Anda tidak dapat mengedit atau menghapus kunci tanda dengan prefiks ini. Nilai dapat memiliki awalan ini. Jika nilai tag memilikiaws awalan tetapi kunci tidak, maka Forecast menganggapnya sebagai tag pengguna dan akan dihitung terhadap batas 50 tag. Tanda dengan hanya key prefixaws tidak dihitung terhadap tanda Anda per batas sumber daya.
- Anda tidak dapat memperbarui atau menghapus sumber daya hanya berdasarkan tagnya. Anda juga harus menentukan
- Anda dapat mengaitkan tag dengan sumber daya publik atau bersama. Namun, tag hanya tersedia untuk AndaAkun AWS, bukan akun lain yang berbagi sumber daya. Selain itu, tag hanya tersedia untuk sumber daya yang terletak di yang ditentukanWilayah AWS untuk AndaAkun AWS.

Untuk menambah, menampilkan, memperbarui, dan menghapus kunci dan nilai tag dari sumber Forecast, Anda dapat menggunakanAWS Command Line Interface (AWS CLI), Forecast API, atauAWS SDK.

# Menggunakan Tag dalam Kebijakan IAM

Setelah Anda mulai menerapkan tanda, Anda dapat menerapkan izin berbasis tag tingkat sumber daya ke kebijakanAWS Identity and Access Management (IAM) dan operasi API. Ini termasuk operasi yang mendukung penambahan tag ke sumber daya saat sumber daya dibuat. Dengan menggunakan tag dengan cara ini, Anda dapat menerapkan kontrol terperinci dari grup dan pengguna mana yangAkun AWS memiliki izin untuk membuat dan menandai sumber daya, dan grup dan pengguna mana yang memiliki izin untuk membuat, memperbarui, dan menghapus tag secara lebih umum.

Misalnya, Anda dapat membuat kebijakan yang memungkinkan pengguna untuk memiliki akses penuh ke semua sumber daya Forecast di mana nama mereka adalah nilai dalamOwner tag untuk sumber daya.

```
{ 
    "Version": "2012-10-17", 
    "Statement": [ 
        { 
           "Sid": "ModifyResourceIfOwner", 
           "Effect": "Allow", 
           "Action": "forecast:*", 
           "Resource": "*", 
           "Condition": {
```

```
 "StringEqualsIgnoreCase": { 
                  "aws:ResourceTag/Owner": "${aws:username}" 
 } 
           } 
       } 
   \mathbf{I}}
```
Contoh berikut menunjukkan cara membuat kebijakan untuk memungkinkan membuat dan menghapus set data. Operasi ini hanya diperbolehkan jika nama penggunajohndoe.

```
{ 
     "Version": "2012-10-17", 
     "Statement": [ 
          { 
               "Effect": "Allow", 
               "Action": [ 
                   "forecast:CreateDataset", 
                   "forecast:DeleteDataset" 
               ], 
               "Resource": "arn:aws:forecast:*:*:dataset/*", 
               "Condition": { 
                   "StringEquals": {"aws:username" : "johndoe"} 
              } 
          }, 
          { 
               "Effect": "Allow", 
               "Action": "forecast:DescribeDataset", 
               "Resource": "*" 
          } 
     ]
}
```
Jika Anda menentukan izin berbasis tag tingkat sumber daya, izin akan segera berlaku. Ini berarti bahwa sumber daya Anda lebih aman segera setelah dibuat, dan Anda dapat dengan cepat mulai menerapkan penggunaan tag untuk sumber daya baru. Anda juga dapat menggunakan izin tingkat sumber daya untuk mengontrol kunci dan nilai yang dapat dikaitkan dengan sumber daya baru dan yang sudah ada. Untuk informasi selengkapnya, lihat [Mengontrol Akses Menggunakan Tag](https://docs.aws.amazon.com/IAM/latest/UserGuide/access_tags.html) di Panduan PenggunaAWS IAM.

# Menambahkan Tanda ke Sumber Daya

Contoh berikut menunjukkan cara menambahkan tag ke sumber Forecast dengan menggunakan [AWS CLI](https://docs.aws.amazon.com/cli/latest/userguide/)danAWS Management Console.

#### AWS CLI

Untuk menambahkan tag saat membuat sumber daya Forecast baru denganAWS CLI, gunakancreate perintah yang sesuai untuk sumber daya dan sertakantags parameter dan nilai. Misalnya, perintah berikut dari membuat grup kumpulan data baru bernamamyDatasetGroup untuk domain KUSTOM, dan menambahkan tag berikut: KunciEnvironment tag dengan nilaiTest tag, dan kunciOwner tag danxyzCorp nilai.

```
aws forecast create-dataset-group \
--dataset-group-name myDatasetGroup \
--dataset-arns arn:aws:forecast:region:acct-id:dataset/dataset_name \
--domain CUSTOM \
--tags Key=Environment,Value=Test Key=Owner,Value=xyzCorp
```
Untuk informasi tentang perintah yang dapat Anda gunakan untuk membuat sumber daya Forecast, lihat [ReferensiAWS CLI Perintah Forecast](https://docs.aws.amazon.com/cli/latest/reference/forecast/).

Untuk menambahkan tag ke sumber daya yang ada, gunakantag-resource perintah dan tentukan ARN sumber daya dan berikan kunci tag dan nilai dalamtags-model parameter.

```
aws forecast tag-resource \
--resource-arn resource ARN \
--tags Key=key,Value=value
```
#### AWS Management Console

Saat Anda membuat sumber daya di Forecast, Anda dapat menambahkan tag opsional. Contoh berikut menambahkan tag ke grup dataset. Menambahkan tag ke sumber daya lain mengikuti pola yang sama.

Untuk menambahkan tanda ke grup set data

- 1. [Masuk keAWS Management Console dan buka konsol](https://console.aws.amazon.com/forecast/) https://console.aws.amazon.com/ forecast/
- 2. Pilih Buat grup kumpulan data.
- 3. Untuk nama grup Dataset, masukkan nama.
- 4. Untuk domain Peramalan, pilih domain.
- 5. Pilih Add new tag (Tambahkan tanda baru).
- 6. Untuk Kunci dan Nilai, masukkan nilai yang sesuai.

Misalnya,**Environment** dan**Test**, masing-masing.

7. Untuk menambahkan tanda, pilih Tambahkan tanda baru.

Anda dapat menambahkan hingga 50 tanda ke sumber daya.

8. Pilih Berikutnya untuk terus membuat sumber daya Anda.

## Informasi tambahan

Untuk informasi lebih lanjut tentang penandaan, lihat sumber daya berikut.

- [AWSPrinsip Penandaan](https://docs.aws.amazon.com/general/latest/gr/aws_tagging.html) dalam ReferensiAWS Umum
- [AWSStrategi Penandaan](https://d1.awsstatic.com/whitepapers/aws-tagging-best-practices.pdf) (PDF yang dapat diunduh)
- [AWSKontrol Akses](https://docs.aws.amazon.com/IAM/latest/UserGuide/access_tags.html) di Panduan PenggunaAWS IAM
- [AWSKebijakan Pemberian Tag](https://docs.aws.amazon.com/organizations/latest/userguide/orgs_introduction.html) di PanduanAWS Organizations Pengguna

# Menerima Pemberitahuan Status Job

Anda dapat memiliki Amazon EventBridge atau Amazon CloudWatch Acara memberi tahu Anda tentang pembaruan status untuk pekerjaan sumber daya Amazon Forecast yang sedang berlangsung, seperti membuat prediktor atau prakiraan. EventBridge dan CloudWatch Peristiwa memberikan aliran sistem nyaris secara langsung yang menguraikan perubahan di Amazon Web Services (AWS) sumber daya. Misalnya, Anda dapat menyiapkan acara untuk memberi tahu Anda saat prediktor Forecast menyelesaikan pelatihan.

Peristiwa dipancarkan atas dasar upaya terbaik. Untuk informasi selengkapnya tentang peristiwa, lihat[Amazon EventBridge Panduan Pengguna](https://docs.aws.amazon.com/eventbridge/latest/userguide/what-is-amazon-eventbridge.html)ata[uAmazon CloudWatch Panduan Pengguna](https://docs.aws.amazon.com/AmazonCloudWatch/latest/events/WhatIsCloudWatchEvents.html) [Peristiwa.](https://docs.aws.amazon.com/AmazonCloudWatch/latest/events/WhatIsCloudWatchEvents.html)

### **a** Note

Kami merekomendasikan penggunaan Amazon EventBridge untuk mengelola acara. CloudWatch Peristiwa dan EventBridge gunakan API yang sama dan berikan fungsionalitas yang sama, tetapi EventBridge menyediakan lebih banyak fitur. Perubahan yang Anda buat di CloudWatch atau EventBridge akan muncul di setiap konsol. Untuk informasi selengkapnya, lihat[Amazon EventBridge.](https://docs.aws.amazon.com/eventbridge/index.html)

### Topik

- [Pekerjaan Sumber Daya Forecast Monitoring](#page-256-0)
- [Membuat EventBridge Aturan untuk Pemberitahuan Status Job](#page-259-0)
- [Membuat CloudWatch Aturan Acara untuk Pemberitahuan Status Job](#page-259-1)

# <span id="page-256-0"></span>Pekerjaan Sumber Daya Forecast Monitoring

Suatu peristiwa menunjukkan perubahan padaAWSlingkungan, dan aturan mencocokkan peristiwa yang masuk dan merutekannya ke target untuk pemrosesan. Anda dapat menyiapkan aturan untuk mencocokkan peristiwa Forecast dan merutekannya ke satu atau beberapa fungsi atau pengaliran target. EventBridge dan CloudWatch Peristiwa mendeteksi peristiwa saat terjadi dan memanggil target dalam aturan yang cocok.

Tabel berikut mencantumkan pekerjaan sumber daya Forecast dan peristiwa perubahan statusnya, yang dapat Anda pantau.

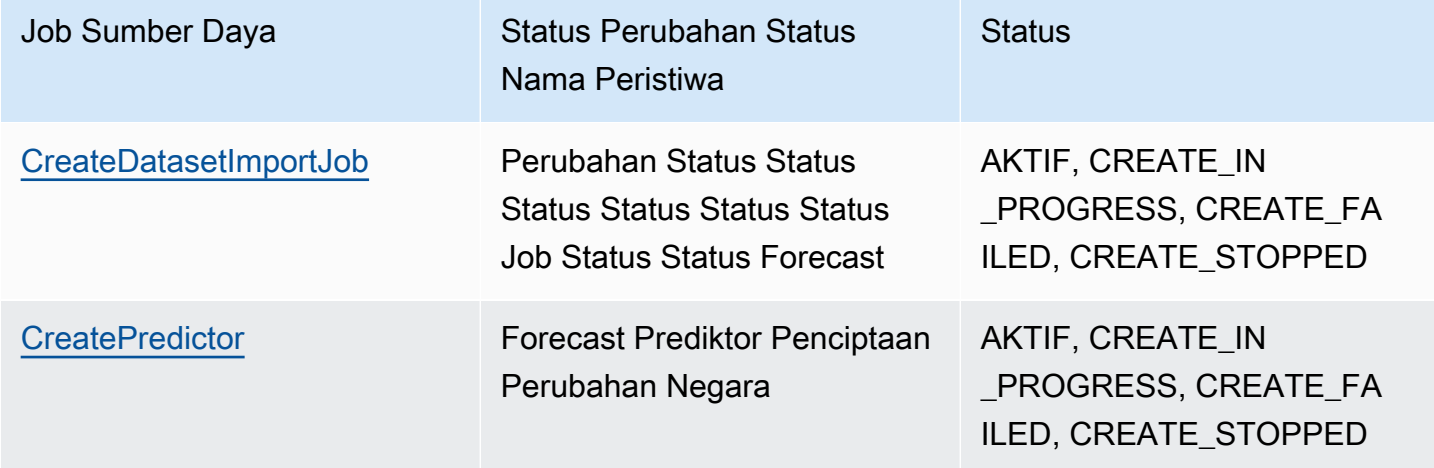

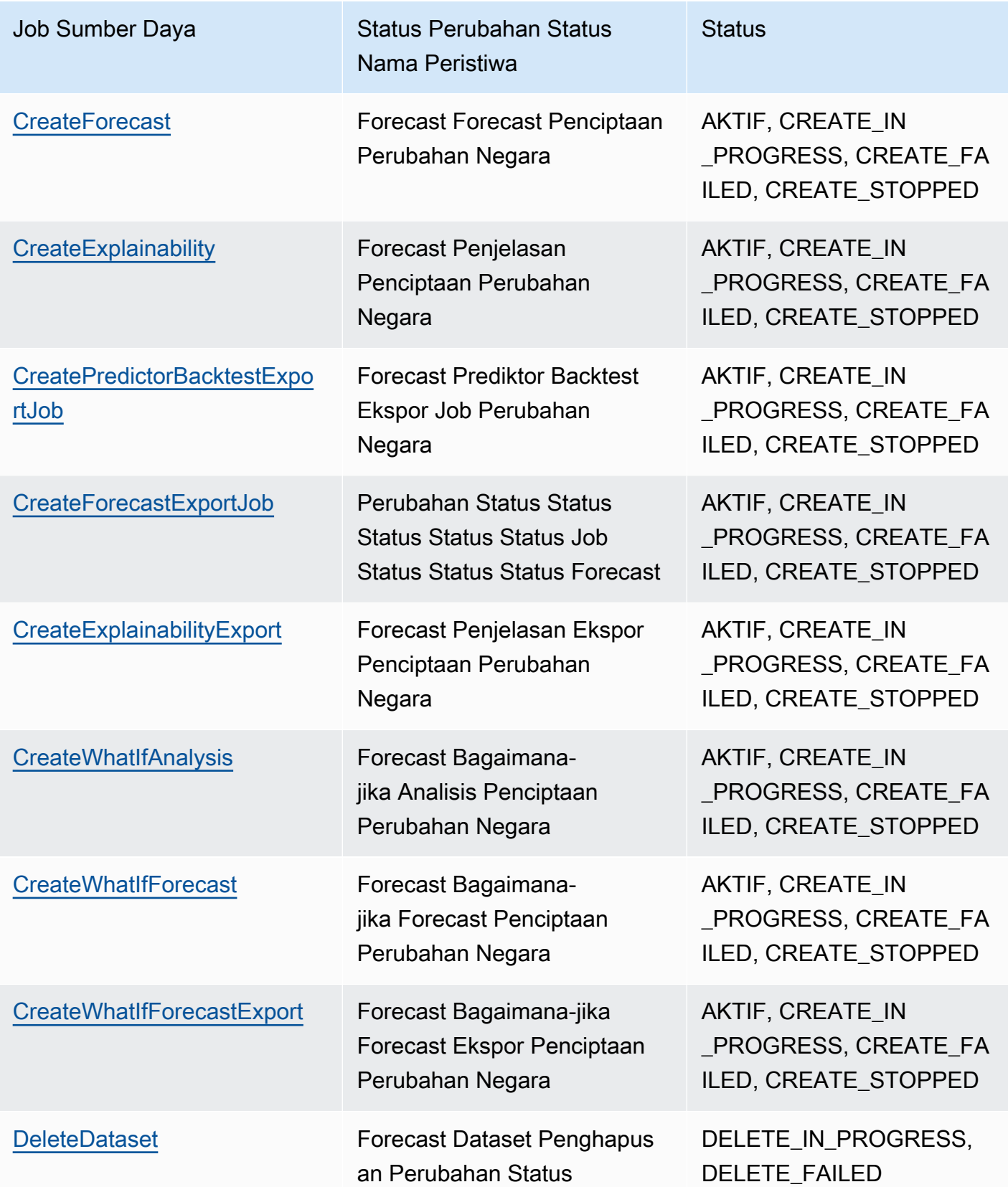

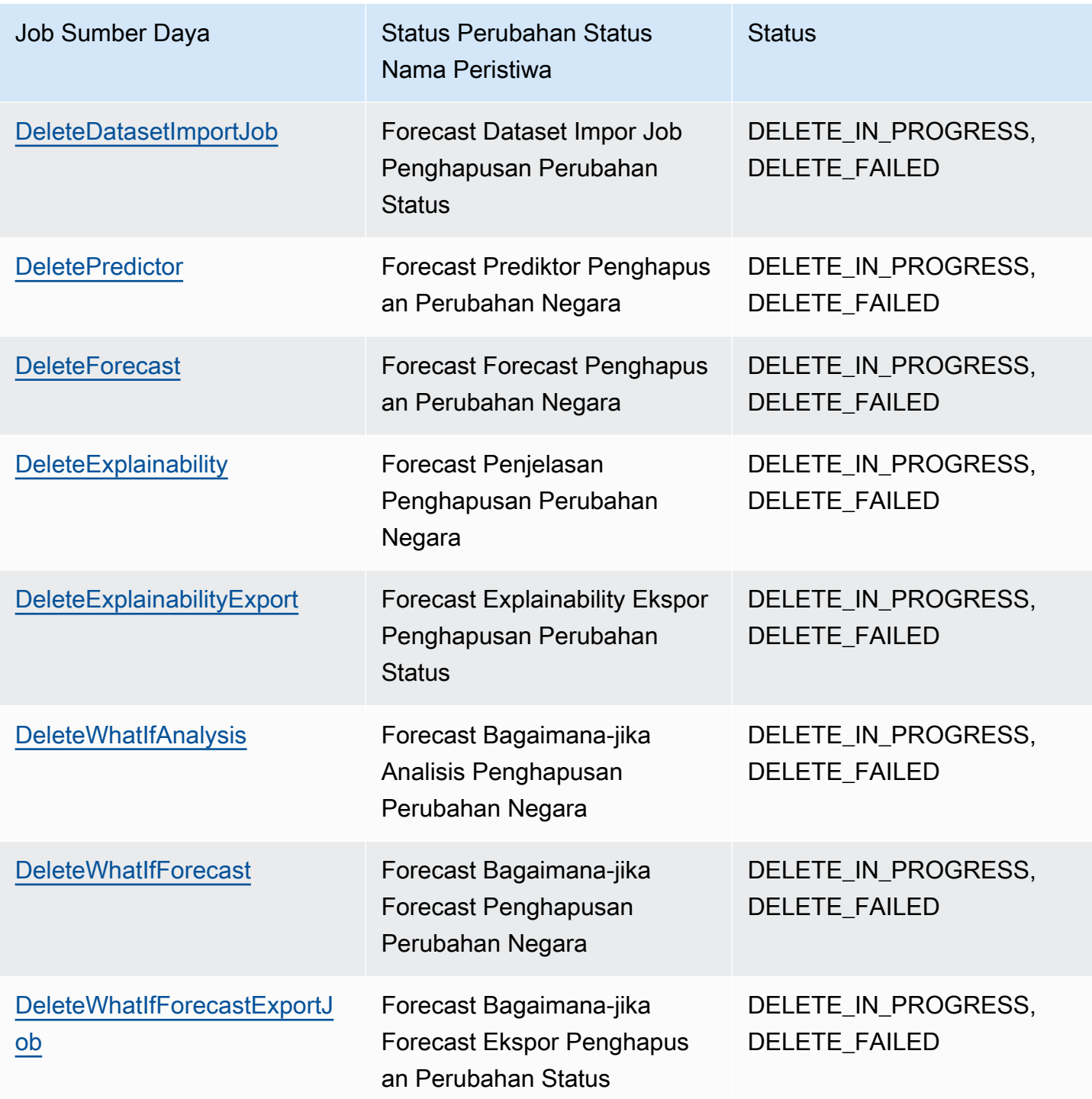

Notifikasi berisi informasi tentang sumber daya, termasuk Amazon Resource Name (ARN), status pekerjaan, durasi pekerjaan (dalam hitungan menit), dan, jika pekerjaan gagal, pesan kesalahan. Hapus pemberitahuan peristiwa tidak menyertakanDurationBidang. Berikut adalah contoh notifikasi:

```
{ 
     "version": "0", 
     "id": "017fcb6d-7ca3-ebf8-819e-3e0fa956ee17", 
     "detail-type": "Forecast Dataset Import Job State Change", 
     "source": "aws.forecast", 
     "account": "000000000001", 
     "time": "2021-02-19T05:45:51Z", 
     "region": "us-east-1", 
     "resources": [ 
         "arn:aws:forecast:us-west-2:000000000001:dataset/example_data" 
     ], 
     "detail": { 
         "Arn": "arn:aws:forecast:us-west-2:000000000001:dataset/example_data", 
         "Duration": 60, 
         "Status": "ACTIVE", 
     }
}
```
## <span id="page-259-0"></span>Membuat EventBridge Aturan untuk Pemberitahuan Status Job

Untuk membuat EventBridge aturan untuk memberi tahu Anda tentang perubahan status untuk lowongan sumber daya Forecast yang sedang berlangsung, lihat[Membuat aturan](https://docs.aws.amazon.com/eventbridge/latest/userguide/create-eventbridge-rule.html) [untukAWSlayanand](https://docs.aws.amazon.com/eventbridge/latest/userguide/create-eventbridge-rule.html)i dalamAmazon EventBridge Panduan Pengguna. Dalam prosedurnya, untukNama layanan, pilihAmazon Forecast. UntukJenis acara, pilih event Forecast untuk dipantau. Liha[tPekerjaan Sumber Daya Forecast Monitoringu](#page-256-0)ntuk daftar acara Forecast.

# <span id="page-259-1"></span>Membuat CloudWatch Aturan Acara untuk Pemberitahuan Status Job

Untuk membuat CloudWatch Aturan peristiwa untuk memberi tahu Anda tentang perubahan status tugas sumber daya Forecast yang sedang berlangsung, liha[tMembuat CloudWatch Aturan Peristiwa](https://docs.aws.amazon.com/AmazonCloudWatch/latest/events/Create-CloudWatch-Events-Rule.html) [yang Memicu Peristiwa](https://docs.aws.amazon.com/AmazonCloudWatch/latest/events/Create-CloudWatch-Events-Rule.html)di dalamAmazon CloudWatch Panduan Pengguna. Dalam prosedurnya, untukNama layanan, pilihAmazon Forecast. UntukJenis acara, pilih event Forecast untuk dipantau. Liha[tPekerjaan Sumber Daya Forecast Monitoringu](#page-256-0)ntuk daftar acara Forecast.

# Pedoman dan Kuota

Bagian berikut berisi informasi tentang pedoman dan kuota Amazon Forecast.

Topik

- [AWSWilayah yang Didukung](#page-260-0)
- [Kepatuhan](#page-260-1)
- [Kuota Layanan](#page-260-2)
- [Ketentuan dan Pembatasan](#page-266-0)

# <span id="page-260-0"></span>AWSWilayah yang Didukung

Untuk daftar AWS Wilayah yang mendukung Forecast, lihat [AWSWilayah dan Titik Akhir](https://docs.aws.amazon.com/general/latest/gr/rande.html#forecast_region) di Referensi Umum Amazon Web Services.

# <span id="page-260-1"></span>Kepatuhan

Untuk informasi selengkapnya tentang program kepatuhan Forecast, lihat [AWSCompliance,](https://aws.amazon.com/compliance/) [AWSCompliance Programs,](https://aws.amazon.com/compliance/programs/) and [AWSServices in Scope by Compliance Program](https://aws.amazon.com/compliance/services-in-scope).

# <span id="page-260-2"></span>Kuota Layanan

### **G** Note

Untuk meminta peningkatan kuota yang dapat disesuaikan, gunakan konsol [Service Quotas](https://console.aws.amazon.com/servicequotas/) dan ikuti langkah-langkah di bagian [Meminta peningkatan kuota pada Panduan Pengguna](https://docs.aws.amazon.com/servicequotas/latest/userguide/request-quota-increase.html) [Service Quotas.](https://docs.aws.amazon.com/servicequotas/latest/userguide/request-quota-increase.html)

Forecast memiliki kuota layanan berikut.

## Kuota yang Dikenakan oleh API [CreateDatasetImportJob](#page-385-0)

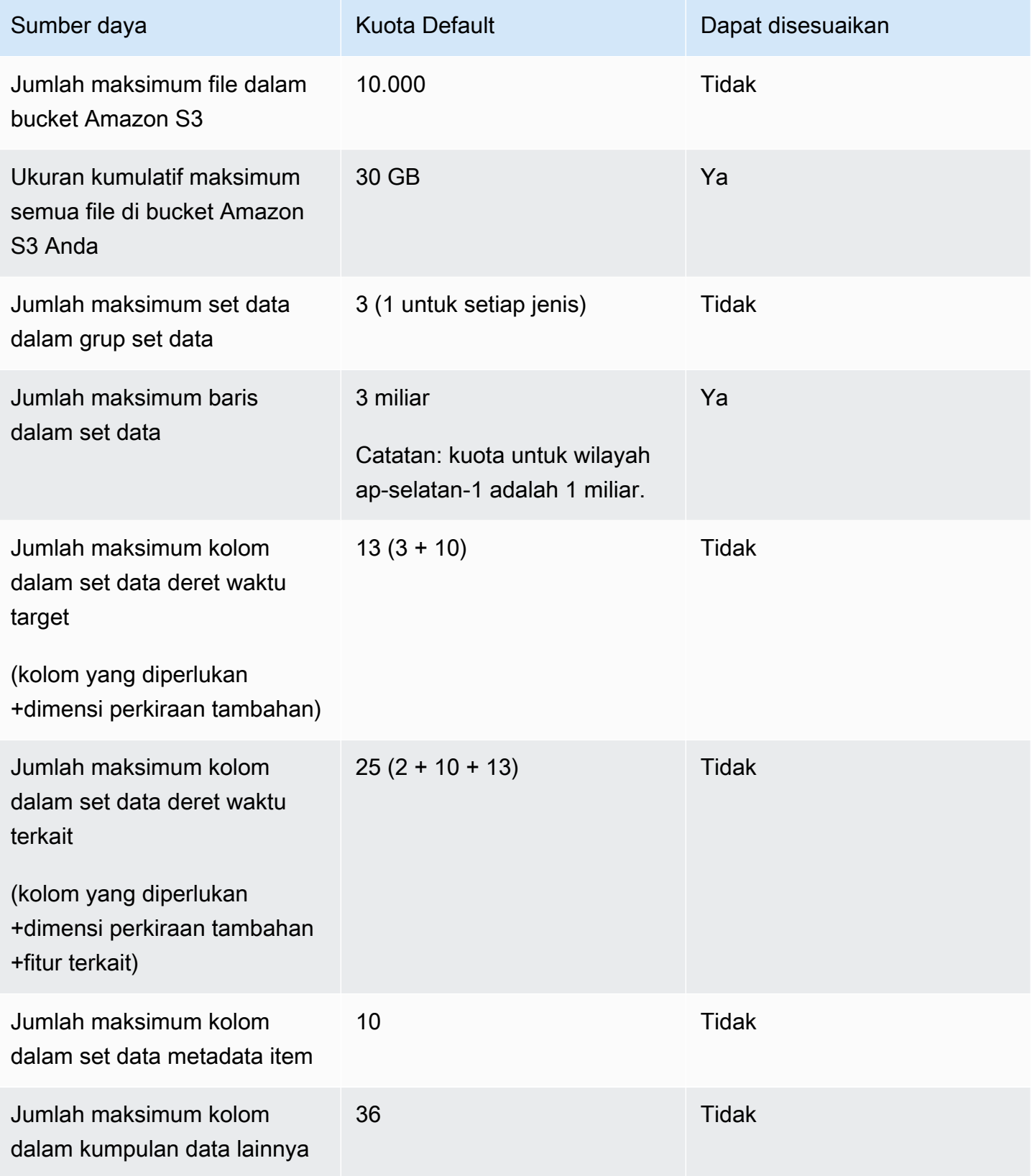

# Kuota yang Dikenakan oleh API [CreatePredictor](#page-420-0)

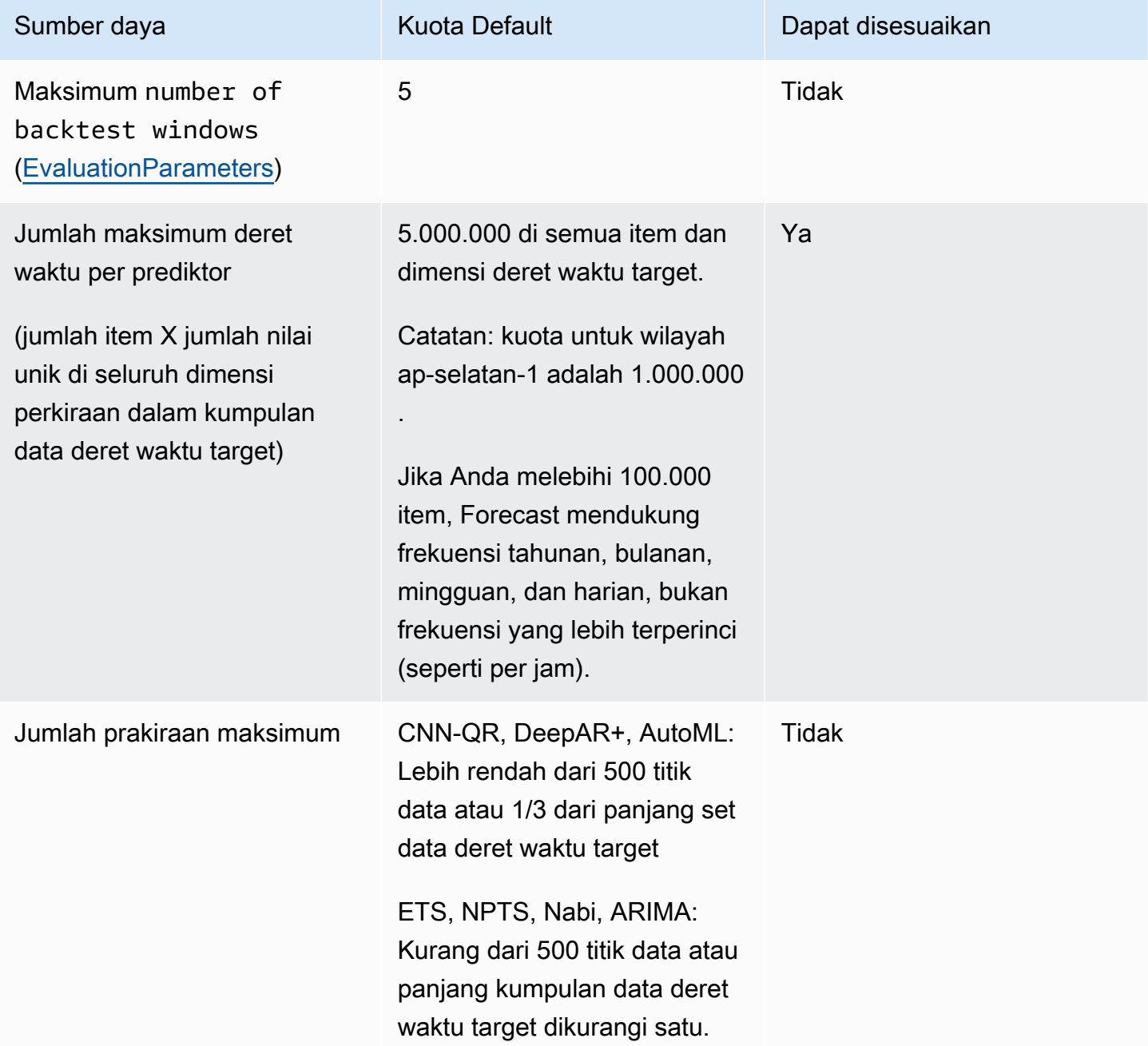

### Kuota Sumber Daya Umum

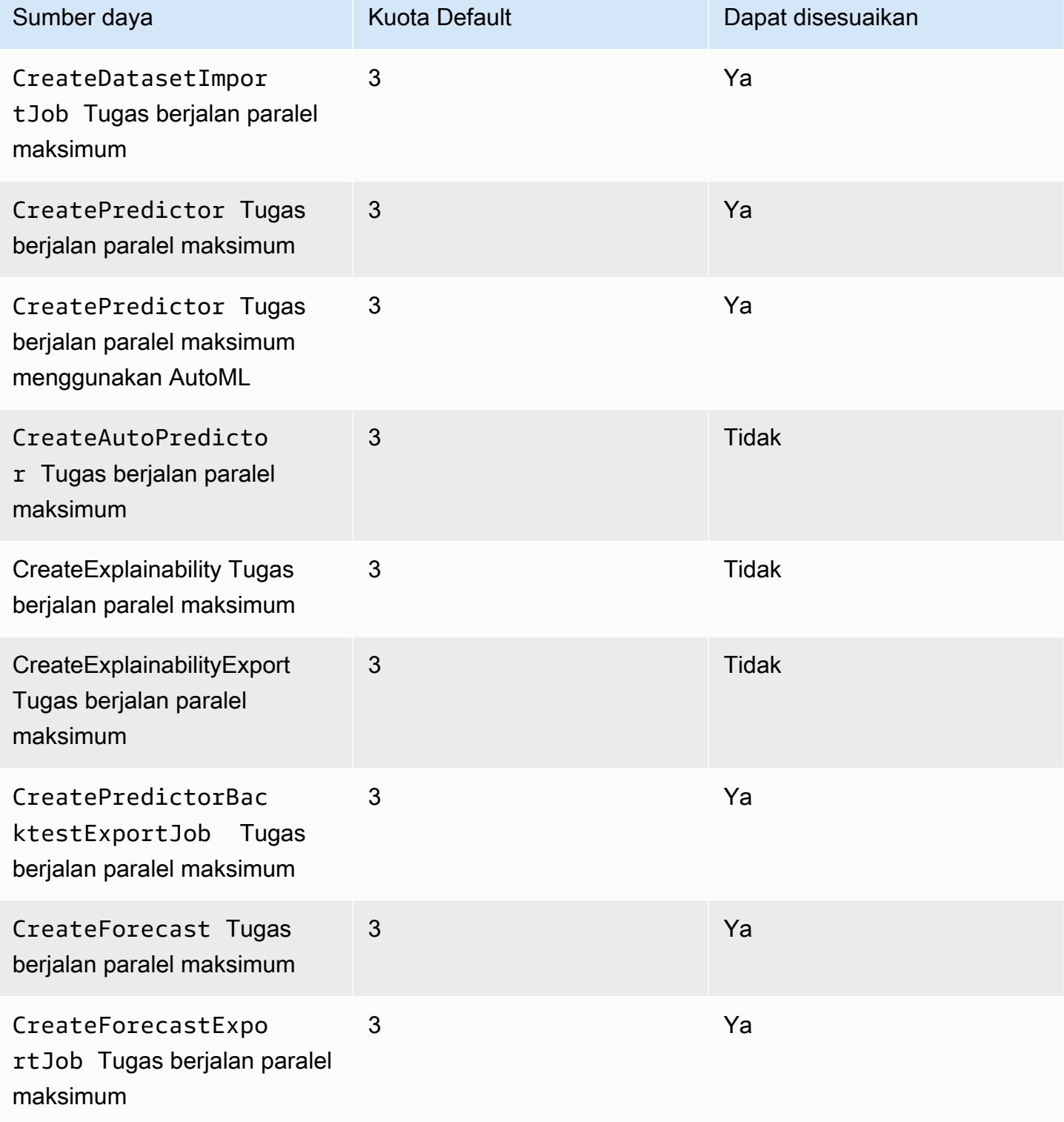

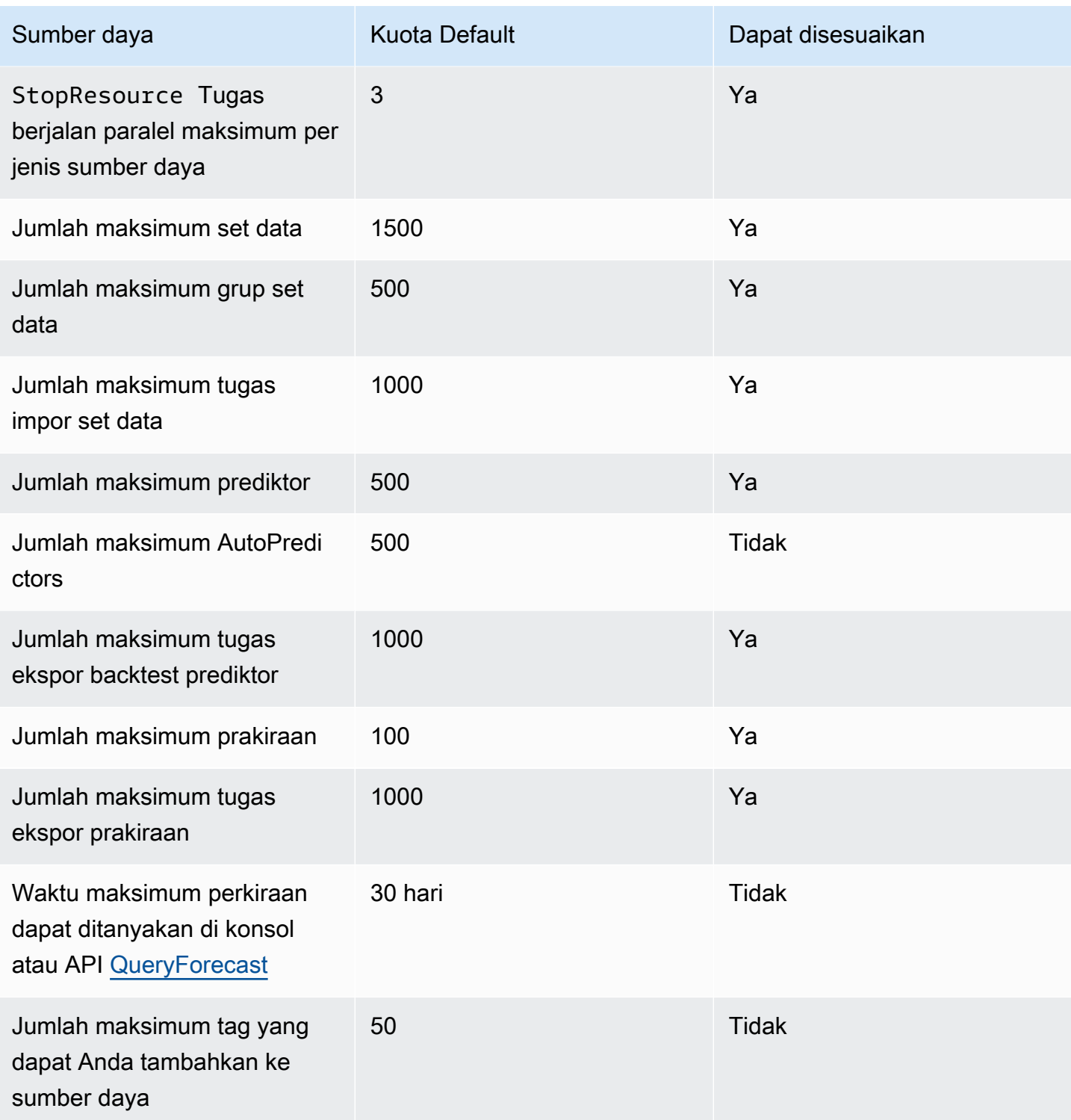

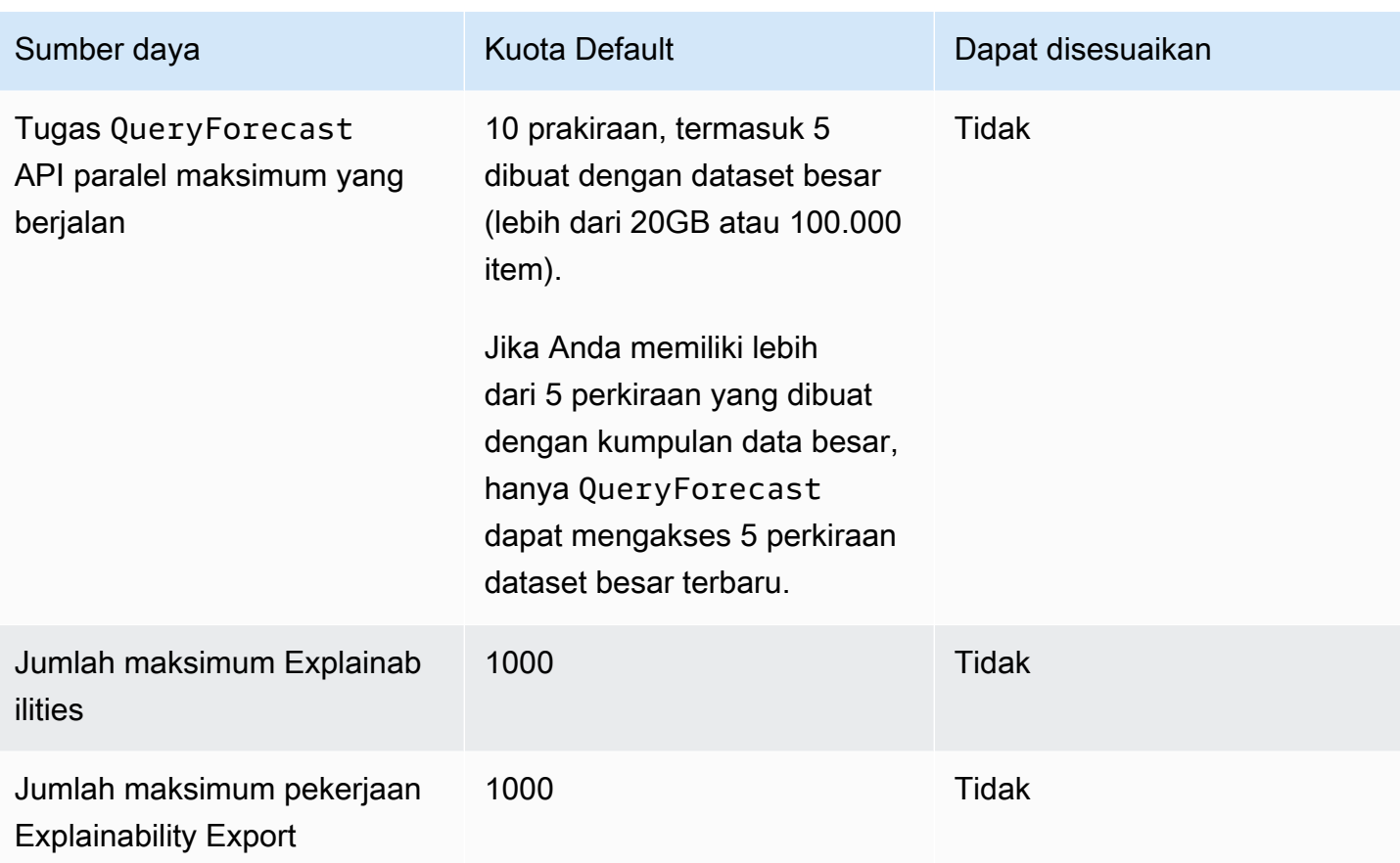

## Kuota Analisis bagaimana-jika

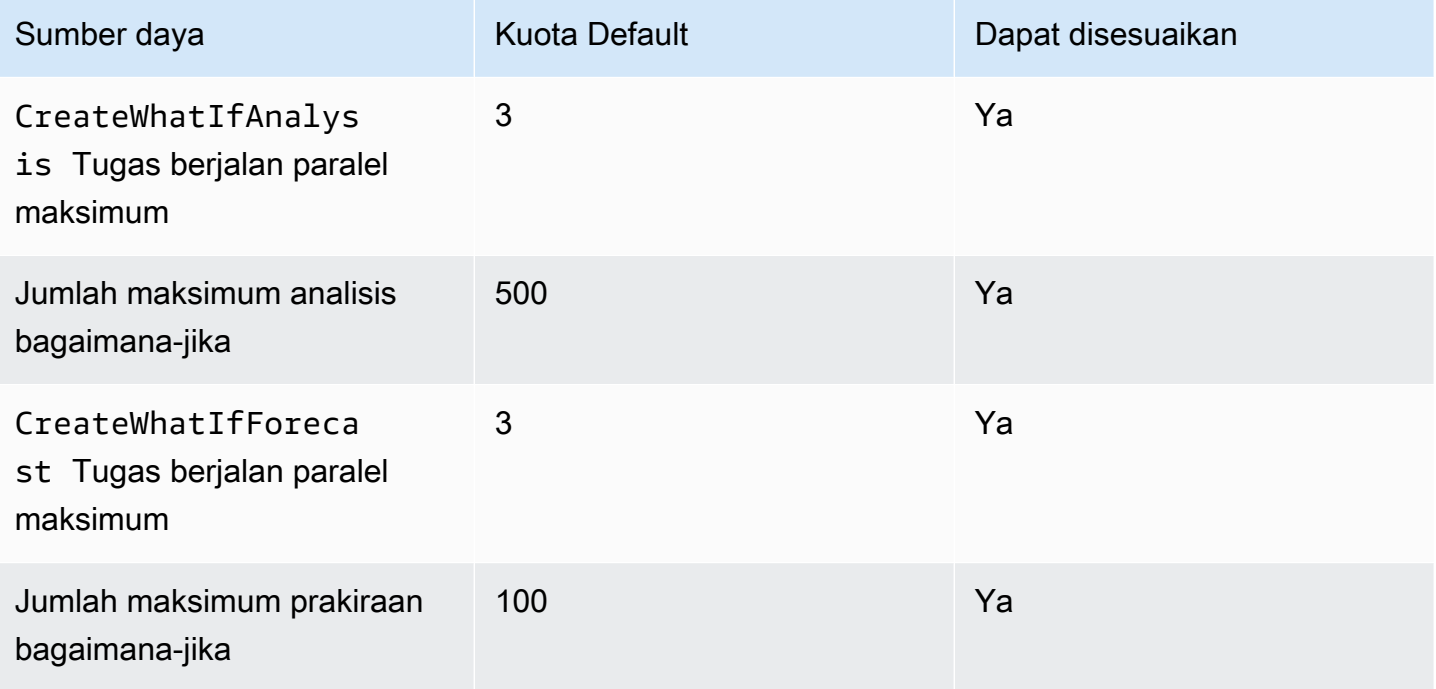

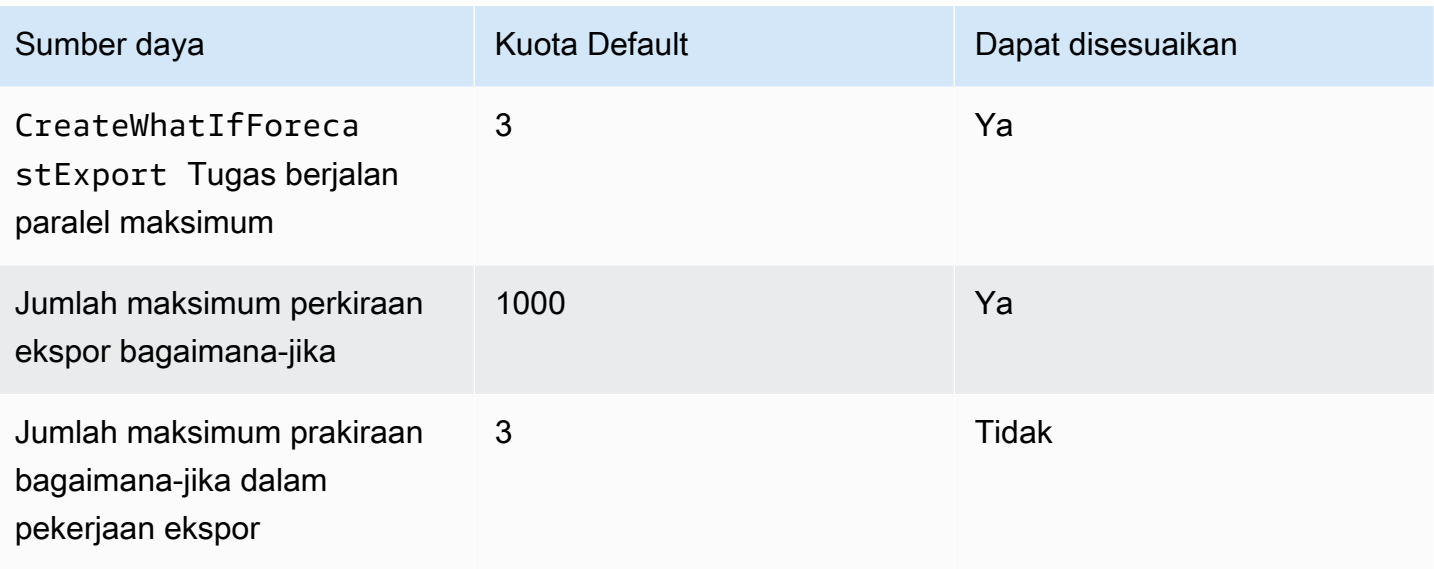

# <span id="page-266-0"></span>Ketentuan dan Pembatasan

Ketentuan dan batasan berikut berlaku saat menggunakan Indeks Cuaca:

- Algoritma yang tersedia: Jika menggunakan prediktor lama, Indeks Cuaca dapat diaktifkan saat Anda melatih prediktor dengan algoritma CNN-QR, DeepAR+, dan Prophet. Indeks Cuaca tidak diterapkan pada ARIMA, ETS, dan NPTS.
- Frekuensi Forecast: Frekuensi perkiraan yang valid adalahMinutely,Hourly, danDaily.
- Forecast horizon: Cakrawala prakiraan tidak dapat menjangkau lebih dari 14 hari ke depan. Untuk batas cakrawala perkiraan untuk setiap frekuensi perkiraan, lihat daftar di bawah ini:
	- 1 minute- 500
	- 5 minutes- 500
	- 10 minutes- 500
	- 15 minutes- 500
	- Hourly- 330
	- Daily- 14
- Panjang deret waktu: Saat melatih model dengan Indeks Cuaca, Forecast memotong semua kumpulan data deret waktu dengan stempel waktu sebelum tanggal mulai featurisasi dataset cuaca Forecast. Featurisasi dataset cuaca Forecast berisi tanggal mulai berikut:
	- Wilayah AS: 2 Juli 2018
	- Wilayah Eropa: 2 Juli 2018
- Wilayah Asia Pasifik: 2 Juli 2018
- Wilayah Kanada: 2 Juli 2019
- Wilayah Amerika Selatan: 2 Januari 2020
- Wilayah Amerika Tengah: 2 September 2020
- Wilayah Afrika & Timur Tengah: 25 Maret 2021

Dengan Indeks Cuaca diaktifkan, titik data dengan stempel waktu sebelum tanggal mulai tidak akan digunakan selama pelatihan prediktor.

- Jumlah lokasi: Kumpulan data deret waktu target tidak dapat melebihi 2000 lokasi unik.
- Batas wilayah: Semua item dalam kumpulan data Anda harus berada dalam satu wilayah.
- Panjang deret waktu minimum: Karena persyaratan data tambahan saat menguji Indeks Cuaca, panjang minimum untuk kumpulan data deret waktu adalah:

3 × ForecastHorizon + (BacktestWindows + 1) × BacktestWindowOffset

Jika kumpulan data deret waktu Anda tidak memenuhi persyaratan ini, pertimbangkan untuk mengurangi hal berikut:

- ForecastHorizon- Mempersingkat cakrawala perkiraan Anda.
- BacktestWindowOffset- Mempersingkat panjang set pengujian selama backtesting.
- BacktestWindows- Kurangi jumlah backtests.

# Nama Bidang Cadangan

Amazon Forecast menyimpan nama-nama berikut. Anda tidak dapat menggunakan nama-nama ini untuk bidang skema atau header dataset Anda.

A

- A
- ABORT
- ABS
- ABSOLUTE
- ACCESS
- ACTION
- ADA
- ADD
- ADMIN
- AFTER
- AGGREGATE
- ALIAS
- ALL
- ALLOCATE
- ALSO
- ALTER
- ALWAYS
- ANALYSE
- ANALYZE
- AND
- ANY
- ARE
- ARRAY
- AS
- ASC
- ASENSITIVE
- ASSERTION
- ASSIGNMENT
- ASYMMETRIC
- AT
- ATOMIC
- ATTRIBUTE
- ATTRIBUTES
- AUDIT
- AUTHORIZATION
- AUTO\_INCREMENT
- AVG
- AVG\_ROW\_LENGTH

### B

- BACKUP
- BACKWARD
- BEFORE
- BEGIN
- BERNOULLI
- BETWEEN
- BIGINT
- BINARY
- BIT
- BIT\_LENGTH
- BITVAR
- BLOB
- BOOL
- BOOLEAN
- BOTH
- BREADTH
- BREAK
- BROWSE
- BULK
- BY

### C

- C
- CACHE
- CALL
- CALLED
- CARDINALITY
- CASCADE
- CASCADED
- CASE
- CAST
- CATALOG
- CATALOG\_NAME
- CEIL
- CEILING
- CHAIN
- CHANGE
- CHAR
- CHAR\_LENGTH
- CHARACTER
- CHARACTER\_LENGTH
- CHARACTER\_SET\_CATALOG
- CHARACTER\_SET\_NAME
- CHARACTER\_SET\_SCHEMA
- CHARACTERISTICS
- CHARACTERS
- CHECK
- CHECKED
- CHECKPOINT
- CHECKSUM
- CLASS
- CLASS\_ORIGIN
- CLOB
- CLOSE
- CLUSTER
- CLUSTERED
- COALESCE
- COBOL
- COLLATE
- COLLATION
- COLLATION\_CATALOG
- COLLATION\_NAME
- COLLATION\_SCHEMA
- COLLECT
- COLUMN
- COLUMN\_NAME
- COLUMNS
- COMMAND\_FUNCTION
- COMMAND\_FUNCTION\_CODE
- COMMENT
- COMMIT
- COMMITTED
- COMPLETION
- COMPRESS
- COMPUTE
- CONDITION
- CONDITION\_NUMBER
- CONNECT
- CONNECTION
- CONNECTION\_NAME
- CONSTRAINT
- CONSTRAINT\_CATALOG
- CONSTRAINT\_NAME
- CONSTRAINT\_SCHEMA
- CONSTRAINTS
- CONSTRUCTOR
- CONTAINS
- CONTAINSTABLE
- CONTINUE
- CONVERSION
- CONVERT
- COPY
- CORR
- CORRESPONDING
- COUNT
- COVAR\_POP
- COVAR\_SAMP
- CREATE
- CREATEDB
- CREATEROLE
- CREATEUSER
- CROSS
- CSV
- CUBE
- CUME\_DIST
- CURRENT
- CURRENT\_DATE
- CURRENT\_DEFAULT\_TRANSFORM\_GROUP
- CURRENT\_PATH
- CURRENT\_ROLE
- CURRENT\_TIME
- CURRENT\_TIMESTAMP
- CURRENT\_TRANSFORM\_GROUP\_FOR\_TYPE
- CURRENT\_USER
- CURSOR
- CURSOR\_NAME
- CYCLE

### D

- DATA
- DATABASE
- DATABASES
- DATETIME
- DATETIME\_INTERVAL\_CODE
- DATETIME\_INTERVAL\_PRECISION
- DAY
- DAY\_HOUR
- DAY\_MICROSECOND
- DAY\_MINUTE
- DAY\_SECOND
- DAYOFMONTH
- DAYOFWEEK
- DAYOFYEAR
- DBCC
- DEALLOCATE
- DEC
- DECIMAL
- DECLARE
- DEFAULT
- DEFAULTS
- DEFERRABLE
- DEFERRED
- DEFINED
- DEFINER
- DEGREE
- DELAY\_KEY\_WRITE
- DELAYED
- DELETE
- DELIMITER
- DELIMITERS
- DENSE\_RANK
- DENY
- DEPTH
- DEREF
- DERIVED
- DESC
- DESCRIBE
- DESCRIPTOR
- DESTROY
- DESTRUCTOR
- DETERMINISTIC
- DIAGNOSTICS
- DICTIONARY
- DISABLE
- DISCONNECT
- DISK
- DISPATCH
- DISTINCT
- DISTINCTROW
- DISTRIBUTED
- DIV
- DO
- DOMAIN
- DOUBLE
- DROP
- DUAL
- DUMMY
- DUMP
- DYNAMIC
- DYNAMIC\_FUNCTION
- DYNAMIC\_FUNCTION\_CODE

### E

- EACH
- ELEMENT
- ELSE
- ELSEIF
- ENABLE
- ENCLOSED
- ENCODING
- ENCRYPTED
- END
- END-EXEC
- ENUM
- EQUALS
- ERRLVL
- ESCAPE
- ESCAPED
- EVERY
- EXCEPT
- EXCEPTION
- EXCLUDE
- EXCLUDING
- EXCLUSIVE
- EXEC
- EXECUTE
- EXISTING
- EXISTS
- EXIT
- EXP
- EXPLAIN
- EXTERNAL
- EXTRACT

#### F

- FALSE
- FETCH
- FIELDS
- FILE
- FILLFACTOR
- FILTER
- FINAL
- FIRST
- FLOAT
- FLOAT4
- FLOAT8
- FLOOR
- FLUSH
- FOLLOWING
- FOR
- FORCE
- FOREIGN
- FORTRAN
- FORWARD
- FOUND
- FREE
- FREETEXT
- FREETEXTTABLE
- FREEZE
- FROM
- FULL
- FULLTEXT
- FUNCTION
- FUSION

#### G

- G
- GENERAL
- GENERATED
- GET
- GLOBAL
- GO
- GOTO
- GRANT
- GRANTED
- GRANTS
- GREATEST
- GROUP
- GROUPING

#### H

- HANDLER
- HAVING
- HEADER
- HEAP
- HIERARCHY
- HIGH\_PRIORITY
- HOLD
- HOLDLOCK
- HOST
- HOSTS
- HOUR
- HOUR\_MICROSECOND
- HOUR\_MINUTE
- HOUR\_SECOND

#### I

- IDENTIFIED
- IDENTITY
- IDENTITY\_INSERT
- IDENTITYCOL
- IF
- IGNORE
- ILIKE
- IMMEDIATE
- IMMUTABLE
- IMPLEMENTATION
- IMPLICIT
- IN
- INCLUDE
- INCLUDING
- INCREMENT
- INDEX
- INDICATOR
- INFILE
- INFIX
- INHERIT
- INHERITS
- INITIAL
- INITIALIZE
- INITIALLY
- INNER
- INOUT
- INPUT
- INSENSITIVE
- INSERT
- INSERT\_ID
- INSTANCE
- INSTANTIABLE
- INSTEAD
- INT
- INT1
- INT2
- INT3
- INT4
- INT8
- INTEGER
- INTERSECT
- INTERSECTION
- INTERVAL
- INTO
- INVOKER
- IS
- ISAM
- ISNULL
- ISOLATION
- ITERATE

J

• JOIN

## K

- K
- KEY
- KEY\_MEMBER
- KEY\_TYPE
- KEYS
- KILL

### L

- LANCOMPILER
- LANGUAGE
- LARGE
- LAST
- LAST\_INSERT\_ID
- LATERAL
- LEADING
- LEAST
- LEAVE
- LEFT
- LENGTH
- LESS
- LEVEL
- LIKE
- LIMIT
- LINENO
- LINES
- LISTEN
- LN
- LOAD
- LOCAL
- LOCALTIME
- LOCALTIMESTAMP
- LOCATOR
- LOCK
- LOGIN
- LOGS
- LONG
- LONGBLOB
- LONGTEXT
- LOOP
- LOW\_PRIORITY
- LOWER
- M
- MAP
- MATCH
- MATCHED
- MAX
- MAX\_ROWS
- MAXEXTENTS
- MAXVALUE
- MEAN
- MEDIUMBLOB
- MEDIUMINT
- MEDIUMTEXT
- MEMBER
- MERGE
- MESSAGE\_LENGTH
- MESSAGE\_OCTET\_LENGTH
- MESSAGE\_TEXT
- METHOD
- MIDDLEINT
- MIN
- MIN\_ROWS
- MINUS
- MINUTE
- MINUTE\_MICROSECOND
- MINUTE\_SECOND
- MINVALUE
- MLSLABEL
- MOD
- MODE
- MODIFIES
- MODIFY
- MODULE
- MONTH
- MONTHNAME
- MORE
- MOVE
- MULTISET
- MUMPS
- MYISAM

### N

- NAME
- NAMES
- NATIONAL
- NATURAL
- NCHAR
- NCLOB
- NESTING
- NEW
- NEXT
- NO
- NO\_WRITE\_TO\_BINLOG
- NOAUDIT
- NOCHECK
- NOCOMPRESS
- NOCREATEDB
- NOCREATEROLE
- NOCREATEUSER
- NOINHERIT
- NOLOGIN
- NONCLUSTERED
- NONE
- NORMALIZE
- NORMALIZED
- NOSUPERUSER
- NOT
- NOTHING
- NOTIFY
- NOTNULL
- NOWAIT
- NULL
- NULLABLE
- NULLIF
- NULLS
- NUMBER
- NUMERIC

#### O

- OBJECT
- OCTET\_LENGTH
- OCTETS
- OF
- OFF
- OFFLINE
- OFFSET
- OFFSETS
- OIDS
- OLD
- ON
- ONLINE
- ONLY
- OPEN
- OPENDATASOURCE
- OPENQUERY
- OPENROWSET
- OPENXML
- OPERATION
- OPERATOR
- OPTIMIZE
- OPTION
- OPTIONALLY
- OPTIONS
- OR
- ORDER
- ORDERING
- ORDINALITY
- OTHERS
- OUT
- OUTER
- OUTFILE
- OUTPUT
- OVER
- OVERLAPS
- OVERLAY
- OVERRIDING
- OWNER

#### P

• PACK\_KEYS

- PAD
- PARAMETER
- PARAMETER\_MODE
- PARAMETER\_NAME
- PARAMETER\_ORDINAL\_POSITION
- PARAMETER\_SPECIFIC\_CATALOG
- PARAMETER\_SPECIFIC\_NAME
- PARAMETER\_SPECIFIC\_SCHEMA
- PARAMETERS
- PARTIAL
- PARTITION
- PASCAL
- PASSWORD
- PATH
- PCTFREE
- PERCENT
- PERCENT\_RANK
- PERCENTILE\_CONT
- PERCENTILE\_DISC
- PLACING
- PLAN
- PLI
- POSITION
- POSTFIX
- POWER
- PRECEDING
- PRECISION
- PREFIX
- PREORDER
- PREPARE
- PREPARED
- PRESERVE
- PRIMARY
- PRINT
- PRIOR
- PRIVILEGES
- PROC
- PROCEDURAL
- PROCEDURE
- PROCESS
- PROCESSLIST
- PUBLIC
- PURGE

## Q

• QUOTE

### R

- RAID0
- RAISERROR
- RANGE
- RANK
- RAW
- READ
- READS
- READTEXT
- REAL
- RECHECK
- RECONFIGURE
- RECURSIVE
- REF
- REFERENCES
- REFERENCING
- REGEXP
- REGR\_AVGX
- REGR\_AVGY
- REGR\_COUNT
- REGR\_INTERCEPT
- REGR\_R2
- REGR\_SLOPE
- REGR\_SXX
- REGR\_SXY
- REGR\_SYY
- REINDEX
- RELATIVE
- RELEASE
- RELOAD
- RENAME
- REPEAT
- REPEATABLE
- REPLACE
- REPLICATION
- REQUIRE
- RESET
- RESIGNAL
- RESOURCE
- RESTART
- RESTORE
- RESTRICT
- RESULT
- RETURN
- RETURNED\_CARDINALITY
- RETURNED\_LENGTH
- RETURNED\_OCTET\_LENGTH
- RETURNED\_SQLSTATE
- RETURNS
- REVOKE
- RIGHT
- RLIKE
- ROLE
- ROLLBACK
- ROLLUP
- ROUTINE
- ROUTINE\_CATALOG
- ROUTINE\_NAME
- ROUTINE\_SCHEMA
- ROW
- ROW\_COUNT
- ROW\_NUMBER
- ROWCOUNT
- ROWGUIDCOL
- ROWID
- ROWNUM
- ROWS
- RULE

## D

- SAVE
- SAVEPOINT
- SCALE
- SCHEMA
- SCHEMA\_NAME
- SCHEMAS
- SCOPE
- SCOPE\_CATALOG
- SCOPE\_NAME
- SCOPE\_SCHEMA
- SCROLL
- SEARCH
- SECOND
- SECOND\_MICROSECOND
- SECTION
- SECURITY
- SELECT
- SELF
- SENSITIVE
- SEPARATOR
- SEQUENCE
- SERIALIZABLE
- SERVER\_NAME
- SESSION
- SESSION\_USER
- SET
- SETOF
- SETS
- SETUSER
- SHARE
- SHOW
- SHUTDOWN
- SIGNAL
- SIMILAR
- SIMPLE
- SIZE
- SMALLINT
- SOME
- SONAME
- SOURCE
- SPACE
- SPATIAL
- SPECIFIC
- SPECIFIC\_NAME
- SPECIFICTYPE
- SQL
- SQL\_BIG\_RESULT
- SQL\_BIG\_SELECTS
- SQL\_BIG\_TABLES
- SQL\_CALC\_FOUND\_ROWS
- SQL\_LOG\_OFF
- SQL\_LOG\_UPDATE
- SQL\_LOW\_PRIORITY\_UPDATES
- SQL\_SELECT\_LIMIT
- SQL\_SMALL\_RESULT
- SQL\_WARNINGS
- SQLCA
- SQLCODE
- SQLERROR
- SQLEXCEPTION
- SQLSTATE
- SQLWARNING
- SQRT
- SSL
- STABLE
- START
- STARTING
- STATE
- STATEMENT
- STATIC
- STATISTICS
- STATUS
- STDDEV\_POP
- STDDEV\_SAMP
- STDIN
- STDOUT
- STORAGE
- STRAIGHT\_JOIN
- STRICT
- STRING
- STRUCTURE
- STYLE
- SUBCLASS\_ORIGIN
- SUBLIST
- SUBMULTISET
- SUBSTRING
- SUCCESSFUL
- SUM
- SUPERUSER
- SYMMETRIC
- SYNONYM
- SYSDATE
- SYSID
- SYSTEM
- SYSTEM\_USER

T

- TABLE
- TABLE\_NAME
- TABLES
- TABLESAMPLE
- TABLESPACE
- TEMP
- TEMPLATE
- TEMPORARY
- TERMINATE
- TERMINATED
- TEXT
- TEXTSIZE
- THAN
- THEN
- TIES
- TIME
- TIMEZONE\_HOUR
- TIMEZONE\_MINUTE
- TINYBLOB
- TINYINT
- TINYTEXT
- TO
- TOAST
- TOP
- TOP\_LEVEL\_COUNT
- TRAILING
- TRAN
- TRANSACTION
- TRANSACTION\_ACTIVE
- TRANSACTIONS\_COMMITTED
- TRANSACTIONS\_ROLLED\_BACK
- TRANSFORM
- TRANSFORMS
- TRANSLATE
- TRANSLATION
- TREAT
- TRIGGER
- TRIGGER\_CATALOG
- TRIGGER\_NAME
- TRIGGER\_SCHEMA
- TRIM
- TRUE
- TRUNCATE
- TRUSTED
- TSEQUAL
- TYPE

## U

- UESCAPE
- UID
- UNBOUNDED
- UNCOMMITTED
- UNDER
- UNDO
- UNENCRYPTED
- UNION
- UNIQUE
- UNKNOWN
- UNLISTEN
- UNLOCK
- UNNAMED
- UNNEST
- UNSIGNED
- UNTIL
- UPDATE
- UPDATETEXT
- UPPER
- USAGE
- USE
- USER
- USER\_DEFINED\_TYPE\_CATALOG
- USER\_DEFINED\_TYPE\_CODE
- USER\_DEFINED\_TYPE\_NAME
- USER\_DEFINED\_TYPE\_SCHEMA
- USING
- UTC\_DATE
- UTC\_TIME
- UTC\_TIMESTAMP

### V

- VACUUM
- VALID
- VALIDATE
- VALIDATOR
- VALUE
- VALUES
- VAR\_POP
- VAR\_SAMP
- VARBINARY
- VARCHAR
- VARCHAR2
- VARCHARACTER
- VARIABLE
- VARIABLES
- VARYING
- VERBOSE
- VIEW
- VOLATILE

### W

- WAITFOR
- WHEN
- WHENEVER
- WHERE
- WHILE
- WIDTH\_BUCKET
- WINDOW
- WITH
- WITHIN
- WITHOUT
- WORK
- WRITE
- WRITETEXT

## X

• X509

## Y

- YEAR
- YEAR\_MONTH

## Z

- ZEROFILL
- ZONE

# Contoh kode untuk Forecast menggunakan AWS SDK

Contoh kode berikut menunjukkan cara menggunakan Forecast dengan kit pengembangan AWS perangkat lunak (SDK).

Tindakan adalah kutipan kode dari program yang lebih besar dan harus dijalankan dalam konteks. Meskipun tindakan menunjukkan cara memanggil fungsi layanan individual, Anda dapat melihat tindakan dalam konteks pada skenario terkait dan contoh lintas layanan.

Untuk daftar lengkap panduan pengembang AWS SDK dan contoh kode, liha[tMenggunakan Forecast](#page-10-0) [dengan AWS SDK.](#page-10-0) Topik ini juga mencakup informasi tentang memulai dan detail tentang versi SDK sebelumnya.

Contoh kode

- [Tindakan untuk Forecast menggunakan AWS SDK](#page-298-0)
	- [Gunakan CreateDataset dengan AWS SDK atau CLI](#page-299-0)
	- [Gunakan CreateForecast dengan AWS SDK atau CLI](#page-302-0)
	- [Gunakan DeleteDataset dengan AWS SDK atau CLI](#page-304-0)
	- [Gunakan DeleteForecast dengan AWS SDK atau CLI](#page-306-0)
	- [Gunakan DescribeForecast dengan AWS SDK atau CLI](#page-307-0)
	- [Gunakan ListDatasetGroups dengan AWS SDK atau CLI](#page-309-0)
	- [Gunakan ListForecasts dengan AWS SDK atau CLI](#page-311-0)

# <span id="page-298-0"></span>Tindakan untuk Forecast menggunakan AWS SDK

Contoh kode berikut menunjukkan cara melakukan tindakan Forecast individual dengan AWS SDK. Kutipan ini memanggil Forecast API dan merupakan kutipan kode dari program yang lebih besar yang harus dijalankan dalam konteks. Setiap contoh menyertakan tautan ke GitHub, di mana Anda dapat menemukan instruksi untuk mengatur dan menjalankan kode.

Contoh berikut hanya mencakup tindakan yang paling umum digunakan. Untuk daftar lengkapnya, lihat [Referensi API Amazon Forecast.](https://docs.aws.amazon.com/forecast/latest/dg/api-reference.html)

Contoh

- [Gunakan CreateDataset dengan AWS SDK atau CLI](#page-299-0)
- [Gunakan CreateForecast dengan AWS SDK atau CLI](#page-302-0)
- [Gunakan DeleteDataset dengan AWS SDK atau CLI](#page-304-0)
- [Gunakan DeleteForecast dengan AWS SDK atau CLI](#page-306-0)
- [Gunakan DescribeForecast dengan AWS SDK atau CLI](#page-307-0)
- [Gunakan ListDatasetGroups dengan AWS SDK atau CLI](#page-309-0)
- [Gunakan ListForecasts dengan AWS SDK atau CLI](#page-311-0)

# <span id="page-299-0"></span>Gunakan **CreateDataset** dengan AWS SDK atau CLI

Contoh kode berikut menunjukkan cara menggunakanCreateDataset.

#### Java

SDK untuk Java 2.x

### **a** Note

```
import software.amazon.awssdk.regions.Region;
import software.amazon.awssdk.services.forecast.ForecastClient;
import software.amazon.awssdk.services.forecast.model.CreateDatasetRequest;
import software.amazon.awssdk.services.forecast.model.Schema;
import software.amazon.awssdk.services.forecast.model.SchemaAttribute;
import software.amazon.awssdk.services.forecast.model.CreateDatasetResponse;
import software.amazon.awssdk.services.forecast.model.ForecastException;
import java.util.ArrayList;
import java.util.List;
/** 
  * Before running this Java V2 code example, set up your development 
  * environment, including your credentials. 
 * 
  * For more information, see the following documentation topic: 
 * 
  * https://docs.aws.amazon.com/sdk-for-java/latest/developer-guide/get-
started.html 
  */
public class CreateDataSet {
```

```
 public static void main(String[] args) { 
        final String usage = """ 
                 Usage: 
                    <name>\s
                 Where: 
                     name - The name of the data set.\s 
                """
       if (args.length != 1) {
             System.out.println(usage); 
             System.exit(1); 
        } 
       String name = args[0];
        Region region = Region.US_WEST_2; 
        ForecastClient forecast = ForecastClient.builder() 
                 .region(region) 
                 .build(); 
        String myDataSetARN = createForecastDataSet(forecast, name); 
        System.out.println("The ARN of the new data set is " + myDataSetARN); 
        forecast.close(); 
    } 
    public static String createForecastDataSet(ForecastClient forecast, String 
 name) { 
        try { 
             Schema schema = Schema.builder() 
                     .attributes(getSchema()) 
                     .build(); 
             CreateDatasetRequest datasetRequest = CreateDatasetRequest.builder() 
                     .datasetName(name) 
                     .domain("CUSTOM") 
                     .datasetType("RELATED_TIME_SERIES") 
                     .dataFrequency("D") 
                     .schema(schema) 
                     .build();
            CreateDatasetResponse response = 
 forecast.createDataset(datasetRequest); 
             return response.datasetArn();
```

```
 } catch (ForecastException e) { 
         System.err.println(e.awsErrorDetails().errorMessage()); 
         System.exit(1); 
     } 
     return ""; 
 } 
 // Create a SchemaAttribute list required to create a data set. 
 private static List<SchemaAttribute> getSchema() { 
     List<SchemaAttribute> schemaList = new ArrayList<>(); 
     SchemaAttribute att1 = SchemaAttribute.builder() 
              .attributeName("item_id") 
              .attributeType("string") 
              .build(); 
     SchemaAttribute att2 = SchemaAttribute.builder() 
              .attributeName("timestamp") 
              .attributeType("timestamp") 
             .build();
     SchemaAttribute att3 = SchemaAttribute.builder() 
              .attributeName("target_value") 
              .attributeType("float") 
              .build(); 
     // Push the SchemaAttribute objects to the List. 
     schemaList.add(att1); 
     schemaList.add(att2); 
     schemaList.add(att3); 
     return schemaList; 
 }
```
• Untuk detail API, lihat [CreateDataset](https://docs.aws.amazon.com/goto/SdkForJavaV2/forecast-2018-06-26/CreateDataset)di Referensi AWS SDK for Java 2.x API.

Untuk daftar lengkap panduan pengembang AWS SDK dan contoh kode, liha[tMenggunakan Forecast](#page-10-0) [dengan AWS SDK.](#page-10-0) Topik ini juga mencakup informasi tentang memulai dan detail tentang versi SDK sebelumnya.

}

# <span id="page-302-0"></span>Gunakan **CreateForecast** dengan AWS SDK atau CLI

Contoh kode berikut menunjukkan cara menggunakanCreateForecast.

#### Java

SDK untuk Java 2.x

### **a** Note

```
import software.amazon.awssdk.regions.Region;
import software.amazon.awssdk.services.forecast.ForecastClient;
import software.amazon.awssdk.services.forecast.model.CreateForecastRequest;
import software.amazon.awssdk.services.forecast.model.CreateForecastResponse;
import software.amazon.awssdk.services.forecast.model.ForecastException;
/** 
  * Before running this Java V2 code example, set up your development 
  * environment, including your credentials. 
 * 
  * For more information, see the following documentation topic: 
 * 
  * https://docs.aws.amazon.com/sdk-for-java/latest/developer-guide/get-
started.html 
  */
public class CreateForecast { 
     public static void main(String[] args) { 
         final String usage = """ 
                 Usage: 
                     <name> <predictorArn>\s
                 Where: 
                      name - The name of the forecast.\s 
                      predictorArn - The arn of the predictor to use.\s 
                 """;
```

```
if (args.length != 2) {
              System.out.println(usage); 
              System.exit(1); 
         } 
        String name = arg[0];
         String predictorArn = args[1]; 
         Region region = Region.US_WEST_2; 
         ForecastClient forecast = ForecastClient.builder() 
                  .region(region) 
                  .build(); 
         String forecastArn = createNewForecast(forecast, name, predictorArn); 
         System.out.println("The ARN of the new forecast is " + forecastArn); 
         forecast.close(); 
     } 
    public static String createNewForecast(ForecastClient forecast, String name,
  String predictorArn) { 
         try { 
              CreateForecastRequest forecastRequest = 
  CreateForecastRequest.builder() 
                      .forecastName(name) 
                      .predictorArn(predictorArn) 
                      .build(); 
              CreateForecastResponse response = 
  forecast.createForecast(forecastRequest); 
              return response.forecastArn(); 
         } catch (ForecastException e) { 
              System.err.println(e.awsErrorDetails().errorMessage()); 
              System.exit(1); 
         } 
         return ""; 
     }
}
```
• Untuk detail API, lihat [CreateForecastd](https://docs.aws.amazon.com/goto/SdkForJavaV2/forecast-2018-06-26/CreateForecast)i Referensi AWS SDK for Java 2.x API.

Untuk daftar lengkap panduan pengembang AWS SDK dan contoh kode, liha[tMenggunakan Forecast](#page-10-0) [dengan AWS SDK.](#page-10-0) Topik ini juga mencakup informasi tentang memulai dan detail tentang versi SDK sebelumnya.

# <span id="page-304-0"></span>Gunakan **DeleteDataset** dengan AWS SDK atau CLI

Contoh kode berikut menunjukkan cara menggunakanDeleteDataset.

Java

SDK untuk Java 2.x

## **a** Note

```
import software.amazon.awssdk.regions.Region;
import software.amazon.awssdk.services.forecast.ForecastClient;
import software.amazon.awssdk.services.forecast.model.DeleteDatasetRequest;
import software.amazon.awssdk.services.forecast.model.ForecastException;
/** 
  * Before running this Java V2 code example, set up your development 
  * environment, including your credentials. 
 * 
  * For more information, see the following documentation topic: 
 * 
 * https://docs.aws.amazon.com/sdk-for-java/latest/developer-guide/get-
started.html 
  */
public class DeleteDataset { 
     public static void main(String[] args) { 
         final String usage = """ 
                 Usage: 
                      <datasetARN>\s 
                 Where: 
                      datasetARN - The ARN of the data set to delete.\s
```

```
 """; 
        if (args.length != 1) {
              System.out.println(usage); 
              System.exit(1); 
         } 
        String datasetARN = args[0];
         Region region = Region.US_WEST_2; 
         ForecastClient forecast = ForecastClient.builder() 
                  .region(region) 
                  .build(); 
         deleteForecastDataSet(forecast, datasetARN); 
         forecast.close(); 
     } 
     public static void deleteForecastDataSet(ForecastClient forecast, String 
  myDataSetARN) { 
         try { 
              DeleteDatasetRequest deleteRequest = DeleteDatasetRequest.builder() 
                       .datasetArn(myDataSetARN) 
                       .build(); 
              forecast.deleteDataset(deleteRequest); 
              System.out.println("The Data Set was deleted"); 
         } catch (ForecastException e) { 
              System.err.println(e.awsErrorDetails().errorMessage()); 
              System.exit(1); 
         } 
     }
}
```
• Untuk detail API, lihat [DeleteDatasetd](https://docs.aws.amazon.com/goto/SdkForJavaV2/forecast-2018-06-26/DeleteDataset)i Referensi AWS SDK for Java 2.x API.

Untuk daftar lengkap panduan pengembang AWS SDK dan contoh kode, liha[tMenggunakan Forecast](#page-10-0) [dengan AWS SDK.](#page-10-0) Topik ini juga mencakup informasi tentang memulai dan detail tentang versi SDK sebelumnya.

# <span id="page-306-0"></span>Gunakan **DeleteForecast** dengan AWS SDK atau CLI

Contoh kode berikut menunjukkan cara menggunakanDeleteForecast.

#### Java

SDK untuk Java 2.x

### **a** Note

```
import software.amazon.awssdk.regions.Region;
import software.amazon.awssdk.services.forecast.ForecastClient;
import software.amazon.awssdk.services.forecast.model.DeleteDatasetRequest;
import software.amazon.awssdk.services.forecast.model.ForecastException;
/** 
  * Before running this Java V2 code example, set up your development 
  * environment, including your credentials. 
 * 
  * For more information, see the following documentation topic: 
 * 
  * https://docs.aws.amazon.com/sdk-for-java/latest/developer-guide/get-
started.html 
  */
public class DeleteDataset { 
     public static void main(String[] args) { 
         final String usage = """ 
                 Usage: 
                      <datasetARN>\s 
                 Where: 
                      datasetARN - The ARN of the data set to delete.\s 
                  """; 
         if (args.length != 1) { 
             System.out.println(usage);
```

```
 System.exit(1); 
         } 
        String datasetARN = args[0];
         Region region = Region.US_WEST_2; 
         ForecastClient forecast = ForecastClient.builder() 
                  .region(region) 
                  .build(); 
         deleteForecastDataSet(forecast, datasetARN); 
         forecast.close(); 
     } 
     public static void deleteForecastDataSet(ForecastClient forecast, String 
  myDataSetARN) { 
         try { 
              DeleteDatasetRequest deleteRequest = DeleteDatasetRequest.builder() 
                       .datasetArn(myDataSetARN) 
                       .build(); 
              forecast.deleteDataset(deleteRequest); 
              System.out.println("The Data Set was deleted"); 
         } catch (ForecastException e) { 
              System.err.println(e.awsErrorDetails().errorMessage()); 
              System.exit(1); 
         } 
     }
}
```
• Untuk detail API, lihat [DeleteForecast](https://docs.aws.amazon.com/goto/SdkForJavaV2/forecast-2018-06-26/DeleteForecast)di Referensi AWS SDK for Java 2.x API.

Untuk daftar lengkap panduan pengembang AWS SDK dan contoh kode, liha[tMenggunakan Forecast](#page-10-0) [dengan AWS SDK.](#page-10-0) Topik ini juga mencakup informasi tentang memulai dan detail tentang versi SDK sebelumnya.

# <span id="page-307-0"></span>Gunakan **DescribeForecast** dengan AWS SDK atau CLI

Contoh kode berikut menunjukkan cara menggunakanDescribeForecast.

#### Java

#### SDK untuk Java 2.x

### **a** Note

```
import software.amazon.awssdk.regions.Region;
import software.amazon.awssdk.services.forecast.ForecastClient;
import software.amazon.awssdk.services.forecast.model.DescribeForecastRequest;
import software.amazon.awssdk.services.forecast.model.DescribeForecastResponse;
import software.amazon.awssdk.services.forecast.model.ForecastException;
/** 
  * Before running this Java V2 code example, set up your development 
  * environment, including your credentials. 
 * 
  * For more information, see the following documentation topic: 
 * 
  * https://docs.aws.amazon.com/sdk-for-java/latest/developer-guide/get-
started.html 
  */
public class DescribeForecast { 
     public static void main(String[] args) { 
         final String usage = """ 
                 Usage: 
                      <forecastarn>\s 
                 Where: 
                      forecastarn - The arn of the forecast (for example, 
  "arn:aws:forecast:us-west-2:xxxxx322:forecast/my_forecast) 
                """
         if (args.length != 1) { 
             System.out.println(usage); 
             System.exit(1); 
         }
```

```
 String forecastarn = args[0]; 
         Region region = Region.US_WEST_2; 
         ForecastClient forecast = ForecastClient.builder() 
                  .region(region) 
                  .build(); 
         describe(forecast, forecastarn); 
         forecast.close(); 
     } 
     public static void describe(ForecastClient forecast, String forecastarn) { 
         try { 
              DescribeForecastRequest request = DescribeForecastRequest.builder() 
                       .forecastArn(forecastarn) 
                       .build(); 
              DescribeForecastResponse response = 
  forecast.describeForecast(request); 
              System.out.println("The name of the forecast is " + 
  response.forecastName()); 
         } catch (ForecastException e) { 
              System.err.println(e.awsErrorDetails().errorMessage()); 
              System.exit(1); 
         } 
     }
}
```
• Untuk detail API, lihat [DescribeForecastd](https://docs.aws.amazon.com/goto/SdkForJavaV2/forecast-2018-06-26/DescribeForecast)i Referensi AWS SDK for Java 2.x API.

Untuk daftar lengkap panduan pengembang AWS SDK dan contoh kode, liha[tMenggunakan Forecast](#page-10-0) [dengan AWS SDK.](#page-10-0) Topik ini juga mencakup informasi tentang memulai dan detail tentang versi SDK sebelumnya.

# <span id="page-309-0"></span>Gunakan **ListDatasetGroups** dengan AWS SDK atau CLI

Contoh kode berikut menunjukkan cara menggunakanListDatasetGroups.

#### Java

#### SDK untuk Java 2.x

### **a** Note

```
import software.amazon.awssdk.regions.Region;
import software.amazon.awssdk.services.forecast.ForecastClient;
import software.amazon.awssdk.services.forecast.model.DatasetGroupSummary;
import software.amazon.awssdk.services.forecast.model.ListDatasetGroupsRequest;
import software.amazon.awssdk.services.forecast.model.ListDatasetGroupsResponse;
import software.amazon.awssdk.services.forecast.model.ForecastException;
import java.util.List;
/** 
  * Before running this Java V2 code example, set up your development 
  * environment, including your credentials. 
 * 
  * For more information, see the following documentation topic: 
 * 
  * https://docs.aws.amazon.com/sdk-for-java/latest/developer-guide/get-
started.html 
  */
public class ListDataSetGroups { 
     public static void main(String[] args) { 
         Region region = Region.US_WEST_2; 
         ForecastClient forecast = ForecastClient.builder() 
                 .region(region) 
                .build();
         listDataGroups(forecast); 
         forecast.close(); 
     } 
     public static void listDataGroups(ForecastClient forecast) { 
         try { 
             ListDatasetGroupsRequest group = ListDatasetGroupsRequest.builder() 
                      .maxResults(10)
```

```
 .build(); 
             ListDatasetGroupsResponse response = 
  forecast.listDatasetGroups(group); 
             List<DatasetGroupSummary> groups = response.datasetGroups(); 
             for (DatasetGroupSummary myGroup : groups) { 
                  System.out.println("The Data Set name is " + 
  myGroup.datasetGroupName()); 
 } 
         } catch (ForecastException e) { 
             System.err.println(e.awsErrorDetails().errorMessage()); 
             System.exit(1); 
         } 
     }
}
```
• Untuk detail API, lihat [ListDatasetGrup](https://docs.aws.amazon.com/goto/SdkForJavaV2/forecast-2018-06-26/ListDatasetGroups) dalam Referensi AWS SDK for Java 2.x API.

Untuk daftar lengkap panduan pengembang AWS SDK dan contoh kode, liha[tMenggunakan Forecast](#page-10-0) [dengan AWS SDK.](#page-10-0) Topik ini juga mencakup informasi tentang memulai dan detail tentang versi SDK sebelumnya.

# <span id="page-311-0"></span>Gunakan **ListForecasts** dengan AWS SDK atau CLI

Contoh kode berikut menunjukkan cara menggunakanListForecasts.

Java

SDK untuk Java 2.x

**a** Note

```
import software.amazon.awssdk.regions.Region;
import software.amazon.awssdk.services.forecast.ForecastClient;
import software.amazon.awssdk.services.forecast.model.ListForecastsResponse;
```

```
import software.amazon.awssdk.services.forecast.model.ListForecastsRequest;
import software.amazon.awssdk.services.forecast.model.ForecastSummary;
import software.amazon.awssdk.services.forecast.model.ForecastException;
import java.util.List;
/** 
  * Before running this Java V2 code example, set up your development 
  * environment, including your credentials. 
 * 
  * For more information, see the following documentation topic: 
 * 
  * https://docs.aws.amazon.com/sdk-for-java/latest/developer-guide/get-
started.html 
  */
public class ListForecasts { 
     public static void main(String[] args) { 
         Region region = Region.US_WEST_2; 
         ForecastClient forecast = ForecastClient.builder() 
                  .region(region) 
                  .build(); 
         listAllForeCasts(forecast); 
         forecast.close(); 
     } 
     public static void listAllForeCasts(ForecastClient forecast) { 
         try { 
             ListForecastsRequest request = ListForecastsRequest.builder() 
                      .maxResults(10) 
                      .build(); 
             ListForecastsResponse response = forecast.listForecasts(request); 
             List<ForecastSummary> forecasts = response.forecasts(); 
             for (ForecastSummary forecastSummary : forecasts) { 
                 System.out.println("The name of the forecast is " + 
  forecastSummary.forecastName()); 
 } 
         } catch (ForecastException e) { 
             System.err.println(e.awsErrorDetails().errorMessage()); 
             System.exit(1); 
         } 
     }
```
}

• Untuk detail API, lihat [ListForecasts](https://docs.aws.amazon.com/goto/SdkForJavaV2/forecast-2018-06-26/ListForecasts)di Referensi AWS SDK for Java 2.x API.

Untuk daftar lengkap panduan pengembang AWS SDK dan contoh kode, liha[tMenggunakan Forecast](#page-10-0) [dengan AWS SDK.](#page-10-0) Topik ini juga mencakup informasi tentang memulai dan detail tentang versi SDK sebelumnya.

# Keamanan di Amazon Forecast

Keamanan cloud di AWS adalah prioritas tertinggi. Sebagai AWS pelanggan, Anda mendapat manfaat dari pusat data dan arsitektur jaringan yang dibangun untuk memenuhi persyaratan organisasi yang paling sensitif terhadap keamanan.

Keamanan adalah tanggung jawab bersama antara Anda AWS dan Anda. [Model tanggung jawab](https://aws.amazon.com/compliance/shared-responsibility-model/)  [bersama](https://aws.amazon.com/compliance/shared-responsibility-model/) menjelaskan hal ini sebagai keamanan cloud dan keamanan dalam cloud:

- Keamanan cloud AWS bertanggung jawab untuk melindungi infrastruktur yang menjalankan AWS layanan di AWS Cloud. AWS juga memberi Anda layanan yang dapat Anda gunakan dengan aman. Auditor pihak ketiga secara teratur menguji dan memverifikasi efektivitas keamanan kami sebagai bagian dari [Program AWS Kepatuhan Program AWS Kepatuhan](https://aws.amazon.com/compliance/programs/) . Untuk mempelajari tentang program kepatuhan yang berlaku untuk Amazon Forecast, lihat [AWS Layanan dalam](https://aws.amazon.com/compliance/services-in-scope/)  [Lingkup menurut AWS Layanan Program Kepatuhan](https://aws.amazon.com/compliance/services-in-scope/) .
- Keamanan di cloud Tanggung jawab Anda ditentukan oleh AWS layanan yang Anda gunakan. Anda juga bertanggung jawab atas faktor lain, yang mencakup sensitivitas data Anda, persyaratan perusahaan Anda, serta undang-undang dan peraturan yang berlaku.

Dokumentasi ini membantu Anda memahami cara menerapkan model tanggung jawab bersama saat menggunakan Forecast. Topik berikut menunjukkan cara mengonfigurasi Forecast untuk memenuhi tujuan keamanan dan kepatuhan Anda. Anda juga belajar cara menggunakan Layanan AWS yang lain yang membantu Anda memantau dan mengamankan sumber daya Forecast Anda.

Topik

- [Perlindungan Data di Amazon Forecast](#page-315-0)
- [Identity and Access Management untuk Amazon Forecast](#page-324-0)
- [Logging dan Monitoring di Amazon Forecast](#page-350-0)
- [Validasi Kepatuhan untuk Amazon Forecast](#page-355-0)
- [Ketahanan di Amazon Forecast](#page-355-1)
- [Keamanan Infrastruktur di Amazon Forecast](#page-356-0)
- [Forecast dan antarmuka titik akhir VPC \(\)AWS PrivateLink](#page-356-1)

# <span id="page-315-0"></span>Perlindungan Data di Amazon Forecast

[Model tanggung jawab AWS bersama model](https://aws.amazon.com/compliance/shared-responsibility-model/) berlaku untuk perlindungan data di Amazon Forecast. Seperti yang dijelaskan dalam model AWS ini, bertanggung jawab untuk melindungi infrastruktur global yang menjalankan semua AWS Cloud. Anda bertanggung jawab untuk mempertahankan kendali atas konten yang di-host pada infrastruktur ini. Anda juga bertanggung jawab atas tugastugas konfigurasi dan manajemen keamanan untuk Layanan AWS yang Anda gunakan. Lihat informasi yang lebih lengkap tentang privasi data dalam [Pertanyaan Umum Privasi Data](https://aws.amazon.com/compliance/data-privacy-faq). Lihat informasi tentang perlindungan data di Eropa di pos blog [Model Tanggung Jawab Bersama dan](https://aws.amazon.com/blogs/security/the-aws-shared-responsibility-model-and-gdpr/)  [GDPR AWS](https://aws.amazon.com/blogs/security/the-aws-shared-responsibility-model-and-gdpr/) di Blog Keamanan AWS .

Untuk tujuan perlindungan data, kami menyarankan Anda melindungi Akun AWS kredensyal dan mengatur pengguna individu dengan AWS IAM Identity Center atau AWS Identity and Access Management (IAM). Dengan cara itu, setiap pengguna hanya diberi izin yang diperlukan untuk memenuhi tanggung jawab tugasnya. Kami juga menyarankan supaya Anda mengamankan data dengan cara-cara berikut:

- Gunakan autentikasi multi-faktor (MFA) pada setiap akun.
- Gunakan SSL/TLS untuk berkomunikasi dengan sumber daya. AWS Kami mensyaratkan TLS 1.2 dan menganjurkan TLS 1.3.
- Siapkan API dan pencatatan aktivitas pengguna dengan AWS CloudTrail.
- Gunakan solusi AWS enkripsi, bersama dengan semua kontrol keamanan default di dalamnya Layanan AWS.
- Gunakan layanan keamanan terkelola lanjut seperti Amazon Macie, yang membantu menemukan dan mengamankan data sensitif yang disimpan di Amazon S3.
- Jika Anda memerlukan modul kriptografi tervalidasi FIPS 140-2 saat mengakses AWS melalui antarmuka baris perintah atau API, gunakan titik akhir FIPS. Lihat informasi yang lebih lengkap tentang titik akhir FIPS yang tersedia di [Standar Pemrosesan Informasi Federal \(FIPS\) 140-2](https://aws.amazon.com/compliance/fips/).

Kami sangat merekomendasikan agar Anda tidak pernah memasukkan informasi identifikasi yang sensitif, seperti nomor rekening pelanggan Anda, ke dalam tanda atau bidang isian bebas seperti bidang Nama. Ini termasuk saat Anda bekerja dengan Forecast atau lainnya Layanan AWS menggunakan konsol, API AWS CLI, atau AWS SDK. Data apa pun yang Anda masukkan ke dalam tanda atau bidang isian bebas yang digunakan untuk nama dapat digunakan untuk log penagihan atau log diagnostik. Saat Anda memberikan URL ke server eksternal, kami sangat menganjurkan

supaya Anda tidak menyertakan informasi kredensial di dalam URL untuk memvalidasi permintaan Anda ke server itu.

# Enkripsi saat Istirahat

Di Amazon Forecast, konfigurasi enkripsi disediakan selama [CreateDataset](#page-374-0) dan [CreatePredictor](#page-420-0) operasi. Jika konfigurasi enkripsi disediakan dalam CreateDataset operasi, Peran CMK dan IAM Anda untuk enkripsi saat istirahat digunakan dalam operasi. [CreateDatasetImportJob](#page-385-0)

Misalnya, jika Anda memberikan KMS kunci Anda KeyArn dan a RoleArn dalam EncryptionConfig pernyataan CreateDataset operasi, Forecast akan mengambil peran itu dan menggunakan kunci untuk mengenkripsi kumpulan data. Jika tidak ada konfigurasi yang disediakan, maka Forecast menggunakan kunci layanan default untuk enkripsi. Selain itu, jika Anda memberikan EncryptionConfig informasi untuk CreatePredictor operasi, maka semua operasi berikutnya, seperti CreatePredictorExplanability, CreateForecast dan CreatePredictorBacktestExportJob, akan menggunakan konfigurasi yang sama untuk melakukan enkripsi saat istirahat. Sekali lagi, jika Anda tidak menyediakan konfigurasi enkripsi, maka Forecast akan menggunakan enkripsi layanan default.

Untuk data apa pun yang disimpan di bucket Amazon S3 Anda, data dienkripsi dengan kunci Amazon S3 default. Anda juga dapat menggunakan AWS KMS kunci Anda sendiri untuk mengenkripsi data Anda dan memberikan akses Forecast ke kunci ini. Untuk informasi tentang enkripsi data di Amazon S3, lihat [Melindungi data menggunakan](https://docs.aws.amazon.com/AmazonS3/latest/userguide/UsingEncryption.html) enkripsi. Untuk informasi tentang mengelola AWS KMS kunci Anda sendiri, lihat [Mengelola kunci](https://docs.aws.amazon.com/kms/latest/developerguide/overview.html) di Panduan AWS Key Management Service Pengembang.

# Enkripsi dalam Transit dan Pemrosesan

Amazon Forecast menggunakan TLS dengan AWS sertifikat untuk mengenkripsi data apa pun yang dikirim ke layanan lain AWS . Setiap komunikasi dengan AWS layanan lain terjadi melalui HTTPS, dan titik akhir Forecast hanya mendukung koneksi aman melalui HTTPS.

Amazon Forecast menyalin data dari akun Anda dan memprosesnya dalam AWS sistem internal. Saat memproses data, Forecast mengenkripsi data dengan kunci Forecast atau AWS KMS AWS KMS kunci apa pun yang Anda berikan.

# Bagaimana Amazon Forecast menggunakan hibah di AWS KMS

Amazon Forecast memerlukan [hibah](https://docs.aws.amazon.com/kms/latest/developerguide/grants.html) untuk menggunakan kunci yang dikelola pelanggan Anda.

Forecast membuat hibah menggunakan peran IAM yang diteruskan selama EncryptionConfi[gCreateDataset](https://docs.aws.amazon.com/forecast/latest/dg/API_CreateDataset.html#forecast-CreateDataset-request-EncryptionConfig)operasi [CreatePredictor](https://docs.aws.amazon.com/forecast/latest/dg/API_CreatePredictor.html#forecast-CreatePredictor-request-EncryptionConfig)atau. Forecast mengasumsikan peran dan melakukan operasi hibah buat atas nama Anda. Lihat [Menyiapkan peran IAM](https://docs.aws.amazon.com/forecast/latest/dg/aws-forecast-iam-roles.html) untuk detail selengkapnya.

Namun, saat Anda membuat prediktor yang dienkripsi dengan kunci yang dikelola pelanggan, Amazon Forecast membuat hibah atas nama Anda dengan mengirimkan permintaan ke. [CreateGrant](https://docs.aws.amazon.com/kms/latest/APIReference/API_CreateGrant.html) AWS KMS Hibah AWS KMS digunakan untuk memberikan Amazon Forecast akses ke AWS KMS kunci di akun pelanggan.

Amazon Forecast memerlukan hibah sehingga dapat menggunakan kunci terkelola pelanggan Anda untuk mengirim permintaan Dekripsi agar dapat membaca AWS KMS artefak kumpulan data terenkripsi. Forecast juga menggunakan hibah untuk mengirim GenerateDataKey permintaan untuk AWS KMS [mengenkripsi](https://docs.aws.amazon.com/AmazonS3/latest/userguide/UsingKMSEncryption.html) artefak pelatihan kembali ke Amazon S3.

Anda dapat mencabut akses ke hibah, atau menghapus akses layanan ke kunci yang dikelola pelanggan kapan saja. Jika Anda melakukannya, Amazon Forecast tidak akan dapat mengakses data apa pun yang dienkripsi oleh kunci yang dikelola pelanggan, yang memengaruhi operasi yang bergantung pada data tersebut. Misalnya, jika Anda mencoba melakukan CreateForecast operasi pada prediktor terenkripsi yang tidak dapat diakses Amazon Forecast, maka operasi akan menampilkan kesalahan. AccessDeniedException

# Buat kunci terkelola pelanggan

Anda dapat membuat kunci terkelola pelanggan simetris dengan menggunakan AWS Management Console atau AWS KMS API. Untuk membuat kunci terkelola pelanggan simetris, ikuti langkahlangkah untuk [Membuat kunci terkelola pelanggan simetris](https://docs.aws.amazon.com/kms/latest/developerguide/create-keys.html#create-symmetric-cmk) di Panduan AWS Key Management Service Pengembang.

Kebijakan utama mengontrol akses ke kunci yang dikelola pelanggan Anda. Setiap kunci yang dikelola pelanggan harus memiliki persis satu kebijakan utama, yang berisi pernyataan yang menentukan siapa yang dapat menggunakan kunci dan bagaimana mereka dapat menggunakannya. Saat membuat kunci terkelola pelanggan, Anda dapat menentukan kebijakan kunci. Untuk informasi selengkapnya, lihat [Mengelola akses ke kunci yang dikelola pelanggan](https://docs.aws.amazon.com/kms/latest/developerguide/control-access-overview.html#managing-access) di Panduan AWS Key Management Service Pengembang.

Untuk menggunakan kunci terkelola pelanggan Anda dengan sumber daya Amazon Forecast, operasi API berikut harus diizinkan dalam kebijakan utama:

• [kms: DescribeKey](https://docs.aws.amazon.com/kms/latest/APIReference/API_DescribeKey.html) — Memberikan detail kunci yang dikelola pelanggan yang memungkinkan Amazon Forecast memvalidasi kunci.

- [kms: CreateGrant](https://docs.aws.amazon.com/kms/latest/APIReference/API_CreateGrant.html)  Menambahkan hibah ke kunci yang dikelola pelanggan. Memberikan akses kontrol ke AWS KMS kunci tertentu, yang memungkinkan akses untuk [memberikan operasi](https://docs.aws.amazon.com/kms/latest/developerguide/grants.html#terms-grant-operations) yang diperlukan Amazon Forecast. Operasi ini memungkinkan Amazon Forecast GenerateDataKey untuk memanggil untuk menghasilkan kunci data terenkripsi dan menyimpannya, karena kunci data tidak segera digunakan untuk enkripsi. Selain itu, operasi ini memungkinkan Amazon Forecast untuk memanggil Decrypt sehingga dapat menggunakan kunci data terenkripsi yang disimpan dan mengakses data terenkripsi.
- [kms: RetireGrant](https://docs.aws.amazon.com/kms/latest/APIReference/API_RetireGrant.html)  Pensiun semua hibah yang diberikan selama CreateGrant operasi setelah operasi selesai.

## **a** Note

Amazon Forecast melakukan kms:Decrypt dan kms:GenerateDataKey memvalidasi identitas penelepon. Anda akan menerima AccessDeniedException jika pemanggil tidak memiliki izin yang relevan. Kebijakan kunci juga harus menyerupai kode berikut:

```
"Effect": "Allow",
"Principal": { 
     "AWS": "AWS Invoking Identity"
},
"Action": [ 
     "kms:Decrypt", 
     "kms:GenerateDataKey" 
     ], 
     "Resource": "*"
}
```
Untuk detail selengkapnya, lihat [Kebijakan IAM.](https://docs.aws.amazon.com/forecast/latest/dg/security_iam_id-based-policy-examples.html)

Berikut ini adalah contoh pernyataan kebijakan yang dapat Anda tambahkan untuk Amazon Forecast. Ini adalah izin minimal yang diperlukan, ini dapat ditambahkan menggunakan kebijakan IAM juga.

```
 "Statement" : [ 
   {"Sid" : "Allow access to principals authorized to use Amazon Forecast", 
     "Effect" : "Allow", 
     "Principal" : {"AWS" : "arn:aws:iam::111122223333:role/ROLE_PASSED_TO_FORECAST" 
     }, 
     "Action" : [
```

```
 "kms:DescribeKey", 
         "kms:CreateGrant", 
         "kms:RetireGrant" 
      ], 
      "Resource" : "*", 
      "Condition" : {"StringEquals" : {"kms:ViaService" : 
 "forecast.region.amazonaws.com", 
           "kms:CallerAccount" : "111122223333" 
         } 
    }, 
    {"Sid": "Allow access for key administrators", 
      "Effect": "Allow", 
      "Principal": {"AWS": "arn:aws:iam::111122223333:root" 
       }, 
      "Action" : [ 
         "kms:*" 
       ], 
      "Resource": "arn:aws:kms:region:111122223333:key/key_ID" 
    } 
 \mathbf{I}
```
Lihat Panduan AWS Key Management Service Pengembang untuk informasi selengkapnya tentang [menentukan izin dalam kebijakan](https://docs.aws.amazon.com/kms/latest/developerguide/control-access-overview.html#overview-policy-elements) dan akses kunci [pemecahan masalah](https://docs.aws.amazon.com/kms/latest/developerguide/policy-evaluation.html#example-no-iam).

## Memantau kunci enkripsi Anda untuk Amazon Forecast Service

Saat menggunakan kunci terkelola AWS KMS pelanggan dengan sumber daya Amazon Forecast Service, Anda dapat menggunakan [AWS CloudTraila](https://docs.aws.amazon.com/awscloudtrail/latest/userguide/cloudtrail-user-guide.html)tau [Amazon CloudWatch Logs](https://docs.aws.amazon.com/AmazonCloudWatch/latest/logs/WhatIsCloudWatchLogs.html) untuk melacak permintaan yang dikirimkan Forecast AWS KMS. Contoh berikut adalah AWS CloudTrail peristiwa untukCreateGrant,RetireGrant, dan DescribeKey untuk memantau AWS KMS operasi yang dipanggil oleh Amazon Forecast untuk mengakses data yang dienkripsi oleh kunci yang dikelola pelanggan Anda.

**DescribeKey** 

```
{ 
     "eventVersion": "1.08", 
     "userIdentity": { 
         "type": "AssumedRole", 
         "principalId": "AROAIGDTESTANDEXAMPLE:Sampleuser01", 
         "arn": "arn:aws:sts::111122223333:assumed-role/Admin/Sampleuser01", 
         "accountId": "111122223333",
```

```
 "accessKeyId": "AKIAIOSFODNN7EXAMPLE3", 
         "sessionContext": { 
             "sessionIssuer": { 
                  "type": "Role", 
                  "principalId": "AROAIGDTESTANDEXAMPLE:Sampleuser01", 
                  "arn": "arn:aws:sts::111122223333:assumed-role/Admin/Sampleuser01", 
                  "accountId": "111122223333", 
                  "userName": "Admin" 
             }, 
             "webIdFederationData": {}, 
             "attributes": { 
                  "creationDate": "2022-10-05T21:16:23Z", 
                  "mfaAuthenticated": "false" 
 } 
         } 
     }, 
     "eventTime": "2022-10-05T21:16:23Z", 
     "eventSource": "kms.amazonaws.com", 
     "eventName": "DescribeKey", 
     "awsRegion": "region", 
     "sourceIPAddress": "172.12.34.56", 
     "userAgent": "ExampleDesktop/1.0 (V1; OS)", 
     "requestParameters": { 
         "keyId": 
 "arn:aws:kms:region:111122223333:key/1234abcd-12ab-34cd-56ef-123456SAMPLE" 
     }, 
     "responseElements": null, 
     "requestID": "ff000af-00eb-00ce-0e00-ea000fb0fba0SAMPLE", 
     "eventID": "ff000af-00eb-00ce-0e00-ea000fb0fba0SAMPLE", 
     "readOnly": true, 
     "resources": [ 
         { 
             "accountId": "111122223333", 
            "type": "AWS::KMS::Key",
             "ARN": 
 "arn:aws:kms:region:111122223333:key/1234abcd-12ab-34cd-56ef-123456SAMPLE" 
         } 
     ], 
     "eventType": "AwsApiCall", 
     "managementEvent": true, 
     "recipientAccountId": "111122223333", 
     "eventCategory": "Management", 
     "tlsDetails": { 
         "tlsVersion": "TLSv1.2",
```

```
 "cipherSuite": "ECDHE-RSA-AES256-GCM-SHA384", 
         "clientProvidedHostHeader": "kms.region.amazonaws.com" 
     }
}
```
## CreateGrant

```
{ 
     "eventVersion": "1.08", 
     "userIdentity": { 
          "type": "AssumedRole", 
          "principalId": "AROAIGDTESTANDEXAMPLE:Sampleuser01", 
          "arn": "arn:aws:sts::111122223333:assumed-role/Admin/Sampleuser01", 
          "accountId": "111122223333", 
          "accessKeyId": "AKIAIOSFODNN7EXAMPLE3", 
         "sessionContext": { 
              "sessionIssuer": { 
                  "type": "Role", 
                  "principalId": "AROAIGDTESTANDEXAMPLE:Sampleuser01", 
                  "arn": "arn:aws:sts::111122223333:assumed-role/Admin/Sampleuser01", 
                  "accountId": "111122223333", 
                  "userName": "Admin" 
              }, 
              "webIdFederationData": {}, 
              "attributes": { 
                  "creationDate": "2022-10-05T23:10:27Z", 
                  "mfaAuthenticated": "false" 
 } 
         } 
     }, 
     "eventTime": "2022-10-05T23:10:27Z", 
     "eventSource": "kms.amazonaws.com", 
     "eventName": "CreateGrant", 
     "awsRegion": "region", 
     "sourceIPAddress": "172.12.34.56", 
     "userAgent": "ExampleDesktop/1.0 (V1; OS)", 
     "requestParameters": { 
         "operations": [ 
              "Decrypt", 
              "GenerateDataKey" 
         ], 
          "granteePrincipal": "AWS Internal",
```

```
 "keyId": 
  "arn:aws:kms:region:111122223333:key/1234abcd-12ab-34cd-56ef-123456SAMPLE" 
     }, 
     "responseElements": { 
          "grantId": 
  "0ab0ac0d0b000f00ea00cc0a0e00fc00bce000c000f0000000c0bc0a0000aaafSAMPLE" 
     }, 
     "requestID": "ff000af-00eb-00ce-0e00-ea000fb0fba0SAMPLE", 
     "eventID": "ff000af-00eb-00ce-0e00-ea000fb0fba0SAMPLE", 
     "readOnly": false, 
     "resources": [ 
         { 
              "accountId": "111122223333", 
             "type": "AWS::KMS::Key",
              "ARN": 
  "arn:aws:kms:region:111122223333:key/1234abcd-12ab-34cd-56ef-123456SAMPLE" 
         } 
     ], 
     "eventType": "AwsApiCall", 
     "managementEvent": true, 
     "recipientAccountId": "111122223333", 
     "eventCategory": "Management", 
     "tlsDetails": { 
         "tlsVersion": "TLSv1.2", 
         "cipherSuite": "ECDHE-RSA-AES256-GCM-SHA384", 
         "clientProvidedHostHeader": "kms.region.amazonaws.com" 
     }
}
```
#### **RetireGrant**

```
{ 
     "eventVersion": "1.08", 
     "userIdentity": { 
         "type": "AssumedRole", 
         "principalId": "AROAIGDTESTANDEXAMPLE:Sampleuser01", 
         "arn": "arn:aws:sts::111122223333:assumed-role/Admin/Sampleuser01", 
         "accountId": "111122223333", 
         "accessKeyId": "AKIAIOSFODNN7EXAMPLE3", 
         "sessionContext": { 
              "sessionIssuer": { 
                  "type": "Role", 
                  "principalId": "AROAIGDTESTANDEXAMPLE:Sampleuser01",
```

```
 "arn": "arn:aws:sts::111122223333:assumed-role/Admin/Sampleuser01", 
                  "accountId": "111122223333", 
                  "userName": "Admin" 
             }, 
             "webIdFederationData": {}, 
             "attributes": { 
                  "creationDate": "2022-10-06T04:56:14Z", 
                  "mfaAuthenticated": "false" 
 } 
         } 
     }, 
     "eventTime": "2022-10-06T04:56:14Z", 
     "eventSource": "kms.amazonaws.com", 
     "eventName": "RetireGrant", 
     "awsRegion": "region", 
     "sourceIPAddress": "172.12.34.56", 
     "userAgent": "ExampleDesktop/1.0 (V1; OS)", 
     "requestParameters": null, 
     "responseElements": null, 
     "additionalEventData": { 
         "grantId": 
 "0ab0ac0d0b000f00ea00cc0a0e00fc00bce000c000f0000000c0bc0a0000aaafSAMPLE" 
     }, 
     "requestID": "ff000af-00eb-00ce-0e00-ea000fb0fba0SAMPLE", 
     "eventID": "ff000af-00eb-00ce-0e00-ea000fb0fba0SAMPLE", 
     "readOnly": false, 
     "resources": [ 
         { 
             "accountId": "111122223333", 
            "type": "AWS::KMS::Key",
             "ARN": 
 "arn:aws:kms:region:111122223333:key/1234abcd-12ab-34cd-56ef-123456SAMPLE" 
         } 
     ], 
     "eventType": "AwsApiCall", 
     "managementEvent": true, 
     "recipientAccountId": "111122223333", 
     "eventCategory": "Management", 
     "tlsDetails": { 
         "tlsVersion": "TLSv1.2", 
         "cipherSuite": "ECDHE-RSA-AES256-GCM-SHA384", 
         "clientProvidedHostHeader": "kms.region.amazonaws.com" 
     }
```
}

# Identity and Access Management untuk Amazon Forecast

AWS Identity and Access Management (IAM) adalah Layanan AWS yang membantu administrator mengontrol akses ke AWS sumber daya dengan aman. Administrator IAM mengontrol siapa yang dapat diautentikasi (masuk) dan diberi wewenang (memiliki izin) untuk menggunakan sumber daya Forecast. IAM adalah Layanan AWS yang dapat Anda gunakan tanpa biaya tambahan.

Topik

- [Audiens](#page-324-0)
- [Mengautentikasi dengan identitas](#page-325-0)
- [Mengelola akses menggunakan kebijakan](#page-328-0)
- [Bagaimana Amazon Forecast bekerja dengan IAM](#page-331-0)
- [Contoh kebijakan berbasis identitas untuk Amazon Forecast](#page-338-0)
- [Memecahkan masalah identitas dan akses Amazon Forecast](#page-347-0)

## <span id="page-324-0"></span>Audiens

Cara Anda menggunakan AWS Identity and Access Management (IAM) berbeda, tergantung pada pekerjaan yang Anda lakukan di Forecast.

Pengguna layanan — Jika Anda menggunakan layanan Forecast untuk melakukan pekerjaan Anda, administrator Anda memberi Anda kredensyal dan izin yang Anda butuhkan. Saat Anda menggunakan lebih banyak fitur Forecast untuk melakukan pekerjaan Anda, Anda mungkin memerlukan izin tambahan. Memahami cara akses dikelola dapat membantu Anda meminta izin yang tepat dari administrator Anda. Jika Anda tidak dapat mengakses fitur di Forecast, lihat[Memecahkan](#page-347-0)  [masalah identitas dan akses Amazon Forecast.](#page-347-0)

Administrator layanan — Jika Anda bertanggung jawab atas sumber daya Forecast di perusahaan Anda, Anda mungkin memiliki akses penuh ke Forecast. Tugas Anda adalah menentukan fitur dan sumber daya Forecast mana yang harus diakses pengguna layanan Anda. Kemudian, Anda harus mengirimkan permintaan kepada administrator IAM untuk mengubah izin pengguna layanan Anda. Tinjau informasi di halaman ini untuk memahami konsep Basic IAM. Untuk mempelajari lebih lanjut tentang bagaimana perusahaan Anda dapat menggunakan IAM dengan Forecast, liha[tBagaimana](#page-331-0)  [Amazon Forecast bekerja dengan IAM.](#page-331-0)

Administrator IAM - Jika Anda seorang administrator IAM, Anda mungkin ingin mempelajari detail tentang cara menulis kebijakan untuk mengelola akses ke Forecast. Untuk melihat contoh kebijakan berbasis identitas Forecast yang dapat Anda gunakan di IAM, lihat. [Contoh kebijakan berbasis](#page-338-0)  [identitas untuk Amazon Forecast](#page-338-0)

## <span id="page-325-0"></span>Mengautentikasi dengan identitas

Otentikasi adalah cara Anda masuk AWS menggunakan kredensyal identitas Anda. Anda harus diautentikasi (masuk ke AWS) sebagai Pengguna root akun AWS, sebagai pengguna IAM, atau dengan mengasumsikan peran IAM.

Anda dapat masuk AWS sebagai identitas federasi dengan menggunakan kredensyal yang disediakan melalui sumber identitas. AWS IAM Identity Center Pengguna (IAM Identity Center), autentikasi masuk tunggal perusahaan Anda, dan kredensyal Google atau Facebook Anda adalah contoh identitas federasi. Saat Anda masuk sebagai identitas terfederasi, administrator Anda sebelumnya menyiapkan federasi identitas menggunakan peran IAM. Ketika Anda mengakses AWS dengan menggunakan federasi, Anda secara tidak langsung mengambil peran.

Bergantung pada jenis pengguna Anda, Anda dapat masuk ke AWS Management Console atau portal AWS akses. Untuk informasi selengkapnya tentang masuk AWS, lihat [Cara masuk ke Panduan](https://docs.aws.amazon.com/signin/latest/userguide/how-to-sign-in.html) [AWS Sign-In Pengguna Anda Akun AWS](https://docs.aws.amazon.com/signin/latest/userguide/how-to-sign-in.html).

Jika Anda mengakses AWS secara terprogram, AWS sediakan kit pengembangan perangkat lunak (SDK) dan antarmuka baris perintah (CLI) untuk menandatangani permintaan Anda secara kriptografis dengan menggunakan kredensil Anda. Jika Anda tidak menggunakan AWS alat, Anda harus menandatangani permintaan sendiri. Untuk informasi selengkapnya tentang penggunaan metode yang disarankan untuk menandatangani permintaan sendiri, lihat [Menandatangani](https://docs.aws.amazon.com/IAM/latest/UserGuide/reference_aws-signing.html) [permintaan AWS API](https://docs.aws.amazon.com/IAM/latest/UserGuide/reference_aws-signing.html) di Panduan Pengguna IAM.

Apa pun metode autentikasi yang digunakan, Anda mungkin diminta untuk menyediakan informasi keamanan tambahan. Misalnya, AWS merekomendasikan agar Anda menggunakan otentikasi multifaktor (MFA) untuk meningkatkan keamanan akun Anda. Untuk mempelajari selengkapnya, lihat [Autentikasi multi-faktor](https://docs.aws.amazon.com/singlesignon/latest/userguide/enable-mfa.html) dalam Panduan Pengguna AWS IAM Identity Center dan [Menggunakan](https://docs.aws.amazon.com/IAM/latest/UserGuide/id_credentials_mfa.html) [autentikasi multi-faktor \(MFA\) dalam AWS](https://docs.aws.amazon.com/IAM/latest/UserGuide/id_credentials_mfa.html) dalam Panduan Pengguna IAM.

## Akun AWS pengguna root

Saat Anda membuat Akun AWS, Anda mulai dengan satu identitas masuk yang memiliki akses lengkap ke semua Layanan AWS dan sumber daya di akun. Identitas ini disebut pengguna Akun AWS root dan diakses dengan masuk dengan alamat email dan kata sandi yang Anda gunakan

untuk membuat akun. Kami sangat menyarankan agar Anda tidak menggunakan pengguna root untuk tugas sehari-hari. Lindungi kredensial pengguna root Anda dan gunakan kredensial tersebut untuk melakukan tugas yang hanya dapat dilakukan pengguna root. Untuk daftar lengkap tugas yang mengharuskan Anda masuk sebagai pengguna root, lihat [Tugas yang memerlukan kredensial](https://docs.aws.amazon.com/IAM/latest/UserGuide/root-user-tasks.html)  [pengguna root](https://docs.aws.amazon.com/IAM/latest/UserGuide/root-user-tasks.html) dalam Panduan Pengguna IAM.

### Identitas gabungan

Sebagai praktik terbaik, mewajibkan pengguna manusia, termasuk pengguna yang memerlukan akses administrator, untuk menggunakan federasi dengan penyedia identitas untuk mengakses Layanan AWS dengan menggunakan kredensi sementara.

Identitas federasi adalah pengguna dari direktori pengguna perusahaan Anda, penyedia identitas web, direktori Pusat Identitas AWS Directory Service, atau pengguna mana pun yang mengakses Layanan AWS dengan menggunakan kredensi yang disediakan melalui sumber identitas. Ketika identitas federasi mengakses Akun AWS, mereka mengambil peran, dan peran memberikan kredensyal sementara.

Untuk manajemen akses terpusat, kami sarankan Anda menggunakan AWS IAM Identity Center. Anda dapat membuat pengguna dan grup di Pusat Identitas IAM, atau Anda dapat menghubungkan dan menyinkronkan ke sekumpulan pengguna dan grup di sumber identitas Anda sendiri untuk digunakan di semua aplikasi Akun AWS dan aplikasi Anda. Untuk informasi tentang Pusat Identitas IAM, lihat [Apakah itu Pusat Identitas IAM?](https://docs.aws.amazon.com/singlesignon/latest/userguide/what-is.html) dalam Panduan Pengguna AWS IAM Identity Center .

## Pengguna dan grup IAM

[Pengguna IAM](https://docs.aws.amazon.com/IAM/latest/UserGuide/id_users.html) adalah identitas dalam diri Anda Akun AWS yang memiliki izin khusus untuk satu orang atau aplikasi. Jika memungkinkan, kami merekomendasikan untuk mengandalkan kredensial sementara, bukan membuat pengguna IAM yang memiliki kredensial jangka panjang seperti kata sandi dan kunci akses. Namun, jika Anda memiliki kasus penggunaan tertentu yang memerlukan kredensial jangka panjang dengan pengguna IAM, kami merekomendasikan Anda merotasi kunci akses. Untuk informasi selengkapnya, lihat [Merotasi kunci akses secara teratur untuk kasus](https://docs.aws.amazon.com/IAM/latest/UserGuide/best-practices.html#rotate-credentials) [penggunaan yang memerlukan kredensial jangka panjang](https://docs.aws.amazon.com/IAM/latest/UserGuide/best-practices.html#rotate-credentials) dalam Panduan Pengguna IAM.

[Grup IAM](https://docs.aws.amazon.com/IAM/latest/UserGuide/id_groups.html) adalah identitas yang menentukan sekumpulan pengguna IAM. Anda tidak dapat masuk sebagai grup. Anda dapat menggunakan grup untuk menentukan izin bagi beberapa pengguna sekaligus. Grup mempermudah manajemen izin untuk sejumlah besar pengguna sekaligus. Misalnya, Anda dapat memiliki grup yang bernama IAMAdmins dan memberikan izin ke grup tersebut untuk mengelola sumber daya IAM.

Pengguna berbeda dari peran. Pengguna secara unik terkait dengan satu orang atau aplikasi, tetapi peran dimaksudkan untuk dapat digunakan oleh siapa pun yang membutuhkannya. Pengguna memiliki kredensial jangka panjang permanen, tetapi peran memberikan kredensial sementara. Untuk mempelajari selengkapnya, lihat [Kapan harus membuat pengguna IAM \(bukan peran\)](https://docs.aws.amazon.com/IAM/latest/UserGuide/id.html#id_which-to-choose) dalam Panduan Pengguna IAM.

### Peran IAM

[Peran IAM](https://docs.aws.amazon.com/IAM/latest/UserGuide/id_roles.html) adalah identitas dalam diri Anda Akun AWS yang memiliki izin khusus. Peran ini mirip dengan pengguna IAM, tetapi tidak terkait dengan orang tertentu. Anda dapat mengambil peran IAM untuk sementara AWS Management Console dengan [beralih peran](https://docs.aws.amazon.com/IAM/latest/UserGuide/id_roles_use_switch-role-console.html). Anda dapat mengambil peran dengan memanggil operasi AWS CLI atau AWS API atau dengan menggunakan URL kustom. Untuk informasi selengkapnya tentang cara menggunakan peran, lihat [Menggunakan peran IAM](https://docs.aws.amazon.com/IAM/latest/UserGuide/id_roles_use.html) dalam Panduan Pengguna IAM.

Peran IAM dengan kredensial sementara berguna dalam situasi berikut:

- Akses pengguna terfederasi Untuk menetapkan izin ke identitas terfederasi, Anda membuat peran dan menentukan izin untuk peran tersebut. Ketika identitas terfederasi mengautentikasi, identitas tersebut terhubung dengan peran dan diberi izin yang ditentukan oleh peran. Untuk informasi tentang peran untuk federasi, lihat [Membuat peran untuk Penyedia Identitas pihak](https://docs.aws.amazon.com/IAM/latest/UserGuide/id_roles_create_for-idp.html) [ketiga](https://docs.aws.amazon.com/IAM/latest/UserGuide/id_roles_create_for-idp.html) dalam Panduan Pengguna IAM. Jika menggunakan Pusat Identitas IAM, Anda harus mengonfigurasi set izin. Untuk mengontrol apa yang dapat diakses identitas Anda setelah identitas tersebut diautentikasi, Pusat Identitas IAM akan mengorelasikan set izin ke peran dalam IAM. Untuk informasi tentang set izin, lihat [Set izin](https://docs.aws.amazon.com/singlesignon/latest/userguide/permissionsetsconcept.html) dalam Panduan Pengguna AWS IAM Identity Center .
- Izin pengguna IAM sementara Pengguna atau peran IAM dapat mengambil peran IAM guna mendapatkan berbagai izin secara sementara untuk tugas tertentu.
- Akses lintas akun Anda dapat menggunakan peran IAM untuk mengizinkan seseorang (prinsipal tepercaya) di akun lain untuk mengakses sumber daya di akun Anda. Peran adalah cara utama untuk memberikan akses lintas akun. Namun, dengan beberapa Layanan AWS, Anda dapat melampirkan kebijakan secara langsung ke sumber daya (alih-alih menggunakan peran sebagai proxy). Untuk mempelajari perbedaan antara peran dan kebijakan berbasis sumber daya untuk akses lintas akun, lihat [Akses sumber daya lintas akun di IAM di Panduan Pengguna IAM.](https://docs.aws.amazon.com/IAM/latest/UserGuide/access_policies-cross-account-resource-access.html)
- Akses lintas layanan Beberapa Layanan AWS menggunakan fitur lain Layanan AWS. Sebagai contoh, ketika Anda memanggil suatu layanan, biasanya layanan tersebut menjalankan aplikasi di Amazon EC2 atau menyimpan objek di Amazon S3. Sebuah layanan mungkin melakukannya

menggunakan izin prinsipal yang memanggil, menggunakan peran layanan, atau peran terkait layanan.

- Sesi akses teruskan (FAS) Saat Anda menggunakan pengguna atau peran IAM untuk melakukan tindakan AWS, Anda dianggap sebagai prinsipal. Ketika Anda menggunakan beberapa layanan, Anda mungkin melakukan sebuah tindakan yang kemudian menginisiasi tindakan lain di layanan yang berbeda. FAS menggunakan izin dari pemanggilan utama Layanan AWS, dikombinasikan dengan permintaan Layanan AWS untuk membuat permintaan ke layanan hilir. Permintaan FAS hanya dibuat ketika layanan menerima permintaan yang memerlukan interaksi dengan orang lain Layanan AWS atau sumber daya untuk menyelesaikannya. Dalam hal ini, Anda harus memiliki izin untuk melakukan kedua tindakan tersebut. Untuk detail kebijakan ketika mengajukan permintaan FAS, lihat [Sesi akses maju](https://docs.aws.amazon.com/IAM/latest/UserGuide/access_forward_access_sessions.html).
- Peran layanan Peran layanan adalah [peran IAM](https://docs.aws.amazon.com/IAM/latest/UserGuide/id_roles.html) yang dijalankan oleh layanan untuk melakukan tindakan atas nama Anda. Administrator IAM dapat membuat, mengubah, dan menghapus peran layanan dari dalam IAM. Untuk informasi selengkapnya, lihat [Membuat](https://docs.aws.amazon.com/IAM/latest/UserGuide/id_roles_create_for-service.html) [sebuah peran untuk mendelegasikan izin ke Layanan AWS](https://docs.aws.amazon.com/IAM/latest/UserGuide/id_roles_create_for-service.html) dalam Panduan pengguna IAM.
- Peran terkait layanan Peran terkait layanan adalah jenis peran layanan yang ditautkan ke. Layanan AWS Layanan tersebut dapat menjalankan peran untuk melakukan tindakan atas nama Anda. Peran terkait layanan muncul di Anda Akun AWS dan dimiliki oleh layanan. Administrator IAM dapat melihat, tetapi tidak dapat mengedit izin untuk peran terkait layanan.
- Aplikasi yang berjalan di Amazon EC2 Anda dapat menggunakan peran IAM untuk mengelola kredensi sementara untuk aplikasi yang berjalan pada instans EC2 dan membuat atau permintaan API. AWS CLI AWS Cara ini lebih dianjurkan daripada menyimpan kunci akses dalam instans EC2. Untuk menetapkan AWS peran ke instans EC2 dan membuatnya tersedia untuk semua aplikasinya, Anda membuat profil instance yang dilampirkan ke instance. Profil instans berisi peran dan memungkinkan program yang berjalan di instans EC2 mendapatkan kredensial sementara. Untuk informasi selengkapnya, lihat [Menggunakan peran IAM untuk memberikan izin ke aplikasi](https://docs.aws.amazon.com/IAM/latest/UserGuide/id_roles_use_switch-role-ec2.html)  [yang berjalan dalam instans Amazon EC2](https://docs.aws.amazon.com/IAM/latest/UserGuide/id_roles_use_switch-role-ec2.html) dalam Panduan Pengguna IAM.

Untuk mempelajari apakah kita harus menggunakan peran IAM atau pengguna IAM, lihat [Kapan](https://docs.aws.amazon.com/IAM/latest/UserGuide/id.html#id_which-to-choose_role)  [harus membuat peran IAM \(bukan pengguna\)](https://docs.aws.amazon.com/IAM/latest/UserGuide/id.html#id_which-to-choose_role) dalam Panduan Pengguna IAM.

## <span id="page-328-0"></span>Mengelola akses menggunakan kebijakan

Anda mengontrol akses AWS dengan membuat kebijakan dan melampirkannya ke AWS identitas atau sumber daya. Kebijakan adalah objek AWS yang, ketika dikaitkan dengan identitas atau sumber daya, menentukan izinnya. AWS mengevaluasi kebijakan ini ketika prinsipal (pengguna, pengguna

root, atau sesi peran) membuat permintaan. Izin dalam kebijakan menentukan apakah permintaan diizinkan atau ditolak. Sebagian besar kebijakan disimpan AWS sebagai dokumen JSON. Untuk informasi selengkapnya tentang struktur dan isi dokumen kebijakan JSON, lihat [Gambaran umum](https://docs.aws.amazon.com/IAM/latest/UserGuide/access_policies.html#access_policies-json)  [kebijakan JSON](https://docs.aws.amazon.com/IAM/latest/UserGuide/access_policies.html#access_policies-json) dalam Panduan Pengguna IAM.

Administrator dapat menggunakan kebijakan AWS JSON untuk menentukan siapa yang memiliki akses ke apa. Artinya, prinsipal manakah yang dapat melakukan tindakan pada sumber daya apa, dan dengan kondisi apa.

Secara default, pengguna dan peran tidak memiliki izin. Untuk memberikan izin kepada pengguna untuk melakukan tindakan di sumber daya yang mereka perlukan, administrator IAM dapat membuat kebijakan IAM. Administrator kemudian dapat menambahkan kebijakan IAM ke peran, dan pengguna dapat mengambil peran.

Kebijakan IAM mendefinisikan izin untuk suatu tindakan terlepas dari metode yang Anda gunakan untuk melakukan operasinya. Misalnya, anggaplah Anda memiliki kebijakan yang mengizinkan tindakan iam:GetRole. Pengguna dengan kebijakan tersebut bisa mendapatkan informasi peran dari AWS Management Console, API AWS CLI, atau AWS API.

## Kebijakan berbasis identitas

Kebijakan berbasis identitas adalah dokumen kebijakan izin JSON yang dapat Anda lampirkan ke sebuah identitas, seperti pengguna IAM, grup pengguna IAM, atau peran IAM. Kebijakan ini mengontrol jenis tindakan yang dapat dilakukan oleh pengguna dan peran, di sumber daya mana, dan berdasarkan kondisi seperti apa. Untuk mempelajari cara membuat kebijakan berbasis identitas, lihat [Membuat kebijakan IAM](https://docs.aws.amazon.com/IAM/latest/UserGuide/access_policies_create.html) dalam Panduan Pengguna IAM.

Kebijakan berbasis identitas dapat dikategorikan lebih lanjut sebagai kebijakan inline atau kebijakan yang dikelola. Kebijakan inline disematkan langsung ke satu pengguna, grup, atau peran. Kebijakan terkelola adalah kebijakan mandiri yang dapat dilampirkan ke beberapa pengguna, grup, dan peran dalam. Akun AWS Kebijakan AWS terkelola mencakup kebijakan terkelola dan kebijakan yang dikelola pelanggan. Untuk mempelajari cara memilih antara kebijakan yang dikelola atau kebijakan inline, lihat [Memilih antara kebijakan yang dikelola dan kebijakan inline](https://docs.aws.amazon.com/IAM/latest/UserGuide/access_policies_managed-vs-inline.html#choosing-managed-or-inline) dalam Panduan Pengguna IAM.

## Kebijakan berbasis sumber daya

Kebijakan berbasis sumber daya adalah dokumen kebijakan JSON yang Anda lampirkan ke sumber daya. Contoh kebijakan berbasis sumber daya adalah kebijakan kepercayaan peran IAM dan kebijakan bucket Amazon S3. Dalam layanan yang mendukung kebijakan berbasis sumber daya,

administrator layanan dapat menggunakannya untuk mengontrol akses ke sumber daya tertentu. Untuk sumber daya tempat kebijakan dilampirkan, kebijakan menentukan tindakan apa yang dapat dilakukan oleh prinsipal tertentu pada sumber daya tersebut dan dalam kondisi apa. Anda harus [menentukan prinsipal](https://docs.aws.amazon.com/IAM/latest/UserGuide/reference_policies_elements_principal.html) dalam kebijakan berbasis sumber daya. Prinsipal dapat mencakup akun, pengguna, peran, pengguna federasi, atau. Layanan AWS

Kebijakan berbasis sumber daya merupakan kebijakan inline yang terletak di layanan tersebut. Anda tidak dapat menggunakan kebijakan AWS terkelola dari IAM dalam kebijakan berbasis sumber daya.

## Daftar kontrol akses (ACL)

Daftar kontrol akses (ACL) mengendalikan prinsipal mana (anggota akun, pengguna, atau peran) yang memiliki izin untuk mengakses sumber daya. ACL serupa dengan kebijakan berbasis sumber daya, meskipun kebijakan tersebut tidak menggunakan format dokumen kebijakan JSON.

Amazon S3, AWS WAF, dan Amazon VPC adalah contoh layanan yang mendukung ACL. Untuk mempelajari ACL selengkapnya, lihat [Gambaran umum daftar kontrol akses \(ACL\)](https://docs.aws.amazon.com/AmazonS3/latest/dev/acl-overview.html) dalam Panduan Developer Amazon Simple Storage Service.

### Jenis-jenis kebijakan lain

AWS mendukung jenis kebijakan tambahan yang kurang umum. Jenis-jenis kebijakan ini dapat mengatur izin maksimum yang diberikan kepada Anda oleh jenis kebijakan yang lebih umum.

- Batasan izin Batasan izin adalah fitur lanjutan tempat Anda mengatur izin maksimum yang dapat diberikan oleh kebijakan berbasis identitas ke entitas IAM (pengguna IAM atau peran IAM). Anda dapat menetapkan batasan izin untuk suatu entitas. Izin yang dihasilkan adalah perpotongan antara kebijakan berbasis identitas milik entitas dan batasan izinnya. Kebijakan berbasis sumber daya yang menentukan pengguna atau peran dalam bidang Principal tidak dibatasi oleh batasan izin. Penolakan eksplisit dalam salah satu kebijakan ini akan menggantikan pemberian izin. Untuk informasi selengkapnya tentang batasan izin, lihat [Batasan izin untuk entitas IAM](https://docs.aws.amazon.com/IAM/latest/UserGuide/access_policies_boundaries.html) dalam Panduan Pengguna IAM.
- Kebijakan kontrol layanan (SCP) SCP adalah kebijakan JSON yang menentukan izin maksimum untuk organisasi atau unit organisasi (OU) di. AWS Organizations AWS Organizations adalah layanan untuk mengelompokkan dan mengelola secara terpusat beberapa Akun AWS yang dimiliki bisnis Anda. Jika Anda mengaktifkan semua fitur di organisasi, Anda dapat menerapkan kebijakan kontrol layanan (SCP) ke salah satu atau semua akun Anda. SCP membatasi izin untuk entitas di akun anggota, termasuk masing-masing. Pengguna root akun AWS Untuk informasi selengkapnya tentang Organisasi dan SCP, lihat [Cara kerja SCP](https://docs.aws.amazon.com/organizations/latest/userguide/orgs_manage_policies_about-scps.html) dalam Panduan Pengguna AWS Organizations .

• Kebijakan sesi – Kebijakan sesi adalah kebijakan lanjutan yang Anda berikan sebagai parameter ketika Anda membuat sesi sementara secara programatis untuk peran atau pengguna terfederasi. Izin sesi yang dihasilkan adalah perpotongan antara kebijakan berbasis identitas pengguna atau peran dan kebijakan sesi. Izin juga bisa datang dari kebijakan berbasis sumber daya. Penolakan eksplisit dalam salah satu kebijakan ini akan menggantikan pemberian izin. Untuk informasi selengkapnya, lihat [Kebijakan sesi](https://docs.aws.amazon.com/IAM/latest/UserGuide/access_policies.html#policies_session) dalam Panduan Pengguna IAM.

## Berbagai jenis kebijakan

Ketika beberapa jenis kebijakan berlaku pada suatu permintaan, izin yang dihasilkan lebih rumit untuk dipahami. Untuk mempelajari cara AWS menentukan apakah akan mengizinkan permintaan saat beberapa jenis kebijakan terlibat, lihat [Logika evaluasi kebijakan](https://docs.aws.amazon.com/IAM/latest/UserGuide/reference_policies_evaluation-logic.html) di Panduan Pengguna IAM.

## <span id="page-331-0"></span>Bagaimana Amazon Forecast bekerja dengan IAM

Sebelum Anda menggunakan IAM untuk mengelola akses ke Forecast, pelajari fitur IAM apa yang tersedia untuk digunakan dengan Forecast.

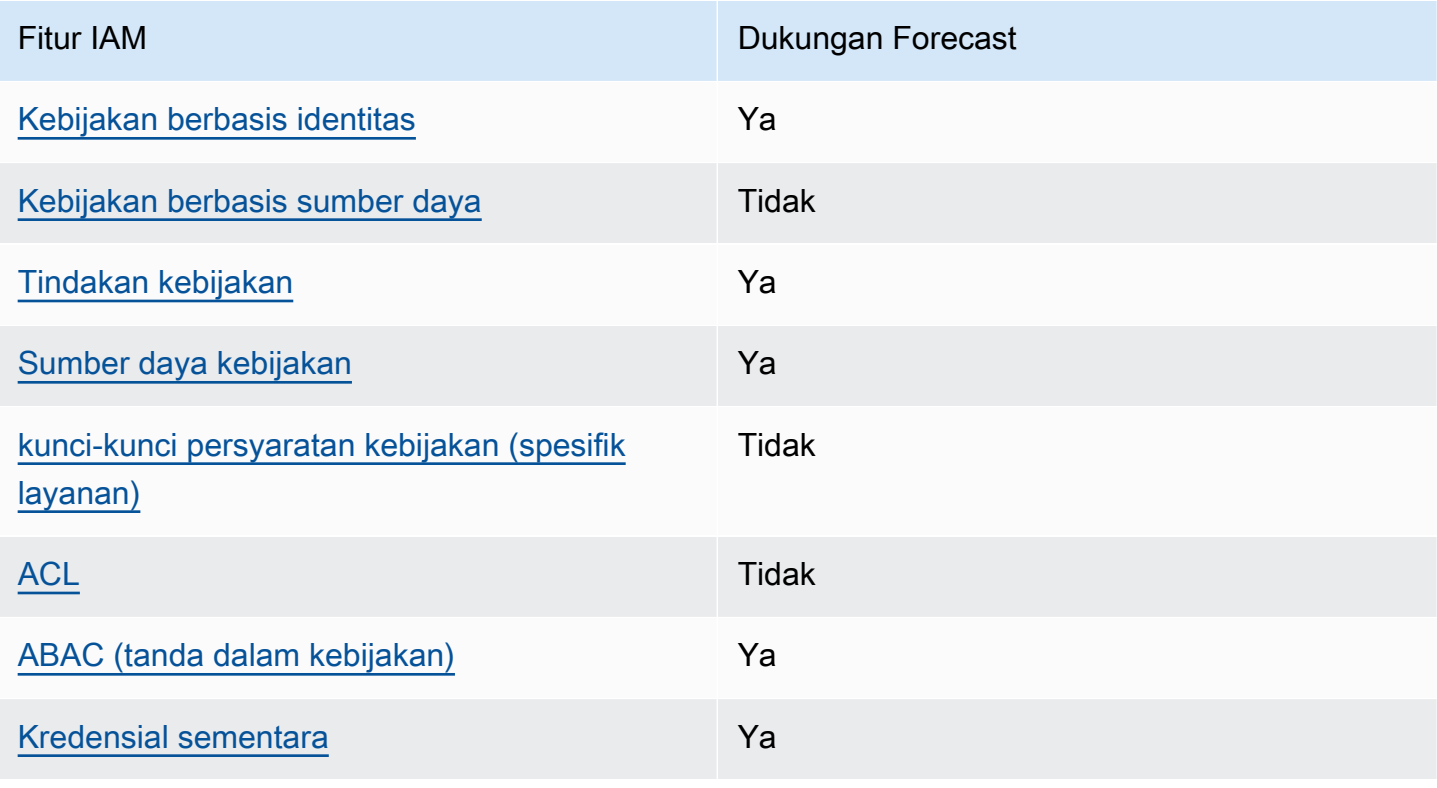

#### Fitur IAM yang dapat Anda gunakan dengan Amazon Forecast

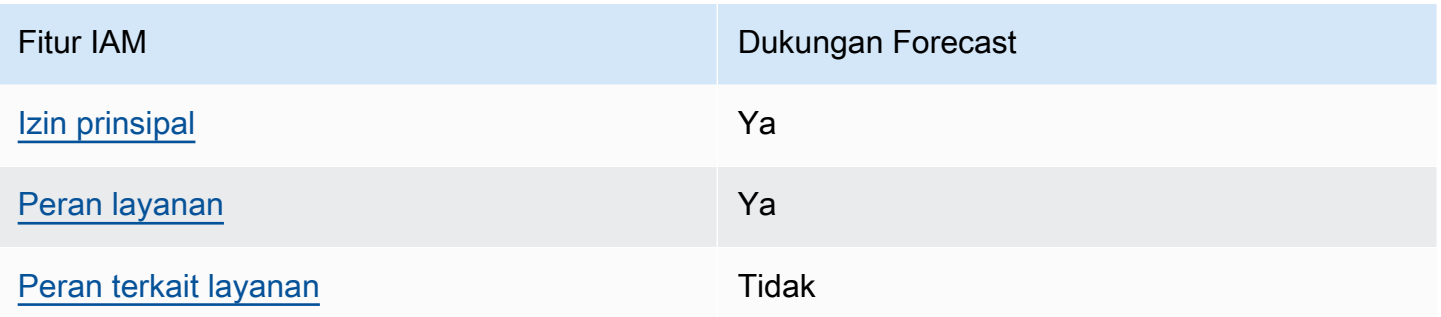

Untuk mendapatkan tampilan tingkat tinggi tentang cara kerja Forecast dan AWS layanan lainnya dengan sebagian besar fitur IAM, lihat [AWS layanan yang bekerja dengan IAM di Panduan Pengguna](https://docs.aws.amazon.com/IAM/latest/UserGuide/reference_aws-services-that-work-with-iam.html) IAM.

<span id="page-332-0"></span>Kebijakan berbasis identitas untuk Forecast

Mendukung kebijakan berbasis identitas Ya

Kebijakan berbasis identitas adalah dokumen kebijakan izin JSON yang dapat Anda lampirkan ke sebuah identitas, seperti pengguna IAM, grup pengguna IAM, atau peran IAM. Kebijakan ini mengontrol jenis tindakan yang dapat dilakukan oleh pengguna dan peran, di sumber daya mana, dan berdasarkan kondisi seperti apa. Untuk mempelajari cara membuat kebijakan berbasis identitas, lihat [Membuat kebijakan IAM](https://docs.aws.amazon.com/IAM/latest/UserGuide/access_policies_create.html) dalam Panduan Pengguna IAM.

Dengan kebijakan berbasis identitas IAM, Anda dapat menentukan secara spesifik apakah tindakan dan sumber daya diizinkan atau ditolak, serta kondisi yang menjadi dasar dikabulkan atau ditolaknya tindakan tersebut. Anda tidak dapat menentukan secara spesifik prinsipal dalam sebuah kebijakan berbasis identitas karena prinsipal berlaku bagi pengguna atau peran yang melekat kepadanya. Untuk mempelajari semua elemen yang dapat Anda gunakan dalam kebijakan JSON, lihat [Referensi](https://docs.aws.amazon.com/IAM/latest/UserGuide/reference_policies_elements.html)  [elemen kebijakan JSON IAM](https://docs.aws.amazon.com/IAM/latest/UserGuide/reference_policies_elements.html) dalam Panduan Pengguna IAM.

Contoh kebijakan berbasis identitas untuk Forecast

Untuk melihat contoh kebijakan berbasis identitas Forecast, lihat. [Contoh kebijakan berbasis identitas](#page-338-0)  [untuk Amazon Forecast](#page-338-0)

<span id="page-332-1"></span>Kebijakan berbasis sumber daya dalam Forecast

Mendukung kebijakan berbasis sumber daya Tidak

Kebijakan berbasis sumber daya adalah dokumen kebijakan JSON yang Anda lampirkan ke sumber daya. Contoh kebijakan berbasis sumber daya adalah kebijakan kepercayaan peran IAM dan kebijakan bucket Amazon S3. Dalam layanan yang mendukung kebijakan berbasis sumber daya, administrator layanan dapat menggunakannya untuk mengontrol akses ke sumber daya tertentu. Untuk sumber daya tempat kebijakan dilampirkan, kebijakan menentukan tindakan apa yang dapat dilakukan oleh prinsipal tertentu pada sumber daya tersebut dan dalam kondisi apa. Anda harus [menentukan prinsipal](https://docs.aws.amazon.com/IAM/latest/UserGuide/reference_policies_elements_principal.html) dalam kebijakan berbasis sumber daya. Prinsipal dapat mencakup akun, pengguna, peran, pengguna federasi, atau. Layanan AWS

Untuk mengaktifkan akses lintas akun, Anda dapat menentukan secara spesifik seluruh akun atau entitas IAM di akun lain sebagai prinsipal dalam kebijakan berbasis sumber daya. Menambahkan prinsipal akun silang ke kebijakan berbasis sumber daya hanya setengah dari membangun hubungan kepercayaan. Ketika prinsipal dan sumber daya berbeda Akun AWS, administrator IAM di akun tepercaya juga harus memberikan izin entitas utama (pengguna atau peran) untuk mengakses sumber daya. Mereka memberikan izin dengan melampirkan kebijakan berbasis identitas kepada entitas. Namun, jika kebijakan berbasis sumber daya memberikan akses ke prinsipal dalam akun yang sama, tidak diperlukan kebijakan berbasis identitas tambahan. Untuk informasi selengkapnya, lihat [Akses sumber daya lintas akun di IAM](https://docs.aws.amazon.com/IAM/latest/UserGuide/access_policies-cross-account-resource-access.html) di Panduan Pengguna IAM.

<span id="page-333-0"></span>Tindakan kebijakan untuk Forecast

Mendukung tindakan kebijakan Ya

Administrator dapat menggunakan kebijakan AWS JSON untuk menentukan siapa yang memiliki akses ke apa. Artinya, prinsipal manakah yang dapat melakukan tindakan pada sumber daya apa, dan dengan kondisi apa.

Elemen Action dari kebijakan JSON menjelaskan tindakan yang dapat Anda gunakan untuk mengizinkan atau menolak akses dalam sebuah kebijakan. Tindakan kebijakan biasanya memiliki nama yang sama dengan operasi AWS API terkait. Ada beberapa pengecualian, misalnya tindakan hanya izin yang tidak memiliki operasi API yang cocok. Ada juga beberapa operasi yang memerlukan beberapa tindakan dalam suatu kebijakan. Tindakan tambahan ini disebut tindakan dependen.

Menyertakan tindakan dalam kebijakan untuk memberikan izin untuk melakukan operasi terkait.

Untuk melihat daftar tindakan Forecast, lihat [Tindakan yang ditentukan oleh Amazon Forecast](https://docs.aws.amazon.com/service-authorization/latest/reference/list_amazonforecast.html#amazonforecast-actions-as-permissions) di Referensi Otorisasi Layanan.

Tindakan kebijakan di Forecast menggunakan awalan berikut sebelum tindakan:

#### forecast

Untuk menetapkan secara spesifik beberapa tindakan dalam satu pernyataan, pisahkan tindakan tersebut dengan koma.

```
"Action": [ 
       "forecast:action1", 
        "forecast:action2" 
 ]
```
<span id="page-334-0"></span>Sumber daya kebijakan untuk Forecast

Mendukung sumber daya kebijakan Ya

Administrator dapat menggunakan kebijakan AWS JSON untuk menentukan siapa yang memiliki akses ke apa. Artinya, prinsipal manakah yang dapat melakukan tindakan pada sumber daya apa, dan dengan kondisi apa.

Elemen kebijakan JSON Resource menentukan objek yang menjadi target penerapan tindakan. Pernyataan harus menyertakan elemen Resource atau NotResource. Praktik terbaiknya, tentukan sumber daya menggunakan [Amazon Resource Name \(ARN\).](https://docs.aws.amazon.com/general/latest/gr/aws-arns-and-namespaces.html) Anda dapat melakukan ini untuk tindakan yang mendukung jenis sumber daya tertentu, yang dikenal sebagai izin tingkat sumber daya.

Untuk tindakan yang tidak mendukung izin di tingkat sumber daya, misalnya operasi pencantuman, gunakan wildcard (\*) untuk menunjukkan bahwa pernyataan tersebut berlaku untuk semua sumber daya.

"Resource": "\*"

Untuk melihat daftar jenis sumber daya Forecast dan ARNnya, lihat [Sumber daya yang ditentukan](https://docs.aws.amazon.com/service-authorization/latest/reference/list_amazonforecast.html#amazonforecast-resources-for-iam-policies)  [oleh Amazon Forecast dalam Referensi](https://docs.aws.amazon.com/service-authorization/latest/reference/list_amazonforecast.html#amazonforecast-resources-for-iam-policies) Otorisasi Layanan. Untuk mempelajari tindakan mana yang dapat Anda tentukan ARN dari setiap sumber daya, lihat [Tindakan yang ditentukan oleh Amazon](https://docs.aws.amazon.com/service-authorization/latest/reference/list_amazonforecast.html#amazonforecast-actions-as-permissions) Forecast.

Untuk melihat contoh kebijakan berbasis identitas Forecast, lihat. [Contoh kebijakan berbasis identitas](#page-338-0)  [untuk Amazon Forecast](#page-338-0)

<span id="page-335-0"></span>Kunci kondisi kebijakan untuk Forecast

Mendukung kunci kondisi kebijakan khusus layanan Tidak

Administrator dapat menggunakan kebijakan AWS JSON untuk menentukan siapa yang memiliki akses ke apa. Artinya, prinsipal manakah yang dapat melakukan tindakan pada sumber daya apa, dan dengan kondisi apa.

Elemen Condition (atau blok Condition) akan memungkinkan Anda menentukan kondisi yang menjadi dasar suatu pernyataan berlaku. Elemen Condition bersifat opsional. Anda dapat membuat ekspresi bersyarat yang menggunakan [operator kondisi,](https://docs.aws.amazon.com/IAM/latest/UserGuide/reference_policies_elements_condition_operators.html) misalnya sama dengan atau kurang dari, untuk mencocokkan kondisi dalam kebijakan dengan nilai-nilai yang diminta.

Jika Anda menentukan beberapa elemen Condition dalam sebuah pernyataan, atau beberapa kunci dalam elemen Condition tunggal, maka AWS akan mengevaluasinya menggunakan operasi AND logis. Jika Anda menentukan beberapa nilai untuk satu kunci kondisi, AWS mengevaluasi kondisi menggunakan OR operasi logis. Semua kondisi harus dipenuhi sebelum izin pernyataan diberikan.

Anda juga dapat menggunakan variabel placeholder saat menentukan kondisi. Sebagai contoh, Anda dapat memberikan izin kepada pengguna IAM untuk mengakses sumber daya hanya jika izin tersebut mempunyai tag yang sesuai dengan nama pengguna IAM mereka. Untuk informasi selengkapnya, lihat [Elemen kebijakan IAM: variabel dan tag](https://docs.aws.amazon.com/IAM/latest/UserGuide/reference_policies_variables.html) dalam Panduan Pengguna IAM.

AWS mendukung kunci kondisi global dan kunci kondisi khusus layanan. Untuk melihat semua kunci kondisi AWS global, lihat [kunci konteks kondisi AWS global](https://docs.aws.amazon.com/IAM/latest/UserGuide/reference_policies_condition-keys.html) di Panduan Pengguna IAM.

Untuk melihat daftar kunci kondisi Forecast, lihat [Kunci kondisi untuk Amazon Forecast](https://docs.aws.amazon.com/service-authorization/latest/reference/list_amazonforecast.html#amazonforecast-policy-keys) di Referensi Otorisasi Layanan. Untuk mempelajari tindakan dan sumber daya yang dapat Anda gunakan kunci kondisi, lihat [Tindakan yang ditentukan oleh Amazon Forecast.](https://docs.aws.amazon.com/service-authorization/latest/reference/list_amazonforecast.html#amazonforecast-actions-as-permissions)

Untuk melihat contoh kebijakan berbasis identitas Forecast, lihat. [Contoh kebijakan berbasis identitas](#page-338-0)  [untuk Amazon Forecast](#page-338-0)

Bagaimana Amazon Forecast bekerja dengan IAM 328

## <span id="page-336-0"></span>ACL dalam Forecast

Mendukung ACL Tidak

Daftar kontrol akses (ACL) mengendalikan pengguna utama mana (anggota akun, pengguna, atau peran) yang memiliki izin untuk mengakses sumber daya. ACL serupa dengan kebijakan berbasis sumber daya, meskipun kebijakan tersebut tidak menggunakan format dokumen kebijakan JSON.

### <span id="page-336-1"></span>ABAC dengan Forecast

Mendukung ABAC (tanda dalam kebijakan) Ya

Kontrol akses berbasis atribut (ABAC) adalah strategi otorisasi yang menentukan izin berdasarkan atribut. Dalam AWS, atribut ini disebut tag. Anda dapat melampirkan tag ke entitas IAM (pengguna atau peran) dan ke banyak AWS sumber daya. Penandaan ke entitas dan sumber daya adalah langkah pertama dari ABAC. Kemudian rancanglah kebijakan ABAC untuk mengizinkan operasi ketika tag milik prinsipal cocok dengan tag yang ada di sumber daya yang ingin diakses.

ABAC sangat berguna di lingkungan yang berkembang dengan cepat dan berguna di situasi saat manajemen kebijakan menjadi rumit.

Untuk mengendalikan akses berdasarkan tag, berikan informasi tentang tag di [elemen kondisi](https://docs.aws.amazon.com/IAM/latest/UserGuide/reference_policies_elements_condition.html) dari kebijakan menggunakan kunci kondisi aws:ResourceTag/*key-name*, aws:RequestTag/*keyname*, atau aws:TagKeys.

Jika sebuah layanan mendukung ketiga kunci kondisi untuk setiap jenis sumber daya, nilainya adalah Ya untuk layanan tersebut. Jika suatu layanan mendukung ketiga kunci kondisi untuk hanya beberapa jenis sumber daya, nilainya adalah Parsial.

Untuk informasi selengkapnya tentang ABAC, lihat [Apa itu ABAC?](https://docs.aws.amazon.com/IAM/latest/UserGuide/introduction_attribute-based-access-control.html) dalam Panduan Pengguna IAM. Untuk melihat tutorial yang menguraikan langkah-langkah pengaturan ABAC, lihat [Menggunakan](https://docs.aws.amazon.com/IAM/latest/UserGuide/tutorial_attribute-based-access-control.html) [kontrol akses berbasis atribut \(ABAC\)](https://docs.aws.amazon.com/IAM/latest/UserGuide/tutorial_attribute-based-access-control.html) dalam Panduan Pengguna IAM.

<span id="page-336-2"></span>Menggunakan kredensi sementara dengan Forecast

Mendukung penggunaan kredensial sementara Ya

Beberapa Layanan AWS tidak berfungsi saat Anda masuk menggunakan kredensi sementara. Untuk informasi tambahan, termasuk yang Layanan AWS bekerja dengan kredensi sementara, lihat [Layanan AWS yang bekerja dengan IAM di Panduan Pengguna IAM](https://docs.aws.amazon.com/IAM/latest/UserGuide/reference_aws-services-that-work-with-iam.html).

Anda menggunakan kredensyal sementara jika Anda masuk AWS Management Console menggunakan metode apa pun kecuali nama pengguna dan kata sandi. Misalnya, ketika Anda mengakses AWS menggunakan tautan masuk tunggal (SSO) perusahaan Anda, proses tersebut secara otomatis membuat kredensyal sementara. Anda juga akan secara otomatis membuat kredensial sementara ketika Anda masuk ke konsol sebagai seorang pengguna lalu beralih peran. Untuk informasi selengkapnya tentang peralihan peran, lihat [Peralihan peran \(konsol\)](https://docs.aws.amazon.com/IAM/latest/UserGuide/id_roles_use_switch-role-console.html) dalam Panduan Pengguna IAM.

Anda dapat membuat kredensyal sementara secara manual menggunakan API AWS CLI atau AWS . Anda kemudian dapat menggunakan kredensil sementara tersebut untuk mengakses. AWS AWS merekomendasikan agar Anda secara dinamis menghasilkan kredensyal sementara alihalih menggunakan kunci akses jangka panjang. Untuk informasi selengkapnya, lihat [Kredensial](https://docs.aws.amazon.com/IAM/latest/UserGuide/id_credentials_temp.html)  [keamanan sementara di IAM](https://docs.aws.amazon.com/IAM/latest/UserGuide/id_credentials_temp.html).

<span id="page-337-0"></span>Izin utama lintas layanan untuk Forecast

Mendukung sesi akses maju (FAS) Ya

Saat Anda menggunakan pengguna atau peran IAM untuk melakukan tindakan AWS, Anda dianggap sebagai prinsipal. Ketika Anda menggunakan beberapa layanan, Anda mungkin melakukan sebuah tindakan yang kemudian menginisiasi tindakan lain di layanan yang berbeda. FAS menggunakan izin dari pemanggilan utama Layanan AWS, dikombinasikan dengan permintaan Layanan AWS untuk membuat permintaan ke layanan hilir. Permintaan FAS hanya dibuat ketika layanan menerima permintaan yang memerlukan interaksi dengan orang lain Layanan AWS atau sumber daya untuk menyelesaikannya. Dalam hal ini, Anda harus memiliki izin untuk melakukan kedua tindakan tersebut. Untuk detail kebijakan ketika mengajukan permintaan FAS, lihat [Sesi akses maju.](https://docs.aws.amazon.com/IAM/latest/UserGuide/access_forward_access_sessions.html)

<span id="page-337-1"></span>Peran layanan untuk Forecast

Mendukung peran layanan Ya

Bagaimana Amazon Forecast bekerja dengan IAM 330

Peran layanan adalah [peran IAM](https://docs.aws.amazon.com/IAM/latest/UserGuide/id_roles.html) yang diambil oleh sebuah layanan untuk melakukan tindakan atas nama Anda. Administrator IAM dapat membuat, mengubah, dan menghapus peran layanan dari dalam IAM. Untuk informasi selengkapnya, lihat [Membuat sebuah peran untuk mendelegasikan izin](https://docs.aws.amazon.com/IAM/latest/UserGuide/id_roles_create_for-service.html)  [ke Layanan AWS](https://docs.aws.amazon.com/IAM/latest/UserGuide/id_roles_create_for-service.html) dalam Panduan pengguna IAM.

#### **A** Warning

Mengubah izin untuk peran layanan dapat merusak fungsionalitas Forecast. Edit peran layanan hanya jika Forecast memberikan panduan untuk melakukannya.

### <span id="page-338-1"></span>Peran terkait layanan untuk Forecast

Mendukung peran terkait layanan Tidak

Peran terkait layanan adalah jenis peran layanan yang ditautkan ke. Layanan AWS Layanan tersebut dapat menjalankan peran untuk melakukan tindakan atas nama Anda. Peran terkait layanan muncul di Anda Akun AWS dan dimiliki oleh layanan. Administrator IAM dapat melihat, tetapi tidak dapat mengedit izin untuk peran terkait layanan.

Untuk detail tentang pembuatan atau manajemen peran terkait layanan, lihat [Layanan AWS yang](https://docs.aws.amazon.com/IAM/latest/UserGuide/reference_aws-services-that-work-with-iam.html)  [berfungsi dengan IAM](https://docs.aws.amazon.com/IAM/latest/UserGuide/reference_aws-services-that-work-with-iam.html). Cari layanan dalam tabel yang memiliki Yes di kolom Peran terkait layanan. Pilih tautan Ya untuk melihat dokumentasi peran terkait layanan untuk layanan tersebut.

## <span id="page-338-0"></span>Contoh kebijakan berbasis identitas untuk Amazon Forecast

Secara default, pengguna dan peran tidak memiliki izin untuk membuat atau memodifikasi sumber daya Forecast. Mereka juga tidak dapat melakukan tugas dengan menggunakan AWS Management Console, AWS Command Line Interface (AWS CLI), atau AWS API. Untuk memberikan izin kepada pengguna untuk melakukan tindakan di sumber daya yang mereka perlukan, administrator IAM dapat membuat kebijakan IAM. Administrator kemudian akan dapat menambahkan kebijakan IAM ke peran, dan pengguna dapat mengambil peran.

Untuk mempelajari cara membuat kebijakan berbasis identitas IAM menggunakan contoh dokumen kebijakan JSON ini, lihat [Membuat kebijakan IAM](https://docs.aws.amazon.com/IAM/latest/UserGuide/access_policies_create-console.html) dalam Panduan Pengguna IAM.

Untuk detail tentang tindakan dan jenis sumber daya yang ditentukan oleh Forecast, termasuk format ARN untuk setiap jenis sumber daya, lihat [Kunci tindakan, sumber daya, dan kondisi untuk Amazon](https://docs.aws.amazon.com/service-authorization/latest/reference/list_amazonforecast.html)  [Forecast](https://docs.aws.amazon.com/service-authorization/latest/reference/list_amazonforecast.html) di Referensi Otorisasi Layanan.

Setiap kali operasi dipanggil, Amazon Forecast melakukan serangkaian pemeriksaan otentikasi pada izin pemanggil. Cek ini termasuk yang berikut:

- Izin pemanggil untuk menjalankan operasi divalidasi.
- Jika peran disediakan dalam operasi, Amazon Forecast memvalidasi PassRole izin untuk peran tersebut.
- Jika kunci KMS disediakan dalam konfigurasi enkripsi, maka GenerateDataKey validasi KMS:Decrypt dan kms: dilakukan pada izin pemanggil. Kunci ini dapat berbeda untuk setiap operasi yang dilakukan di Amazon Forecast. Anda akan menerima AccessDeniedException jika Anda tidak memiliki izin yang relevan. Kebijakan kunci harus menyerupai kode berikut:

Example

```
"Effect": "Allow",
"Principal": { 
     "AWS": "AWS Invoking Identity"
},
"Action": [ 
     "kms:Decrypt", 
     "kms:GenerateDataKey" 
     ], 
     "Resource": "*"
}
```
#### Topik

- [Praktik terbaik kebijakan](#page-340-0)
- [Menggunakan konsol Forecast](#page-341-0)
- [Mengizinkan pengguna melihat izin mereka sendiri](#page-342-0)
- [AWS Kebijakan Terkelola \(Predefined\) untuk Amazon Forecast](#page-343-0)
- [Contoh Kebijakan yang Dikelola Pelanggan](#page-343-1)

## <span id="page-340-0"></span>Praktik terbaik kebijakan

Kebijakan berbasis identitas menentukan apakah seseorang dapat membuat, mengakses, atau menghapus sumber daya Forecast di akun Anda. Tindakan ini membuat Akun AWS Anda dikenai biaya. Ketika Anda membuat atau mengedit kebijakan berbasis identitas, ikuti panduan dan rekomendasi ini:

- Mulailah dengan kebijakan AWS terkelola dan beralih ke izin hak istimewa paling sedikit Untuk mulai memberikan izin kepada pengguna dan beban kerja Anda, gunakan kebijakan AWS terkelola yang memberikan izin untuk banyak kasus penggunaan umum. Mereka tersedia di Anda Akun AWS. Kami menyarankan Anda mengurangi izin lebih lanjut dengan menentukan kebijakan yang dikelola AWS pelanggan yang khusus untuk kasus penggunaan Anda. Untuk informasi selengkapnya, lihat [Kebijakan yang dikelola AWS](https://docs.aws.amazon.com/IAM/latest/UserGuide/access_policies_managed-vs-inline.html#aws-managed-policies) atau [Kebijakan yang dikelola AWS untuk fungsi](https://docs.aws.amazon.com/IAM/latest/UserGuide/access_policies_job-functions.html) [tugas](https://docs.aws.amazon.com/IAM/latest/UserGuide/access_policies_job-functions.html) dalam Panduan Pengguna IAM.
- Menerapkan izin dengan hak akses paling rendah Ketika Anda menetapkan izin dengan kebijakan IAM, hanya berikan izin yang diperlukan untuk melakukan tugas. Anda melakukannya dengan mendefinisikan tindakan yang dapat diambil pada sumber daya tertentu dalam kondisi tertentu, yang juga dikenal sebagai izin dengan hak akses paling rendah. Untuk informasi selengkapnya tentang cara menggunakan IAM untuk mengajukan izin, lihat [Kebijakan dan izin](https://docs.aws.amazon.com/IAM/latest/UserGuide/access_policies.html) [dalam IAM](https://docs.aws.amazon.com/IAM/latest/UserGuide/access_policies.html) dalam Panduan Pengguna IAM.
- Gunakan kondisi dalam kebijakan IAM untuk membatasi akses lebih lanjut Anda dapat menambahkan suatu kondisi ke kebijakan Anda untuk membatasi akses ke tindakan dan sumber daya. Sebagai contoh, Anda dapat menulis kondisi kebijakan untuk menentukan bahwa semua permintaan harus dikirim menggunakan SSL. Anda juga dapat menggunakan ketentuan untuk memberikan akses ke tindakan layanan jika digunakan melalui yang spesifik Layanan AWS, seperti AWS CloudFormation. Untuk informasi selengkapnya, lihat [Elemen kebijakan JSON IAM: Kondisi](https://docs.aws.amazon.com/IAM/latest/UserGuide/reference_policies_elements_condition.html) dalam Panduan Pengguna IAM.
- Gunakan IAM Access Analyzer untuk memvalidasi kebijakan IAM Anda untuk memastikan izin yang aman dan fungsional – IAM Access Analyzer memvalidasi kebijakan baru dan yang sudah ada sehingga kebijakan tersebut mematuhi bahasa kebijakan IAM (JSON) dan praktik terbaik IAM. IAM Access Analyzer menyediakan lebih dari 100 pemeriksaan kebijakan dan rekomendasi yang dapat ditindaklanjuti untuk membantu Anda membuat kebijakan yang aman dan fungsional. Untuk informasi selengkapnya, lihat [Validasi kebijakan IAM Access Analyzer](https://docs.aws.amazon.com/IAM/latest/UserGuide/access-analyzer-policy-validation.html) dalam Panduan Pengguna IAM.
- Memerlukan otentikasi multi-faktor (MFA) Jika Anda memiliki skenario yang mengharuskan pengguna IAM atau pengguna root di Anda, Akun AWS aktifkan MFA untuk keamanan tambahan.

Untuk meminta MFA ketika operasi API dipanggil, tambahkan kondisi MFA pada kebijakan Anda. Untuk informasi selengkapnya, lihat [Mengonfigurasi akses API yang dilindungi MFA](https://docs.aws.amazon.com/IAM/latest/UserGuide/id_credentials_mfa_configure-api-require.html) dalam Panduan Pengguna IAM.

Untuk informasi selengkapnya tentang praktik terbaik dalam IAM, lihat [Praktik terbaik keamanan](https://docs.aws.amazon.com/IAM/latest/UserGuide/best-practices.html)  [dalam IAM](https://docs.aws.amazon.com/IAM/latest/UserGuide/best-practices.html) dalam Panduan Pengguna IAM.

#### <span id="page-341-0"></span>Menggunakan konsol Forecast

Untuk mengakses konsol Amazon Forecast, Anda harus memiliki set izin minimum. Izin ini harus memungkinkan Anda untuk membuat daftar dan melihat detail tentang sumber daya Forecast di Anda Akun AWS. Jika Anda membuat kebijakan berbasis identitas yang lebih ketat daripada izin minimum yang diperlukan, konsol tidak akan berfungsi sebagaimana mestinya untuk entitas (pengguna atau peran) dengan kebijakan tersebut.

Anda tidak perlu mengizinkan izin konsol minimum untuk pengguna yang melakukan panggilan hanya ke AWS CLI atau AWS API. Sebagai gantinya, izinkan akses hanya ke tindakan yang sesuai dengan operasi API yang coba mereka lakukan.

Untuk memastikan bahwa pengguna dan peran masih dapat menggunakan konsol Forecast, lampirkan juga kebijakan AWS terkelola berikut ke entitas. Untuk informasi selengkapnya, lihat [Menambahkan Izin ke pengguna di Panduan](https://docs.aws.amazon.com/IAM/latest/UserGuide/id_users_change-permissions.html#users_change_permissions-add-console) Pengguna IAM:

#### AWSForecastFullAccess

Kebijakan berikut memberikan akses penuh ke semua tindakan Amazon Forecast saat menggunakan konsol:

```
{ 
      "Version": "2012-10-17", 
      "Statement": [ 
           { 
                "Effect": "Allow", 
                "Action": [ 
                     "forecast:*" 
                ], 
                "Resource": "*" 
           }, 
           { 
                "Effect": "Allow",
```

```
 "Action": [ 
                 "iam:PassRole" 
             ], 
             "Resource": "*", 
             "Condition": { 
                 "StringEquals": { 
                     "iam:PassedToService": "forecast.amazonaws.com" 
 } 
 } 
         } 
    \mathbf{I}}
```
#### <span id="page-342-0"></span>Mengizinkan pengguna melihat izin mereka sendiri

Contoh ini menunjukkan cara membuat kebijakan yang mengizinkan pengguna IAM melihat kebijakan inline dan terkelola yang dilampirkan ke identitas pengguna mereka. Kebijakan ini mencakup izin untuk menyelesaikan tindakan ini di konsol atau menggunakan API atau secara terprogram. AWS CLI AWS

```
{ 
     "Version": "2012-10-17", 
     "Statement": [ 
          { 
              "Sid": "ViewOwnUserInfo", 
              "Effect": "Allow", 
              "Action": [ 
                   "iam:GetUserPolicy", 
                   "iam:ListGroupsForUser", 
                   "iam:ListAttachedUserPolicies", 
                   "iam:ListUserPolicies", 
                   "iam:GetUser" 
              ], 
              "Resource": ["arn:aws:iam::*:user/${aws:username}"] 
          }, 
          { 
              "Sid": "NavigateInConsole", 
              "Effect": "Allow", 
               "Action": [ 
                   "iam:GetGroupPolicy", 
                   "iam:GetPolicyVersion", 
                   "iam:GetPolicy", 
                   "iam:ListAttachedGroupPolicies",
```

```
 "iam:ListGroupPolicies", 
                     "iam:ListPolicyVersions", 
                     "iam:ListPolicies", 
                     "iam:ListUsers" 
                ], 
                "Resource": "*" 
           } 
     \mathbf{I}}
```
## <span id="page-343-0"></span>AWS Kebijakan Terkelola (Predefined) untuk Amazon Forecast

AWS mengatasi banyak kasus penggunaan umum dengan menyediakan kebijakan IAM mandiri yang dibuat dan dikelola oleh. AWS Kebijakan AWS terkelola ini memberikan izin yang diperlukan untuk kasus penggunaan umum sehingga Anda dapat menghindari keharusan menyelidiki izin mana yang diperlukan. Untuk informasi selengkapnya, lihat [Kebijakan Terkelola AWS](https://docs.aws.amazon.com/IAM/latest/UserGuide/access_policies_managed-vs-inline.html#aws-managed-policies) dalam Panduan Pengguna IAM.

Kebijakan AWS terkelola berikut, yang dapat Anda lampirkan ke pengguna di akun Anda, khusus untuk Amazon Forecast:

• AmazonForecastFullAccess— Memberikan akses penuh ke sumber daya Amazon Forecast dan semua operasi yang didukung.

Anda dapat meninjau kebijakan izin ini dengan masuk ke konsol IAM dan mencarinya.

Anda juga dapat membuat kebijakan IAM kustom Anda sendiri untuk mengizinkan izin untuk tindakan dan sumber daya Amazon Forecast. Anda dapat melampirkan kebijakan khusus ini ke pengguna IAM atau grup yang memerlukannya.

## <span id="page-343-1"></span>Contoh Kebijakan yang Dikelola Pelanggan

Di bagian ini, Anda dapat menemukan contoh kebijakan pengguna yang memberikan izin untuk berbagai tindakan Amazon Forecast. Kebijakan ini berfungsi saat Anda menggunakan AWS SDK atau. AWS CLI Saat Anda menggunakan konsol, lihat[Menggunakan konsol Forecast.](#page-341-0)

#### Contoh

- [Contoh 1: Berikan Izin Administrator Akun](#page-344-0)
- [Contoh 2: Izinkan Semua Amazon Forecast dan IAM Actions PassRole](#page-344-1)
- [Contoh 3: Izinkan Semua tindakan Amazon Forecast sambil membatasi Tindakan IAM PassRole](#page-345-0)
- [Contoh 4: Kebijakan Berbasis Tindakan: Amazon Forecast Read-Only Access](#page-346-0)
- [Contoh 5: Izinkan semua Tindakan Amazon Forecast dengan Pass Role dan KMS Actions](#page-346-1)

<span id="page-344-0"></span>Contoh 1: Berikan Izin Administrator Akun

Setelah menyiapkan akun (liha[tMendaftar AWS\)](#page-13-0), Anda membuat pengguna administrator untuk mengelola akun Anda. Pengguna administrator dapat membuat pengguna dan mengelola izin mereka.

Untuk memberi pengguna administrator semua izin yang tersedia untuk akun Anda, lampirkan kebijakan izin berikut kepada pengguna tersebut:

```
{ 
      "Version": "2012-10-17", 
      "Statement": [ 
           { 
                 "Effect": "Allow", 
                 "Action": "*", 
                 "Resource": "*" 
           } 
     \mathbf{I}}
```
<span id="page-344-1"></span>Contoh 2: Izinkan Semua Amazon Forecast dan IAM Actions PassRole

Anda dapat memilih untuk membuat pengguna yang memiliki izin untuk semua tindakan Amazon Forecast tetapi tidak untuk layanan Anda yang lain (anggap pengguna ini sebagai administrator khusus layanan). Lampirkan kebijakan izin berikut ke pengguna ini:

```
{ 
      "Version": "2012-10-17", 
      "Statement": [ 
           { 
                "Effect": "Allow", 
                "Action": [ 
                     "forecast:*" 
                ], 
                "Resource": "*" 
           }, 
           {
```

```
 "Effect": "Allow", 
              "Action": [ 
                  "iam:PassRole" 
              ], 
              "Resource": "*", 
              "Condition": { 
                  "StringEquals": { 
                       "iam:PassedToService": "forecast.amazonaws.com" 
 } 
              } 
         } 
     ]
}
```
<span id="page-345-0"></span>Contoh 3: Izinkan Semua tindakan Amazon Forecast sambil membatasi Tindakan IAM PassRole

Anda dapat memilih untuk membuat pengguna yang memiliki izin untuk semua tindakan Amazon Forecast sambil membatasi tindakan IAM PassRole mereka. Lampirkan kebijakan izin berikut ke pengguna ini:

```
{ 
     "Version": "2012-10-17", 
     "Statement": [ 
         { 
             "Effect": "Allow", 
              "Action": [ 
                  "forecast:*" 
             ], 
              "Resource": "*" 
         }, 
         { 
              "Effect": "Allow", 
              "Action": [ 
                  "iam:PassRole" 
             ], 
              "Resource": "arn:aws:iam::EXAMPLE_ACCOUNT_ID_12349858:role/
EXAMPLE_ROLE_TO_ALLOW_TO_PASS", 
              "Condition": { 
                  "StringEquals": { 
                      "iam:PassedToService": "forecast.amazonaws.com" 
 } 
 } 
         }
```
 $\mathbf{I}$ 

}

<span id="page-346-0"></span>Contoh 4: Kebijakan Berbasis Tindakan: Amazon Forecast Read-Only Access

Kebijakan berikut memberikan izin untuk tindakan Amazon Forecast yang memungkinkan pengguna untuk mencantumkan dan menjelaskan sumber daya:

```
{ 
     "Version": "2012-10-17", 
     "Statement": [ 
       { 
          "Effect": "Allow", 
          "Action": [ 
            "forecast:DescribeDataset", 
            "forecast:DescribeDatasetGroup", 
            "forecast:DescribeDatasetImportJob", 
            "forecast:DescribeForecast", 
            "forecast:DescribeForecastExportJob", 
            "forecast:DescribePredictor", 
            "forecast:ListDatasetGroups", 
            "forecast:ListDatasetImportJobs", 
            "forecast:ListDatasets", 
            "forecast:ListDatasetExportJobs", 
            "forecast:ListForecasts", 
            "forecast:ListPredictors" 
          ], 
          "Resource": "*" 
       } 
     ]
}
```
<span id="page-346-1"></span>Contoh 5: Izinkan semua Tindakan Amazon Forecast dengan Pass Role dan KMS Actions

Anda dapat membuat pengguna yang memiliki izin untuk semua tindakan Amazon Forecast, tetapi tidak memiliki izin untuk layanan lain, menggunakan Kunci Dikelola Pelanggan lintas akun untuk Enkripsi di Amazon Forecast. Untuk informasi selengkapnya, lihat [kebijakan Kunci AWS Lintas Akun](https://docs.aws.amazon.com/kms/latest/developerguide/key-policy-modifying-external-accounts.html) di Panduan AWS Key Management Service Pengembang.

```
{ 
     "Version": "2012-10-17", 
     "Statement": [
```

```
 { 
              "Effect": "Allow", 
              "Action": [ 
                   "forecast:*" 
              ], 
              "Resource": "*" 
          }, 
          { 
              "Effect": "Allow", 
              "Action": [ 
                   "iam:PassRole" 
              ], 
              "Resource": "*", 
               "Condition": { 
                   "StringEquals": { 
                        "iam:PassedToService": "forecast.amazonaws.com" 
 } 
 } 
          }, 
          { 
              "Effect": "Allow", 
              "Action": [ 
                   "kms:Decrypt", 
                   "kms:GenerateDataKey" 
              ], 
              "Resource": "arn:aws:iam::1234567890:key/example_key" 
          } 
    \mathbf{I}}
```
## <span id="page-347-0"></span>Memecahkan masalah identitas dan akses Amazon Forecast

Gunakan informasi berikut untuk membantu Anda mendiagnosis dan memperbaiki masalah umum yang mungkin Anda temui saat bekerja dengan Forecast dan IAM.

Topik

- [Saya tidak berwenang untuk melakukan tindakan di Forecast](#page-348-0)
- [Saya tidak berwenang untuk melakukan iam: PassRole](#page-348-1)
- [Saya seorang Administrator dan Ingin Mengizinkan Orang Lain Mengakses Forecast](#page-349-0)
- [Saya ingin mengizinkan orang di luar saya Akun AWS untuk mengakses sumber daya Forecast](#page-349-1)  [saya](#page-349-1)

### <span id="page-348-0"></span>Saya tidak berwenang untuk melakukan tindakan di Forecast

Jika Anda menerima pesan kesalahan bahwa Anda tidak memiliki otorisasi untuk melakukan tindakan, kebijakan Anda harus diperbarui agar Anda dapat melakukan tindakan tersebut.

Contoh kesalahan berikut terjadi ketika pengguna IAM mateojackson mencoba menggunakan konsol untuk melihat detail tentang suatu sumber daya *my-example-widget* rekaan, tetapi tidak memiliki izin forecast:*GetWidget* rekaan.

```
User: arn:aws:iam::123456789012:user/mateojackson is not authorized to perform: 
  forecast:GetWidget on resource: my-example-widget
```
Dalam hal ini, kebijakan untuk pengguna mateojackson harus diperbarui untuk mengizinkan akses ke sumber daya *my-example-widget* dengan menggunakan tindakan forecast:*GetWidget*.

Jika Anda memerlukan bantuan, hubungi AWS administrator Anda. Administrator Anda adalah orang yang memberi Anda kredensial masuk.

#### <span id="page-348-1"></span>Saya tidak berwenang untuk melakukan iam: PassRole

Jika Anda menerima kesalahan yang tidak diizinkan untuk melakukan iam:PassRole tindakan, kebijakan Anda harus diperbarui agar Anda dapat meneruskan peran ke Forecast.

Beberapa Layanan AWS memungkinkan Anda untuk meneruskan peran yang ada ke layanan tersebut alih-alih membuat peran layanan baru atau peran terkait layanan. Untuk melakukannya, Anda harus memiliki izin untuk meneruskan peran ke layanan.

Contoh kesalahan berikut terjadi ketika pengguna IAM bernama marymajor mencoba menggunakan konsol untuk melakukan tindakan di Forecast. Namun, tindakan tersebut memerlukan layanan untuk mendapatkan izin yang diberikan oleh peran layanan. Mary tidak memiliki izin untuk meneruskan peran tersebut pada layanan.

```
User: arn:aws:iam::123456789012:user/marymajor is not authorized to perform: 
  iam:PassRole
```
Dalam kasus ini, kebijakan Mary harus diperbarui agar dia mendapatkan izin untuk melakukan tindakan iam:PassRole tersebut.

Jika Anda memerlukan bantuan, hubungi AWS administrator Anda. Administrator Anda adalah orang yang memberi Anda kredensial masuk.

## <span id="page-349-0"></span>Saya seorang Administrator dan Ingin Mengizinkan Orang Lain Mengakses Forecast

Untuk memungkinkan orang lain mengakses Forecast, Anda harus membuat entitas IAM (pengguna atau peran) untuk orang atau aplikasi yang membutuhkan akses. Mereka akan menggunakan kredensial untuk entitas tersebut untuk mengakses AWS. Anda kemudian harus melampirkan kebijakan ke entitas yang memberi mereka izin yang benar di Forecast.

Untuk segera mulai, lihat [Membuat pengguna dan grup khusus IAM pertama Anda](https://docs.aws.amazon.com/IAM/latest/UserGuide/getting-started_create-delegated-user.html) di Panduan Pengguna IAM.

<span id="page-349-1"></span>Saya ingin mengizinkan orang di luar saya Akun AWS untuk mengakses sumber daya Forecast saya

Anda dapat membuat peran yang dapat digunakan pengguna di akun lain atau orang-orang di luar organisasi Anda untuk mengakses sumber daya Anda. Anda dapat menentukan siapa saja yang dipercaya untuk mengambil peran tersebut. Untuk layanan yang mendukung kebijakan berbasis sumber daya atau daftar kontrol akses (ACL), Anda dapat menggunakan kebijakan tersebut untuk memberi orang akses ke sumber daya Anda.

Untuk mempelajari selengkapnya, periksa referensi berikut:

- Untuk mengetahui apakah Forecast mendukung fitur-fitur ini, liha[tBagaimana Amazon Forecast](#page-331-0) [bekerja dengan IAM](#page-331-0).
- Untuk mempelajari cara menyediakan akses ke sumber daya Anda di seluruh sumber daya Akun AWS yang Anda miliki, lihat [Menyediakan akses ke pengguna IAM di pengguna lain Akun AWS](https://docs.aws.amazon.com/IAM/latest/UserGuide/id_roles_common-scenarios_aws-accounts.html)  [yang Anda miliki](https://docs.aws.amazon.com/IAM/latest/UserGuide/id_roles_common-scenarios_aws-accounts.html) di Panduan Pengguna IAM.
- Untuk mempelajari cara menyediakan akses ke sumber daya Anda kepada pihak ketiga Akun AWS, lihat [Menyediakan akses yang Akun AWS dimiliki oleh pihak ketiga](https://docs.aws.amazon.com/IAM/latest/UserGuide/id_roles_common-scenarios_third-party.html) dalam Panduan Pengguna IAM.
- Untuk mempelajari cara memberikan akses melalui federasi identitas, lihat [Menyediakan akses ke](https://docs.aws.amazon.com/IAM/latest/UserGuide/id_roles_common-scenarios_federated-users.html)  [pengguna terautentikasi eksternal \(federasi identitas\)](https://docs.aws.amazon.com/IAM/latest/UserGuide/id_roles_common-scenarios_federated-users.html) dalam Panduan Pengguna IAM.
- Untuk mempelajari perbedaan antara menggunakan peran dan kebijakan berbasis sumber daya untuk akses lintas akun, lihat [Akses sumber daya lintas akun di IAM di Panduan Pengguna IAM.](https://docs.aws.amazon.com/IAM/latest/UserGuide/access_policies-cross-account-resource-access.html)

# Logging dan Monitoring di Amazon Forecast

Pemantauan adalah bagian penting dalam menjaga keandalan, ketersediaan, dan kinerja aplikasi Amazon Forecast Anda. Untuk memantau panggilan Amazon Forecast API, Anda dapat menggunakannya AWS CloudTrail. Untuk memantau status aset dan proses Forecast Anda, gunakan Amazon CloudWatch.

Topik

- [Logging Forecast API Calls dengan AWS CloudTrail](#page-350-0)
- [CloudWatch Metrik untuk Amazon Forecast](#page-353-0)

## <span id="page-350-0"></span>Logging Forecast API Calls dengan AWS CloudTrail

Amazon Forecast terintegrasi dengan AWS CloudTrail, layanan yang menyediakan catatan tindakan yang diambil oleh pengguna, peran, atau AWS layanan di Forecast. CloudTrail menangkap semua panggilan API untuk Forecast sebagai peristiwa. Panggilan yang diambil mencakup panggilan dari konsol Forecast dan panggilan kode ke operasi Forecast API. Jika Anda membuat jejak, Anda dapat mengaktifkan pengiriman CloudTrail acara secara terus menerus ke bucket Amazon Simple Storage Service (Amazon S3), termasuk peristiwa untuk Forecast. Jika Anda tidak mengonfigurasi jejak, Anda masih dapat melihat peristiwa terbaru di CloudTrail konsol dalam Riwayat acara. Dengan menggunakan informasi yang dikumpulkan oleh CloudTrail, Anda dapat menentukan permintaan yang dibuat untuk Forecast, alamat IP dari mana permintaan dibuat, siapa yang membuat permintaan, kapan dibuat, dan detail tambahan.

Untuk mempelajari selengkapnya CloudTrail, lihat [Panduan AWS CloudTrail Pengguna.](https://docs.aws.amazon.com/awscloudtrail/latest/userguide/)

## Informasi Forecast di CloudTrail

CloudTrail diaktifkan di AWS akun Anda saat Anda membuat akun. Ketika aktivitas terjadi di Forecast, aktivitas tersebut dicatat dalam suatu CloudTrail peristiwa bersama dengan peristiwa AWS layanan lainnya dalam riwayat Acara. Anda dapat melihat, mencari, dan mengunduh acara terbaru di AWS akun Anda. Untuk informasi selengkapnya, lihat [Melihat Acara dengan Riwayat CloudTrail](https://docs.aws.amazon.com/awscloudtrail/latest/userguide/view-cloudtrail-events.html)  [Acara](https://docs.aws.amazon.com/awscloudtrail/latest/userguide/view-cloudtrail-events.html).

Untuk catatan peristiwa yang sedang berlangsung di AWS akun Anda, termasuk acara untuk Forecast, buat jejak. Jejak memungkinkan CloudTrail untuk mengirimkan file log ke bucket Amazon S3. Secara default, saat Anda membuat jejak di konsol, jejak tersebut berlaku untuk semua Wilayah AWS. Jejak mencatat peristiwa dari semua Wilayah di AWS partisi dan mengirimkan file log ke

bucket Amazon S3 yang Anda tentukan. Selain itu, Anda dapat mengonfigurasi AWS layanan lain untuk menganalisis lebih lanjut dan menindaklanjuti data peristiwa yang dikumpulkan dalam CloudTrail log. Untuk informasi selengkapnya, lihat berikut:

- [Gambaran Umum untuk Membuat Jejak](https://docs.aws.amazon.com/awscloudtrail/latest/userguide/cloudtrail-create-and-update-a-trail.html)
- [CloudTrail Layanan dan Integrasi yang Didukung](https://docs.aws.amazon.com/awscloudtrail/latest/userguide/cloudtrail-aws-service-specific-topics.html#cloudtrail-aws-service-specific-topics-integrations)
- [Mengkonfigurasi Notifikasi Amazon SNS untuk CloudTrail](https://docs.aws.amazon.com/awscloudtrail/latest/userguide/getting_notifications_top_level.html)
- [Menerima File CloudTrail Log dari Beberapa Wilayah](https://docs.aws.amazon.com/awscloudtrail/latest/userguide/receive-cloudtrail-log-files-from-multiple-regions.html) dan [Menerima File CloudTrail Log dari](https://docs.aws.amazon.com/awscloudtrail/latest/userguide/cloudtrail-receive-logs-from-multiple-accounts.html) [Beberapa Akun](https://docs.aws.amazon.com/awscloudtrail/latest/userguide/cloudtrail-receive-logs-from-multiple-accounts.html)

Semua tindakan Forecast dicatat oleh CloudTrail dan didokumentasikan dalam [Panduan](https://docs.aws.amazon.com/forecast/latest/dg/) [Pengembang Amazon Forecast.](https://docs.aws.amazon.com/forecast/latest/dg/) Misalnya, panggilan ke CreateDataset dan CreateForecast tindakan menghasilkan entri dalam file CloudTrail log.

Setiap entri peristiwa atau log berisi informasi tentang siapa yang membuat permintaan tersebut. Informasi identitas membantu Anda menentukan berikut ini:

- Apakah permintaan itu dibuat dengan kredenal pengguna root atau AWS Identity and Access Management (IAM).
- Apakah permintaan tersebut dibuat dengan kredensial keamanan sementara untuk satu peran atau pengguna terfederasi.
- Apakah permintaan itu dibuat oleh AWS layanan lain.

Untuk informasi selengkapnya, lihat Elemen [CloudTrail UserIdentity.](https://docs.aws.amazon.com/awscloudtrail/latest/userguide/cloudtrail-event-reference-user-identity.html)

## Memahami Entri File Log Forecast

Trail adalah konfigurasi yang memungkinkan pengiriman peristiwa sebagai file log ke bucket Amazon S3 yang Anda tentukan. CloudTrail file log berisi satu atau lebih entri log. Peristiwa mewakili permintaan tunggal dari sumber manapun dan mencakup informasi tentang tindakan yang diminta, tanggal dan waktu tindakan, parameter permintaan, dan sebagainya. CloudTrail file log bukanlah jejak tumpukan yang diurutkan dari panggilan API publik, sehingga file tersebut tidak muncul dalam urutan tertentu.

Contoh berikut menunjukkan entri CloudTrail log yang menunjukkan CreateDataset tindakan.

```
 "eventVersion": "1.05", 
  "userIdentity": { 
    "type": "IAMUser", 
    "principalId": "AIDAIQ4PAJSMEEPNEXAMPLE", 
    "arn": "arn:aws:iam::acct-id:user/userxyz", 
    "accountId": "111111111111", 
    "accessKeyId": "AKIAIOSFODNN7EXAMPLE", 
    "userName": "userxyz" 
  }, 
  "eventTime": "2018-11-21T23:53:06Z", 
  "eventSource": "forecast.amazonaws.com", 
  "eventName": "CreateDataset", 
  "awsRegion": "us-west-2", 
  "sourceIPAddress": "192.168.0.1", 
  "userAgent": "Boto3/1.7.82 Python/3.6.5 Linux/4.14.72-68.55.amzn1.x86_64 
 Botocore/1.10.84", 
  "requestParameters": { 
    "domain": "CUSTOM", 
    "datasetType": "TARGET_TIME_SERIES", 
    "dataFormat": "CSV", 
    "datasetName": "forecast_test_script_ds", 
    "dataFrequency": "D", 
    "timeStampFormat": "yyyy-MM-dd", 
    "schema": { 
      "attributes": [ 
        { 
           "attributeName": "item_id", 
           "attributeType": "string" 
        }, 
        \mathcal{L} "attributeName": "timestamp", 
           "attributeType": "timestamp" 
        }, 
         { 
           "attributeName": "target_value", 
           "attributeType": "float" 
        }, 
         { 
           "attributeName": "visits", 
           "attributeType": "float" 
        }, 
         { 
           "attributeName": "was_open", 
           "attributeType": "float"
```

```
 }, 
          { 
            "attributeName": "promotion_applied", 
            "attributeType": "float" 
          } 
       ] 
     } 
   }, 
   "responseElements": { 
     "datasetName": "forecast_test_script_ds", 
     "datasetArn": "arn:aws:forecast:us-west-2:acct-id:ds/forecast_test_script_ds" 
   }, 
   "requestID": "EXAMPLE8-90ab-cdef-fedc-ba987EXAMPLE", 
   "eventID": "EXAMPLE8-90ab-cdef-fedc-ba987EXAMPLE", 
   "eventType": "AwsApiCall", 
   "recipientAccountId": "111111111111"
}
```
## <span id="page-353-0"></span>CloudWatch Metrik untuk Amazon Forecast

Bagian ini berisi informasi tentang CloudWatch metrik Amazon yang tersedia untuk Amazon Forecast.

Tabel berikut mencantumkan metrik Amazon Forecast.

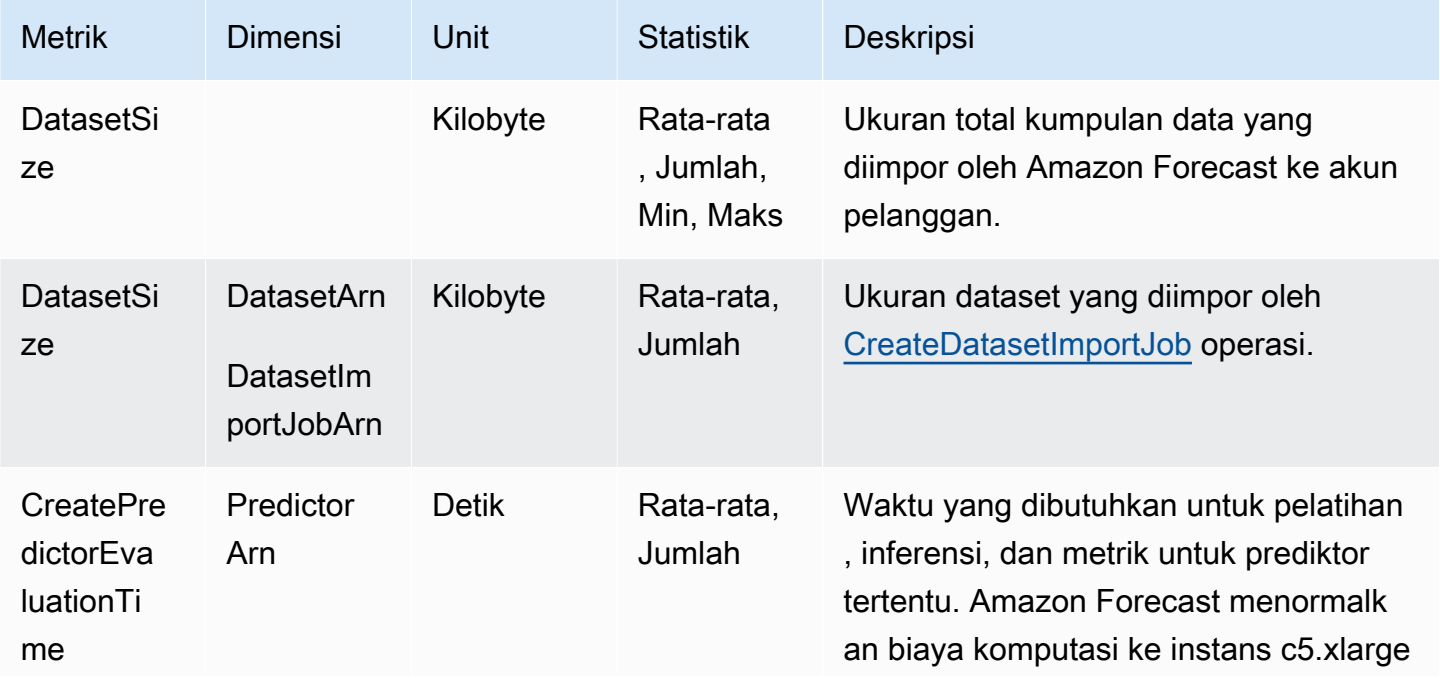

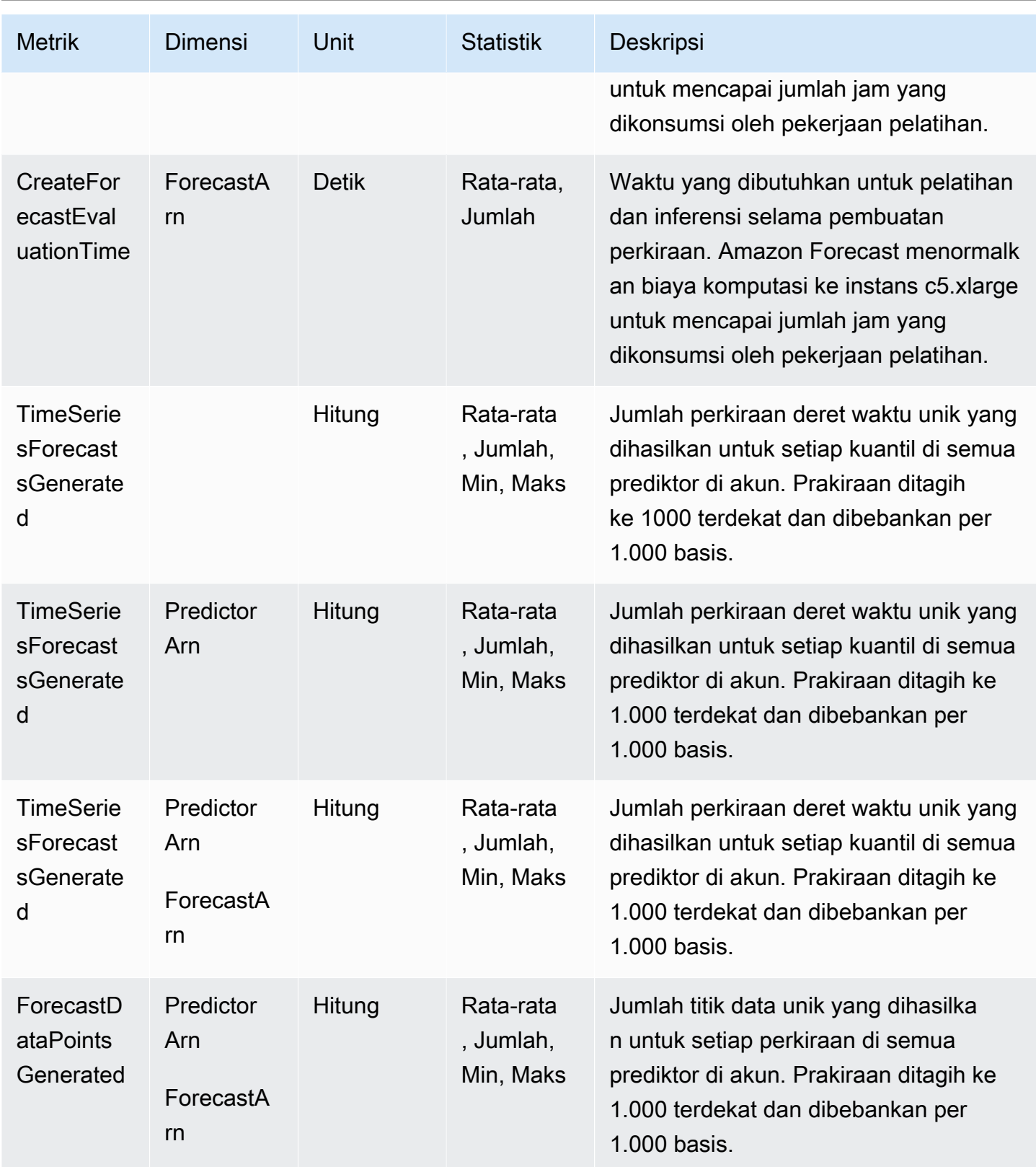

# Validasi Kepatuhan untuk Amazon Forecast

Auditor pihak ketiga menilai keamanan dan kepatuhan Amazon Forecast sebagai bagian dari beberapa program AWS kepatuhan. Hal ini mencakup SOC, PCI, HIPAA, dan lainnya.

Untuk daftar AWS layanan dalam lingkup program kepatuhan tertentu, lihat [AWS Layanan dalam](https://aws.amazon.com/compliance/services-in-scope/)  [Lingkup oleh AWS Layanan Program Kepatuhan](https://aws.amazon.com/compliance/services-in-scope/) . Untuk informasi umum, lihat [Program AWS](https://aws.amazon.com/compliance/programs/) [Kepatuhan Program AWS](https://aws.amazon.com/compliance/programs/) .

Anda dapat mengunduh laporan audit pihak ketiga menggunakan AWS Artifact. Untuk informasi selengkapnya, lihat [Mengunduh Laporan di Laporan AWS Pengunduhan Artefak](https://docs.aws.amazon.com/artifact/latest/ug/downloading-documents.html) .

Tanggung jawab kepatuhan Anda saat menggunakan Forecast ditentukan oleh sensitivitas data Anda, tujuan kepatuhan perusahaan Anda, dan hukum dan peraturan yang berlaku. AWS menyediakan sumber daya berikut untuk membantu kepatuhan:

- [Panduan Quick Start Keamanan dan Kepatuhan](https://aws.amazon.com/quickstart/?awsf.quickstart-homepage-filter=categories%23security-identity-compliance)  Panduan deployment ini membahas pertimbangan arsitektur dan menyediakan langkah–langkah untuk melakukan deployment terhadap lingkungan dasar di AWS yang menjadi fokus keamanan dan kepatuhan.
- [Arsitektur untuk Whitepaper Keamanan dan Kepatuhan HIPAA Whitepaper](https://docs.aws.amazon.com/whitepapers/latest/architecting-hipaa-security-and-compliance-on-aws/architecting-hipaa-security-and-compliance-on-aws.html) ini menjelaskan bagaimana perusahaan dapat menggunakan untuk membuat aplikasi yang sesuai dengan HIPAA. AWS
- [AWS Sumber Daya AWS](https://aws.amazon.com/compliance/resources/)  Kumpulan buku kerja dan panduan ini mungkin berlaku untuk industri dan lokasi Anda.
- [Mengevaluasi Sumber Daya dengan Aturan](https://docs.aws.amazon.com/config/latest/developerguide/evaluate-config.html) dalam Panduan AWS Config Pengembang AWS Config Layanan menilai seberapa baik konfigurasi sumber daya Anda mematuhi praktik internal, pedoman industri, dan peraturan.
- [AWS Security Hub](https://docs.aws.amazon.com/securityhub/latest/userguide/what-is-securityhub.html) AWS Layanan ini memberikan pandangan komprehensif tentang keadaan keamanan Anda di dalamnya AWS yang membantu Anda memeriksa kepatuhan Anda terhadap standar industri keamanan dan praktik terbaik.

# Ketahanan di Amazon Forecast

Infrastruktur AWS global dibangun di sekitar AWS Wilayah dan Zona Ketersediaan. AWS Wilayah menyediakan beberapa Availability Zone yang terpisah secara fisik dan terisolasi, yang terhubung dengan latensi rendah, throughput tinggi, dan jaringan yang sangat redundan. Dengan Availability Zone, Anda dapat mendesain dan mengoperasikan aplikasi dan basis data yang secara otomatis

mengalami kegagalan di antara zona tanpa gangguan. Zona Ketersediaan memiliki ketersediaan dan toleransi kesalahan yang lebih baik, dan dapat diskalakan dibandingkan infrastruktur pusat data tunggal atau multi tradisional.

Untuk informasi selengkapnya tentang AWS Wilayah dan Availability Zone, lihat [Infrastruktur AWS](https://aws.amazon.com/about-aws/global-infrastructure/) [Global.](https://aws.amazon.com/about-aws/global-infrastructure/)

# Keamanan Infrastruktur di Amazon Forecast

Sebagai layanan terkelola, Amazon Forecast dilindungi oleh keamanan jaringan AWS global. Untuk informasi tentang layanan AWS keamanan dan cara AWS melindungi infrastruktur, lihat [Keamanan](https://aws.amazon.com/security/)  [AWS Cloud.](https://aws.amazon.com/security/) Untuk mendesain AWS lingkungan Anda menggunakan praktik terbaik untuk keamanan infrastruktur, lihat [Perlindungan Infrastruktur dalam Kerangka Kerja](https://docs.aws.amazon.com/wellarchitected/latest/security-pillar/infrastructure-protection.html) yang AWS Diarsiteksikan dengan Baik Pilar Keamanan.

Anda menggunakan panggilan API yang AWS dipublikasikan untuk mengakses Forecast melalui jaringan. Klien harus mendukung hal-hal berikut:

- Keamanan Lapisan Pengangkutan (TLS). Kami mensyaratkan TLS 1.2 dan menganjurkan TLS 1.3.
- Sandi cocok dengan sistem kerahasiaan maju sempurna (perfect forward secrecy, PFS) seperti DHE (Ephemeral Diffie-Hellman) atau ECDHE (Elliptic Curve Ephemeral Diffie-Hellman). Sebagian besar sistem modern seperti Java 7 dan versi lebih baru mendukung mode-mode ini.

Selain itu, permintaan harus ditandatangani menggunakan ID kunci akses dan kunci akses rahasia yang terkait dengan prinsipal IAM. Atau Anda dapat menggunakan [AWS Security Token](https://docs.aws.amazon.com/STS/latest/APIReference/Welcome.html)  [Service](https://docs.aws.amazon.com/STS/latest/APIReference/Welcome.html) (AWS STS) untuk menghasilkan kredensial keamanan sementara untuk menandatangani permintaan.

# Forecast dan antarmuka titik akhir VPC ()AWS PrivateLink

Jika Anda menggunakan Amazon Virtual Private Cloud (Amazon VPC) untuk meng-host AWS sumber daya Anda, Anda dapat membuat koneksi pribadi antara VPC dan Amazon Forecast. Koneksi ini memungkinkan Amazon Forecast untuk berkomunikasi dengan sumber daya Anda di VPC Anda tanpa melalui internet publik.

Amazon VPC adalah Layanan AWS yang Anda gunakan untuk meluncurkan AWS sumber daya di cloud pribadi virtual (VPC) atau jaringan virtual yang Anda tentukan. Dengan VPC, Anda memiliki

kendali terhadap pengaturan jaringan, seperti rentang alamat IP, subnet, tabel rute, dan pintu masuk jaringan. Dengan titik akhir VPC, AWS jaringan menangani perutean antara VPC Anda dan VPC. Layanan AWS

Untuk menghubungkan VPC Anda ke Amazon Forecast, Anda menentukan titik akhir VPC antarmuka untuk Amazon Forecast. Endpoint antarmuka adalah elastic network interface dengan alamat IP pribadi yang berfungsi sebagai titik masuk untuk lalu lintas yang ditujukan untuk didukung. Layanan AWS Titik akhir menyediakan konektivitas yang andal dan dapat diskalakan ke Amazon Forecast dan tidak memerlukan gateway internet, instance terjemahan alamat jaringan (NAT), atau koneksi VPN. Untuk informasi selengkapnya, lihat [Apa yang dimaksud dengan Amazon VPC](https://docs.aws.amazon.com/vpc/latest/userguide/) dalam Panduan Pengguna Amazon VPC.

Titik akhir VPC antarmuka diaktifkan oleh. AWS PrivateLink AWS Teknologi ini memungkinkan komunikasi pribadi antara Layanan AWS dengan menggunakan elastic network interface dengan alamat IP pribadi.

**a** Note

Semua titik akhir Amazon Forecast Federal Information Processing Standard (FIPS) didukung oleh. AWS PrivateLink

## Pertimbangan untuk titik akhir VPC Forecast

Sebelum menyiapkan titik akhir VPC antarmuka untuk Forecast, pastikan Anda meninjau [properti dan](https://docs.aws.amazon.com/vpc/latest/userguide/vpce-interface.html#vpce-interface-limitations)  [batasan titik akhir Antarmuka di](https://docs.aws.amazon.com/vpc/latest/userguide/vpce-interface.html#vpce-interface-limitations) Panduan Pengguna Amazon VPC.

Forecast mendukung panggilan ke semua tindakan API-nya dari VPC Anda.

## Membuat antarmuka VPC endpoint untuk Forecast

Anda dapat membuat titik akhir VPC untuk layanan Forecast dengan konsol Amazon VPC atau (). AWS Command Line Interface AWS CLI Untuk informasi selengkapnya, lihat [Membuat titik akhir](https://docs.aws.amazon.com/vpc/latest/userguide/vpce-interface.html#create-interface-endpoint) [antarmuka](https://docs.aws.amazon.com/vpc/latest/userguide/vpce-interface.html#create-interface-endpoint) dalam Panduan Pengguna Amazon VPC.

Anda dapat membuat dua jenis titik akhir VPC untuk digunakan dengan Amazon Forecast:

• Titik akhir VPC untuk digunakan dengan operasi Amazon Forecast. Bagi sebagian besar pengguna, ini adalah tipe VPC endpoint yang paling sesuai.

- com.amazonaws. *wilayah* .forecast
- com.amazonaws. *wilayah .forecastquery*
- [Titik akhir VPC untuk operasi Amazon Forecast dengan titik akhir yang sesuai dengan standar](https://docs.aws.amazon.com/general/latest/gr/forecast.html#forecast_region)  [pemerintah AS 140-2 Standar Pemrosesan Informasi Federal \(FIPS\) Publikasi 140-2 \(tersedia di](https://docs.aws.amazon.com/general/latest/gr/forecast.html#forecast_region)  [wilayah tertentu, lihat titik akhir dan kuota Amazon Forecast\).](https://docs.aws.amazon.com/general/latest/gr/forecast.html#forecast_region)
	- com.amazonaws. *wilayah .forecast-fips*
	- com.amazonaws. *wilayah .forecastquery-fips*

Jika Anda mengaktifkan DNS pribadi untuk titik akhir, Anda dapat membuat permintaan API ke Forecast menggunakan nama DNS default untuk Wilayah, misalnya,. forecast.useast-1.amazonaws.com

Untuk informasi selengkapnya, lihat [Mengakses layanan melalui titik akhir antarmuka](https://docs.aws.amazon.com/vpc/latest/userguide/vpce-interface.html#access-service-though-endpoint) dalam Panduan Pengguna Amazon VPC.

## Membuat kebijakan endpoint VPC untuk Forecast

Anda dapat melampirkan kebijakan endpoint ke titik akhir VPC Anda yang mengontrol akses ke Forecast. Kebijakan titik akhir menentukan informasi berikut:

- Prinsipal yang dapat melakukan tindakan.
- Tindakan yang dapat dilakukan.
- Sumber daya yang menjadi target tindakan.

Untuk informasi selengkapnya, lihat [Mengontrol Akses ke Layanan dengan titik akhir VPC](https://docs.aws.amazon.com/vpc/latest/userguide/vpc-endpoints-access.html) dalam Panduan Pengguna Amazon VPC.

Contoh: Kebijakan titik akhir VPC yang memungkinkan semua tindakan Forecast dan tindakan PassRole

Saat dilampirkan ke titik akhir, kebijakan ini memberikan akses ke semua tindakan Forecast dan tindakan PassRole.

```
{ 
      "Statement": [ 
           { 
                 "Principal": "*",
```

```
 "Effect": "Allow", 
                "Action": [ 
                     "forecast:*", 
                     "iam:PassRole" 
                ], 
                "Resource": "*" 
           } 
      ]
}
```
Contoh: Kebijakan titik akhir VPC yang memungkinkan tindakan Forecast ListDatasets

Saat dilampirkan ke titik akhir, kebijakan ini memberikan akses ke tindakan ListDatasets Forecast yang terdaftar.

```
{ 
      "Statement": [ 
           { 
                "Principal": "*", 
                "Effect": "Allow", 
                "Action": [ 
                     "forecast:ListDatasets" 
               ], 
                "Resource": "*" 
           } 
      ]
}
```
# Referensi API

Bagian ini menyediakan dokumentasi untuk operasi Amazon Forecast API.

Topik

- [Tindakan](#page-360-0)
- [Tipe Data](#page-643-0)
- [Kesalahan Umum](#page-787-0)
- [Parameter Umum](#page-789-0)

# <span id="page-360-0"></span>Tindakan

Tindakan berikut didukung oleh Amazon Forecast Service:

- [CreateAutoPredictor](#page-365-0)
- **[CreateDataset](#page-374-0)**
- [CreateDatasetGroup](#page-380-0)
- [CreateDatasetImportJob](#page-385-0)
- [CreateExplainability](#page-392-0)
- [CreateExplainabilityExport](#page-400-0)
- [CreateForecast](#page-405-0)
- [CreateForecastExportJob](#page-411-0)
- [CreateMonitor](#page-416-0)
- [CreatePredictor](#page-420-0)
- [CreatePredictorBacktestExportJob](#page-431-0)
- [CreateWhatIfAnalysis](#page-436-0)
- [CreateWhatIfForecast](#page-441-0)
- [CreateWhatIfForecastExport](#page-446-0)
- [DeleteDataset](#page-451-0)
- [DeleteDatasetGroup](#page-453-0)
- [DeleteDatasetImportJob](#page-455-0)
- [DeleteExplainability](#page-457-0)
- [DeleteExplainabilityExport](#page-459-0)
- **[DeleteForecast](#page-461-0)**
- [DeleteForecastExportJob](#page-463-0)
- [DeleteMonitor](#page-465-0)
- [DeletePredictor](#page-467-0)
- [DeletePredictorBacktestExportJob](#page-469-0)
- [DeleteResourceTree](#page-471-0)
- **[DeleteWhatIfAnalysis](#page-474-0)**
- [DeleteWhatIfForecast](#page-476-0)
- [DeleteWhatIfForecastExport](#page-478-0)
- [DescribeAutoPredictor](#page-480-0)
- [DescribeDataset](#page-487-0)
- [DescribeDatasetGroup](#page-492-0)
- [DescribeDatasetImportJob](#page-496-0)
- **[DescribeExplainability](#page-503-0)**
- [DescribeExplainabilityExport](#page-509-0)
- **[DescribeForecast](#page-513-0)**
- [DescribeForecastExportJob](#page-519-0)
- **[DescribeMonitor](#page-524-0)**
- **[DescribePredictor](#page-529-0)**
- [DescribePredictorBacktestExportJob](#page-539-0)
- [DescribeWhatIfAnalysis](#page-544-0)
- **[DescribeWhatIfForecast](#page-549-0)**
- [DescribeWhatIfForecastExport](#page-555-0)
- [GetAccuracyMetrics](#page-560-0)
- [ListDatasetGroups](#page-564-0)
- [ListDatasetImportJobs](#page-567-0)
- [ListDatasets](#page-571-0)
- [ListExplainabilities](#page-574-0)
- [ListExplainabilityExports](#page-578-0)
- [ListForecastExportJobs](#page-582-0)
- [ListForecasts](#page-586-0)
- [ListMonitorEvaluations](#page-590-0)
- [ListMonitors](#page-595-0)
- [ListPredictorBacktestExportJobs](#page-599-0)
- [ListPredictors](#page-603-0)
- [ListTagsForResource](#page-607-0)
- [ListWhatIfAnalyses](#page-610-0)
- [ListWhatIfForecastExports](#page-614-0)
- [ListWhatIfForecasts](#page-618-0)
- [ResumeResource](#page-622-0)
- [StopResource](#page-624-0)
- [TagResource](#page-627-0)
- [UntagResource](#page-630-0)
- [UpdateDatasetGroup](#page-632-0)

Tindakan berikut didukung oleh Amazon Forecast Query Service:

- [QueryForecast](#page-635-0)
- [QueryWhatIfForecast](#page-640-0)

# Amazon Forecast Layanan

Tindakan berikut didukung oleh Amazon Forecast Service:

- [CreateAutoPredictor](#page-365-0)
- [CreateDataset](#page-374-0)
- [CreateDatasetGroup](#page-380-0)
- [CreateDatasetImportJob](#page-385-0)
- [CreateExplainability](#page-392-0)
- [CreateExplainabilityExport](#page-400-0)
- [CreateForecast](#page-405-0)
- [CreateForecastExportJob](#page-411-0)
- **[CreateMonitor](#page-416-0)**
- **[CreatePredictor](#page-420-0)**
- [CreatePredictorBacktestExportJob](#page-431-0)
- [CreateWhatIfAnalysis](#page-436-0)
- [CreateWhatIfForecast](#page-441-0)
- [CreateWhatIfForecastExport](#page-446-0)
- [DeleteDataset](#page-451-0)
- [DeleteDatasetGroup](#page-453-0)
- [DeleteDatasetImportJob](#page-455-0)
- [DeleteExplainability](#page-457-0)
- [DeleteExplainabilityExport](#page-459-0)
- [DeleteForecast](#page-461-0)
- [DeleteForecastExportJob](#page-463-0)
- **[DeleteMonitor](#page-465-0)**
- **[DeletePredictor](#page-467-0)**
- [DeletePredictorBacktestExportJob](#page-469-0)
- [DeleteResourceTree](#page-471-0)
- [DeleteWhatIfAnalysis](#page-474-0)
- [DeleteWhatIfForecast](#page-476-0)
- [DeleteWhatIfForecastExport](#page-478-0)
- [DescribeAutoPredictor](#page-480-0)
- **[DescribeDataset](#page-487-0)**
- [DescribeDatasetGroup](#page-492-0)
- [DescribeDatasetImportJob](#page-496-0)
- [DescribeExplainability](#page-503-0)
- [DescribeExplainabilityExport](#page-509-0)
- [DescribeForecast](#page-513-0)
- [DescribeForecastExportJob](#page-519-0)
- [DescribeMonitor](#page-524-0)
- [DescribePredictor](#page-529-0)
- [DescribePredictorBacktestExportJob](#page-539-0)
- [DescribeWhatIfAnalysis](#page-544-0)
- [DescribeWhatIfForecast](#page-549-0)
- [DescribeWhatIfForecastExport](#page-555-0)
- [GetAccuracyMetrics](#page-560-0)
- [ListDatasetGroups](#page-564-0)
- [ListDatasetImportJobs](#page-567-0)
- [ListDatasets](#page-571-0)
- [ListExplainabilities](#page-574-0)
- [ListExplainabilityExports](#page-578-0)
- [ListForecastExportJobs](#page-582-0)
- [ListForecasts](#page-586-0)
- [ListMonitorEvaluations](#page-590-0)
- [ListMonitors](#page-595-0)
- [ListPredictorBacktestExportJobs](#page-599-0)
- [ListPredictors](#page-603-0)
- [ListTagsForResource](#page-607-0)
- [ListWhatIfAnalyses](#page-610-0)
- [ListWhatIfForecastExports](#page-614-0)
- [ListWhatIfForecasts](#page-618-0)
- [ResumeResource](#page-622-0)
- [StopResource](#page-624-0)
- [TagResource](#page-627-0)
- [UntagResource](#page-630-0)
- [UpdateDatasetGroup](#page-632-0)

# <span id="page-365-0"></span>CreateAutoPredictor

Layanan: Amazon Forecast Service

Membuat prediktor Amazon Forecast.

Amazon Forecast membuat prediktor dengan AutoPredictor, yang melibatkan penerapan kombinasi algoritma yang optimal untuk setiap deret waktu dalam kumpulan data Anda. Anda dapat menggunakan [CreateAutoPredictor](#page-365-0) untuk membuat prediktor baru atau meningkatkan/melatih kembali prediktor yang ada.

Membuat prediktor baru

Parameter berikut diperlukan saat membuat prediktor baru:

- PredictorName- Nama unik untuk prediktor.
- DatasetGroupArn- ARN dari grup dataset yang digunakan untuk melatih prediktor.
- ForecastFrequency- Perincian perkiraan Anda (per jam, harian, mingguan, dll).
- ForecastHorizon- Jumlah langkah waktu yang diprediksi model. Cakrawala ramalan juga disebut panjang prediksi.

Saat membuat prediktor baru, jangan tentukan nilai untukReferencePredictorArn.

Meningkatkan dan melatih kembali prediktor

Parameter berikut diperlukan saat melatih ulang atau meningkatkan prediktor:

- PredictorName- Nama unik untuk prediktor.
- ReferencePredictorArn- ARN prediktor untuk melatih ulang atau meningkatkan.

Saat memutakhirkan atau melatih ulang prediktor, hanya tentukan nilai untuk dan. ReferencePredictorArn PredictorName

<span id="page-365-1"></span>Sintaksis Permintaan

```
{ 
     "DataConfig": { 
        "AdditionalDatasets": [ 
\overline{\mathcal{E}} "Configuration": { 
                    "string" : [ "string" ]
```

```
 }, 
               "Name": "string" 
           } 
        ], 
        "AttributeConfigs": [ 
           { 
               "AttributeName": "string", 
               "Transformations": { 
                  "string" : "string" 
               } 
           } 
        ], 
        "DatasetGroupArn": "string" 
    }, 
    "EncryptionConfig": { 
        "KMSKeyArn": "string", 
        "RoleArn": "string" 
    }, 
    "ExplainPredictor": boolean, 
    "ForecastDimensions": [ "string" ], 
    "ForecastFrequency": "string", 
    "ForecastHorizon": number, 
    "ForecastTypes": [ "string" ], 
    "MonitorConfig": { 
        "MonitorName": "string" 
    }, 
    "OptimizationMetric": "string", 
    "PredictorName": "string", 
    "ReferencePredictorArn": "string", 
    "Tags": [ 
        { 
           "Key": "string", 
           "Value": "string" 
        } 
    ], 
    "TimeAlignmentBoundary": { 
        "DayOfMonth": number, 
        "DayOfWeek": "string", 
        "Hour": number, 
        "Month": "string" 
    } }
```
## Parameter Permintaan

Permintaan menerima data berikut dalam format JSON.

## <span id="page-367-0"></span>**[DataConfig](#page-365-1)**

Konfigurasi data untuk grup kumpulan data Anda dan kumpulan data tambahan apa pun.

Tipe: Objek [DataConfig](#page-669-3)

Wajib: Tidak

## <span id="page-367-1"></span>**[EncryptionConfig](#page-365-1)**

Kunci AWS Key Management Service (KMS) dan peran AWS Identity and Access Management (IAM) yang dapat diasumsikan Amazon Forecast untuk mengakses kunci tersebut. Anda dapat menentukan objek opsional ini dalam [CreatePredictor](#page-420-0) permintaan [CreateDataset](#page-374-0) dan.

Tipe: Objek [EncryptionConfig](#page-680-2)

Wajib: Tidak

## <span id="page-367-2"></span>**[ExplainPredictor](#page-365-1)**

Buat sumber daya Explainability untuk prediktor.

Tipe: Boolean

Wajib: Tidak

## <span id="page-367-3"></span>[ForecastDimensions](#page-365-1)

Array nama dimensi (bidang) yang menentukan cara mengelompokkan perkiraan yang dihasilkan.

Misalnya, jika Anda menghasilkan perkiraan untuk penjualan barang di semua toko Anda, dan kumpulan data Anda berisi store\_id bidang, Anda akan menentukan store\_id sebagai dimensi untuk mengelompokkan perkiraan penjualan untuk setiap toko.

Tipe: Array string

Anggota Array: Jumlah minimum 1 item. Jumlah maksimum 10 item.

Batasan Panjang: Panjang minimum 1. Panjang maksimum 63.

Pola: ^[a-zA-Z][a-zA-Z0-9\_]\*

## Wajib: Tidak

# <span id="page-368-0"></span>**[ForecastFrequency](#page-365-1)**

Frekuensi prediksi dalam perkiraan.

Interval yang valid adalah bilangan bulat diikuti oleh Y (Tahun), M (Bulan), W (Minggu), D (Hari), H (Jam), dan min (Menit). Misalnya, "1D" menunjukkan setiap hari dan "15 menit" menunjukkan setiap 15 menit. Anda tidak dapat menentukan nilai yang akan tumpang tindih dengan frekuensi yang lebih besar berikutnya. Itu berarti, misalnya, Anda tidak dapat menentukan frekuensi 60 menit, karena itu setara dengan 1 jam. Nilai yang valid untuk setiap frekuensi adalah sebagai berikut:

- Menit 1-59
- Jam 1-23
- Hari 1-6
- Minggu  $1-4$
- Bulan 1-11
- $\cdot$  Tahun 1

Jadi, jika Anda ingin setiap prakiraan minggu lainnya, tentukan "2W". Atau, jika Anda ingin perkiraan triwulanan, Anda menentukan "3M".

Frekuensi harus lebih besar dari atau sama dengan frekuensi dataset TARGET\_TIME\_SERIES.

Ketika dataset RELATED\_TIME\_SERIES disediakan, frekuensi harus sama dengan frekuensi dataset RELATED\_TIME\_SERIES.

# Jenis: String

Batasan Panjang: Panjang minimum 1. Panjang maksimum 5.

Pola: ^Y|M|W|D|H|30min|15min|10min|5min|1min\$

Wajib: Tidak

# <span id="page-368-1"></span>**[ForecastHorizon](#page-365-1)**

Jumlah langkah waktu yang diprediksi model. Cakrawala ramalan juga disebut panjang prediksi.

Cakrawala perkiraan maksimum adalah kurang dari 500 langkah waktu atau 1/4 dari panjang set data TARGET\_TIME\_SERIES. Jika Anda melatih ulang yang sudah ada AutoPredictor, maka

cakrawala perkiraan maksimum adalah kurang dari 500 langkah waktu atau 1/3 dari panjang set data TARGET\_TIME\_SERIES.

Jika Anda memutakhirkan ke AutoPredictor atau melatih ulang yang sudah ada AutoPredictor, Anda tidak dapat memperbarui parameter horizon perkiraan. Anda dapat memenuhi persyaratan ini dengan menyediakan deret waktu yang lebih lama dalam kumpulan data.

Tipe: Integer

Wajib: Tidak

# <span id="page-369-0"></span>[ForecastTypes](#page-365-1)

Jenis perkiraan yang digunakan untuk melatih prediktor. Anda dapat menentukan hingga lima jenis perkiraan. Jenis Forecast dapat berupa kuantil dari 0,01 hingga 0,99, dengan kenaikan 0,01 atau lebih tinggi. Anda juga dapat menentukan perkiraan rata-rata denganmean.

Tipe: Array string

Anggota Array: Jumlah minimum 1 item. Jumlah maksimum 20 item.

Kendala Panjang: Panjang minimum 2. Panjang maksimum 4.

```
Pola: (^0?\.\d\d?$|^mean$)
```
Wajib: Tidak

# <span id="page-369-1"></span>**[MonitorConfig](#page-365-1)**

Detail konfigurasi untuk pemantauan prediktor. Berikan nama untuk sumber daya monitor untuk mengaktifkan pemantauan prediktor.

Pemantauan prediktor memungkinkan Anda untuk melihat bagaimana kinerja prediktor Anda berubah dari waktu ke waktu. Untuk informasi lebih lanjut, lihat [Pemantauan Prediktor.](https://docs.aws.amazon.com/forecast/latest/dg/predictor-monitoring.html)

Tipe: Objek [MonitorConfig](#page-719-1)

Wajib: Tidak

# <span id="page-369-2"></span>**[OptimizationMetric](#page-365-1)**

Metrik akurasi yang digunakan untuk mengoptimalkan prediktor.

Jenis: String

Nilai yang Valid: WAPE | RMSE | AverageWeightedQuantileLoss | MASE | MAPE

Wajib: Tidak

## <span id="page-370-0"></span>[PredictorName](#page-365-1)

Nama unik untuk prediktor

Jenis: String

Batasan Panjang: Panjang minimum 1. Panjang maksimum 63.

Pola: ^[a-zA-Z][a-zA-Z0-9\_]\*

Wajib: Ya

## <span id="page-370-1"></span>[ReferencePredictorArn](#page-365-1)

ARN dari prediktor untuk melatih ulang atau meningkatkan. Parameter ini hanya digunakan saat melatih ulang atau meningkatkan prediktor. Saat membuat prediktor baru, jangan tentukan nilai untuk parameter ini.

Saat memutakhirkan atau melatih ulang prediktor, hanya tentukan nilai untuk dan.

ReferencePredictorArn PredictorName Nilai untuk PredictorName harus berupa nama prediktor yang unik.

Jenis: String

Batasan Panjang: Panjang maksimum 256.

```
Pola: arn:([a-z\d-]+):forecast:.*:.*:.+
```
Wajib: Tidak

# <span id="page-370-2"></span>[Tags](#page-365-1)

Metadata opsional untuk membantu Anda mengkategorikan dan mengatur prediktor Anda. Setiap tag terdiri dari kunci dan nilai opsional, yang keduanya Anda tentukan. Kunci dan nilai tanda peka huruf besar-kecil.

Pembatasan berikut berlaku untuk tag:

• Untuk setiap sumber daya, setiap kunci tag harus unik dan setiap kunci tag harus memiliki satu nilai.

- Jumlah maksimum tag per sumber daya: 50.
- Panjang kunci maksimum: 128 karakter Unicode di UTF-8.
- Panjang nilai maksimum: 256 karakter Unicode di UTF-8.
- Karakter yang diterima: semua huruf dan angka, spasi yang dapat direpresentasikan dalam UTF-8, dan + - =. :/@. Jika skema penandaan Anda digunakan di seluruh layanan dan sumber daya lain, pembatasan karakter layanan tersebut juga berlaku.
- Awalan kunci tidak dapat menyertakan kombinasi huruf besar atau kecil dari atau. aws: AWS: Nilai dapat memiliki awalan ini. Jika nilai tag memiliki aws awalan tetapi kuncinya tidak, Forecast menganggapnya sebagai tag pengguna dan akan dihitung terhadap batas 50 tag. Tag dengan hanya key prefix dari aws tidak dihitung terhadap tag Anda per batas sumber daya. Anda tidak dapat mengedit atau menghapus kunci tag dengan awalan ini.

Tipe: Array objek [Tag](#page-760-1)

Anggota Array: Jumlah minimum 0 item. Jumlah maksimum 200 item.

Wajib: Tidak

## <span id="page-371-0"></span>[TimeAlignmentBoundary](#page-365-1)

Time boundary Forecast digunakan untuk menyelaraskan dan menggabungkan data apa pun yang tidak selaras dengan frekuensi perkiraan Anda. Berikan satuan waktu dan batas waktu sebagai pasangan nilai kunci. Untuk informasi selengkapnya tentang menentukan batas waktu, lihat [Menentukan](https://docs.aws.amazon.com/forecast/latest/dg/data-aggregation.html#specifying-time-boundary) Batas Waktu. Jika Anda tidak memberikan batas waktu, Forecast menggunakan satu set Batas [Waktu Default.](https://docs.aws.amazon.com/forecast/latest/dg/data-aggregation.html#default-time-boundaries)

Tipe: Objek [TimeAlignmentBoundary](#page-764-3)

Wajib: Tidak

## <span id="page-371-1"></span>Sintaksis Respons

```
{ 
    "PredictorArn": "string"
}
```
# Elemen Respons

Jika tindakan berhasil, layanan mengirimkan kembali respons HTTP 200.

Layanan mengembalikan data berikut dalam format JSON.

## <span id="page-372-0"></span>**[PredictorArn](#page-371-1)**

Nama Sumber Daya Amazon (ARN) dari prediktor.

Jenis: String

Batasan Panjang: Panjang maksimum 256.

```
Pola: arn:([a-z\d-]+):forecast:.*:.*:.+
```
Kesalahan

InvalidInputException

Kami tidak dapat memproses permintaan karena menyertakan nilai yang tidak valid atau nilai yang melebihi rentang yang valid.

Kode Status HTTP: 400

LimitExceededException

Batas jumlah sumber daya per akun telah terlampaui.

Kode Status HTTP: 400

ResourceAlreadyExistsException

Sudah ada sumber daya dengan nama ini. Coba lagi dengan nama yang berbeda.

Kode Status HTTP: 400

ResourceInUseException

Sumber daya yang ditentukan sedang digunakan.

Kode Status HTTP: 400

ResourceNotFoundException

Kami tidak dapat menemukan sumber daya dengan Nama Sumber Daya Amazon (ARN) itu. Periksa ARN dan coba lagi.

Kode Status HTTP: 400

# Lihat Juga

Untuk informasi selengkapnya tentang penggunaan API ini di salah satu AWS SDK khusus bahasa, lihat berikut ini:

- [AWS Antarmuka Baris Perintah](https://docs.aws.amazon.com/goto/aws-cli/forecast-2018-06-26/CreateAutoPredictor)
- [AWS SDK for .NET](https://docs.aws.amazon.com/goto/DotNetSDKV3/forecast-2018-06-26/CreateAutoPredictor)
- [AWS SDK for C++](https://docs.aws.amazon.com/goto/SdkForCpp/forecast-2018-06-26/CreateAutoPredictor)
- [AWS SDK for Go v2](https://docs.aws.amazon.com/goto/SdkForGoV2/forecast-2018-06-26/CreateAutoPredictor)
- [AWS SDK for Java V2](https://docs.aws.amazon.com/goto/SdkForJavaV2/forecast-2018-06-26/CreateAutoPredictor)
- [AWS SDK untuk V3 JavaScript](https://docs.aws.amazon.com/goto/SdkForJavaScriptV3/forecast-2018-06-26/CreateAutoPredictor)
- [AWS SDK for PHP V3](https://docs.aws.amazon.com/goto/SdkForPHPV3/forecast-2018-06-26/CreateAutoPredictor)
- [AWS SDK untuk Python](https://docs.aws.amazon.com/goto/boto3/forecast-2018-06-26/CreateAutoPredictor)
- [AWS SDK for Ruby V3](https://docs.aws.amazon.com/goto/SdkForRubyV3/forecast-2018-06-26/CreateAutoPredictor)

# <span id="page-374-0"></span>CreateDataset

Layanan: Amazon Forecast Service

Membuat kumpulan data Amazon Forecast. Informasi tentang kumpulan data yang Anda berikan membantu Forecast memahami cara mengkonsumsi data untuk pelatihan model. Ini termasuk yang berikut:

- *DataFrequency* Seberapa sering data deret waktu historis Anda dikumpulkan.
- *Domain*dan *DatasetType* Setiap dataset memiliki domain dataset terkait dan tipe dalam domain. Amazon Forecast menyediakan daftar domain dan jenis yang telah ditentukan dalam setiap domain. Untuk setiap domain dan jenis kumpulan data unik dalam domain, Amazon Forecast mengharuskan data Anda menyertakan kumpulan minimum bidang yang telah ditentukan sebelumnya.
- *Schema* Skema menentukan bidang dalam dataset, termasuk nama bidang dan tipe data.

Setelah membuat kumpulan data, Anda mengimpor data pelatihan ke dalamnya dan menambahkan kumpulan data ke grup kumpulan data. Anda menggunakan grup kumpulan data untuk membuat prediktor. Untuk informasi selengkapnya, lihat [Mengimpor kumpulan data.](https://docs.aws.amazon.com/forecast/latest/dg/howitworks-datasets-groups.html)

Untuk mendapatkan daftar semua dataset Anda, gunakan operasi. [ListDatasets](https://docs.aws.amazon.com/forecast/latest/dg/API_ListDatasets.html)

Misalnya kumpulan data Forecast, lihat repositori [Amazon Forecast Sample GitHub.](https://github.com/aws-samples/amazon-forecast-samples)

**a** Note

StatusDataset harus ACTIVE sebelum Anda dapat mengimpor data pelatihan. Gunakan [DescribeDataseto](https://docs.aws.amazon.com/forecast/latest/dg/API_DescribeDataset.html)perasi untuk mendapatkan status.

# <span id="page-374-1"></span>Sintaksis Permintaan

```
{ 
    "DataFrequency": "string", 
    "DatasetName": "string", 
    "DatasetType": "string", 
    "Domain": "string", 
    "EncryptionConfig": { 
       "KMSKeyArn": "string",
```

```
 "RoleArn": "string" 
    }, 
    "Schema": { 
        "Attributes": [ 
            { 
                "AttributeName": "string", 
                "AttributeType": "string" 
 } 
       \overline{1} }, 
    "Tags": [ 
        { 
            "Key": "string", 
            "Value": "string" 
        } 
    ]
}
```
# Parameter Permintaan

Permintaan menerima data berikut dalam format JSON.

# <span id="page-375-0"></span>**[DataFrequency](#page-374-1)**

Frekuensi pengumpulan data. Parameter ini diperlukan untuk kumpulan data RELATED\_TIME\_SERIES.

Interval yang valid adalah bilangan bulat diikuti oleh Y (Tahun), M (Bulan), W (Minggu), D (Hari), H (Jam), dan min (Menit). Misalnya, "1D" menunjukkan setiap hari dan "15 menit" menunjukkan setiap 15 menit. Anda tidak dapat menentukan nilai yang akan tumpang tindih dengan frekuensi yang lebih besar berikutnya. Itu berarti, misalnya, Anda tidak dapat menentukan frekuensi 60 menit, karena itu setara dengan 1 jam. Nilai yang valid untuk setiap frekuensi adalah sebagai berikut:

- Menit 1-59
- Jam 1-23
- Hari 1-6
- Minggu  $1-4$
- Bulan 1-11
- Tahun 1

Jadi, jika Anda ingin setiap prakiraan minggu lainnya, tentukan "2W". Atau, jika Anda ingin perkiraan triwulanan, Anda menentukan "3M".

Jenis: String

Batasan Panjang: Panjang minimum 1. Panjang maksimum 5.

Pola: ^Y|M|W|D|H|30min|15min|10min|5min|1min\$

Wajib: Tidak

# <span id="page-376-0"></span>[DatasetName](#page-374-1)

Sebuah nama untuk dataset.

Jenis: String

Batasan Panjang: Panjang minimum 1. Panjang maksimum 63.

Pola: ^[a-zA-Z][a-zA-Z0-9\_]\*

Wajib: Ya

# <span id="page-376-1"></span>**[DatasetType](#page-374-1)**

Jenis dataset. Nilai yang valid tergantung pada yang dipilihDomain.

Jenis: String

Nilai yang Valid: TARGET\_TIME\_SERIES | RELATED\_TIME\_SERIES | ITEM\_METADATA

Wajib: Ya

# <span id="page-376-2"></span>[Domain](#page-374-1)

Domain yang terkait dengan dataset. Saat Anda menambahkan kumpulan data ke grup kumpulan data, nilai ini dan nilai yang ditentukan untuk Domain parameter [CreateDatasetGroupo](https://docs.aws.amazon.com/forecast/latest/dg/API_CreateDatasetGroup.html)perasi harus cocok.

DatasetTypeItu Domain dan yang Anda pilih menentukan bidang yang harus ada dalam data pelatihan yang Anda impor ke kumpulan data. Misalnya, jika Anda memilih RETAIL domain dan TARGET\_TIME\_SERIES sebagaiDatasetType, Amazon Forecast memerlukan item\_idtimestamp, dan demand bidang yang akan ada dalam data Anda. Untuk informasi selengkapnya, lihat [Mengimpor kumpulan data](https://docs.aws.amazon.com/forecast/latest/dg/howitworks-datasets-groups.html).

Jenis: String

Nilai yang Valid: RETAIL | CUSTOM | INVENTORY\_PLANNING | EC2\_CAPACITY | WORK\_FORCE | WEB\_TRAFFIC | METRICS

Wajib: Ya

# <span id="page-377-0"></span>**[EncryptionConfig](#page-374-1)**

Kunci AWS Key Management Service (KMS) dan peran AWS Identity and Access Management (IAM) yang dapat diasumsikan Amazon Forecast untuk mengakses kunci tersebut.

Tipe: Objek [EncryptionConfig](#page-680-2)

Wajib: Tidak

# <span id="page-377-1"></span>[Schema](#page-374-1)

Skema untuk dataset. Atribut skema dan urutannya harus cocok dengan bidang dalam data Anda. Dataset Domain dan DatasetType yang Anda pilih menentukan bidang minimum yang diperlukan dalam data pelatihan Anda. Untuk informasi tentang bidang wajib untuk domain dan jenis kumpulan data tertentu, lihat Dataset [Domain dan Jenis Dataset.](https://docs.aws.amazon.com/forecast/latest/dg/howitworks-domains-ds-types.html)

Tipe: Objek [Schema](#page-745-1)

Wajib: Ya

# <span id="page-377-2"></span>[Tags](#page-374-1)

Metadata opsional yang Anda terapkan pada kumpulan data untuk membantu Anda mengkategorikan dan mengaturnya. Setiap tag terdiri dari kunci dan nilai opsional, yang keduanya Anda tentukan.

Batasan dasar berikut berlaku untuk tag:

- Jumlah maksimum tag per sumber daya 50.
- Untuk setiap sumber daya, setiap kunci tag harus unik, dan setiap kunci tag hanya dapat memiliki satu nilai.
- Panjang kunci maksimum 128 karakter Unicode di UTF-8.
- Panjang nilai maksimum 256 karakter Unicode di UTF-8.
- Jika skema penandaan Anda digunakan di beberapa layanan dan sumber daya, ingatlah bahwa layanan lain mungkin memiliki pembatasan pada karakter yang diizinkan. Karakter-karakter yang diizinkan secara umum adalah: huruf, angka, dan spasi yang dapat diwakili dalam UTF-8, beserta karakter-karakter berikut:  $+ - =$ .  $\therefore$  /  $\omega$ .
- Kunci dan nilai tanda peka huruf besar-kecil.

• Jangan gunakanaws:,AWS:, atau kombinasi huruf besar atau kecil seperti awalan untuk kunci karena dicadangkan untuk digunakan. AWS Anda tidak dapat mengedit atau menghapus kunci tag dengan awalan ini. Nilai dapat memiliki awalan ini. Jika nilai tag memiliki aws awalan tetapi kuncinya tidak, maka Forecast menganggapnya sebagai tag pengguna dan akan dihitung terhadap batas 50 tag. Tag dengan hanya key prefix dari aws tidak dihitung terhadap tag Anda per batas sumber daya.

Tipe: Array objek [Tag](#page-760-1)

Anggota Array: Jumlah minimum 0 item. Jumlah maksimum 200 item.

Wajib: Tidak

<span id="page-378-1"></span>Sintaksis Respons

```
{ 
    "DatasetArn": "string"
}
```
## Elemen Respons

Jika tindakan berhasil, layanan mengirimkan kembali respons HTTP 200.

Layanan mengembalikan data berikut dalam format JSON.

## <span id="page-378-0"></span>**[DatasetArn](#page-378-1)**

Amazon Resource Name (ARN) dari set data.

Jenis: String

Batasan Panjang: Panjang maksimum 256.

Pola: arn:([a-z\d-]+):forecast:.\*:.\*:.+

Kesalahan

## InvalidInputException

Kami tidak dapat memproses permintaan karena menyertakan nilai yang tidak valid atau nilai yang melebihi rentang yang valid.

Kode Status HTTP: 400

LimitExceededException

Batas jumlah sumber daya per akun telah terlampaui.

Kode Status HTTP: 400

ResourceAlreadyExistsException

Sudah ada sumber daya dengan nama ini. Coba lagi dengan nama yang berbeda.

Kode Status HTTP: 400

Lihat Juga

Untuk informasi selengkapnya tentang penggunaan API ini di salah satu AWS SDK khusus bahasa, lihat berikut ini:

- [AWS Antarmuka Baris Perintah](https://docs.aws.amazon.com/goto/aws-cli/forecast-2018-06-26/CreateDataset)
- [AWS SDK for .NET](https://docs.aws.amazon.com/goto/DotNetSDKV3/forecast-2018-06-26/CreateDataset)
- [AWS SDK for C++](https://docs.aws.amazon.com/goto/SdkForCpp/forecast-2018-06-26/CreateDataset)
- [AWS SDK for Go v2](https://docs.aws.amazon.com/goto/SdkForGoV2/forecast-2018-06-26/CreateDataset)
- [AWS SDK for Java V2](https://docs.aws.amazon.com/goto/SdkForJavaV2/forecast-2018-06-26/CreateDataset)
- [AWS SDK untuk V3 JavaScript](https://docs.aws.amazon.com/goto/SdkForJavaScriptV3/forecast-2018-06-26/CreateDataset)
- [AWS SDK for PHP V3](https://docs.aws.amazon.com/goto/SdkForPHPV3/forecast-2018-06-26/CreateDataset)
- [AWS SDK untuk Python](https://docs.aws.amazon.com/goto/boto3/forecast-2018-06-26/CreateDataset)
- [AWS SDK for Ruby V3](https://docs.aws.amazon.com/goto/SdkForRubyV3/forecast-2018-06-26/CreateDataset)

# <span id="page-380-0"></span>CreateDatasetGroup

Layanan: Amazon Forecast Service

Membuat grup dataset, yang menyimpan koleksi dataset terkait. Anda dapat menambahkan kumpulan data ke grup kumpulan data saat membuat grup kumpulan data, atau yang lebih baru dengan menggunakan operasi. [UpdateDatasetGroup](https://docs.aws.amazon.com/forecast/latest/dg/API_UpdateDatasetGroup.html)

Setelah membuat grup kumpulan data dan menambahkan kumpulan data, Anda menggunakan grup kumpulan data saat membuat prediktor. Untuk informasi selengkapnya, lihat [Grup kumpulan data.](https://docs.aws.amazon.com/forecast/latest/dg/howitworks-datasets-groups.html)

Untuk mendapatkan daftar semua grup kumpulan data Anda, gunakan operasi. [ListDatasetGroups](https://docs.aws.amazon.com/forecast/latest/dg/API_ListDatasetGroups.html)

# **a** Note

Grup kumpulan data harus ACTIVE sebelum Anda dapat menggunakan grup kumpulan data untuk membuat prediktor. Status Untuk mendapatkan status, gunakan [DescribeDatasetGroup](https://docs.aws.amazon.com/forecast/latest/dg/API_DescribeDatasetGroup.html)operasi.

# <span id="page-380-2"></span>Sintaksis Permintaan

```
{ 
    "DatasetArns": [ "string" ], 
    "DatasetGroupName": "string", 
    "Domain": "string", 
    "Tags": [ 
        { 
            "Key": "string", 
            "Value": "string" 
        } 
    ]
}
```
Parameter Permintaan

Permintaan menerima data berikut dalam format JSON.

# <span id="page-380-1"></span>**[DatasetArns](#page-380-2)**

Array Amazon Resource Names (ARN) dari kumpulan data yang ingin Anda sertakan dalam grup kumpulan data.

Tipe: Array string

Batasan Panjang: Panjang maksimum 256.

Pola: arn:([a-z\d-]+):forecast:.\*:.\*:.+

Wajib: Tidak

<span id="page-381-0"></span>[DatasetGroupName](#page-380-2)

Nama untuk grup dataset.

Jenis: String

Batasan Panjang: Panjang minimum 1. Panjang maksimum 63.

Pola: ^[a-zA-Z][a-zA-Z0-9\_]\*

Wajib: Ya

## <span id="page-381-1"></span>[Domain](#page-380-2)

Domain yang terkait dengan grup dataset. Saat Anda menambahkan kumpulan data ke grup kumpulan data, nilai ini dan nilai yang ditentukan untuk Domain parameter [CreateDataseto](https://docs.aws.amazon.com/forecast/latest/dg/API_CreateDataset.html)perasi harus cocok.

DomainDan DatasetType yang Anda pilih menentukan bidang yang harus ada dalam data pelatihan yang Anda impor ke kumpulan data. Misalnya, jika Anda memilih RETAIL domain dan TARGET\_TIME\_SERIES sebagaiDatasetType, Amazon Forecast mengharuskan itu item\_idtimestamp,, dan demand bidang ada dalam data Anda. Untuk informasi selengkapnya, lihat [Grup kumpulan data.](https://docs.aws.amazon.com/forecast/latest/dg/howitworks-datasets-groups.html)

Jenis: String

Nilai yang Valid: RETAIL | CUSTOM | INVENTORY\_PLANNING | EC2\_CAPACITY | WORK\_FORCE | WEB\_TRAFFIC | METRICS

Wajib: Ya

## <span id="page-381-2"></span>[Tags](#page-380-2)

Metadata opsional yang Anda terapkan ke grup kumpulan data untuk membantu Anda mengkategorikan dan mengaturnya. Setiap tag terdiri dari kunci dan nilai opsional, yang keduanya Anda tentukan.

Batasan dasar berikut berlaku untuk tag:

- Jumlah maksimum tag per sumber daya 50.
- Untuk setiap sumber daya, setiap kunci tag harus unik, dan setiap kunci tag hanya dapat memiliki satu nilai.
- Panjang kunci maksimum 128 karakter Unicode di UTF-8.
- Panjang nilai maksimum 256 karakter Unicode di UTF-8.
- Jika skema penandaan Anda digunakan di beberapa layanan dan sumber daya, ingatlah bahwa layanan lain mungkin memiliki pembatasan pada karakter yang diizinkan. Karakter-karakter yang diizinkan secara umum adalah: huruf, angka, dan spasi yang dapat diwakili dalam UTF-8, beserta karakter-karakter berikut:  $+ - = 1$ .  $\neq 0$ .
- Kunci dan nilai tanda peka huruf besar-kecil.
- Jangan gunakanaws:,AWS:, atau kombinasi huruf besar atau kecil seperti awalan untuk kunci karena dicadangkan untuk digunakan. AWS Anda tidak dapat mengedit atau menghapus kunci tag dengan awalan ini. Nilai dapat memiliki awalan ini. Jika nilai tag memiliki aws awalan tetapi kuncinya tidak, maka Forecast menganggapnya sebagai tag pengguna dan akan dihitung terhadap batas 50 tag. Tag dengan hanya key prefix dari aws tidak dihitung terhadap tag Anda per batas sumber daya.

Tipe: Array objek [Tag](#page-760-1)

Anggota Array: Jumlah minimum 0 item. Jumlah maksimum 200 item.

Wajib: Tidak

## <span id="page-382-1"></span>Sintaksis Respons

```
{ 
    "DatasetGroupArn": "string"
}
```
#### Elemen Respons

Jika tindakan berhasil, layanan mengirimkan kembali respons HTTP 200.

Layanan mengembalikan data berikut dalam format JSON.

#### <span id="page-382-0"></span>[DatasetGroupArn](#page-382-1)

Nama Sumber Daya Amazon (ARN) dari grup dataset.

Jenis: String

Batasan Panjang: Panjang maksimum 256.

Pola: arn:([a-z\d-]+):forecast:.\*:.\*:.+

Kesalahan

InvalidInputException

Kami tidak dapat memproses permintaan karena menyertakan nilai yang tidak valid atau nilai yang melebihi rentang yang valid.

Kode Status HTTP: 400

LimitExceededException

Batas jumlah sumber daya per akun telah terlampaui.

Kode Status HTTP: 400

ResourceAlreadyExistsException

Sudah ada sumber daya dengan nama ini. Coba lagi dengan nama yang berbeda.

Kode Status HTTP: 400

ResourceInUseException

Sumber daya yang ditentukan sedang digunakan.

Kode Status HTTP: 400

ResourceNotFoundException

Kami tidak dapat menemukan sumber daya dengan Nama Sumber Daya Amazon (ARN) itu. Periksa ARN dan coba lagi.

Kode Status HTTP: 400

## Lihat Juga

Untuk informasi selengkapnya tentang penggunaan API ini di salah satu AWS SDK khusus bahasa, lihat berikut ini:

- [AWS Antarmuka Baris Perintah](https://docs.aws.amazon.com/goto/aws-cli/forecast-2018-06-26/CreateDatasetGroup)
- [AWS SDK for .NET](https://docs.aws.amazon.com/goto/DotNetSDKV3/forecast-2018-06-26/CreateDatasetGroup)
- [AWS SDK for C++](https://docs.aws.amazon.com/goto/SdkForCpp/forecast-2018-06-26/CreateDatasetGroup)
- [AWS SDK for Go v2](https://docs.aws.amazon.com/goto/SdkForGoV2/forecast-2018-06-26/CreateDatasetGroup)
- [AWS SDK for Java V2](https://docs.aws.amazon.com/goto/SdkForJavaV2/forecast-2018-06-26/CreateDatasetGroup)
- [AWS SDK untuk V3 JavaScript](https://docs.aws.amazon.com/goto/SdkForJavaScriptV3/forecast-2018-06-26/CreateDatasetGroup)
- [AWS SDK for PHP V3](https://docs.aws.amazon.com/goto/SdkForPHPV3/forecast-2018-06-26/CreateDatasetGroup)
- [AWS SDK untuk Python](https://docs.aws.amazon.com/goto/boto3/forecast-2018-06-26/CreateDatasetGroup)
- [AWS SDK for Ruby V3](https://docs.aws.amazon.com/goto/SdkForRubyV3/forecast-2018-06-26/CreateDatasetGroup)

# <span id="page-385-0"></span>CreateDatasetImportJob

Layanan: Amazon Forecast Service

Mengimpor data pelatihan Anda ke kumpulan data Amazon Forecast. Anda menyediakan lokasi data latihan di bucket Amazon Simple Storage Service (Amazon S3) dan Amazon Resource Name (ARN) dari kumpulan data yang ingin Anda impor datanya.

Anda harus menentukan [DataSource](https://docs.aws.amazon.com/forecast/latest/dg/API_DataSource.html)objek yang menyertakan peran AWS Identity and Access Management (IAM) yang dapat diasumsikan Amazon Forecast untuk mengakses data, karena Amazon Forecast membuat salinan data Anda dan memprosesnya dalam AWS sistem internal. Untuk informasi selengkapnya, lihat [Menyiapkan izin.](https://docs.aws.amazon.com/forecast/latest/dg/aws-forecast-iam-roles.html)

Data pelatihan harus dalam format CSV atau Parket. Pembatas harus berupa koma (,).

Anda dapat menentukan path ke file tertentu, bucket S3, atau ke folder di bucket S3. Untuk dua kasus terakhir, Amazon Forecast mengimpor semua file hingga batas 10.000 file.

Karena impor dataset tidak digabungkan, impor dataset terbaru Anda adalah impor yang digunakan saat melatih prediktor atau menghasilkan perkiraan. Pastikan impor dataset terbaru Anda berisi semua data yang ingin Anda modelkan, dan bukan hanya data baru yang dikumpulkan sejak impor sebelumnya.

Untuk mendapatkan daftar semua pekerjaan impor dataset Anda, disaring berdasarkan kriteria yang ditentukan, gunakan [ListDatasetImportJobso](https://docs.aws.amazon.com/forecast/latest/dg/API_ListDatasetImportJobs.html)perasi.

<span id="page-385-1"></span>Sintaksis Permintaan

```
{ 
    "DatasetArn": "string", 
    "DatasetImportJobName": "string", 
    "DataSource": { 
        "S3Config": { 
           "KMSKeyArn": "string", 
           "Path": "string", 
           "RoleArn": "string" 
        } 
    }, 
    "Format": "string", 
    "GeolocationFormat": "string", 
    "ImportMode": "string", 
    "Tags": [ 
        {
```

```
 "Key": "string", 
           "Value": "string" 
       } 
    ], 
    "TimestampFormat": "string", 
    "TimeZone": "string", 
    "UseGeolocationForTimeZone": boolean
}
```
# Parameter Permintaan

Permintaan menerima data berikut dalam format JSON.

# <span id="page-386-0"></span>[DatasetArn](#page-385-1)

Nama Sumber Daya Amazon (ARN) dari kumpulan data Amazon Forecast yang ingin Anda impor datanya.

Jenis: String

Batasan Panjang: Panjang maksimum 256.

```
Pola: arn:([a-z\d-]+):forecast:.*:.*:.+
```
Wajib: Ya

# <span id="page-386-1"></span>[DatasetImportJobName](#page-385-1)

Nama untuk pekerjaan impor dataset. Kami merekomendasikan menyertakan stempel waktu saat ini dalam nama, misalnya,. 20190721DatasetImport Ini dapat membantu Anda menghindari ResourceAlreadyExistsException pengecualian.

Jenis: String

Batasan Panjang: Panjang minimum 1. Panjang maksimum 63.

Pola: ^[a-zA-Z][a-zA-Z0-9\_]\*

Wajib: Ya

# <span id="page-386-2"></span>**[DataSource](#page-385-1)**

Lokasi data pelatihan yang akan diimpor dan peran AWS Identity and Access Management (IAM) yang dapat diasumsikan Amazon Forecast untuk mengakses data. Data pelatihan harus disimpan dalam bucket Amazon S3.

Jika enkripsi digunakan, DataSource harus menyertakan kunci AWS Key Management Service (KMS) dan peran IAM harus mengizinkan izin Amazon Forecast untuk mengakses kunci tersebut. Kunci KMS dan peran IAM harus cocok dengan yang ditentukan dalam EncryptionConfig parameter operasi. [CreateDataset](https://docs.aws.amazon.com/forecast/latest/dg/API_CreateDataset.html)

Tipe: Objek [DataSource](#page-679-1)

Wajib: Ya

# <span id="page-387-0"></span>[Format](#page-385-1)

Format data yang diimpor, CSV atau PARQUET. Nilai defaultnya adalah CSV.

Jenis: String

Kendala Panjang: Panjang maksimum 7.

Pola: ^CSV|PARQUET\$

Wajib: Tidak

# <span id="page-387-1"></span>**[GeolocationFormat](#page-385-1)**

Format atribut geolokasi. Atribut geolokasi dapat diformat dalam salah satu dari dua cara:

- LAT\_LONG- garis lintang dan bujur dalam format desimal (Contoh: 47.61\_-122.33).
- CC\_POSTALCODE(Hanya AS) kode negara (AS), diikuti oleh kode ZIP 5 digit (Contoh: US\_98121).

Jenis: String

Batasan Panjang: Panjang maksimum 256.

Pola: ^[a-zA-Z0-9\_]+\$

Wajib: Tidak

# <span id="page-387-2"></span>**[ImportMode](#page-385-1)**

Menentukan apakah pekerjaan dataset impor adalah FULL atau INCREMENTAL impor. Impor FULL dataset menggantikan semua data yang ada dengan data yang baru diimpor. INCREMENTALImpor menambahkan data yang diimpor ke data yang ada.

Jenis: String

Nilai yang Valid: FULL | INCREMENTAL

Wajib: Tidak

# <span id="page-388-0"></span>[Tags](#page-385-1)

Metadata opsional yang Anda terapkan pada pekerjaan impor kumpulan data untuk membantu Anda mengkategorikan dan mengaturnya. Setiap tag terdiri dari kunci dan nilai opsional, yang keduanya Anda tentukan.

Batasan dasar berikut berlaku untuk tag:

- Jumlah maksimum tag per sumber daya 50.
- Untuk setiap sumber daya, setiap kunci tag harus unik, dan setiap kunci tag hanya dapat memiliki satu nilai.
- Panjang kunci maksimum 128 karakter Unicode di UTF-8.
- Panjang nilai maksimum 256 karakter Unicode di UTF-8.
- Jika skema penandaan Anda digunakan di beberapa layanan dan sumber daya, ingatlah bahwa layanan lain mungkin memiliki pembatasan pada karakter yang diizinkan. Karakter-karakter yang diizinkan secara umum adalah: huruf, angka, dan spasi yang dapat diwakili dalam UTF-8, beserta karakter-karakter berikut:  $+ - = 1$  :  $\sqrt{\omega}$ .
- Kunci dan nilai tanda peka huruf besar-kecil.
- Jangan gunakanaws:,AWS:, atau kombinasi huruf besar atau kecil seperti awalan untuk kunci karena dicadangkan untuk digunakan. AWS Anda tidak dapat mengedit atau menghapus kunci tag dengan awalan ini. Nilai dapat memiliki awalan ini. Jika nilai tag memiliki aws awalan tetapi kuncinya tidak, maka Forecast menganggapnya sebagai tag pengguna dan akan dihitung terhadap batas 50 tag. Tag dengan hanya key prefix dari aws tidak dihitung terhadap tag Anda per batas sumber daya.

# Tipe: Array objek [Tag](#page-760-1)

Anggota Array: Jumlah minimum 0 item. Jumlah maksimum 200 item.

# Wajib: Tidak

# <span id="page-388-1"></span>**[TimestampFormat](#page-385-1)**

Format stempel waktu dalam dataset. Format yang Anda tentukan tergantung pada yang DataFrequency ditentukan saat dataset dibuat. Format berikut didukung

• "YYYY-MM-DD"

Untuk frekuensi data berikut: Y, M, W, dan D

• "YYYY-MM-DD HH: mm: SS"

Untuk frekuensi data berikut: H, 30 menit, 15 menit, dan 1 menit; dan opsional, untuk: Y, M, W, dan D

Jika format tidak ditentukan, Amazon Forecast mengharapkan formatnya menjadi "YYYY-MM-DD HH: mm:ss".

Jenis: String

Batasan Panjang: Panjang maksimum 256.

Pola:  $\binom{n}{a-zA-Z0-9}$  - \: \, \, \'\s] +\$

Wajib: Tidak

# <span id="page-389-0"></span>**[TimeZone](#page-385-1)**

Zona waktu tunggal untuk setiap item dalam kumpulan data Anda. Opsi ini ideal untuk kumpulan data dengan semua stempel waktu dalam satu zona waktu, atau jika semua stempel waktu dinormalisasi ke satu zona waktu.

Lihat [Joda-Time API](http://joda-time.sourceforge.net/timezones.html) untuk daftar lengkap nama zona waktu yang valid.

Jenis: String

Batasan Panjang: Panjang maksimum 256.

Pola: ^[a-zA-Z0-9\/\+\-\\_]+\$

Wajib: Tidak

# <span id="page-389-1"></span>[UseGeolocationForTimeZone](#page-385-1)

Secara otomatis memperoleh informasi zona waktu dari atribut geolokasi. Opsi ini ideal untuk kumpulan data yang berisi stempel waktu di beberapa zona waktu dan stempel waktu tersebut dinyatakan dalam waktu setempat.

Tipe: Boolean

Wajib: Tidak

#### <span id="page-390-1"></span>Sintaksis Respons

```
{ 
    "DatasetImportJobArn": "string"
}
```
## Elemen Respons

Jika tindakan berhasil, layanan mengirimkan kembali respons HTTP 200.

Layanan mengembalikan data berikut dalam format JSON.

## <span id="page-390-0"></span>[DatasetImportJobArn](#page-390-1)

Nama Sumber Daya Amazon (ARN) dari pekerjaan impor dataset.

Jenis: String

Batasan Panjang: Panjang maksimum 256.

Pola: arn:([a-z\d-]+):forecast:.\*:.\*:.+

Kesalahan

InvalidInputException

Kami tidak dapat memproses permintaan karena menyertakan nilai yang tidak valid atau nilai yang melebihi rentang yang valid.

Kode Status HTTP: 400

#### LimitExceededException

Batas jumlah sumber daya per akun telah terlampaui.

Kode Status HTTP: 400

ResourceAlreadyExistsException

Sudah ada sumber daya dengan nama ini. Coba lagi dengan nama yang berbeda.

Kode Status HTTP: 400

ResourceInUseException

Sumber daya yang ditentukan sedang digunakan.

Kode Status HTTP: 400

ResourceNotFoundException

Kami tidak dapat menemukan sumber daya dengan Nama Sumber Daya Amazon (ARN) itu. Periksa ARN dan coba lagi.

Kode Status HTTP: 400

Lihat Juga

Untuk informasi selengkapnya tentang penggunaan API ini di salah satu AWS SDK khusus bahasa, lihat berikut ini:

- [AWS Antarmuka Baris Perintah](https://docs.aws.amazon.com/goto/aws-cli/forecast-2018-06-26/CreateDatasetImportJob)
- [AWS SDK for .NET](https://docs.aws.amazon.com/goto/DotNetSDKV3/forecast-2018-06-26/CreateDatasetImportJob)
- [AWS SDK for C++](https://docs.aws.amazon.com/goto/SdkForCpp/forecast-2018-06-26/CreateDatasetImportJob)
- [AWS SDK for Go v2](https://docs.aws.amazon.com/goto/SdkForGoV2/forecast-2018-06-26/CreateDatasetImportJob)
- [AWS SDK for Java V2](https://docs.aws.amazon.com/goto/SdkForJavaV2/forecast-2018-06-26/CreateDatasetImportJob)
- [AWS SDK untuk V3 JavaScript](https://docs.aws.amazon.com/goto/SdkForJavaScriptV3/forecast-2018-06-26/CreateDatasetImportJob)
- [AWS SDK for PHP V3](https://docs.aws.amazon.com/goto/SdkForPHPV3/forecast-2018-06-26/CreateDatasetImportJob)
- [AWS SDK untuk Python](https://docs.aws.amazon.com/goto/boto3/forecast-2018-06-26/CreateDatasetImportJob)
- [AWS SDK for Ruby V3](https://docs.aws.amazon.com/goto/SdkForRubyV3/forecast-2018-06-26/CreateDatasetImportJob)

# <span id="page-392-0"></span>**CreateExplainability**

Layanan: Amazon Forecast Service

# **a** Note

Keterjelasan hanya tersedia untuk Prakiraan dan Prediktor yang dihasilkan dari () AutoPredictor [CreateAutoPredictor](#page-365-0)

Membuat Explainability Amazon Forecast.

Keterjelasan membantu Anda lebih memahami bagaimana atribut dalam kumpulan data memengaruhi perkiraan. Amazon Forecast menggunakan metrik yang disebut Skor dampak untuk mengukur dampak relatif dari setiap atribut dan menentukan apakah mereka meningkatkan atau menurunkan nilai perkiraan.

Untuk mengaktifkan Forecast Explainability, prediktor Anda harus menyertakan setidaknya satu dari yang berikut: deret waktu terkait, metadata item, atau kumpulan data tambahan seperti Liburan dan Indeks Cuaca.

CreateExplainability menerima baik Predictor ARN atau Forecast ARN. Untuk menerima skor Dampak agregat untuk semua deret waktu dan titik waktu dalam kumpulan data Anda, berikan ARN Prediktor. Untuk menerima skor Dampak untuk deret waktu dan titik waktu tertentu, berikan Forecast ARN.

CreateExplainability dengan ARN Prediktor

# **a** Note

Anda hanya dapat memiliki satu sumber daya Explainability per prediktor. Jika Anda sudah mengaktifkannya ExplainPredictor[CreateAutoPredictor,](#page-365-0) prediktor itu sudah memiliki sumber daya Explainability.

Parameter berikut diperlukan saat menyediakan ARN Prediktor:

- ExplainabilityName- Nama unik untuk Explainability.
- ResourceArn- Arn dari prediktor.
- TimePointGranularity- Harus diatur ke "ALL".
- TimeSeriesGranularity- Harus diatur ke "ALL".

Jangan tentukan nilai untuk parameter berikut:

- DataSource- Hanya berlaku ketika TimeSeriesGranularity "SPESIFIK".
- Schema- Hanya berlaku ketika TimeSeriesGranularity "SPESIFIK".
- StartDateTime- Hanya berlaku ketika TimePointGranularity "SPESIFIK".
- EndDateTime- Hanya berlaku ketika TimePointGranularity "SPESIFIK".

CreateExplainability dengan Forecast ARN

# **a** Note

Anda dapat menentukan maksimum 50 deret waktu dan 500 titik waktu.

Parameter berikut diperlukan saat menyediakan ARN Prediktor:

- ExplainabilityName- Nama unik untuk Explainability.
- ResourceArn- Arn ramalan.
- TimePointGranularity- Entah "SEMUA" atau "SPESIFIK".
- TimeSeriesGranularity- Entah "SEMUA" atau "SPESIFIK".

Jika Anda mengatur TimeSeriesGranularity ke "SPESIFIK", Anda juga harus memberikan yang berikut:

- DataSource- Lokasi S3 dari file CSV yang menentukan deret waktu Anda.
- Schema- Skema mendefinisikan atribut dan jenis atribut yang tercantum dalam Sumber Data.

Jika Anda mengatur TimePointGranularity ke "SPESIFIK", Anda juga harus memberikan yang berikut:

- StartDateTime- Stempel waktu pertama dalam rentang titik waktu.
- EndDateTime- Stempel waktu terakhir dalam rentang titik waktu.

# <span id="page-394-0"></span>Sintaksis Permintaan

```
{ 
    "DataSource": { 
        "S3Config": { 
           "KMSKeyArn": "string", 
           "Path": "string", 
           "RoleArn": "string" 
        } 
    }, 
    "EnableVisualization": boolean, 
    "EndDateTime": "string", 
    "ExplainabilityConfig": { 
        "TimePointGranularity": "string", 
        "TimeSeriesGranularity": "string" 
    }, 
    "ExplainabilityName": "string", 
    "ResourceArn": "string", 
    "Schema": { 
        "Attributes": [ 
           { 
               "AttributeName": "string", 
               "AttributeType": "string" 
           } 
        ] 
    }, 
    "StartDateTime": "string", 
    "Tags": [ 
        { 
           "Key": "string", 
           "Value": "string" 
        } 
    ]
}
```
Parameter Permintaan

Permintaan menerima data berikut dalam format JSON.

## <span id="page-395-0"></span>**[DataSource](#page-394-0)**

Sumber data Anda, peran AWS Identity and Access Management (IAM) yang memungkinkan Amazon Forecast mengakses data dan, secara opsional, kunci AWS Key Management Service (KMS).

Tipe: Objek [DataSource](#page-679-1)

Wajib: Tidak

<span id="page-395-1"></span>[EnableVisualization](#page-394-0)

Buat visualisasi Explainability yang dapat dilihat di dalam konsol. AWS

Tipe: Boolean

Wajib: Tidak

## <span id="page-395-2"></span>**[EndDateTime](#page-394-0)**

Jika TimePointGranularity diatur keSPECIFIC, tentukan titik waktu terakhir untuk Explainability.

Gunakan format stempel waktu berikut: YYYY-MM-DDTHH: MM: SS (contoh: 2015-01-01T 20:00:00)

Jenis: String

Kendala Panjang: Panjang maksimum 19.

Pola:  $\ldots$  ^\d{4}-\d{2}-\d{2}T\d{2}:\d{2}:\d{2}\$

Wajib: Tidak

<span id="page-395-3"></span>[ExplainabilityConfig](#page-394-0)

Pengaturan konfigurasi yang menentukan perincian deret waktu dan titik waktu untuk Keterjelasan.

Tipe: Objek [ExplainabilityConfig](#page-686-2)

Wajib: Ya

<span id="page-395-4"></span>[ExplainabilityName](#page-394-0)

Nama unik untuk Explainability.
Jenis: String

Batasan Panjang: Panjang minimum 1. Panjang maksimum 63.

```
Pola: ^[a-zA-Z][a-zA-Z0-9_]*
```
Wajib: Ya

## [ResourceArn](#page-394-0)

Amazon Resource Name (ARN) dari Predictor atau Forecast digunakan untuk membuat Explainability.

Jenis: String

Batasan Panjang: Panjang maksimum 256.

Pola: arn:([a-z\d-]+):forecast:.\*:.\*:.+

Wajib: Ya

### [Schema](#page-394-0)

Mendefinisikan bidang dataset.

Tipe: Objek [Schema](#page-745-0)

Wajib: Tidak

### **[StartDateTime](#page-394-0)**

Jika TimePointGranularity diatur keSPECIFIC, tentukan poin pertama untuk Explainability.

Gunakan format stempel waktu berikut: YYYY-MM-DDTHH: MM: SS (contoh: 2015-01-01T 20:00:00)

Jenis: String

Kendala Panjang: Panjang maksimum 19.

Pola:  $\ldots$  ^\d{4}-\d{2}-\d{2}T\d{2}:\d{2}:\d{2}}

### Wajib: Tidak

# [Tags](#page-394-0)

Metadata opsional untuk membantu Anda mengkategorikan dan mengatur sumber daya Anda. Setiap tag terdiri dari kunci dan nilai opsional, yang keduanya Anda tentukan. Kunci dan nilai tanda peka huruf besar-kecil.

Pembatasan berikut berlaku untuk tag:

- Untuk setiap sumber daya, setiap kunci tag harus unik dan setiap kunci tag harus memiliki satu nilai.
- Jumlah maksimum tag per sumber daya: 50.
- Panjang kunci maksimum: 128 karakter Unicode di UTF-8.
- Panjang nilai maksimum: 256 karakter Unicode di UTF-8.
- Karakter yang diterima: semua huruf dan angka, spasi yang dapat direpresentasikan dalam UTF-8, dan + - =. \_:/@. Jika skema penandaan Anda digunakan di seluruh layanan dan sumber daya lain, pembatasan karakter layanan tersebut juga berlaku.
- Awalan kunci tidak dapat menyertakan kombinasi huruf besar atau kecil dari atau. aws: AWS: Nilai dapat memiliki awalan ini. Jika nilai tag memiliki aws awalan tetapi kuncinya tidak, Forecast menganggapnya sebagai tag pengguna dan akan dihitung terhadap batas 50 tag. Tag dengan hanya key prefix dari aws tidak dihitung terhadap tag Anda per batas sumber daya. Anda tidak dapat mengedit atau menghapus kunci tag dengan awalan ini.

Tipe: Array objek [Tag](#page-760-0)

Anggota Array: Jumlah minimum 0 item. Jumlah maksimum 200 item.

Wajib: Tidak

<span id="page-397-0"></span>Sintaksis Respons

```
{ 
    "ExplainabilityArn": "string"
}
```
# Elemen Respons

Jika tindakan berhasil, layanan mengirimkan kembali respons HTTP 200.

Layanan mengembalikan data berikut dalam format JSON.

### <span id="page-398-0"></span>**[ExplainabilityArn](#page-397-0)**

Nama Sumber Daya Amazon (ARN) dari Keterjelasan.

Jenis: String

Batasan Panjang: Panjang maksimum 256.

Pola: arn:([a-z\d-]+):forecast:.\*:.\*:.+

### Kesalahan

InvalidInputException

Kami tidak dapat memproses permintaan karena menyertakan nilai yang tidak valid atau nilai yang melebihi rentang yang valid.

Kode Status HTTP: 400

LimitExceededException

Batas jumlah sumber daya per akun telah terlampaui.

Kode Status HTTP: 400

ResourceAlreadyExistsException

Sudah ada sumber daya dengan nama ini. Coba lagi dengan nama yang berbeda.

Kode Status HTTP: 400

ResourceInUseException

Sumber daya yang ditentukan sedang digunakan.

Kode Status HTTP: 400

ResourceNotFoundException

Kami tidak dapat menemukan sumber daya dengan Nama Sumber Daya Amazon (ARN) itu. Periksa ARN dan coba lagi.

Kode Status HTTP: 400

## Lihat Juga

Untuk informasi selengkapnya tentang penggunaan API ini di salah satu AWS SDK khusus bahasa, lihat berikut ini:

- [AWS Antarmuka Baris Perintah](https://docs.aws.amazon.com/goto/aws-cli/forecast-2018-06-26/CreateExplainability)
- [AWS SDK for .NET](https://docs.aws.amazon.com/goto/DotNetSDKV3/forecast-2018-06-26/CreateExplainability)
- [AWS SDK for C++](https://docs.aws.amazon.com/goto/SdkForCpp/forecast-2018-06-26/CreateExplainability)
- [AWS SDK for Go v2](https://docs.aws.amazon.com/goto/SdkForGoV2/forecast-2018-06-26/CreateExplainability)
- [AWS SDK for Java V2](https://docs.aws.amazon.com/goto/SdkForJavaV2/forecast-2018-06-26/CreateExplainability)
- [AWS SDK untuk V3 JavaScript](https://docs.aws.amazon.com/goto/SdkForJavaScriptV3/forecast-2018-06-26/CreateExplainability)
- [AWS SDK for PHP V3](https://docs.aws.amazon.com/goto/SdkForPHPV3/forecast-2018-06-26/CreateExplainability)
- [AWS SDK untuk Python](https://docs.aws.amazon.com/goto/boto3/forecast-2018-06-26/CreateExplainability)
- [AWS SDK for Ruby V3](https://docs.aws.amazon.com/goto/SdkForRubyV3/forecast-2018-06-26/CreateExplainability)

# CreateExplainabilityExport

Layanan: Amazon Forecast Service

Mengekspor sumber daya Explainability yang dibuat oleh operasi. [CreateExplainability](#page-392-0) File yang diekspor diekspor ke bucket Amazon Simple Storage Service (Amazon S3) Simple Storage Service (Amazon S3).

Anda harus menentukan [DataDestination](#page-671-0) objek yang menyertakan bucket Amazon S3 dan peran AWS Identity and Access Management (IAM) yang dapat diasumsikan oleh Amazon Forecast untuk mengakses bucket Amazon S3. Untuk informasi selengkapnya, lihat [Mengatur Izin untuk Amazon](#page-14-0) [Forecast.](#page-14-0)

# **a** Note

Pekerjaan ekspor harus ACTIVE sebelum Anda dapat mengakses ekspor di bucket Amazon S3 Anda. Status Untuk mendapatkan status, gunakan [DescribeExplainabilityExport](#page-509-0) operasi.

# <span id="page-400-0"></span>Sintaksis Permintaan

```
{ 
    "Destination": { 
        "S3Config": { 
           "KMSKeyArn": "string", 
           "Path": "string", 
           "RoleArn": "string" 
        } 
    }, 
    "ExplainabilityArn": "string", 
    "ExplainabilityExportName": "string", 
    "Format": "string", 
    "Tags": [ 
        { 
           "Key": "string", 
           "Value": "string" 
        } 
    ]
}
```
### Parameter Permintaan

Permintaan menerima data berikut dalam format JSON.

### <span id="page-401-0"></span>**[Destination](#page-400-0)**

Tujuan untuk pekerjaan ekspor. Berikan jalur S3, peran AWS Identity and Access Management (IAM) yang memungkinkan Amazon Forecast mengakses lokasi, dan kunci AWS Key Management Service (KMS) (opsional).

Tipe: Objek [DataDestination](#page-671-0)

Wajib: Ya

## <span id="page-401-1"></span>**[ExplainabilityArn](#page-400-0)**

Nama Sumber Daya Amazon (ARN) dari Explainability to export.

Jenis: String

Batasan Panjang: Panjang maksimum 256.

Pola: arn:([a-z\d-]+):forecast:.\*:.\*:.+

Wajib: Ya

### <span id="page-401-2"></span>[ExplainabilityExportName](#page-400-0)

Nama unik untuk ekspor Explainability.

Jenis: String

Batasan Panjang: Panjang minimum 1. Panjang maksimum 63.

Pola: ^[a-zA-Z][a-zA-Z0-9\_]\*

Wajib: Ya

### <span id="page-401-3"></span>[Format](#page-400-0)

Format data yang diekspor, CSV atau PARQUET.

Jenis: String

Kendala Panjang: Panjang maksimum 7.

Pola: ^CSV|PARQUET\$

## Wajib: Tidak

# <span id="page-402-0"></span>[Tags](#page-400-0)

Metadata opsional untuk membantu Anda mengkategorikan dan mengatur sumber daya Anda. Setiap tag terdiri dari kunci dan nilai opsional, yang keduanya Anda tentukan. Kunci dan nilai tanda peka huruf besar-kecil.

Pembatasan berikut berlaku untuk tag:

- Untuk setiap sumber daya, setiap kunci tag harus unik dan setiap kunci tag harus memiliki satu nilai.
- Jumlah maksimum tag per sumber daya: 50.
- Panjang kunci maksimum: 128 karakter Unicode di UTF-8.
- Panjang nilai maksimum: 256 karakter Unicode di UTF-8.
- Karakter yang diterima: semua huruf dan angka, spasi yang dapat direpresentasikan dalam UTF-8, dan + - =. \_:/@. Jika skema penandaan Anda digunakan di seluruh layanan dan sumber daya lain, pembatasan karakter layanan tersebut juga berlaku.
- Awalan kunci tidak dapat menyertakan kombinasi huruf besar atau kecil dari atau. aws: AWS: Nilai dapat memiliki awalan ini. Jika nilai tag memiliki aws awalan tetapi kuncinya tidak, Forecast menganggapnya sebagai tag pengguna dan akan dihitung terhadap batas 50 tag. Tag dengan hanya key prefix dari aws tidak dihitung terhadap tag Anda per batas sumber daya. Anda tidak dapat mengedit atau menghapus kunci tag dengan awalan ini.

Tipe: Array objek [Tag](#page-760-0)

Anggota Array: Jumlah minimum 0 item. Jumlah maksimum 200 item.

Wajib: Tidak

# <span id="page-402-1"></span>Sintaksis Respons

```
{ 
    "ExplainabilityExportArn": "string"
}
```
# Elemen Respons

Jika tindakan berhasil, layanan mengirimkan kembali respons HTTP 200.

Layanan mengembalikan data berikut dalam format JSON.

## <span id="page-403-0"></span>[ExplainabilityExportArn](#page-402-1)

Nama Sumber Daya Amazon (ARN) dari ekspor.

Jenis: String

Batasan Panjang: Panjang maksimum 256.

Pola: arn:([a-z\d-]+):forecast:.\*:.\*:.+

Kesalahan

InvalidInputException

Kami tidak dapat memproses permintaan karena menyertakan nilai yang tidak valid atau nilai yang melebihi rentang yang valid.

Kode Status HTTP: 400

LimitExceededException

Batas jumlah sumber daya per akun telah terlampaui.

Kode Status HTTP: 400

ResourceAlreadyExistsException

Sudah ada sumber daya dengan nama ini. Coba lagi dengan nama yang berbeda.

Kode Status HTTP: 400

ResourceInUseException

Sumber daya yang ditentukan sedang digunakan.

Kode Status HTTP: 400

ResourceNotFoundException

Kami tidak dapat menemukan sumber daya dengan Nama Sumber Daya Amazon (ARN) itu. Periksa ARN dan coba lagi.

Kode Status HTTP: 400

## Lihat Juga

Untuk informasi selengkapnya tentang penggunaan API ini di salah satu AWS SDK khusus bahasa, lihat berikut ini:

- [AWS Antarmuka Baris Perintah](https://docs.aws.amazon.com/goto/aws-cli/forecast-2018-06-26/CreateExplainabilityExport)
- [AWS SDK for .NET](https://docs.aws.amazon.com/goto/DotNetSDKV3/forecast-2018-06-26/CreateExplainabilityExport)
- [AWS SDK for C++](https://docs.aws.amazon.com/goto/SdkForCpp/forecast-2018-06-26/CreateExplainabilityExport)
- [AWS SDK for Go v2](https://docs.aws.amazon.com/goto/SdkForGoV2/forecast-2018-06-26/CreateExplainabilityExport)
- [AWS SDK for Java V2](https://docs.aws.amazon.com/goto/SdkForJavaV2/forecast-2018-06-26/CreateExplainabilityExport)
- [AWS SDK untuk V3 JavaScript](https://docs.aws.amazon.com/goto/SdkForJavaScriptV3/forecast-2018-06-26/CreateExplainabilityExport)
- [AWS SDK for PHP V3](https://docs.aws.amazon.com/goto/SdkForPHPV3/forecast-2018-06-26/CreateExplainabilityExport)
- [AWS SDK untuk Python](https://docs.aws.amazon.com/goto/boto3/forecast-2018-06-26/CreateExplainabilityExport)
- [AWS SDK for Ruby V3](https://docs.aws.amazon.com/goto/SdkForRubyV3/forecast-2018-06-26/CreateExplainabilityExport)

# <span id="page-405-1"></span>**CreateForecast**

Layanan: Amazon Forecast Service

Membuat perkiraan untuk setiap item dalam TARGET\_TIME\_SERIES kumpulan data yang digunakan untuk melatih prediktor. Ini dikenal sebagai inferensi. Untuk mengambil perkiraan untuk satu item pada latensi rendah, gunakan operasi. [QueryForecast](#page-635-0) Untuk mengekspor perkiraan lengkap ke bucket Amazon Simple Storage Service (Amazon S3), gunakan operasi ini. [CreateForecastExportJob](#page-411-0)

Kisaran perkiraan ditentukan oleh ForecastHorizon nilai, yang Anda tentukan dalam [CreatePredictor](#page-420-0) permintaan. Saat Anda menanyakan perkiraan, Anda dapat meminta rentang tanggal tertentu dalam perkiraan.

Untuk mendapatkan daftar semua perkiraan Anda, gunakan [ListForecasts](#page-586-0) operasi.

### **a** Note

Prakiraan yang dihasilkan oleh Amazon Forecast berada di zona waktu yang sama dengan dataset yang digunakan untuk membuat prediktor.

Untuk informasi selengkapnya, lihat [Menghasilkan Prakiraan](#page-204-0).

### **a** Note

StatusPerkiraan harus ACTIVE sebelum Anda dapat menanyakan atau mengekspor perkiraan. Gunakan [DescribeForecast](#page-513-0) operasi untuk mendapatkan status.

Secara default, perkiraan mencakup prediksi untuk setiap item (item\_id) dalam grup kumpulan data yang digunakan untuk melatih prediktor. Namun, Anda dapat menggunakan TimeSeriesSelector objek untuk menghasilkan perkiraan pada subset deret waktu. Pembuatan Forecast dilewati untuk setiap deret waktu yang Anda tentukan yang tidak ada dalam dataset input. File ekspor perkiraan tidak akan berisi deret waktu ini atau nilai perkiraannya.

<span id="page-405-0"></span>Sintaksis Permintaan

```
 "ForecastName": "string", 
 "ForecastTypes": [ "string" ],
```
{

```
 "PredictorArn": "string", 
    "Tags": [ 
       { 
           "Key": "string", 
           "Value": "string" 
       } 
    ], 
    "TimeSeriesSelector": { 
        "TimeSeriesIdentifiers": { 
           "DataSource": { 
              "S3Config": { 
                  "KMSKeyArn": "string", 
                  "Path": "string", 
                  "RoleArn": "string" 
              } 
           }, 
           "Format": "string", 
           "Schema": { 
              "Attributes": [ 
\overline{a} "AttributeName": "string", 
                     "AttributeType": "string" 
 } 
              ] 
           } 
       } 
    }
}
```
Parameter Permintaan

Permintaan menerima data berikut dalam format JSON.

### <span id="page-406-0"></span>[ForecastName](#page-405-0)

Nama untuk ramalan.

Jenis: String

Batasan Panjang: Panjang minimum 1. Panjang maksimum 63.

Pola: ^[a-zA-Z][a-zA-Z0-9\_]\*

Wajib: Ya

# <span id="page-407-0"></span>**[ForecastTypes](#page-405-0)**

Kuantil di mana perkiraan probabilistik dihasilkan. Saat ini Anda dapat menentukan hingga 5 kuantil per perkiraan. Nilai yang diterima termasuk 0.01 to 0.99 (kenaikan 0,01 saja) dan. mean Perkiraan rata-rata berbeda dari median (0,50) ketika distribusi tidak simetris (misalnya, Beta dan Binomial Negatif).

Kuantil default adalah kuantil yang Anda tentukan selama pembuatan prediktor. Jika Anda tidak menentukan kuantil, nilai defaultnya adalah. ["0.1", "0.5", "0.9"]

Tipe: Array string

Anggota Array: Jumlah minimum 1 item. Jumlah maksimum 20 item.

Kendala Panjang: Panjang minimum 2. Panjang maksimum 4.

```
Pola: (\sqrt{0?}\.\d{d\} | \text{mean}\)
```
Wajib: Tidak

## <span id="page-407-1"></span>[PredictorArn](#page-405-0)

Nama Sumber Daya Amazon (ARN) dari prediktor yang akan digunakan untuk menghasilkan perkiraan.

Jenis: String

Batasan Panjang: Panjang maksimum 256.

Pola: arn:([a-z\d-]+):forecast:.\*:.\*:.+

Wajib: Ya

# <span id="page-407-2"></span>[Tags](#page-405-0)

Metadata opsional yang Anda terapkan pada ramalan untuk membantu Anda mengkategorikan dan mengaturnya. Setiap tag terdiri dari kunci dan nilai opsional, yang keduanya Anda tentukan.

Batasan dasar berikut berlaku untuk tag:

- Jumlah maksimum tag per sumber daya 50.
- Untuk setiap sumber daya, setiap kunci tag harus unik, dan setiap kunci tag hanya dapat memiliki satu nilai.
- Panjang kunci maksimum 128 karakter Unicode di UTF-8.
- Panjang nilai maksimum 256 karakter Unicode di UTF-8.
- Jika skema penandaan Anda digunakan di beberapa layanan dan sumber daya, ingatlah bahwa layanan lain mungkin memiliki pembatasan pada karakter yang diizinkan. Karakter-karakter yang diizinkan secara umum adalah: huruf, angka, dan spasi yang dapat diwakili dalam UTF-8, beserta karakter-karakter berikut:  $+ - =$ .  $\therefore$  /  $\omega$ .
- Kunci dan nilai tanda peka huruf besar-kecil.
- Jangan gunakanaws:,AWS:, atau kombinasi huruf besar atau kecil seperti awalan untuk kunci karena dicadangkan untuk digunakan. AWS Anda tidak dapat mengedit atau menghapus kunci tag dengan awalan ini. Nilai dapat memiliki awalan ini. Jika nilai tag memiliki aws awalan tetapi kuncinya tidak, maka Forecast menganggapnya sebagai tag pengguna dan akan dihitung terhadap batas 50 tag. Tag dengan hanya key prefix dari aws tidak dihitung terhadap tag Anda per batas sumber daya.

Tipe: Array objek [Tag](#page-760-0)

Anggota Array: Jumlah minimum 0 item. Jumlah maksimum 200 item.

Wajib: Tidak

#### <span id="page-408-0"></span>**[TimeSeriesSelector](#page-405-0)**

Mendefinisikan himpunan deret waktu yang digunakan untuk membuat prakiraan dalam suatu TimeSeriesIdentifiers objek.

TimeSeriesIdentifiersObjek membutuhkan informasi berikut:

- DataSource
- Format
- Schema

Tipe: Objek [TimeSeriesSelector](#page-772-1)

Wajib: Tidak

#### <span id="page-408-1"></span>Sintaksis Respons

{

"[ForecastArn"](#page-409-0): "*string*"

}

### Elemen Respons

Jika tindakan berhasil, layanan mengirimkan kembali respons HTTP 200.

Layanan mengembalikan data berikut dalam format JSON.

#### <span id="page-409-0"></span>**[ForecastArn](#page-408-1)**

Nama Sumber Daya Amazon (ARN) dari perkiraan.

Jenis: String

Batasan Panjang: Panjang maksimum 256.

Pola: arn:([a-z\d-]+):forecast:.\*:.\*:.+

### Kesalahan

InvalidInputException

Kami tidak dapat memproses permintaan karena menyertakan nilai yang tidak valid atau nilai yang melebihi rentang yang valid.

Kode Status HTTP: 400

LimitExceededException

Batas jumlah sumber daya per akun telah terlampaui.

Kode Status HTTP: 400

#### ResourceAlreadyExistsException

Sudah ada sumber daya dengan nama ini. Coba lagi dengan nama yang berbeda.

Kode Status HTTP: 400

ResourceInUseException

Sumber daya yang ditentukan sedang digunakan.

Kode Status HTTP: 400

## ResourceNotFoundException

Kami tidak dapat menemukan sumber daya dengan Nama Sumber Daya Amazon (ARN) itu. Periksa ARN dan coba lagi.

Kode Status HTTP: 400

# Lihat Juga

Untuk informasi selengkapnya tentang penggunaan API ini di salah satu AWS SDK khusus bahasa, lihat berikut ini:

- [AWS Antarmuka Baris Perintah](https://docs.aws.amazon.com/goto/aws-cli/forecast-2018-06-26/CreateForecast)
- [AWS SDK for .NET](https://docs.aws.amazon.com/goto/DotNetSDKV3/forecast-2018-06-26/CreateForecast)
- [AWS SDK for C++](https://docs.aws.amazon.com/goto/SdkForCpp/forecast-2018-06-26/CreateForecast)
- [AWS SDK for Go v2](https://docs.aws.amazon.com/goto/SdkForGoV2/forecast-2018-06-26/CreateForecast)
- [AWS SDK for Java V2](https://docs.aws.amazon.com/goto/SdkForJavaV2/forecast-2018-06-26/CreateForecast)
- [AWS SDK untuk V3 JavaScript](https://docs.aws.amazon.com/goto/SdkForJavaScriptV3/forecast-2018-06-26/CreateForecast)
- [AWS SDK for PHP V3](https://docs.aws.amazon.com/goto/SdkForPHPV3/forecast-2018-06-26/CreateForecast)
- [AWS SDK untuk Python](https://docs.aws.amazon.com/goto/boto3/forecast-2018-06-26/CreateForecast)
- [AWS SDK for Ruby V3](https://docs.aws.amazon.com/goto/SdkForRubyV3/forecast-2018-06-26/CreateForecast)

# <span id="page-411-0"></span>CreateForecastExportJob

Layanan: Amazon Forecast Service

Mengekspor perkiraan yang dibuat oleh [CreateForecast](#page-405-1) operasi ke bucket Amazon Simple Storage Service (Amazon S3). Nama file perkiraan akan cocok dengan konvensi berikut:

<ForecastExportJobName>\_<ExportTimestamp>\_<PartNumber>

di mana komponen < ExportTimestamp > ada di Java SimpleDateFormat (yyyy-mm-ddthh-mm-ssz).

Anda harus menentukan [DataDestination](#page-671-0) objek yang menyertakan peran AWS Identity and Access Management (IAM) yang dapat diasumsikan oleh Amazon Forecast untuk mengakses bucket Amazon S3. Untuk informasi selengkapnya, lihat [Mengatur Izin untuk Amazon Forecast.](#page-14-0)

Untuk informasi selengkapnya, lihat [Menghasilkan Prakiraan](#page-204-0).

Untuk mendapatkan daftar semua pekerjaan ekspor perkiraan Anda, gunakan [ListForecastExportJobs](#page-582-0) operasi.

**a** Note

Pekerjaan ekspor perkiraan harus ACTIVE sebelum Anda dapat mengakses perkiraan di bucket Amazon S3 Anda. Status Untuk mendapatkan status, gunakan [DescribeForecastExportJob](#page-519-0) operasi.

<span id="page-411-1"></span>Sintaksis Permintaan

```
{ 
    "Destination": { 
        "S3Config": { 
           "KMSKeyArn": "string", 
           "Path": "string", 
           "RoleArn": "string" 
        } 
    }, 
    "ForecastArn": "string", 
    "ForecastExportJobName": "string", 
    "Format": "string", 
    "Tags": [ 
        { 
           "Key": "string",
```

```
 "Value": "string" 
         } 
     ]
}
```
Parameter Permintaan

Permintaan menerima data berikut dalam format JSON.

## <span id="page-412-0"></span>**[Destination](#page-411-1)**

Lokasi tempat Anda ingin menyimpan perkiraan dan peran AWS Identity and Access Management (IAM) yang dapat diasumsikan oleh Amazon Forecast untuk mengakses lokasi. Perkiraan harus diekspor ke ember Amazon S3.

Jika enkripsi digunakan, Destination harus menyertakan kunci AWS Key Management Service (KMS). Peran IAM harus mengizinkan izin Amazon Forecast untuk mengakses kunci.

Tipe: Objek [DataDestination](#page-671-0)

Wajib: Ya

```
ForecastArn
```
Nama Sumber Daya Amazon (ARN) dari perkiraan yang ingin Anda ekspor.

Jenis: String

Batasan Panjang: Panjang maksimum 256.

Pola: arn:([a-z\d-]+):forecast:.\*:.\*:.+

Wajib: Ya

<span id="page-412-2"></span>[ForecastExportJobName](#page-411-1)

Nama untuk pekerjaan ekspor perkiraan.

Jenis: String

Batasan Panjang: Panjang minimum 1. Panjang maksimum 63.

Pola: ^[a-zA-Z][a-zA-Z0-9\_]\*

Wajib: Ya

## <span id="page-413-0"></span>[Format](#page-411-1)

Format data yang diekspor, CSV atau PARQUET. Nilai defaultnya adalah CSV.

Jenis: String

Kendala Panjang: Panjang maksimum 7.

Pola: ^CSV|PARQUET\$

Wajib: Tidak

# <span id="page-413-1"></span>[Tags](#page-411-1)

Metadata opsional yang Anda terapkan pada pekerjaan ekspor perkiraan untuk membantu Anda mengkategorikan dan mengaturnya. Setiap tag terdiri dari kunci dan nilai opsional, yang keduanya Anda tentukan.

Batasan dasar berikut berlaku untuk tag:

- Jumlah maksimum tag per sumber daya 50.
- Untuk setiap sumber daya, setiap kunci tag harus unik, dan setiap kunci tag hanya dapat memiliki satu nilai.
- Panjang kunci maksimum 128 karakter Unicode di UTF-8.
- Panjang nilai maksimum 256 karakter Unicode di UTF-8.
- Jika skema penandaan Anda digunakan di beberapa layanan dan sumber daya, ingatlah bahwa layanan lain mungkin memiliki pembatasan pada karakter yang diizinkan. Karakter-karakter yang diizinkan secara umum adalah: huruf, angka, dan spasi yang dapat diwakili dalam UTF-8, beserta karakter-karakter berikut: + - = . \_ : / @.
- Kunci dan nilai tanda peka huruf besar-kecil.
- Jangan gunakanaws:,AWS:, atau kombinasi huruf besar atau kecil seperti awalan untuk kunci karena dicadangkan untuk digunakan. AWS Anda tidak dapat mengedit atau menghapus kunci tag dengan awalan ini. Nilai dapat memiliki awalan ini. Jika nilai tag memiliki aws awalan tetapi kuncinya tidak, maka Forecast menganggapnya sebagai tag pengguna dan akan dihitung terhadap batas 50 tag. Tag dengan hanya key prefix dari aws tidak dihitung terhadap tag Anda per batas sumber daya.

# Tipe: Array objek [Tag](#page-760-0)

Anggota Array: Jumlah minimum 0 item. Jumlah maksimum 200 item.

### Wajib: Tidak

### <span id="page-414-1"></span>Sintaksis Respons

```
{ 
    "ForecastExportJobArn": "string"
}
```
### Elemen Respons

Jika tindakan berhasil, layanan mengirimkan kembali respons HTTP 200.

Layanan mengembalikan data berikut dalam format JSON.

### <span id="page-414-0"></span>[ForecastExportJobArn](#page-414-1)

Nama Sumber Daya Amazon (ARN) dari pekerjaan ekspor.

Jenis: String

Batasan Panjang: Panjang maksimum 256.

```
Pola: arn:([a-z\d-]+):forecast:.*:.*:.+
```
### Kesalahan

#### InvalidInputException

Kami tidak dapat memproses permintaan karena menyertakan nilai yang tidak valid atau nilai yang melebihi rentang yang valid.

Kode Status HTTP: 400

LimitExceededException

Batas jumlah sumber daya per akun telah terlampaui.

Kode Status HTTP: 400

#### ResourceAlreadyExistsException

Sudah ada sumber daya dengan nama ini. Coba lagi dengan nama yang berbeda.

Kode Status HTTP: 400

ResourceInUseException

Sumber daya yang ditentukan sedang digunakan.

Kode Status HTTP: 400

ResourceNotFoundException

Kami tidak dapat menemukan sumber daya dengan Nama Sumber Daya Amazon (ARN) itu. Periksa ARN dan coba lagi.

Kode Status HTTP: 400

### Lihat Juga

Untuk informasi selengkapnya tentang penggunaan API ini di salah satu AWS SDK khusus bahasa, lihat berikut ini:

- [AWS Antarmuka Baris Perintah](https://docs.aws.amazon.com/goto/aws-cli/forecast-2018-06-26/CreateForecastExportJob)
- [AWS SDK for .NET](https://docs.aws.amazon.com/goto/DotNetSDKV3/forecast-2018-06-26/CreateForecastExportJob)
- [AWS SDK for C++](https://docs.aws.amazon.com/goto/SdkForCpp/forecast-2018-06-26/CreateForecastExportJob)
- [AWS SDK for Go v2](https://docs.aws.amazon.com/goto/SdkForGoV2/forecast-2018-06-26/CreateForecastExportJob)
- [AWS SDK for Java V2](https://docs.aws.amazon.com/goto/SdkForJavaV2/forecast-2018-06-26/CreateForecastExportJob)
- [AWS SDK untuk V3 JavaScript](https://docs.aws.amazon.com/goto/SdkForJavaScriptV3/forecast-2018-06-26/CreateForecastExportJob)
- [AWS SDK for PHP V3](https://docs.aws.amazon.com/goto/SdkForPHPV3/forecast-2018-06-26/CreateForecastExportJob)
- [AWS SDK untuk Python](https://docs.aws.amazon.com/goto/boto3/forecast-2018-06-26/CreateForecastExportJob)
- [AWS SDK for Ruby V3](https://docs.aws.amazon.com/goto/SdkForRubyV3/forecast-2018-06-26/CreateForecastExportJob)

# **CreateMonitor**

Layanan: Amazon Forecast Service

Membuat sumber daya monitor prediktor untuk prediktor otomatis yang ada. Pemantauan prediktor memungkinkan Anda untuk melihat bagaimana kinerja prediktor Anda berubah dari waktu ke waktu. Untuk informasi lebih lanjut, lihat [Pemantauan Prediktor](https://docs.aws.amazon.com/forecast/latest/dg/predictor-monitoring.html).

<span id="page-416-2"></span>Sintaksis Permintaan

```
{ 
    "MonitorName": "string", 
    "ResourceArn": "string", 
     "Tags": [ 
        { 
            "Key": "string", 
            "Value": "string" 
        } 
    ]
}
```
## Parameter Permintaan

Permintaan menerima data berikut dalam format JSON.

### <span id="page-416-0"></span>**[MonitorName](#page-416-2)**

Nama sumber daya monitor.

Jenis: String

Batasan Panjang: Panjang minimum 1. Panjang maksimum 63.

Pola: ^[a-zA-Z][a-zA-Z0-9\_]\*

Wajib: Ya

### <span id="page-416-1"></span>[ResourceArn](#page-416-2)

Nama Sumber Daya Amazon (ARN) dari prediktor untuk dipantau.

Jenis: String

Batasan Panjang: Panjang maksimum 256.

```
Pola: arn:([a-z\d-]+):forecast:.*:.*:.+
```
Wajib: Ya

## <span id="page-417-0"></span>[Tags](#page-416-2)

Daftar [tag](https://docs.aws.amazon.com/forecast/latest/dg/tagging-forecast-resources.html) untuk diterapkan ke sumber daya monitor.

Tipe: Array objek [Tag](#page-760-0)

Anggota Array: Jumlah minimum 0 item. Jumlah maksimum 200 item.

Wajib: Tidak

<span id="page-417-2"></span>Sintaksis Respons

```
{ 
    "MonitorArn": "string"
}
```
## Elemen Respons

Jika tindakan berhasil, layanan mengirimkan kembali respons HTTP 200.

Layanan mengembalikan data berikut dalam format JSON.

# <span id="page-417-1"></span>**[MonitorArn](#page-417-2)**

Nama Sumber Daya Amazon (ARN) dari sumber daya monitor.

Jenis: String

Batasan Panjang: Panjang maksimum 256.

Pola: arn:([a-z\d-]+):forecast:.\*:.\*:.+

### Kesalahan

### InvalidInputException

Kami tidak dapat memproses permintaan karena menyertakan nilai yang tidak valid atau nilai yang melebihi rentang yang valid.

Kode Status HTTP: 400

LimitExceededException

Batas jumlah sumber daya per akun telah terlampaui.

Kode Status HTTP: 400

ResourceAlreadyExistsException

Sudah ada sumber daya dengan nama ini. Coba lagi dengan nama yang berbeda.

Kode Status HTTP: 400

ResourceInUseException

Sumber daya yang ditentukan sedang digunakan.

Kode Status HTTP: 400

ResourceNotFoundException

Kami tidak dapat menemukan sumber daya dengan Nama Sumber Daya Amazon (ARN) itu. Periksa ARN dan coba lagi.

Kode Status HTTP: 400

Lihat Juga

Untuk informasi selengkapnya tentang penggunaan API ini di salah satu AWS SDK khusus bahasa, lihat berikut ini:

- [AWS Antarmuka Baris Perintah](https://docs.aws.amazon.com/goto/aws-cli/forecast-2018-06-26/CreateMonitor)
- [AWS SDK for .NET](https://docs.aws.amazon.com/goto/DotNetSDKV3/forecast-2018-06-26/CreateMonitor)
- [AWS SDK for C++](https://docs.aws.amazon.com/goto/SdkForCpp/forecast-2018-06-26/CreateMonitor)
- [AWS SDK for Go v2](https://docs.aws.amazon.com/goto/SdkForGoV2/forecast-2018-06-26/CreateMonitor)
- [AWS SDK for Java V2](https://docs.aws.amazon.com/goto/SdkForJavaV2/forecast-2018-06-26/CreateMonitor)
- [AWS SDK untuk V3 JavaScript](https://docs.aws.amazon.com/goto/SdkForJavaScriptV3/forecast-2018-06-26/CreateMonitor)
- [AWS SDK for PHP V3](https://docs.aws.amazon.com/goto/SdkForPHPV3/forecast-2018-06-26/CreateMonitor)
- [AWS SDK untuk Python](https://docs.aws.amazon.com/goto/boto3/forecast-2018-06-26/CreateMonitor)
- [AWS SDK for Ruby V3](https://docs.aws.amazon.com/goto/SdkForRubyV3/forecast-2018-06-26/CreateMonitor)

# <span id="page-420-0"></span>**CreatePredictor**

Layanan: Amazon Forecast Service

# **a** Note

Operasi ini menciptakan prediktor lama yang tidak menyertakan semua fungsi prediktor yang disediakan oleh Amazon Forecast. Untuk membuat prediktor yang kompatibel dengan semua aspek Forecast, gunakan[CreateAutoPredictor](#page-365-0).

Membuat prediktor Amazon Forecast.

Dalam permintaan, berikan grup kumpulan data dan tentukan algoritme atau biarkan Amazon Forecast memilih algoritme untuk Anda menggunakan AutoML. Jika Anda menentukan algoritme, Anda juga dapat mengganti hiperparameter khusus algoritme.

Amazon Forecast menggunakan algoritme untuk melatih prediktor menggunakan versi terbaru kumpulan data dalam grup kumpulan data yang ditentukan. Anda kemudian dapat membuat perkiraan menggunakan [CreateForecast](#page-405-1) operasi.

Untuk melihat metrik evaluasi, gunakan [GetAccuracyMetrics](#page-560-0) operasi.

Anda dapat menentukan konfigurasi featurisasi untuk mengisi dan menggabungkan bidang data dalam TARGET\_TIME\_SERIES kumpulan data untuk meningkatkan pelatihan model. Untuk informasi selengkapnya, lihat [FeaturizationConfig](#page-698-0).

Untuk kumpulan data RELATED\_TIME\_SERIES, CreatePredictor memverifikasi bahwa yang ditentukan saat kumpulan data dibuat cocok denganDataFrequency. ForecastFrequency Kumpulan data TARGET\_TIME\_SERIES tidak memiliki batasan ini. Amazon Forecast juga memverifikasi format pembatas dan stempel waktu. Untuk informasi selengkapnya, lihat [Mengimpor](#page-60-0) [Dataset](#page-60-0).

Secara default, prediktor dilatih dan dievaluasi pada kuantil 0,1 (P10), 0,5 (P50), dan 0,9 (P90). Anda dapat memilih jenis perkiraan khusus untuk melatih dan mengevaluasi prediktor Anda dengan mengatur. ForecastTypes

# AutoML

Jika Anda ingin Amazon Forecast mengevaluasi setiap algoritma dan memilih salah satu yang meminimalkanobjective function, atur PerformAutoML ketrue. objective functionIni didefinisikan sebagai rata-rata kerugian tertimbang atas jenis perkiraan. Secara default, ini adalah kerugian kuantil p10, p50, dan p90. Untuk informasi selengkapnya, lihat [EvaluationResult](#page-685-0).

Ketika AutoML diaktifkan, properti berikut tidak diizinkan:

- AlgorithmArn
- HPOConfig
- PerformHPO
- TrainingParameters

Untuk mendapatkan daftar semua prediktor Anda, gunakan [ListPredictors](#page-603-0) operasi.

## **a** Note

Sebelum Anda dapat menggunakan prediktor untuk membuat ramalan, prediktor harusACTIVE, menandakan bahwa pelatihan telah selesai. Status Untuk mendapatkan status, gunakan [DescribePredictor](#page-529-0) operasi.

# <span id="page-421-0"></span>Sintaksis Permintaan

```
{ 
    "AlgorithmArn": "string", 
    "AutoMLOverrideStrategy": "string", 
    "EncryptionConfig": { 
       "KMSKeyArn": "string", 
       "RoleArn": "string" 
    }, 
    "EvaluationParameters": { 
       "BackTestWindowOffset": number, 
       "NumberOfBacktestWindows": number
    }, 
    "FeaturizationConfig": { 
       "Featurizations": [ 
           { 
              "AttributeName": "string", 
              "FeaturizationPipeline": [ 
\overline{a} "FeaturizationMethodName": "string", 
                     "FeaturizationMethodParameters": {
```

```
 "string" : "string" 
 } 
 } 
             ] 
          } 
       ], 
       "ForecastDimensions": [ "string" ], 
       "ForecastFrequency": "string" 
    }, 
    "ForecastHorizon": number, 
    "ForecastTypes": [ "string" ], 
    "HPOConfig": { 
       "ParameterRanges": { 
          "CategoricalParameterRanges": [ 
\{\hspace{.1cm} \} "Name": "string", 
                 "Values": [ "string" ] 
 } 
          ], 
          "ContinuousParameterRanges": [ 
\{\hspace{.1cm} \} "MaxValue": number, 
                 "MinValue": number, 
                 "Name": "string", 
                 "ScalingType": "string" 
             } 
          ], 
          "IntegerParameterRanges": [ 
\{\hspace{.1cm} \} "MaxValue": number, 
                 "MinValue": number, 
                 "Name": "string", 
                 "ScalingType": "string" 
             } 
         \mathbf{I} } 
    }, 
    "InputDataConfig": { 
       "DatasetGroupArn": "string", 
       "SupplementaryFeatures": [ 
          { 
              "Name": "string", 
              "Value": "string" 
          }
```

```
 ] 
    }, 
    "OptimizationMetric": "string", 
    "PerformAutoML": boolean, 
    "PerformHPO": boolean, 
    "PredictorName": "string", 
    "Tags": [ 
        { 
            "Key": "string", 
            "Value": "string" 
        } 
    ], 
    "TrainingParameters": { 
        "string" : "string" 
    }
}
```
# Parameter Permintaan

Permintaan menerima data berikut dalam format JSON.

### <span id="page-423-0"></span>[AlgorithmArn](#page-421-0)

Nama Sumber Daya Amazon (ARN) dari algoritme yang digunakan untuk pelatihan model. Diperlukan jika PerformAutoML tidak disetel ketrue.

Algoritma yang didukung:

- arn:aws:forecast:::algorithm/ARIMA
- arn:aws:forecast:::algorithm/CNN-QR
- arn:aws:forecast:::algorithm/Deep\_AR\_Plus
- arn:aws:forecast:::algorithm/ETS
- arn:aws:forecast:::algorithm/NPTS
- arn:aws:forecast:::algorithm/Prophet

### Jenis: String

Batasan Panjang: Panjang maksimum 256.

Pola: arn:([a-z\d-]+):forecast:.\*:.\*:.+

Wajib: Tidak

### <span id="page-424-0"></span>[AutoMLOverrideStrategy](#page-421-0)

### **a** Note

Strategi penggantian LatencyOptimized AutoML hanya tersedia dalam versi beta pribadi. Hubungi AWS Support atau manajer akun Anda untuk mempelajari lebih lanjut tentang hak akses.

Digunakan untuk mengesampingkan strategi AutoML default, yaitu untuk mengoptimalkan akurasi prediktor. Untuk menerapkan strategi AutoML yang meminimalkan waktu pelatihan, gunakan. LatencyOptimized

Parameter ini hanya berlaku untuk prediktor yang dilatih menggunakan AutoML.

Jenis: String

Nilai yang Valid: LatencyOptimized | AccuracyOptimized

Wajib: Tidak

### <span id="page-424-1"></span>**[EncryptionConfig](#page-421-0)**

Kunci AWS Key Management Service (KMS) dan peran AWS Identity and Access Management (IAM) yang dapat diasumsikan Amazon Forecast untuk mengakses kunci tersebut.

Tipe: Objek [EncryptionConfig](#page-680-2)

Wajib: Tidak

#### <span id="page-424-2"></span>[EvaluationParameters](#page-421-0)

Digunakan untuk mengganti parameter evaluasi default dari algoritma yang ditentukan. Amazon Forecast mengevaluasi prediktor dengan membagi kumpulan data menjadi data pelatihan dan data pengujian. Parameter evaluasi menentukan bagaimana melakukan split dan jumlah iterasi.

Tipe: Objek [EvaluationParameters](#page-684-2)

Wajib: Tidak

<span id="page-424-3"></span>**[FeaturizationConfig](#page-421-0)** 

Konfigurasi featurisasi.

Tipe: Objek [FeaturizationConfig](#page-698-0)

## Wajib: Ya

## <span id="page-425-0"></span>**[ForecastHorizon](#page-421-0)**

Menentukan jumlah langkah waktu yang dilatih model untuk diprediksi. Cakrawala ramalan juga disebut panjang prediksi.

Misalnya, jika Anda mengonfigurasi kumpulan data untuk pengumpulan data harian (menggunakan DataFrequency parameter [CreateDataset](#page-374-0) operasi) dan mengatur cakrawala perkiraan ke 10, model mengembalikan prediksi selama 10 hari.

Cakrawala perkiraan maksimum adalah kurang dari 500 langkah waktu atau 1/3 dari panjang set data TARGET\_TIME\_SERIES.

Jenis: Integer

Wajib: Ya

# <span id="page-425-1"></span>**[ForecastTypes](#page-421-0)**

Menentukan jenis perkiraan yang digunakan untuk melatih prediktor. Anda dapat menentukan hingga lima jenis perkiraan. Jenis Forecast dapat berupa kuantil dari 0,01 hingga 0,99, dengan kenaikan 0,01 atau lebih tinggi. Anda juga dapat menentukan perkiraan rata-rata denganmean.

Nilai default-nya adalah ["0.10", "0.50", "0.9"].

Tipe: Array string

Anggota Array: Jumlah minimum 1 item. Jumlah maksimum 20 item.

Kendala Panjang: Panjang minimum 2. Panjang maksimum 4.

```
Pola: (^0?\.\d\d?$|^mean$)
```
Wajib: Tidak

# <span id="page-425-2"></span>[HPOConfig](#page-421-0)

Memberikan nilai override hyperparameter untuk algoritme. Jika Anda tidak memberikan parameter ini, Amazon Forecast menggunakan nilai default. Algoritma individu menentukan hyperparameters mana yang mendukung optimasi hyperparameter (HPO). Untuk informasi selengkapnya, lihat [Algoritma Amazon Forecast.](#page-176-0)

Jika Anda menyertakan HPOConfig objek, Anda harus mengatur PerformHPO ke true.

Tipe: Objek [HyperParameterTuningJobConfig](#page-711-1)

Wajib: Tidak

# <span id="page-426-0"></span>[InputDataConfig](#page-421-0)

Menjelaskan grup kumpulan data yang berisi data yang akan digunakan untuk melatih prediktor.

Tipe: Objek [InputDataConfig](#page-712-2)

Wajib: Ya

# <span id="page-426-1"></span>**[OptimizationMetric](#page-421-0)**

Metrik akurasi yang digunakan untuk mengoptimalkan prediktor. Nilai default-nya adalah AverageWeightedQuantileLoss.

Jenis: String

Nilai yang Valid: WAPE | RMSE | AverageWeightedQuantileLoss | MASE | MAPE

Wajib: Tidak

# <span id="page-426-2"></span>[PerformAutoML](#page-421-0)

Apakah akan melakukan AutoML. Saat Amazon Forecast menjalankan AutoML, Amazon Forecast mengevaluasi algoritme yang disediakannya dan memilih algoritme dan konfigurasi terbaik untuk kumpulan data pelatihan Anda.

Nilai default-nya adalah false. Dalam hal ini, Anda diminta untuk menentukan algoritma.

Setel PerformAutoML true agar Amazon Forecast melakukan AutoML. Ini adalah pilihan yang baik jika Anda tidak yakin algoritma mana yang cocok untuk data pelatihan Anda. Dalam hal ini, PerformHPO harus salah.

Tipe: Boolean

Wajib: Tidak

# <span id="page-426-3"></span>[PerformHPO](#page-421-0)

Apakah akan melakukan optimasi hyperparameter (HPO). HPO menemukan nilai hyperparameter optimal untuk data pelatihan Anda. Proses melakukan HPO dikenal sebagai menjalankan pekerjaan tuning hyperparameter.

Nilai default-nya adalah false. Dalam hal ini, Amazon Forecast menggunakan nilai hyperparameter default dari algoritma yang dipilih.

Untuk mengganti nilai default, atur PerformHPO ke true dan, secara opsional, berikan objek. [HyperParameterTuningJobConfig](#page-711-1) Pekerjaan penyetelan menentukan metrik untuk dioptimalkan, hiperparameter mana yang berpartisipasi dalam penyetelan, dan rentang yang valid untuk setiap hiperparameter yang dapat disetel. Dalam hal ini, Anda diminta untuk menentukan algoritma dan PerformAutoML harus salah.

Algoritma berikut mendukung HPO:

- DeepAR+
- CNN-QR

Tipe: Boolean

Wajib: Tidak

## <span id="page-427-0"></span>[PredictorName](#page-421-0)

Sebuah nama untuk prediktor.

Jenis: String

Batasan Panjang: Panjang minimum 1. Panjang maksimum 63.

```
Pola: ^[a-zA-Z][a-zA-Z0-9_]*
```

```
Wajib: Ya
```
### <span id="page-427-1"></span>[Tags](#page-421-0)

Metadata opsional yang Anda terapkan pada prediktor untuk membantu Anda mengkategorikan dan mengaturnya. Setiap tag terdiri dari kunci dan nilai opsional, yang keduanya Anda tentukan.

Batasan dasar berikut berlaku untuk tag:

- Jumlah maksimum tag per sumber daya 50.
- Untuk setiap sumber daya, setiap kunci tag harus unik, dan setiap kunci tag hanya dapat memiliki satu nilai.
- Panjang kunci maksimum 128 karakter Unicode di UTF-8.
- Panjang nilai maksimum 256 karakter Unicode di UTF-8.
- Jika skema penandaan Anda digunakan di beberapa layanan dan sumber daya, ingatlah bahwa layanan lain mungkin memiliki pembatasan pada karakter yang diizinkan. Karakter-karakter yang diizinkan secara umum adalah: huruf, angka, dan spasi yang dapat diwakili dalam UTF-8, beserta karakter-karakter berikut: + - = . \_ : / @.
- Kunci dan nilai tanda peka huruf besar-kecil.
- Jangan gunakanaws:,AWS:, atau kombinasi huruf besar atau kecil seperti awalan untuk kunci karena dicadangkan untuk digunakan. AWS Anda tidak dapat mengedit atau menghapus kunci tag dengan awalan ini. Nilai dapat memiliki awalan ini. Jika nilai tag memiliki aws awalan tetapi kuncinya tidak, maka Forecast menganggapnya sebagai tag pengguna dan akan dihitung terhadap batas 50 tag. Tag dengan hanya key prefix dari aws tidak dihitung terhadap tag Anda per batas sumber daya.

Tipe: Array objek [Tag](#page-760-0)

Anggota Array: Jumlah minimum 0 item. Jumlah maksimum 200 item.

Wajib: Tidak

### <span id="page-428-0"></span>**[TrainingParameters](#page-421-0)**

Hiperparameter yang harus ditimpa untuk pelatihan model. Hyperparameter yang dapat Anda timpa tercantum dalam algoritma individual. Untuk daftar algoritma yang didukung, lihat[Algoritma](#page-176-0) [Amazon Forecast.](#page-176-0)

Tipe: Peta string ke string

Entri Peta: Jumlah minimum 0 item. Jumlah maksimum 100 item.

Kendala Panjang Kunci: Panjang maksimum 256.

Pola Kunci: ^[a-zA-Z0-9\-\\_\.\/\[\]\,\\]+\$

Kendala Panjang Nilai: Panjang maksimum 256.

Pola nilai:  $\Gamma$ [a-zA-Z0-9\-\\_\.\/\[\]\,\"\\\s]+\$

Wajib: Tidak

### <span id="page-428-1"></span>Sintaksis Respons

{

}

Amazon Forecast Panduan Developer

"[PredictorArn"](#page-429-0): "*string*"

#### Elemen Respons

Jika tindakan berhasil, layanan mengirimkan kembali respons HTTP 200.

Layanan mengembalikan data berikut dalam format JSON.

#### <span id="page-429-0"></span>[PredictorArn](#page-428-1)

Nama Sumber Daya Amazon (ARN) dari prediktor.

Jenis: String

Batasan Panjang: Panjang maksimum 256.

Pola: arn:([a-z\d-]+):forecast:.\*:.\*:.+

### Kesalahan

#### InvalidInputException

Kami tidak dapat memproses permintaan karena menyertakan nilai yang tidak valid atau nilai yang melebihi rentang yang valid.

Kode Status HTTP: 400

LimitExceededException

Batas jumlah sumber daya per akun telah terlampaui.

Kode Status HTTP: 400

#### ResourceAlreadyExistsException

Sudah ada sumber daya dengan nama ini. Coba lagi dengan nama yang berbeda.

Kode Status HTTP: 400

#### ResourceInUseException

Sumber daya yang ditentukan sedang digunakan.

Kode Status HTTP: 400

## ResourceNotFoundException

Kami tidak dapat menemukan sumber daya dengan Nama Sumber Daya Amazon (ARN) itu. Periksa ARN dan coba lagi.

Kode Status HTTP: 400

# Lihat Juga

Untuk informasi selengkapnya tentang penggunaan API ini di salah satu AWS SDK khusus bahasa, lihat berikut ini:

- [AWS Antarmuka Baris Perintah](https://docs.aws.amazon.com/goto/aws-cli/forecast-2018-06-26/CreatePredictor)
- [AWS SDK for .NET](https://docs.aws.amazon.com/goto/DotNetSDKV3/forecast-2018-06-26/CreatePredictor)
- [AWS SDK for C++](https://docs.aws.amazon.com/goto/SdkForCpp/forecast-2018-06-26/CreatePredictor)
- [AWS SDK for Go v2](https://docs.aws.amazon.com/goto/SdkForGoV2/forecast-2018-06-26/CreatePredictor)
- [AWS SDK for Java V2](https://docs.aws.amazon.com/goto/SdkForJavaV2/forecast-2018-06-26/CreatePredictor)
- [AWS SDK untuk V3 JavaScript](https://docs.aws.amazon.com/goto/SdkForJavaScriptV3/forecast-2018-06-26/CreatePredictor)
- [AWS SDK for PHP V3](https://docs.aws.amazon.com/goto/SdkForPHPV3/forecast-2018-06-26/CreatePredictor)
- [AWS SDK untuk Python](https://docs.aws.amazon.com/goto/boto3/forecast-2018-06-26/CreatePredictor)
- [AWS SDK for Ruby V3](https://docs.aws.amazon.com/goto/SdkForRubyV3/forecast-2018-06-26/CreatePredictor)

# CreatePredictorBacktestExportJob

Layanan: Amazon Forecast Service

Mengekspor prakiraan backtest dan metrik akurasi yang dihasilkan oleh atau operasi. [CreateAutoPredictor](#page-365-0) [CreatePredictor](#page-420-0) Dua folder yang berisi file CSV atau Parket diekspor ke bucket S3 yang Anda tentukan.

Nama file ekspor akan cocok dengan konvensi berikut:

<ExportJobName>\_<ExportTimestamp>\_<PartNumber>.csv

Komponen < ExportTimestamp > dalam SimpleDate format Java (yyyy-mm-ddthh-mm-ssz).

Anda harus menentukan [DataDestination](#page-671-0) objek yang menyertakan bucket Amazon S3 dan peran AWS Identity and Access Management (IAM) yang dapat diasumsikan oleh Amazon Forecast untuk mengakses bucket Amazon S3. Untuk informasi selengkapnya, lihat [Mengatur Izin untuk Amazon](#page-14-0) [Forecast.](#page-14-0)

**a** Note

Pekerjaan ekspor harus ACTIVE sebelum Anda dapat mengakses ekspor di bucket Amazon S3 Anda. Status Untuk mendapatkan status, gunakan [DescribePredictorBacktestExportJob](#page-539-0) operasi.

Sintaksis Permintaan

```
{ 
    "Destination": { 
        "S3Config": { 
           "KMSKeyArn": "string", 
           "Path": "string", 
           "RoleArn": "string" 
       } 
    }, 
    "Format": "string", 
    "PredictorArn": "string", 
    "PredictorBacktestExportJobName": "string", 
    "Tags": [ 
        { 
           "Key": "string",
```
```
 "Value": "string" 
         } 
     ]
}
```
Parameter Permintaan

Permintaan menerima data berikut dalam format JSON.

# **[Destination](#page-431-0)**

Tujuan untuk pekerjaan ekspor. Berikan jalur S3, peran AWS Identity and Access Management (IAM) yang memungkinkan Amazon Forecast mengakses lokasi, dan kunci AWS Key Management Service (KMS) (opsional).

Tipe: Objek [DataDestination](#page-671-0)

Wajib: Ya

# [Format](#page-431-0)

Format data yang diekspor, CSV atau PARQUET. Nilai defaultnya adalah CSV.

Jenis: String

Kendala Panjang: Panjang maksimum 7.

Pola: ^CSV|PARQUET\$

Wajib: Tidak

# [PredictorArn](#page-431-0)

Nama Sumber Daya Amazon (ARN) dari prediktor yang ingin Anda ekspor.

Jenis: String

Batasan Panjang: Panjang maksimum 256.

Pola: arn:([a-z\d-]+):forecast:.\*:.\*:.+

Wajib: Ya

# [PredictorBacktestExportJobName](#page-431-0)

Nama untuk pekerjaan ekspor backtest.

Jenis: String

Batasan Panjang: Panjang minimum 1. Panjang maksimum 63.

Pola: ^[a-zA-Z][a-zA-Z0-9\_]\*

Wajib: Ya

### [Tags](#page-431-0)

Metadata opsional untuk membantu Anda mengkategorikan dan mengatur backtests Anda. Setiap tag terdiri dari kunci dan nilai opsional, yang keduanya Anda tentukan. Kunci dan nilai tanda peka huruf besar-kecil.

Pembatasan berikut berlaku untuk tag:

- Untuk setiap sumber daya, setiap kunci tag harus unik dan setiap kunci tag harus memiliki satu nilai.
- Jumlah maksimum tag per sumber daya: 50.
- Panjang kunci maksimum: 128 karakter Unicode di UTF-8.
- Panjang nilai maksimum: 256 karakter Unicode di UTF-8.
- Karakter yang diterima: semua huruf dan angka, spasi yang dapat direpresentasikan dalam UTF-8, dan + - =. :/@. Jika skema penandaan Anda digunakan di seluruh layanan dan sumber daya lain, pembatasan karakter layanan tersebut juga berlaku.
- Awalan kunci tidak dapat menyertakan kombinasi huruf besar atau kecil dari atau. aws: AWS: Nilai dapat memiliki awalan ini. Jika nilai tag memiliki aws awalan tetapi kuncinya tidak, Forecast menganggapnya sebagai tag pengguna dan akan dihitung terhadap batas 50 tag. Tag dengan hanya key prefix dari aws tidak dihitung terhadap tag Anda per batas sumber daya. Anda tidak dapat mengedit atau menghapus kunci tag dengan awalan ini.

Tipe: Array objek [Tag](#page-760-0)

Anggota Array: Jumlah minimum 0 item. Jumlah maksimum 200 item.

Wajib: Tidak

<span id="page-433-0"></span>Sintaksis Respons

{

"[PredictorBacktestExportJobArn"](#page-434-0): "*string*"

}

### Elemen Respons

Jika tindakan berhasil, layanan mengirimkan kembali respons HTTP 200.

Layanan mengembalikan data berikut dalam format JSON.

### <span id="page-434-0"></span>[PredictorBacktestExportJobArn](#page-433-0)

Nama Sumber Daya Amazon (ARN) dari pekerjaan ekspor backtest prediktor yang ingin Anda ekspor.

Jenis: String

Batasan Panjang: Panjang maksimum 256.

Pola: arn:([a-z\d-]+):forecast:.\*:.\*:.+

#### Kesalahan

#### InvalidInputException

Kami tidak dapat memproses permintaan karena menyertakan nilai yang tidak valid atau nilai yang melebihi rentang yang valid.

Kode Status HTTP: 400

#### LimitExceededException

Batas jumlah sumber daya per akun telah terlampaui.

Kode Status HTTP: 400

#### ResourceAlreadyExistsException

Sudah ada sumber daya dengan nama ini. Coba lagi dengan nama yang berbeda.

Kode Status HTTP: 400

#### ResourceInUseException

Sumber daya yang ditentukan sedang digunakan.

Kode Status HTTP: 400

# ResourceNotFoundException

Kami tidak dapat menemukan sumber daya dengan Nama Sumber Daya Amazon (ARN) itu. Periksa ARN dan coba lagi.

Kode Status HTTP: 400

# Lihat Juga

- [AWS Antarmuka Baris Perintah](https://docs.aws.amazon.com/goto/aws-cli/forecast-2018-06-26/CreatePredictorBacktestExportJob)
- [AWS SDK for .NET](https://docs.aws.amazon.com/goto/DotNetSDKV3/forecast-2018-06-26/CreatePredictorBacktestExportJob)
- [AWS SDK for C++](https://docs.aws.amazon.com/goto/SdkForCpp/forecast-2018-06-26/CreatePredictorBacktestExportJob)
- [AWS SDK for Go v2](https://docs.aws.amazon.com/goto/SdkForGoV2/forecast-2018-06-26/CreatePredictorBacktestExportJob)
- [AWS SDK for Java V2](https://docs.aws.amazon.com/goto/SdkForJavaV2/forecast-2018-06-26/CreatePredictorBacktestExportJob)
- [AWS SDK untuk V3 JavaScript](https://docs.aws.amazon.com/goto/SdkForJavaScriptV3/forecast-2018-06-26/CreatePredictorBacktestExportJob)
- [AWS SDK for PHP V3](https://docs.aws.amazon.com/goto/SdkForPHPV3/forecast-2018-06-26/CreatePredictorBacktestExportJob)
- [AWS SDK untuk Python](https://docs.aws.amazon.com/goto/boto3/forecast-2018-06-26/CreatePredictorBacktestExportJob)
- [AWS SDK for Ruby V3](https://docs.aws.amazon.com/goto/SdkForRubyV3/forecast-2018-06-26/CreatePredictorBacktestExportJob)

# CreateWhatIfAnalysis

Layanan: Amazon Forecast Service

Analisis bagaimana-jika adalah teknik pemodelan skenario di mana Anda membuat perubahan hipotetis ke deret waktu dan membandingkan perkiraan yang dihasilkan oleh perubahan ini dengan deret waktu dasar yang tidak berubah. Penting untuk diingat bahwa tujuan analisis bagaimana-jika adalah untuk memahami bagaimana ramalan dapat berubah dengan modifikasi yang berbeda pada deret waktu dasar.

Misalnya, bayangkan Anda adalah pengecer pakaian yang sedang mempertimbangkan penjualan akhir musim untuk membersihkan ruang untuk gaya baru. Setelah membuat perkiraan dasar, Anda dapat menggunakan analisis bagaimana-jika untuk menyelidiki bagaimana taktik penjualan yang berbeda dapat memengaruhi tujuan Anda.

Anda dapat membuat skenario di mana semuanya diberi penurunan harga 25%, dan skenario lain di mana semuanya diberi penurunan harga dolar tetap. Anda dapat membuat skenario di mana penjualan berlangsung selama satu minggu dan yang lain di mana penjualan berlangsung selama satu bulan. Dengan analisis bagaimana-jika, Anda dapat membandingkan banyak skenario berbeda satu sama lain.

Perhatikan bahwa analisis bagaimana-jika dimaksudkan untuk menampilkan apa yang telah dipelajari model peramalan dan bagaimana perilakunya dalam skenario yang Anda evaluasi. Jangan membabi buta menggunakan hasil analisis bagaimana-jika untuk membuat keputusan bisnis. Misalnya, perkiraan mungkin tidak akurat untuk skenario baru di mana tidak ada referensi yang tersedia untuk menentukan apakah ramalan itu baik.

[TimeSeriesSelectorO](#page-772-0)bjek mendefinisikan item yang Anda inginkan dalam analisis bagaimana-jika.

**a** Note

Data Anda harus dalam format nilai yang dipisahkan koma (CSV) untuk membuat analisis bagaimana-jika.

<span id="page-436-0"></span>Sintaksis Permintaan

{ "[ForecastArn"](#page-437-0): "*string*", "[Tags"](#page-438-0): [

```
 { 
           "Key": "string", 
           "Value": "string" 
       } 
    ], 
    "TimeSeriesSelector": { 
        "TimeSeriesIdentifiers": { 
           "DataSource": { 
              "S3Config": { 
                  "KMSKeyArn": "string", 
                  "Path": "string", 
                  "RoleArn": "string" 
              } 
           }, 
           "Format": "string", 
           "Schema": { 
              "Attributes": [ 
\overline{a} "AttributeName": "string", 
                     "AttributeType": "string" 
 } 
              ] 
           } 
       } 
    }, 
    "WhatIfAnalysisName": "string"
}
```
# Parameter Permintaan

Permintaan menerima data berikut dalam format JSON.

# <span id="page-437-0"></span>**[ForecastArn](#page-436-0)**

Nama Sumber Daya Amazon (ARN) dari perkiraan dasar.

Jenis: String

Batasan Panjang: Panjang maksimum 256.

Pola: arn:([a-z\d-]+):forecast:.\*:.\*:.+

```
Wajib: Ya
```
# <span id="page-438-0"></span>[Tags](#page-436-0)

Daftar [tag](https://docs.aws.amazon.com/forecast/latest/dg/tagging-forecast-resources.html) untuk diterapkan pada perkiraan bagaimana jika.

Tipe: Array objek [Tag](#page-760-0)

Anggota Array: Jumlah minimum 0 item. Jumlah maksimum 200 item.

Wajib: Tidak

# <span id="page-438-1"></span>**[TimeSeriesSelector](#page-436-0)**

Mendefinisikan himpunan deret waktu yang digunakan dalam analisis bagaimana-jika dengan objek. TimeSeriesIdentifiers Analisis bagaimana-jika dilakukan hanya untuk deret waktu dalam objek ini.

TimeSeriesIdentifiersObjek membutuhkan informasi berikut:

- DataSource
- Format
- Schema

Tipe: Objek [TimeSeriesSelector](#page-772-0)

Wajib: Tidak

# <span id="page-438-2"></span>[WhatIfAnalysisName](#page-436-0)

Nama analisis bagaimana-jika. Setiap nama harus unik.

Jenis: String

Batasan Panjang: Panjang minimum 1. Panjang maksimum 63.

Pola: ^[a-zA-Z][a-zA-Z0-9\_]\*

Diperlukan: Ya

# <span id="page-438-3"></span>Sintaksis Respons

{

```
 "WhatIfAnalysisArn": "string"
```
}

### Elemen Respons

Jika tindakan berhasil, layanan mengirimkan kembali respons HTTP 200.

Layanan mengembalikan data berikut dalam format JSON.

#### <span id="page-439-0"></span>[WhatIfAnalysisArn](#page-438-3)

Nama Sumber Daya Amazon (ARN) dari analisis bagaimana-jika.

Jenis: String

Batasan Panjang: Panjang maksimum 256.

Pola: arn:([a-z\d-]+):forecast:.\*:.\*:.+

### Kesalahan

InvalidInputException

Kami tidak dapat memproses permintaan karena menyertakan nilai yang tidak valid atau nilai yang melebihi rentang yang valid.

Kode Status HTTP: 400

LimitExceededException

Batas jumlah sumber daya per akun telah terlampaui.

Kode Status HTTP: 400

#### ResourceAlreadyExistsException

Sudah ada sumber daya dengan nama ini. Coba lagi dengan nama yang berbeda.

Kode Status HTTP: 400

ResourceInUseException

Sumber daya yang ditentukan sedang digunakan.

Kode Status HTTP: 400

# ResourceNotFoundException

Kami tidak dapat menemukan sumber daya dengan Nama Sumber Daya Amazon (ARN) itu. Periksa ARN dan coba lagi.

Kode Status HTTP: 400

# Lihat Juga

- [AWS Antarmuka Baris Perintah](https://docs.aws.amazon.com/goto/aws-cli/forecast-2018-06-26/CreateWhatIfAnalysis)
- [AWS SDK for .NET](https://docs.aws.amazon.com/goto/DotNetSDKV3/forecast-2018-06-26/CreateWhatIfAnalysis)
- [AWS SDK for C++](https://docs.aws.amazon.com/goto/SdkForCpp/forecast-2018-06-26/CreateWhatIfAnalysis)
- [AWS SDK for Go v2](https://docs.aws.amazon.com/goto/SdkForGoV2/forecast-2018-06-26/CreateWhatIfAnalysis)
- [AWS SDK for Java V2](https://docs.aws.amazon.com/goto/SdkForJavaV2/forecast-2018-06-26/CreateWhatIfAnalysis)
- [AWS SDK untuk V3 JavaScript](https://docs.aws.amazon.com/goto/SdkForJavaScriptV3/forecast-2018-06-26/CreateWhatIfAnalysis)
- [AWS SDK for PHP V3](https://docs.aws.amazon.com/goto/SdkForPHPV3/forecast-2018-06-26/CreateWhatIfAnalysis)
- [AWS SDK untuk Python](https://docs.aws.amazon.com/goto/boto3/forecast-2018-06-26/CreateWhatIfAnalysis)
- [AWS SDK for Ruby V3](https://docs.aws.amazon.com/goto/SdkForRubyV3/forecast-2018-06-26/CreateWhatIfAnalysis)

# <span id="page-441-1"></span>**CreateWhatIfForecast**

Layanan: Amazon Forecast Service

Prakiraan bagaimana-jika adalah ramalan yang dibuat dari versi modifikasi dari perkiraan dasar. Setiap perkiraan bagaimana-jika menggabungkan dataset pengganti atau satu set transformasi ke dataset asli.

<span id="page-441-0"></span>Sintaksis Permintaan

```
{ 
    "Tags": [ 
      \{ "Key": "string", 
           "Value": "string" 
       } 
    ], 
    "TimeSeriesReplacementsDataSource": { 
       "Format": "string", 
       "S3Config": { 
           "KMSKeyArn": "string", 
           "Path": "string", 
           "RoleArn": "string" 
       }, 
       "Schema": { 
           "Attributes": [ 
              { 
                  "AttributeName": "string", 
                  "AttributeType": "string" 
 } 
 ] 
       }, 
       "TimestampFormat": "string" 
    }, 
    "TimeSeriesTransformations": [ 
       { 
          Action": {
              "AttributeName": "string", 
              "Operation": "string", 
              "Value": number
           }, 
           "TimeSeriesConditions": [ 
\{\hspace{.1cm} \} "AttributeName": "string",
```

```
 "AttributeValue": "string", 
                "Condition": "string" 
 } 
 ] 
       } 
    ], 
    "WhatIfAnalysisArn": "string", 
    "WhatIfForecastName": "string"
}
```
### Parameter Permintaan

Permintaan menerima data berikut dalam format JSON.

# <span id="page-442-0"></span>[Tags](#page-441-0)

Daftar [tag](https://docs.aws.amazon.com/forecast/latest/dg/tagging-forecast-resources.html) untuk diterapkan pada perkiraan bagaimana jika.

Tipe: Array objek [Tag](#page-760-0)

Anggota Array: Jumlah minimum 0 item. Jumlah maksimum 200 item.

Wajib: Tidak

<span id="page-442-1"></span>[TimeSeriesReplacementsDataSource](#page-441-0)

Kumpulan data deret waktu penggantian, yang berisi baris yang ingin Anda ubah dalam kumpulan data deret waktu terkait. Deret waktu pengganti tidak perlu berisi semua baris yang ada dalam deret waktu terkait baseline. Sertakan hanya baris (kombinasi ukuran-dimensi) yang ingin Anda sertakan dalam perkiraan bagaimana-jika.

Dataset ini digabungkan dengan deret waktu asli untuk membuat kumpulan data yang diubah yang digunakan untuk analisis bagaimana-jika.

Kumpulan data ini harus berisi item yang akan dimodifikasi (seperti item\_id atau workforce\_type), dimensi apa pun yang relevan, kolom stempel waktu, dan setidaknya satu kolom deret waktu terkait. File ini tidak boleh berisi stempel waktu duplikat untuk deret waktu yang sama. File ini harus dalam format CSV.

Stempel waktu dan item\_ids yang tidak termasuk dalam kumpulan data ini tidak termasuk dalam analisis bagaimana-jika.

Tipe: Objek [TimeSeriesReplacementsDataSource](#page-770-3)

Wajib: Tidak

# <span id="page-443-0"></span>**[TimeSeriesTransformations](#page-441-0)**

Transformasi yang diterapkan pada deret waktu dasar. Setiap transformasi berisi tindakan dan serangkaian kondisi. Suatu tindakan diterapkan hanya ketika semua kondisi terpenuhi. Jika tidak ada kondisi yang disediakan, tindakan diterapkan ke semua item.

Tipe: Array objek [TimeSeriesTransformation](#page-773-2)

Anggota Array: Jumlah minimum 0 item. Jumlah maksimum 30 item.

Wajib: Tidak

# <span id="page-443-1"></span>**[WhatIfAnalysisArn](#page-441-0)**

Nama Sumber Daya Amazon (ARN) dari analisis bagaimana-jika.

Jenis: String

Batasan Panjang: Panjang maksimum 256.

```
Pola: arn:([a-z\d-]+):forecast:.*:.*:.+
```
Wajib: Ya

# <span id="page-443-2"></span>[WhatIfForecastName](#page-441-0)

Nama ramalan bagaimana-jika. Nama harus unik dalam setiap analisis bagaimana-jika.

Jenis: String

Batasan Panjang: Panjang minimum 1. Panjang maksimum 63.

Pola: ^[a-zA-Z][a-zA-Z0-9\_]\*

Diperlukan: Ya

# <span id="page-443-3"></span>Sintaksis Respons

```
{ 
    "WhatIfForecastArn": "string"
}
```
# Elemen Respons

Jika tindakan berhasil, layanan mengirimkan kembali respons HTTP 200.

Layanan mengembalikan data berikut dalam format JSON.

# <span id="page-444-0"></span>**[WhatIfForecastArn](#page-443-3)**

Nama Sumber Daya Amazon (ARN) dari perkiraan bagaimana-jika.

Jenis: String

Kendala Panjang: Panjang maksimum 300.

```
Pola: arn:([a-z\d-]+):forecast:.*:.*:.+
```
# Kesalahan

# InvalidInputException

Kami tidak dapat memproses permintaan karena menyertakan nilai yang tidak valid atau nilai yang melebihi rentang yang valid.

Kode Status HTTP: 400

# LimitExceededException

Batas jumlah sumber daya per akun telah terlampaui.

Kode Status HTTP: 400

ResourceAlreadyExistsException

Sudah ada sumber daya dengan nama ini. Coba lagi dengan nama yang berbeda.

Kode Status HTTP: 400

# ResourceInUseException

Sumber daya yang ditentukan sedang digunakan.

Kode Status HTTP: 400

# ResourceNotFoundException

Kami tidak dapat menemukan sumber daya dengan Nama Sumber Daya Amazon (ARN) itu. Periksa ARN dan coba lagi.

# Kode Status HTTP: 400

# Lihat Juga

- [AWS Antarmuka Baris Perintah](https://docs.aws.amazon.com/goto/aws-cli/forecast-2018-06-26/CreateWhatIfForecast)
- [AWS SDK for .NET](https://docs.aws.amazon.com/goto/DotNetSDKV3/forecast-2018-06-26/CreateWhatIfForecast)
- [AWS SDK for C++](https://docs.aws.amazon.com/goto/SdkForCpp/forecast-2018-06-26/CreateWhatIfForecast)
- [AWS SDK for Go v2](https://docs.aws.amazon.com/goto/SdkForGoV2/forecast-2018-06-26/CreateWhatIfForecast)
- [AWS SDK for Java V2](https://docs.aws.amazon.com/goto/SdkForJavaV2/forecast-2018-06-26/CreateWhatIfForecast)
- [AWS SDK untuk V3 JavaScript](https://docs.aws.amazon.com/goto/SdkForJavaScriptV3/forecast-2018-06-26/CreateWhatIfForecast)
- [AWS SDK for PHP V3](https://docs.aws.amazon.com/goto/SdkForPHPV3/forecast-2018-06-26/CreateWhatIfForecast)
- [AWS SDK untuk Python](https://docs.aws.amazon.com/goto/boto3/forecast-2018-06-26/CreateWhatIfForecast)
- [AWS SDK for Ruby V3](https://docs.aws.amazon.com/goto/SdkForRubyV3/forecast-2018-06-26/CreateWhatIfForecast)

# CreateWhatIfForecastExport

Layanan: Amazon Forecast Service

Mengekspor perkiraan yang dibuat oleh [CreateWhatIfForecast](#page-441-1) operasi ke bucket Amazon Simple Storage Service (Amazon S3). Nama file perkiraan akan cocok dengan konvensi berikut:

≈<ForecastExportJobName>\_<ExportTimestamp>\_<PartNumber>

Komponen < ExportTimestamp > ada di Java SimpleDateFormat (yyyy-mm-ddthh-mm-ssz).

Anda harus menentukan [DataDestination](#page-671-0) objek yang menyertakan peran AWS Identity and Access Management (IAM) yang dapat diasumsikan oleh Amazon Forecast untuk mengakses bucket Amazon S3. Untuk informasi selengkapnya, lihat [Mengatur Izin untuk Amazon Forecast.](#page-14-0)

Untuk informasi selengkapnya, lihat [Menghasilkan Prakiraan](#page-204-0).

Untuk mendapatkan daftar semua pekerjaan ekspor perkiraan bagaimana-jika Anda, gunakan operasi. [ListWhatIfForecastExports](#page-614-0)

# **a** Note

Pekerjaan ekspor perkiraan harus ACTIVE sebelum Anda dapat mengakses perkiraan di bucket Amazon S3 Anda. Status Untuk mendapatkan status, gunakan [DescribeWhatIfForecastExport](#page-555-0) operasi.

# <span id="page-446-0"></span>Sintaksis Permintaan

```
{ 
    "Destination": { 
        "S3Config": { 
            "KMSKeyArn": "string", 
            "Path": "string", 
            "RoleArn": "string" 
        } 
    }, 
    "Format": "string", 
    "Tags": [ 
        { 
            "Key": "string", 
            "Value": "string"
```

```
 } 
    ], 
    "WhatIfForecastArns": [ "string" ], 
    "WhatIfForecastExportName": "string"
}
```
Parameter Permintaan

Permintaan menerima data berikut dalam format JSON.

# <span id="page-447-0"></span>**[Destination](#page-446-0)**

Lokasi tempat Anda ingin menyimpan perkiraan dan peran AWS Identity and Access Management (IAM) yang dapat diasumsikan oleh Amazon Forecast untuk mengakses lokasi. Perkiraan harus diekspor ke ember Amazon S3.

Jika enkripsi digunakan, Destination harus menyertakan kunci AWS Key Management Service (KMS). Peran IAM harus mengizinkan izin Amazon Forecast untuk mengakses kunci.

Tipe: Objek [DataDestination](#page-671-0)

Wajib: Ya

# <span id="page-447-1"></span>[Format](#page-446-0)

Format data yang diekspor, CSV atau PARQUET.

Jenis: String

Kendala Panjang: Panjang maksimum 7.

Pola: ^CSV|PARQUET\$

Wajib: Tidak

# <span id="page-447-2"></span>[Tags](#page-446-0)

Daftar [tag](https://docs.aws.amazon.com/forecast/latest/dg/tagging-forecast-resources.html) untuk diterapkan pada perkiraan bagaimana jika.

Tipe: Array objek [Tag](#page-760-0)

Anggota Array: Jumlah minimum 0 item. Jumlah maksimum 200 item.

Wajib: Tidak

### <span id="page-448-0"></span>**[WhatIfForecastArns](#page-446-0)**

Daftar apa-jika memperkirakan Amazon Resource Names (ARN) untuk diekspor.

Tipe: Array string

Anggota Array: Jumlah minimum 1 item. Jumlah maksimum 50 item.

Kendala Panjang: Panjang maksimum 300.

Pola: arn:([a-z\d-]+):forecast:.\*:.\*:.+

Wajib: Ya

<span id="page-448-1"></span>[WhatIfForecastExportName](#page-446-0)

Nama perkiraan bagaimana-jika untuk diekspor.

Jenis: String

Batasan Panjang: Panjang minimum 1. Panjang maksimum 63.

```
Pola: ^[a-zA-Z][a-zA-Z0-9_]*
```
Diperlukan: Ya

#### <span id="page-448-3"></span>Sintaksis Respons

```
{ 
    "WhatIfForecastExportArn": "string"
}
```
# Elemen Respons

Jika tindakan berhasil, layanan mengirimkan kembali respons HTTP 200.

Layanan mengembalikan data berikut dalam format JSON.

#### <span id="page-448-2"></span>[WhatIfForecastExportArn](#page-448-3)

Nama Sumber Daya Amazon (ARN) dari perkiraan bagaimana-jika.

Jenis: String

Kendala Panjang: Panjang maksimum 300.

Pola: arn:([a-z\d-]+):forecast:.\*:.\*:.+

Kesalahan

InvalidInputException

Kami tidak dapat memproses permintaan karena menyertakan nilai yang tidak valid atau nilai yang melebihi rentang yang valid.

Kode Status HTTP: 400

LimitExceededException

Batas jumlah sumber daya per akun telah terlampaui.

Kode Status HTTP: 400

ResourceAlreadyExistsException

Sudah ada sumber daya dengan nama ini. Coba lagi dengan nama yang berbeda.

Kode Status HTTP: 400

ResourceInUseException

Sumber daya yang ditentukan sedang digunakan.

Kode Status HTTP: 400

ResourceNotFoundException

Kami tidak dapat menemukan sumber daya dengan Nama Sumber Daya Amazon (ARN) itu. Periksa ARN dan coba lagi.

Kode Status HTTP: 400

Lihat Juga

Untuk informasi selengkapnya tentang penggunaan API ini di salah satu AWS SDK khusus bahasa, lihat berikut ini:

• [AWS Antarmuka Baris Perintah](https://docs.aws.amazon.com/goto/aws-cli/forecast-2018-06-26/CreateWhatIfForecastExport)

- [AWS SDK for .NET](https://docs.aws.amazon.com/goto/DotNetSDKV3/forecast-2018-06-26/CreateWhatIfForecastExport)
- [AWS SDK for C++](https://docs.aws.amazon.com/goto/SdkForCpp/forecast-2018-06-26/CreateWhatIfForecastExport)
- [AWS SDK for Go v2](https://docs.aws.amazon.com/goto/SdkForGoV2/forecast-2018-06-26/CreateWhatIfForecastExport)
- [AWS SDK for Java V2](https://docs.aws.amazon.com/goto/SdkForJavaV2/forecast-2018-06-26/CreateWhatIfForecastExport)
- [AWS SDK untuk V3 JavaScript](https://docs.aws.amazon.com/goto/SdkForJavaScriptV3/forecast-2018-06-26/CreateWhatIfForecastExport)
- [AWS SDK for PHP V3](https://docs.aws.amazon.com/goto/SdkForPHPV3/forecast-2018-06-26/CreateWhatIfForecastExport)
- [AWS SDK untuk Python](https://docs.aws.amazon.com/goto/boto3/forecast-2018-06-26/CreateWhatIfForecastExport)
- [AWS SDK for Ruby V3](https://docs.aws.amazon.com/goto/SdkForRubyV3/forecast-2018-06-26/CreateWhatIfForecastExport)

# DeleteDataset

Layanan: Amazon Forecast Service

Menghapus dataset Amazon Forecast yang dibuat menggunakan operasi. [CreateDataset](https://docs.aws.amazon.com/forecast/latest/dg/API_CreateDataset.html) Anda hanya dapat menghapus kumpulan data yang memiliki status atau. ACTIVE CREATE\_FAILED Untuk mendapatkan status gunakan [DescribeDataset](https://docs.aws.amazon.com/forecast/latest/dg/API_DescribeDataset.html)operasi.

# **a** Note

Forecast tidak secara otomatis memperbarui grup kumpulan data apa pun yang berisi kumpulan data yang dihapus. Untuk memperbarui grup kumpulan data, gunakan [UpdateDatasetGroup](https://docs.aws.amazon.com/forecast/latest/dg/API_UpdateDatasetGroup.html)operasi, hilangkan ARN kumpulan data yang dihapus.

# <span id="page-451-1"></span>Sintaksis Permintaan

```
{ 
    "DatasetArn": "string"
}
```
Parameter Permintaan

Permintaan menerima data berikut dalam format JSON.

# <span id="page-451-0"></span>[DatasetArn](#page-451-1)

Nama Sumber Daya Amazon (ARN) dari kumpulan data yang akan dihapus.

Jenis: String

Batasan Panjang: Panjang maksimum 256.

Pola: arn:([a-z\d-]+):forecast:.\*:.\*:.+

Diperlukan: Ya

# Elemen Respons

Jika tindakan berhasil, layanan mengirimkan kembali respons HTTP 200 dengan isi HTTP kosong.

### Kesalahan

InvalidInputException

Kami tidak dapat memproses permintaan karena menyertakan nilai yang tidak valid atau nilai yang melebihi rentang yang valid.

Kode Status HTTP: 400

ResourceInUseException

Sumber daya yang ditentukan sedang digunakan.

Kode Status HTTP: 400

ResourceNotFoundException

Kami tidak dapat menemukan sumber daya dengan Nama Sumber Daya Amazon (ARN) itu. Periksa ARN dan coba lagi.

Kode Status HTTP: 400

# Lihat Juga

- [AWS Antarmuka Baris Perintah](https://docs.aws.amazon.com/goto/aws-cli/forecast-2018-06-26/DeleteDataset)
- [AWS SDK for .NET](https://docs.aws.amazon.com/goto/DotNetSDKV3/forecast-2018-06-26/DeleteDataset)
- [AWS SDK for C++](https://docs.aws.amazon.com/goto/SdkForCpp/forecast-2018-06-26/DeleteDataset)
- [AWS SDK for Go v2](https://docs.aws.amazon.com/goto/SdkForGoV2/forecast-2018-06-26/DeleteDataset)
- [AWS SDK for Java V2](https://docs.aws.amazon.com/goto/SdkForJavaV2/forecast-2018-06-26/DeleteDataset)
- [AWS SDK untuk V3 JavaScript](https://docs.aws.amazon.com/goto/SdkForJavaScriptV3/forecast-2018-06-26/DeleteDataset)
- [AWS SDK for PHP V3](https://docs.aws.amazon.com/goto/SdkForPHPV3/forecast-2018-06-26/DeleteDataset)
- [AWS SDK untuk Python](https://docs.aws.amazon.com/goto/boto3/forecast-2018-06-26/DeleteDataset)
- [AWS SDK for Ruby V3](https://docs.aws.amazon.com/goto/SdkForRubyV3/forecast-2018-06-26/DeleteDataset)

# DeleteDatasetGroup

Layanan: Amazon Forecast Service

Menghapus grup kumpulan data yang dibuat menggunakan operasi. [CreateDatasetGroup](https://docs.aws.amazon.com/forecast/latest/dg/API_CreateDatasetGroup.html) Anda hanya dapat menghapus grup kumpulan data yang memiliki statusACTIVE,CREATE\_FAILED, atauUPDATE\_FAILED. Untuk mendapatkan status, gunakan [DescribeDatasetGroup](https://docs.aws.amazon.com/forecast/latest/dg/API_DescribeDatasetGroup.html)operasi.

Operasi ini hanya menghapus grup dataset, bukan kumpulan data dalam grup.

### <span id="page-453-1"></span>Sintaksis Permintaan

```
{ 
    "DatasetGroupArn": "string"
}
```
### Parameter Permintaan

Permintaan menerima data berikut dalam format JSON.

### <span id="page-453-0"></span>[DatasetGroupArn](#page-453-1)

Nama Sumber Daya Amazon (ARN) dari grup kumpulan data yang akan dihapus.

Jenis: String

Batasan Panjang: Panjang maksimum 256.

Pola: arn:([a-z\d-]+):forecast:.\*:.\*:.+

Diperlukan: Ya

#### Elemen Respons

Jika tindakan berhasil, layanan mengirimkan kembali respons HTTP 200 dengan isi HTTP kosong.

Kesalahan

#### InvalidInputException

Kami tidak dapat memproses permintaan karena menyertakan nilai yang tidak valid atau nilai yang melebihi rentang yang valid.

Kode Status HTTP: 400

ResourceInUseException

Sumber daya yang ditentukan sedang digunakan.

Kode Status HTTP: 400

ResourceNotFoundException

Kami tidak dapat menemukan sumber daya dengan Nama Sumber Daya Amazon (ARN) itu. Periksa ARN dan coba lagi.

Kode Status HTTP: 400

# Lihat Juga

- [AWS Antarmuka Baris Perintah](https://docs.aws.amazon.com/goto/aws-cli/forecast-2018-06-26/DeleteDatasetGroup)
- [AWS SDK for .NET](https://docs.aws.amazon.com/goto/DotNetSDKV3/forecast-2018-06-26/DeleteDatasetGroup)
- [AWS SDK for C++](https://docs.aws.amazon.com/goto/SdkForCpp/forecast-2018-06-26/DeleteDatasetGroup)
- [AWS SDK for Go v2](https://docs.aws.amazon.com/goto/SdkForGoV2/forecast-2018-06-26/DeleteDatasetGroup)
- [AWS SDK for Java V2](https://docs.aws.amazon.com/goto/SdkForJavaV2/forecast-2018-06-26/DeleteDatasetGroup)
- [AWS SDK untuk V3 JavaScript](https://docs.aws.amazon.com/goto/SdkForJavaScriptV3/forecast-2018-06-26/DeleteDatasetGroup)
- [AWS SDK for PHP V3](https://docs.aws.amazon.com/goto/SdkForPHPV3/forecast-2018-06-26/DeleteDatasetGroup)
- [AWS SDK untuk Python](https://docs.aws.amazon.com/goto/boto3/forecast-2018-06-26/DeleteDatasetGroup)
- [AWS SDK for Ruby V3](https://docs.aws.amazon.com/goto/SdkForRubyV3/forecast-2018-06-26/DeleteDatasetGroup)

# DeleteDatasetImportJob

Layanan: Amazon Forecast Service

Menghapus pekerjaan impor dataset yang dibuat menggunakan operasi. [CreateDatasetImportJob](https://docs.aws.amazon.com/forecast/latest/dg/API_CreateDatasetImportJob.html) Anda hanya dapat menghapus pekerjaan impor dataset yang memiliki status ACTIVE atauCREATE\_FAILED. Untuk mendapatkan status, gunakan [DescribeDatasetImportJob](https://docs.aws.amazon.com/forecast/latest/dg/API_DescribeDatasetImportJob.html)operasi.

<span id="page-455-1"></span>Sintaksis Permintaan

```
{ 
    "DatasetImportJobArn": "string"
}
```
Parameter Permintaan

Permintaan menerima data berikut dalam format JSON.

# <span id="page-455-0"></span>[DatasetImportJobArn](#page-455-1)

Nama Sumber Daya Amazon (ARN) dari pekerjaan impor kumpulan data yang akan dihapus.

Jenis: String

Batasan Panjang: Panjang maksimum 256.

```
Pola: arn:([a-z\d-]+):forecast:.*:.*:.+
```
Diperlukan: Ya

#### Elemen Respons

Jika tindakan berhasil, layanan mengirimkan kembali respons HTTP 200 dengan isi HTTP kosong.

Kesalahan

#### InvalidInputException

Kami tidak dapat memproses permintaan karena menyertakan nilai yang tidak valid atau nilai yang melebihi rentang yang valid.

Kode Status HTTP: 400

ResourceInUseException

Sumber daya yang ditentukan sedang digunakan.

Kode Status HTTP: 400

ResourceNotFoundException

Kami tidak dapat menemukan sumber daya dengan Nama Sumber Daya Amazon (ARN) itu. Periksa ARN dan coba lagi.

Kode Status HTTP: 400

Lihat Juga

- [AWS Antarmuka Baris Perintah](https://docs.aws.amazon.com/goto/aws-cli/forecast-2018-06-26/DeleteDatasetImportJob)
- [AWS SDK for .NET](https://docs.aws.amazon.com/goto/DotNetSDKV3/forecast-2018-06-26/DeleteDatasetImportJob)
- [AWS SDK for C++](https://docs.aws.amazon.com/goto/SdkForCpp/forecast-2018-06-26/DeleteDatasetImportJob)
- [AWS SDK for Go v2](https://docs.aws.amazon.com/goto/SdkForGoV2/forecast-2018-06-26/DeleteDatasetImportJob)
- [AWS SDK for Java V2](https://docs.aws.amazon.com/goto/SdkForJavaV2/forecast-2018-06-26/DeleteDatasetImportJob)
- [AWS SDK untuk V3 JavaScript](https://docs.aws.amazon.com/goto/SdkForJavaScriptV3/forecast-2018-06-26/DeleteDatasetImportJob)
- [AWS SDK for PHP V3](https://docs.aws.amazon.com/goto/SdkForPHPV3/forecast-2018-06-26/DeleteDatasetImportJob)
- [AWS SDK untuk Python](https://docs.aws.amazon.com/goto/boto3/forecast-2018-06-26/DeleteDatasetImportJob)
- [AWS SDK for Ruby V3](https://docs.aws.amazon.com/goto/SdkForRubyV3/forecast-2018-06-26/DeleteDatasetImportJob)

# **DeleteExplainability**

Layanan: Amazon Forecast Service

Menghapus sumber daya Explainability.

Anda hanya dapat menghapus prediktor yang memiliki status ACTIVE atauCREATE\_FAILED. Untuk mendapatkan status, gunakan [DescribeExplainability](#page-503-0) operasi.

<span id="page-457-1"></span>Sintaksis Permintaan

```
{ 
    "ExplainabilityArn": "string"
}
```
Parameter Permintaan

Permintaan menerima data berikut dalam format JSON.

# <span id="page-457-0"></span>**[ExplainabilityArn](#page-457-1)**

Nama Sumber Daya Amazon (ARN) dari sumber daya Explainability untuk dihapus.

Jenis: String

Batasan Panjang: Panjang maksimum 256.

```
Pola: arn:([a-z\d-]+):forecast:.*:.*:.+
```
Diperlukan: Ya

# Elemen Respons

Jika tindakan berhasil, layanan mengirimkan kembali respons HTTP 200 dengan isi HTTP kosong.

### Kesalahan

# InvalidInputException

Kami tidak dapat memproses permintaan karena menyertakan nilai yang tidak valid atau nilai yang melebihi rentang yang valid.

Kode Status HTTP: 400

ResourceInUseException

Sumber daya yang ditentukan sedang digunakan.

Kode Status HTTP: 400

ResourceNotFoundException

Kami tidak dapat menemukan sumber daya dengan Nama Sumber Daya Amazon (ARN) itu. Periksa ARN dan coba lagi.

Kode Status HTTP: 400

Lihat Juga

- [AWS Antarmuka Baris Perintah](https://docs.aws.amazon.com/goto/aws-cli/forecast-2018-06-26/DeleteExplainability)
- [AWS SDK for .NET](https://docs.aws.amazon.com/goto/DotNetSDKV3/forecast-2018-06-26/DeleteExplainability)
- [AWS SDK for C++](https://docs.aws.amazon.com/goto/SdkForCpp/forecast-2018-06-26/DeleteExplainability)
- [AWS SDK for Go v2](https://docs.aws.amazon.com/goto/SdkForGoV2/forecast-2018-06-26/DeleteExplainability)
- [AWS SDK for Java V2](https://docs.aws.amazon.com/goto/SdkForJavaV2/forecast-2018-06-26/DeleteExplainability)
- [AWS SDK untuk V3 JavaScript](https://docs.aws.amazon.com/goto/SdkForJavaScriptV3/forecast-2018-06-26/DeleteExplainability)
- [AWS SDK for PHP V3](https://docs.aws.amazon.com/goto/SdkForPHPV3/forecast-2018-06-26/DeleteExplainability)
- [AWS SDK untuk Python](https://docs.aws.amazon.com/goto/boto3/forecast-2018-06-26/DeleteExplainability)
- [AWS SDK for Ruby V3](https://docs.aws.amazon.com/goto/SdkForRubyV3/forecast-2018-06-26/DeleteExplainability)

# DeleteExplainabilityExport

Layanan: Amazon Forecast Service

Menghapus ekspor Explainability.

<span id="page-459-1"></span>Sintaksis Permintaan

```
{ 
    "ExplainabilityExportArn": "string"
}
```
### Parameter Permintaan

Permintaan menerima data berikut dalam format JSON.

# <span id="page-459-0"></span>[ExplainabilityExportArn](#page-459-1)

Nama Sumber Daya Amazon (ARN) dari ekspor Explainability untuk dihapus.

Jenis: String

Batasan Panjang: Panjang maksimum 256.

Pola: arn:([a-z\d-]+):forecast:.\*:.\*:.+

```
Diperlukan: Ya
```
#### Elemen Respons

Jika tindakan berhasil, layanan mengirimkan kembali respons HTTP 200 dengan isi HTTP kosong.

#### Kesalahan

#### InvalidInputException

Kami tidak dapat memproses permintaan karena menyertakan nilai yang tidak valid atau nilai yang melebihi rentang yang valid.

Kode Status HTTP: 400

#### ResourceInUseException

Sumber daya yang ditentukan sedang digunakan.

Kode Status HTTP: 400

ResourceNotFoundException

Kami tidak dapat menemukan sumber daya dengan Nama Sumber Daya Amazon (ARN) itu. Periksa ARN dan coba lagi.

Kode Status HTTP: 400

Lihat Juga

- [AWS Antarmuka Baris Perintah](https://docs.aws.amazon.com/goto/aws-cli/forecast-2018-06-26/DeleteExplainabilityExport)
- [AWS SDK for .NET](https://docs.aws.amazon.com/goto/DotNetSDKV3/forecast-2018-06-26/DeleteExplainabilityExport)
- [AWS SDK for C++](https://docs.aws.amazon.com/goto/SdkForCpp/forecast-2018-06-26/DeleteExplainabilityExport)
- [AWS SDK for Go v2](https://docs.aws.amazon.com/goto/SdkForGoV2/forecast-2018-06-26/DeleteExplainabilityExport)
- [AWS SDK for Java V2](https://docs.aws.amazon.com/goto/SdkForJavaV2/forecast-2018-06-26/DeleteExplainabilityExport)
- [AWS SDK untuk V3 JavaScript](https://docs.aws.amazon.com/goto/SdkForJavaScriptV3/forecast-2018-06-26/DeleteExplainabilityExport)
- [AWS SDK for PHP V3](https://docs.aws.amazon.com/goto/SdkForPHPV3/forecast-2018-06-26/DeleteExplainabilityExport)
- [AWS SDK untuk Python](https://docs.aws.amazon.com/goto/boto3/forecast-2018-06-26/DeleteExplainabilityExport)
- [AWS SDK for Ruby V3](https://docs.aws.amazon.com/goto/SdkForRubyV3/forecast-2018-06-26/DeleteExplainabilityExport)

# DeleteForecast

Layanan: Amazon Forecast Service

Menghapus perkiraan yang dibuat menggunakan [CreateForecast](#page-405-0) operasi. Anda hanya dapat menghapus perkiraan yang memiliki status ACTIVE atauCREATE\_FAILED. Untuk mendapatkan status, gunakan [DescribeForecast](#page-513-0) operasi.

Anda tidak dapat menghapus perkiraan saat sedang diekspor. Setelah perkiraan dihapus, Anda tidak dapat lagi menanyakan perkiraan.

#### <span id="page-461-1"></span>Sintaksis Permintaan

```
{ 
    "ForecastArn": "string"
}
```
#### Parameter Permintaan

Permintaan menerima data berikut dalam format JSON.

#### <span id="page-461-0"></span>**[ForecastArn](#page-461-1)**

Nama Sumber Daya Amazon (ARN) dari perkiraan yang akan dihapus.

Jenis: String

Batasan Panjang: Panjang maksimum 256.

```
Pola: arn:([a-z\d-]+):forecast:.*:.*:.+
```
Diperlukan: Ya

Elemen Respons

Jika tindakan berhasil, layanan mengirimkan kembali respons HTTP 200 dengan isi HTTP kosong.

Kesalahan

#### InvalidInputException

Kami tidak dapat memproses permintaan karena menyertakan nilai yang tidak valid atau nilai yang melebihi rentang yang valid.

Kode Status HTTP: 400

ResourceInUseException

Sumber daya yang ditentukan sedang digunakan.

Kode Status HTTP: 400

ResourceNotFoundException

Kami tidak dapat menemukan sumber daya dengan Nama Sumber Daya Amazon (ARN) itu. Periksa ARN dan coba lagi.

Kode Status HTTP: 400

# Lihat Juga

- [AWS Antarmuka Baris Perintah](https://docs.aws.amazon.com/goto/aws-cli/forecast-2018-06-26/DeleteForecast)
- [AWS SDK for .NET](https://docs.aws.amazon.com/goto/DotNetSDKV3/forecast-2018-06-26/DeleteForecast)
- [AWS SDK for C++](https://docs.aws.amazon.com/goto/SdkForCpp/forecast-2018-06-26/DeleteForecast)
- [AWS SDK for Go v2](https://docs.aws.amazon.com/goto/SdkForGoV2/forecast-2018-06-26/DeleteForecast)
- [AWS SDK for Java V2](https://docs.aws.amazon.com/goto/SdkForJavaV2/forecast-2018-06-26/DeleteForecast)
- [AWS SDK untuk V3 JavaScript](https://docs.aws.amazon.com/goto/SdkForJavaScriptV3/forecast-2018-06-26/DeleteForecast)
- [AWS SDK for PHP V3](https://docs.aws.amazon.com/goto/SdkForPHPV3/forecast-2018-06-26/DeleteForecast)
- [AWS SDK untuk Python](https://docs.aws.amazon.com/goto/boto3/forecast-2018-06-26/DeleteForecast)
- [AWS SDK for Ruby V3](https://docs.aws.amazon.com/goto/SdkForRubyV3/forecast-2018-06-26/DeleteForecast)

# DeleteForecastExportJob

Layanan: Amazon Forecast Service

Menghapus pekerjaan ekspor perkiraan yang dibuat menggunakan [CreateForecastExportJob](#page-411-0) operasi. Anda hanya dapat menghapus pekerjaan ekspor yang memiliki status ACTIVE atauCREATE\_FAILED. Untuk mendapatkan status, gunakan [DescribeForecastExportJob](#page-519-0) operasi.

<span id="page-463-1"></span>Sintaksis Permintaan

```
{ 
    "ForecastExportJobArn": "string"
}
```
Parameter Permintaan

Permintaan menerima data berikut dalam format JSON.

### <span id="page-463-0"></span>[ForecastExportJobArn](#page-463-1)

Nama Sumber Daya Amazon (ARN) dari pekerjaan ekspor perkiraan yang akan dihapus.

Jenis: String

Batasan Panjang: Panjang maksimum 256.

```
Pola: arn:([a-z\d-]+):forecast:.*:.*:.+
```
Diperlukan: Ya

#### Elemen Respons

Jika tindakan berhasil, layanan mengirimkan kembali respons HTTP 200 dengan isi HTTP kosong.

Kesalahan

#### InvalidInputException

Kami tidak dapat memproses permintaan karena menyertakan nilai yang tidak valid atau nilai yang melebihi rentang yang valid.

Kode Status HTTP: 400

ResourceInUseException

Sumber daya yang ditentukan sedang digunakan.

Kode Status HTTP: 400

ResourceNotFoundException

Kami tidak dapat menemukan sumber daya dengan Nama Sumber Daya Amazon (ARN) itu. Periksa ARN dan coba lagi.

Kode Status HTTP: 400

Lihat Juga

- [AWS Antarmuka Baris Perintah](https://docs.aws.amazon.com/goto/aws-cli/forecast-2018-06-26/DeleteForecastExportJob)
- [AWS SDK for .NET](https://docs.aws.amazon.com/goto/DotNetSDKV3/forecast-2018-06-26/DeleteForecastExportJob)
- [AWS SDK for C++](https://docs.aws.amazon.com/goto/SdkForCpp/forecast-2018-06-26/DeleteForecastExportJob)
- [AWS SDK for Go v2](https://docs.aws.amazon.com/goto/SdkForGoV2/forecast-2018-06-26/DeleteForecastExportJob)
- [AWS SDK for Java V2](https://docs.aws.amazon.com/goto/SdkForJavaV2/forecast-2018-06-26/DeleteForecastExportJob)
- [AWS SDK untuk V3 JavaScript](https://docs.aws.amazon.com/goto/SdkForJavaScriptV3/forecast-2018-06-26/DeleteForecastExportJob)
- [AWS SDK for PHP V3](https://docs.aws.amazon.com/goto/SdkForPHPV3/forecast-2018-06-26/DeleteForecastExportJob)
- [AWS SDK untuk Python](https://docs.aws.amazon.com/goto/boto3/forecast-2018-06-26/DeleteForecastExportJob)
- [AWS SDK for Ruby V3](https://docs.aws.amazon.com/goto/SdkForRubyV3/forecast-2018-06-26/DeleteForecastExportJob)

# **DeleteMonitor**

Layanan: Amazon Forecast Service

Menghapus sumber daya monitor. Anda hanya dapat menghapus sumber daya monitor dengan statusACTIVE,ACTIVE\_STOPPED,CREATE\_FAILED, atauCREATE\_STOPPED.

<span id="page-465-1"></span>Sintaksis Permintaan

```
{ 
    "MonitorArn": "string"
}
```
# Parameter Permintaan

Permintaan menerima data berikut dalam format JSON.

# <span id="page-465-0"></span>**[MonitorArn](#page-465-1)**

Nama Sumber Daya Amazon (ARN) dari sumber daya monitor yang akan dihapus.

Jenis: String

Batasan Panjang: Panjang maksimum 256.

Pola: arn:([a-z\d-]+):forecast:.\*:.\*:.+

Diperlukan: Ya

# Elemen Respons

Jika tindakan berhasil, layanan mengirimkan kembali respons HTTP 200 dengan isi HTTP kosong.

Kesalahan

#### InvalidInputException

Kami tidak dapat memproses permintaan karena menyertakan nilai yang tidak valid atau nilai yang melebihi rentang yang valid.

Kode Status HTTP: 400

ResourceInUseException

Sumber daya yang ditentukan sedang digunakan.

Kode Status HTTP: 400

ResourceNotFoundException

Kami tidak dapat menemukan sumber daya dengan Nama Sumber Daya Amazon (ARN) itu. Periksa ARN dan coba lagi.

Kode Status HTTP: 400

Lihat Juga

- [AWS Antarmuka Baris Perintah](https://docs.aws.amazon.com/goto/aws-cli/forecast-2018-06-26/DeleteMonitor)
- [AWS SDK for .NET](https://docs.aws.amazon.com/goto/DotNetSDKV3/forecast-2018-06-26/DeleteMonitor)
- [AWS SDK for C++](https://docs.aws.amazon.com/goto/SdkForCpp/forecast-2018-06-26/DeleteMonitor)
- [AWS SDK for Go v2](https://docs.aws.amazon.com/goto/SdkForGoV2/forecast-2018-06-26/DeleteMonitor)
- [AWS SDK for Java V2](https://docs.aws.amazon.com/goto/SdkForJavaV2/forecast-2018-06-26/DeleteMonitor)
- [AWS SDK untuk V3 JavaScript](https://docs.aws.amazon.com/goto/SdkForJavaScriptV3/forecast-2018-06-26/DeleteMonitor)
- [AWS SDK for PHP V3](https://docs.aws.amazon.com/goto/SdkForPHPV3/forecast-2018-06-26/DeleteMonitor)
- [AWS SDK untuk Python](https://docs.aws.amazon.com/goto/boto3/forecast-2018-06-26/DeleteMonitor)
- [AWS SDK for Ruby V3](https://docs.aws.amazon.com/goto/SdkForRubyV3/forecast-2018-06-26/DeleteMonitor)

# **DeletePredictor**

Layanan: Amazon Forecast Service

Menghapus prediktor yang dibuat menggunakan [DescribePredictor](#page-529-0) atau [CreatePredictor](#page-420-0) operasi. Anda hanya dapat menghapus prediktor yang memiliki status ACTIVE atauCREATE\_FAILED. Untuk mendapatkan status, gunakan [DescribePredictor](#page-529-0) operasi.

<span id="page-467-1"></span>Sintaksis Permintaan

{ "[PredictorArn"](#page-467-0): "*string*" }

Parameter Permintaan

Permintaan menerima data berikut dalam format JSON.

#### <span id="page-467-0"></span>[PredictorArn](#page-467-1)

Nama Sumber Daya Amazon (ARN) dari prediktor yang akan dihapus.

Jenis: String

Batasan Panjang: Panjang maksimum 256.

```
Pola: arn:([a-z\d-]+):forecast:.*:.*:.+
```
Diperlukan: Ya

#### Elemen Respons

Jika tindakan berhasil, layanan mengirimkan kembali respons HTTP 200 dengan isi HTTP kosong.

#### Kesalahan

#### InvalidInputException

Kami tidak dapat memproses permintaan karena menyertakan nilai yang tidak valid atau nilai yang melebihi rentang yang valid.

Kode Status HTTP: 400
ResourceInUseException

Sumber daya yang ditentukan sedang digunakan.

Kode Status HTTP: 400

ResourceNotFoundException

Kami tidak dapat menemukan sumber daya dengan Nama Sumber Daya Amazon (ARN) itu. Periksa ARN dan coba lagi.

Kode Status HTTP: 400

Lihat Juga

- [AWS Antarmuka Baris Perintah](https://docs.aws.amazon.com/goto/aws-cli/forecast-2018-06-26/DeletePredictor)
- [AWS SDK for .NET](https://docs.aws.amazon.com/goto/DotNetSDKV3/forecast-2018-06-26/DeletePredictor)
- [AWS SDK for C++](https://docs.aws.amazon.com/goto/SdkForCpp/forecast-2018-06-26/DeletePredictor)
- [AWS SDK for Go v2](https://docs.aws.amazon.com/goto/SdkForGoV2/forecast-2018-06-26/DeletePredictor)
- [AWS SDK for Java V2](https://docs.aws.amazon.com/goto/SdkForJavaV2/forecast-2018-06-26/DeletePredictor)
- [AWS SDK untuk V3 JavaScript](https://docs.aws.amazon.com/goto/SdkForJavaScriptV3/forecast-2018-06-26/DeletePredictor)
- [AWS SDK for PHP V3](https://docs.aws.amazon.com/goto/SdkForPHPV3/forecast-2018-06-26/DeletePredictor)
- [AWS SDK untuk Python](https://docs.aws.amazon.com/goto/boto3/forecast-2018-06-26/DeletePredictor)
- [AWS SDK for Ruby V3](https://docs.aws.amazon.com/goto/SdkForRubyV3/forecast-2018-06-26/DeletePredictor)

# DeletePredictorBacktestExportJob

Layanan: Amazon Forecast Service

Menghapus pekerjaan ekspor backtest prediktor.

<span id="page-469-1"></span>Sintaksis Permintaan

{ "[PredictorBacktestExportJobArn"](#page-469-0): "*string*" }

#### Parameter Permintaan

Permintaan menerima data berikut dalam format JSON.

# <span id="page-469-0"></span>[PredictorBacktestExportJobArn](#page-469-1)

Nama Sumber Daya Amazon (ARN) dari pekerjaan ekspor backtest prediktor untuk dihapus.

Jenis: String

Batasan Panjang: Panjang maksimum 256.

Pola: arn:([a-z\d-]+):forecast:.\*:.\*:.+

```
Diperlukan: Ya
```
#### Elemen Respons

Jika tindakan berhasil, layanan mengirimkan kembali respons HTTP 200 dengan isi HTTP kosong.

#### Kesalahan

## InvalidInputException

Kami tidak dapat memproses permintaan karena menyertakan nilai yang tidak valid atau nilai yang melebihi rentang yang valid.

Kode Status HTTP: 400

#### ResourceInUseException

Sumber daya yang ditentukan sedang digunakan.

Kode Status HTTP: 400

ResourceNotFoundException

Kami tidak dapat menemukan sumber daya dengan Nama Sumber Daya Amazon (ARN) itu. Periksa ARN dan coba lagi.

Kode Status HTTP: 400

Lihat Juga

- [AWS Antarmuka Baris Perintah](https://docs.aws.amazon.com/goto/aws-cli/forecast-2018-06-26/DeletePredictorBacktestExportJob)
- [AWS SDK for .NET](https://docs.aws.amazon.com/goto/DotNetSDKV3/forecast-2018-06-26/DeletePredictorBacktestExportJob)
- [AWS SDK for C++](https://docs.aws.amazon.com/goto/SdkForCpp/forecast-2018-06-26/DeletePredictorBacktestExportJob)
- [AWS SDK for Go v2](https://docs.aws.amazon.com/goto/SdkForGoV2/forecast-2018-06-26/DeletePredictorBacktestExportJob)
- [AWS SDK for Java V2](https://docs.aws.amazon.com/goto/SdkForJavaV2/forecast-2018-06-26/DeletePredictorBacktestExportJob)
- [AWS SDK untuk V3 JavaScript](https://docs.aws.amazon.com/goto/SdkForJavaScriptV3/forecast-2018-06-26/DeletePredictorBacktestExportJob)
- [AWS SDK for PHP V3](https://docs.aws.amazon.com/goto/SdkForPHPV3/forecast-2018-06-26/DeletePredictorBacktestExportJob)
- [AWS SDK untuk Python](https://docs.aws.amazon.com/goto/boto3/forecast-2018-06-26/DeletePredictorBacktestExportJob)
- [AWS SDK for Ruby V3](https://docs.aws.amazon.com/goto/SdkForRubyV3/forecast-2018-06-26/DeletePredictorBacktestExportJob)

# DeleteResourceTree

Layanan: Amazon Forecast Service

Menghapus seluruh pohon sumber daya. Operasi ini akan menghapus sumber daya induk dan sumber daya turunannya.

Sumber daya anak adalah sumber daya yang dibuat dari sumber daya lain. Misalnya, ketika perkiraan dihasilkan dari prediktor, perkiraan adalah sumber daya anak dan prediktor adalah sumber daya induk.

Sumber daya Amazon Forecast memiliki hierarki sumber daya induk-anak berikut:

- Dataset: pekerjaan impor dataset
- Grup Dataset: prediktor, pekerjaan ekspor backtest prediktor, perkiraan, perkiraan pekerjaan ekspor
- Prediktor: prediktor backtest pekerjaan ekspor, prakiraan, prakiraan pekerjaan ekspor
- Forecast: prakiraan pekerjaan ekspor
	- **a** Note

DeleteResourceTreehanya akan menghapus sumber daya Amazon Forecast, dan tidak akan menghapus kumpulan data atau file yang diekspor yang disimpan di Amazon S3.

# <span id="page-471-1"></span>Sintaksis Permintaan

```
{ 
    "ResourceArn": "string"
}
```
# Parameter Permintaan

Permintaan menerima data berikut dalam format JSON.

# <span id="page-471-0"></span>[ResourceArn](#page-471-1)

Nama Sumber Daya Amazon (ARN) dari sumber daya induk yang akan dihapus. Semua sumber daya anak dari sumber daya induk juga akan dihapus.

Jenis: String

Batasan Panjang: Panjang maksimum 256.

Pola: arn:([a-z\d-]+):forecast:.\*:.\*:.+

Diperlukan: Ya

#### Elemen Respons

Jika tindakan berhasil, layanan mengirimkan kembali respons HTTP 200 dengan isi HTTP kosong.

Kesalahan

InvalidInputException

Kami tidak dapat memproses permintaan karena menyertakan nilai yang tidak valid atau nilai yang melebihi rentang yang valid.

Kode Status HTTP: 400

#### ResourceInUseException

Sumber daya yang ditentukan sedang digunakan.

Kode Status HTTP: 400

ResourceNotFoundException

Kami tidak dapat menemukan sumber daya dengan Nama Sumber Daya Amazon (ARN) itu. Periksa ARN dan coba lagi.

Kode Status HTTP: 400

#### Lihat Juga

- [AWS Antarmuka Baris Perintah](https://docs.aws.amazon.com/goto/aws-cli/forecast-2018-06-26/DeleteResourceTree)
- [AWS SDK for .NET](https://docs.aws.amazon.com/goto/DotNetSDKV3/forecast-2018-06-26/DeleteResourceTree)
- [AWS SDK for C++](https://docs.aws.amazon.com/goto/SdkForCpp/forecast-2018-06-26/DeleteResourceTree)
- [AWS SDK for Go v2](https://docs.aws.amazon.com/goto/SdkForGoV2/forecast-2018-06-26/DeleteResourceTree)
- [AWS SDK for Java V2](https://docs.aws.amazon.com/goto/SdkForJavaV2/forecast-2018-06-26/DeleteResourceTree)
- [AWS SDK untuk V3 JavaScript](https://docs.aws.amazon.com/goto/SdkForJavaScriptV3/forecast-2018-06-26/DeleteResourceTree)
- [AWS SDK for PHP V3](https://docs.aws.amazon.com/goto/SdkForPHPV3/forecast-2018-06-26/DeleteResourceTree)
- [AWS SDK untuk Python](https://docs.aws.amazon.com/goto/boto3/forecast-2018-06-26/DeleteResourceTree)
- [AWS SDK for Ruby V3](https://docs.aws.amazon.com/goto/SdkForRubyV3/forecast-2018-06-26/DeleteResourceTree)

# DeleteWhatIfAnalysis

Layanan: Amazon Forecast Service

Menghapus analisis bagaimana-jika yang dibuat menggunakan operasi. [CreateWhatIfAnalysis](#page-436-0) Anda hanya dapat menghapus analisis bagaimana-jika yang memiliki status atau. ACTIVE CREATE\_FAILED Untuk mendapatkan status, gunakan [DescribeWhatIfAnalysis](#page-544-0) operasi.

Anda tidak dapat menghapus analisis bagaimana-jika saat salah satu perkiraannya sedang diekspor.

#### <span id="page-474-1"></span>Sintaksis Permintaan

```
{ 
    "WhatIfAnalysisArn": "string"
}
```
#### Parameter Permintaan

Permintaan menerima data berikut dalam format JSON.

#### <span id="page-474-0"></span>[WhatIfAnalysisArn](#page-474-1)

Nama Sumber Daya Amazon (ARN) dari analisis bagaimana-jika yang ingin Anda hapus.

Jenis: String

Batasan Panjang: Panjang maksimum 256.

Pola: arn:([a-z\d-]+):forecast:.\*:.\*:.+

Diperlukan: Ya

#### Elemen Respons

Jika tindakan berhasil, layanan mengirimkan kembali respons HTTP 200 dengan isi HTTP kosong.

Kesalahan

#### InvalidInputException

Kami tidak dapat memproses permintaan karena menyertakan nilai yang tidak valid atau nilai yang melebihi rentang yang valid.

Kode Status HTTP: 400

ResourceInUseException

Sumber daya yang ditentukan sedang digunakan.

Kode Status HTTP: 400

ResourceNotFoundException

Kami tidak dapat menemukan sumber daya dengan Nama Sumber Daya Amazon (ARN) itu. Periksa ARN dan coba lagi.

Kode Status HTTP: 400

#### Lihat Juga

- [AWS Antarmuka Baris Perintah](https://docs.aws.amazon.com/goto/aws-cli/forecast-2018-06-26/DeleteWhatIfAnalysis)
- [AWS SDK for .NET](https://docs.aws.amazon.com/goto/DotNetSDKV3/forecast-2018-06-26/DeleteWhatIfAnalysis)
- [AWS SDK for C++](https://docs.aws.amazon.com/goto/SdkForCpp/forecast-2018-06-26/DeleteWhatIfAnalysis)
- [AWS SDK for Go v2](https://docs.aws.amazon.com/goto/SdkForGoV2/forecast-2018-06-26/DeleteWhatIfAnalysis)
- [AWS SDK for Java V2](https://docs.aws.amazon.com/goto/SdkForJavaV2/forecast-2018-06-26/DeleteWhatIfAnalysis)
- [AWS SDK untuk V3 JavaScript](https://docs.aws.amazon.com/goto/SdkForJavaScriptV3/forecast-2018-06-26/DeleteWhatIfAnalysis)
- [AWS SDK for PHP V3](https://docs.aws.amazon.com/goto/SdkForPHPV3/forecast-2018-06-26/DeleteWhatIfAnalysis)
- [AWS SDK untuk Python](https://docs.aws.amazon.com/goto/boto3/forecast-2018-06-26/DeleteWhatIfAnalysis)
- [AWS SDK for Ruby V3](https://docs.aws.amazon.com/goto/SdkForRubyV3/forecast-2018-06-26/DeleteWhatIfAnalysis)

# DeleteWhatIfForecast

Layanan: Amazon Forecast Service

Menghapus perkiraan bagaimana-jika yang dibuat menggunakan operasi. [CreateWhatIfForecast](#page-441-0) Anda hanya dapat menghapus perkiraan bagaimana-jika yang memiliki status atau. ACTIVE CREATE\_FAILED Untuk mendapatkan status, gunakan [DescribeWhatIfForecast](#page-549-0) operasi.

Anda tidak dapat menghapus perkiraan bagaimana-jika saat sedang diekspor. Setelah perkiraan bagaimana-jika dihapus, Anda tidak dapat lagi menanyakan analisis bagaimana-jika.

# <span id="page-476-1"></span>Sintaksis Permintaan

```
{ 
    "WhatIfForecastArn": "string"
}
```
# Parameter Permintaan

Permintaan menerima data berikut dalam format JSON.

# <span id="page-476-0"></span>**[WhatIfForecastArn](#page-476-1)**

Nama Sumber Daya Amazon (ARN) dari perkiraan bagaimana-jika yang ingin Anda hapus.

Jenis: String

Kendala Panjang: Panjang maksimum 300.

```
Pola: arn:([a-z\d-]+):forecast:.*:.*:.+
```
Diperlukan: Ya

# Elemen Respons

Jika tindakan berhasil, layanan mengirimkan kembali respons HTTP 200 dengan isi HTTP kosong.

Kesalahan

# InvalidInputException

Kami tidak dapat memproses permintaan karena menyertakan nilai yang tidak valid atau nilai yang melebihi rentang yang valid.

Kode Status HTTP: 400

ResourceInUseException

Sumber daya yang ditentukan sedang digunakan.

Kode Status HTTP: 400

ResourceNotFoundException

Kami tidak dapat menemukan sumber daya dengan Nama Sumber Daya Amazon (ARN) itu. Periksa ARN dan coba lagi.

Kode Status HTTP: 400

# Lihat Juga

- [AWS Antarmuka Baris Perintah](https://docs.aws.amazon.com/goto/aws-cli/forecast-2018-06-26/DeleteWhatIfForecast)
- [AWS SDK for .NET](https://docs.aws.amazon.com/goto/DotNetSDKV3/forecast-2018-06-26/DeleteWhatIfForecast)
- [AWS SDK for C++](https://docs.aws.amazon.com/goto/SdkForCpp/forecast-2018-06-26/DeleteWhatIfForecast)
- [AWS SDK for Go v2](https://docs.aws.amazon.com/goto/SdkForGoV2/forecast-2018-06-26/DeleteWhatIfForecast)
- [AWS SDK for Java V2](https://docs.aws.amazon.com/goto/SdkForJavaV2/forecast-2018-06-26/DeleteWhatIfForecast)
- [AWS SDK untuk V3 JavaScript](https://docs.aws.amazon.com/goto/SdkForJavaScriptV3/forecast-2018-06-26/DeleteWhatIfForecast)
- [AWS SDK for PHP V3](https://docs.aws.amazon.com/goto/SdkForPHPV3/forecast-2018-06-26/DeleteWhatIfForecast)
- [AWS SDK untuk Python](https://docs.aws.amazon.com/goto/boto3/forecast-2018-06-26/DeleteWhatIfForecast)
- [AWS SDK for Ruby V3](https://docs.aws.amazon.com/goto/SdkForRubyV3/forecast-2018-06-26/DeleteWhatIfForecast)

# DeleteWhatIfForecastExport

Layanan: Amazon Forecast Service

Menghapus ekspor prakiraan bagaimana-jika yang dibuat menggunakan operasi. [CreateWhatIfForecastExport](#page-446-0) Anda hanya dapat menghapus perkiraan ekspor bagaimana-jika yang memiliki status atau. ACTIVE CREATE\_FAILED Untuk mendapatkan status, gunakan [DescribeWhatIfForecastExport](#page-555-0) operasi.

# <span id="page-478-1"></span>Sintaksis Permintaan

```
{ 
    "WhatIfForecastExportArn": "string"
}
```
Parameter Permintaan

Permintaan menerima data berikut dalam format JSON.

# <span id="page-478-0"></span>[WhatIfForecastExportArn](#page-478-1)

Nama Sumber Daya Amazon (ARN) dari ekspor perkiraan bagaimana-jika yang ingin Anda hapus.

Jenis: String

Kendala Panjang: Panjang maksimum 300.

```
Pola: arn:([a-z\d-]+):forecast:.*:.*:.+
```
Diperlukan: Ya

# Elemen Respons

Jika tindakan berhasil, layanan mengirimkan kembali respons HTTP 200 dengan isi HTTP kosong.

# Kesalahan

# InvalidInputException

Kami tidak dapat memproses permintaan karena menyertakan nilai yang tidak valid atau nilai yang melebihi rentang yang valid.

Kode Status HTTP: 400

ResourceInUseException

Sumber daya yang ditentukan sedang digunakan.

Kode Status HTTP: 400

ResourceNotFoundException

Kami tidak dapat menemukan sumber daya dengan Nama Sumber Daya Amazon (ARN) itu. Periksa ARN dan coba lagi.

Kode Status HTTP: 400

Lihat Juga

- [AWS Antarmuka Baris Perintah](https://docs.aws.amazon.com/goto/aws-cli/forecast-2018-06-26/DeleteWhatIfForecastExport)
- [AWS SDK for .NET](https://docs.aws.amazon.com/goto/DotNetSDKV3/forecast-2018-06-26/DeleteWhatIfForecastExport)
- [AWS SDK for C++](https://docs.aws.amazon.com/goto/SdkForCpp/forecast-2018-06-26/DeleteWhatIfForecastExport)
- [AWS SDK for Go v2](https://docs.aws.amazon.com/goto/SdkForGoV2/forecast-2018-06-26/DeleteWhatIfForecastExport)
- [AWS SDK for Java V2](https://docs.aws.amazon.com/goto/SdkForJavaV2/forecast-2018-06-26/DeleteWhatIfForecastExport)
- [AWS SDK untuk V3 JavaScript](https://docs.aws.amazon.com/goto/SdkForJavaScriptV3/forecast-2018-06-26/DeleteWhatIfForecastExport)
- [AWS SDK for PHP V3](https://docs.aws.amazon.com/goto/SdkForPHPV3/forecast-2018-06-26/DeleteWhatIfForecastExport)
- [AWS SDK untuk Python](https://docs.aws.amazon.com/goto/boto3/forecast-2018-06-26/DeleteWhatIfForecastExport)
- [AWS SDK for Ruby V3](https://docs.aws.amazon.com/goto/SdkForRubyV3/forecast-2018-06-26/DeleteWhatIfForecastExport)

# DescribeAutoPredictor

Layanan: Amazon Forecast Service

Menjelaskan prediktor yang dibuat menggunakan CreateAutoPredictor operasi.

#### <span id="page-480-1"></span>Sintaksis Permintaan

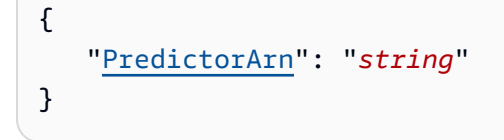

# Parameter Permintaan

Permintaan menerima data berikut dalam format JSON.

# <span id="page-480-0"></span>**[PredictorArn](#page-480-1)**

Nama Sumber Daya Amazon (ARN) dari prediktor.

Jenis: String

Batasan Panjang: Panjang maksimum 256.

Pola: arn:([a-z\d-]+):forecast:.\*:.\*:.+

Diperlukan: Ya

<span id="page-480-2"></span>Sintaksis Respons

```
{ 
    "CreationTime": number, 
    "DataConfig": { 
        "AdditionalDatasets": [ 
            { 
                "Configuration": { 
                   "string" : [ "string" ] 
               }, 
                "Name": "string" 
            } 
        ], 
        "AttributeConfigs": [ 
\overline{\mathcal{E}} "AttributeName": "string",
```

```
 "Transformations": { 
              "string" : "string" 
           } 
       } 
    ], 
    "DatasetGroupArn": "string" 
 }, 
 "DatasetImportJobArns": [ "string" ], 
 "EncryptionConfig": { 
    "KMSKeyArn": "string", 
    "RoleArn": "string" 
 }, 
 "EstimatedTimeRemainingInMinutes": number, 
 "ExplainabilityInfo": { 
    "ExplainabilityArn": "string", 
    "Status": "string" 
 }, 
 "ForecastDimensions": [ "string" ], 
 "ForecastFrequency": "string", 
 "ForecastHorizon": number, 
 "ForecastTypes": [ "string" ], 
 "LastModificationTime": number, 
 "Message": "string", 
 "MonitorInfo": { 
    "MonitorArn": "string", 
    "Status": "string" 
 }, 
 "OptimizationMetric": "string", 
 "PredictorArn": "string", 
 "PredictorName": "string", 
 "ReferencePredictorSummary": { 
    "Arn": "string", 
    "State": "string" 
 }, 
 "Status": "string", 
 "TimeAlignmentBoundary": { 
    "DayOfMonth": number, 
    "DayOfWeek": "string", 
    "Hour": number, 
    "Month": "string" 
 }
```
}

## Elemen Respons

Jika tindakan berhasil, layanan mengirimkan kembali respons HTTP 200.

Layanan mengembalikan data berikut dalam format JSON.

### <span id="page-482-0"></span>**[CreationTime](#page-480-2)**

Stempel waktu permintaan. CreateAutoPredictor

Tipe: Timestamp

#### <span id="page-482-1"></span>**[DataConfig](#page-480-2)**

Konfigurasi data untuk grup kumpulan data Anda dan kumpulan data tambahan apa pun.

Tipe: Objek [DataConfig](#page-669-3)

#### <span id="page-482-2"></span>[DatasetImportJobArns](#page-480-2)

Array ARN dari pekerjaan impor dataset yang digunakan untuk mengimpor data pelatihan untuk prediktor.

Tipe: Array string

Batasan Panjang: Panjang maksimum 256.

```
Pola: arn:([a-z\d-]+):forecast:.*:.*:.+
```
# <span id="page-482-3"></span>**[EncryptionConfig](#page-480-2)**

Kunci AWS Key Management Service (KMS) dan peran AWS Identity and Access Management (IAM) yang dapat diasumsikan oleh Amazon Forecast untuk mengakses kunci tersebut. Anda dapat menentukan objek opsional ini dalam [CreatePredictor](#page-420-0) permintaan [CreateDataset](#page-374-0) dan.

Tipe: Objek [EncryptionConfig](#page-680-2)

# <span id="page-482-4"></span>[EstimatedTimeRemainingInMinutes](#page-480-2)

Perkiraan waktu yang tersisa dalam hitungan menit untuk menyelesaikan pekerjaan pelatihan prediktor.

Tipe: Long

#### <span id="page-482-5"></span>[ExplainabilityInfo](#page-480-2)

Memberikan status dan ARN dari Keterjelasan Prediktor.

# Tipe: Objek [ExplainabilityInfo](#page-691-2)

## <span id="page-483-0"></span>**[ForecastDimensions](#page-480-2)**

Array nama dimensi (bidang) yang menentukan atribut yang digunakan untuk mengelompokkan deret waktu Anda.

Tipe: Array string

Anggota Array: Jumlah minimum 1 item. Jumlah maksimum 10 item.

Batasan Panjang: Panjang minimum 1. Panjang maksimum 63.

Pola: ^[a-zA-Z][a-zA-Z0-9\_]\*

#### <span id="page-483-1"></span>**[ForecastFrequency](#page-480-2)**

Frekuensi prediksi dalam perkiraan.

Interval yang valid adalah Y (Tahun), M (Bulan), W (Minggu), D (Hari), H (Jam), 30 menit (30 menit), 15 menit (15 menit), 10 menit (10 menit), 5 menit (5 menit), dan 1 menit (1 menit). Misalnya, "Y" menunjukkan setiap tahun dan "5 menit" menunjukkan setiap lima menit.

Jenis: String

Batasan Panjang: Panjang minimum 1. Panjang maksimum 5.

Pola: ^Y|M|W|D|H|30min|15min|10min|5min|1min\$

#### <span id="page-483-2"></span>**[ForecastHorizon](#page-480-2)**

Jumlah langkah waktu yang diprediksi model. Cakrawala ramalan juga disebut panjang prediksi.

Jenis: Integer

#### <span id="page-483-3"></span>**[ForecastTypes](#page-480-2)**

Jenis perkiraan yang digunakan selama pelatihan prediktor. Nilai default adalah ["0.1", "0.5", "0.9"].

Tipe: Array string

Anggota Array: Jumlah minimum 1 item. Jumlah maksimum 20 item.

Kendala Panjang: Panjang minimum 2. Panjang maksimum 4.

Pola: (^0?\.\d\d?\$|^mean\$)

#### <span id="page-484-0"></span>[LastModificationTime](#page-480-2)

Terakhir kali sumber daya dimodifikasi. Stempel waktu tergantung pada status pekerjaan:

- CREATE\_PENDING- TheCreationTime.
- CREATE\_IN\_PROGRESS- Stempel waktu saat ini.
- CREATE STOPPING- Stempel waktu saat ini.
- CREATE STOPPED- Saat pekerjaan berhenti.
- ACTIVEatau CREATE FAILED Ketika pekerjaan selesai atau gagal.

Tipe: Timestamp

#### <span id="page-484-1"></span>[Message](#page-480-2)

Jika terjadi kesalahan, pesan yang merinci penyebab kesalahan.

Jenis: String

#### <span id="page-484-2"></span>[MonitorInfo](#page-480-2)

[MonitorInfoO](#page-722-2)bjek dengan Nama Sumber Daya Amazon (ARN) dan status sumber daya monitor.

Tipe: Objek [MonitorInfo](#page-722-2)

#### <span id="page-484-3"></span>**[OptimizationMetric](#page-480-2)**

Metrik akurasi yang digunakan untuk mengoptimalkan prediktor.

Jenis: String

```
Nilai yang Valid: WAPE | RMSE | AverageWeightedQuantileLoss | MASE | MAPE
```
## <span id="page-484-4"></span>**[PredictorArn](#page-480-2)**

Nama Sumber Daya Amazon (ARN) dari prediktor

Jenis: String

Batasan Panjang: Panjang maksimum 256.

Pola: arn:([a-z\d-]+):forecast:.\*:.\*:.+

#### <span id="page-484-5"></span>**[PredictorName](#page-480-2)**

#### Nama prediktor.

Jenis: String

Batasan Panjang: Panjang minimum 1. Panjang maksimum 63.

Pola: ^[a-zA-Z][a-zA-Z0-9\_]\*

<span id="page-485-0"></span>[ReferencePredictorSummary](#page-480-2)

ARN dan keadaan prediktor referensi. Parameter ini hanya berlaku untuk prediktor yang dilatih ulang atau ditingkatkan.

Tipe: Objek [ReferencePredictorSummary](#page-742-2)

#### <span id="page-485-1"></span>**[Status](#page-480-2)**

Status prediktor. Negara termasuk:

- ACTIVE
- CREATE\_PENDING, CREATE\_IN\_PROGRESS, CREATE\_FAILED
- CREATE\_STOPPING, CREATE\_STOPPED
- DELETE\_PENDING, DELETE\_IN\_PROGRESS, DELETE\_FAILED

Jenis: String

Batasan Panjang: Panjang maksimum 256.

#### <span id="page-485-2"></span>[TimeAlignmentBoundary](#page-480-2)

Time boundary Forecast digunakan saat menggabungkan data.

Tipe: Objek [TimeAlignmentBoundary](#page-764-3)

#### Kesalahan

# InvalidInputException

Kami tidak dapat memproses permintaan karena menyertakan nilai yang tidak valid atau nilai yang melebihi rentang yang valid.

Kode Status HTTP: 400

ResourceNotFoundException

Kami tidak dapat menemukan sumber daya dengan Nama Sumber Daya Amazon (ARN) itu. Periksa ARN dan coba lagi.

# Kode Status HTTP: 400

# Lihat Juga

- [AWS Antarmuka Baris Perintah](https://docs.aws.amazon.com/goto/aws-cli/forecast-2018-06-26/DescribeAutoPredictor)
- [AWS SDK for .NET](https://docs.aws.amazon.com/goto/DotNetSDKV3/forecast-2018-06-26/DescribeAutoPredictor)
- [AWS SDK for C++](https://docs.aws.amazon.com/goto/SdkForCpp/forecast-2018-06-26/DescribeAutoPredictor)
- [AWS SDK for Go v2](https://docs.aws.amazon.com/goto/SdkForGoV2/forecast-2018-06-26/DescribeAutoPredictor)
- [AWS SDK for Java V2](https://docs.aws.amazon.com/goto/SdkForJavaV2/forecast-2018-06-26/DescribeAutoPredictor)
- [AWS SDK untuk V3 JavaScript](https://docs.aws.amazon.com/goto/SdkForJavaScriptV3/forecast-2018-06-26/DescribeAutoPredictor)
- [AWS SDK for PHP V3](https://docs.aws.amazon.com/goto/SdkForPHPV3/forecast-2018-06-26/DescribeAutoPredictor)
- [AWS SDK untuk Python](https://docs.aws.amazon.com/goto/boto3/forecast-2018-06-26/DescribeAutoPredictor)
- [AWS SDK for Ruby V3](https://docs.aws.amazon.com/goto/SdkForRubyV3/forecast-2018-06-26/DescribeAutoPredictor)

# DescribeDataset

Layanan: Amazon Forecast Service

Menjelaskan kumpulan data Amazon Forecast yang dibuat menggunakan [CreateDataset](https://docs.aws.amazon.com/forecast/latest/dg/API_CreateDataset.html)operasi.

Selain mencantumkan parameter yang ditentukan dalam CreateDataset permintaan, operasi ini mencakup properti kumpulan data berikut:

- CreationTime
- LastModificationTime
- Status

<span id="page-487-1"></span>Sintaksis Permintaan

```
{ 
    "DatasetArn": "string"
}
```
# Parameter Permintaan

Permintaan menerima data berikut dalam format JSON.

# <span id="page-487-0"></span>**[DatasetArn](#page-487-1)**

Amazon Resource Name (ARN) dari set data.

Jenis: String

Batasan Panjang: Panjang maksimum 256.

```
Pola: arn:([a-z\d-]+):forecast:.*:.*:.+
```
Diperlukan: Ya

<span id="page-487-2"></span>Sintaksis Respons

```
{ 
    "CreationTime": number, 
    "DataFrequency": "string", 
    "DatasetArn": "string",
```

```
 "DatasetName": "string", 
    "DatasetType": "string", 
    "Domain": "string", 
    "EncryptionConfig": { 
        "KMSKeyArn": "string", 
        "RoleArn": "string" 
    }, 
    "LastModificationTime": number, 
    "Schema": { 
        "Attributes": [ 
           { 
               "AttributeName": "string", 
               "AttributeType": "string" 
           } 
        ] 
    }, 
    "Status": "string"
}
```
# Elemen Respons

Jika tindakan berhasil, layanan mengirimkan kembali respons HTTP 200.

Layanan mengembalikan data berikut dalam format JSON.

# <span id="page-488-0"></span>**[CreationTime](#page-487-2)**

Saat dataset dibuat.

Tipe: Timestamp

#### <span id="page-488-1"></span>**[DataFrequency](#page-487-2)**

Frekuensi pengumpulan data.

Interval yang valid adalah Y (Tahun), M (Bulan), W (Minggu), D (Hari), H (Jam), 30 menit (30 menit), 15 menit (15 menit), 10 menit (10 menit), 5 menit (5 menit), dan 1 menit (1 menit). Misalnya, "M" menunjukkan setiap bulan dan "30 menit" menunjukkan setiap 30 menit.

Jenis: String

Batasan Panjang: Panjang minimum 1. Panjang maksimum 5.

Pola: ^Y|M|W|D|H|30min|15min|10min|5min|1min\$

#### <span id="page-489-0"></span>**[DatasetArn](#page-487-2)**

Amazon Resource Name (ARN) dari set data.

Jenis: String

Batasan Panjang: Panjang maksimum 256.

Pola: arn:([a-z\d-]+):forecast:.\*:.\*:.+

#### <span id="page-489-1"></span>[DatasetName](#page-487-2)

Nama set data.

Jenis: String

Batasan Panjang: Panjang minimum 1. Panjang maksimum 63.

Pola: ^[a-zA-Z][a-zA-Z0-9\_]\*

# <span id="page-489-2"></span>**[DatasetType](#page-487-2)**

Jenis dataset.

Jenis: String

```
Nilai yang Valid: TARGET_TIME_SERIES | RELATED_TIME_SERIES | ITEM_METADATA
```
#### <span id="page-489-3"></span>[Domain](#page-487-2)

Domain yang terkait dengan dataset.

Jenis: String

Nilai yang Valid: RETAIL | CUSTOM | INVENTORY\_PLANNING | EC2\_CAPACITY | WORK\_FORCE | WEB\_TRAFFIC | METRICS

#### <span id="page-489-4"></span>**[EncryptionConfig](#page-487-2)**

Kunci AWS Key Management Service (KMS) dan peran AWS Identity and Access Management (IAM) yang dapat diasumsikan Amazon Forecast untuk mengakses kunci tersebut.

Tipe: Objek [EncryptionConfig](#page-680-2)

#### <span id="page-489-5"></span>[LastModificationTime](#page-487-2)

Saat Anda membuat kumpulan data, LastModificationTime sama CreationTime dengan. Sementara data sedang diimpor ke dataset, LastModificationTime adalah waktu DescribeDataset panggilan saat ini. Setelah [CreateDatasetImportJobo](https://docs.aws.amazon.com/forecast/latest/dg/API_CreateDatasetImportJob.html)perasi selesai, LastModificationTime adalah ketika pekerjaan impor selesai atau gagal.

Tipe: Timestamp

#### <span id="page-490-0"></span>[Schema](#page-487-2)

Sebuah array SchemaAttribute objek yang menentukan bidang dataset. Masing-masing SchemaAttribute menentukan nama dan tipe data bidang.

Tipe: Objek [Schema](#page-745-1)

# <span id="page-490-1"></span>**[Status](#page-487-2)**

Status dataset. Negara termasuk:

- ACTIVE
- CREATE\_PENDING, CREATE\_IN\_PROGRESS, CREATE\_FAILED
- DELETE\_PENDING, DELETE\_IN\_PROGRESS, DELETE\_FAILED
- UPDATE\_PENDING, UPDATE\_IN\_PROGRESS, UPDATE\_FAILED

UPDATEStatus berlaku saat data diimpor ke kumpulan data dari panggilan ke [CreateDatasetImportJobo](https://docs.aws.amazon.com/forecast/latest/dg/API_CreateDatasetImportJob.html)perasi dan mencerminkan status pekerjaan impor kumpulan data. Misalnya, ketika status pekerjaan impor adalahCREATE\_IN\_PROGRESS, status kumpulan data adalahUPDATE\_IN\_PROGRESS.

# **a** Note

Dataset harus ACTIVE sebelum Anda dapat mengimpor data pelatihan. Status

Jenis: String

Batasan Panjang: Panjang maksimum 256.

Kesalahan

InvalidInputException

Kami tidak dapat memproses permintaan karena menyertakan nilai yang tidak valid atau nilai yang melebihi rentang yang valid.

Kode Status HTTP: 400

ResourceNotFoundException

Kami tidak dapat menemukan sumber daya dengan Nama Sumber Daya Amazon (ARN) itu. Periksa ARN dan coba lagi.

Kode Status HTTP: 400

Lihat Juga

- [AWS Antarmuka Baris Perintah](https://docs.aws.amazon.com/goto/aws-cli/forecast-2018-06-26/DescribeDataset)
- [AWS SDK for .NET](https://docs.aws.amazon.com/goto/DotNetSDKV3/forecast-2018-06-26/DescribeDataset)
- [AWS SDK for C++](https://docs.aws.amazon.com/goto/SdkForCpp/forecast-2018-06-26/DescribeDataset)
- [AWS SDK for Go v2](https://docs.aws.amazon.com/goto/SdkForGoV2/forecast-2018-06-26/DescribeDataset)
- [AWS SDK for Java V2](https://docs.aws.amazon.com/goto/SdkForJavaV2/forecast-2018-06-26/DescribeDataset)
- [AWS SDK untuk V3 JavaScript](https://docs.aws.amazon.com/goto/SdkForJavaScriptV3/forecast-2018-06-26/DescribeDataset)
- [AWS SDK for PHP V3](https://docs.aws.amazon.com/goto/SdkForPHPV3/forecast-2018-06-26/DescribeDataset)
- [AWS SDK untuk Python](https://docs.aws.amazon.com/goto/boto3/forecast-2018-06-26/DescribeDataset)
- [AWS SDK for Ruby V3](https://docs.aws.amazon.com/goto/SdkForRubyV3/forecast-2018-06-26/DescribeDataset)

# DescribeDatasetGroup

Layanan: Amazon Forecast Service

Menjelaskan grup kumpulan data yang dibuat menggunakan [CreateDatasetGroup](https://docs.aws.amazon.com/forecast/latest/dg/API_CreateDatasetGroup.html)operasi.

Selain mencantumkan parameter yang disediakan dalam CreateDatasetGroup permintaan, operasi ini mencakup properti berikut:

- DatasetArns- Kumpulan data milik grup.
- CreationTime
- LastModificationTime
- Status

# <span id="page-492-1"></span>Sintaksis Permintaan

```
{ 
    "DatasetGroupArn": "string"
}
```
# Parameter Permintaan

Permintaan menerima data berikut dalam format JSON.

#### <span id="page-492-0"></span>[DatasetGroupArn](#page-492-1)

Nama Sumber Daya Amazon (ARN) dari grup dataset.

Jenis: String

Batasan Panjang: Panjang maksimum 256.

Pola: arn:([a-z\d-]+):forecast:.\*:.\*:.+

Diperlukan: Ya

#### <span id="page-492-2"></span>Sintaksis Respons

```
 "CreationTime": number, 
    "DatasetArns": [ "string" ], 
    "DatasetGroupArn": "string", 
    "DatasetGroupName": "string", 
    "Domain": "string", 
    "LastModificationTime": number, 
    "Status": "string"
}
```
# Elemen Respons

Jika tindakan berhasil, layanan mengirimkan kembali respons HTTP 200.

Layanan mengembalikan data berikut dalam format JSON.

# <span id="page-493-0"></span>**[CreationTime](#page-492-2)**

Saat grup dataset dibuat.

Tipe: Timestamp

#### <span id="page-493-1"></span>**[DatasetArns](#page-492-2)**

Array Amazon Resource Names (ARN) dari kumpulan data yang terdapat dalam grup dataset.

Tipe: Array string

Batasan Panjang: Panjang maksimum 256.

```
Pola: arn:([a-z\d-]+):forecast:.*:.*:.+
```
#### <span id="page-493-2"></span>[DatasetGroupArn](#page-492-2)

ARN dari grup dataset.

Jenis: String

Batasan Panjang: Panjang maksimum 256.

Pola: arn:([a-z\d-]+):forecast:.\*:.\*:.+

<span id="page-493-3"></span>[DatasetGroupName](#page-492-2)

#### Nama grup dataset.

Jenis: String

Batasan Panjang: Panjang minimum 1. Panjang maksimum 63.

Pola: ^[a-zA-Z][a-zA-Z0-9\_]\*

# <span id="page-494-0"></span>[Domain](#page-492-2)

Domain yang terkait dengan grup dataset.

Jenis: String

Nilai yang Valid: RETAIL | CUSTOM | INVENTORY\_PLANNING | EC2\_CAPACITY | WORK\_FORCE | WEB\_TRAFFIC | METRICS

# <span id="page-494-1"></span>[LastModificationTime](#page-492-2)

Saat grup kumpulan data dibuat atau terakhir diperbarui dari panggilan ke [UpdateDatasetGroup](https://docs.aws.amazon.com/forecast/latest/dg/API_UpdateDatasetGroup.html)operasi. Sementara grup dataset sedang diperbarui, LastModificationTime adalah waktu DescribeDatasetGroup panggilan saat ini.

Tipe: Timestamp

# <span id="page-494-2"></span>**[Status](#page-492-2)**

Status grup dataset. Negara termasuk:

- ACTIVE
- CREATE\_PENDING, CREATE\_IN\_PROGRESS, CREATE\_FAILED
- DELETE\_PENDING, DELETE\_IN\_PROGRESS, DELETE\_FAILED
- UPDATE\_PENDING, UPDATE\_IN\_PROGRESS, UPDATE\_FAILED

UPDATENegara bagian berlaku saat Anda memanggil [UpdateDatasetGroupo](https://docs.aws.amazon.com/forecast/latest/dg/API_UpdateDatasetGroup.html)perasi.

# **a** Note

Grup kumpulan data harus ACTIVE sebelum Anda dapat menggunakan grup kumpulan data untuk membuat prediktor. Status

# Jenis: String

Batasan Panjang: Panjang maksimum 256.

#### Kesalahan

InvalidInputException

Kami tidak dapat memproses permintaan karena menyertakan nilai yang tidak valid atau nilai yang melebihi rentang yang valid.

Kode Status HTTP: 400

ResourceNotFoundException

Kami tidak dapat menemukan sumber daya dengan Nama Sumber Daya Amazon (ARN) itu. Periksa ARN dan coba lagi.

Kode Status HTTP: 400

# Lihat Juga

- [AWS Antarmuka Baris Perintah](https://docs.aws.amazon.com/goto/aws-cli/forecast-2018-06-26/DescribeDatasetGroup)
- [AWS SDK for .NET](https://docs.aws.amazon.com/goto/DotNetSDKV3/forecast-2018-06-26/DescribeDatasetGroup)
- [AWS SDK for C++](https://docs.aws.amazon.com/goto/SdkForCpp/forecast-2018-06-26/DescribeDatasetGroup)
- [AWS SDK for Go v2](https://docs.aws.amazon.com/goto/SdkForGoV2/forecast-2018-06-26/DescribeDatasetGroup)
- [AWS SDK for Java V2](https://docs.aws.amazon.com/goto/SdkForJavaV2/forecast-2018-06-26/DescribeDatasetGroup)
- [AWS SDK untuk V3 JavaScript](https://docs.aws.amazon.com/goto/SdkForJavaScriptV3/forecast-2018-06-26/DescribeDatasetGroup)
- [AWS SDK for PHP V3](https://docs.aws.amazon.com/goto/SdkForPHPV3/forecast-2018-06-26/DescribeDatasetGroup)
- [AWS SDK untuk Python](https://docs.aws.amazon.com/goto/boto3/forecast-2018-06-26/DescribeDatasetGroup)
- [AWS SDK for Ruby V3](https://docs.aws.amazon.com/goto/SdkForRubyV3/forecast-2018-06-26/DescribeDatasetGroup)

# DescribeDatasetImportJob

Layanan: Amazon Forecast Service

Menjelaskan pekerjaan impor dataset yang dibuat menggunakan [CreateDatasetImportJob](https://docs.aws.amazon.com/forecast/latest/dg/API_CreateDatasetImportJob.html)operasi.

Selain mencantumkan parameter yang disediakan dalam CreateDatasetImportJob permintaan, operasi ini mencakup properti berikut:

- CreationTime
- LastModificationTime
- DataSize
- FieldStatistics
- Status
- Message- Jika terjadi kesalahan, informasi tentang kesalahan tersebut.

# <span id="page-496-1"></span>Sintaksis Permintaan

```
{ 
    "DatasetImportJobArn": "string"
}
```
# Parameter Permintaan

Permintaan menerima data berikut dalam format JSON.

#### <span id="page-496-0"></span>[DatasetImportJobArn](#page-496-1)

Nama Sumber Daya Amazon (ARN) dari pekerjaan impor dataset.

Jenis: String

Batasan Panjang: Panjang maksimum 256.

Pola: arn:([a-z\d-]+):forecast:.\*:.\*:.+

Diperlukan: Ya

#### <span id="page-496-2"></span>Sintaksis Respons

```
{
```

```
 "CreationTime": number, 
    "DatasetArn": "string", 
    "DatasetImportJobArn": "string", 
    "DatasetImportJobName": "string", 
    "DataSize": number, 
    "DataSource": { 
       "S3Config": { 
           "KMSKeyArn": "string", 
           "Path": "string", 
           "RoleArn": "string" 
       } 
    }, 
    "EstimatedTimeRemainingInMinutes": number, 
    "FieldStatistics": { 
       "string" : { 
           "Avg": number, 
           "Count": number, 
           "CountDistinct": number, 
           "CountDistinctLong": number, 
           "CountLong": number, 
           "CountNan": number, 
           "CountNanLong": number, 
           "CountNull": number, 
           "CountNullLong": number, 
           "Max": "string", 
           "Min": "string", 
           "Stddev": number
       } 
    }, 
    "Format": "string", 
    "GeolocationFormat": "string", 
    "ImportMode": "string", 
    "LastModificationTime": number, 
    "Message": "string", 
    "Status": "string", 
    "TimestampFormat": "string", 
    "TimeZone": "string", 
    "UseGeolocationForTimeZone": boolean
}
```
# Elemen Respons

Jika tindakan berhasil, layanan mengirimkan kembali respons HTTP 200.

Layanan mengembalikan data berikut dalam format JSON.

#### <span id="page-498-0"></span>**[CreationTime](#page-496-2)**

Saat pekerjaan impor dataset dibuat.

Tipe: Timestamp

# <span id="page-498-1"></span>**[DatasetArn](#page-496-2)**

Nama Sumber Daya Amazon (ARN) dari kumpulan data tempat data pelatihan diimpor.

Jenis: String

Batasan Panjang: Panjang maksimum 256.

Pola: arn:([a-z\d-]+):forecast:.\*:.\*:.+

#### <span id="page-498-2"></span>[DatasetImportJobArn](#page-496-2)

ARN dari pekerjaan impor dataset.

Jenis: String

Batasan Panjang: Panjang maksimum 256.

Pola: arn:([a-z\d-]+):forecast:.\*:.\*:.+

#### <span id="page-498-3"></span>[DatasetImportJobName](#page-496-2)

Nama pekerjaan impor dataset.

Jenis: String

Batasan Panjang: Panjang minimum 1. Panjang maksimum 63.

Pola: ^[a-zA-Z][a-zA-Z0-9\_]\*

#### <span id="page-498-4"></span>**[DataSize](#page-496-2)**

Ukuran dataset dalam gigabyte (GB) setelah pekerjaan impor selesai.

Tipe: Ganda

#### <span id="page-498-5"></span>**[DataSource](#page-496-2)**

Lokasi data pelatihan yang akan diimpor dan peran AWS Identity and Access Management (IAM) yang dapat diasumsikan Amazon Forecast untuk mengakses data.

Jika enkripsi digunakan, DataSource sertakan kunci AWS Key Management Service (KMS).

# Tipe: Objek [DataSource](#page-679-1)

<span id="page-499-0"></span>[EstimatedTimeRemainingInMinutes](#page-496-2)

Perkiraan waktu yang tersisa dalam hitungan menit untuk menyelesaikan pekerjaan impor dataset.

Tipe: Long

# <span id="page-499-1"></span>**[FieldStatistics](#page-496-2)**

Informasi statistik tentang setiap bidang dalam data input.

Jenis: String ke peta [Statistics](#page-747-5) objek

Kendala Panjang Kunci: Panjang maksimum 256.

Pola Kunci: ^[a-zA-Z0-9\]+\$

# <span id="page-499-2"></span>[Format](#page-496-2)

Format data yang diimpor, CSV atau PARQUET.

Jenis: String

Kendala Panjang: Panjang maksimum 7.

Pola: ^CSV|PARQUET\$

# <span id="page-499-3"></span>**[GeolocationFormat](#page-496-2)**

Format atribut geolokasi. Nilai yang Valid: "LAT\_LONG" dan"CC\_POSTALCODE".

Jenis: String

Batasan Panjang: Panjang maksimum 256.

Pola: ^[a-zA-Z0-9\_]+\$

# <span id="page-499-4"></span>**[ImportMode](#page-496-2)**

Mode impor pekerjaan impor dataset, FULL atau INCREMENTAL.

Jenis: String

Nilai yang Valid: FULL | INCREMENTAL

# <span id="page-500-0"></span>[LastModificationTime](#page-496-2)

Terakhir kali sumber daya dimodifikasi. Stempel waktu tergantung pada status pekerjaan:

- CREATE\_PENDING- TheCreationTime.
- CREATE\_IN\_PROGRESS- Stempel waktu saat ini.
- CREATE\_STOPPING- Stempel waktu saat ini.
- CREATE\_STOPPED- Saat pekerjaan berhenti.
- ACTIVEatau CREATE\_FAILED Ketika pekerjaan selesai atau gagal.

# Tipe: Timestamp

# <span id="page-500-1"></span>**[Message](#page-496-2)**

Jika terjadi kesalahan, pesan informasi tentang kesalahan tersebut.

Jenis: String

# <span id="page-500-2"></span>**[Status](#page-496-2)**

Status pekerjaan impor dataset. Negara termasuk:

- ACTIVE
- CREATE\_PENDING, CREATE\_IN\_PROGRESS, CREATE\_FAILED
- DELETE\_PENDING, DELETE\_IN\_PROGRESS, DELETE\_FAILED
- CREATE\_STOPPING, CREATE\_STOPPED

Jenis: String

Batasan Panjang: Panjang maksimum 256.

# <span id="page-500-3"></span>[TimestampFormat](#page-496-2)

Format stempel waktu dalam dataset. Format yang Anda tentukan tergantung pada yang DataFrequency ditentukan saat dataset dibuat. Format berikut didukung

• "YYYY-MM-DD"

Untuk frekuensi data berikut: Y, M, W, dan D

• "YYYY-MM-DD HH: mm: SS"

Untuk frekuensi data berikut: H, 30 menit, 15 menit, dan 1 menit; dan opsional, untuk: Y, M, W, dan D

Jenis: String

Batasan Panjang: Panjang maksimum 256.

Pola:  $\sqrt{a-zA-Z0-9}$  - \:\,\,\'\s]+\$

#### <span id="page-501-0"></span>**[TimeZone](#page-496-2)**

Zona waktu tunggal diterapkan ke setiap item dalam kumpulan data

Jenis: String

Batasan Panjang: Panjang maksimum 256.

Pola: ^[a-zA-Z0-9\/\+\-\\_]+\$

<span id="page-501-1"></span>[UseGeolocationForTimeZone](#page-496-2)

TimeZoneApakah secara otomatis berasal dari atribut geolokasi.

Jenis: Boolean

Kesalahan

InvalidInputException

Kami tidak dapat memproses permintaan karena menyertakan nilai yang tidak valid atau nilai yang melebihi rentang yang valid.

Kode Status HTTP: 400

ResourceNotFoundException

Kami tidak dapat menemukan sumber daya dengan Nama Sumber Daya Amazon (ARN) itu. Periksa ARN dan coba lagi.

Kode Status HTTP: 400

Lihat Juga

Untuk informasi selengkapnya tentang penggunaan API ini di salah satu AWS SDK khusus bahasa, lihat berikut ini:

• [AWS Antarmuka Baris Perintah](https://docs.aws.amazon.com/goto/aws-cli/forecast-2018-06-26/DescribeDatasetImportJob)

- [AWS SDK for .NET](https://docs.aws.amazon.com/goto/DotNetSDKV3/forecast-2018-06-26/DescribeDatasetImportJob)
- [AWS SDK for C++](https://docs.aws.amazon.com/goto/SdkForCpp/forecast-2018-06-26/DescribeDatasetImportJob)
- [AWS SDK for Go v2](https://docs.aws.amazon.com/goto/SdkForGoV2/forecast-2018-06-26/DescribeDatasetImportJob)
- [AWS SDK for Java V2](https://docs.aws.amazon.com/goto/SdkForJavaV2/forecast-2018-06-26/DescribeDatasetImportJob)
- [AWS SDK untuk V3 JavaScript](https://docs.aws.amazon.com/goto/SdkForJavaScriptV3/forecast-2018-06-26/DescribeDatasetImportJob)
- [AWS SDK for PHP V3](https://docs.aws.amazon.com/goto/SdkForPHPV3/forecast-2018-06-26/DescribeDatasetImportJob)
- [AWS SDK untuk Python](https://docs.aws.amazon.com/goto/boto3/forecast-2018-06-26/DescribeDatasetImportJob)
- [AWS SDK for Ruby V3](https://docs.aws.amazon.com/goto/SdkForRubyV3/forecast-2018-06-26/DescribeDatasetImportJob)

# DescribeExplainability

Layanan: Amazon Forecast Service

Menjelaskan sumber daya Explainability yang dibuat menggunakan operasi. [CreateExplainability](#page-392-0)

<span id="page-503-1"></span>Sintaksis Permintaan

```
{ 
    "ExplainabilityArn": "string"
}
```
Parameter Permintaan

Permintaan menerima data berikut dalam format JSON.

<span id="page-503-0"></span>**[ExplainabilityArn](#page-503-1)** 

Nama Sumber Daya Amazon (ARN) dari Explaianability untuk dijelaskan.

Jenis: String

Batasan Panjang: Panjang maksimum 256.

Pola: arn:([a-z\d-]+):forecast:.\*:.\*:.+

Diperlukan: Ya

Sintaksis Respons

```
{ 
    "CreationTime": number, 
    "DataSource": { 
        "S3Config": { 
           "KMSKeyArn": "string", 
           "Path": "string", 
           "RoleArn": "string" 
       } 
    }, 
    "EnableVisualization": boolean, 
    "EndDateTime": "string", 
    "EstimatedTimeRemainingInMinutes": number, 
    "ExplainabilityArn": "string",
```
```
 "ExplainabilityConfig": { 
        "TimePointGranularity": "string", 
        "TimeSeriesGranularity": "string" 
    }, 
    "ExplainabilityName": "string", 
    "LastModificationTime": number, 
    "Message": "string", 
    "ResourceArn": "string", 
    "Schema": { 
        "Attributes": [ 
           { 
              "AttributeName": "string", 
              "AttributeType": "string" 
           } 
       ] 
    }, 
    "StartDateTime": "string", 
    "Status": "string"
}
```
Jika tindakan berhasil, layanan mengirimkan kembali respons HTTP 200.

Layanan mengembalikan data berikut dalam format JSON.

### **[CreationTime](#page-503-0)**

Ketika sumber daya Explainability dibuat.

Tipe: Timestamp

#### **[DataSource](#page-503-0)**

Sumber data Anda, peran AWS Identity and Access Management (IAM) yang memungkinkan Amazon Forecast mengakses data dan, secara opsional, kunci AWS Key Management Service (KMS).

Tipe: Objek [DataSource](#page-679-0)

#### [EnableVisualization](#page-503-0)

Apakah visualisasi diaktifkan untuk sumber daya Explainability.

Jenis: Boolean

#### **[EndDateTime](#page-503-0)**

Jika TimePointGranularity diatur keSPECIFIC, titik waktu terakhir dalam Explainability.

Jenis: String

Kendala Panjang: Panjang maksimum 19.

Pola:  $\ldots$  ^\d{4}-\d{2}-\d{2}T\d{2}:\d{2}:\d{2}:\d{2}\$

#### [EstimatedTimeRemainingInMinutes](#page-503-0)

Perkiraan waktu yang tersisa dalam hitungan menit untuk menyelesaikan [CreateExplainability](#page-392-0) pekerjaan.

Tipe: Long

#### **[ExplainabilityArn](#page-503-0)**

Nama Sumber Daya Amazon (ARN) dari Keterjelasan.

Jenis: String

Batasan Panjang: Panjang maksimum 256.

```
Pola: arn:([a-z\d-]+):forecast:.*:.*:.+
```
#### <span id="page-505-0"></span>[ExplainabilityConfig](#page-503-0)

Pengaturan konfigurasi yang menentukan perincian deret waktu dan titik waktu untuk Keterjelasan.

Tipe: Objek [ExplainabilityConfig](#page-686-2)

#### <span id="page-505-1"></span>[ExplainabilityName](#page-503-0)

Nama dari Explainability.

Jenis: String

Batasan Panjang: Panjang minimum 1. Panjang maksimum 63.

```
Pola: ^[a-zA-Z][a-zA-Z0-9_]*
```
### <span id="page-505-2"></span>[LastModificationTime](#page-503-0)

Terakhir kali sumber daya dimodifikasi. Stempel waktu tergantung pada status pekerjaan:

- CREATE PENDING- TheCreationTime.
- CREATE\_IN\_PROGRESS- Stempel waktu saat ini.
- CREATE\_STOPPING- Stempel waktu saat ini.
- CREATE\_STOPPED- Saat pekerjaan berhenti.
- ACTIVEatau CREATE\_FAILED Ketika pekerjaan selesai atau gagal.

### Tipe: Timestamp

### <span id="page-506-0"></span>**[Message](#page-503-0)**

Jika terjadi kesalahan, pesan tentang kesalahan tersebut.

Jenis: String

### <span id="page-506-1"></span>[ResourceArn](#page-503-0)

Amazon Resource Name (ARN) dari Predictor atau Forecast digunakan untuk membuat sumber daya Explainability.

Jenis: String

Batasan Panjang: Panjang maksimum 256.

Pola: arn:([a-z\d-]+):forecast:.\*:.\*:.+

### <span id="page-506-2"></span>[Schema](#page-503-0)

Mendefinisikan bidang dataset.

Tipe: Objek [Schema](#page-745-1)

### <span id="page-506-3"></span>**[StartDateTime](#page-503-0)**

Jika TimePointGranularity diatur keSPECIFIC, titik pertama kali dalam Explainability.

Jenis: String

Kendala Panjang: Panjang maksimum 19.

Pola:  $\ldots$  ^\d{4}-\d{2}-\d{2}T\d{2}:\d{2}:\d{2}:\d{2}\$

#### <span id="page-506-4"></span>**[Status](#page-503-0)**

Status sumber daya Explainability. Negara termasuk:

• ACTIVE

- CREATE\_PENDING, CREATE\_IN\_PROGRESS, CREATE\_FAILED
- CREATE\_STOPPING, CREATE\_STOPPED
- DELETE\_PENDING, DELETE\_IN\_PROGRESS, DELETE\_FAILED

Jenis: String

Batasan Panjang: Panjang maksimum 256.

# Kesalahan

InvalidInputException

Kami tidak dapat memproses permintaan karena menyertakan nilai yang tidak valid atau nilai yang melebihi rentang yang valid.

Kode Status HTTP: 400

ResourceNotFoundException

Kami tidak dapat menemukan sumber daya dengan Nama Sumber Daya Amazon (ARN) itu. Periksa ARN dan coba lagi.

Kode Status HTTP: 400

# Lihat Juga

- [AWS Antarmuka Baris Perintah](https://docs.aws.amazon.com/goto/aws-cli/forecast-2018-06-26/DescribeExplainability)
- [AWS SDK for .NET](https://docs.aws.amazon.com/goto/DotNetSDKV3/forecast-2018-06-26/DescribeExplainability)
- [AWS SDK for C++](https://docs.aws.amazon.com/goto/SdkForCpp/forecast-2018-06-26/DescribeExplainability)
- [AWS SDK for Go v2](https://docs.aws.amazon.com/goto/SdkForGoV2/forecast-2018-06-26/DescribeExplainability)
- [AWS SDK for Java V2](https://docs.aws.amazon.com/goto/SdkForJavaV2/forecast-2018-06-26/DescribeExplainability)
- [AWS SDK untuk V3 JavaScript](https://docs.aws.amazon.com/goto/SdkForJavaScriptV3/forecast-2018-06-26/DescribeExplainability)
- [AWS SDK for PHP V3](https://docs.aws.amazon.com/goto/SdkForPHPV3/forecast-2018-06-26/DescribeExplainability)
- [AWS SDK untuk Python](https://docs.aws.amazon.com/goto/boto3/forecast-2018-06-26/DescribeExplainability)
- [AWS SDK for Ruby V3](https://docs.aws.amazon.com/goto/SdkForRubyV3/forecast-2018-06-26/DescribeExplainability)

# DescribeExplainabilityExport

Layanan: Amazon Forecast Service

Menjelaskan ekspor Explainability yang dibuat menggunakan operasi. [CreateExplainabilityExport](#page-400-0)

<span id="page-509-1"></span>Sintaksis Permintaan

```
{ 
    "ExplainabilityExportArn": "string"
}
```
### Parameter Permintaan

Permintaan menerima data berikut dalam format JSON.

### <span id="page-509-0"></span>[ExplainabilityExportArn](#page-509-1)

Nama Sumber Daya Amazon (ARN) dari ekspor Explainability.

Jenis: String

Batasan Panjang: Panjang maksimum 256.

Pola: arn:([a-z\d-]+):forecast:.\*:.\*:.+

Diperlukan: Ya

```
{ 
    "CreationTime": number, 
    "Destination": { 
        "S3Config": { 
           "KMSKeyArn": "string", 
           "Path": "string", 
           "RoleArn": "string" 
       } 
    }, 
    "ExplainabilityArn": "string", 
    "ExplainabilityExportArn": "string", 
    "ExplainabilityExportName": "string", 
    "Format": "string",
```

```
 "LastModificationTime": number, 
    "Message": "string", 
    "Status": "string"
}
```
Jika tindakan berhasil, layanan mengirimkan kembali respons HTTP 200.

Layanan mengembalikan data berikut dalam format JSON.

### <span id="page-510-0"></span>**[CreationTime](#page-509-2)**

Ketika ekspor Explainability dibuat.

Tipe: Timestamp

#### <span id="page-510-1"></span>**[Destination](#page-509-2)**

Tujuan untuk pekerjaan ekspor. Berikan jalur S3, peran AWS Identity and Access Management (IAM) yang memungkinkan Amazon Forecast mengakses lokasi, dan kunci AWS Key Management Service (KMS) (opsional).

Tipe: Objek [DataDestination](#page-671-1)

#### <span id="page-510-2"></span>**[ExplainabilityArn](#page-509-2)**

Nama Sumber Daya Amazon (ARN) dari ekspor Explainability.

Jenis: String

Batasan Panjang: Panjang maksimum 256.

Pola: arn:([a-z\d-]+):forecast:.\*:.\*:.+

#### <span id="page-510-3"></span>[ExplainabilityExportArn](#page-509-2)

Nama Sumber Daya Amazon (ARN) dari ekspor Explainability.

Jenis: String

Batasan Panjang: Panjang maksimum 256.

Pola: arn:([a-z\d-]+):forecast:.\*:.\*:.+

### <span id="page-511-0"></span>[ExplainabilityExportName](#page-509-2)

Nama ekspor Explainability.

Jenis: String

Batasan Panjang: Panjang minimum 1. Panjang maksimum 63.

Pola: ^[a-zA-Z][a-zA-Z0-9\_]\*

### <span id="page-511-1"></span>[Format](#page-509-2)

Format data yang diekspor, CSV atau PARQUET.

Jenis: String

Kendala Panjang: Panjang maksimum 7.

Pola: ^CSV|PARQUET\$

### <span id="page-511-2"></span>[LastModificationTime](#page-509-2)

Terakhir kali sumber daya dimodifikasi. Stempel waktu tergantung pada status pekerjaan:

- CREATE\_PENDING- TheCreationTime.
- CREATE\_IN\_PROGRESS- Stempel waktu saat ini.
- CREATE\_STOPPING- Stempel waktu saat ini.
- CREATE\_STOPPED- Saat pekerjaan berhenti.
- ACTIVEatau CREATE\_FAILED Ketika pekerjaan selesai atau gagal.

### Tipe: Timestamp

### <span id="page-511-3"></span>[Message](#page-509-2)

Informasi tentang kesalahan yang terjadi selama ekspor.

Jenis: String

### <span id="page-511-4"></span>[Status](#page-509-2)

Status ekspor Explainability. Negara termasuk:

- ACTIVE
- CREATE\_PENDING, CREATE\_IN\_PROGRESS, CREATE\_FAILED
- CREATE\_STOPPING, CREATE\_STOPPED

# • DELETE PENDING, DELETE IN PROGRESS, DELETE FAILED

Jenis: String

Batasan Panjang: Panjang maksimum 256.

Kesalahan

InvalidInputException

Kami tidak dapat memproses permintaan karena menyertakan nilai yang tidak valid atau nilai yang melebihi rentang yang valid.

Kode Status HTTP: 400

ResourceNotFoundException

Kami tidak dapat menemukan sumber daya dengan Nama Sumber Daya Amazon (ARN) itu. Periksa ARN dan coba lagi.

Kode Status HTTP: 400

#### Lihat Juga

- [AWS Antarmuka Baris Perintah](https://docs.aws.amazon.com/goto/aws-cli/forecast-2018-06-26/DescribeExplainabilityExport)
- [AWS SDK for .NET](https://docs.aws.amazon.com/goto/DotNetSDKV3/forecast-2018-06-26/DescribeExplainabilityExport)
- [AWS SDK for C++](https://docs.aws.amazon.com/goto/SdkForCpp/forecast-2018-06-26/DescribeExplainabilityExport)
- [AWS SDK for Go v2](https://docs.aws.amazon.com/goto/SdkForGoV2/forecast-2018-06-26/DescribeExplainabilityExport)
- [AWS SDK for Java V2](https://docs.aws.amazon.com/goto/SdkForJavaV2/forecast-2018-06-26/DescribeExplainabilityExport)
- [AWS SDK untuk V3 JavaScript](https://docs.aws.amazon.com/goto/SdkForJavaScriptV3/forecast-2018-06-26/DescribeExplainabilityExport)
- [AWS SDK for PHP V3](https://docs.aws.amazon.com/goto/SdkForPHPV3/forecast-2018-06-26/DescribeExplainabilityExport)
- [AWS SDK untuk Python](https://docs.aws.amazon.com/goto/boto3/forecast-2018-06-26/DescribeExplainabilityExport)
- [AWS SDK for Ruby V3](https://docs.aws.amazon.com/goto/SdkForRubyV3/forecast-2018-06-26/DescribeExplainabilityExport)

# **DescribeForecast**

Layanan: Amazon Forecast Service

Menjelaskan perkiraan yang dibuat menggunakan [CreateForecast](#page-405-0) operasi.

Selain mencantumkan properti yang disediakan dalam CreateForecast permintaan, operasi ini mencantumkan properti berikut:

- DatasetGroupArn- Kelompok dataset yang menyediakan data pelatihan.
- CreationTime
- LastModificationTime
- Status
- Message- Jika terjadi kesalahan, informasi tentang kesalahan.

#### <span id="page-513-1"></span>Sintaksis Permintaan

```
{ 
    "ForecastArn": "string"
}
```
#### Parameter Permintaan

Permintaan menerima data berikut dalam format JSON.

#### <span id="page-513-0"></span>**[ForecastArn](#page-513-1)**

Nama Sumber Daya Amazon (ARN) dari perkiraan.

Jenis: String

Batasan Panjang: Panjang maksimum 256.

Pola: arn:([a-z\d-]+):forecast:.\*:.\*:.+

<span id="page-513-2"></span>Diperlukan: Ya

```
 "CreationTime": number, 
    "DatasetGroupArn": "string", 
    "EstimatedTimeRemainingInMinutes": number, 
    "ForecastArn": "string", 
    "ForecastName": "string", 
    "ForecastTypes": [ "string" ], 
    "LastModificationTime": number, 
    "Message": "string", 
    "PredictorArn": "string", 
    "Status": "string", 
    "TimeSeriesSelector": { 
       "TimeSeriesIdentifiers": { 
          "DataSource": { 
             "S3Config": { 
                "KMSKeyArn": "string", 
                "Path": "string", 
                "RoleArn": "string" 
 } 
          }, 
          "Format": "string", 
          "Schema": { 
             "Attributes": [ 
\overline{a} "AttributeName": "string", 
                   "AttributeType": "string" 
 } 
 ] 
 } 
       } 
    }
}
```
Jika tindakan berhasil, layanan mengirimkan kembali respons HTTP 200.

Layanan mengembalikan data berikut dalam format JSON.

# <span id="page-514-0"></span>**[CreationTime](#page-513-2)**

Saat tugas pembuatan ramalan dibuat.

Tipe: Timestamp

#### <span id="page-515-0"></span>[DatasetGroupArn](#page-513-2)

ARN dari kelompok dataset yang menyediakan data yang digunakan untuk melatih prediktor.

Jenis: String

Batasan Panjang: Panjang maksimum 256.

Pola: arn:([a-z\d-]+):forecast:.\*:.\*:.+

<span id="page-515-1"></span>[EstimatedTimeRemainingInMinutes](#page-513-2)

Perkiraan waktu yang tersisa dalam hitungan menit untuk pekerjaan perkiraan selesai.

Tipe: Long

# <span id="page-515-2"></span>[ForecastArn](#page-513-2)

Prakiraan ARN sebagaimana ditentukan dalam permintaan.

Jenis: String

Batasan Panjang: Panjang maksimum 256.

Pola: arn:([a-z\d-]+):forecast:.\*:.\*:.+

#### <span id="page-515-3"></span>**[ForecastName](#page-513-2)**

Nama ramalan.

Jenis: String

Batasan Panjang: Panjang minimum 1. Panjang maksimum 63.

Pola: ^[a-zA-Z][a-zA-Z0-9\_]\*

#### <span id="page-515-4"></span>**[ForecastTypes](#page-513-2)**

Kuantil di mana perkiraan probabilistik dihasilkan.

Tipe: Array string

Anggota Array: Jumlah minimum 1 item. Jumlah maksimum 20 item.

Kendala Panjang: Panjang minimum 2. Panjang maksimum 4.

Pola: (^0?\.\d\d?\$|^mean\$)

#### <span id="page-516-0"></span>[LastModificationTime](#page-513-2)

Terakhir kali sumber daya dimodifikasi. Stempel waktu tergantung pada status pekerjaan:

- CREATE\_PENDING- TheCreationTime.
- CREATE\_IN\_PROGRESS- Stempel waktu saat ini.
- CREATE\_STOPPING- Stempel waktu saat ini.
- CREATE\_STOPPED- Saat pekerjaan berhenti.
- ACTIVEatau CREATE\_FAILED Ketika pekerjaan selesai atau gagal.

Tipe: Timestamp

#### <span id="page-516-1"></span>[Message](#page-513-2)

Jika terjadi kesalahan, pesan informasi tentang kesalahan tersebut.

Jenis: String

#### <span id="page-516-2"></span>[PredictorArn](#page-513-2)

ARN dari prediktor yang digunakan untuk menghasilkan perkiraan.

Jenis: String

Batasan Panjang: Panjang maksimum 256.

Pola: arn:([a-z\d-]+):forecast:.\*:.\*:.+

#### <span id="page-516-3"></span>**[Status](#page-513-2)**

Status ramalan. Negara termasuk:

- ACTIVE
- CREATE\_PENDING, CREATE\_IN\_PROGRESS, CREATE\_FAILED
- CREATE\_STOPPING, CREATE\_STOPPED
- DELETE\_PENDING, DELETE\_IN\_PROGRESS, DELETE\_FAILED

#### **a** Note

StatusPerkiraan harus ACTIVE sebelum Anda dapat menanyakan atau mengekspor perkiraan.

Jenis: String

Batasan Panjang: Panjang maksimum 256.

Pola: ^[a-zA-Z0-9\\_]+\$

<span id="page-517-0"></span>**[TimeSeriesSelector](#page-513-2)** 

Deret waktu untuk dimasukkan dalam perkiraan.

Tipe: Objek [TimeSeriesSelector](#page-772-1)

Kesalahan

InvalidInputException

Kami tidak dapat memproses permintaan karena menyertakan nilai yang tidak valid atau nilai yang melebihi rentang yang valid.

Kode Status HTTP: 400

ResourceNotFoundException

Kami tidak dapat menemukan sumber daya dengan Nama Sumber Daya Amazon (ARN) itu. Periksa ARN dan coba lagi.

Kode Status HTTP: 400

### Lihat Juga

- [AWS Antarmuka Baris Perintah](https://docs.aws.amazon.com/goto/aws-cli/forecast-2018-06-26/DescribeForecast)
- [AWS SDK for .NET](https://docs.aws.amazon.com/goto/DotNetSDKV3/forecast-2018-06-26/DescribeForecast)
- [AWS SDK for C++](https://docs.aws.amazon.com/goto/SdkForCpp/forecast-2018-06-26/DescribeForecast)
- [AWS SDK for Go v2](https://docs.aws.amazon.com/goto/SdkForGoV2/forecast-2018-06-26/DescribeForecast)
- [AWS SDK for Java V2](https://docs.aws.amazon.com/goto/SdkForJavaV2/forecast-2018-06-26/DescribeForecast)
- [AWS SDK untuk V3 JavaScript](https://docs.aws.amazon.com/goto/SdkForJavaScriptV3/forecast-2018-06-26/DescribeForecast)
- [AWS SDK for PHP V3](https://docs.aws.amazon.com/goto/SdkForPHPV3/forecast-2018-06-26/DescribeForecast)
- [AWS SDK untuk Python](https://docs.aws.amazon.com/goto/boto3/forecast-2018-06-26/DescribeForecast)
- [AWS SDK for Ruby V3](https://docs.aws.amazon.com/goto/SdkForRubyV3/forecast-2018-06-26/DescribeForecast)

# DescribeForecastExportJob

Layanan: Amazon Forecast Service

Menjelaskan pekerjaan ekspor perkiraan yang dibuat menggunakan [CreateForecastExportJob](#page-411-0) operasi.

Selain mencantumkan properti yang disediakan oleh pengguna dalam CreateForecastExportJob permintaan, operasi ini mencantumkan properti berikut:

- CreationTime
- LastModificationTime
- Status
- Message- Jika terjadi kesalahan, informasi tentang kesalahan tersebut.

#### <span id="page-519-1"></span>Sintaksis Permintaan

```
{ 
    "ForecastExportJobArn": "string"
}
```
Parameter Permintaan

Permintaan menerima data berikut dalam format JSON.

### <span id="page-519-0"></span>[ForecastExportJobArn](#page-519-1)

Nama Sumber Daya Amazon (ARN) dari pekerjaan ekspor perkiraan.

Jenis: String

Batasan Panjang: Panjang maksimum 256.

Pola: arn:([a-z\d-]+):forecast:.\*:.\*:.+

<span id="page-519-2"></span>Diperlukan: Ya

```
 "CreationTime": number, 
    "Destination": { 
        "S3Config": { 
           "KMSKeyArn": "string", 
           "Path": "string", 
           "RoleArn": "string" 
       } 
    }, 
    "ForecastArn": "string", 
    "ForecastExportJobArn": "string", 
    "ForecastExportJobName": "string", 
    "Format": "string", 
    "LastModificationTime": number, 
    "Message": "string", 
    "Status": "string"
}
```
Jika tindakan berhasil, layanan mengirimkan kembali respons HTTP 200.

Layanan mengembalikan data berikut dalam format JSON.

#### <span id="page-520-0"></span>**[CreationTime](#page-519-2)**

Ketika pekerjaan ekspor perkiraan dibuat.

Tipe: Timestamp

#### <span id="page-520-1"></span>**[Destination](#page-519-2)**

Jalur menuju bucket Amazon Simple Storage Service (Amazon S3) tempat perkiraan diekspor.

Tipe: Objek [DataDestination](#page-671-1)

#### <span id="page-520-2"></span>**[ForecastArn](#page-519-2)**

Nama Sumber Daya Amazon (ARN) dari perkiraan yang diekspor.

Jenis: String

Batasan Panjang: Panjang maksimum 256.

Pola: arn:([a-z\d-]+):forecast:.\*:.\*:.+

# <span id="page-521-0"></span>[ForecastExportJobArn](#page-519-2)

ARN dari pekerjaan ekspor perkiraan.

Jenis: String

Batasan Panjang: Panjang maksimum 256.

Pola: arn:([a-z\d-]+):forecast:.\*:.\*:.+

### <span id="page-521-1"></span>[ForecastExportJobName](#page-519-2)

Nama pekerjaan ekspor perkiraan.

Jenis: String

Batasan Panjang: Panjang minimum 1. Panjang maksimum 63.

Pola: ^[a-zA-Z][a-zA-Z0-9\_]\*

# <span id="page-521-2"></span>[Format](#page-519-2)

Format data yang diekspor, CSV atau PARQUET.

Jenis: String

Kendala Panjang: Panjang maksimum 7.

Pola: ^CSV|PARQUET\$

### <span id="page-521-3"></span>[LastModificationTime](#page-519-2)

Terakhir kali sumber daya dimodifikasi. Stempel waktu tergantung pada status pekerjaan:

- CREATE\_PENDING- TheCreationTime.
- CREATE\_IN\_PROGRESS- Stempel waktu saat ini.
- CREATE\_STOPPING- Stempel waktu saat ini.
- CREATE\_STOPPED- Saat pekerjaan berhenti.
- ACTIVEatau CREATE\_FAILED Ketika pekerjaan selesai atau gagal.

Tipe: Timestamp

### <span id="page-521-4"></span>[Message](#page-519-2)

Jika terjadi kesalahan, pesan informasi tentang kesalahan tersebut.

#### Jenis: String

#### <span id="page-522-0"></span>**[Status](#page-519-2)**

Status pekerjaan ekspor perkiraan. Negara termasuk:

- ACTIVE
- CREATE\_PENDING, CREATE\_IN\_PROGRESS, CREATE\_FAILED
- CREATE\_STOPPING, CREATE\_STOPPED
- DELETE\_PENDING, DELETE\_IN\_PROGRESS, DELETE\_FAILED

#### **a** Note

Pekerjaan ekspor perkiraan harus ACTIVE sebelum Anda dapat mengakses perkiraan di bucket S3 Anda. Status

Jenis: String

Batasan Panjang: Panjang maksimum 256.

Kesalahan

InvalidInputException

Kami tidak dapat memproses permintaan karena menyertakan nilai yang tidak valid atau nilai yang melebihi rentang yang valid.

Kode Status HTTP: 400

ResourceNotFoundException

Kami tidak dapat menemukan sumber daya dengan Nama Sumber Daya Amazon (ARN) itu. Periksa ARN dan coba lagi.

Kode Status HTTP: 400

### Lihat Juga

- [AWS Antarmuka Baris Perintah](https://docs.aws.amazon.com/goto/aws-cli/forecast-2018-06-26/DescribeForecastExportJob)
- [AWS SDK for .NET](https://docs.aws.amazon.com/goto/DotNetSDKV3/forecast-2018-06-26/DescribeForecastExportJob)
- [AWS SDK for C++](https://docs.aws.amazon.com/goto/SdkForCpp/forecast-2018-06-26/DescribeForecastExportJob)
- [AWS SDK for Go v2](https://docs.aws.amazon.com/goto/SdkForGoV2/forecast-2018-06-26/DescribeForecastExportJob)
- [AWS SDK for Java V2](https://docs.aws.amazon.com/goto/SdkForJavaV2/forecast-2018-06-26/DescribeForecastExportJob)
- [AWS SDK untuk V3 JavaScript](https://docs.aws.amazon.com/goto/SdkForJavaScriptV3/forecast-2018-06-26/DescribeForecastExportJob)
- [AWS SDK for PHP V3](https://docs.aws.amazon.com/goto/SdkForPHPV3/forecast-2018-06-26/DescribeForecastExportJob)
- [AWS SDK untuk Python](https://docs.aws.amazon.com/goto/boto3/forecast-2018-06-26/DescribeForecastExportJob)
- [AWS SDK for Ruby V3](https://docs.aws.amazon.com/goto/SdkForRubyV3/forecast-2018-06-26/DescribeForecastExportJob)

# **DescribeMonitor**

Layanan: Amazon Forecast Service

Menjelaskan sumber daya monitor. Selain mencantumkan properti yang disediakan dalam [CreateMonitor](#page-416-0) permintaan, operasi ini mencantumkan properti berikut:

- Baseline
- CreationTime
- LastEvaluationTime
- LastEvaluationState
- LastModificationTime
- Message
- Status

# <span id="page-524-1"></span>Sintaksis Permintaan

{ "[MonitorArn"](#page-524-0): "*string*" }

### Parameter Permintaan

Permintaan menerima data berikut dalam format JSON.

#### <span id="page-524-0"></span>**[MonitorArn](#page-524-1)**

Nama Sumber Daya Amazon (ARN) dari sumber daya monitor untuk dijelaskan.

Jenis: String

Batasan Panjang: Panjang maksimum 256.

Pola: arn:([a-z\d-]+):forecast:.\*:.\*:.+

<span id="page-524-2"></span>Diperlukan: Ya

```
 "Baseline": { 
       "PredictorBaseline": { 
           "BaselineMetrics": [ 
\{\hspace{.1cm} \} "Name": "string", 
                  "Value": number
 } 
          \mathbf{I} } 
    }, 
    "CreationTime": number, 
    "EstimatedEvaluationTimeRemainingInMinutes": number, 
    "LastEvaluationState": "string", 
    "LastEvaluationTime": number, 
    "LastModificationTime": number, 
    "Message": "string", 
    "MonitorArn": "string", 
    "MonitorName": "string", 
    "ResourceArn": "string", 
    "Status": "string"
}
```
Jika tindakan berhasil, layanan mengirimkan kembali respons HTTP 200.

Layanan mengembalikan data berikut dalam format JSON.

#### <span id="page-525-0"></span>**[Baseline](#page-524-2)**

Metrik dapat Anda gunakan sebagai baseline untuk tujuan perbandingan. Gunakan nilai-nilai ini Anda menafsirkan hasil pemantauan untuk prediktor otomatis.

Tipe: Objek [Baseline](#page-663-1)

### <span id="page-525-1"></span>**[CreationTime](#page-524-2)**

Stempel waktu saat sumber daya monitor dibuat.

Tipe: Timestamp

```
EstimatedEvaluationTimeRemainingInMinutes
```
Perkiraan jumlah menit yang tersisa sebelum sumber daya monitor menyelesaikan evaluasi saat ini.

Tipe: Long

### <span id="page-526-0"></span>**[LastEvaluationState](#page-524-2)**

Keadaan evaluasi terbaru monitor.

Jenis: String

Batasan Panjang: Panjang maksimum 256.

### <span id="page-526-1"></span>**[LastEvaluationTime](#page-524-2)**

Stempel waktu evaluasi terbaru diselesaikan oleh monitor.

Tipe: Timestamp

### <span id="page-526-2"></span>[LastModificationTime](#page-524-2)

Stempel waktu modifikasi terbaru pada monitor.

Tipe: Timestamp

#### <span id="page-526-3"></span>[Message](#page-524-2)

Pesan kesalahan, jika ada, untuk monitor.

Jenis: String

#### <span id="page-526-4"></span>**[MonitorArn](#page-524-2)**

Nama Sumber Daya Amazon (ARN) dari sumber daya monitor yang dijelaskan.

Jenis: String

Batasan Panjang: Panjang maksimum 256.

Pola: arn:([a-z\d-]+):forecast:.\*:.\*:.+

### <span id="page-526-5"></span>**[MonitorName](#page-524-2)**

Nama pemantauan.

Jenis: String

Batasan Panjang: Panjang minimum 1. Panjang maksimum 63.

Pola: ^[a-zA-Z][a-zA-Z0-9\_]\*

#### <span id="page-527-0"></span>[ResourceArn](#page-524-2)

Nama Sumber Daya Amazon (ARN) dari prediktor otomatis yang dipantau.

Jenis: String

Batasan Panjang: Panjang maksimum 256.

Pola: arn:([a-z\d-]+):forecast:.\*:.\*:.+

#### <span id="page-527-1"></span>**[Status](#page-524-2)**

Status sumber daya monitor.

Jenis: String

Batasan Panjang: Panjang maksimum 256.

### Kesalahan

InvalidInputException

Kami tidak dapat memproses permintaan karena menyertakan nilai yang tidak valid atau nilai yang melebihi rentang yang valid.

Kode Status HTTP: 400

ResourceNotFoundException

Kami tidak dapat menemukan sumber daya dengan Nama Sumber Daya Amazon (ARN) itu. Periksa ARN dan coba lagi.

Kode Status HTTP: 400

#### Lihat Juga

- [AWS Antarmuka Baris Perintah](https://docs.aws.amazon.com/goto/aws-cli/forecast-2018-06-26/DescribeMonitor)
- [AWS SDK for .NET](https://docs.aws.amazon.com/goto/DotNetSDKV3/forecast-2018-06-26/DescribeMonitor)
- [AWS SDK for C++](https://docs.aws.amazon.com/goto/SdkForCpp/forecast-2018-06-26/DescribeMonitor)
- [AWS SDK for Go v2](https://docs.aws.amazon.com/goto/SdkForGoV2/forecast-2018-06-26/DescribeMonitor)
- [AWS SDK for Java V2](https://docs.aws.amazon.com/goto/SdkForJavaV2/forecast-2018-06-26/DescribeMonitor)
- [AWS SDK untuk V3 JavaScript](https://docs.aws.amazon.com/goto/SdkForJavaScriptV3/forecast-2018-06-26/DescribeMonitor)
- [AWS SDK for PHP V3](https://docs.aws.amazon.com/goto/SdkForPHPV3/forecast-2018-06-26/DescribeMonitor)
- [AWS SDK untuk Python](https://docs.aws.amazon.com/goto/boto3/forecast-2018-06-26/DescribeMonitor)
- [AWS SDK for Ruby V3](https://docs.aws.amazon.com/goto/SdkForRubyV3/forecast-2018-06-26/DescribeMonitor)

# **DescribePredictor**

Layanan: Amazon Forecast Service

# a Note

Operasi ini hanya berlaku untuk prediktor lama yang dibuat dengan. CreatePredictor Jika Anda tidak menggunakan prediktor lama, gunakan. [DescribeAutoPredictor](#page-480-0)

Menjelaskan prediktor yang dibuat menggunakan [CreatePredictor](#page-420-0) operasi.

Selain mencantumkan properti yang disediakan dalam CreatePredictor permintaan, operasi ini mencantumkan properti berikut:

- DatasetImportJobArns- Pekerjaan impor dataset yang digunakan untuk mengimpor data pelatihan.
- AutoMLAlgorithmArns- Jika AutoML dilakukan, algoritma yang dievaluasi.
- CreationTime
- LastModificationTime
- Status
- Message- Jika terjadi kesalahan, informasi tentang kesalahan.

# <span id="page-529-1"></span>Sintaksis Permintaan

{ "[PredictorArn"](#page-529-0): "*string*" }

# Parameter Permintaan

Permintaan menerima data berikut dalam format JSON.

### <span id="page-529-0"></span>**[PredictorArn](#page-529-1)**

Nama Sumber Daya Amazon (ARN) dari prediktor yang Anda inginkan informasi tentang.

Jenis: String

Batasan Panjang: Panjang maksimum 256.

```
Pola: arn:([a-z\d-]+):forecast:.*:.*:.+
```
Diperlukan: Ya

```
{ 
    "AlgorithmArn": "string", 
    "AutoMLAlgorithmArns": [ "string" ], 
    "AutoMLOverrideStrategy": "string", 
    "CreationTime": number, 
    "DatasetImportJobArns": [ "string" ], 
    "EncryptionConfig": { 
       "KMSKeyArn": "string", 
       "RoleArn": "string" 
    }, 
    "EstimatedTimeRemainingInMinutes": number, 
    "EvaluationParameters": { 
       "BackTestWindowOffset": number, 
       "NumberOfBacktestWindows": number
    }, 
    "FeaturizationConfig": { 
       "Featurizations": [ 
          { 
             "AttributeName": "string", 
              "FeaturizationPipeline": [ 
\overline{a} "FeaturizationMethodName": "string", 
                    "FeaturizationMethodParameters": { 
                       "string" : "string" 
1999 B B B B
 } 
 ] 
          } 
       ], 
       "ForecastDimensions": [ "string" ], 
       "ForecastFrequency": "string" 
    }, 
    "ForecastHorizon": number, 
    "ForecastTypes": [ "string" ], 
    "HPOConfig": { 
       "ParameterRanges": { 
          "CategoricalParameterRanges": [
```

```
 { 
                  "Name": "string", 
                  "Values": [ "string" ] 
              } 
           ], 
           "ContinuousParameterRanges": [ 
              { 
                  "MaxValue": number, 
                  "MinValue": number, 
                  "Name": "string", 
                  "ScalingType": "string" 
              } 
           ], 
           "IntegerParameterRanges": [ 
\{\hspace{.1cm} \} "MaxValue": number, 
                  "MinValue": number, 
                  "Name": "string", 
                  "ScalingType": "string" 
              } 
 ] 
       } 
    }, 
    "InputDataConfig": { 
       "DatasetGroupArn": "string", 
       "SupplementaryFeatures": [ 
           { 
              "Name": "string", 
              "Value": "string" 
           } 
       ] 
    }, 
    "IsAutoPredictor": boolean, 
    "LastModificationTime": number, 
    "Message": "string", 
    "OptimizationMetric": "string", 
    "PerformAutoML": boolean, 
    "PerformHPO": boolean, 
    "PredictorArn": "string", 
    "PredictorExecutionDetails": { 
       "PredictorExecutions": [ 
           { 
              "AlgorithmArn": "string", 
              "TestWindows": [
```

```
\overline{a} "Message": "string", 
                    "Status": "string", 
                    "TestWindowEnd": number, 
                    "TestWindowStart": number
 } 
 ] 
          } 
      \overline{1} }, 
    "PredictorName": "string", 
    "Status": "string", 
    "TrainingParameters": { 
       "string" : "string" 
    }
}
```
Jika tindakan berhasil, layanan mengirimkan kembali respons HTTP 200.

Layanan mengembalikan data berikut dalam format JSON.

### <span id="page-532-0"></span>[AlgorithmArn](#page-530-0)

Nama Sumber Daya Amazon (ARN) dari algoritma yang digunakan untuk pelatihan model.

Jenis: String

Batasan Panjang: Panjang maksimum 256.

Pola: arn:([a-z\d-]+):forecast:.\*:.\*:.+

### <span id="page-532-1"></span>[AutoMLAlgorithmArns](#page-530-0)

Kapan PerformAutoML ditentukan, ARN dari algoritma yang dipilih.

Tipe: Array string

Batasan Panjang: Panjang maksimum 256.

```
Pola: arn:([a-z\d-]+):forecast:.*:.*:.+
```
### <span id="page-533-0"></span>[AutoMLOverrideStrategy](#page-530-0)

### **G** Note

Strategi penggantian LatencyOptimized AutoML hanya tersedia dalam versi beta pribadi. Hubungi AWS Support atau manajer akun Anda untuk mempelajari lebih lanjut tentang hak akses.

Strategi AutoML digunakan untuk melatih prediktor. Kecuali LatencyOptimized ditentukan, strategi AutoML mengoptimalkan akurasi prediktor.

Parameter ini hanya berlaku untuk prediktor yang dilatih menggunakan AutoML.

Jenis: String

Nilai yang Valid: LatencyOptimized | AccuracyOptimized

#### <span id="page-533-1"></span>**[CreationTime](#page-530-0)**

Ketika tugas pelatihan model dibuat.

Tipe: Timestamp

#### <span id="page-533-2"></span>[DatasetImportJobArns](#page-530-0)

Array ARN dari pekerjaan impor dataset yang digunakan untuk mengimpor data pelatihan untuk prediktor.

Tipe: Array string

Batasan Panjang: Panjang maksimum 256.

```
Pola: arn:([a-z\d-]+):forecast:.*:.*:.+
```
#### <span id="page-533-3"></span>**[EncryptionConfig](#page-530-0)**

Kunci AWS Key Management Service (KMS) dan peran AWS Identity and Access Management (IAM) yang dapat diasumsikan Amazon Forecast untuk mengakses kunci tersebut.

Tipe: Objek [EncryptionConfig](#page-680-2)

#### <span id="page-533-4"></span>[EstimatedTimeRemainingInMinutes](#page-530-0)

Perkiraan waktu yang tersisa dalam hitungan menit untuk menyelesaikan pekerjaan pelatihan prediktor.

Tipe: Long

### <span id="page-534-0"></span>[EvaluationParameters](#page-530-0)

Digunakan untuk mengganti parameter evaluasi default dari algoritma yang ditentukan. Amazon Forecast mengevaluasi prediktor dengan membagi kumpulan data menjadi data pelatihan dan data pengujian. Parameter evaluasi menentukan bagaimana melakukan split dan jumlah iterasi.

Tipe: Objek [EvaluationParameters](#page-684-2)

# <span id="page-534-1"></span>**[FeaturizationConfig](#page-530-0)**

Konfigurasi featurisasi.

Tipe: Objek [FeaturizationConfig](#page-698-1)

#### <span id="page-534-2"></span>**[ForecastHorizon](#page-530-0)**

Jumlah langkah waktu perkiraan. Cakrawala ramalan juga disebut panjang prediksi.

Jenis: Integer

### <span id="page-534-3"></span>[ForecastTypes](#page-530-0)

Jenis perkiraan yang digunakan selama pelatihan prediktor. Nilai default adalah ["0.1","0.5","0.9"]

Tipe: Array string

Anggota Array: Jumlah minimum 1 item. Jumlah maksimum 20 item.

Kendala Panjang: Panjang minimum 2. Panjang maksimum 4.

```
Pola: (^0?\.\d\d?$|^mean$)
```
### <span id="page-534-4"></span>**[HPOConfig](#page-530-0)**

Nilai override hyperparameter untuk algoritma.

Tipe: Objek [HyperParameterTuningJobConfig](#page-711-1)

### <span id="page-534-5"></span>[InputDataConfig](#page-530-0)

Menjelaskan grup kumpulan data yang berisi data yang akan digunakan untuk melatih prediktor.

Tipe: Objek [InputDataConfig](#page-712-2)

#### <span id="page-535-0"></span>**[IsAutoPredictor](#page-530-0)**

Apakah prediktor dibuat denga[nCreateAutoPredictor.](#page-365-0)

Jenis: Boolean

#### <span id="page-535-1"></span>[LastModificationTime](#page-530-0)

Terakhir kali sumber daya dimodifikasi. Stempel waktu tergantung pada status pekerjaan:

- CREATE\_PENDING- TheCreationTime.
- CREATE\_IN\_PROGRESS- Stempel waktu saat ini.
- CREATE\_STOPPING- Stempel waktu saat ini.
- CREATE\_STOPPED- Saat pekerjaan berhenti.
- ACTIVEatau CREATE\_FAILED Ketika pekerjaan selesai atau gagal.

#### Tipe: Timestamp

#### <span id="page-535-2"></span>[Message](#page-530-0)

Jika terjadi kesalahan, pesan informasi tentang kesalahan tersebut.

Jenis: String

#### <span id="page-535-3"></span>**[OptimizationMetric](#page-530-0)**

Metrik akurasi yang digunakan untuk mengoptimalkan prediktor.

Jenis: String

```
Nilai yang Valid: WAPE | RMSE | AverageWeightedQuantileLoss | MASE | MAPE
```
#### <span id="page-535-4"></span>[PerformAutoML](#page-530-0)

Apakah prediktor diatur untuk melakukan AutoML.

Jenis: Boolean

#### <span id="page-535-5"></span>[PerformHPO](#page-530-0)

Apakah prediktor diatur untuk melakukan optimasi hyperparameter (HPO).

Jenis: Boolean

#### <span id="page-535-6"></span>[PredictorArn](#page-530-0)

ARN dari prediktor.

Jenis: String

Batasan Panjang: Panjang minimum 1. Panjang maksimum 63.

```
Pola: ^[a-zA-Z][a-zA-Z0-9_]*
```
#### <span id="page-536-0"></span>**[PredictorExecutionDetails](#page-530-0)**

Rincian tentang status dan hasil backtests dilakukan untuk mengevaluasi keakuratan prediktor. Anda menentukan jumlah backtests untuk melakukan ketika Anda memanggil [CreatePredictor](#page-420-0) operasi.

Tipe: Objek [PredictorExecutionDetails](#page-735-1)

#### <span id="page-536-1"></span>[PredictorName](#page-530-0)

Nama prediktor.

Jenis: String

Batasan Panjang: Panjang minimum 1. Panjang maksimum 63.

```
Pola: ^[a-zA-Z][a-zA-Z0-9_]*
```
#### <span id="page-536-2"></span>**[Status](#page-530-0)**

Status prediktor. Negara termasuk:

- ACTIVE
- CREATE\_PENDING, CREATE\_IN\_PROGRESS, CREATE\_FAILED
- DELETE\_PENDING, DELETE\_IN\_PROGRESS, DELETE\_FAILED
- CREATE\_STOPPING, CREATE\_STOPPED

#### **a** Note

Prediktor harus ACTIVE sebelum Anda dapat menggunakan prediktor untuk membuat perkiraan. Status

#### Jenis: String

Batasan Panjang: Panjang maksimum 256.

### <span id="page-537-0"></span>**[TrainingParameters](#page-530-0)**

Parameter pelatihan default atau penggantian dipilih selama pelatihan model. Saat menjalankan AutoML atau memilih HPO dengan CNN-QR atau DeepAR+, nilai yang dioptimalkan untuk hyperparameter yang dipilih dikembalikan. Untuk informasi selengkapnya, lihat [Algoritma Amazon](#page-176-0)  [Forecast.](#page-176-0)

Tipe: Peta string ke string

Entri Peta: Jumlah minimum 0 item. Jumlah maksimum 100 item.

Kendala Panjang Kunci: Panjang maksimum 256.

Pola Kunci:  $\{a-zA-Z0-9\}$  - \\_\, \/\[\]\, \\]+\$

Kendala Panjang Nilai: Panjang maksimum 256.

Pola nilai:  $\sqrt{a-zA-Z0-9}$  - \ \,\/\ $\lceil\sqrt{\}}\,\rangle\$ ''\\s]+\$

### Kesalahan

### InvalidInputException

Kami tidak dapat memproses permintaan karena menyertakan nilai yang tidak valid atau nilai yang melebihi rentang yang valid.

Kode Status HTTP: 400

ResourceNotFoundException

Kami tidak dapat menemukan sumber daya dengan Nama Sumber Daya Amazon (ARN) itu. Periksa ARN dan coba lagi.

Kode Status HTTP: 400

### Lihat Juga

- [AWS Antarmuka Baris Perintah](https://docs.aws.amazon.com/goto/aws-cli/forecast-2018-06-26/DescribePredictor)
- [AWS SDK for .NET](https://docs.aws.amazon.com/goto/DotNetSDKV3/forecast-2018-06-26/DescribePredictor)

Amazon Forecast Layanan 530

- [AWS SDK for C++](https://docs.aws.amazon.com/goto/SdkForCpp/forecast-2018-06-26/DescribePredictor)
- [AWS SDK for Go v2](https://docs.aws.amazon.com/goto/SdkForGoV2/forecast-2018-06-26/DescribePredictor)
- [AWS SDK for Java V2](https://docs.aws.amazon.com/goto/SdkForJavaV2/forecast-2018-06-26/DescribePredictor)
- [AWS SDK untuk V3 JavaScript](https://docs.aws.amazon.com/goto/SdkForJavaScriptV3/forecast-2018-06-26/DescribePredictor)
- [AWS SDK for PHP V3](https://docs.aws.amazon.com/goto/SdkForPHPV3/forecast-2018-06-26/DescribePredictor)
- [AWS SDK untuk Python](https://docs.aws.amazon.com/goto/boto3/forecast-2018-06-26/DescribePredictor)
- [AWS SDK for Ruby V3](https://docs.aws.amazon.com/goto/SdkForRubyV3/forecast-2018-06-26/DescribePredictor)

# DescribePredictorBacktestExportJob

Layanan: Amazon Forecast Service

Menjelaskan pekerjaan ekspor backtest prediktor yang dibuat menggunakan operasi. [CreatePredictorBacktestExportJob](#page-431-0)

Selain mencantumkan properti yang disediakan oleh pengguna dalam CreatePredictorBacktestExportJob permintaan, operasi ini mencantumkan properti berikut:

- CreationTime
- LastModificationTime
- Status
- Message(jika terjadi kesalahan)

### <span id="page-539-1"></span>Sintaksis Permintaan

```
{ 
    "PredictorBacktestExportJobArn": "string"
}
```
## Parameter Permintaan

Permintaan menerima data berikut dalam format JSON.

### <span id="page-539-0"></span>[PredictorBacktestExportJobArn](#page-539-1)

Nama Sumber Daya Amazon (ARN) dari pekerjaan ekspor backtest prediktor.

Jenis: String

Batasan Panjang: Panjang maksimum 256.

Pola: arn:([a-z\d-]+):forecast:.\*:.\*:.+

Diperlukan: Ya
```
 "CreationTime": number, 
    "Destination": { 
       "S3Config": { 
           "KMSKeyArn": "string", 
           "Path": "string", 
           "RoleArn": "string" 
       } 
    }, 
    "Format": "string", 
    "LastModificationTime": number, 
    "Message": "string", 
    "PredictorArn": "string", 
    "PredictorBacktestExportJobArn": "string", 
    "PredictorBacktestExportJobName": "string", 
    "Status": "string"
}
```
### Elemen Respons

Jika tindakan berhasil, layanan mengirimkan kembali respons HTTP 200.

Layanan mengembalikan data berikut dalam format JSON.

### <span id="page-540-0"></span>**[CreationTime](#page-539-0)**

Saat pekerjaan ekspor prediktor backtest dibuat.

Tipe: Timestamp

### <span id="page-540-1"></span>**[Destination](#page-539-0)**

Tujuan untuk pekerjaan ekspor. Berikan jalur S3, peran AWS Identity and Access Management (IAM) yang memungkinkan Amazon Forecast mengakses lokasi, dan kunci AWS Key Management Service (KMS) (opsional).

Tipe: Objek [DataDestination](#page-671-1)

### <span id="page-540-2"></span>[Format](#page-539-0)

Format data yang diekspor, CSV atau PARQUET.

Jenis: String

Kendala Panjang: Panjang maksimum 7.

### Pola: ^CSV|PARQUET\$

### <span id="page-541-0"></span>[LastModificationTime](#page-539-0)

Terakhir kali sumber daya dimodifikasi. Stempel waktu tergantung pada status pekerjaan:

- CREATE\_PENDING- TheCreationTime.
- CREATE\_IN\_PROGRESS- Stempel waktu saat ini.
- CREATE\_STOPPING- Stempel waktu saat ini.
- CREATE\_STOPPED- Saat pekerjaan berhenti.
- ACTIVEatau CREATE\_FAILED Ketika pekerjaan selesai atau gagal.

Tipe: Timestamp

#### <span id="page-541-1"></span>**[Message](#page-539-0)**

Informasi tentang kesalahan apa pun yang mungkin terjadi selama ekspor backtest.

Jenis: String

#### <span id="page-541-2"></span>**[PredictorArn](#page-539-0)**

Nama Sumber Daya Amazon (ARN) dari prediktor.

Jenis: String

Batasan Panjang: Panjang maksimum 256.

Pola: arn:([a-z\d-]+):forecast:.\*:.\*:.+

#### <span id="page-541-3"></span>[PredictorBacktestExportJobArn](#page-539-0)

Nama Sumber Daya Amazon (ARN) dari pekerjaan ekspor backtest prediktor.

Jenis: String

Batasan Panjang: Panjang maksimum 256.

Pola: arn:([a-z\d-]+):forecast:.\*:.\*:.+

<span id="page-541-4"></span>[PredictorBacktestExportJobName](#page-539-0)

Nama pekerjaan ekspor prediktor backtest.

Jenis: String

Batasan Panjang: Panjang minimum 1. Panjang maksimum 63.

Pola: ^[a-zA-Z][a-zA-Z0-9\_]\*

### <span id="page-542-0"></span>[Status](#page-539-0)

Status pekerjaan ekspor backtest prediktor. Negara termasuk:

- ACTIVE
- CREATE PENDING, CREATE IN PROGRESS, CREATE FAILED
- CREATE\_STOPPING, CREATE\_STOPPED
- DELETE PENDING, DELETE IN PROGRESS, DELETE FAILED

Jenis: String

Batasan Panjang: Panjang maksimum 256.

### Kesalahan

InvalidInputException

Kami tidak dapat memproses permintaan karena menyertakan nilai yang tidak valid atau nilai yang melebihi rentang yang valid.

Kode Status HTTP: 400

ResourceNotFoundException

Kami tidak dapat menemukan sumber daya dengan Nama Sumber Daya Amazon (ARN) itu. Periksa ARN dan coba lagi.

Kode Status HTTP: 400

### Lihat Juga

- [AWS Antarmuka Baris Perintah](https://docs.aws.amazon.com/goto/aws-cli/forecast-2018-06-26/DescribePredictorBacktestExportJob)
- [AWS SDK for .NET](https://docs.aws.amazon.com/goto/DotNetSDKV3/forecast-2018-06-26/DescribePredictorBacktestExportJob)
- [AWS SDK for C++](https://docs.aws.amazon.com/goto/SdkForCpp/forecast-2018-06-26/DescribePredictorBacktestExportJob)
- [AWS SDK for Go v2](https://docs.aws.amazon.com/goto/SdkForGoV2/forecast-2018-06-26/DescribePredictorBacktestExportJob)
- [AWS SDK for Java V2](https://docs.aws.amazon.com/goto/SdkForJavaV2/forecast-2018-06-26/DescribePredictorBacktestExportJob)
- [AWS SDK untuk V3 JavaScript](https://docs.aws.amazon.com/goto/SdkForJavaScriptV3/forecast-2018-06-26/DescribePredictorBacktestExportJob)
- [AWS SDK for PHP V3](https://docs.aws.amazon.com/goto/SdkForPHPV3/forecast-2018-06-26/DescribePredictorBacktestExportJob)
- [AWS SDK untuk Python](https://docs.aws.amazon.com/goto/boto3/forecast-2018-06-26/DescribePredictorBacktestExportJob)
- [AWS SDK for Ruby V3](https://docs.aws.amazon.com/goto/SdkForRubyV3/forecast-2018-06-26/DescribePredictorBacktestExportJob)

## DescribeWhatIfAnalysis

Layanan: Amazon Forecast Service

Menjelaskan analisis bagaimana-jika dibuat menggunakan operasi. [CreateWhatIfAnalysis](#page-436-0)

Selain mencantumkan properti yang disediakan dalam CreateWhatIfAnalysis permintaan, operasi ini mencantumkan properti berikut:

- CreationTime
- LastModificationTime
- Message- Jika terjadi kesalahan, informasi tentang kesalahan.
- Status

### <span id="page-544-1"></span>Sintaksis Permintaan

```
{ 
    "WhatIfAnalysisArn": "string"
}
```
Parameter Permintaan

Permintaan menerima data berikut dalam format JSON.

### <span id="page-544-0"></span>[WhatIfAnalysisArn](#page-544-1)

Nama Sumber Daya Amazon (ARN) dari analisis bagaimana-jika yang Anda minati.

Jenis: String

Batasan Panjang: Panjang maksimum 256.

Pola: arn:([a-z\d-]+):forecast:.\*:.\*:.+

Diperlukan: Ya

### <span id="page-544-2"></span>Sintaksis Respons

{

```
 "CreationTime": number,
```

```
 "EstimatedTimeRemainingInMinutes": number,
```

```
 "ForecastArn": "string", 
    "LastModificationTime": number, 
    "Message": "string", 
    "Status": "string", 
    "TimeSeriesSelector": { 
       "TimeSeriesIdentifiers": { 
          "DataSource": { 
             "S3Config": { 
                 "KMSKeyArn": "string", 
                "Path": "string", 
                 "RoleArn": "string" 
 } 
          }, 
          "Format": "string", 
          "Schema": { 
             "Attributes": [ 
\overline{a} "AttributeName": "string", 
                    "AttributeType": "string" 
 } 
 ] 
          } 
       } 
    }, 
    "WhatIfAnalysisArn": "string", 
    "WhatIfAnalysisName": "string"
}
```
## Elemen Respons

Jika tindakan berhasil, layanan mengirimkan kembali respons HTTP 200.

Layanan mengembalikan data berikut dalam format JSON.

## <span id="page-545-0"></span>**[CreationTime](#page-544-2)**

Ketika analisis bagaimana-jika dibuat.

Tipe: Timestamp

# <span id="page-545-1"></span>[EstimatedTimeRemainingInMinutes](#page-544-2)

Perkiraan waktu yang tersisa untuk menyelesaikan analisis bagaimana-jika, dalam hitungan menit.

## Tipe: Long

### <span id="page-546-0"></span>**[ForecastArn](#page-544-2)**

Nama Sumber Daya Amazon (ARN) dari perkiraan bagaimana-jika.

Jenis: String

Batasan Panjang: Panjang maksimum 256.

Pola: arn:([a-z\d-]+):forecast:.\*:.\*:.+

### <span id="page-546-1"></span>[LastModificationTime](#page-544-2)

Terakhir kali sumber daya dimodifikasi. Stempel waktu tergantung pada status pekerjaan:

- CREATE\_PENDING- TheCreationTime.
- CREATE\_IN\_PROGRESS- Stempel waktu saat ini.
- CREATE\_STOPPING- Stempel waktu saat ini.
- CREATE\_STOPPED- Saat pekerjaan berhenti.
- ACTIVEatau CREATE\_FAILED Ketika pekerjaan selesai atau gagal.

Tipe: Timestamp

### <span id="page-546-2"></span>**[Message](#page-544-2)**

Jika terjadi kesalahan, pesan informasi tentang kesalahan tersebut.

Jenis: String

### <span id="page-546-3"></span>**[Status](#page-544-2)**

Status analisis bagaimana-jika. Negara termasuk:

- ACTIVE
- CREATE\_PENDING, CREATE\_IN\_PROGRESS, CREATE\_FAILED
- CREATE\_STOPPING, CREATE\_STOPPED
- DELETE\_PENDING, DELETE\_IN\_PROGRESS, DELETE\_FAILED

### **a** Note

Analisis bagaimana-jika harus ACTIVE sebelum Anda dapat mengakses analisis. Status

Jenis: String

Batasan Panjang: Panjang maksimum 256.

Pola: ^[a-zA-Z0-9\\_]+\$

### <span id="page-547-0"></span>**[TimeSeriesSelector](#page-544-2)**

Mendefinisikan himpunan deret waktu yang digunakan untuk membuat prakiraan dalam suatu TimeSeriesIdentifiers objek.

TimeSeriesIdentifiersObjek membutuhkan informasi berikut:

- DataSource
- Format
- Schema

Tipe: Objek [TimeSeriesSelector](#page-772-1)

### <span id="page-547-1"></span>[WhatIfAnalysisArn](#page-544-2)

Nama Sumber Daya Amazon (ARN) dari analisis bagaimana-jika.

Jenis: String

Batasan Panjang: Panjang maksimum 256.

```
Pola: arn:([a-z\d-]+):forecast:.*:.*:.+
```
## <span id="page-547-2"></span>[WhatIfAnalysisName](#page-544-2)

Nama analisis bagaimana-jika.

Jenis: String

Batasan Panjang: Panjang minimum 1. Panjang maksimum 63.

Pola: ^[a-zA-Z][a-zA-Z0-9\_]\*

### Kesalahan

## InvalidInputException

Kami tidak dapat memproses permintaan karena menyertakan nilai yang tidak valid atau nilai yang melebihi rentang yang valid.

Kode Status HTTP: 400

ResourceNotFoundException

Kami tidak dapat menemukan sumber daya dengan Nama Sumber Daya Amazon (ARN) itu. Periksa ARN dan coba lagi.

Kode Status HTTP: 400

Lihat Juga

- [AWS Antarmuka Baris Perintah](https://docs.aws.amazon.com/goto/aws-cli/forecast-2018-06-26/DescribeWhatIfAnalysis)
- [AWS SDK for .NET](https://docs.aws.amazon.com/goto/DotNetSDKV3/forecast-2018-06-26/DescribeWhatIfAnalysis)
- [AWS SDK for C++](https://docs.aws.amazon.com/goto/SdkForCpp/forecast-2018-06-26/DescribeWhatIfAnalysis)
- [AWS SDK for Go v2](https://docs.aws.amazon.com/goto/SdkForGoV2/forecast-2018-06-26/DescribeWhatIfAnalysis)
- [AWS SDK for Java V2](https://docs.aws.amazon.com/goto/SdkForJavaV2/forecast-2018-06-26/DescribeWhatIfAnalysis)
- [AWS SDK untuk V3 JavaScript](https://docs.aws.amazon.com/goto/SdkForJavaScriptV3/forecast-2018-06-26/DescribeWhatIfAnalysis)
- [AWS SDK for PHP V3](https://docs.aws.amazon.com/goto/SdkForPHPV3/forecast-2018-06-26/DescribeWhatIfAnalysis)
- [AWS SDK untuk Python](https://docs.aws.amazon.com/goto/boto3/forecast-2018-06-26/DescribeWhatIfAnalysis)
- [AWS SDK for Ruby V3](https://docs.aws.amazon.com/goto/SdkForRubyV3/forecast-2018-06-26/DescribeWhatIfAnalysis)

## **DescribeWhatIfForecast**

Layanan: Amazon Forecast Service

Menjelaskan perkiraan bagaimana-jika yang dibuat menggunakan operasi. [CreateWhatIfForecast](#page-441-0)

Selain mencantumkan properti yang disediakan dalam CreateWhatIfForecast permintaan, operasi ini mencantumkan properti berikut:

- CreationTime
- LastModificationTime
- Message- Jika terjadi kesalahan, informasi tentang kesalahan tersebut.
- Status

## <span id="page-549-1"></span>Sintaksis Permintaan

```
{ 
    "WhatIfForecastArn": "string"
}
```
Parameter Permintaan

Permintaan menerima data berikut dalam format JSON.

### <span id="page-549-0"></span>[WhatIfForecastArn](#page-549-1)

Nama Sumber Daya Amazon (ARN) dari perkiraan bagaimana-jika yang Anda minati.

Jenis: String

Kendala Panjang: Panjang maksimum 300.

Pola: arn:([a-z\d-]+):forecast:.\*:.\*:.+

Diperlukan: Ya

### <span id="page-549-2"></span>Sintaksis Respons

```
{ 
    "CreationTime": number, 
    "EstimatedTimeRemainingInMinutes": number, 
    "ForecastTypes": [ "string" ],
```

```
Amazon Forecast Layanan 542
```

```
 "LastModificationTime": number, 
    "Message": "string", 
    "Status": "string", 
    "TimeSeriesReplacementsDataSource": { 
        "Format": "string", 
        "S3Config": { 
           "KMSKeyArn": "string", 
           "Path": "string", 
           "RoleArn": "string" 
        }, 
        "Schema": { 
           "Attributes": [ 
\{\hspace{.1cm} \} "AttributeName": "string", 
                  "AttributeType": "string" 
              } 
          \mathbf{I} }, 
        "TimestampFormat": "string" 
    }, 
    "TimeSeriesTransformations": [ 
        { 
           "Action": { 
               "AttributeName": "string", 
               "Operation": "string", 
               "Value": number
           }, 
           "TimeSeriesConditions": [ 
\{\hspace{.1cm} \} "AttributeName": "string", 
                  "AttributeValue": "string", 
                  "Condition": "string" 
 } 
          \mathbf{I} } 
    ], 
    "WhatIfAnalysisArn": "string", 
    "WhatIfForecastArn": "string", 
    "WhatIfForecastName": "string"
}
```
## Elemen Respons

Jika tindakan berhasil, layanan mengirimkan kembali respons HTTP 200.

Layanan mengembalikan data berikut dalam format JSON.

## <span id="page-551-0"></span>**[CreationTime](#page-549-2)**

Kapan ramalan bagaimana-jika dibuat.

Tipe: Timestamp

## <span id="page-551-1"></span>[EstimatedTimeRemainingInMinutes](#page-549-2)

Perkiraan waktu yang tersisa untuk menyelesaikan perkiraan bagaimana-jika, dalam hitungan menit.

Tipe: Long

## <span id="page-551-2"></span>[ForecastTypes](#page-549-2)

Kuantil di mana perkiraan probabilistik dihasilkan. Anda dapat menentukan hingga lima kuantil per perkiraan bagaimana-jika dalam operasi. [CreateWhatIfForecast](#page-441-0) Jika Anda tidak menentukan kuantil, nilai defaultnya adalah. ["0.1", "0.5", "0.9"]

Tipe: Array string

Anggota Array: Jumlah minimum 1 item. Jumlah maksimum 20 item.

Kendala Panjang: Panjang minimum 2. Panjang maksimum 4.

Pola: (^0?\.\d\d?\$|^mean\$)

## <span id="page-551-3"></span>[LastModificationTime](#page-549-2)

Terakhir kali sumber daya dimodifikasi. Stempel waktu tergantung pada status pekerjaan:

- CREATE\_PENDING- TheCreationTime.
- CREATE\_IN\_PROGRESS- Stempel waktu saat ini.
- CREATE\_STOPPING- Stempel waktu saat ini.
- CREATE\_STOPPED- Saat pekerjaan berhenti.
- ACTIVEatau CREATE\_FAILED Ketika pekerjaan selesai atau gagal.

Tipe: Timestamp

### <span id="page-551-4"></span>[Message](#page-549-2)

Jika terjadi kesalahan, pesan informasi tentang kesalahan tersebut.

#### Jenis: String

### <span id="page-552-0"></span>**[Status](#page-549-2)**

Status perkiraan bagaimana-jika. Negara termasuk:

- ACTIVE
- CREATE\_PENDING, CREATE\_IN\_PROGRESS, CREATE\_FAILED
- CREATE\_STOPPING, CREATE\_STOPPED
- DELETE\_PENDING, DELETE\_IN\_PROGRESS, DELETE\_FAILED

### **a** Note

Prakiraan bagaimana-jika harus ACTIVE sebelum Anda dapat mengakses perkiraan. Status

Jenis: String

Batasan Panjang: Panjang maksimum 256.

Pola:  $^{6}$ [a-zA-Z0-9\] +\$

<span id="page-552-1"></span>[TimeSeriesReplacementsDataSource](#page-549-2)

ArrayS3Config,Schema, dan Format elemen yang menggambarkan deret waktu penggantian.

Tipe: Objek [TimeSeriesReplacementsDataSource](#page-770-3)

<span id="page-552-2"></span>**[TimeSeriesTransformations](#page-549-2)** 

Array Action dan TimeSeriesConditions elemen yang menggambarkan transformasi apa yang diterapkan pada deret waktu mana.

Tipe: Array objek [TimeSeriesTransformation](#page-773-2)

Anggota Array: Jumlah minimum 0 item. Jumlah maksimum 30 item.

<span id="page-552-3"></span>**[WhatIfAnalysisArn](#page-549-2)** 

Nama Sumber Daya Amazon (ARN) dari analisis bagaimana-jika yang berisi perkiraan ini.

Jenis: String

Batasan Panjang: Panjang maksimum 256.

```
Pola: arn:([a-z\d-]+):forecast:.*:.*:.+
```
### <span id="page-553-0"></span>**[WhatIfForecastArn](#page-549-2)**

Nama Sumber Daya Amazon (ARN) dari perkiraan bagaimana-jika.

Jenis: String

Kendala Panjang: Panjang maksimum 300.

Pola: arn:([a-z\d-]+):forecast:.\*:.\*:.+

## <span id="page-553-1"></span>[WhatIfForecastName](#page-549-2)

Nama ramalan bagaimana-jika.

Jenis: String

Batasan Panjang: Panjang minimum 1. Panjang maksimum 63.

Pola: ^[a-zA-Z][a-zA-Z0-9\_]\*

## Kesalahan

InvalidInputException

Kami tidak dapat memproses permintaan karena menyertakan nilai yang tidak valid atau nilai yang melebihi rentang yang valid.

Kode Status HTTP: 400

ResourceNotFoundException

Kami tidak dapat menemukan sumber daya dengan Nama Sumber Daya Amazon (ARN) itu. Periksa ARN dan coba lagi.

Kode Status HTTP: 400

## Lihat Juga

- [AWS Antarmuka Baris Perintah](https://docs.aws.amazon.com/goto/aws-cli/forecast-2018-06-26/DescribeWhatIfForecast)
- [AWS SDK for .NET](https://docs.aws.amazon.com/goto/DotNetSDKV3/forecast-2018-06-26/DescribeWhatIfForecast)
- [AWS SDK for C++](https://docs.aws.amazon.com/goto/SdkForCpp/forecast-2018-06-26/DescribeWhatIfForecast)
- [AWS SDK for Go v2](https://docs.aws.amazon.com/goto/SdkForGoV2/forecast-2018-06-26/DescribeWhatIfForecast)
- [AWS SDK for Java V2](https://docs.aws.amazon.com/goto/SdkForJavaV2/forecast-2018-06-26/DescribeWhatIfForecast)
- [AWS SDK untuk V3 JavaScript](https://docs.aws.amazon.com/goto/SdkForJavaScriptV3/forecast-2018-06-26/DescribeWhatIfForecast)
- [AWS SDK for PHP V3](https://docs.aws.amazon.com/goto/SdkForPHPV3/forecast-2018-06-26/DescribeWhatIfForecast)
- [AWS SDK untuk Python](https://docs.aws.amazon.com/goto/boto3/forecast-2018-06-26/DescribeWhatIfForecast)
- [AWS SDK for Ruby V3](https://docs.aws.amazon.com/goto/SdkForRubyV3/forecast-2018-06-26/DescribeWhatIfForecast)

# DescribeWhatIfForecastExport

Layanan: Amazon Forecast Service

Menjelaskan ekspor prakiraan bagaimana-jika yang dibuat menggunakan operasi. [CreateWhatIfForecastExport](#page-446-0)

Selain mencantumkan properti yang disediakan dalam CreateWhatIfForecastExport permintaan, operasi ini mencantumkan properti berikut:

- CreationTime
- LastModificationTime
- Message- Jika terjadi kesalahan, informasi tentang kesalahan tersebut.
- Status

### <span id="page-555-1"></span>Sintaksis Permintaan

```
{ 
    "WhatIfForecastExportArn": "string"
}
```
Parameter Permintaan

Permintaan menerima data berikut dalam format JSON.

## <span id="page-555-0"></span>[WhatIfForecastExportArn](#page-555-1)

Nama Sumber Daya Amazon (ARN) dari perkiraan ekspor bagaimana-jika yang Anda minati.

Jenis: String

Kendala Panjang: Panjang maksimum 300.

Pola: arn:([a-z\d-]+):forecast:.\*:.\*:.+

Diperlukan: Ya

#### <span id="page-555-2"></span>Sintaksis Respons

```
 "CreationTime": number, 
    "Destination": { 
       "S3Config": { 
           "KMSKeyArn": "string", 
           "Path": "string", 
           "RoleArn": "string" 
       } 
    }, 
    "EstimatedTimeRemainingInMinutes": number, 
    "Format": "string", 
    "LastModificationTime": number, 
    "Message": "string", 
    "Status": "string", 
    "WhatIfForecastArns": [ "string" ], 
    "WhatIfForecastExportArn": "string", 
    "WhatIfForecastExportName": "string"
}
```
## Elemen Respons

Jika tindakan berhasil, layanan mengirimkan kembali respons HTTP 200.

Layanan mengembalikan data berikut dalam format JSON.

## <span id="page-556-0"></span>**[CreationTime](#page-555-2)**

Kapan perkiraan ekspor bagaimana-jika dibuat.

Tipe: Timestamp

### <span id="page-556-1"></span>**[Destination](#page-555-2)**

Tujuan untuk pekerjaan ekspor. Berikan jalur S3, peran AWS Identity and Access Management (IAM) yang memungkinkan Amazon Forecast mengakses lokasi, dan kunci AWS Key Management Service (KMS) (opsional).

Tipe: Objek [DataDestination](#page-671-1)

## <span id="page-556-2"></span>[EstimatedTimeRemainingInMinutes](#page-555-2)

Perkiraan waktu yang tersisa untuk menyelesaikan perkiraan ekspor bagaimana-jika, dalam hitungan menit.

## Tipe: Long

### <span id="page-557-0"></span>[Format](#page-555-2)

Format data yang diekspor, CSV atau PARQUET.

Jenis: String

Kendala Panjang: Panjang maksimum 7.

Pola: ^CSV|PARQUET\$

### <span id="page-557-1"></span>[LastModificationTime](#page-555-2)

Terakhir kali sumber daya dimodifikasi. Stempel waktu tergantung pada status pekerjaan:

- CREATE\_PENDING- TheCreationTime.
- CREATE\_IN\_PROGRESS- Stempel waktu saat ini.
- CREATE\_STOPPING- Stempel waktu saat ini.
- CREATE\_STOPPED- Saat pekerjaan berhenti.
- ACTIVEatau CREATE\_FAILED Ketika pekerjaan selesai atau gagal.

Tipe: Timestamp

### <span id="page-557-2"></span>[Message](#page-555-2)

Jika terjadi kesalahan, pesan informasi tentang kesalahan tersebut.

Jenis: String

#### <span id="page-557-3"></span>**[Status](#page-555-2)**

Status perkiraan bagaimana-jika. Negara termasuk:

- ACTIVE
- CREATE\_PENDING, CREATE\_IN\_PROGRESS, CREATE\_FAILED
- CREATE\_STOPPING, CREATE\_STOPPED
- DELETE\_PENDING, DELETE\_IN\_PROGRESS, DELETE\_FAILED

#### **a** Note

Prakiraan ekspor bagaimana-jika harus ACTIVE sebelum Anda dapat mengakses ekspor perkiraan. Status

Jenis: String

Batasan Panjang: Panjang maksimum 256.

## <span id="page-558-0"></span>**[WhatIfForecastArns](#page-555-2)**

Array Nama Sumber Daya Amazon (ARN) yang mewakili semua prakiraan bagaimana-jika yang diekspor dalam sumber daya ini.

Tipe: Array string

Kendala Panjang: Panjang maksimum 300.

Pola: arn:([a-z\d-]+):forecast:.\*:.\*:.+

<span id="page-558-1"></span>[WhatIfForecastExportArn](#page-555-2)

Nama Sumber Daya Amazon (ARN) dari perkiraan ekspor bagaimana-jika.

Jenis: String

Kendala Panjang: Panjang maksimum 300.

Pola: arn:([a-z\d-]+):forecast:.\*:.\*:.+

## <span id="page-558-2"></span>[WhatIfForecastExportName](#page-555-2)

Nama ekspor prakiraan bagaimana-jika.

Jenis: String

Batasan Panjang: Panjang minimum 1. Panjang maksimum 63.

```
Pola: ^[a-zA-Z][a-zA-Z0-9_]*
```
## Kesalahan

## InvalidInputException

Kami tidak dapat memproses permintaan karena menyertakan nilai yang tidak valid atau nilai yang melebihi rentang yang valid.

Kode Status HTTP: 400

## ResourceNotFoundException

Kami tidak dapat menemukan sumber daya dengan Nama Sumber Daya Amazon (ARN) itu. Periksa ARN dan coba lagi.

Kode Status HTTP: 400

## Lihat Juga

- [AWS Antarmuka Baris Perintah](https://docs.aws.amazon.com/goto/aws-cli/forecast-2018-06-26/DescribeWhatIfForecastExport)
- [AWS SDK for .NET](https://docs.aws.amazon.com/goto/DotNetSDKV3/forecast-2018-06-26/DescribeWhatIfForecastExport)
- [AWS SDK for C++](https://docs.aws.amazon.com/goto/SdkForCpp/forecast-2018-06-26/DescribeWhatIfForecastExport)
- [AWS SDK for Go v2](https://docs.aws.amazon.com/goto/SdkForGoV2/forecast-2018-06-26/DescribeWhatIfForecastExport)
- [AWS SDK for Java V2](https://docs.aws.amazon.com/goto/SdkForJavaV2/forecast-2018-06-26/DescribeWhatIfForecastExport)
- [AWS SDK untuk V3 JavaScript](https://docs.aws.amazon.com/goto/SdkForJavaScriptV3/forecast-2018-06-26/DescribeWhatIfForecastExport)
- [AWS SDK for PHP V3](https://docs.aws.amazon.com/goto/SdkForPHPV3/forecast-2018-06-26/DescribeWhatIfForecastExport)
- [AWS SDK untuk Python](https://docs.aws.amazon.com/goto/boto3/forecast-2018-06-26/DescribeWhatIfForecastExport)
- [AWS SDK for Ruby V3](https://docs.aws.amazon.com/goto/SdkForRubyV3/forecast-2018-06-26/DescribeWhatIfForecastExport)

# **GetAccuracyMetrics**

Layanan: Amazon Forecast Service

Memberikan metrik tentang keakuratan model yang dilatih oleh [CreatePredictor](#page-420-0) operasi. Gunakan metrik untuk melihat seberapa baik kinerja model dan untuk memutuskan apakah akan menggunakan prediktor untuk menghasilkan perkiraan. Untuk informasi selengkapnya, lihat [Metrik](https://docs.aws.amazon.com/forecast/latest/dg/metrics.html) [Prediktor.](https://docs.aws.amazon.com/forecast/latest/dg/metrics.html)

Operasi ini menghasilkan metrik untuk setiap jendela backtest yang dievaluasi. Jumlah backtest windows (NumberOfBacktestWindows) ditentukan menggunakan [EvaluationParameters](#page-684-0) objek, yang secara opsional disertakan dalam permintaan. CreatePredictor Jika NumberOfBacktestWindows tidak ditentukan, nomor default menjadi satu.

Parameter filling metode menentukan item mana yang berkontribusi pada metrik. Jika Anda ingin semua item berkontribusi, tentukanzero. Jika Anda hanya ingin item yang memiliki data lengkap dalam rentang yang dievaluasi untuk disumbangkan, tentukannan. Untuk informasi selengkapnya, lihat [FeaturizationMethod.](#page-701-0)

## **a** Note

Sebelum Anda bisa mendapatkan metrik akurasi, prediktor harusACTIVE, menandakan bahwa pelatihan telah selesai. Status Untuk mendapatkan status, gunakan [DescribePredictor](#page-529-0) operasi.

## <span id="page-560-1"></span>Sintaksis Permintaan

```
{ 
    "PredictorArn": "string"
}
```
## Parameter Permintaan

Permintaan menerima data berikut dalam format JSON.

## <span id="page-560-0"></span>**[PredictorArn](#page-560-1)**

Nama Sumber Daya Amazon (ARN) dari prediktor untuk mendapatkan metrik.

Jenis: String

Batasan Panjang: Panjang maksimum 256.

Pola: arn:([a-z\d-]+):forecast:.\*:.\*:.+

Diperlukan: Ya

### <span id="page-561-0"></span>Sintaksis Respons

```
{ 
   "AutoMLOverrideStrategy": "string", 
   "IsAutoPredictor": boolean, 
   "OptimizationMetric": "string", 
   "PredictorEvaluationResults": [ 
      { 
         "AlgorithmArn": "string", 
         "TestWindows": [ 
\{\hspace{.1cm} \} "EvaluationType": "string", 
               "ItemCount": number, 
               "Metrics": { 
                  "AverageWeightedQuantileLoss": number, 
                  "ErrorMetrics": [ 
\{ \} "ForecastType": "string", 
                       "MAPE": number, 
                       "MASE": number, 
                       "RMSE": number, 
                       "WAPE": number
 } 
 ], 
                  "RMSE": number, 
                  "WeightedQuantileLosses": [ 
\{ \} "LossValue": number, 
                       "Quantile": number
 } 
 ] 
               }, 
               "TestWindowEnd": number, 
               "TestWindowStart": number
            } 
 ] 
      }
```
]

}

### Elemen Respons

Jika tindakan berhasil, layanan mengirimkan kembali respons HTTP 200.

Layanan mengembalikan data berikut dalam format JSON.

### <span id="page-562-0"></span>[AutoMLOverrideStrategy](#page-561-0)

### **a** Note

Strategi penggantian LatencyOptimized AutoML hanya tersedia dalam versi beta pribadi. Hubungi AWS Support atau manajer akun Anda untuk mempelajari lebih lanjut tentang hak akses.

Strategi AutoML digunakan untuk melatih prediktor. Kecuali LatencyOptimized ditentukan, strategi AutoML mengoptimalkan akurasi prediktor.

Parameter ini hanya berlaku untuk prediktor yang dilatih menggunakan AutoML.

Jenis: String

```
Nilai yang Valid: LatencyOptimized | AccuracyOptimized
```
#### <span id="page-562-1"></span>**[IsAutoPredictor](#page-561-0)**

Apakah prediktor dibuat denga[nCreateAutoPredictor.](#page-365-0)

Jenis: Boolean

#### <span id="page-562-2"></span>**[OptimizationMetric](#page-561-0)**

Metrik akurasi yang digunakan untuk mengoptimalkan prediktor.

Jenis: String

<span id="page-562-3"></span>Nilai yang Valid: WAPE | RMSE | AverageWeightedQuantileLoss | MASE | MAPE **[PredictorEvaluationResults](#page-561-0)** 

Array hasil dari mengevaluasi prediktor.

Tipe: Array objek [EvaluationResult](#page-685-2)

Kesalahan

InvalidInputException

Kami tidak dapat memproses permintaan karena menyertakan nilai yang tidak valid atau nilai yang melebihi rentang yang valid.

Kode Status HTTP: 400

ResourceInUseException

Sumber daya yang ditentukan sedang digunakan.

Kode Status HTTP: 400

ResourceNotFoundException

Kami tidak dapat menemukan sumber daya dengan Nama Sumber Daya Amazon (ARN) itu. Periksa ARN dan coba lagi.

Kode Status HTTP: 400

Lihat Juga

- [AWS Antarmuka Baris Perintah](https://docs.aws.amazon.com/goto/aws-cli/forecast-2018-06-26/GetAccuracyMetrics)
- [AWS SDK for .NET](https://docs.aws.amazon.com/goto/DotNetSDKV3/forecast-2018-06-26/GetAccuracyMetrics)
- [AWS SDK for C++](https://docs.aws.amazon.com/goto/SdkForCpp/forecast-2018-06-26/GetAccuracyMetrics)
- [AWS SDK for Go v2](https://docs.aws.amazon.com/goto/SdkForGoV2/forecast-2018-06-26/GetAccuracyMetrics)
- [AWS SDK for Java V2](https://docs.aws.amazon.com/goto/SdkForJavaV2/forecast-2018-06-26/GetAccuracyMetrics)
- [AWS SDK untuk V3 JavaScript](https://docs.aws.amazon.com/goto/SdkForJavaScriptV3/forecast-2018-06-26/GetAccuracyMetrics)
- [AWS SDK for PHP V3](https://docs.aws.amazon.com/goto/SdkForPHPV3/forecast-2018-06-26/GetAccuracyMetrics)
- [AWS SDK untuk Python](https://docs.aws.amazon.com/goto/boto3/forecast-2018-06-26/GetAccuracyMetrics)
- [AWS SDK for Ruby V3](https://docs.aws.amazon.com/goto/SdkForRubyV3/forecast-2018-06-26/GetAccuracyMetrics)

# ListDatasetGroups

Layanan: Amazon Forecast Service

Mengembalikan daftar kelompok dataset yang dibuat menggunakan [CreateDatasetGroupo](https://docs.aws.amazon.com/forecast/latest/dg/API_CreateDatasetGroup.html)perasi. Untuk setiap grup kumpulan data, operasi ini mengembalikan ringkasan propertinya, termasuk Nama Sumber Daya Amazon (ARN). Anda dapat mengambil set lengkap properti dengan menggunakan kelompok dataset ARN dengan operasi. [DescribeDatasetGroup](https://docs.aws.amazon.com/forecast/latest/dg/API_DescribeDatasetGroup.html)

## <span id="page-564-2"></span>Sintaksis Permintaan

```
{ 
    "MaxResults": number, 
    "NextToken": "string"
}
```
## Parameter Permintaan

Permintaan menerima data berikut dalam format JSON.

## <span id="page-564-0"></span>**[MaxResults](#page-564-2)**

Jumlah item yang akan dikembalikan dalam respons.

Jenis: Integer

Rentang yang Valid: Nilai minimum 1. Nilai maksimum 100.

Wajib: Tidak

## <span id="page-564-1"></span>**[NextToken](#page-564-2)**

Jika hasil dari permintaan sebelumnya terpotong, responsnya mencakup a. NextToken Untuk mengambil set hasil berikutnya, gunakan token dalam permintaan berikutnya. Token kedaluwarsa setelah 24 jam.

Jenis: String

Batasan Panjang: Panjang minimum 1. Panjang maksimum 3000.

Pola: .+

Diperlukan: Tidak

### <span id="page-565-2"></span>Sintaksis Respons

```
{ 
    "DatasetGroups": [ 
       \{ "CreationTime": number, 
           "DatasetGroupArn": "string", 
           "DatasetGroupName": "string", 
           "LastModificationTime": number
        } 
    ], 
    "NextToken": "string"
}
```
### Elemen Respons

Jika tindakan berhasil, layanan mengirimkan kembali respons HTTP 200.

Layanan mengembalikan data berikut dalam format JSON.

#### <span id="page-565-0"></span>**[DatasetGroups](#page-565-2)**

Array objek yang meringkas properti setiap grup dataset.

Tipe: Array objek [DatasetGroupSummary](#page-672-4)

## <span id="page-565-1"></span>**[NextToken](#page-565-2)**

Jika respons terpotong, Amazon Forecast mengembalikan token ini. Untuk mengambil set hasil berikutnya, gunakan token dalam permintaan berikutnya.

Jenis: String

Batasan Panjang: Panjang minimum 1. Panjang maksimum 3000.

Pola: .+

#### Kesalahan

### InvalidNextTokenException

Token tidak valid. Token kedaluwarsa setelah 24 jam.

## Kode Status HTTP: 400

# Lihat Juga

- [AWS Antarmuka Baris Perintah](https://docs.aws.amazon.com/goto/aws-cli/forecast-2018-06-26/ListDatasetGroups)
- [AWS SDK for .NET](https://docs.aws.amazon.com/goto/DotNetSDKV3/forecast-2018-06-26/ListDatasetGroups)
- [AWS SDK for C++](https://docs.aws.amazon.com/goto/SdkForCpp/forecast-2018-06-26/ListDatasetGroups)
- [AWS SDK for Go v2](https://docs.aws.amazon.com/goto/SdkForGoV2/forecast-2018-06-26/ListDatasetGroups)
- [AWS SDK for Java V2](https://docs.aws.amazon.com/goto/SdkForJavaV2/forecast-2018-06-26/ListDatasetGroups)
- [AWS SDK untuk V3 JavaScript](https://docs.aws.amazon.com/goto/SdkForJavaScriptV3/forecast-2018-06-26/ListDatasetGroups)
- [AWS SDK for PHP V3](https://docs.aws.amazon.com/goto/SdkForPHPV3/forecast-2018-06-26/ListDatasetGroups)
- [AWS SDK untuk Python](https://docs.aws.amazon.com/goto/boto3/forecast-2018-06-26/ListDatasetGroups)
- [AWS SDK for Ruby V3](https://docs.aws.amazon.com/goto/SdkForRubyV3/forecast-2018-06-26/ListDatasetGroups)

# ListDatasetImportJobs

Layanan: Amazon Forecast Service

Mengembalikan daftar pekerjaan impor dataset dibuat menggunakan

[CreateDatasetImportJobo](https://docs.aws.amazon.com/forecast/latest/dg/API_CreateDatasetImportJob.html)perasi. Untuk setiap pekerjaan impor, operasi ini mengembalikan ringkasan propertinya, termasuk Nama Sumber Daya Amazon (ARN). Anda dapat mengambil set lengkap properti dengan menggunakan ARN dengan [DescribeDatasetImportJobo](https://docs.aws.amazon.com/forecast/latest/dg/API_DescribeDatasetImportJob.html)perasi. Anda dapat memfilter daftar dengan menyediakan array objek [Filter.](https://docs.aws.amazon.com/forecast/latest/dg/API_Filter.html)

<span id="page-567-1"></span>Sintaksis Permintaan

```
{ 
     "Filters": [ 
        { 
            "Condition": "string", 
            "Key": "string", 
            "Value": "string" 
        } 
    ], 
    "MaxResults": number, 
    "NextToken": "string"
}
```
## Parameter Permintaan

Permintaan menerima data berikut dalam format JSON.

## <span id="page-567-0"></span>[Filters](#page-567-1)

Array filter. Untuk setiap filter, Anda memberikan kondisi dan pernyataan kecocokan. Kondisi ini adalah salah satu IS atauIS\_NOT, yang menentukan apakah akan memasukkan atau mengecualikan dataset yang cocok dengan pernyataan dari daftar, masing-masing. Pernyataan pertandingan terdiri dari kunci dan nilai.

Sifat filter

- Condition- Kondisi untuk diterapkan. Nilai yang valid adalah IS dan IS\_NOT. Untuk menyertakan kumpulan data yang cocok dengan pernyataan, tentukan. IS Untuk mengecualikan kumpulan data yang cocok, tentukan. IS\_NOT
- Key- Nama parameter untuk memfilter. Nilai yang valid adalah DatasetArn dan Status.
- Value- Nilai untuk mencocokkan.

Misalnya, untuk mencantumkan semua pekerjaan impor dataset yang statusnya AKTIF, Anda menentukan filter berikut:

```
"Filters": [ { "Condition": "IS", "Key": "Status", "Value": "ACTIVE" } ]
```
Tipe: Array objek [Filter](#page-703-3)

Wajib: Tidak

### <span id="page-568-0"></span>**[MaxResults](#page-567-1)**

Jumlah item yang akan dikembalikan dalam respons.

Jenis: Integer

Rentang yang Valid: Nilai minimum 1. Nilai maksimum 100.

Wajib: Tidak

### <span id="page-568-1"></span>**[NextToken](#page-567-1)**

Jika hasil dari permintaan sebelumnya terpotong, responsnya mencakup a. NextToken Untuk mengambil set hasil berikutnya, gunakan token dalam permintaan berikutnya. Token kedaluwarsa setelah 24 jam.

Jenis: String

Batasan Panjang: Panjang minimum 1. Panjang maksimum 3000.

Pola: .+

Diperlukan: Tidak

### <span id="page-568-2"></span>Sintaksis Respons

```
{ 
    "DatasetImportJobs": [ 
        { 
           "CreationTime": number, 
           "DatasetImportJobArn": "string", 
           "DatasetImportJobName": "string", 
           "DataSource": { 
              "S3Config": {
```

```
 "KMSKeyArn": "string", 
                  "Path": "string", 
                  "RoleArn": "string" 
 } 
           }, 
           "ImportMode": "string", 
           "LastModificationTime": number, 
           "Message": "string", 
           "Status": "string" 
       } 
    ], 
    "NextToken": "string"
}
```
### Elemen Respons

Jika tindakan berhasil, layanan mengirimkan kembali respons HTTP 200.

Layanan mengembalikan data berikut dalam format JSON.

#### <span id="page-569-0"></span>[DatasetImportJobs](#page-568-2)

Array objek yang merangkum setiap properti pekerjaan impor dataset.

Tipe: Array objek [DatasetImportJobSummary](#page-674-4)

### <span id="page-569-1"></span>**[NextToken](#page-568-2)**

Jika respons terpotong, Amazon Forecast mengembalikan token ini. Untuk mengambil set hasil berikutnya, gunakan token dalam permintaan berikutnya.

Jenis: String

Batasan Panjang: Panjang minimum 1. Panjang maksimum 3000.

Pola: .+

### Kesalahan

### InvalidInputException

Kami tidak dapat memproses permintaan karena menyertakan nilai yang tidak valid atau nilai yang melebihi rentang yang valid.

Kode Status HTTP: 400

InvalidNextTokenException

Token tidak valid. Token kedaluwarsa setelah 24 jam.

Kode Status HTTP: 400

## Lihat Juga

- [AWS Antarmuka Baris Perintah](https://docs.aws.amazon.com/goto/aws-cli/forecast-2018-06-26/ListDatasetImportJobs)
- [AWS SDK for .NET](https://docs.aws.amazon.com/goto/DotNetSDKV3/forecast-2018-06-26/ListDatasetImportJobs)
- [AWS SDK for C++](https://docs.aws.amazon.com/goto/SdkForCpp/forecast-2018-06-26/ListDatasetImportJobs)
- [AWS SDK for Go v2](https://docs.aws.amazon.com/goto/SdkForGoV2/forecast-2018-06-26/ListDatasetImportJobs)
- [AWS SDK for Java V2](https://docs.aws.amazon.com/goto/SdkForJavaV2/forecast-2018-06-26/ListDatasetImportJobs)
- [AWS SDK untuk V3 JavaScript](https://docs.aws.amazon.com/goto/SdkForJavaScriptV3/forecast-2018-06-26/ListDatasetImportJobs)
- [AWS SDK for PHP V3](https://docs.aws.amazon.com/goto/SdkForPHPV3/forecast-2018-06-26/ListDatasetImportJobs)
- [AWS SDK untuk Python](https://docs.aws.amazon.com/goto/boto3/forecast-2018-06-26/ListDatasetImportJobs)
- [AWS SDK for Ruby V3](https://docs.aws.amazon.com/goto/SdkForRubyV3/forecast-2018-06-26/ListDatasetImportJobs)

# **ListDatasets**

Layanan: Amazon Forecast Service

Mengembalikan daftar dataset yang dibuat menggunakan operasi. [CreateDataset](https://docs.aws.amazon.com/forecast/latest/dg/API_CreateDataset.html) Untuk setiap kumpulan data, ringkasan propertinya, termasuk Nama Sumber Daya Amazon (ARN), dikembalikan. Untuk mengambil set lengkap properti, gunakan ARN dengan [DescribeDataseto](https://docs.aws.amazon.com/forecast/latest/dg/API_DescribeDataset.html)perasi.

<span id="page-571-2"></span>Sintaksis Permintaan

```
{ 
    "MaxResults": number, 
    "NextToken": "string"
}
```
Parameter Permintaan

Permintaan menerima data berikut dalam format JSON.

## <span id="page-571-0"></span>**[MaxResults](#page-571-2)**

Jumlah item yang akan dikembalikan dalam respons.

Jenis: Integer

Rentang yang Valid: Nilai minimum 1. Nilai maksimum 100.

Wajib: Tidak

## <span id="page-571-1"></span>**[NextToken](#page-571-2)**

Jika hasil dari permintaan sebelumnya terpotong, responsnya mencakup a. NextToken Untuk mengambil set hasil berikutnya, gunakan token dalam permintaan berikutnya. Token kedaluwarsa setelah 24 jam.

Jenis: String

Batasan Panjang: Panjang minimum 1. Panjang maksimum 3000.

Pola: .+

Diperlukan: Tidak

### <span id="page-572-2"></span>Sintaksis Respons

```
{ 
    "Datasets": [ 
        { 
           "CreationTime": number, 
           "DatasetArn": "string", 
           "DatasetName": "string", 
           "DatasetType": "string", 
           "Domain": "string", 
           "LastModificationTime": number
        } 
    ], 
    "NextToken": "string"
}
```
### Elemen Respons

Jika tindakan berhasil, layanan mengirimkan kembali respons HTTP 200.

Layanan mengembalikan data berikut dalam format JSON.

### <span id="page-572-0"></span>**[Datasets](#page-572-2)**

Array objek yang meringkas properti setiap dataset.

Tipe: Array objek [DatasetSummary](#page-677-4)

### <span id="page-572-1"></span>[NextToken](#page-572-2)

Jika respons terpotong, Amazon Forecast mengembalikan token ini. Untuk mengambil set hasil berikutnya, gunakan token dalam permintaan berikutnya.

Jenis: String

Batasan Panjang: Panjang minimum 1. Panjang maksimum 3000.

Pola: .+

## Kesalahan

### InvalidNextTokenException

Token tidak valid. Token kedaluwarsa setelah 24 jam.

## Kode Status HTTP: 400

# Lihat Juga

- [AWS Antarmuka Baris Perintah](https://docs.aws.amazon.com/goto/aws-cli/forecast-2018-06-26/ListDatasets)
- [AWS SDK for .NET](https://docs.aws.amazon.com/goto/DotNetSDKV3/forecast-2018-06-26/ListDatasets)
- [AWS SDK for C++](https://docs.aws.amazon.com/goto/SdkForCpp/forecast-2018-06-26/ListDatasets)
- [AWS SDK for Go v2](https://docs.aws.amazon.com/goto/SdkForGoV2/forecast-2018-06-26/ListDatasets)
- [AWS SDK for Java V2](https://docs.aws.amazon.com/goto/SdkForJavaV2/forecast-2018-06-26/ListDatasets)
- [AWS SDK untuk V3 JavaScript](https://docs.aws.amazon.com/goto/SdkForJavaScriptV3/forecast-2018-06-26/ListDatasets)
- [AWS SDK for PHP V3](https://docs.aws.amazon.com/goto/SdkForPHPV3/forecast-2018-06-26/ListDatasets)
- [AWS SDK untuk Python](https://docs.aws.amazon.com/goto/boto3/forecast-2018-06-26/ListDatasets)
- [AWS SDK for Ruby V3](https://docs.aws.amazon.com/goto/SdkForRubyV3/forecast-2018-06-26/ListDatasets)

# **ListExplainabilities**

Layanan: Amazon Forecast Service

Mengembalikan daftar sumber daya Explainability yang dibuat menggunakan operasi. [CreateExplainability](#page-392-0) Operasi ini mengembalikan ringkasan untuk setiap Explainability. Anda dapat memfilter daftar menggunakan array [Filter](#page-703-3) objek.

Untuk mengambil set lengkap properti untuk sumber daya Explainability tertentu, gunakan ARN dengan operasi. [DescribeExplainability](#page-503-0)

## <span id="page-574-1"></span>Sintaksis Permintaan

```
{ 
    "Filters": [ 
        { 
            "Condition": "string", 
            "Key": "string", 
            "Value": "string" 
        } 
    ], 
    "MaxResults": number, 
    "NextToken": "string"
}
```
## Parameter Permintaan

Permintaan menerima data berikut dalam format JSON.

## <span id="page-574-0"></span>[Filters](#page-574-1)

Array filter. Untuk setiap filter, berikan kondisi dan pernyataan kecocokan. Kondisi ini adalah salah satu IS atauIS\_NOT, yang menentukan apakah akan menyertakan atau mengecualikan sumber daya yang cocok dengan pernyataan dari daftar. Pernyataan pertandingan terdiri dari kunci dan nilai.

Sifat filter

- Condition- Kondisi untuk diterapkan. Nilai yang valid adalah IS dan IS\_NOT.
- Key- Nama parameter untuk memfilter. Nilai yang valid adalah ResourceArn dan Status.
- Value- Nilai untuk mencocokkan.

## Tipe: Array objek [Filter](#page-703-3)

## Wajib: Tidak

## <span id="page-575-0"></span>**[MaxResults](#page-574-1)**

Jumlah item yang dikembalikan dalam tanggapan.

Jenis: Integer

Rentang yang Valid: Nilai minimum 1. Nilai maksimum 100.

Wajib: Tidak

## <span id="page-575-1"></span>**[NextToken](#page-574-1)**

Jika hasil dari permintaan sebelumnya terpotong, responsnya mencakup a. NextToken Untuk mengambil set hasil berikutnya, gunakan token dalam permintaan berikutnya. Token kedaluwarsa setelah 24 jam.

Jenis: String

Batasan Panjang: Panjang minimum 1. Panjang maksimum 3000.

Pola: .+

Diperlukan: Tidak

Sintaksis Respons

```
{ 
    "Explainabilities": [ 
        { 
           "CreationTime": number, 
           "ExplainabilityArn": "string", 
           "ExplainabilityConfig": { 
              "TimePointGranularity": "string", 
              "TimeSeriesGranularity": "string" 
           }, 
           "ExplainabilityName": "string", 
           "LastModificationTime": number, 
           "Message": "string", 
           "ResourceArn": "string", 
           "Status": "string" 
       } 
    ], 
    "NextToken": "string"
```
}

#### Elemen Respons

Jika tindakan berhasil, layanan mengirimkan kembali respons HTTP 200.

Layanan mengembalikan data berikut dalam format JSON.

#### **[Explainabilities](#page-575-0)**

Array objek yang merangkum properti dari setiap sumber daya Explainability.

Tipe: Array objek [ExplainabilitySummary](#page-693-0)

#### [NextToken](#page-575-0)

Mengembalikan token ini jika respon terpotong. Untuk mengambil set hasil berikutnya, gunakan token dalam permintaan berikutnya.

Jenis: String

Batasan Panjang: Panjang minimum 1. Panjang maksimum 3000.

Pola: .+

## Kesalahan

InvalidInputException

Kami tidak dapat memproses permintaan karena menyertakan nilai yang tidak valid atau nilai yang melebihi rentang yang valid.

Kode Status HTTP: 400

#### InvalidNextTokenException

Token tidak valid. Token kedaluwarsa setelah 24 jam.

Kode Status HTTP: 400

#### Lihat Juga

- [AWS Antarmuka Baris Perintah](https://docs.aws.amazon.com/goto/aws-cli/forecast-2018-06-26/ListExplainabilities)
- [AWS SDK for .NET](https://docs.aws.amazon.com/goto/DotNetSDKV3/forecast-2018-06-26/ListExplainabilities)
- [AWS SDK for C++](https://docs.aws.amazon.com/goto/SdkForCpp/forecast-2018-06-26/ListExplainabilities)
- [AWS SDK for Go v2](https://docs.aws.amazon.com/goto/SdkForGoV2/forecast-2018-06-26/ListExplainabilities)
- [AWS SDK for Java V2](https://docs.aws.amazon.com/goto/SdkForJavaV2/forecast-2018-06-26/ListExplainabilities)
- [AWS SDK untuk V3 JavaScript](https://docs.aws.amazon.com/goto/SdkForJavaScriptV3/forecast-2018-06-26/ListExplainabilities)
- [AWS SDK for PHP V3](https://docs.aws.amazon.com/goto/SdkForPHPV3/forecast-2018-06-26/ListExplainabilities)
- [AWS SDK untuk Python](https://docs.aws.amazon.com/goto/boto3/forecast-2018-06-26/ListExplainabilities)
- [AWS SDK for Ruby V3](https://docs.aws.amazon.com/goto/SdkForRubyV3/forecast-2018-06-26/ListExplainabilities)

# ListExplainabilityExports

Layanan: Amazon Forecast Service

Mengembalikan daftar ekspor Explainability dibuat menggunakan operasi. [CreateExplainabilityExport](#page-400-0) Operasi ini mengembalikan ringkasan untuk setiap ekspor Explainability. Anda dapat memfilter daftar menggunakan array [Filter](#page-703-0) objek.

Untuk mengambil set lengkap properti untuk ekspor Explainability tertentu, gunakan ARN dengan operasi. [DescribeExplainability](#page-503-0)

## <span id="page-578-1"></span>Sintaksis Permintaan

```
{ 
    "Filters": [ 
        { 
            "Condition": "string", 
            "Key": "string", 
            "Value": "string" 
        } 
    ], 
    "MaxResults": number, 
    "NextToken": "string"
}
```
## Parameter Permintaan

Permintaan menerima data berikut dalam format JSON.

## <span id="page-578-0"></span>[Filters](#page-578-1)

Array filter. Untuk setiap filter, berikan kondisi dan pernyataan kecocokan. Kondisi ini adalah salah satu IS atauIS\_NOT, yang menentukan apakah akan menyertakan atau mengecualikan sumber daya yang cocok dengan pernyataan dari daftar. Pernyataan pertandingan terdiri dari kunci dan nilai.

Sifat filter

- Condition- Kondisi untuk diterapkan. Nilai yang valid adalah IS dan IS\_NOT.
- Key- Nama parameter untuk memfilter. Nilai yang valid adalah ResourceArn dan Status.
- Value- Nilai untuk mencocokkan.

## Tipe: Array objek [Filter](#page-703-0)

## Wajib: Tidak

## <span id="page-579-0"></span>**[MaxResults](#page-578-1)**

Jumlah item yang akan dikembalikan dalam respons.

Jenis: Integer

Rentang yang Valid: Nilai minimum 1. Nilai maksimum 100.

Wajib: Tidak

## <span id="page-579-1"></span>**[NextToken](#page-578-1)**

Jika hasil dari permintaan sebelumnya terpotong, responsnya mencakup a. NextToken Untuk mengambil set hasil berikutnya, gunakan token dalam permintaan berikutnya. Token kedaluwarsa setelah 24 jam.

Jenis: String

Batasan Panjang: Panjang minimum 1. Panjang maksimum 3000.

Pola: .+

Diperlukan: Tidak

```
{ 
    "ExplainabilityExports": [ 
       { 
           "CreationTime": number, 
           "Destination": { 
              "S3Config": { 
                 "KMSKeyArn": "string", 
                 "Path": "string", 
                 "RoleArn": "string" 
 } 
           }, 
           "ExplainabilityExportArn": "string", 
           "ExplainabilityExportName": "string", 
           "LastModificationTime": number, 
           "Message": "string",
```

```
 "Status": "string" 
        } 
    ], 
    "NextToken": "string"
}
```
## Elemen Respons

Jika tindakan berhasil, layanan mengirimkan kembali respons HTTP 200.

Layanan mengembalikan data berikut dalam format JSON.

### <span id="page-580-0"></span>[ExplainabilityExports](#page-579-2)

Array objek yang merangkum properti dari setiap ekspor Explainability.

Tipe: Array objek [ExplainabilityExportSummary](#page-688-4)

### <span id="page-580-1"></span>**[NextToken](#page-579-2)**

Mengembalikan token ini jika respon terpotong. Untuk mengambil set hasil berikutnya, gunakan token dalam permintaan berikutnya.

Jenis: String

Batasan Panjang: Panjang minimum 1. Panjang maksimum 3000.

Pola: .+

Kesalahan

InvalidInputException

Kami tidak dapat memproses permintaan karena menyertakan nilai yang tidak valid atau nilai yang melebihi rentang yang valid.

Kode Status HTTP: 400

InvalidNextTokenException

Token tidak valid. Token kedaluwarsa setelah 24 jam.

Kode Status HTTP: 400

## Lihat Juga

- [AWS Antarmuka Baris Perintah](https://docs.aws.amazon.com/goto/aws-cli/forecast-2018-06-26/ListExplainabilityExports)
- [AWS SDK for .NET](https://docs.aws.amazon.com/goto/DotNetSDKV3/forecast-2018-06-26/ListExplainabilityExports)
- [AWS SDK for C++](https://docs.aws.amazon.com/goto/SdkForCpp/forecast-2018-06-26/ListExplainabilityExports)
- [AWS SDK for Go v2](https://docs.aws.amazon.com/goto/SdkForGoV2/forecast-2018-06-26/ListExplainabilityExports)
- [AWS SDK for Java V2](https://docs.aws.amazon.com/goto/SdkForJavaV2/forecast-2018-06-26/ListExplainabilityExports)
- [AWS SDK untuk V3 JavaScript](https://docs.aws.amazon.com/goto/SdkForJavaScriptV3/forecast-2018-06-26/ListExplainabilityExports)
- [AWS SDK for PHP V3](https://docs.aws.amazon.com/goto/SdkForPHPV3/forecast-2018-06-26/ListExplainabilityExports)
- [AWS SDK untuk Python](https://docs.aws.amazon.com/goto/boto3/forecast-2018-06-26/ListExplainabilityExports)
- [AWS SDK for Ruby V3](https://docs.aws.amazon.com/goto/SdkForRubyV3/forecast-2018-06-26/ListExplainabilityExports)

## ListForecastExportJobs

Layanan: Amazon Forecast Service

Mengembalikan daftar pekerjaan ekspor perkiraan dibuat menggunakan [CreateForecastExportJob](#page-411-0) operasi. Untuk setiap pekerjaan ekspor perkiraan, operasi ini mengembalikan ringkasan propertinya, termasuk Nama Sumber Daya Amazon (ARN). Untuk mengambil set lengkap properti, gunakan ARN dengan [DescribeForecastExportJob](#page-519-0) operasi. Anda dapat memfilter daftar menggunakan array [Filter](#page-703-0) objek.

<span id="page-582-1"></span>Sintaksis Permintaan

```
{ 
     "Filters": [ 
        { 
            "Condition": "string", 
            "Key": "string", 
            "Value": "string" 
        } 
    ], 
    "MaxResults": number, 
    "NextToken": "string"
}
```
## Parameter Permintaan

Permintaan menerima data berikut dalam format JSON.

## <span id="page-582-0"></span>[Filters](#page-582-1)

Array filter. Untuk setiap filter, Anda memberikan kondisi dan pernyataan kecocokan. Kondisi ini adalah salah satu IS atauIS\_NOT, yang menentukan apakah akan memasukkan atau mengecualikan pekerjaan ekspor perkiraan yang sesuai dengan pernyataan dari daftar, masingmasing. Pernyataan pertandingan terdiri dari kunci dan nilai.

Sifat filter

- Condition- Kondisi untuk diterapkan. Nilai yang valid adalah IS dan IS\_NOT. Untuk memasukkan perkiraan pekerjaan ekspor yang cocok dengan pernyataan, tentukanIS. Untuk mengecualikan pekerjaan ekspor perkiraan yang cocok, tentukanIS\_NOT.
- Key- Nama parameter untuk memfilter. Nilai yang valid adalah ForecastArn dan Status.
- Value- Nilai yang cocok.

Misalnya, untuk mencantumkan semua pekerjaan yang mengekspor perkiraan bernama electricityforecast, tentukan filter berikut:

```
"Filters": [ { "Condition": "IS", "Key": "ForecastArn", "Value": 
"arn:aws:forecast:us-west-2:<acct-id>:forecast/electricityforecast" } ]
```
Tipe: Array objek [Filter](#page-703-0)

Wajib: Tidak

## <span id="page-583-0"></span>**[MaxResults](#page-582-1)**

Jumlah item yang akan dikembalikan dalam respons.

Jenis: Integer

Rentang yang Valid: Nilai minimum 1. Nilai maksimum 100.

Wajib: Tidak

### <span id="page-583-1"></span>**[NextToken](#page-582-1)**

Jika hasil dari permintaan sebelumnya terpotong, responsnya mencakup a. NextToken Untuk mengambil set hasil berikutnya, gunakan token dalam permintaan berikutnya. Token kedaluwarsa setelah 24 jam.

Jenis: String

Batasan Panjang: Panjang minimum 1. Panjang maksimum 3000.

Pola: .+

Diperlukan: Tidak

```
{ 
    "ForecastExportJobs": [ 
        { 
           "CreationTime": number, 
           "Destination": { 
               "S3Config": { 
                   "KMSKeyArn": "string",
```

```
 "Path": "string", 
                 "RoleArn": "string" 
 } 
           }, 
           "ForecastExportJobArn": "string", 
           "ForecastExportJobName": "string", 
           "LastModificationTime": number, 
           "Message": "string", 
           "Status": "string" 
       } 
    ], 
    "NextToken": "string"
}
```
### Elemen Respons

Jika tindakan berhasil, layanan mengirimkan kembali respons HTTP 200.

Layanan mengembalikan data berikut dalam format JSON.

#### <span id="page-584-0"></span>[ForecastExportJobs](#page-583-2)

Array objek yang merangkum properti setiap pekerjaan ekspor.

Tipe: Array objek [ForecastExportJobSummary](#page-705-4)

#### <span id="page-584-1"></span>**[NextToken](#page-583-2)**

Jika respons terpotong, Amazon Forecast mengembalikan token ini. Untuk mengambil set hasil berikutnya, gunakan token dalam permintaan berikutnya.

Jenis: String

Batasan Panjang: Panjang minimum 1. Panjang maksimum 3000.

Pola: .+

### Kesalahan

#### InvalidInputException

Kami tidak dapat memproses permintaan karena menyertakan nilai yang tidak valid atau nilai yang melebihi rentang yang valid.

Kode Status HTTP: 400

InvalidNextTokenException

Token tidak valid. Token kedaluwarsa setelah 24 jam.

Kode Status HTTP: 400

## Lihat Juga

- [AWS Antarmuka Baris Perintah](https://docs.aws.amazon.com/goto/aws-cli/forecast-2018-06-26/ListForecastExportJobs)
- [AWS SDK for .NET](https://docs.aws.amazon.com/goto/DotNetSDKV3/forecast-2018-06-26/ListForecastExportJobs)
- [AWS SDK for C++](https://docs.aws.amazon.com/goto/SdkForCpp/forecast-2018-06-26/ListForecastExportJobs)
- [AWS SDK for Go v2](https://docs.aws.amazon.com/goto/SdkForGoV2/forecast-2018-06-26/ListForecastExportJobs)
- [AWS SDK for Java V2](https://docs.aws.amazon.com/goto/SdkForJavaV2/forecast-2018-06-26/ListForecastExportJobs)
- [AWS SDK untuk V3 JavaScript](https://docs.aws.amazon.com/goto/SdkForJavaScriptV3/forecast-2018-06-26/ListForecastExportJobs)
- [AWS SDK for PHP V3](https://docs.aws.amazon.com/goto/SdkForPHPV3/forecast-2018-06-26/ListForecastExportJobs)
- [AWS SDK untuk Python](https://docs.aws.amazon.com/goto/boto3/forecast-2018-06-26/ListForecastExportJobs)
- [AWS SDK for Ruby V3](https://docs.aws.amazon.com/goto/SdkForRubyV3/forecast-2018-06-26/ListForecastExportJobs)

## **ListForecasts**

Layanan: Amazon Forecast Service

Mengembalikan daftar prakiraan yang dibuat menggunakan [CreateForecast](#page-405-0) operasi. Untuk setiap perkiraan, operasi ini mengembalikan ringkasan propertinya, termasuk Nama Sumber Daya Amazon (ARN). Untuk mengambil set lengkap properti, tentukan ARN dengan [DescribeForecast](#page-513-0) operasi. Anda dapat memfilter daftar menggunakan array [Filter](#page-703-0) objek.

<span id="page-586-1"></span>Sintaksis Permintaan

```
{ 
     "Filters": [ 
        { 
            "Condition": "string", 
            "Key": "string", 
            "Value": "string" 
        } 
    ], 
    "MaxResults": number, 
     "NextToken": "string"
}
```
Parameter Permintaan

Permintaan menerima data berikut dalam format JSON.

## <span id="page-586-0"></span>[Filters](#page-586-1)

Array filter. Untuk setiap filter, Anda memberikan kondisi dan pernyataan kecocokan. Kondisi ini adalah salah satu IS atauIS\_NOT, yang menentukan apakah akan memasukkan atau mengecualikan prakiraan yang cocok dengan pernyataan dari daftar, masing-masing. Pernyataan pertandingan terdiri dari kunci dan nilai.

Sifat filter

- Condition- Kondisi untuk diterapkan. Nilai yang valid adalah IS dan IS\_NOT. Untuk memasukkan perkiraan yang cocok dengan pernyataan, tentukanIS. Untuk mengecualikan perkiraan yang cocok, tentukanIS\_NOT.
- Key- Nama parameter untuk memfilter. Nilai yang valid adalah DatasetGroupArn, PredictorArn, dan Status.
- Value- Nilai untuk mencocokkan.

Misalnya, untuk mencantumkan semua perkiraan yang statusnya tidak AKTIF, Anda akan menentukan:

```
"Filters": [ { "Condition": "IS_NOT", "Key": "Status", "Value": 
"ACTIVE" } ]
```
Tipe: Array objek [Filter](#page-703-0)

Wajib: Tidak

### <span id="page-587-0"></span>**[MaxResults](#page-586-1)**

Jumlah item yang akan dikembalikan dalam respons.

Jenis: Integer

Rentang yang Valid: Nilai minimum 1. Nilai maksimum 100.

Wajib: Tidak

### <span id="page-587-1"></span>[NextToken](#page-586-1)

Jika hasil dari permintaan sebelumnya terpotong, responsnya mencakup a. NextToken Untuk mengambil set hasil berikutnya, gunakan token dalam permintaan berikutnya. Token kedaluwarsa setelah 24 jam.

Jenis: String

Batasan Panjang: Panjang minimum 1. Panjang maksimum 3000.

Pola: .+

Diperlukan: Tidak

```
{ 
    "Forecasts": [ 
       { 
           "CreatedUsingAutoPredictor": boolean, 
           "CreationTime": number, 
           "DatasetGroupArn": "string", 
           "ForecastArn": "string", 
           "ForecastName": "string",
```

```
 "LastModificationTime": number, 
           "Message": "string", 
           "PredictorArn": "string", 
           "Status": "string" 
        } 
    ], 
    "NextToken": "string"
}
```
## Elemen Respons

Jika tindakan berhasil, layanan mengirimkan kembali respons HTTP 200.

Layanan mengembalikan data berikut dalam format JSON.

#### <span id="page-588-0"></span>[Forecasts](#page-587-2)

Array objek yang merangkum properti masing-masing ramalan.

Tipe: Array objek [ForecastSummary](#page-708-4)

#### <span id="page-588-1"></span>**[NextToken](#page-587-2)**

Jika respons terpotong, Amazon Forecast mengembalikan token ini. Untuk mengambil set hasil berikutnya, gunakan token dalam permintaan berikutnya.

Jenis: String

Batasan Panjang: Panjang minimum 1. Panjang maksimum 3000.

Pola: .+

#### Kesalahan

#### InvalidInputException

Kami tidak dapat memproses permintaan karena menyertakan nilai yang tidak valid atau nilai yang melebihi rentang yang valid.

Kode Status HTTP: 400

#### InvalidNextTokenException

Token tidak valid. Token kedaluwarsa setelah 24 jam.

## Kode Status HTTP: 400

## Lihat Juga

- [AWS Antarmuka Baris Perintah](https://docs.aws.amazon.com/goto/aws-cli/forecast-2018-06-26/ListForecasts)
- [AWS SDK for .NET](https://docs.aws.amazon.com/goto/DotNetSDKV3/forecast-2018-06-26/ListForecasts)
- [AWS SDK for C++](https://docs.aws.amazon.com/goto/SdkForCpp/forecast-2018-06-26/ListForecasts)
- [AWS SDK for Go v2](https://docs.aws.amazon.com/goto/SdkForGoV2/forecast-2018-06-26/ListForecasts)
- [AWS SDK for Java V2](https://docs.aws.amazon.com/goto/SdkForJavaV2/forecast-2018-06-26/ListForecasts)
- [AWS SDK untuk V3 JavaScript](https://docs.aws.amazon.com/goto/SdkForJavaScriptV3/forecast-2018-06-26/ListForecasts)
- [AWS SDK for PHP V3](https://docs.aws.amazon.com/goto/SdkForPHPV3/forecast-2018-06-26/ListForecasts)
- [AWS SDK untuk Python](https://docs.aws.amazon.com/goto/boto3/forecast-2018-06-26/ListForecasts)
- [AWS SDK for Ruby V3](https://docs.aws.amazon.com/goto/SdkForRubyV3/forecast-2018-06-26/ListForecasts)

## ListMonitorEvaluations

Layanan: Amazon Forecast Service

Mengembalikan daftar hasil evaluasi pemantauan dan peristiwa prediktor yang dikumpulkan oleh sumber daya monitor selama jendela waktu yang berbeda.

Untuk informasi tentang pemantauan, liha[tPemantauan prediktor](#page-168-0). Untuk informasi selengkapnya tentang mengambil hasil pemantauan, lihat [Melihat Hasil Pemantauan.](https://docs.aws.amazon.com/forecast/latest/dg/predictor-monitoring-results.html)

## <span id="page-590-1"></span>Sintaksis Permintaan

```
{ 
    "Filters": [ 
        { 
            "Condition": "string", 
            "Key": "string", 
            "Value": "string" 
        } 
    ], 
    "MaxResults": number, 
    "MonitorArn": "string", 
    "NextToken": "string"
}
```
## Parameter Permintaan

Permintaan menerima data berikut dalam format JSON.

## <span id="page-590-0"></span>[Filters](#page-590-1)

Array filter. Untuk setiap filter, berikan kondisi dan pernyataan kecocokan. Kondisi ini adalah salah satu IS atauIS\_NOT, yang menentukan apakah akan menyertakan atau mengecualikan sumber daya yang cocok dengan pernyataan dari daftar. Pernyataan pertandingan terdiri dari kunci dan nilai.

Sifat filter

- Condition- Kondisi untuk diterapkan. Nilai yang valid adalah IS dan IS\_NOT.
- Key- Nama parameter untuk memfilter. Satu-satunya nilai yang valid adalah EvaluationState.
- Value- Nilai untuk mencocokkan. Nilai yang valid hanya SUCCESS atauFAILURE.

Misalnya, untuk mencantumkan hanya evaluasi monitor yang berhasil, Anda akan menentukan:

```
"Filters": [ { "Condition": "IS", "Key": "EvaluationState", "Value": 
"SUCCESS" } ]
```
Tipe: Array objek [Filter](#page-703-0)

Wajib: Tidak

### <span id="page-591-0"></span>**[MaxResults](#page-590-1)**

Jumlah maksimum hasil pemantauan untuk kembali.

Jenis: Integer

Rentang yang Valid: Nilai minimum 1. Nilai maksimum 100.

Wajib: Tidak

### <span id="page-591-1"></span>**[MonitorArn](#page-590-1)**

Nama Sumber Daya Amazon (ARN) dari sumber daya monitor untuk mendapatkan hasil dari.

Jenis: String

Batasan Panjang: Panjang maksimum 256.

Pola: arn:([a-z\d-]+):forecast:.\*:.\*:.+

Wajib: Ya

#### <span id="page-591-2"></span>**[NextToken](#page-590-1)**

Jika hasil dari permintaan sebelumnya terpotong, responsnya mencakup a. NextToken Untuk mengambil set hasil berikutnya, gunakan token dalam permintaan berikutnya. Token kedaluwarsa setelah 24 jam.

Jenis: String

Batasan Panjang: Panjang minimum 1. Panjang maksimum 3000.

Pola: .+

Diperlukan: Tidak

## <span id="page-592-1"></span>Sintaksis Respons

```
{ 
    "NextToken": "string", 
    "PredictorMonitorEvaluations": [ 
       { 
           "EvaluationState": "string", 
           "EvaluationTime": number, 
           "Message": "string", 
           "MetricResults": [ 
\{\hspace{.1cm} \} "MetricName": "string", 
                  "MetricValue": number
 } 
           ], 
           "MonitorArn": "string", 
           "MonitorDataSource": { 
              "DatasetImportJobArn": "string", 
              "ForecastArn": "string", 
              "PredictorArn": "string" 
           }, 
           "NumItemsEvaluated": number, 
           "PredictorEvent": { 
              "Datetime": number, 
              "Detail": "string" 
           }, 
           "ResourceArn": "string", 
           "WindowEndDatetime": number, 
           "WindowStartDatetime": number
       } 
    ]
}
```
## Elemen Respons

Jika tindakan berhasil, layanan mengirimkan kembali respons HTTP 200.

Layanan mengembalikan data berikut dalam format JSON.

## <span id="page-592-0"></span>**[NextToken](#page-592-1)**

Jika respons terpotong, Amazon Forecast mengembalikan token ini. Untuk mengambil set hasil berikutnya, gunakan token dalam permintaan berikutnya. Token kedaluwarsa setelah 24 jam.

Jenis: String

Batasan Panjang: Panjang minimum 1. Panjang maksimum 3000.

Pola: .+

## <span id="page-593-0"></span>**[PredictorMonitorEvaluations](#page-592-1)**

Hasil pemantauan dan peristiwa prediktor yang dikumpulkan oleh sumber daya monitor selama jendela waktu yang berbeda.

Untuk informasi tentang pemantauan, lihat [Melihat Hasil Pemantauan.](https://docs.aws.amazon.com/forecast/latest/dg/predictor-monitoring-results.html) Untuk informasi selengkapnya tentang mengambil hasil pemantauan, lihat [Melihat Hasil Pemantauan](https://docs.aws.amazon.com/forecast/latest/dg/predictor-monitoring-results.html).

Tipe: Array objek [PredictorMonitorEvaluation](#page-736-5)

Kesalahan

InvalidInputException

Kami tidak dapat memproses permintaan karena menyertakan nilai yang tidak valid atau nilai yang melebihi rentang yang valid.

Kode Status HTTP: 400

InvalidNextTokenException

Token tidak valid. Token kedaluwarsa setelah 24 jam.

Kode Status HTTP: 400

ResourceNotFoundException

Kami tidak dapat menemukan sumber daya dengan Nama Sumber Daya Amazon (ARN) itu. Periksa ARN dan coba lagi.

Kode Status HTTP: 400

Lihat Juga

Untuk informasi selengkapnya tentang penggunaan API ini di salah satu AWS SDK khusus bahasa, lihat berikut ini:

• [AWS Antarmuka Baris Perintah](https://docs.aws.amazon.com/goto/aws-cli/forecast-2018-06-26/ListMonitorEvaluations)

- [AWS SDK for .NET](https://docs.aws.amazon.com/goto/DotNetSDKV3/forecast-2018-06-26/ListMonitorEvaluations)
- [AWS SDK for C++](https://docs.aws.amazon.com/goto/SdkForCpp/forecast-2018-06-26/ListMonitorEvaluations)
- [AWS SDK for Go v2](https://docs.aws.amazon.com/goto/SdkForGoV2/forecast-2018-06-26/ListMonitorEvaluations)
- [AWS SDK for Java V2](https://docs.aws.amazon.com/goto/SdkForJavaV2/forecast-2018-06-26/ListMonitorEvaluations)
- [AWS SDK untuk V3 JavaScript](https://docs.aws.amazon.com/goto/SdkForJavaScriptV3/forecast-2018-06-26/ListMonitorEvaluations)
- [AWS SDK for PHP V3](https://docs.aws.amazon.com/goto/SdkForPHPV3/forecast-2018-06-26/ListMonitorEvaluations)
- [AWS SDK untuk Python](https://docs.aws.amazon.com/goto/boto3/forecast-2018-06-26/ListMonitorEvaluations)
- [AWS SDK for Ruby V3](https://docs.aws.amazon.com/goto/SdkForRubyV3/forecast-2018-06-26/ListMonitorEvaluations)

## **ListMonitors**

Layanan: Amazon Forecast Service

Mengembalikan daftar monitor yang dibuat dengan [CreateMonitor](#page-416-0) operasi dan [CreateAutoPredictor](#page-365-0) operasi. Untuk setiap sumber daya monitor, operasi ini mengembalikan ringkasan propertinya, termasuk Nama Sumber Daya Amazon (ARN). Anda dapat mengambil satu set lengkap properti dari sumber daya monitor dengan menentukan ARN monitor dalam [DescribeMonitor](#page-524-0) operasi.

<span id="page-595-1"></span>Sintaksis Permintaan

```
{ 
    "Filters": [ 
        { 
            "Condition": "string", 
            "Key": "string", 
            "Value": "string" 
        } 
    ], 
    "MaxResults": number, 
    "NextToken": "string"
}
```
Parameter Permintaan

Permintaan menerima data berikut dalam format JSON.

## <span id="page-595-0"></span>**[Filters](#page-595-1)**

Array filter. Untuk setiap filter, berikan kondisi dan pernyataan kecocokan. Kondisi ini adalah salah satu IS atauIS\_NOT, yang menentukan apakah akan menyertakan atau mengecualikan sumber daya yang cocok dengan pernyataan dari daftar. Pernyataan pertandingan terdiri dari kunci dan nilai.

Sifat filter

- Condition- Kondisi untuk diterapkan. Nilai yang valid adalah IS dan IS\_NOT.
- Key- Nama parameter untuk memfilter. Satu-satunya nilai yang valid adalah Status.
- Value- Nilai untuk mencocokkan.

Misalnya, untuk mencantumkan semua monitor yang statusnya AKTIF, Anda akan menentukan:

"Filters": [ { "Condition": "IS", "Key": "Status", "Value": "ACTIVE" } ]

Tipe: Array objek [Filter](#page-703-0)

Wajib: Tidak

### <span id="page-596-0"></span>**[MaxResults](#page-595-1)**

Jumlah maksimum monitor untuk dimasukkan dalam respons.

Jenis: Integer

Rentang yang Valid: Nilai minimum 1. Nilai maksimum 100.

Wajib: Tidak

## <span id="page-596-1"></span>**[NextToken](#page-595-1)**

Jika hasil dari permintaan sebelumnya terpotong, responsnya mencakup a. NextToken Untuk mengambil set hasil berikutnya, gunakan token dalam permintaan berikutnya. Token kedaluwarsa setelah 24 jam.

Jenis: String

Batasan Panjang: Panjang minimum 1. Panjang maksimum 3000.

Pola: .+

Diperlukan: Tidak

```
{ 
    "Monitors": [ 
        { 
           "CreationTime": number, 
           "LastModificationTime": number, 
           "MonitorArn": "string", 
           "MonitorName": "string", 
           "ResourceArn": "string", 
           "Status": "string" 
        } 
    ], 
    "NextToken": "string"
}
```
## Elemen Respons

Jika tindakan berhasil, layanan mengirimkan kembali respons HTTP 200.

Layanan mengembalikan data berikut dalam format JSON.

## <span id="page-597-0"></span>**[Monitors](#page-596-2)**

Sebuah array objek yang meringkas properti masing-masing monitor.

Tipe: Array objek [MonitorSummary](#page-724-4)

## <span id="page-597-1"></span>**[NextToken](#page-596-2)**

Jika respons terpotong, Amazon Forecast mengembalikan token ini. Untuk mengambil set hasil berikutnya, gunakan token dalam permintaan berikutnya.

Jenis: String

Batasan Panjang: Panjang minimum 1. Panjang maksimum 3000.

Pola: .+

## Kesalahan

## InvalidInputException

Kami tidak dapat memproses permintaan karena menyertakan nilai yang tidak valid atau nilai yang melebihi rentang yang valid.

Kode Status HTTP: 400

## InvalidNextTokenException

Token tidak valid. Token kedaluwarsa setelah 24 jam.

Kode Status HTTP: 400

## Lihat Juga

- [AWS Antarmuka Baris Perintah](https://docs.aws.amazon.com/goto/aws-cli/forecast-2018-06-26/ListMonitors)
- [AWS SDK for .NET](https://docs.aws.amazon.com/goto/DotNetSDKV3/forecast-2018-06-26/ListMonitors)
- [AWS SDK for C++](https://docs.aws.amazon.com/goto/SdkForCpp/forecast-2018-06-26/ListMonitors)
- [AWS SDK for Go v2](https://docs.aws.amazon.com/goto/SdkForGoV2/forecast-2018-06-26/ListMonitors)
- [AWS SDK for Java V2](https://docs.aws.amazon.com/goto/SdkForJavaV2/forecast-2018-06-26/ListMonitors)
- [AWS SDK untuk V3 JavaScript](https://docs.aws.amazon.com/goto/SdkForJavaScriptV3/forecast-2018-06-26/ListMonitors)
- [AWS SDK for PHP V3](https://docs.aws.amazon.com/goto/SdkForPHPV3/forecast-2018-06-26/ListMonitors)
- [AWS SDK untuk Python](https://docs.aws.amazon.com/goto/boto3/forecast-2018-06-26/ListMonitors)
- [AWS SDK for Ruby V3](https://docs.aws.amazon.com/goto/SdkForRubyV3/forecast-2018-06-26/ListMonitors)

# ListPredictorBacktestExportJobs

Layanan: Amazon Forecast Service

Mengembalikan daftar pekerjaan ekspor backtest prediktor yang dibuat menggunakan operasi. [CreatePredictorBacktestExportJob](#page-431-0) Operasi ini mengembalikan ringkasan untuk setiap pekerjaan ekspor backtest. Anda dapat memfilter daftar menggunakan array [Filter](#page-703-0) objek.

Untuk mengambil set lengkap properti untuk pekerjaan ekspor backtest tertentu, gunakan ARN dengan operasi. [DescribePredictorBacktestExportJob](#page-539-0)

## <span id="page-599-1"></span>Sintaksis Permintaan

```
{ 
     "Filters": [ 
        { 
            "Condition": "string", 
            "Key": "string", 
            "Value": "string" 
        } 
    ], 
    "MaxResults": number, 
    "NextToken": "string"
}
```
## Parameter Permintaan

Permintaan menerima data berikut dalam format JSON.

## <span id="page-599-0"></span>[Filters](#page-599-1)

Array filter. Untuk setiap filter, berikan kondisi dan pernyataan kecocokan. Kondisinya adalah salah satu IS atauIS\_NOT, yang menentukan apakah akan menyertakan atau mengecualikan pekerjaan ekspor backtest prediktor yang cocok dengan pernyataan dari daftar. Pernyataan pertandingan terdiri dari kunci dan nilai.

Sifat filter

- Condition- Kondisi untuk diterapkan. Nilai yang valid adalah IS dan IS NOT. Untuk menyertakan pekerjaan ekspor backtest prediktor yang cocok dengan pernyataan, tentukan. IS Untuk mengecualikan pekerjaan ekspor backtest prediktor yang cocok, tentukan. IS\_NOT
- Key- Nama parameter untuk memfilter. Nilai yang valid adalah PredictorArn dan Status.

• Value- Nilai untuk mencocokkan.

Tipe: Array objek [Filter](#page-703-0)

Wajib: Tidak

## <span id="page-600-0"></span>**[MaxResults](#page-599-1)**

Jumlah item yang akan dikembalikan dalam respons.

Jenis: Integer

Rentang yang Valid: Nilai minimum 1. Nilai maksimum 100.

Wajib: Tidak

## <span id="page-600-1"></span>**[NextToken](#page-599-1)**

Jika hasil dari permintaan sebelumnya terpotong, responsnya mencakup a. NextToken Untuk mengambil set hasil berikutnya, gunakan token dalam permintaan berikutnya. Token kedaluwarsa setelah 24 jam.

Jenis: String

Batasan Panjang: Panjang minimum 1. Panjang maksimum 3000.

Pola: .+

Diperlukan: Tidak

```
{ 
    "NextToken": "string", 
    "PredictorBacktestExportJobs": [ 
       { 
           "CreationTime": number, 
           "Destination": { 
              "S3Config": { 
                 "KMSKeyArn": "string", 
                 "Path": "string", 
                 "RoleArn": "string" 
 } 
           },
```

```
 "LastModificationTime": number, 
           "Message": "string", 
           "PredictorBacktestExportJobArn": "string", 
           "PredictorBacktestExportJobName": "string", 
           "Status": "string" 
       } 
    ]
}
```
Elemen Respons

Jika tindakan berhasil, layanan mengirimkan kembali respons HTTP 200.

Layanan mengembalikan data berikut dalam format JSON.

#### <span id="page-601-0"></span>[NextToken](#page-600-2)

Mengembalikan token ini jika respon terpotong. Untuk mengambil set hasil berikutnya, gunakan token dalam permintaan berikutnya.

Jenis: String

Batasan Panjang: Panjang minimum 1. Panjang maksimum 3000.

Pola: .+

<span id="page-601-1"></span>[PredictorBacktestExportJobs](#page-600-2)

Array objek yang merangkum properti dari setiap pekerjaan ekspor backtest prediktor.

Tipe: Array objek [PredictorBacktestExportJobSummary](#page-729-3)

#### Kesalahan

InvalidInputException

Kami tidak dapat memproses permintaan karena menyertakan nilai yang tidak valid atau nilai yang melebihi rentang yang valid.

Kode Status HTTP: 400

InvalidNextTokenException

Token tidak valid. Token kedaluwarsa setelah 24 jam.

## Kode Status HTTP: 400

## Lihat Juga

- [AWS Antarmuka Baris Perintah](https://docs.aws.amazon.com/goto/aws-cli/forecast-2018-06-26/ListPredictorBacktestExportJobs)
- [AWS SDK for .NET](https://docs.aws.amazon.com/goto/DotNetSDKV3/forecast-2018-06-26/ListPredictorBacktestExportJobs)
- [AWS SDK for C++](https://docs.aws.amazon.com/goto/SdkForCpp/forecast-2018-06-26/ListPredictorBacktestExportJobs)
- [AWS SDK for Go v2](https://docs.aws.amazon.com/goto/SdkForGoV2/forecast-2018-06-26/ListPredictorBacktestExportJobs)
- [AWS SDK for Java V2](https://docs.aws.amazon.com/goto/SdkForJavaV2/forecast-2018-06-26/ListPredictorBacktestExportJobs)
- [AWS SDK untuk V3 JavaScript](https://docs.aws.amazon.com/goto/SdkForJavaScriptV3/forecast-2018-06-26/ListPredictorBacktestExportJobs)
- [AWS SDK for PHP V3](https://docs.aws.amazon.com/goto/SdkForPHPV3/forecast-2018-06-26/ListPredictorBacktestExportJobs)
- [AWS SDK untuk Python](https://docs.aws.amazon.com/goto/boto3/forecast-2018-06-26/ListPredictorBacktestExportJobs)
- [AWS SDK for Ruby V3](https://docs.aws.amazon.com/goto/SdkForRubyV3/forecast-2018-06-26/ListPredictorBacktestExportJobs)

# **ListPredictors**

Layanan: Amazon Forecast Service

Mengembalikan daftar prediktor dibuat menggunakan [CreateAutoPredictor](#page-365-0) atau [CreatePredictor](#page-420-0) operasi. Untuk setiap prediktor, operasi ini mengembalikan ringkasan propertinya, termasuk Nama Sumber Daya Amazon (ARN).

Anda dapat mengambil set lengkap properti dengan menggunakan ARN dengan dan operas[iDescribeAutoPredictor](#page-480-0). [DescribePredictor](#page-529-0) Anda dapat memfilter daftar menggunakan array [Filter](#page-703-0) objek.

<span id="page-603-1"></span>Sintaksis Permintaan

```
{ 
     "Filters": [ 
        { 
            "Condition": "string", 
            "Key": "string", 
            "Value": "string" 
        } 
    ], 
    "MaxResults": number, 
    "NextToken": "string"
}
```
## Parameter Permintaan

Permintaan menerima data berikut dalam format JSON.

## <span id="page-603-0"></span>**[Filters](#page-603-1)**

Array filter. Untuk setiap filter, Anda memberikan kondisi dan pernyataan kecocokan. Kondisinya adalah salah satu IS atauIS\_NOT, yang menentukan apakah akan memasukkan atau mengecualikan prediktor yang cocok dengan pernyataan dari daftar, masing-masing. Pernyataan pertandingan terdiri dari kunci dan nilai.

Sifat filter

• Condition- Kondisi untuk diterapkan. Nilai yang valid adalah IS dan IS\_NOT. Untuk memasukkan prediktor yang cocok dengan pernyataan, tentukanIS. Untuk mengecualikan prediktor yang cocok, tentukanIS\_NOT.

- Key- Nama parameter untuk memfilter. Nilai yang valid adalah DatasetGroupArn dan Status.
- Value- Nilai untuk mencocokkan.

Misalnya, untuk mencantumkan semua prediktor yang statusnya AKTIF, Anda akan menentukan:

```
"Filters": [ { "Condition": "IS", "Key": "Status", "Value": "ACTIVE" } ]
```
Tipe: Array objek [Filter](#page-703-0)

Wajib: Tidak

#### <span id="page-604-0"></span>**[MaxResults](#page-603-1)**

Jumlah item yang akan dikembalikan dalam respons.

Jenis: Integer

Rentang yang Valid: Nilai minimum 1. Nilai maksimum 100.

Wajib: Tidak

## <span id="page-604-1"></span>**[NextToken](#page-603-1)**

Jika hasil dari permintaan sebelumnya terpotong, responsnya mencakup a. NextToken Untuk mengambil set hasil berikutnya, gunakan token dalam permintaan berikutnya. Token kedaluwarsa setelah 24 jam.

Jenis: String

Batasan Panjang: Panjang minimum 1. Panjang maksimum 3000.

Pola: .+

Diperlukan: Tidak

```
{ 
    "NextToken": "string", 
    "Predictors": [ 
        { 
           "CreationTime": number, 
           "DatasetGroupArn": "string",
```

```
 "IsAutoPredictor": boolean, 
           "LastModificationTime": number, 
           "Message": "string", 
           "PredictorArn": "string", 
           "PredictorName": "string", 
           "ReferencePredictorSummary": { 
               "Arn": "string", 
               "State": "string" 
           }, 
           "Status": "string" 
        } 
    ]
}
```
## Elemen Respons

Jika tindakan berhasil, layanan mengirimkan kembali respons HTTP 200.

Layanan mengembalikan data berikut dalam format JSON.

## <span id="page-605-0"></span>**[NextToken](#page-604-2)**

Jika respons terpotong, Amazon Forecast mengembalikan token ini. Untuk mengambil set hasil berikutnya, gunakan token dalam permintaan berikutnya.

Jenis: String

Batasan Panjang: Panjang minimum 1. Panjang maksimum 3000.

Pola: .+

## <span id="page-605-1"></span>**[Predictors](#page-604-2)**

Array objek yang merangkum properti masing-masing prediktor.

Tipe: Array objek [PredictorSummary](#page-739-4)

## Kesalahan

## InvalidInputException

Kami tidak dapat memproses permintaan karena menyertakan nilai yang tidak valid atau nilai yang melebihi rentang yang valid.

Kode Status HTTP: 400

InvalidNextTokenException

Token tidak valid. Token kedaluwarsa setelah 24 jam.

Kode Status HTTP: 400

## Lihat Juga

- [AWS Antarmuka Baris Perintah](https://docs.aws.amazon.com/goto/aws-cli/forecast-2018-06-26/ListPredictors)
- [AWS SDK for .NET](https://docs.aws.amazon.com/goto/DotNetSDKV3/forecast-2018-06-26/ListPredictors)
- [AWS SDK for C++](https://docs.aws.amazon.com/goto/SdkForCpp/forecast-2018-06-26/ListPredictors)
- [AWS SDK for Go v2](https://docs.aws.amazon.com/goto/SdkForGoV2/forecast-2018-06-26/ListPredictors)
- [AWS SDK for Java V2](https://docs.aws.amazon.com/goto/SdkForJavaV2/forecast-2018-06-26/ListPredictors)
- [AWS SDK untuk V3 JavaScript](https://docs.aws.amazon.com/goto/SdkForJavaScriptV3/forecast-2018-06-26/ListPredictors)
- [AWS SDK for PHP V3](https://docs.aws.amazon.com/goto/SdkForPHPV3/forecast-2018-06-26/ListPredictors)
- [AWS SDK untuk Python](https://docs.aws.amazon.com/goto/boto3/forecast-2018-06-26/ListPredictors)
- [AWS SDK for Ruby V3](https://docs.aws.amazon.com/goto/SdkForRubyV3/forecast-2018-06-26/ListPredictors)

# **ListTagsForResource**

Layanan: Amazon Forecast Service

Daftar tag untuk sumber daya Amazon Forecast.

```
Sintaksis Permintaan
```

```
{ 
    "ResourceArn": "string"
}
```
Parameter Permintaan

Permintaan menerima data berikut dalam format JSON.

```
ResourceArn
```
Nama Sumber Daya Amazon (ARN) yang mengidentifikasi sumber daya untuk mencantumkan tag.

Jenis: String

Batasan Panjang: Panjang maksimum 256.

Pola: arn:([a-z\d-]+):forecast:.\*:.\*:.+

Diperlukan: Ya

## <span id="page-607-2"></span>Sintaksis Respons

```
{ 
     "Tags": [ 
         { 
             "Key": "string", 
             "Value": "string" 
         } 
     ]
}
```
## Elemen Respons

Jika tindakan berhasil, layanan mengirimkan kembali respons HTTP 200.

Layanan mengembalikan data berikut dalam format JSON.

## <span id="page-608-0"></span>[Tags](#page-607-2)

Tag untuk sumber daya.

Tipe: Array objek [Tag](#page-760-1)

Anggota Array: Jumlah minimum 0 item. Jumlah maksimum 200 item.

## Kesalahan

## InvalidInputException

Kami tidak dapat memproses permintaan karena menyertakan nilai yang tidak valid atau nilai yang melebihi rentang yang valid.

Kode Status HTTP: 400

ResourceNotFoundException

Kami tidak dapat menemukan sumber daya dengan Nama Sumber Daya Amazon (ARN) itu. Periksa ARN dan coba lagi.

Kode Status HTTP: 400

## Lihat Juga

- [AWS Antarmuka Baris Perintah](https://docs.aws.amazon.com/goto/aws-cli/forecast-2018-06-26/ListTagsForResource)
- [AWS SDK for .NET](https://docs.aws.amazon.com/goto/DotNetSDKV3/forecast-2018-06-26/ListTagsForResource)
- [AWS SDK for C++](https://docs.aws.amazon.com/goto/SdkForCpp/forecast-2018-06-26/ListTagsForResource)
- [AWS SDK for Go v2](https://docs.aws.amazon.com/goto/SdkForGoV2/forecast-2018-06-26/ListTagsForResource)
- [AWS SDK for Java V2](https://docs.aws.amazon.com/goto/SdkForJavaV2/forecast-2018-06-26/ListTagsForResource)
- [AWS SDK untuk V3 JavaScript](https://docs.aws.amazon.com/goto/SdkForJavaScriptV3/forecast-2018-06-26/ListTagsForResource)
- [AWS SDK for PHP V3](https://docs.aws.amazon.com/goto/SdkForPHPV3/forecast-2018-06-26/ListTagsForResource)
- [AWS SDK untuk Python](https://docs.aws.amazon.com/goto/boto3/forecast-2018-06-26/ListTagsForResource)

## • [AWS SDK for Ruby V3](https://docs.aws.amazon.com/goto/SdkForRubyV3/forecast-2018-06-26/ListTagsForResource)

## **ListWhatIfAnalyses**

Layanan: Amazon Forecast Service

Mengembalikan daftar analisis bagaimana-jika dibuat menggunakan operasi. [CreateWhatIfAnalysis](#page-436-0) Untuk setiap analisis bagaimana-jika, operasi ini mengembalikan ringkasan propertinya, termasuk Nama Sumber Daya Amazon (ARN). Anda dapat mengambil set lengkap properti dengan menggunakan analisis bagaimana-jika ARN dengan operasi. [DescribeWhatIfAnalysis](#page-544-0)

<span id="page-610-1"></span>Sintaksis Permintaan

```
{ 
     "Filters": [ 
        { 
            "Condition": "string", 
            "Key": "string", 
            "Value": "string" 
        } 
    ], 
    "MaxResults": number, 
     "NextToken": "string"
}
```
Parameter Permintaan

Permintaan menerima data berikut dalam format JSON.

## <span id="page-610-0"></span>[Filters](#page-610-1)

Array filter. Untuk setiap filter, Anda memberikan kondisi dan pernyataan kecocokan. Kondisi ini adalah salah satu IS atauIS\_NOT, yang menentukan apakah akan memasukkan atau mengecualikan pekerjaan analisis bagaimana-jika yang cocok dengan pernyataan dari daftar, masing-masing. Pernyataan pertandingan terdiri dari kunci dan nilai.

Sifat filter

- Condition- Kondisi untuk diterapkan. Nilai yang valid adalah IS dan IS\_NOT. Untuk memasukkan pekerjaan analisis bagaimana-jika yang cocok dengan pernyataan, tentukan. IS Untuk mengecualikan pencocokan pekerjaan analisis bagaimana-jika, tentukan. IS\_NOT
- Key- Nama parameter untuk memfilter. Nilai yang valid adalah WhatIfAnalysisArn dan Status.
- Value- Nilai untuk mencocokkan.

Misalnya, untuk mencantumkan semua pekerjaan yang mengekspor perkiraan bernama electricityWhatIf, tentukan filter berikut:

```
"Filters": [ { "Condition": "IS", "Key": "WhatIfAnalysisArn", "Value": 
"arn:aws:forecast:us-west-2:<acct-id>:forecast/electricityWhatIf" } ]
```
Tipe: Array objek [Filter](#page-703-0)

Wajib: Tidak

#### <span id="page-611-0"></span>**[MaxResults](#page-610-1)**

Jumlah item yang akan dikembalikan dalam respons.

Jenis: Integer

Rentang yang Valid: Nilai minimum 1. Nilai maksimum 100.

Wajib: Tidak

### <span id="page-611-1"></span>[NextToken](#page-610-1)

Jika hasil dari permintaan sebelumnya terpotong, responsnya mencakup a. NextToken Untuk mengambil set hasil berikutnya, gunakan token dalam permintaan berikutnya. Token kedaluwarsa setelah 24 jam.

Jenis: String

Batasan Panjang: Panjang minimum 1. Panjang maksimum 3000.

Pola: .+

Diperlukan: Tidak

```
{ 
    "NextToken": "string", 
    "WhatIfAnalyses": [ 
        { 
           "CreationTime": number, 
           "ForecastArn": "string", 
           "LastModificationTime": number, 
           "Message": "string",
```
```
 "Status": "string", 
           "WhatIfAnalysisArn": "string", 
           "WhatIfAnalysisName": "string" 
        } 
    ]
}
```
Elemen Respons

Jika tindakan berhasil, layanan mengirimkan kembali respons HTTP 200.

Layanan mengembalikan data berikut dalam format JSON.

## [NextToken](#page-611-0)

Jika respon terpotong, Forecast mengembalikan token ini. Untuk mengambil set hasil berikutnya, gunakan token dalam permintaan berikutnya.

Jenis: String

Batasan Panjang: Panjang minimum 1. Panjang maksimum 3000.

Pola: .+

## **[WhatIfAnalyses](#page-611-0)**

Array WhatIfAnalysisSummary objek yang menggambarkan analisis yang cocok.

Tipe: Array objek [WhatIfAnalysisSummary](#page-775-0)

Kesalahan

InvalidInputException

Kami tidak dapat memproses permintaan karena menyertakan nilai yang tidak valid atau nilai yang melebihi rentang yang valid.

Kode Status HTTP: 400

InvalidNextTokenException

Token tidak valid. Token kedaluwarsa setelah 24 jam.

Kode Status HTTP: 400

## Lihat Juga

- [AWS Antarmuka Baris Perintah](https://docs.aws.amazon.com/goto/aws-cli/forecast-2018-06-26/ListWhatIfAnalyses)
- [AWS SDK for .NET](https://docs.aws.amazon.com/goto/DotNetSDKV3/forecast-2018-06-26/ListWhatIfAnalyses)
- [AWS SDK for C++](https://docs.aws.amazon.com/goto/SdkForCpp/forecast-2018-06-26/ListWhatIfAnalyses)
- [AWS SDK for Go v2](https://docs.aws.amazon.com/goto/SdkForGoV2/forecast-2018-06-26/ListWhatIfAnalyses)
- [AWS SDK for Java V2](https://docs.aws.amazon.com/goto/SdkForJavaV2/forecast-2018-06-26/ListWhatIfAnalyses)
- [AWS SDK untuk V3 JavaScript](https://docs.aws.amazon.com/goto/SdkForJavaScriptV3/forecast-2018-06-26/ListWhatIfAnalyses)
- [AWS SDK for PHP V3](https://docs.aws.amazon.com/goto/SdkForPHPV3/forecast-2018-06-26/ListWhatIfAnalyses)
- [AWS SDK untuk Python](https://docs.aws.amazon.com/goto/boto3/forecast-2018-06-26/ListWhatIfAnalyses)
- [AWS SDK for Ruby V3](https://docs.aws.amazon.com/goto/SdkForRubyV3/forecast-2018-06-26/ListWhatIfAnalyses)

# **ListWhatIfForecastExports**

Layanan: Amazon Forecast Service

Mengembalikan daftar ekspor perkiraan bagaimana-jika dibuat menggunakan operasi. [CreateWhatIfForecastExport](#page-446-0) Untuk setiap ekspor perkiraan bagaimana-jika, operasi ini mengembalikan ringkasan propertinya, termasuk Nama Sumber Daya Amazon (ARN). Anda dapat mengambil set lengkap properti dengan menggunakan ARN ekspor perkiraan bagaimana-jika dengan operasi. [DescribeWhatIfForecastExport](#page-555-0)

## <span id="page-614-1"></span>Sintaksis Permintaan

```
{ 
     "Filters": [ 
        { 
            "Condition": "string", 
            "Key": "string", 
            "Value": "string" 
        } 
    ], 
    "MaxResults": number, 
    "NextToken": "string"
}
```
## Parameter Permintaan

Permintaan menerima data berikut dalam format JSON.

#### <span id="page-614-0"></span>[Filters](#page-614-1)

Array filter. Untuk setiap filter, Anda memberikan kondisi dan pernyataan kecocokan. Kondisinya adalah salah satu IS atauIS\_NOT, yang menentukan apakah akan memasukkan atau mengecualikan pekerjaan ekspor perkiraan bagaimana-jika yang sesuai dengan pernyataan dari daftar, masing-masing. Pernyataan pertandingan terdiri dari kunci dan nilai.

Sifat filter

- Condition- Kondisi untuk diterapkan. Nilai yang valid adalah IS dan IS\_NOT. Untuk memasukkan perkiraan pekerjaan ekspor yang cocok dengan pernyataan, tentukanIS. Untuk mengecualikan pekerjaan ekspor perkiraan yang cocok, tentukanIS\_NOT.
- Key- Nama parameter untuk memfilter. Nilai yang valid adalah WhatIfForecastExportArn dan Status.

• Value- Nilai untuk mencocokkan.

Misalnya, untuk mencantumkan semua pekerjaan yang mengekspor perkiraan bernama ElectricityWifExport, tentukan filter berikut:

```
"Filters": [ { "Condition": "IS", "Key": "WhatIfForecastExportArn", 
"Value": "arn:aws:forecast:us-west-2:<acct-id>:forecast/
electricityWIFExport" } ]
```
Tipe: Array objek [Filter](#page-703-3)

Wajib: Tidak

#### <span id="page-615-0"></span>**[MaxResults](#page-614-1)**

Jumlah item yang akan dikembalikan dalam respons.

Jenis: Integer

Rentang yang Valid: Nilai minimum 1. Nilai maksimum 100.

Wajib: Tidak

#### <span id="page-615-1"></span>**[NextToken](#page-614-1)**

Jika hasil dari permintaan sebelumnya terpotong, responsnya mencakup a. NextToken Untuk mengambil set hasil berikutnya, gunakan token di berikutnya permintaan. Token kedaluwarsa setelah 24 jam.

Jenis: String

Batasan Panjang: Panjang minimum 1. Panjang maksimum 3000.

Pola: .+

Diperlukan: Tidak

#### <span id="page-615-2"></span>Sintaksis Respons

{

```
 "NextToken": "string",
```

```
 "WhatIfForecastExports": [ 
       { 
           "CreationTime": number, 
           "Destination": { 
              "S3Config": { 
                 "KMSKeyArn": "string", 
                 "Path": "string", 
                 "RoleArn": "string" 
 } 
           }, 
           "LastModificationTime": number, 
           "Message": "string", 
           "Status": "string", 
           "WhatIfForecastArns": [ "string" ], 
           "WhatIfForecastExportArn": "string", 
           "WhatIfForecastExportName": "string" 
       } 
    ]
}
```
## Elemen Respons

Jika tindakan berhasil, layanan mengirimkan kembali respons HTTP 200.

Layanan mengembalikan data berikut dalam format JSON.

## <span id="page-616-0"></span>**[NextToken](#page-615-2)**

Jika respon terpotong, Forecast mengembalikan token ini. Untuk mengambil set hasil berikutnya, gunakan token dalam permintaan berikutnya.

Jenis: String

Batasan Panjang: Panjang minimum 1. Panjang maksimum 3000.

Pola: .+

## <span id="page-616-1"></span>[WhatIfForecastExports](#page-615-2)

Array WhatIfForecastExports objek yang menggambarkan ekspor perkiraan yang cocok.

Tipe: Array objek [WhatIfForecastExportSummary](#page-778-4)

#### Kesalahan

InvalidInputException

Kami tidak dapat memproses permintaan karena menyertakan nilai yang tidak valid atau nilai yang melebihi rentang yang valid.

Kode Status HTTP: 400

InvalidNextTokenException

Token tidak valid. Token kedaluwarsa setelah 24 jam.

Kode Status HTTP: 400

## Lihat Juga

- [AWS Antarmuka Baris Perintah](https://docs.aws.amazon.com/goto/aws-cli/forecast-2018-06-26/ListWhatIfForecastExports)
- [AWS SDK for .NET](https://docs.aws.amazon.com/goto/DotNetSDKV3/forecast-2018-06-26/ListWhatIfForecastExports)
- [AWS SDK for C++](https://docs.aws.amazon.com/goto/SdkForCpp/forecast-2018-06-26/ListWhatIfForecastExports)
- [AWS SDK for Go v2](https://docs.aws.amazon.com/goto/SdkForGoV2/forecast-2018-06-26/ListWhatIfForecastExports)
- [AWS SDK for Java V2](https://docs.aws.amazon.com/goto/SdkForJavaV2/forecast-2018-06-26/ListWhatIfForecastExports)
- [AWS SDK untuk V3 JavaScript](https://docs.aws.amazon.com/goto/SdkForJavaScriptV3/forecast-2018-06-26/ListWhatIfForecastExports)
- [AWS SDK for PHP V3](https://docs.aws.amazon.com/goto/SdkForPHPV3/forecast-2018-06-26/ListWhatIfForecastExports)
- [AWS SDK untuk Python](https://docs.aws.amazon.com/goto/boto3/forecast-2018-06-26/ListWhatIfForecastExports)
- [AWS SDK for Ruby V3](https://docs.aws.amazon.com/goto/SdkForRubyV3/forecast-2018-06-26/ListWhatIfForecastExports)

# **ListWhatIfForecasts**

Layanan: Amazon Forecast Service

Mengembalikan daftar prakiraan bagaimana-jika dibuat menggunakan operasi. [CreateWhatIfForecast](#page-441-0) Untuk setiap perkiraan bagaimana-jika, operasi ini mengembalikan ringkasan propertinya, termasuk Nama Sumber Daya Amazon (ARN). Anda dapat mengambil set lengkap properti dengan menggunakan ARN perkiraan bagaimana-jika dengan operasi. [DescribeWhatIfForecast](#page-549-0)

<span id="page-618-1"></span>Sintaksis Permintaan

```
{ 
     "Filters": [ 
\overline{\mathcal{L}} "Condition": "string", 
             "Key": "string", 
             "Value": "string" 
         } 
    ], 
     "MaxResults": number, 
     "NextToken": "string"
}
```
Parameter Permintaan

Permintaan menerima data berikut dalam format JSON.

## <span id="page-618-0"></span>[Filters](#page-618-1)

Array filter. Untuk setiap filter, Anda memberikan kondisi dan pernyataan kecocokan. Kondisinya adalah salah satu IS atauIS\_NOT, yang menentukan apakah akan memasukkan atau mengecualikan pekerjaan ekspor perkiraan bagaimana-jika yang sesuai dengan pernyataan dari daftar, masing-masing. Pernyataan pertandingan terdiri dari kunci dan nilai.

Sifat filter

- Condition- Kondisi untuk diterapkan. Nilai yang valid adalah IS dan IS\_NOT. Untuk memasukkan perkiraan pekerjaan ekspor yang cocok dengan pernyataan, tentukanIS. Untuk mengecualikan pekerjaan ekspor perkiraan yang cocok, tentukanIS\_NOT.
- Key- Nama parameter untuk memfilter. Nilai yang valid adalah WhatIfForecastArn dan Status.
- Value- Nilai yang cocok.

Misalnya, untuk mencantumkan semua pekerjaan yang mengekspor electricityWhatIfperkiraan bernama Forecast, tentukan filter berikut:

```
"Filters": [ { "Condition": "IS", "Key": "WhatIfForecastArn", 
"Value": "arn:aws:forecast:us-west-2:<acct-id>:forecast/
electricityWhatIfForecast" } ]
```
Tipe: Array objek [Filter](#page-703-3)

Wajib: Tidak

### <span id="page-619-0"></span>**[MaxResults](#page-618-1)**

Jumlah item yang akan dikembalikan dalam respons.

Jenis: Integer

Rentang yang Valid: Nilai minimum 1. Nilai maksimum 100.

Wajib: Tidak

## <span id="page-619-1"></span>**[NextToken](#page-618-1)**

Jika hasil dari permintaan sebelumnya terpotong, responsnya mencakup a. NextToken Untuk mengambil set hasil berikutnya, gunakan token di berikutnya permintaan. Token kedaluwarsa setelah 24 jam.

Jenis: String

Batasan Panjang: Panjang minimum 1. Panjang maksimum 3000.

Pola: .+

Diperlukan: Tidak

## <span id="page-619-2"></span>Sintaksis Respons

```
{ 
    "NextToken": "string", 
    "WhatIfForecasts": [ 
        { 
           "CreationTime": number, 
           "LastModificationTime": number, 
           "Message": "string",
```

```
 "Status": "string", 
            "WhatIfAnalysisArn": "string", 
            "WhatIfForecastArn": "string", 
            "WhatIfForecastName": "string" 
        } 
   \mathbf{I}}
```
## Elemen Respons

Jika tindakan berhasil, layanan mengirimkan kembali respons HTTP 200.

Layanan mengembalikan data berikut dalam format JSON.

## <span id="page-620-0"></span>**[NextToken](#page-619-2)**

Jika hasil dari permintaan sebelumnya terpotong, responsnya mencakup a. NextToken Untuk mengambil set hasil berikutnya, gunakan token di berikutnya permintaan. Token kedaluwarsa setelah 24 jam.

Jenis: String

Batasan Panjang: Panjang minimum 1. Panjang maksimum 3000.

Pola: .+

## <span id="page-620-1"></span>**[WhatIfForecasts](#page-619-2)**

Array WhatIfForecasts objek yang menggambarkan perkiraan yang cocok.

Tipe: Array objek [WhatIfForecastSummary](#page-781-4)

### Kesalahan

InvalidInputException

Kami tidak dapat memproses permintaan karena menyertakan nilai yang tidak valid atau nilai yang melebihi rentang yang valid.

Kode Status HTTP: 400

InvalidNextTokenException

Token tidak valid. Token kedaluwarsa setelah 24 jam.

## Kode Status HTTP: 400

## Lihat Juga

- [AWS Antarmuka Baris Perintah](https://docs.aws.amazon.com/goto/aws-cli/forecast-2018-06-26/ListWhatIfForecasts)
- [AWS SDK for .NET](https://docs.aws.amazon.com/goto/DotNetSDKV3/forecast-2018-06-26/ListWhatIfForecasts)
- [AWS SDK for C++](https://docs.aws.amazon.com/goto/SdkForCpp/forecast-2018-06-26/ListWhatIfForecasts)
- [AWS SDK for Go v2](https://docs.aws.amazon.com/goto/SdkForGoV2/forecast-2018-06-26/ListWhatIfForecasts)
- [AWS SDK for Java V2](https://docs.aws.amazon.com/goto/SdkForJavaV2/forecast-2018-06-26/ListWhatIfForecasts)
- [AWS SDK untuk V3 JavaScript](https://docs.aws.amazon.com/goto/SdkForJavaScriptV3/forecast-2018-06-26/ListWhatIfForecasts)
- [AWS SDK for PHP V3](https://docs.aws.amazon.com/goto/SdkForPHPV3/forecast-2018-06-26/ListWhatIfForecasts)
- [AWS SDK untuk Python](https://docs.aws.amazon.com/goto/boto3/forecast-2018-06-26/ListWhatIfForecasts)
- [AWS SDK for Ruby V3](https://docs.aws.amazon.com/goto/SdkForRubyV3/forecast-2018-06-26/ListWhatIfForecasts)

# ResumeResource

Layanan: Amazon Forecast Service

Melanjutkan sumber daya monitor yang dihentikan.

```
Sintaksis Permintaan
```

```
{ 
    "ResourceArn": "string"
}
```
## Parameter Permintaan

Permintaan menerima data berikut dalam format JSON.

## <span id="page-622-0"></span>[ResourceArn](#page-622-1)

Nama Sumber Daya Amazon (ARN) dari sumber daya monitor untuk dilanjutkan.

Jenis: String

Batasan Panjang: Panjang maksimum 256.

Pola: arn:([a-z\d-]+):forecast:.\*:.\*:.+

```
Diperlukan: Ya
```
## Elemen Respons

Jika tindakan berhasil, layanan mengirimkan kembali respons HTTP 200 dengan isi HTTP kosong.

#### Kesalahan

## InvalidInputException

Kami tidak dapat memproses permintaan karena menyertakan nilai yang tidak valid atau nilai yang melebihi rentang yang valid.

Kode Status HTTP: 400

## LimitExceededException

Batas jumlah sumber daya per akun telah terlampaui.

Kode Status HTTP: 400

ResourceInUseException

Sumber daya yang ditentukan sedang digunakan.

Kode Status HTTP: 400

ResourceNotFoundException

Kami tidak dapat menemukan sumber daya dengan Nama Sumber Daya Amazon (ARN) itu. Periksa ARN dan coba lagi.

Kode Status HTTP: 400

### Lihat Juga

- [AWS Antarmuka Baris Perintah](https://docs.aws.amazon.com/goto/aws-cli/forecast-2018-06-26/ResumeResource)
- [AWS SDK for .NET](https://docs.aws.amazon.com/goto/DotNetSDKV3/forecast-2018-06-26/ResumeResource)
- [AWS SDK for C++](https://docs.aws.amazon.com/goto/SdkForCpp/forecast-2018-06-26/ResumeResource)
- [AWS SDK for Go v2](https://docs.aws.amazon.com/goto/SdkForGoV2/forecast-2018-06-26/ResumeResource)
- [AWS SDK for Java V2](https://docs.aws.amazon.com/goto/SdkForJavaV2/forecast-2018-06-26/ResumeResource)
- [AWS SDK untuk V3 JavaScript](https://docs.aws.amazon.com/goto/SdkForJavaScriptV3/forecast-2018-06-26/ResumeResource)
- [AWS SDK for PHP V3](https://docs.aws.amazon.com/goto/SdkForPHPV3/forecast-2018-06-26/ResumeResource)
- [AWS SDK untuk Python](https://docs.aws.amazon.com/goto/boto3/forecast-2018-06-26/ResumeResource)
- [AWS SDK for Ruby V3](https://docs.aws.amazon.com/goto/SdkForRubyV3/forecast-2018-06-26/ResumeResource)

## **StopResource**

Layanan: Amazon Forecast Service

Menghentikan sumber daya.

Sumber daya mengalami keadaan berikut: CREATE\_STOPPING danCREATE\_STOPPED. Anda tidak dapat melanjutkan sumber daya setelah dihentikan.

Operasi ini dapat diterapkan pada sumber daya berikut (dan sumber daya anak yang sesuai):

- Dataset Impor Job
- Prediktor Job
- Forecast Job
- Forecast Export Job
- Prediktor Backtest Export Job
- Explainability Job
- Explainability Export Job

## <span id="page-624-1"></span>Sintaksis Permintaan

```
{ 
    "ResourceArn": "string"
}
```
Parameter Permintaan

Permintaan menerima data berikut dalam format JSON.

# <span id="page-624-0"></span>[ResourceArn](#page-624-1)

Nama Sumber Daya Amazon (ARN) yang mengidentifikasi sumber daya untuk berhenti. ARN yang didukung

adalahDatasetImportJobArn,,PredictorArn,PredictorBacktestExportJobArn,ForecastArn, ForecastExportJobArnExplainabilityArn, danExplainabilityExportArn.

Jenis: String

Batasan Panjang: Panjang maksimum 256.

#### Pola: arn:([a-z\d-]+):forecast:.\*:.\*:.+

Diperlukan: Ya

#### Elemen Respons

Jika tindakan berhasil, layanan mengirimkan kembali respons HTTP 200 dengan isi HTTP kosong.

Kesalahan

### InvalidInputException

Kami tidak dapat memproses permintaan karena menyertakan nilai yang tidak valid atau nilai yang melebihi rentang yang valid.

Kode Status HTTP: 400

LimitExceededException

Batas jumlah sumber daya per akun telah terlampaui.

Kode Status HTTP: 400

ResourceNotFoundException

Kami tidak dapat menemukan sumber daya dengan Nama Sumber Daya Amazon (ARN) itu. Periksa ARN dan coba lagi.

Kode Status HTTP: 400

#### Lihat Juga

- [AWS Antarmuka Baris Perintah](https://docs.aws.amazon.com/goto/aws-cli/forecast-2018-06-26/StopResource)
- [AWS SDK for .NET](https://docs.aws.amazon.com/goto/DotNetSDKV3/forecast-2018-06-26/StopResource)
- [AWS SDK for C++](https://docs.aws.amazon.com/goto/SdkForCpp/forecast-2018-06-26/StopResource)
- [AWS SDK for Go v2](https://docs.aws.amazon.com/goto/SdkForGoV2/forecast-2018-06-26/StopResource)
- [AWS SDK for Java V2](https://docs.aws.amazon.com/goto/SdkForJavaV2/forecast-2018-06-26/StopResource)
- [AWS SDK untuk V3 JavaScript](https://docs.aws.amazon.com/goto/SdkForJavaScriptV3/forecast-2018-06-26/StopResource)
- [AWS SDK for PHP V3](https://docs.aws.amazon.com/goto/SdkForPHPV3/forecast-2018-06-26/StopResource)
- [AWS SDK untuk Python](https://docs.aws.amazon.com/goto/boto3/forecast-2018-06-26/StopResource)
- [AWS SDK for Ruby V3](https://docs.aws.amazon.com/goto/SdkForRubyV3/forecast-2018-06-26/StopResource)

## **TagResource**

Layanan: Amazon Forecast Service

Mengaitkan tag yang ditentukan ke sumber daya dengan yang ditentukanresourceArn. Jika tag yang ada pada sumber daya tidak ditentukan dalam parameter permintaan, tag tersebut tidak diubah. Ketika sumber daya dihapus, tag yang terkait dengan sumber daya itu juga dihapus.

<span id="page-627-2"></span>Sintaksis Permintaan

```
{ 
     "ResourceArn": "string", 
     "Tags": [ 
         { 
             "Key": "string", 
             "Value": "string" 
         } 
    \mathbf{I}}
```
## Parameter Permintaan

Permintaan menerima data berikut dalam format JSON.

## <span id="page-627-0"></span>[ResourceArn](#page-627-2)

Nama Sumber Daya Amazon (ARN) yang mengidentifikasi sumber daya untuk mencantumkan tag.

Jenis: String

Batasan Panjang: Panjang maksimum 256.

Pola: arn:([a-z\d-]+):forecast:.\*:.\*:.+

Wajib: Ya

## <span id="page-627-1"></span>[Tags](#page-627-2)

Tag untuk ditambahkan ke sumber daya. Tag adalah array pasangan kunci-nilai.

Batasan dasar berikut berlaku untuk tag:

• Jumlah maksimum tag per sumber daya - 50.

- Untuk setiap sumber daya, setiap kunci tag harus unik, dan setiap kunci tag hanya dapat memiliki satu nilai.
- Panjang kunci maksimum 128 karakter Unicode di UTF-8.
- Panjang nilai maksimum 256 karakter Unicode di UTF-8.
- Jika skema penandaan Anda digunakan di beberapa layanan dan sumber daya, ingatlah bahwa layanan lain mungkin memiliki pembatasan pada karakter yang diizinkan. Karakter-karakter yang diizinkan secara umum adalah: huruf, angka, dan spasi yang dapat diwakili dalam UTF-8, beserta karakter-karakter berikut: + - = . \_ : / @.
- Kunci dan nilai tanda peka huruf besar-kecil.
- Jangan gunakanaws:,AWS:, atau kombinasi huruf besar atau kecil seperti awalan untuk kunci karena dicadangkan untuk digunakan. AWS Anda tidak dapat mengedit atau menghapus kunci tag dengan awalan ini. Nilai dapat memiliki awalan ini. Jika nilai tag memiliki aws awalan tetapi kuncinya tidak, maka Forecast menganggapnya sebagai tag pengguna dan akan dihitung terhadap batas 50 tag. Tag dengan hanya key prefix dari aws tidak dihitung terhadap tag Anda per batas sumber daya.

Tipe: Array objek [Tag](#page-760-1)

Anggota Array: Jumlah minimum 0 item. Jumlah maksimum 200 item.

Wajib: Ya

## Elemen Respons

Jika tindakan berhasil, layanan mengirimkan kembali respons HTTP 200 dengan isi HTTP kosong.

Kesalahan

## InvalidInputException

Kami tidak dapat memproses permintaan karena menyertakan nilai yang tidak valid atau nilai yang melebihi rentang yang valid.

Kode Status HTTP: 400

## LimitExceededException

Batas jumlah sumber daya per akun telah terlampaui.

Kode Status HTTP: 400

## ResourceNotFoundException

Kami tidak dapat menemukan sumber daya dengan Nama Sumber Daya Amazon (ARN) itu. Periksa ARN dan coba lagi.

Kode Status HTTP: 400

## Lihat Juga

- [AWS Antarmuka Baris Perintah](https://docs.aws.amazon.com/goto/aws-cli/forecast-2018-06-26/TagResource)
- [AWS SDK for .NET](https://docs.aws.amazon.com/goto/DotNetSDKV3/forecast-2018-06-26/TagResource)
- [AWS SDK for C++](https://docs.aws.amazon.com/goto/SdkForCpp/forecast-2018-06-26/TagResource)
- [AWS SDK for Go v2](https://docs.aws.amazon.com/goto/SdkForGoV2/forecast-2018-06-26/TagResource)
- [AWS SDK for Java V2](https://docs.aws.amazon.com/goto/SdkForJavaV2/forecast-2018-06-26/TagResource)
- [AWS SDK untuk V3 JavaScript](https://docs.aws.amazon.com/goto/SdkForJavaScriptV3/forecast-2018-06-26/TagResource)
- [AWS SDK for PHP V3](https://docs.aws.amazon.com/goto/SdkForPHPV3/forecast-2018-06-26/TagResource)
- [AWS SDK untuk Python](https://docs.aws.amazon.com/goto/boto3/forecast-2018-06-26/TagResource)
- [AWS SDK for Ruby V3](https://docs.aws.amazon.com/goto/SdkForRubyV3/forecast-2018-06-26/TagResource)

# **UntagResource**

Layanan: Amazon Forecast Service

Menghapus tag yang ditentukan dari sumber daya.

```
Sintaksis Permintaan
```

```
{ 
    "ResourceArn": "string", 
    "TagKeys": [ "string" ]
}
```
Parameter Permintaan

Permintaan menerima data berikut dalam format JSON.

## <span id="page-630-0"></span>[ResourceArn](#page-630-2)

Nama Sumber Daya Amazon (ARN) yang mengidentifikasi sumber daya untuk mencantumkan tag.

Jenis: String

Batasan Panjang: Panjang maksimum 256.

Pola: arn:([a-z\d-]+):forecast:.\*:.\*:.+

Wajib: Ya

## <span id="page-630-1"></span>**[TagKeys](#page-630-2)**

Kunci tag yang akan dihapus.

Tipe: Array string.

Anggota Array: Jumlah minimum 0 item. Jumlah maksimum 200 item.

Batasan Panjang: Panjang minimum 1. Panjang maksimum 128.

Pola:  $\Gamma \setminus (\lceil \pceil \lfloor \frac{Z}{p(N)} \ldots \rfloor - \lfloor \frac{Z}{p(N)} \rfloor$ 

## Diperlukan: Ya

## Elemen Respons

Jika tindakan berhasil, layanan mengirimkan kembali respons HTTP 200 dengan isi HTTP kosong.

Kesalahan

InvalidInputException

Kami tidak dapat memproses permintaan karena menyertakan nilai yang tidak valid atau nilai yang melebihi rentang yang valid.

Kode Status HTTP: 400

ResourceNotFoundException

Kami tidak dapat menemukan sumber daya dengan Nama Sumber Daya Amazon (ARN) itu. Periksa ARN dan coba lagi.

Kode Status HTTP: 400

Lihat Juga

- [AWS Antarmuka Baris Perintah](https://docs.aws.amazon.com/goto/aws-cli/forecast-2018-06-26/UntagResource)
- [AWS SDK for .NET](https://docs.aws.amazon.com/goto/DotNetSDKV3/forecast-2018-06-26/UntagResource)
- [AWS SDK for C++](https://docs.aws.amazon.com/goto/SdkForCpp/forecast-2018-06-26/UntagResource)
- [AWS SDK for Go v2](https://docs.aws.amazon.com/goto/SdkForGoV2/forecast-2018-06-26/UntagResource)
- [AWS SDK for Java V2](https://docs.aws.amazon.com/goto/SdkForJavaV2/forecast-2018-06-26/UntagResource)
- [AWS SDK untuk V3 JavaScript](https://docs.aws.amazon.com/goto/SdkForJavaScriptV3/forecast-2018-06-26/UntagResource)
- [AWS SDK for PHP V3](https://docs.aws.amazon.com/goto/SdkForPHPV3/forecast-2018-06-26/UntagResource)
- [AWS SDK untuk Python](https://docs.aws.amazon.com/goto/boto3/forecast-2018-06-26/UntagResource)
- [AWS SDK for Ruby V3](https://docs.aws.amazon.com/goto/SdkForRubyV3/forecast-2018-06-26/UntagResource)

# UpdateDatasetGroup

Layanan: Amazon Forecast Service

Mengganti dataset dalam grup dataset dengan dataset tertentu.

## **a** Note

Grup kumpulan data harus ACTIVE sebelum Anda dapat menggunakan grup kumpulan data untuk membuat prediktor. Status Gunakan [DescribeDatasetGroupo](https://docs.aws.amazon.com/forecast/latest/dg/API_DescribeDatasetGroup.html)perasi untuk mendapatkan status.

<span id="page-632-2"></span>Sintaksis Permintaan

```
{ 
    "DatasetArns": [ "string" ], 
    "DatasetGroupArn": "string"
}
```
Parameter Permintaan

Permintaan menerima data berikut dalam format JSON.

## <span id="page-632-0"></span>**[DatasetArns](#page-632-2)**

Array Amazon Resource Names (ARN) dari kumpulan data untuk ditambahkan ke grup kumpulan data.

Tipe: Array string

Batasan Panjang: Panjang maksimum 256.

Pola: arn:([a-z\d-]+):forecast:.\*:.\*:.+

Wajib: Ya

```
DatasetGroupArn
```
ARN dari grup dataset.

Jenis: String

Batasan Panjang: Panjang maksimum 256.

Pola: arn:([a-z\d-]+):forecast:.\*:.\*:.+

Diperlukan: Ya

Elemen Respons

Jika tindakan berhasil, layanan mengirimkan kembali respons HTTP 200 dengan isi HTTP kosong.

Kesalahan

InvalidInputException

Kami tidak dapat memproses permintaan karena menyertakan nilai yang tidak valid atau nilai yang melebihi rentang yang valid.

Kode Status HTTP: 400

ResourceInUseException

Sumber daya yang ditentukan sedang digunakan.

Kode Status HTTP: 400

ResourceNotFoundException

Kami tidak dapat menemukan sumber daya dengan Nama Sumber Daya Amazon (ARN) itu. Periksa ARN dan coba lagi.

Kode Status HTTP: 400

## Lihat Juga

- [AWS Antarmuka Baris Perintah](https://docs.aws.amazon.com/goto/aws-cli/forecast-2018-06-26/UpdateDatasetGroup)
- [AWS SDK for .NET](https://docs.aws.amazon.com/goto/DotNetSDKV3/forecast-2018-06-26/UpdateDatasetGroup)
- [AWS SDK for C++](https://docs.aws.amazon.com/goto/SdkForCpp/forecast-2018-06-26/UpdateDatasetGroup)
- [AWS SDK for Go v2](https://docs.aws.amazon.com/goto/SdkForGoV2/forecast-2018-06-26/UpdateDatasetGroup)
- [AWS SDK for Java V2](https://docs.aws.amazon.com/goto/SdkForJavaV2/forecast-2018-06-26/UpdateDatasetGroup)
- [AWS SDK untuk V3 JavaScript](https://docs.aws.amazon.com/goto/SdkForJavaScriptV3/forecast-2018-06-26/UpdateDatasetGroup)
- [AWS SDK for PHP V3](https://docs.aws.amazon.com/goto/SdkForPHPV3/forecast-2018-06-26/UpdateDatasetGroup)
- [AWS SDK untuk Python](https://docs.aws.amazon.com/goto/boto3/forecast-2018-06-26/UpdateDatasetGroup)
- [AWS SDK for Ruby V3](https://docs.aws.amazon.com/goto/SdkForRubyV3/forecast-2018-06-26/UpdateDatasetGroup)

# Layanan Kueri Amazon Forecast

Tindakan berikut didukung oleh Amazon Forecast Query Service:

- [QueryForecast](#page-635-0)
- [QueryWhatIfForecast](#page-640-0)

# <span id="page-635-0"></span>QueryForecast

Layanan: Amazon Forecast Query Service

Mengambil perkiraan untuk satu item, disaring berdasarkan kriteria yang disediakan.

Kriteria adalah pasangan kunci-nilai. Kuncinya adalah item\_id (atau bidang non-timestamp, nontarget yang setara) dari TARGET\_TIME\_SERIES kumpulan data, atau salah satu dimensi perkiraan yang ditentukan sebagai bagian dari objek. FeaturizationConfig

Secara default, QueryForecast mengembalikan rentang tanggal lengkap untuk perkiraan yang difilter. Anda dapat meminta rentang tanggal tertentu.

Untuk mendapatkan perkiraan lengkap, gunakan [CreateForecastExportJobo](https://docs.aws.amazon.com/en_us/forecast/latest/dg/API_CreateForecastExportJob.html)perasi.

## **a** Note

Prakiraan yang dihasilkan oleh Amazon Forecast berada dalam zona waktu yang sama dengan kumpulan data yang digunakan untuk membuat prediktor.

<span id="page-635-2"></span>Sintaksis Permintaan

```
{ 
    "EndDate": "string", 
    "Filters": { 
        "string" : "string" 
    }, 
    "ForecastArn": "string", 
    "NextToken": "string", 
    "StartDate": "string"
}
```
## Parameter Permintaan

Permintaan menerima data berikut dalam format JSON.

## <span id="page-635-1"></span>**[EndDate](#page-635-2)**

Tanggal akhir untuk perkiraan. Tentukan tanggal menggunakan format ini: yyyy-mm-dd't'hh:mm: ss (format ISO 8601). Misalnya, 2015-01-01T 20:00:00.

Tipe: String

### Wajib: Tidak

### <span id="page-636-0"></span>**[Filters](#page-635-2)**

Kriteria penyaringan untuk diterapkan saat mengambil perkiraan. Misalnya, untuk mendapatkan perkiraan client\_21 dalam dataset penggunaan listrik, tentukan yang berikut ini:

```
{"item_id" : "client_21"}
```
Untuk mendapatkan perkiraan lengkap, gunakan [CreateForecastExportJobo](https://docs.aws.amazon.com/en_us/forecast/latest/dg/API_CreateForecastExportJob.html)perasi.

Tipe: Peta string ke string

Entri Peta: Jumlah maksimum 50 item.

Kendala Panjang Kunci: Panjang maksimum 256.

Pola Kunci: ^[a-zA-Z0-9\\_\-]+\$

Kendala Panjang Nilai: Panjang maksimum 256.

```
Wajib: Ya
```
#### <span id="page-636-1"></span>**[ForecastArn](#page-635-2)**

Nama Sumber Daya Amazon (ARN) dari perkiraan yang akan ditanyakan.

Jenis: String

Batasan Panjang: Panjang maksimum 256.

```
Pola: arn:([a-z\d-]+):forecast:.*:.*:.+
```
Wajib: Ya

#### <span id="page-636-2"></span>[NextToken](#page-635-2)

Jika hasil dari permintaan sebelumnya terpotong, responsnya mencakup a. NextToken Untuk mengambil set hasil berikutnya, gunakan token dalam permintaan berikutnya. Token kedaluwarsa setelah 24 jam.

Jenis: String

Batasan Panjang: Panjang minimum 1. Panjang maksimum 3000.

Wajib: Tidak

## <span id="page-637-0"></span>**[StartDate](#page-635-2)**

Tanggal mulai untuk perkiraan. Tentukan tanggal menggunakan format ini: yyyy-mm-dd't'hh:mm: ss (format ISO 8601). Misalnya, 2015-01-01T 08:00:00.

Tipe: String

Wajib: Tidak

<span id="page-637-2"></span>Sintaksis Respons

```
{ 
    "Forecast": { 
       "Predictions": { 
          "string" : [ 
\{\hspace{.1cm} \} "Timestamp": "string", 
                 "Value": number
 } 
 ] 
       } 
    }
}
```
# Elemen Respons

Jika tindakan berhasil, layanan mengirimkan kembali respons HTTP 200.

Layanan mengembalikan data berikut dalam format JSON.

# <span id="page-637-1"></span>[Forecast](#page-637-2)

Perkiraan.

Tipe: Objek [Forecast](#page-787-1)

Kesalahan

InvalidInputException

Nilai tidak valid atau terlalu panjang.

Kode Status HTTP: 400

InvalidNextTokenException

Token tidak valid. Token kedaluwarsa setelah 24 jam.

Kode Status HTTP: 400

### LimitExceededException

Batas jumlah permintaan per detik telah terlampaui.

Kode Status HTTP: 400

### ResourceInUseException

Sumber daya yang ditentukan sedang digunakan.

Kode Status HTTP: 400

ResourceNotFoundException

Kami tidak dapat menemukan sumber daya itu. Periksa informasi yang Anda berikan dan coba lagi.

Kode Status HTTP: 400

Lihat Juga

- [AWS Antarmuka Baris Perintah](https://docs.aws.amazon.com/goto/aws-cli/forecastquery-2018-06-26/QueryForecast)
- [AWS SDK for .NET](https://docs.aws.amazon.com/goto/DotNetSDKV3/forecastquery-2018-06-26/QueryForecast)
- [AWS SDK for C++](https://docs.aws.amazon.com/goto/SdkForCpp/forecastquery-2018-06-26/QueryForecast)
- [AWS SDK for Go v2](https://docs.aws.amazon.com/goto/SdkForGoV2/forecastquery-2018-06-26/QueryForecast)
- [AWS SDK for Java V2](https://docs.aws.amazon.com/goto/SdkForJavaV2/forecastquery-2018-06-26/QueryForecast)
- [AWS SDK untuk V3 JavaScript](https://docs.aws.amazon.com/goto/SdkForJavaScriptV3/forecastquery-2018-06-26/QueryForecast)
- [AWS SDK for PHP V3](https://docs.aws.amazon.com/goto/SdkForPHPV3/forecastquery-2018-06-26/QueryForecast)
- [AWS SDK untuk Python](https://docs.aws.amazon.com/goto/boto3/forecastquery-2018-06-26/QueryForecast)
- [AWS SDK for Ruby V3](https://docs.aws.amazon.com/goto/SdkForRubyV3/forecastquery-2018-06-26/QueryForecast)

# <span id="page-640-0"></span>QueryWhatIfForecast

Layanan: Amazon Forecast Query Service

Mengambil perkiraan bagaimana-jika.

<span id="page-640-3"></span>Sintaksis Permintaan

```
{ 
    "EndDate": "string", 
    "Filters": { 
        "string" : "string" 
    }, 
    "NextToken": "string", 
    "StartDate": "string", 
    "WhatIfForecastArn": "string"
}
```
## Parameter Permintaan

Permintaan menerima data berikut dalam format JSON.

## <span id="page-640-1"></span>**[EndDate](#page-640-3)**

Tanggal akhir untuk perkiraan bagaimana-jika. Tentukan tanggal menggunakan format ini: yyyymm-dd't'hh:mm: ss (format ISO 8601). Misalnya, 2015-01-01T 20:00:00.

Tipe: String

Wajib: Tidak

## <span id="page-640-2"></span>**[Filters](#page-640-3)**

Kriteria penyaringan untuk diterapkan saat mengambil perkiraan. Misalnya, untuk mendapatkan perkiraan client\_21 dalam dataset penggunaan listrik, tentukan yang berikut ini:

```
{"item_id" : "client_21"}
```
Untuk mendapatkan perkiraan bagaimana-jika lengkap, gunakan operasi. [CreateForecastExportJob](https://docs.aws.amazon.com/en_us/forecast/latest/dg/API_CreateWhatIfForecastExport.html)

Tipe: Peta string ke string

Entri Peta: Jumlah maksimum 50 item.

Kendala Panjang Kunci: Panjang maksimum 256.

```
Pola Kunci: ^[a-zA-Z0-9\_\-]+$
```
Kendala Panjang Nilai: Panjang maksimum 256.

Wajib: Ya

## <span id="page-641-0"></span>**[NextToken](#page-640-3)**

Jika hasil dari permintaan sebelumnya terpotong, responsnya mencakup a. NextToken Untuk mengambil set hasil berikutnya, gunakan token dalam permintaan berikutnya. Token kedaluwarsa setelah 24 jam.

Jenis: String

Batasan Panjang: Panjang minimum 1. Panjang maksimum 3000.

Wajib: Tidak

## <span id="page-641-1"></span>**[StartDate](#page-640-3)**

Tanggal mulai untuk perkiraan bagaimana-jika. Tentukan tanggal menggunakan format ini: yyyymm-dd't'hh:mm: ss (format ISO 8601). Misalnya, 2015-01-01T 08:00:00.

Tipe: String

Wajib: Tidak

## <span id="page-641-2"></span>**[WhatIfForecastArn](#page-640-3)**

Nama Sumber Daya Amazon (ARN) dari perkiraan bagaimana-jika untuk ditanyakan.

Jenis: String

Kendala Panjang: Panjang maksimum 300.

Pola: arn:([a-z\d-]+):forecast:.\*:.\*:.+

Diperlukan: Ya

#### <span id="page-641-3"></span>Sintaksis Respons

```
 "Forecast": { 
        "Predictions": { 
           "string" : [ 
\{\hspace{.1cm} \} "Timestamp": "string", 
                  "Value": number
 } 
           ] 
        } 
    }
}
```
## Elemen Respons

Jika tindakan berhasil, layanan mengirimkan kembali respons HTTP 200.

Layanan mengembalikan data berikut dalam format JSON.

### <span id="page-642-0"></span>[Forecast](#page-641-3)

Memberikan informasi tentang perkiraan. Kembali sebagai bagian dari [QueryForecast](#page-635-0) respon.

Tipe: Objek [Forecast](#page-787-1)

### Kesalahan

InvalidInputException

Nilai tidak valid atau terlalu panjang.

Kode Status HTTP: 400

## InvalidNextTokenException

Token tidak valid. Token kedaluwarsa setelah 24 jam.

Kode Status HTTP: 400

## LimitExceededException

Batas jumlah permintaan per detik telah terlampaui.

Kode Status HTTP: 400

ResourceInUseException

Sumber daya yang ditentukan sedang digunakan.

Kode Status HTTP: 400

ResourceNotFoundException

Kami tidak dapat menemukan sumber daya itu. Periksa informasi yang Anda berikan dan coba lagi.

Kode Status HTTP: 400

Lihat Juga

Untuk informasi selengkapnya tentang penggunaan API ini di salah satu AWS SDK khusus bahasa, lihat berikut ini:

- [AWS Antarmuka Baris Perintah](https://docs.aws.amazon.com/goto/aws-cli/forecastquery-2018-06-26/QueryWhatIfForecast)
- [AWS SDK for .NET](https://docs.aws.amazon.com/goto/DotNetSDKV3/forecastquery-2018-06-26/QueryWhatIfForecast)
- [AWS SDK for C++](https://docs.aws.amazon.com/goto/SdkForCpp/forecastquery-2018-06-26/QueryWhatIfForecast)
- [AWS SDK for Go v2](https://docs.aws.amazon.com/goto/SdkForGoV2/forecastquery-2018-06-26/QueryWhatIfForecast)
- [AWS SDK for Java V2](https://docs.aws.amazon.com/goto/SdkForJavaV2/forecastquery-2018-06-26/QueryWhatIfForecast)
- [AWS SDK untuk V3 JavaScript](https://docs.aws.amazon.com/goto/SdkForJavaScriptV3/forecastquery-2018-06-26/QueryWhatIfForecast)
- [AWS SDK for PHP V3](https://docs.aws.amazon.com/goto/SdkForPHPV3/forecastquery-2018-06-26/QueryWhatIfForecast)
- [AWS SDK untuk Python](https://docs.aws.amazon.com/goto/boto3/forecastquery-2018-06-26/QueryWhatIfForecast)
- [AWS SDK for Ruby V3](https://docs.aws.amazon.com/goto/SdkForRubyV3/forecastquery-2018-06-26/QueryWhatIfForecast)

# Tipe Data

tipe data berikut didukung oleh Amazon Forecast Service:

- [Action](#page-649-0)
- [AdditionalDataset](#page-651-0)
- [AttributeConfig](#page-661-0)
- [Baseline](#page-663-0)
- [BaselineMetric](#page-664-0)
- [CategoricalParameterRange](#page-665-0)
- [ContinuousParameterRange](#page-667-0)
- [DataConfig](#page-669-0)
- [DataDestination](#page-671-1)
- [DatasetGroupSummary](#page-672-0)
- [DatasetImportJobSummary](#page-674-0)
- [DatasetSummary](#page-677-0)
- [DataSource](#page-679-0)
- [EncryptionConfig](#page-680-0)
- **[ErrorMetric](#page-682-0)**
- [EvaluationParameters](#page-684-0)
- [EvaluationResult](#page-685-0)
- [ExplainabilityConfig](#page-686-0)
- [ExplainabilityExportSummary](#page-688-0)
- [ExplainabilityInfo](#page-691-0)
- [ExplainabilitySummary](#page-693-0)
- **[Featurization](#page-696-0)**
- [FeaturizationConfig](#page-698-0)
- **[FeaturizationMethod](#page-701-0)**
- [Filter](#page-703-3)
- [ForecastExportJobSummary](#page-705-0)
- [ForecastSummary](#page-708-0)
- [HyperParameterTuningJobConfig](#page-711-0)
- [InputDataConfig](#page-712-0)
- [IntegerParameterRange](#page-714-0)
- [MetricResult](#page-716-0)
- [Metrics](#page-717-0)
- [MonitorConfig](#page-719-0)
- [MonitorDataSource](#page-720-0)
- [MonitorInfo](#page-722-0)
- **[MonitorSummary](#page-724-0)**
- **[ParameterRanges](#page-727-0)**
- [PredictorBacktestExportJobSummary](#page-729-0)
- **[PredictorBaseline](#page-732-0)**
- **[PredictorEvent](#page-733-0)**
- **[PredictorExecution](#page-734-0)**
- [PredictorExecutionDetails](#page-735-0)
- [PredictorMonitorEvaluation](#page-736-0)
- [PredictorSummary](#page-739-0)
- [ReferencePredictorSummary](#page-742-0)
- [S3Config](#page-743-3)
- [Schema](#page-745-0)
- [SchemaAttribute](#page-746-0)
- **[Statistics](#page-747-0)**
- [SupplementaryFeature](#page-750-0)
- [Tag](#page-760-1)
- **[TestWindowSummary](#page-762-0)**
- [TimeAlignmentBoundary](#page-764-0)
- [TimeSeriesCondition](#page-766-0)
- [TimeSeriesIdentifiers](#page-768-0)
- [TimeSeriesReplacementsDataSource](#page-770-0)
- [TimeSeriesSelector](#page-772-0)
- [TimeSeriesTransformation](#page-773-0)
- [WeightedQuantileLoss](#page-774-0)
- [WhatIfAnalysisSummary](#page-775-0)
- [WhatIfForecastExportSummary](#page-778-4)
- [WhatIfForecastSummary](#page-781-4)
- [WindowSummary](#page-784-0)

tipe data berikut didukung oleh Amazon Forecast Query Service:

- [DataPoint](#page-786-2)
- **[Forecast](#page-787-1)**

# Amazon Forecast Forecast

tipe data berikut didukung oleh Amazon Forecast Service:

- [Action](#page-649-0)
- [AdditionalDataset](#page-651-0)
- [AttributeConfig](#page-661-0)
- [Baseline](#page-663-0)
- [BaselineMetric](#page-664-0)
- [CategoricalParameterRange](#page-665-0)
- [ContinuousParameterRange](#page-667-0)
- [DataConfig](#page-669-0)
- [DataDestination](#page-671-1)
- [DatasetGroupSummary](#page-672-0)
- [DatasetImportJobSummary](#page-674-0)
- [DatasetSummary](#page-677-0)
- [DataSource](#page-679-0)
- [EncryptionConfig](#page-680-0)
- [ErrorMetric](#page-682-0)
- [EvaluationParameters](#page-684-0)
- [EvaluationResult](#page-685-0)
- [ExplainabilityConfig](#page-686-0)
- [ExplainabilityExportSummary](#page-688-0)
- [ExplainabilityInfo](#page-691-0)
- [ExplainabilitySummary](#page-693-0)
- [Featurization](#page-696-0)
- [FeaturizationConfig](#page-698-0)
- [FeaturizationMethod](#page-701-0)
- [Filter](#page-703-3)
- [ForecastExportJobSummary](#page-705-0)
- **[ForecastSummary](#page-708-0)**
- [HyperParameterTuningJobConfig](#page-711-0)
- [InputDataConfig](#page-712-0)
- [IntegerParameterRange](#page-714-0)
- **[MetricResult](#page-716-0)**
- [Metrics](#page-717-0)
- **[MonitorConfig](#page-719-0)**
- [MonitorDataSource](#page-720-0)
- **[MonitorInfo](#page-722-0)**
- [MonitorSummary](#page-724-0)
- [ParameterRanges](#page-727-0)
- [PredictorBacktestExportJobSummary](#page-729-0)
- [PredictorBaseline](#page-732-0)
- **[PredictorEvent](#page-733-0)**
- **[PredictorExecution](#page-734-0)**
- **[PredictorExecutionDetails](#page-735-0)**
- [PredictorMonitorEvaluation](#page-736-0)
- **[PredictorSummary](#page-739-0)**
- [ReferencePredictorSummary](#page-742-0)
- [S3Config](#page-743-3)
- [Schema](#page-745-0)
- [SchemaAttribute](#page-746-0)
- [Statistics](#page-747-0)
- [SupplementaryFeature](#page-750-0)
- [Tag](#page-760-1)
- [TestWindowSummary](#page-762-0)
- [TimeAlignmentBoundary](#page-764-0)
- [TimeSeriesCondition](#page-766-0)
- [TimeSeriesIdentifiers](#page-768-0)
- [TimeSeriesReplacementsDataSource](#page-770-0)
- [TimeSeriesSelector](#page-772-0)
- [TimeSeriesTransformation](#page-773-0)
- [WeightedQuantileLoss](#page-774-0)
- [WhatIfAnalysisSummary](#page-775-0)
- [WhatIfForecastExportSummary](#page-778-0)
- [WhatIfForecastSummary](#page-781-0)
- [WindowSummary](#page-784-0)

# Action

Layanan: Amazon Forecast Service

Mendefinisikan modifikasi yang Anda buat pada atribut untuk perkiraan bagaimana-jika. Misalnya, Anda dapat menggunakan operasi ini untuk membuat perkiraan bagaimana-jika yang menyelidiki penjualan 10% untuk semua sepatu. Untuk melakukan ini, Anda menentukan "AttributeName": "shoes","Operation": "MULTIPLY", dan"Value": "0.90". Pasangkan operasi ini dengan [TimeSeriesCondition](#page-766-0) operasi dalam TimeSeriesTransformations operasi [CreateWhatIfForecast:](#page-443-0) untuk menentukan subset item atribut yang dimodifikasi.

Daftar Isi

## **AttributeName**

Deret waktu terkait yang Anda modifikasi. Nilai ini tidak peka huruf besar/kecil.

Jenis: String

Batasan Panjang: Panjang minimum 1. Panjang maksimum 63.

Pola: ^[a-zA-Z][a-zA-Z0-9\_]\*

Wajib: Ya

## **Operation**

Operasi yang diterapkan pada atribut yang disediakan. Pengoperasian meliputi:

- ADD- Menambahkan Value ke semua barisAttributeName.
- SUBTRACT- mengurangi Value dari semua baris. AttributeName
- MULTIPLY- mengalikan semua baris dengan. AttributeName Value
- DIVIDE- membagi semua baris AttributeName denganValue.

```
Jenis: String
```
Nilai yang Valid: ADD | SUBTRACT | MULTIPLY | DIVIDE

Wajib: Ya

## Value

Nilai yang diterapkan untuk yang dipilihOperation.

Tipe: Ganda

Wajib: Ya

Lihat Juga

- [AWS SDK for C++](https://docs.aws.amazon.com/goto/SdkForCpp/forecast-2018-06-26/Action)
- [AWS SDK for Java V2](https://docs.aws.amazon.com/goto/SdkForJavaV2/forecast-2018-06-26/Action)
- [AWS SDK for Ruby V3](https://docs.aws.amazon.com/goto/SdkForRubyV3/forecast-2018-06-26/Action)

# <span id="page-651-0"></span>AdditionalDataset

Layanan: Amazon Forecast Service

Menjelaskan kumpulan data tambahan. Objek ini adalah bagian dari [DataConfig](#page-669-0) objek. Forecast mendukung kumpulan data tambahan Indeks Cuaca dan Liburan.

Indeks Cuaca

Amazon Forecast Weather Index adalah kumpulan data bawaan yang menggabungkan informasi cuaca historis dan proyeksi ke dalam model Anda. Indeks Cuaca melengkapi kumpulan data Anda dengan lebih dari dua tahun data cuaca historis dan data cuaca yang diproyeksikan hingga 14 hari. Untuk informasi selengkapnya, lihat [Amazon Forecast Weather Index.](https://docs.aws.amazon.com/forecast/latest/dg/weather.html)

### Liburan

Liburan adalah fitur bawaan yang menggabungkan kumpulan data informasi hari libur nasional yang direkayasa fitur ke dalam model Anda. Ini memberikan dukungan asli untuk kalender liburan lebih dari 250 negara. Amazon Forecast menggabungkan [library Holiday API](https://holidayapi.com/countries) dan [Jollyday API](https://jollyday.sourceforge.net/data.html) untuk menghasilkan kalender liburan. Untuk informasi lebih lanjut, lihat [Featurisasi Liburan](https://docs.aws.amazon.com/forecast/latest/dg/holidays.html).

Daftar Isi

## Name

Nama dataset tambahan. Nama yang valid: "holiday" dan"weather".

Jenis: String

Batasan Panjang: Panjang minimum 1. Panjang maksimum 63.

Pola: ^[a-zA-Z][a-zA-Z0-9\_]\*

Wajib: Ya

## **Configuration**

Indeks Cuaca

Untuk mengaktifkan Indeks Cuaca, jangan tentukan nilai untukConfiguration.

Liburan

Liburan

Untuk mengaktifkan Hari Libur, atur CountryCode ke salah satu kode negara dua huruf berikut:

- Afganistan AF
- Kepulauan Åland AX
- Albania AL
- Aljazair DZ
- Samoa Amerika AS
- Andorra AD
- Angola AO
- Anguilla AI
- Antartika AQ
- Antigua dan Barbuda AG
- Argentina AR
- Armenia AM
- Aruba AW
- Australia ID
- Austria AT
- Azerbaijan AZ
- Bahama BS
- Bahrain BH
- Bangladesh BD
- Barbados BB
- Belarus OLEH
- Belgia BE
- Belize BZ
- Benin BJ
- Bermuda BM
- Bhutan BT
- Bolivia BO
- Bosnia dan Herzegovina BA
- Botswana BW
- Pulau Bouvet BV
- Brasil BR
- Wilayah Samudra Hindia Britania IO
- Kepulauan Virgin Inggris VG
- Brunei Darussalam BN
- Bulgaria BG
- Burkina Faso BF
- Burundi BI
- Kamboja KH
- Kamerun CM
- Kanada CA
- Tanjung Verde CV
- Karibia Belanda BQ
- Kepulauan Cayman KY
- Republik Afrika Tengah CF
- Chad TD
- Chili CL
- Tiongkok CN
- Pulau Natal CX
- Kepulauan Cocos (Keeling) CC
- Kolombia CO
- Komoro KM
- Kepulauan Cook CK
- Kosta Rika CR
- Kroasia SDM
- Kuba CU
- Curacao CW
- Siprus CY
- Ceko CZ
- Republik Demokratik Kongo CD
- Denmark DK
- Djibouti DJ
- Dominika DM
- Republik Dominika DO
- Ekuador EC
- Mesir EG
- El Salvador SV
- Guinea Khatulistiwa GQ
- Eritrea ER
- Estonia EE
- Eswatini SZ
- Etiopia ET
- Kepulauan Falkland FK
- Kepulauan Faroe FO
- Fiji FJ
- Finlandia FI
- Perancis FR
- Guyana Perancis GF
- Polinesia Prancis PF
- Wilayah Selatan Prancis TF
- Gabon GA
- Gambia GM
- Georgia GE
- Jerman DE
- Ghana GH
- Gibraltar GI
- Yunani GR
- Greenland GL
- Grenada GD
- Guadeloupe GP
- Guam GU
- Guatemala GT
- Guernsey GG
- Guinea GN
- Guinea-Bissau GW
- Guyana GY
- Haiti HT
- Pulau Heard dan McDonald Kepulauan HM
- Honduras HN
- Jakarta HK
- Hongaria HU
- Islandia IS
- India DI
- Indonesia ID
- Iran IR
- Irak IQ
- Irlandia IE
- Pulau Man IM
- Israel IL
- Italia IT
- Pantai Gading CI
- Jamaika JM
- Jepang JP
- Jersey JE
- Yordania JO
- Kazakstan KZ
- Kenya KE
- Kiribati KI
- Kosovo XK
- Kuwait KW
- Kirgistan KG
- Laos LA
- Latvia LV
- Libanon LB
- Lesotho LS
- Liberia LR
- Libya LY
- Liechtenstein LI
- Lituania LT
- Luksemburg LU
- Makau MO
- Madagaskar MG
- Malawi MW
- Indonesia ID
- Maladewa MV
- Mali ML
- Malta MT
- Kepulauan Marshall MH
- Martinik MQ
- Mauritania MR
- Mauritius MU
- Mayotte YT
- Meksiko MX
- Mikronesia FM
- Moldova MD
- Monako MC
- Mongolia MN
- Montenegro ME
- Montserrat MS
- Maroko MA
- Mozambik MZ
- Myanmar MM
- Namibia NA
- Nauru NO
- Nepal NP
- Belanda NL
- Kaledonia Baru NC
- Selandia Baru NZ
- Nikaragua NI
- Niger NE
- Nigeria NG
- Niue NU
- Pulau Norfolk NF
- Korea Utara KP
- Makedonia Utara MK
- Kepulauan Mariana Utara MP
- Norwegia TIDAK
- Oman OM
- Pakistan PK
- Palau PW
- Palestina PS
- Panama PA
- Papua Nugini PG
- Paraguay PY
- Peru PE
- Filipina ID
- Kepulauan Pitcairn PN
- Polandia PL
- Portugal PT
- Puerto Riko PR
- Qatar QA
- Republik Kongo CG
- Reuni RE
- Rumania RO
- Federasi Rusia RU
- Rwanda RW
- Saint Barthélemy BL
- "Santo Helena, Kenaikan dan Tristan da Cunha" SH
- Saint Kitts dan Nevis KN
- Saint Lucia LC
- Santo Martin MF
- Saint Pierre dan Miquelon PM
- Saint Vincent dan Grenadines VC
- Samoa WS
- San Marino SM
- Sao Tome dan Principe ST
- Arab Saudi SA
- Senegal SN
- Serbia RS
- Seychelles SC
- Sierra Leone SL
- Singapura SG
- Sint Maarten SX
- Slowakia SK
- Slovenia SI
- Kepulauan Solomon SB
- Somalia SO
- Afrika Selatan ZA
- Georgia Selatan dan Kepulauan Sandwich Selatan GS
- Korea Selatan KR
- Sudan Selatan SS
- Spanyol ES
- Sri Lanka LK
- Sudan SD
- Suriname SR
- Svalbard dan Jan Mayen SJ
- Swedia SE
- Swiss CH
- Republik Arab Suriah SY
- Taiwan TW
- Tajikistan TJ
- Tanzania TZ
- Indonesia TH
- Timor-Leste TL
- Togo TG
- Tokelau TK
- Tonga UNTUK
- Trinidad dan Tobago TT
- Tunisia TN
- Turki TR
- Turkmenistan TM
- Kepulauan Turks dan Caicos TC
- Tuvalu TV
- Uganda UG
- Ukraina UA
- Uni Emirat Arab AE
- Inggris Raya GB
- Perserikatan Bangsa-Bangsa PBB
- Amerika Serikat AS
- Kepulauan Terluar Kecil Amerika Serikat UM
- Kepulauan Virgin Amerika Serikat VI
- Uruguay UY
- Uzbekistan UZ
- Vanuatu VU
- Kota Vatikan VA
- Venezuela VE
- Vietnam VN
- Wallis dan Futuna WF
- Sahara Barat EH
- Yaman YE
- Zambia ZM
- Zimbabwe ZW

Tipe: Peta string ke array string

Batasan Panjang Kunci: Panjang minimum 1. Panjang maksimum 63.

Pola Kunci: ^[a-zA-Z][a-zA-Z0-9\_]\*

Anggota Array: Jumlah minimum 1 item. Jumlah maksimum 20 item.

Batasan Panjang: Panjang maksimum 256.

Pola:  $^{6}$ [a-zA-Z0-9\] \-]+\$

Diperlukan: Tidak

## Lihat Juga

- [AWS SDK for C++](https://docs.aws.amazon.com/goto/SdkForCpp/forecast-2018-06-26/AdditionalDataset)
- [AWS SDK for Java V2](https://docs.aws.amazon.com/goto/SdkForJavaV2/forecast-2018-06-26/AdditionalDataset)
- [AWS SDK for Ruby V3](https://docs.aws.amazon.com/goto/SdkForRubyV3/forecast-2018-06-26/AdditionalDataset)

# <span id="page-661-0"></span>AttributeConfig

Layanan: Amazon Forecast Service

Memberikan informasi tentang metode yang digunakan untuk mengubah atribut.

Berikut ini adalah contoh menggunakan domain RETAIL:

# {

```
"AttributeName": "demand",
```
"Transformations": {"aggregation": "sum", "middlefill": "zero", "backfill": "zero"}

## }

Daftar Isi

# **AttributeName**

Nama atribut seperti yang ditentukan dalam skema. Amazon Forecast mendukung bidang target deret waktu target dan kumpulan data deret waktu terkait. Misalnya, untuk domain RETAIL, targetnya adalahdemand.

Jenis: String

Batasan Panjang: Panjang minimum 1. Panjang maksimum 63.

```
Pola: ^[a-zA-Z][a-zA-Z0-9_]*
```
Wajib: Ya

# Transformations

Parameter metode (pasangan kunci-nilai), yang merupakan peta parameter override. Tentukan parameter ini untuk mengganti nilai default. Atribut Deret Waktu terkait tidak menerima parameter agregasi.

Daftar berikut menunjukkan parameter dan nilai validnya untuk metode featurisasi "mengisi" untuk kumpulan data Seri Waktu Target. Nilai default dicetak tebal.

- aggregation: jumlah,,avg,first,min, max
- frontfill: tidak ada
- middlefill: nol, nan (bukan angka),value,median,mean,min, max
- backfill: nol,nan,,value,median,mean,min, max

Daftar berikut menunjukkan parameter dan nilai validnya untuk metode featurisasi Deret Waktu Terkait (tidak ada default):

- middlefill: zero, value, median, mean, min, max
- backfill: zero, value, median, mean, min, max
- futurefill: zero, value, median, mean, min, max

Untuk mengatur metode pengisian ke nilai tertentu, atur parameter isian ke value dan tentukan nilai dalam \_value parameter yang sesuai. Misalnya, untuk mengatur penimbunan ulang ke nilai 2, sertakan yang berikut ini: "backfill": "value" dan"backfill\_value":"2".

Tipe: Peta string ke string

Entri Peta: Jumlah maksimum 20 item.

Batasan Panjang Kunci: Panjang minimum 1. Panjang maksimum 63.

Pola Kunci: ^[a-zA-Z][a-zA-Z0-9\_]\*

Kendala Panjang Nilai: Panjang maksimum 256.

Pola nilai: ^ [a-zA-Z0-9\\_\-]+\$

Wajib: Ya

## Lihat Juga

- [AWS SDK for C++](https://docs.aws.amazon.com/goto/SdkForCpp/forecast-2018-06-26/AttributeConfig)
- [AWS SDK for Java V2](https://docs.aws.amazon.com/goto/SdkForJavaV2/forecast-2018-06-26/AttributeConfig)
- [AWS SDK for Ruby V3](https://docs.aws.amazon.com/goto/SdkForRubyV3/forecast-2018-06-26/AttributeConfig)

# Baseline

Layanan: Amazon Forecast Service

Metrik dapat Anda gunakan sebagai baseline untuk tujuan perbandingan. Gunakan metrik ini saat Anda menafsirkan hasil pemantauan untuk prediktor otomatis.

Daftar Isi

PredictorBaseline

[Metrik akurasi](https://docs.aws.amazon.com/forecast/latest/dg/metrics.html) awal untuk prediktor yang Anda pantau. Gunakan metrik ini sebagai dasar untuk tujuan perbandingan saat Anda menggunakan prediktor dan metrik berubah.

Tipe: Objek [PredictorBaseline](#page-732-0)

Wajib: Tidak

Lihat Juga

- [AWS SDK for C++](https://docs.aws.amazon.com/goto/SdkForCpp/forecast-2018-06-26/Baseline)
- [AWS SDK for Java V2](https://docs.aws.amazon.com/goto/SdkForJavaV2/forecast-2018-06-26/Baseline)
- [AWS SDK for Ruby V3](https://docs.aws.amazon.com/goto/SdkForRubyV3/forecast-2018-06-26/Baseline)

# **BaselineMetric**

Layanan: Amazon Forecast Service

Metrik individual yang dapat Anda gunakan untuk perbandingan saat Anda mengevaluasi hasil pemantauan Anda.

Daftar Isi

Name

Nama metrik.

Jenis: String

Batasan Panjang: Panjang minimum 1. Panjang maksimum 63.

Pola: ^[a-zA-Z][a-zA-Z0-9\_]\*

Wajib: Tidak

## Value

Nilai untuk metrik.

Tipe: Ganda

Wajib: Tidak

## Lihat Juga

- [AWS SDK for C++](https://docs.aws.amazon.com/goto/SdkForCpp/forecast-2018-06-26/BaselineMetric)
- [AWS SDK for Java V2](https://docs.aws.amazon.com/goto/SdkForJavaV2/forecast-2018-06-26/BaselineMetric)
- [AWS SDK for Ruby V3](https://docs.aws.amazon.com/goto/SdkForRubyV3/forecast-2018-06-26/BaselineMetric)

# CategoricalParameterRange

Layanan: Amazon Forecast Service

Menentukan hyperparameter kategoris dan itu rentang nilai tunable. Objek ini adalah bagian dari [ParameterRanges](#page-727-0) objek.

Daftar Isi

#### Name

Nama hyperparameter kategoris untuk disetel.

Jenis: String

Batasan Panjang: Panjang minimum 1. Panjang maksimum 63.

Pola: ^[a-zA-Z][a-zA-Z0-9\_]\*

Wajib: Ya

### Values

Daftar kategori yang dapat disetel untuk hyperparameter.

Tipe: Array string

Anggota Array: Jumlah minimum 1 item. Jumlah maksimum 20 item.

Batasan Panjang: Panjang maksimum 256.

Pola: ^[a-zA-Z0-9\\_\-]+\$

Diperlukan: Ya

#### Lihat Juga

- [AWS SDK for C++](https://docs.aws.amazon.com/goto/SdkForCpp/forecast-2018-06-26/CategoricalParameterRange)
- [AWS SDK for Java V2](https://docs.aws.amazon.com/goto/SdkForJavaV2/forecast-2018-06-26/CategoricalParameterRange)
- [AWS SDK for Ruby V3](https://docs.aws.amazon.com/goto/SdkForRubyV3/forecast-2018-06-26/CategoricalParameterRange)

# ContinuousParameterRange

Layanan: Amazon Forecast Service

Menentukan hyperparameter kontinu dan rentang nilai tunable. Objek ini adalah bagian dari [ParameterRanges](#page-727-0) objek.

Daftar Isi

MaxValue

Nilai maksimum yang dapat disetel dari hyperparameter.

Tipe: Ganda

Wajib: Ya

### **MinValue**

Nilai minimum yang dapat disetel dari hyperparameter.

Tipe: Ganda

Wajib: Ya

#### Name

Nama hyperparameter untuk disetel.

Jenis: String

Batasan Panjang: Panjang minimum 1. Panjang maksimum 63.

Pola: ^[a-zA-Z][a-zA-Z0-9\_]\*

Wajib: Ya

## **ScalingType**

Skala yang digunakan tuning hyperparameter untuk mencari rentang hyperparameter. Nilai valid: **Otomatis** 

Amazon Forecast hyperparameter tuning memilih skala terbaik untuk hyperparameter.

Linear

Tuning hyperparameter mencari nilai dalam rentang hyperparameter dengan menggunakan skala linier.

#### Logaritmik

Tuning hyperparameter mencari nilai dalam rentang hyperparameter dengan menggunakan skala logaritmik.

Penskalaan logaritmik hanya berfungsi untuk rentang yang memiliki nilai lebih besar dari 0.

## ReverseLogarithmic

tuning hyperparameter mencari nilai dalam rentang hyperparameter dengan menggunakan skala logaritmik terbalik.

Penskalaan logaritmik terbalik hanya berfungsi untuk rentang yang seluruhnya berada dalam kisaran 0 <=  $x$  < 1.0.

Untuk informasi tentang memilih skala hyperparameter, lihat Penskalaan [Hyperparameter](https://docs.aws.amazon.com/sagemaker/latest/dg/automatic-model-tuning-define-ranges.html#scaling-type). Salah satu nilai berikut:

Jenis: String

```
Nilai yang Valid: Auto | Linear | Logarithmic | ReverseLogarithmic
```
Wajib: Tidak

## Lihat Juga

- [AWS SDK for C++](https://docs.aws.amazon.com/goto/SdkForCpp/forecast-2018-06-26/ContinuousParameterRange)
- [AWS SDK for Java V2](https://docs.aws.amazon.com/goto/SdkForJavaV2/forecast-2018-06-26/ContinuousParameterRange)
- [AWS SDK for Ruby V3](https://docs.aws.amazon.com/goto/SdkForRubyV3/forecast-2018-06-26/ContinuousParameterRange)

# <span id="page-669-0"></span>**DataConfig**

Layanan: Amazon Forecast Service

Konfigurasi data untuk grup kumpulan data Anda dan kumpulan data tambahan apa pun.

Daftar Isi

DatasetGroupArn

ARN dari kelompok dataset digunakan untuk melatih prediktor.

Jenis: String

Batasan Panjang: Panjang maksimum 256.

Pola: arn:([a-z\d-]+):forecast:.\*:.\*:.+

Wajib: Ya

AdditionalDatasets

Kumpulan data bawaan tambahan seperti Liburan dan Indeks Cuaca.

Tipe: Array objek [AdditionalDataset](#page-651-0)

Anggota Array: Jumlah minimum 1 item. Jumlah maksimum 2 item.

Wajib: Tidak

## **AttributeConfigs**

Opsi agregasi dan pengisian untuk atribut di grup kumpulan data Anda.

Tipe: Array objek [AttributeConfig](#page-661-0)

Anggota Array: Jumlah minimum 1 item. Jumlah maksimum 50 item.

Wajib: Tidak

# Lihat Juga

- [AWS SDK for C++](https://docs.aws.amazon.com/goto/SdkForCpp/forecast-2018-06-26/DataConfig)
- [AWS SDK for Java V2](https://docs.aws.amazon.com/goto/SdkForJavaV2/forecast-2018-06-26/DataConfig)
- [AWS SDK for Ruby V3](https://docs.aws.amazon.com/goto/SdkForRubyV3/forecast-2018-06-26/DataConfig)

# DataDestination

Layanan: Amazon Forecast Service

Tujuan untuk pekerjaan ekspor. Berikan jalur S3, peran AWS Identity and Access Management (IAM) yang memungkinkan Amazon Forecast mengakses lokasi, dan kunci AWS Key Management Service (KMS) (opsional).

Daftar Isi

# S3Config

Jalur menuju bucket Amazon Simple Storage Service (Amazon S3) beserta kredensialnya untuk mengakses bucket.

Tipe: Objek [S3Config](#page-743-0)

Wajib: Ya

Lihat Juga

- [AWS SDK for C++](https://docs.aws.amazon.com/goto/SdkForCpp/forecast-2018-06-26/DataDestination)
- [AWS SDK for Java V2](https://docs.aws.amazon.com/goto/SdkForJavaV2/forecast-2018-06-26/DataDestination)
- [AWS SDK for Ruby V3](https://docs.aws.amazon.com/goto/SdkForRubyV3/forecast-2018-06-26/DataDestination)

# DatasetGroupSummary

Layanan: Amazon Forecast Service

Menyediakan ringkasan properti grup dataset yang digunakan dalam [ListDatasetGroups](https://docs.aws.amazon.com/forecast/latest/dg/API_ListDatasetGroups.html)operasi. Untuk mendapatkan set lengkap properti, hubungi [DescribeDatasetGroupo](https://docs.aws.amazon.com/forecast/latest/dg/API_DescribeDatasetGroup.html)perasi, dan berikanDatasetGroupArn.

Daftar Isi

**CreationTime** 

Saat grup dataset dibuat.

Tipe: Timestamp

Wajib: Tidak

#### DatasetGroupArn

Nama Sumber Daya Amazon (ARN) dari grup dataset.

Jenis: String

Batasan Panjang: Panjang maksimum 256.

Pola: arn:([a-z\d-]+):forecast:.\*:.\*:.+

Wajib: Tidak

#### DatasetGroupName

Nama grup dataset.

Jenis: String

Batasan Panjang: Panjang minimum 1. Panjang maksimum 63.

Pola: ^[a-zA-Z][a-zA-Z0-9\_]\*

Wajib: Tidak

### LastModificationTime

Saat grup kumpulan data dibuat atau terakhir diperbarui dari panggilan ke [UpdateDatasetGroup](https://docs.aws.amazon.com/forecast/latest/dg/API_UpdateDatasetGroup.html)operasi. Sementara grup dataset sedang diperbarui, LastModificationTime adalah waktu ListDatasetGroups panggilan saat ini. Tipe: Timestamp

Wajib: Tidak

Lihat Juga

- [AWS SDK for C++](https://docs.aws.amazon.com/goto/SdkForCpp/forecast-2018-06-26/DatasetGroupSummary)
- [AWS SDK for Java V2](https://docs.aws.amazon.com/goto/SdkForJavaV2/forecast-2018-06-26/DatasetGroupSummary)
- [AWS SDK for Ruby V3](https://docs.aws.amazon.com/goto/SdkForRubyV3/forecast-2018-06-26/DatasetGroupSummary)

# DatasetImportJobSummary

Layanan: Amazon Forecast Service

Menyediakan ringkasan properti pekerjaan impor dataset yang digunakan dalam [ListDatasetImportJobs](https://docs.aws.amazon.com/forecast/latest/dg/API_ListDatasetImportJobs.html)operasi. Untuk mendapatkan set lengkap properti, hubungi [DescribeDatasetImportJobo](https://docs.aws.amazon.com/forecast/latest/dg/API_DescribeDatasetImportJob.html)perasi, dan berikanDatasetImportJobArn.

Daftar Isi

## **CreationTime**

Saat pekerjaan impor dataset dibuat.

Tipe: Timestamp

Wajib: Tidak

## DatasetImportJobArn

Nama Sumber Daya Amazon (ARN) dari pekerjaan impor dataset.

Jenis: String

Batasan Panjang: Panjang maksimum 256.

Pola: arn:([a-z\d-]+):forecast:.\*:.\*:.+

Wajib: Tidak

#### DatasetImportJobName

Nama pekerjaan impor dataset.

Jenis: String

Batasan Panjang: Panjang minimum 1. Panjang maksimum 63.

Pola: ^[a-zA-Z][a-zA-Z0-9\_]\*

Wajib: Tidak

### **DataSource**

Lokasi data pelatihan yang akan diimpor dan peran AWS Identity and Access Management (IAM) yang dapat diasumsikan Amazon Forecast untuk mengakses data. Data pelatihan harus disimpan dalam bucket Amazon S3.

Jika enkripsi digunakan, DataSource sertakan kunci AWS Key Management Service (KMS).

Tipe: Objek [DataSource](#page-679-0)

Wajib: Tidak

## ImportMode

Mode impor pekerjaan impor dataset, FULL atau INCREMENTAL.

Jenis: String

Nilai yang Valid: FULL | INCREMENTAL

Wajib: Tidak

# LastModificationTime

Terakhir kali sumber daya dimodifikasi. Stempel waktu tergantung pada status pekerjaan:

- CREATE\_PENDING- TheCreationTime.
- CREATE\_IN\_PROGRESS- Stempel waktu saat ini.
- CREATE\_STOPPING- Stempel waktu saat ini.
- CREATE\_STOPPED- Saat pekerjaan berhenti.
- ACTIVEatau CREATE\_FAILED Ketika pekerjaan selesai atau gagal.

Tipe: Timestamp

Wajib: Tidak

## Message

Jika terjadi kesalahan, pesan informasi tentang kesalahan tersebut.

Tipe: String

Wajib: Tidak

# **Status**

Status pekerjaan impor dataset. Negara termasuk:

- ACTIVE
- CREATE\_PENDING, CREATE\_IN\_PROGRESS, CREATE\_FAILED
- DELETE\_PENDING, DELETE\_IN\_PROGRESS, DELETE\_FAILED

## • CREATE\_STOPPING, CREATE\_STOPPED

Jenis: String

Batasan Panjang: Panjang maksimum 256.

Wajib: Tidak

Lihat Juga

- [AWS SDK for C++](https://docs.aws.amazon.com/goto/SdkForCpp/forecast-2018-06-26/DatasetImportJobSummary)
- [AWS SDK for Java V2](https://docs.aws.amazon.com/goto/SdkForJavaV2/forecast-2018-06-26/DatasetImportJobSummary)
- [AWS SDK for Ruby V3](https://docs.aws.amazon.com/goto/SdkForRubyV3/forecast-2018-06-26/DatasetImportJobSummary)

# **DatasetSummary**

Layanan: Amazon Forecast Service

Menyediakan ringkasan properti dataset yang digunakan dalam [ListDatasetso](https://docs.aws.amazon.com/forecast/latest/dg/API_ListDatasets.html)perasi. Untuk mendapatkan set lengkap properti, hubungi [DescribeDataseto](https://docs.aws.amazon.com/forecast/latest/dg/API_DescribeDataset.html)perasi, dan berikanDatasetArn.

Daftar Isi

**CreationTime** 

Saat dataset dibuat.

Tipe: Timestamp

Wajib: Tidak

### DatasetArn

Amazon Resource Name (ARN) dari set data.

Jenis: String

Batasan Panjang: Panjang maksimum 256.

Pola: arn:([a-z\d-]+):forecast:.\*:.\*:.+

Wajib: Tidak

## DatasetName

Nama set data.

Jenis: String

Batasan Panjang: Panjang minimum 1. Panjang maksimum 63.

Pola: ^[a-zA-Z][a-zA-Z0-9\_]\*

Wajib: Tidak

# DatasetType

Jenis dataset.

Jenis: String

Nilai yang Valid: TARGET\_TIME\_SERIES | RELATED\_TIME\_SERIES | ITEM\_METADATA

Wajib: Tidak

### Domain

Domain yang terkait dengan dataset.

Jenis: String

Nilai yang Valid: RETAIL | CUSTOM | INVENTORY\_PLANNING | EC2\_CAPACITY | WORK FORCE | WEB TRAFFIC | METRICS

Wajib: Tidak

LastModificationTime

Saat Anda membuat kumpulan data, LastModificationTime sama CreationTime dengan. Sementara data sedang diimpor ke dataset, LastModificationTime adalah waktu ListDatasets panggilan saat ini. Setelah [CreateDatasetImportJob](https://docs.aws.amazon.com/forecast/latest/dg/API_CreateDatasetImportJob.html)operasi selesai, LastModificationTime adalah ketika pekerjaan impor selesai atau gagal.

Tipe: Timestamp

Wajib: Tidak

## Lihat Juga

- [AWS SDK for C++](https://docs.aws.amazon.com/goto/SdkForCpp/forecast-2018-06-26/DatasetSummary)
- [AWS SDK for Java V2](https://docs.aws.amazon.com/goto/SdkForJavaV2/forecast-2018-06-26/DatasetSummary)
- [AWS SDK for Ruby V3](https://docs.aws.amazon.com/goto/SdkForRubyV3/forecast-2018-06-26/DatasetSummary)

# <span id="page-679-0"></span>**DataSource**

Layanan: Amazon Forecast Service

Sumber data Anda, peran AWS Identity and Access Management (IAM) yang memungkinkan Amazon Forecast mengakses data dan, secara opsional, kunci AWS Key Management Service (KMS).

Daftar Isi

S3Config

Jalur ke data yang disimpan dalam bucket Amazon Simple Storage Service (Amazon S3) Simple Storage S3) beserta kredensialnya untuk mengakses data.

Tipe: Objek [S3Config](#page-743-0)

Wajib: Ya

Lihat Juga

- [AWS SDK for C++](https://docs.aws.amazon.com/goto/SdkForCpp/forecast-2018-06-26/DataSource)
- [AWS SDK for Java V2](https://docs.aws.amazon.com/goto/SdkForJavaV2/forecast-2018-06-26/DataSource)
- [AWS SDK for Ruby V3](https://docs.aws.amazon.com/goto/SdkForRubyV3/forecast-2018-06-26/DataSource)

# EncryptionConfig

Layanan: Amazon Forecast Service

Kunci AWS Key Management Service (KMS) dan peran AWS Identity and Access Management (IAM) yang dapat diasumsikan Amazon Forecast untuk mengakses kunci tersebut. Anda dapat menentukan objek opsional ini dalam [CreatePredictor](#page-420-0) permintaan [CreateDataset](#page-374-0) dan.

Daftar Isi

# KMSKeyArn

Nama Sumber Daya Amazon (ARN) dari kunci KMS.

Jenis: String

Batasan Panjang: Panjang maksimum 256.

Pola: arn:aws:kms:.\*:key/.\*

Wajib: Ya

## RoleArn

ARN dari peran IAM yang dapat diasumsikan oleh Amazon Forecast untuk mengakses kunci. AWS KMS

Melewati peran di seluruh AWS akun tidak diperbolehkan. Jika Anda melewati peran yang tidak ada di akun Anda, Anda mendapatkan InvalidInputException kesalahan.

Jenis: String

Batasan Panjang: Panjang maksimum 256.

```
Pola: arn:([a-z\d-]+):forecast:.*:.*:.+
```
Diperlukan: Ya

## Lihat Juga

Untuk informasi selengkapnya tentang penggunaan API ini di salah satu AWS SDK khusus bahasa, lihat berikut ini:

• [AWS SDK for C++](https://docs.aws.amazon.com/goto/SdkForCpp/forecast-2018-06-26/EncryptionConfig)

Amazon Forecast Forecast 673

- [AWS SDK for Java V2](https://docs.aws.amazon.com/goto/SdkForJavaV2/forecast-2018-06-26/EncryptionConfig)
- [AWS SDK for Ruby V3](https://docs.aws.amazon.com/goto/SdkForRubyV3/forecast-2018-06-26/EncryptionConfig)

# **ErrorMetric**

Layanan: Amazon Forecast Service

Menyediakan metrik kesalahan terperinci untuk mengevaluasi kinerja prediktor. Objek ini adalah bagian dari [Metrics](#page-717-0) objek.

Daftar Isi

ForecastType

Jenis Forecast yang digunakan untuk menghitung WAPE, MAPE, MASE, dan RMSE.

Jenis: String

Kendala Panjang: Panjang minimum 2. Panjang maksimum 4.

Pola: (^0?\.\d\d?\$|^mean\$)

Wajib: Tidak

## MAPE

Kesalahan Persentase Mutlak Rata-Rata (MAPE)

Tipe: Ganda

Wajib: Tidak

## MASE

Kesalahan Berskala Absolut Rata-rata (MASE)

Tipe: Ganda

Wajib: Tidak

## RMSE

root-mean-square Kesalahan (RMSE).

Tipe: Ganda

Wajib: Tidak

## WAPE

Kesalahan persentase absolut tertimbang (WAPE).

Tipe: Ganda

Wajib: Tidak

# Lihat Juga

- [AWS SDK for C++](https://docs.aws.amazon.com/goto/SdkForCpp/forecast-2018-06-26/ErrorMetric)
- [AWS SDK for Java V2](https://docs.aws.amazon.com/goto/SdkForJavaV2/forecast-2018-06-26/ErrorMetric)
- [AWS SDK for Ruby V3](https://docs.aws.amazon.com/goto/SdkForRubyV3/forecast-2018-06-26/ErrorMetric)
### <span id="page-684-0"></span>**EvaluationParameters**

Layanan: Amazon Forecast Service

Parameter yang menentukan cara membagi dataset menjadi data pelatihan dan data pengujian, dan jumlah iterasi yang harus dilakukan. Parameter ini ditentukan dalam algoritme yang telah ditentukan, tetapi Anda dapat menggantinya dalam permintaan. [CreatePredictor](#page-420-0)

Daftar Isi

#### BackTestWindowOffset

Titik dari akhir dataset di mana Anda ingin membagi data untuk pelatihan dan pengujian model (evaluasi). Tentukan nilai sebagai jumlah titik data. Defaultnya adalah nilai horizon ramalan. BackTestWindowOffsetdapat digunakan untuk meniru tanggal mulai prakiraan virtual masa lalu. Nilai ini harus lebih besar dari atau sama dengan horizon perkiraan dan kurang dari setengah panjang dataset TARGET\_TIME\_SERIES.

ForecastHorizon<= BackTestWindowOffset < 1/2 \* Panjang dataset TARGET\_TIME\_SERIES

Tipe: Integer

Wajib: Tidak

#### NumberOfBacktestWindows

Berapa kali untuk membagi data input. Default-nya adalah 1. Nilai yang valid adalah 1 hingga 5.

Tipe: Integer

Wajib: Tidak

#### Lihat Juga

- [AWS SDK for C++](https://docs.aws.amazon.com/goto/SdkForCpp/forecast-2018-06-26/EvaluationParameters)
- [AWS SDK for Java V2](https://docs.aws.amazon.com/goto/SdkForJavaV2/forecast-2018-06-26/EvaluationParameters)
- [AWS SDK for Ruby V3](https://docs.aws.amazon.com/goto/SdkForRubyV3/forecast-2018-06-26/EvaluationParameters)

# EvaluationResult

Layanan: Amazon Forecast Service

Hasil evaluasi suatu algoritma. Kembali sebagai bagian dari [GetAccuracyMetrics](#page-560-0) respon.

Daftar Isi

AlgorithmArn

Nama Sumber Daya Amazon (ARN) dari algoritma yang dievaluasi.

Jenis: String

Batasan Panjang: Panjang maksimum 256.

Pola: arn:([a-z\d-]+):forecast:.\*:.\*:.+

Wajib: Tidak

### **TestWindows**

Array jendela uji yang digunakan untuk mengevaluasi algoritma.

NumberOfBacktestWindowsDari [EvaluationParameters](#page-684-0) objek menentukan jumlah jendela dalam array.

Tipe: Array objek [WindowSummary](#page-784-0)

Wajib: Tidak

### Lihat Juga

- [AWS SDK for C++](https://docs.aws.amazon.com/goto/SdkForCpp/forecast-2018-06-26/EvaluationResult)
- [AWS SDK for Java V2](https://docs.aws.amazon.com/goto/SdkForJavaV2/forecast-2018-06-26/EvaluationResult)
- [AWS SDK for Ruby V3](https://docs.aws.amazon.com/goto/SdkForRubyV3/forecast-2018-06-26/EvaluationResult)

# <span id="page-686-0"></span>ExplainabilityConfig

Layanan: Amazon Forecast Service

Tipe ExplainabilityConfig data mendefinisikan jumlah deret waktu dan titik waktu yang termasuk dalam[CreateExplainability.](#page-392-0)

Jika Anda memberikan ARN prediktor ResourceArn untuk, Anda harus mengatur TimePointGranularity keduanya TimeSeriesGranularity dan ke "SEMUA". Saat membuat Predictor Explainability, Amazon Forecast mempertimbangkan semua deret waktu dan titik waktu.

Jika Anda memberikan perkiraan ARN untukResourceArn, Anda dapat mengatur TimePointGranularity dan TimeSeriesGranularity ke "SEMUA" atau "Spesifik".

Daftar Isi

**TimePointGranularity** 

Untuk membuat Explainability untuk semua titik waktu di cakrawala perkiraan Anda, gunakan. ALL Untuk membuat Explainability untuk titik waktu tertentu di cakrawala perkiraan Anda, gunakan. SPECIFIC

Tentukan titik waktu dengan EndDateTime parameter StartDateTime dan dalam [CreateExplainability](#page-392-0) operasi.

Jenis: String

Nilai yang Valid: ALL | SPECIFIC

Wajib: Ya

**TimeSeriesGranularity** 

Untuk membuat Explainability untuk semua deret waktu dalam kumpulan data Anda, gunakan. ALL Untuk membuat Explainability untuk deret waktu tertentu dalam kumpulan data Anda, gunakan. SPECIFIC

Tentukan deret waktu dengan mengunggah file CSV atau Parket ke bucket Amazon S3 dan atur lokasi dalam tipe data. [DataDestination](#page-671-0)

Jenis: String

Nilai yang Valid: ALL | SPECIFIC

Wajib: Ya

# Lihat Juga

- [AWS SDK for C++](https://docs.aws.amazon.com/goto/SdkForCpp/forecast-2018-06-26/ExplainabilityConfig)
- [AWS SDK for Java V2](https://docs.aws.amazon.com/goto/SdkForJavaV2/forecast-2018-06-26/ExplainabilityConfig)
- [AWS SDK for Ruby V3](https://docs.aws.amazon.com/goto/SdkForRubyV3/forecast-2018-06-26/ExplainabilityConfig)

## ExplainabilityExportSummary

Layanan: Amazon Forecast Service

Memberikan ringkasan properti ekspor Explainability yang digunakan dalam operasi. [ListExplainabilityExports](#page-578-0) Untuk mendapatkan satu set lengkap properti, hubungi [DescribeExplainabilityExport](#page-509-0) operasi, dan berikanExplainabilityExportArn.

Daftar Isi

**CreationTime** 

Ketika Explainability dibuat.

Tipe: Timestamp

Wajib: Tidak

#### **Destination**

Tujuan untuk pekerjaan ekspor. Berikan jalur S3, peran AWS Identity and Access Management (IAM) yang memungkinkan Amazon Forecast mengakses lokasi, dan kunci AWS Key Management Service (KMS) (opsional).

Tipe: Objek [DataDestination](#page-671-0)

Wajib: Tidak

ExplainabilityExportArn

Nama Sumber Daya Amazon (ARN) dari ekspor Explainability.

Jenis: String

Batasan Panjang: Panjang maksimum 256.

Pola: arn:([a-z\d-]+):forecast:.\*:.\*:.+

Wajib: Tidak

ExplainabilityExportName

Nama ekspor Explainability

Jenis: String

Batasan Panjang: Panjang minimum 1. Panjang maksimum 63.

Pola: ^[a-zA-Z][a-zA-Z0-9\_]\*

Wajib: Tidak

LastModificationTime

Terakhir kali sumber daya dimodifikasi. Stempel waktu tergantung pada status pekerjaan:

- CREATE\_PENDING- TheCreationTime.
- CREATE\_IN\_PROGRESS- Stempel waktu saat ini.
- CREATE\_STOPPING- Stempel waktu saat ini.
- CREATE\_STOPPED- Saat pekerjaan berhenti.
- ACTIVEatau CREATE\_FAILED Ketika pekerjaan selesai atau gagal.

Tipe: Timestamp

Wajib: Tidak

#### Message

Informasi tentang kesalahan apa pun yang mungkin terjadi selama ekspor Explainability.

Tipe: String

Wajib: Tidak

#### **Status**

Status ekspor Explainability. Negara termasuk:

- ACTIVE
- CREATE\_PENDING, CREATE\_IN\_PROGRESS, CREATE\_FAILED
- CREATE\_STOPPING, CREATE\_STOPPED
- DELETE\_PENDING, DELETE\_IN\_PROGRESS, DELETE\_FAILED

Jenis: String

Batasan Panjang: Panjang maksimum 256.

Wajib: Tidak

### Lihat Juga

- [AWS SDK for C++](https://docs.aws.amazon.com/goto/SdkForCpp/forecast-2018-06-26/ExplainabilityExportSummary)
- [AWS SDK for Java V2](https://docs.aws.amazon.com/goto/SdkForJavaV2/forecast-2018-06-26/ExplainabilityExportSummary)
- [AWS SDK for Ruby V3](https://docs.aws.amazon.com/goto/SdkForRubyV3/forecast-2018-06-26/ExplainabilityExportSummary)

# ExplainabilityInfo

Layanan: Amazon Forecast Service

Memberikan informasi tentang sumber daya Explainability.

Daftar Isi

ExplainabilityArn

Nama Sumber Daya Amazon (ARN) dari Keterjelasan.

Jenis: String

Batasan Panjang: Panjang maksimum 256.

Pola: arn:([a-z\d-]+):forecast:.\*:.\*:.+

Wajib: Tidak

#### **Status**

Status Keterjelasan. Negara termasuk:

- ACTIVE
- CREATE\_PENDING, CREATE\_IN\_PROGRESS, CREATE\_FAILED
- CREATE\_STOPPING, CREATE\_STOPPED
- DELETE\_PENDING, DELETE\_IN\_PROGRESS, DELETE\_FAILED

Jenis: String

Batasan Panjang: Panjang maksimum 256.

Wajib: Tidak

#### Lihat Juga

- [AWS SDK for C++](https://docs.aws.amazon.com/goto/SdkForCpp/forecast-2018-06-26/ExplainabilityInfo)
- [AWS SDK for Java V2](https://docs.aws.amazon.com/goto/SdkForJavaV2/forecast-2018-06-26/ExplainabilityInfo)
- [AWS SDK for Ruby V3](https://docs.aws.amazon.com/goto/SdkForRubyV3/forecast-2018-06-26/ExplainabilityInfo)

## ExplainabilitySummary

Layanan: Amazon Forecast Service

Memberikan ringkasan properti Explainability yang digunakan dalam operasi. [ListExplainabilities](#page-574-0) Untuk mendapatkan satu set lengkap properti, hubungi [DescribeExplainability](#page-503-0) operasi, dan berikan yang terdaftarExplainabilityArn.

Daftar Isi

**CreationTime** 

Ketika Explainability dibuat.

Tipe: Timestamp

Wajib: Tidak

### ExplainabilityArn

Nama Sumber Daya Amazon (ARN) dari Keterjelasan.

Jenis: String

Batasan Panjang: Panjang maksimum 256.

Pola: arn:([a-z\d-]+):forecast:.\*:.\*:.+

Wajib: Tidak

#### ExplainabilityConfig

Pengaturan konfigurasi yang menentukan perincian deret waktu dan titik waktu untuk Keterjelasan.

Tipe: Objek [ExplainabilityConfig](#page-686-0)

Wajib: Tidak

ExplainabilityName

Nama dari Explainability.

Jenis: String

Batasan Panjang: Panjang minimum 1. Panjang maksimum 63.

Pola: ^[a-zA-Z][a-zA-Z0-9\_]\*

Wajib: Tidak

#### LastModificationTime

Terakhir kali sumber daya dimodifikasi. Stempel waktu tergantung pada status pekerjaan:

- CREATE\_PENDING- TheCreationTime.
- CREATE\_IN\_PROGRESS- Stempel waktu saat ini.
- CREATE\_STOPPING- Stempel waktu saat ini.
- CREATE\_STOPPED- Saat pekerjaan berhenti.
- ACTIVEatau CREATE\_FAILED Ketika pekerjaan selesai atau gagal.

Tipe: Timestamp

Wajib: Tidak

#### Message

Informasi tentang kesalahan apa pun yang mungkin terjadi selama proses pembuatan Explainability.

Tipe: String

Wajib: Tidak

#### ResourceArn

Amazon Resource Name (ARN) dari Predictor atau Forecast digunakan untuk membuat Explainability.

Jenis: String

Batasan Panjang: Panjang maksimum 256.

Pola: arn:([a-z\d-]+):forecast:.\*:.\*:.+

Wajib: Tidak

#### **Status**

Status Keterjelasan. Negara termasuk:

• ACTIVE

- CREATE\_PENDING, CREATE\_IN\_PROGRESS, CREATE\_FAILED
- CREATE\_STOPPING, CREATE\_STOPPED
- DELETE\_PENDING, DELETE\_IN\_PROGRESS, DELETE\_FAILED

Jenis: String

Batasan Panjang: Panjang maksimum 256.

Wajib: Tidak

## Lihat Juga

- [AWS SDK for C++](https://docs.aws.amazon.com/goto/SdkForCpp/forecast-2018-06-26/ExplainabilitySummary)
- [AWS SDK for Java V2](https://docs.aws.amazon.com/goto/SdkForJavaV2/forecast-2018-06-26/ExplainabilitySummary)
- [AWS SDK for Ruby V3](https://docs.aws.amazon.com/goto/SdkForRubyV3/forecast-2018-06-26/ExplainabilitySummary)

# <span id="page-696-0"></span>**Featurization**

Layanan: Amazon Forecast Service

# **a** Note

Objek ini milik [CreatePredictor](#page-420-0) operasi. Jika Anda membuat prediktor Anda denga[nCreateAutoPredictor,](#page-365-0) liha[tAttributeConfig.](#page-661-0)

Menyediakan informasi featurisasi (transformasi) untuk bidang dataset. Objek ini adalah bagian dari [FeaturizationConfig](#page-698-0) objek.

Sebagai contoh:

```
{
"AttributeName": "demand",
FeaturizationPipeline [ {
"FeaturizationMethodName": "filling",
"FeaturizationMethodParameters": {"aggregation": "avg", "backfill": "nan"}
} ]
}
```
Daftar Isi

### **AttributeName**

Nama atribut skema yang menentukan bidang data yang akan di-featurisasi. Amazon Forecast mendukung bidang target TARGET\_TIME\_SERIES dan RELATED\_TIME\_SERIES kumpulan data. Misalnya, untuk RETAIL domain, targetnya adalahdemand, dan untuk CUSTOM domain, targetnya adalahtarget\_value. Untuk informasi selengkapnya, lihat [Menangani Nilai yang Hilang](#page-89-0).

Tipe: String

Batasan Panjang: Panjang minimum 1. Panjang maksimum 63.

Pola: ^[a-zA-Z][a-zA-Z0-9\_]\*

Wajib: Ya

#### FeaturizationPipeline

Sebuah array dari satu FeaturizationMethod objek yang menentukan metode transformasi fitur.

Tipe: Array objek [FeaturizationMethod](#page-701-0)

Anggota Array: Jumlah tetap 1 item.

Wajib: Tidak

Lihat Juga

- [AWS SDK for C++](https://docs.aws.amazon.com/goto/SdkForCpp/forecast-2018-06-26/Featurization)
- [AWS SDK for Java V2](https://docs.aws.amazon.com/goto/SdkForJavaV2/forecast-2018-06-26/Featurization)
- [AWS SDK for Ruby V3](https://docs.aws.amazon.com/goto/SdkForRubyV3/forecast-2018-06-26/Featurization)

#### Amazon Forecast Panduan Developer

# <span id="page-698-0"></span>FeaturizationConfig

Layanan: Amazon Forecast Service

### **a** Note

Objek ini milik [CreatePredictor](#page-420-0) operasi. Jika Anda membuat prediktor Anda denga[nCreateAutoPredictor,](#page-365-0) liha[tAttributeConfig.](#page-661-0)

Dalam sebuah [CreatePredictor](#page-420-0) operasi, algoritma yang ditentukan melatih model menggunakan grup dataset yang ditentukan. Anda dapat secara opsional memberi tahu operasi untuk memodifikasi bidang data sebelum melatih model. Modifikasi ini disebut sebagai featurisasi.

Anda mendefinisikan featurisasi menggunakan objek. FeaturizationConfig Anda menentukan array transformasi, satu untuk setiap bidang yang ingin Anda featurisasi. Anda kemudian memasukkan FeaturizationConfig objek dalam CreatePredictor permintaan Anda. Amazon Forecast menerapkan featurisasi ke TARGET\_TIME\_SERIES dan RELATED\_TIME\_SERIES kumpulan data sebelum pelatihan model.

Anda dapat membuat beberapa konfigurasi featurisasi. Misalnya, Anda mungkin memanggil CreatePredictor operasi dua kali dengan menentukan konfigurasi featurisasi yang berbeda.

Daftar Isi

### **ForecastFrequency**

Frekuensi prediksi dalam perkiraan.

Interval yang valid adalah bilangan bulat diikuti oleh Y (Tahun), M (Bulan), W (Minggu), D (Hari), H (Jam), dan min (Menit). Misalnya, "1D" menunjukkan setiap hari dan "15 menit" menunjukkan setiap 15 menit. Anda tidak dapat menentukan nilai yang akan tumpang tindih dengan frekuensi yang lebih besar berikutnya. Itu berarti, misalnya, Anda tidak dapat menentukan frekuensi 60 menit, karena itu setara dengan 1 jam. Nilai yang valid untuk setiap frekuensi adalah sebagai berikut:

- Menit 1-59
- $\cdot$  Jam 1-23
- Hari 1-6
- Minggu 1-4
- Bulan 1-11
- $\cdot$  Tahun 1

Jadi, jika Anda ingin setiap prakiraan minggu lainnya, tentukan "2W". Atau, jika Anda ingin perkiraan triwulanan, Anda menentukan "3M".

Frekuensi harus lebih besar dari atau sama dengan frekuensi dataset TARGET\_TIME\_SERIES.

Ketika dataset RELATED\_TIME\_SERIES disediakan, frekuensi harus sama dengan frekuensi dataset TARGET\_TIME\_SERIES.

Jenis: String

Batasan Panjang: Panjang minimum 1. Panjang maksimum 5.

Pola: ^Y|M|W|D|H|30min|15min|10min|5min|1min\$

Wajib: Ya

#### **Featurizations**

Sebuah array informasi featurisasi (transformasi) untuk bidang dataset.

Tipe: Array objek [Featurization](#page-696-0)

Anggota Array: Jumlah minimum 1 item. Jumlah maksimum 50 item.

Wajib: Tidak

ForecastDimensions

Array nama dimensi (bidang) yang menentukan cara mengelompokkan perkiraan yang dihasilkan.

Misalnya, misalkan Anda menghasilkan perkiraan untuk penjualan barang di semua toko Anda, dan kumpulan data Anda berisi store\_id bidang. Jika Anda ingin perkiraan penjualan untuk setiap item berdasarkan toko, Anda akan menentukan store\_id sebagai dimensi.

Semua dimensi perkiraan yang ditentukan dalam TARGET\_TIME\_SERIES kumpulan data tidak perlu ditentukan dalam CreatePredictor permintaan. Semua dimensi perkiraan yang ditentukan dalam RELATED\_TIME\_SERIES kumpulan data harus ditentukan dalam CreatePredictor permintaan.

Tipe: Array string

Anggota Array: Jumlah minimum 1 item. Jumlah maksimum 10 item.

Batasan Panjang: Panjang minimum 1. Panjang maksimum 63.

Pola: ^[a-zA-Z][a-zA-Z0-9\_]\*

Diperlukan: Tidak

Lihat Juga

- [AWS SDK for C++](https://docs.aws.amazon.com/goto/SdkForCpp/forecast-2018-06-26/FeaturizationConfig)
- [AWS SDK for Java V2](https://docs.aws.amazon.com/goto/SdkForJavaV2/forecast-2018-06-26/FeaturizationConfig)
- [AWS SDK for Ruby V3](https://docs.aws.amazon.com/goto/SdkForRubyV3/forecast-2018-06-26/FeaturizationConfig)

### <span id="page-701-0"></span>FeaturizationMethod

Layanan: Amazon Forecast Service

Memberikan informasi tentang metode yang menfeaturisasi (mengubah) bidang dataset. Metode ini adalah bagian FeaturizationPipeline dari [Featurization](#page-696-0) objek.

Berikut ini adalah contoh bagaimana Anda menentukan FeaturizationMethod objek.

# {

```
"FeaturizationMethodName": "filling",
```

```
"FeaturizationMethodParameters": {"aggregation": "sum", "middlefill": 
"zero", "backfill": "zero"}
```
## }

#### Daftar Isi

FeaturizationMethodName

Nama metode. Metode "pengisian" adalah satu-satunya metode yang didukung.

Jenis: String

Nilai yang Valid: filling

Wajib: Ya

#### **FeaturizationMethodParameters**

Parameter metode (pasangan kunci-nilai), yang merupakan peta parameter override. Tentukan parameter ini untuk mengganti nilai default. Atribut Deret Waktu terkait tidak menerima parameter agregasi.

Daftar berikut menunjukkan parameter dan nilai validnya untuk metode featurisasi "mengisi" untuk kumpulan data Seri Waktu Target. Bold menandakan nilai default.

- aggregation: jumlah,avg,first,min, max
- frontfill: tidak ada
- middlefill: nol, nan (bukan angka),value,median,mean,min, max
- backfill: nol,nan,,value,median,mean,min, max

Daftar berikut menunjukkan parameter dan nilai validnya untuk metode featurisasi Deret Waktu Terkait (tidak ada default):

- middlefill: zero, value, median, mean, min, max
- backfill: zero, value, median, mean, min, max
- futurefill: zero, value, median, mean, min, max

Untuk mengatur metode pengisian ke nilai tertentu, atur parameter isian ke value dan tentukan nilai dalam \_value parameter yang sesuai. Misalnya, untuk mengatur penimbunan ulang ke nilai 2, sertakan yang berikut ini: "backfill": "value" dan"backfill\_value":"2".

Tipe: Peta string ke string

Entri Peta: Jumlah maksimum 20 item.

Kendala Panjang Kunci: Panjang maksimum 256.

Pola Kunci:  $\{a-zA-Z0-9\}$  - \\_\, \/\[\]\, \\]+\$

Kendala Panjang Nilai: Panjang maksimum 256.

Pola nilai: ^[a-zA-Z0-9\-\\_\.\/\[\]\,\"\\\s]+\$

Wajib: Tidak

#### Lihat Juga

- [AWS SDK for C++](https://docs.aws.amazon.com/goto/SdkForCpp/forecast-2018-06-26/FeaturizationMethod)
- [AWS SDK for Java V2](https://docs.aws.amazon.com/goto/SdkForJavaV2/forecast-2018-06-26/FeaturizationMethod)
- [AWS SDK for Ruby V3](https://docs.aws.amazon.com/goto/SdkForRubyV3/forecast-2018-06-26/FeaturizationMethod)

### Filter

Layanan: Amazon Forecast Service

Menjelaskan filter untuk memilih subset objek. Setiap filter terdiri dari kondisi dan pernyataan kecocokan. Kondisi ini adalah salah satu IS atauIS\_NOT, yang menentukan apakah akan memasukkan atau mengecualikan objek yang cocok dengan pernyataan, masing-masing. Pernyataan pertandingan terdiri dari kunci dan nilai.

Daftar Isi

### **Condition**

Syarat untuk diterapkan. Untuk menyertakan objek yang cocok dengan pernyataan, tentukanIS. Untuk mengecualikan objek yang cocok, tentukanIS\_NOT.

Jenis: String

Nilai yang Valid: IS | IS\_NOT

Wajib: Ya

#### Key

Nama parameter untuk difilter.

Jenis: String

Batasan Panjang: Panjang maksimum 256.

Pola: ^[a-zA-Z0-9\\_]+\$

Wajib: Ya

#### Value

Nilai yang cocok.

Jenis: String

Batasan Panjang: Panjang maksimum 256.

Pola: arn:([a-z\d-]+):forecast:.\*:.\*:.+

Diperlukan: Ya

### Lihat Juga

- [AWS SDK for C++](https://docs.aws.amazon.com/goto/SdkForCpp/forecast-2018-06-26/Filter)
- [AWS SDK for Java V2](https://docs.aws.amazon.com/goto/SdkForJavaV2/forecast-2018-06-26/Filter)
- [AWS SDK for Ruby V3](https://docs.aws.amazon.com/goto/SdkForRubyV3/forecast-2018-06-26/Filter)

### ForecastExportJobSummary

Layanan: Amazon Forecast Service

Memberikan ringkasan properti pekerjaan ekspor perkiraan yang digunakan dalam [ListForecastExportJobs](#page-582-0) operasi. Untuk mendapatkan set lengkap properti, hubungi [DescribeForecastExportJob](#page-519-0) operasi, dan berikan yang terdaftarForecastExportJobArn.

Daftar Isi

**CreationTime** 

Ketika pekerjaan ekspor perkiraan dibuat.

Tipe: Timestamp

Wajib: Tidak

#### **Destination**

Jalur menuju bucket Amazon Simple Storage Service (Amazon S3) tempat perkiraan diekspor.

Tipe: Objek [DataDestination](#page-671-0)

Wajib: Tidak

ForecastExportJobArn

Nama Sumber Daya Amazon (ARN) dari pekerjaan ekspor perkiraan.

Jenis: String

Batasan Panjang: Panjang maksimum 256.

Pola: arn:([a-z\d-]+):forecast:.\*:.\*:.+

Wajib: Tidak

ForecastExportJobName

Nama pekerjaan ekspor perkiraan.

Jenis: String

Batasan Panjang: Panjang minimum 1. Panjang maksimum 63.

Pola: ^[a-zA-Z][a-zA-Z0-9\_]\*

Wajib: Tidak

#### LastModificationTime

Terakhir kali sumber daya dimodifikasi. Stempel waktu tergantung pada status pekerjaan:

- CREATE PENDING- TheCreationTime.
- CREATE\_IN\_PROGRESS- Stempel waktu saat ini.
- CREATE\_STOPPING- Stempel waktu saat ini.
- CREATE\_STOPPED- Saat pekerjaan berhenti.
- ACTIVEatau CREATE\_FAILED Ketika pekerjaan selesai atau gagal.

Tipe: Timestamp

Wajib: Tidak

#### Message

Jika terjadi kesalahan, pesan informasi tentang kesalahan tersebut.

Tipe: String

Wajib: Tidak

#### **Status**

Status pekerjaan ekspor perkiraan. Negara termasuk:

- ACTIVE
- CREATE\_PENDING, CREATE\_IN\_PROGRESS, CREATE\_FAILED
- CREATE\_STOPPING, CREATE\_STOPPED
- DELETE\_PENDING, DELETE\_IN\_PROGRESS, DELETE\_FAILED

#### **a**) Note

Pekerjaan ekspor perkiraan harus ACTIVE sebelum Anda dapat mengakses perkiraan di bucket S3 Anda. Status

Jenis: String

Batasan Panjang: Panjang maksimum 256.

Wajib: Tidak

Lihat Juga

- [AWS SDK for C++](https://docs.aws.amazon.com/goto/SdkForCpp/forecast-2018-06-26/ForecastExportJobSummary)
- [AWS SDK for Java V2](https://docs.aws.amazon.com/goto/SdkForJavaV2/forecast-2018-06-26/ForecastExportJobSummary)
- [AWS SDK for Ruby V3](https://docs.aws.amazon.com/goto/SdkForRubyV3/forecast-2018-06-26/ForecastExportJobSummary)

### ForecastSummary

Layanan: Amazon Forecast Service

Memberikan ringkasan properti perkiraan yang digunakan dalam [ListForecasts](#page-586-0) operasi. Untuk mendapatkan set lengkap properti, panggil [DescribeForecast](#page-513-0) operasi, dan berikan ForecastArn yang tercantum dalam ringkasan.

Daftar Isi

CreatedUsingAutoPredictor

Apakah Forecast dibuat dari file AutoPredictor.

Tipe: Boolean

Wajib: Tidak

**CreationTime** 

Saat tugas pembuatan ramalan dibuat.

Tipe: Timestamp

Wajib: Tidak

DatasetGroupArn

Nama Sumber Daya Amazon (ARN) dari grup dataset yang menyediakan data yang digunakan untuk melatih prediktor.

Jenis: String

Batasan Panjang: Panjang maksimum 256.

Pola: ^[a-zA-Z0-9\\_]+\$

Wajib: Tidak

#### ForecastArn

ARN dari perkiraan.

Jenis: String

Batasan Panjang: Panjang maksimum 256.

```
Pola: arn:([a-z\d-]+):forecast:.*:.*:.+
```
Wajib: Tidak

ForecastName

Nama ramalan.

Jenis: String

Batasan Panjang: Panjang minimum 1. Panjang maksimum 63.

Pola: ^[a-zA-Z][a-zA-Z0-9\_]\*

Wajib: Tidak

LastModificationTime

Terakhir kali sumber daya dimodifikasi. Stempel waktu tergantung pada status pekerjaan:

- CREATE\_PENDING- TheCreationTime.
- CREATE\_IN\_PROGRESS- Stempel waktu saat ini.
- CREATE STOPPING- Stempel waktu saat ini.
- CREATE STOPPED- Saat pekerjaan berhenti.
- ACTIVEatau CREATE FAILED Ketika pekerjaan selesai atau gagal.

Tipe: Timestamp

Wajib: Tidak

#### Message

Jika terjadi kesalahan, pesan informasi tentang kesalahan tersebut.

Tipe: String

Wajib: Tidak

### PredictorArn

ARN dari prediktor yang digunakan untuk menghasilkan perkiraan.

Jenis: String

Batasan Panjang: Panjang maksimum 256.

Pola: ^[a-zA-Z0-9\\_]+\$

Wajib: Tidak

#### **Status**

Status ramalan. Negara termasuk:

- ACTIVE
- CREATE\_PENDING, CREATE\_IN\_PROGRESS, CREATE\_FAILED
- CREATE\_STOPPING, CREATE\_STOPPED
- DELETE\_PENDING, DELETE\_IN\_PROGRESS, DELETE\_FAILED

### **a** Note

StatusPerkiraan harus ACTIVE sebelum Anda dapat menanyakan atau mengekspor perkiraan.

### Jenis: String

Batasan Panjang: Panjang maksimum 256.

Wajib: Tidak

### Lihat Juga

- [AWS SDK for C++](https://docs.aws.amazon.com/goto/SdkForCpp/forecast-2018-06-26/ForecastSummary)
- [AWS SDK for Java V2](https://docs.aws.amazon.com/goto/SdkForJavaV2/forecast-2018-06-26/ForecastSummary)
- [AWS SDK for Ruby V3](https://docs.aws.amazon.com/goto/SdkForRubyV3/forecast-2018-06-26/ForecastSummary)

# HyperParameterTuningJobConfig

Layanan: Amazon Forecast Service

Informasi konfigurasi untuk pekerjaan tuning hyperparameter. Anda menentukan objek ini dalam [CreatePredictor](#page-420-0) permintaan.

Hyperparameter adalah parameter yang mengatur proses pelatihan model. Anda mengatur hiperparameter sebelum pelatihan dimulai, tidak seperti parameter model, yang ditentukan selama pelatihan. Nilai hiperparameter mempengaruhi nilai mana yang dipilih untuk parameter model.

Dalam pekerjaan tuning hyperparameter, Amazon Forecast memilih kumpulan nilai hyperparameter yang mengoptimalkan metrik tertentu. Forecast menyelesaikan ini dengan menjalankan banyak pekerjaan pelatihan pada berbagai nilai hyperparameter. Kumpulan nilai optimal tergantung pada algoritma, data pelatihan, dan tujuan metrik yang ditentukan.

Daftar Isi

**ParameterRanges** 

Menentukan rentang nilai yang valid untuk hyperparameters.

Tipe: Objek [ParameterRanges](#page-727-0)

Wajib: Tidak

#### Lihat Juga

- [AWS SDK for C++](https://docs.aws.amazon.com/goto/SdkForCpp/forecast-2018-06-26/HyperParameterTuningJobConfig)
- [AWS SDK for Java V2](https://docs.aws.amazon.com/goto/SdkForJavaV2/forecast-2018-06-26/HyperParameterTuningJobConfig)
- [AWS SDK for Ruby V3](https://docs.aws.amazon.com/goto/SdkForRubyV3/forecast-2018-06-26/HyperParameterTuningJobConfig)

# InputDataConfig

Layanan: Amazon Forecast Service

## **a** Note

Objek ini milik [CreatePredictor](#page-420-0) operasi. Jika Anda membuat prediktor Anda denga[nCreateAutoPredictor,](#page-365-0) liha[tDataConfig](#page-669-0).

Data yang digunakan untuk melatih prediktor. Data mencakup grup kumpulan data dan fitur tambahan apa pun. Anda menentukan objek ini dalam [CreatePredictor](#page-420-0) permintaan.

Daftar Isi

DatasetGroupArn

Nama Sumber Daya Amazon (ARN) dari grup dataset.

Jenis: String

Batasan Panjang: Panjang maksimum 256.

Pola: arn:([a-z\d-]+):forecast:.\*:.\*:.+

Wajib: Ya

**SupplementaryFeatures** 

Berbagai fitur tambahan. Satu-satunya fitur yang didukung adalah kalender liburan.

Tipe: Array objek [SupplementaryFeature](#page-750-0)

Anggota Array: Jumlah minimum 1 item. Jumlah maksimum 2 item.

Wajib: Tidak

Lihat Juga

Untuk informasi selengkapnya tentang penggunaan API ini di salah satu AWS SDK khusus bahasa, lihat berikut ini:

• [AWS SDK for C++](https://docs.aws.amazon.com/goto/SdkForCpp/forecast-2018-06-26/InputDataConfig)

- [AWS SDK for Java V2](https://docs.aws.amazon.com/goto/SdkForJavaV2/forecast-2018-06-26/InputDataConfig)
- [AWS SDK for Ruby V3](https://docs.aws.amazon.com/goto/SdkForRubyV3/forecast-2018-06-26/InputDataConfig)

# IntegerParameterRange

Layanan: Amazon Forecast Service

Menentukan hyperparameter integer dan itu kisaran nilai tunable. Objek ini adalah bagian dari [ParameterRanges](#page-727-0) objek.

Daftar Isi

MaxValue

Nilai maksimum yang dapat disetel dari hyperparameter.

Jenis: Integer

Wajib: Ya

#### **MinValue**

Nilai minimum yang dapat disetel dari hyperparameter.

Jenis: Integer

Wajib: Ya

#### Name

Nama hyperparameter untuk disetel.

Jenis: String

Batasan Panjang: Panjang minimum 1. Panjang maksimum 63.

Pola: ^[a-zA-Z][a-zA-Z0-9\_]\*

Wajib: Ya

#### **ScalingType**

Skala yang digunakan tuning hyperparameter untuk mencari rentang hyperparameter. Nilai valid: **Otomatis** 

Amazon Forecast hyperparameter tuning memilih skala terbaik untuk hyperparameter.

Linear

Tuning hyperparameter mencari nilai dalam rentang hyperparameter dengan menggunakan skala linier.

#### Logaritmik

Tuning hyperparameter mencari nilai dalam rentang hyperparameter dengan menggunakan skala logaritmik.

Penskalaan logaritmik hanya berfungsi untuk rentang yang memiliki nilai lebih besar dari 0.

ReverseLogarithmic

Tidak didukung untukIntegerParameterRange.

Penskalaan logaritmik terbalik hanya berfungsi untuk rentang yang seluruhnya berada dalam kisaran  $0 \le x \le 1.0$ .

Untuk informasi tentang memilih skala hyperparameter, lihat Penskalaan [Hyperparameter](https://docs.aws.amazon.com/sagemaker/latest/dg/automatic-model-tuning-define-ranges.html#scaling-type). Salah satu nilai berikut:

Jenis: String

Nilai yang Valid: Auto | Linear | Logarithmic | ReverseLogarithmic

Wajib: Tidak

### Lihat Juga

- [AWS SDK for C++](https://docs.aws.amazon.com/goto/SdkForCpp/forecast-2018-06-26/IntegerParameterRange)
- [AWS SDK for Java V2](https://docs.aws.amazon.com/goto/SdkForJavaV2/forecast-2018-06-26/IntegerParameterRange)
- [AWS SDK for Ruby V3](https://docs.aws.amazon.com/goto/SdkForRubyV3/forecast-2018-06-26/IntegerParameterRange)

# **MetricResult**

Layanan: Amazon Forecast Service

Forecast metrik individual dihitung saat memantau penggunaan prediktor. Anda dapat membandingkan nilai untuk metrik ini dengan nilai metrik di dalam [Baseline](#page-663-0) untuk melihat bagaimana kinerja prediktor Anda berubah.

Untuk informasi selengkapnya tentang metrik yang dihasilkan oleh Forecast, lihat [Mengevaluasi](https://docs.aws.amazon.com/forecast/latest/dg/metrics.html)  [Akurasi](https://docs.aws.amazon.com/forecast/latest/dg/metrics.html) Prediktor

Daftar Isi

MetricName

Nama metrik.

Jenis: String

Batasan Panjang: Panjang maksimum 256.

Wajib: Tidak

**MetricValue** 

Nilai untuk metrik.

Tipe: Ganda

Wajib: Tidak

Lihat Juga

- [AWS SDK for C++](https://docs.aws.amazon.com/goto/SdkForCpp/forecast-2018-06-26/MetricResult)
- [AWS SDK for Java V2](https://docs.aws.amazon.com/goto/SdkForJavaV2/forecast-2018-06-26/MetricResult)
- [AWS SDK for Ruby V3](https://docs.aws.amazon.com/goto/SdkForRubyV3/forecast-2018-06-26/MetricResult)

### **Metrics**

Layanan: Amazon Forecast Service

Menyediakan metrik yang digunakan untuk mengevaluasi kinerja prediktor. Objek ini adalah bagian dari [WindowSummary](#page-784-0) objek.

Daftar Isi

AverageWeightedQuantileLoss

Nilai rata-rata dari semua kerugian kuantil tertimbang.

Tipe: Ganda

Wajib: Tidak

#### **ErrorMetrics**

Menyediakan metrik kesalahan terperinci untuk setiap jenis perkiraan. Metrik termasuk kesalahan kuadrat rata-rata akar (RMSE), kesalahan persentase absolut rata-rata (MAPE), kesalahan skala absolut rata-rata (MASE), dan kesalahan persentase rata-rata tertimbang (WAPE).

Tipe: Array objek [ErrorMetric](#page-682-0)

Wajib: Tidak

#### RMSE

Anggota ini sudah tidak digunakan lagi.

root-mean-square Kesalahan (RMSE).

Tipe: Ganda

Wajib: Tidak

WeightedQuantileLosses

Array kerugian kuantil tertimbang. Kuantil membagi distribusi probabilitas menjadi daerah dengan probabilitas yang sama. Distribusi dalam hal ini adalah fungsi kerugian.

Tipe: Array objek [WeightedQuantileLoss](#page-774-0)

Wajib: Tidak

### Lihat Juga

- [AWS SDK for C++](https://docs.aws.amazon.com/goto/SdkForCpp/forecast-2018-06-26/Metrics)
- [AWS SDK for Java V2](https://docs.aws.amazon.com/goto/SdkForJavaV2/forecast-2018-06-26/Metrics)
- [AWS SDK for Ruby V3](https://docs.aws.amazon.com/goto/SdkForRubyV3/forecast-2018-06-26/Metrics)

# **MonitorConfig**

Layanan: Amazon Forecast Service

Detail konfigurasi untuk monitor prediktor.

Daftar Isi

**MonitorName** 

Nama sumber daya monitor.

Jenis: String

Batasan Panjang: Panjang minimum 1. Panjang maksimum 63.

Pola: ^[a-zA-Z][a-zA-Z0-9\_]\*

Diperlukan: Ya

#### Lihat Juga

- [AWS SDK for C++](https://docs.aws.amazon.com/goto/SdkForCpp/forecast-2018-06-26/MonitorConfig)
- [AWS SDK for Java V2](https://docs.aws.amazon.com/goto/SdkForJavaV2/forecast-2018-06-26/MonitorConfig)
- [AWS SDK for Ruby V3](https://docs.aws.amazon.com/goto/SdkForRubyV3/forecast-2018-06-26/MonitorConfig)
### <span id="page-720-0"></span>**MonitorDataSource**

Layanan: Amazon Forecast Service

Sumber data monitor yang digunakan selama evaluasi.

Daftar Isi

DatasetImportJobArn

Nama Sumber Daya Amazon (ARN) dari pekerjaan impor dataset yang digunakan untuk mengimpor data yang memulai evaluasi monitor.

Jenis: String

Batasan Panjang: Panjang maksimum 256.

Pola: arn:([a-z\d-]+):forecast:.\*:.\*:.+

Wajib: Tidak

#### **ForecastArn**

Nama Sumber Daya Amazon (ARN) dari perkiraan monitor yang digunakan selama evaluasi.

Jenis: String

Batasan Panjang: Panjang maksimum 256.

Pola: arn:([a-z\d-]+):forecast:.\*:.\*:.+

Wajib: Tidak

#### PredictorArn

Nama Sumber Daya Amazon (ARN) dari sumber daya prediktor yang Anda pantau.

Jenis: String

Batasan Panjang: Panjang maksimum 256.

Pola: arn:([a-z\d-]+):forecast:.\*:.\*:.+

#### Diperlukan: Tidak

### Lihat Juga

- [AWS SDK for C++](https://docs.aws.amazon.com/goto/SdkForCpp/forecast-2018-06-26/MonitorDataSource)
- [AWS SDK for Java V2](https://docs.aws.amazon.com/goto/SdkForJavaV2/forecast-2018-06-26/MonitorDataSource)
- [AWS SDK for Ruby V3](https://docs.aws.amazon.com/goto/SdkForRubyV3/forecast-2018-06-26/MonitorDataSource)

# MonitorInfo

Layanan: Amazon Forecast Service

Memberikan informasi tentang sumber daya monitor.

Daftar Isi

### **MonitorArn**

Nama Sumber Daya Amazon (ARN) dari sumber daya monitor.

Jenis: String

Batasan Panjang: Panjang maksimum 256.

Pola: arn:([a-z\d-]+):forecast:.\*:.\*:.+

### Wajib: Tidak

### **Status**

Status monitor. Negara termasuk:

- ACTIVE
- ACTIVE STOPPING, ACTIVE STOPPED
- UPDATE\_IN\_PROGRESS
- CREATE\_PENDING, CREATE\_IN\_PROGRESS, CREATE\_FAILED
- DELETE\_PENDING, DELETE\_IN\_PROGRESS, DELETE\_FAILED

Jenis: String

Batasan Panjang: Panjang maksimum 256.

Wajib: Tidak

### Lihat Juga

- [AWS SDK for C++](https://docs.aws.amazon.com/goto/SdkForCpp/forecast-2018-06-26/MonitorInfo)
- [AWS SDK for Java V2](https://docs.aws.amazon.com/goto/SdkForJavaV2/forecast-2018-06-26/MonitorInfo)

### • [AWS SDK for Ruby V3](https://docs.aws.amazon.com/goto/SdkForRubyV3/forecast-2018-06-26/MonitorInfo)

### **MonitorSummary**

Layanan: Amazon Forecast Service

Memberikan ringkasan properti monitor yang digunakan dalam [ListMonitors](#page-595-0) operasi. Untuk mendapatkan satu set lengkap properti, hubungi [DescribeMonitor](#page-524-0) operasi, dan berikan yang terdaftarMonitorArn.

Daftar Isi

**CreationTime** 

Saat sumber daya monitor dibuat.

Tipe: Timestamp

Wajib: Tidak

#### LastModificationTime

Terakhir kali sumber daya monitor dimodifikasi. Stempel waktu tergantung pada status pekerjaan:

- CREATE\_PENDING- TheCreationTime.
- CREATE\_IN\_PROGRESS- Stempel waktu saat ini.
- STOPPED- Saat sumber daya berhenti.
- ACTIVEatau CREATE\_FAILED Ketika pembuatan monitor selesai atau gagal.

Tipe: Timestamp

Wajib: Tidak

#### **MonitorArn**

Nama Sumber Daya Amazon (ARN) dari sumber daya monitor.

Jenis: String

Batasan Panjang: Panjang maksimum 256.

Pola: arn:([a-z\d-]+):forecast:.\*:.\*:.+

Wajib: Tidak

#### MonitorName

Nama sumber daya monitor.

Jenis: String

Batasan Panjang: Panjang minimum 1. Panjang maksimum 63.

Pola: ^[a-zA-Z][a-zA-Z0-9\_]\*

Wajib: Tidak

#### ResourceArn

Nama Sumber Daya Amazon (ARN) dari prediktor yang sedang dipantau.

Jenis: String

Batasan Panjang: Panjang maksimum 256.

Pola: arn:([a-z\d-]+):forecast:.\*:.\*:.+

Wajib: Tidak

#### **Status**

Status monitor. Negara termasuk:

- ACTIVE
- ACTIVE STOPPING, ACTIVE STOPPED
- UPDATE\_IN\_PROGRESS
- CREATE PENDING, CREATE IN PROGRESS, CREATE FAILED
- DELETE\_PENDING, DELETE\_IN\_PROGRESS, DELETE\_FAILED

Jenis: String

Batasan Panjang: Panjang maksimum 256.

Wajib: Tidak

#### Lihat Juga

- [AWS SDK for C++](https://docs.aws.amazon.com/goto/SdkForCpp/forecast-2018-06-26/MonitorSummary)
- [AWS SDK for Java V2](https://docs.aws.amazon.com/goto/SdkForJavaV2/forecast-2018-06-26/MonitorSummary)

### • [AWS SDK for Ruby V3](https://docs.aws.amazon.com/goto/SdkForRubyV3/forecast-2018-06-26/MonitorSummary)

### ParameterRanges

Layanan: Amazon Forecast Service

Menentukan hyperparameter kategoris, kontinu, dan integer, dan rentang nilai tunable mereka. Rentang nilai yang dapat disetel menentukan nilai mana yang dapat dipilih oleh pekerjaan tuning hyperparameter untuk hyperparameter yang ditentukan. Objek ini adalah bagian dari [HyperParameterTuningJobConfig](#page-711-0) objek.

Daftar Isi

CategoricalParameterRanges

Menentukan rentang tunable untuk setiap hyperparameter kategoris.

Tipe: Array objek [CategoricalParameterRange](#page-665-0)

Anggota Array: Jumlah minimum 1 item. Jumlah maksimum 20 item.

Wajib: Tidak

ContinuousParameterRanges

Menentukan rentang tunable untuk setiap hyperparameter kontinu.

Tipe: Array objek [ContinuousParameterRange](#page-667-0)

Anggota Array: Jumlah minimum 1 item. Jumlah maksimum 20 item.

Wajib: Tidak

IntegerParameterRanges

Menentukan rentang tunable untuk setiap hyperparameter integer.

Tipe: Array objek [IntegerParameterRange](#page-714-0)

Anggota Array: Jumlah minimum 1 item. Jumlah maksimum 20 item.

Wajib: Tidak

#### Lihat Juga

- [AWS SDK for C++](https://docs.aws.amazon.com/goto/SdkForCpp/forecast-2018-06-26/ParameterRanges)
- [AWS SDK for Java V2](https://docs.aws.amazon.com/goto/SdkForJavaV2/forecast-2018-06-26/ParameterRanges)
- [AWS SDK for Ruby V3](https://docs.aws.amazon.com/goto/SdkForRubyV3/forecast-2018-06-26/ParameterRanges)

# PredictorBacktestExportJobSummary

Layanan: Amazon Forecast Service

Memberikan ringkasan properti pekerjaan ekspor backtest prediktor yang digunakan dalam operasi. [ListPredictorBacktestExportJobs](#page-599-0) Untuk mendapatkan satu set lengkap properti, hubungi [DescribePredictorBacktestExportJob](#page-539-0) operasi, dan berikan yang terdaftarPredictorBacktestExportJobArn.

Daftar Isi

**CreationTime** 

Saat pekerjaan ekspor prediktor backtest dibuat.

Tipe: Timestamp

Wajib: Tidak

#### **Destination**

Tujuan untuk pekerjaan ekspor. Berikan jalur S3, peran AWS Identity and Access Management (IAM) yang memungkinkan Amazon Forecast mengakses lokasi, dan kunci AWS Key Management Service (KMS) (opsional).

Tipe: Objek [DataDestination](#page-671-0)

Wajib: Tidak

LastModificationTime

Terakhir kali sumber daya dimodifikasi. Stempel waktu tergantung pada status pekerjaan:

- CREATE\_PENDING- TheCreationTime.
- CREATE\_IN\_PROGRESS- Stempel waktu saat ini.
- CREATE\_STOPPING- Stempel waktu saat ini.
- CREATE\_STOPPED- Saat pekerjaan berhenti.
- ACTIVEatau CREATE\_FAILED Ketika pekerjaan selesai atau gagal.

Tipe: Timestamp

Wajib: Tidak

#### Message

Informasi tentang kesalahan apa pun yang mungkin terjadi selama ekspor backtest.

Tipe: String

Wajib: Tidak

```
PredictorBacktestExportJobArn
```
Nama Sumber Daya Amazon (ARN) dari pekerjaan ekspor backtest prediktor.

Jenis: String

Batasan Panjang: Panjang maksimum 256.

```
Pola: arn:([a-z\d-]+):forecast:.*:.*:.+
```
Wajib: Tidak

PredictorBacktestExportJobName

Nama pekerjaan ekspor prediktor backtest.

Jenis: String

Batasan Panjang: Panjang minimum 1. Panjang maksimum 63.

Pola: ^[a-zA-Z][a-zA-Z0-9\_]\*

Wajib: Tidak

**Status** 

Status pekerjaan ekspor backtest prediktor. Negara termasuk:

- ACTIVE
- CREATE\_PENDING, CREATE\_IN\_PROGRESS, CREATE\_FAILED
- CREATE\_STOPPING, CREATE\_STOPPED
- DELETE\_PENDING, DELETE\_IN\_PROGRESS, DELETE\_FAILED

Jenis: String

Batasan Panjang: Panjang maksimum 256.

Amazon Forecast **Panduan Developer Panduan Developer Panduan Developer Panduan Developer** 

# Wajib: Tidak

# Lihat Juga

- [AWS SDK for C++](https://docs.aws.amazon.com/goto/SdkForCpp/forecast-2018-06-26/PredictorBacktestExportJobSummary)
- [AWS SDK for Java V2](https://docs.aws.amazon.com/goto/SdkForJavaV2/forecast-2018-06-26/PredictorBacktestExportJobSummary)
- [AWS SDK for Ruby V3](https://docs.aws.amazon.com/goto/SdkForRubyV3/forecast-2018-06-26/PredictorBacktestExportJobSummary)

# **PredictorBaseline**

Layanan: Amazon Forecast Service

Metrik dapat Anda gunakan sebagai baseline untuk tujuan perbandingan. Gunakan metrik ini saat Anda menafsirkan hasil pemantauan untuk prediktor otomatis.

Daftar Isi

### **BaselineMetrics**

[Metrik akurasi](https://docs.aws.amazon.com/forecast/latest/dg/metrics.html) awal untuk prediktor. Gunakan metrik ini sebagai dasar untuk tujuan perbandingan saat Anda menggunakan prediktor dan metrik berubah.

Tipe: Array objek [BaselineMetric](#page-664-0)

Wajib: Tidak

Lihat Juga

- [AWS SDK for C++](https://docs.aws.amazon.com/goto/SdkForCpp/forecast-2018-06-26/PredictorBaseline)
- [AWS SDK for Java V2](https://docs.aws.amazon.com/goto/SdkForJavaV2/forecast-2018-06-26/PredictorBaseline)
- [AWS SDK for Ruby V3](https://docs.aws.amazon.com/goto/SdkForRubyV3/forecast-2018-06-26/PredictorBaseline)

# <span id="page-733-0"></span>**PredictorEvent**

Layanan: Amazon Forecast Service

Memberikan rincian tentang peristiwa prediktor, seperti pelatihan ulang.

Daftar Isi

### Datetime

Stempel waktu untuk saat peristiwa terjadi.

Tipe: Timestamp

Wajib: Tidak

### Detail

Jenis peristiwa. Misalnya, Retrain. Peristiwa pelatihan ulang menunjukkan titik waktu ketika prediktor dilatih ulang. Hasil monitor apa pun dari sebelumnya berasal dari prediktor sebelumnya. Datetime Setiap metrik baru adalah untuk prediktor yang baru dilatih ulang.

Jenis: String

Batasan Panjang: Panjang maksimum 256.

Wajib: Tidak

### Lihat Juga

- [AWS SDK for C++](https://docs.aws.amazon.com/goto/SdkForCpp/forecast-2018-06-26/PredictorEvent)
- [AWS SDK for Java V2](https://docs.aws.amazon.com/goto/SdkForJavaV2/forecast-2018-06-26/PredictorEvent)
- [AWS SDK for Ruby V3](https://docs.aws.amazon.com/goto/SdkForRubyV3/forecast-2018-06-26/PredictorEvent)

### <span id="page-734-0"></span>**PredictorExecution**

Layanan: Amazon Forecast Service

Algoritma yang digunakan untuk melakukan backtest dan status tes tersebut.

Daftar Isi

#### AlgorithmArn

ARN dari algoritma yang digunakan untuk menguji prediktor.

Jenis: String

Batasan Panjang: Panjang maksimum 256.

Pola: arn:([a-z\d-]+):forecast:.\*:.\*:.+

Wajib: Tidak

### **TestWindows**

Array jendela uji yang digunakan untuk mengevaluasi algoritma.

NumberOfBacktestWindowsDari [EvaluationParameters](#page-684-0) objek menentukan jumlah jendela dalam array.

Tipe: Array objek [TestWindowSummary](#page-762-0)

Wajib: Tidak

#### Lihat Juga

- [AWS SDK for C++](https://docs.aws.amazon.com/goto/SdkForCpp/forecast-2018-06-26/PredictorExecution)
- [AWS SDK for Java V2](https://docs.aws.amazon.com/goto/SdkForJavaV2/forecast-2018-06-26/PredictorExecution)
- [AWS SDK for Ruby V3](https://docs.aws.amazon.com/goto/SdkForRubyV3/forecast-2018-06-26/PredictorExecution)

### **PredictorExecutionDetails**

Layanan: Amazon Forecast Service

Berisi rincian tentang backtests yang dilakukan untuk mengevaluasi keakuratan prediktor. Tes dikembalikan dalam urutan akurasi menurun, dengan backtest paling akurat muncul terlebih dahulu. Anda menentukan jumlah backtests untuk melakukan ketika Anda memanggil [CreatePredictor](#page-420-0) operasi.

Daftar Isi

**PredictorExecutions** 

Array backtests dilakukan untuk mengevaluasi keakuratan prediktor terhadap algoritma tertentu. NumberOfBacktestWindowsDari [EvaluationParameters](#page-684-0) objek menentukan jumlah jendela dalam array.

Tipe: Array objek [PredictorExecution](#page-734-0)

Anggota Array: Jumlah minimum 1 item. Jumlah maksimum 5 item.

Wajib: Tidak

#### Lihat Juga

- [AWS SDK for C++](https://docs.aws.amazon.com/goto/SdkForCpp/forecast-2018-06-26/PredictorExecutionDetails)
- [AWS SDK for Java V2](https://docs.aws.amazon.com/goto/SdkForJavaV2/forecast-2018-06-26/PredictorExecutionDetails)
- [AWS SDK for Ruby V3](https://docs.aws.amazon.com/goto/SdkForRubyV3/forecast-2018-06-26/PredictorExecutionDetails)

# **PredictorMonitorEvaluation**

Layanan: Amazon Forecast Service

Menjelaskan hasil evaluasi monitor.

Daftar Isi

**EvaluationState** 

Status evaluasi monitor. Negara bisa SUCCESS atauFAILURE.

Jenis: String

Batasan Panjang: Panjang maksimum 256.

Wajib: Tidak

### EvaluationTime

Stempel waktu yang menunjukkan kapan evaluasi monitor dimulai.

Tipe: Timestamp

Wajib: Tidak

#### Message

Informasi tentang kesalahan apa pun yang mungkin terjadi selama evaluasi monitor.

Tipe: String

Wajib: Tidak

#### **MetricResults**

Daftar metrik Forecast dihitung saat memantau prediktor. Anda dapat membandingkan nilai untuk setiap metrik dalam daftar dengan nilai metrik di dalam [Baseline](#page-663-0) untuk melihat bagaimana kinerja prediktor Anda berubah.

Tipe: Array objek [MetricResult](#page-716-0)

Wajib: Tidak

**MonitorArn** 

Nama Sumber Daya Amazon (ARN) dari sumber daya monitor.

Jenis: String

Batasan Panjang: Panjang maksimum 256.

Pola: arn:([a-z\d-]+):forecast:.\*:.\*:.+

Wajib: Tidak

#### **MonitorDataSource**

Sumber data sumber daya monitor yang digunakan selama evaluasi.

Tipe: Objek [MonitorDataSource](#page-720-0)

Wajib: Tidak

NumItemsEvaluated

Jumlah item yang dipertimbangkan selama evaluasi.

Tipe: Panjang

Wajib: Tidak

**PredictorEvent** 

Memberikan rincian tentang peristiwa prediktor, seperti pelatihan ulang.

Tipe: Objek [PredictorEvent](#page-733-0)

Wajib: Tidak

ResourceArn

Nama Sumber Daya Amazon (ARN) dari sumber daya untuk dipantau.

Jenis: String

Batasan Panjang: Panjang maksimum 256.

Pola: arn:([a-z\d-]+):forecast:.\*:.\*:.+

Wajib: Tidak

WindowEndDatetime

Stempel waktu yang menunjukkan ujung jendela yang digunakan untuk evaluasi monitor.

Tipe: Timestamp

Wajib: Tidak

### WindowStartDatetime

Stempel waktu yang menunjukkan awal jendela yang digunakan untuk evaluasi monitor.

Tipe: Timestamp

Wajib: Tidak

Lihat Juga

- [AWS SDK for C++](https://docs.aws.amazon.com/goto/SdkForCpp/forecast-2018-06-26/PredictorMonitorEvaluation)
- [AWS SDK for Java V2](https://docs.aws.amazon.com/goto/SdkForJavaV2/forecast-2018-06-26/PredictorMonitorEvaluation)
- [AWS SDK for Ruby V3](https://docs.aws.amazon.com/goto/SdkForRubyV3/forecast-2018-06-26/PredictorMonitorEvaluation)

### **PredictorSummary**

Layanan: Amazon Forecast Service

Memberikan ringkasan properti prediktor yang digunakan dalam [ListPredictors](#page-603-0) operasi. Untuk mendapatkan set lengkap properti, hubungi [DescribePredictor](#page-529-0) operasi, dan berikan yang terdaftarPredictorArn.

Daftar Isi

**CreationTime** 

Ketika tugas pelatihan model dibuat.

Tipe: Timestamp

Wajib: Tidak

DatasetGroupArn

Nama Sumber Daya Amazon (ARN) dari grup dataset yang berisi data yang digunakan untuk melatih prediktor.

Jenis: String

Batasan Panjang: Panjang maksimum 256.

Pola: arn:([a-z\d-]+):forecast:.\*:.\*:.+

Wajib: Tidak

**IsAutoPredictor** 

Apakah AutoPredictor digunakan untuk membuat prediktor.

Tipe: Boolean

Wajib: Tidak

LastModificationTime

Terakhir kali sumber daya dimodifikasi. Stempel waktu tergantung pada status pekerjaan:

- CREATE\_PENDING- TheCreationTime.
- CREATE\_IN\_PROGRESS- Stempel waktu saat ini.
- CREATE\_STOPPING- Stempel waktu saat ini.
- CREATE STOPPED- Saat pekerjaan berhenti.
- ACTIVEatau CREATE\_FAILED Ketika pekerjaan selesai atau gagal.

Tipe: Timestamp

Wajib: Tidak

#### Message

Jika terjadi kesalahan, pesan informasi tentang kesalahan tersebut.

Tipe: String

Wajib: Tidak

PredictorArn

ARN dari prediktor.

Jenis: String

Batasan Panjang: Panjang maksimum 256.

Pola: arn:([a-z\d-]+):forecast:.\*:.\*:.+

Wajib: Tidak

#### PredictorName

Nama prediktor.

Jenis: String

Batasan Panjang: Panjang minimum 1. Panjang maksimum 63.

Pola: ^[a-zA-Z][a-zA-Z0-9\_]\*

Wajib: Tidak

ReferencePredictorSummary

Ringkasan prediktor referensi yang digunakan jika prediktor dilatih ulang atau ditingkatkan.

Tipe: Objek [ReferencePredictorSummary](#page-742-0)

Wajib: Tidak

#### **Status**

Status prediktor. Negara termasuk:

- ACTIVE
- CREATE\_PENDING, CREATE\_IN\_PROGRESS, CREATE\_FAILED
- DELETE\_PENDING, DELETE\_IN\_PROGRESS, DELETE\_FAILED
- CREATE\_STOPPING, CREATE\_STOPPED

#### **a** Note

Prediktor harus ACTIVE sebelum Anda dapat menggunakan prediktor untuk membuat perkiraan. Status

Jenis: String

Batasan Panjang: Panjang maksimum 256.

Wajib: Tidak

#### Lihat Juga

- [AWS SDK for C++](https://docs.aws.amazon.com/goto/SdkForCpp/forecast-2018-06-26/PredictorSummary)
- [AWS SDK for Java V2](https://docs.aws.amazon.com/goto/SdkForJavaV2/forecast-2018-06-26/PredictorSummary)
- [AWS SDK for Ruby V3](https://docs.aws.amazon.com/goto/SdkForRubyV3/forecast-2018-06-26/PredictorSummary)

# <span id="page-742-0"></span>ReferencePredictorSummary

Layanan: Amazon Forecast Service

Memberikan ringkasan prediktor referensi yang digunakan saat melatih ulang atau meningkatkan prediktor.

Daftar Isi

#### Arn

ARN dari prediktor referensi.

Jenis: String

Batasan Panjang: Panjang maksimum 256.

Pola: arn:([a-z\d-]+):forecast:.\*:.\*:.+

Wajib: Tidak

#### **State**

Apakah prediktor referensi adalah Active atauDeleted.

Jenis: String

Nilai yang Valid: Active | Deleted

Wajib: Tidak

#### Lihat Juga

- [AWS SDK for C++](https://docs.aws.amazon.com/goto/SdkForCpp/forecast-2018-06-26/ReferencePredictorSummary)
- [AWS SDK for Java V2](https://docs.aws.amazon.com/goto/SdkForJavaV2/forecast-2018-06-26/ReferencePredictorSummary)
- [AWS SDK for Ruby V3](https://docs.aws.amazon.com/goto/SdkForRubyV3/forecast-2018-06-26/ReferencePredictorSummary)

# S3Config

Layanan: Amazon Forecast Service

Jalur ke file di bucket Amazon Simple Storage Service (Amazon S3), dan peran (IAM) AWS Identity and Access Management yang dapat diasumsikan oleh Amazon Forecast untuk mengakses file tersebut. Secara opsional, termasuk kunci AWS Key Management Service (KMS). Objek ini adalah bagian dari [DataSource](#page-679-0) objek yang dikirimkan dalam [CreateDatasetImportJob](#page-385-0) permintaan, dan bagian dari [DataDestination](#page-671-0) objek.

Daftar Isi

Path

Jalur menuju bucket atau file Amazon Simple Storage Service (Amazon S3) di bucket Amazon S3.

Jenis: String

Batasan Panjang: Panjang minimum 7. Panjang maksimum 4096.

Pola: ^s3://[a-z0-9].+\$

Wajib: Ya

RoleArn

ARN dari peran AWS Identity and Access Management (IAM) yang dapat diasumsikan oleh Amazon Forecast untuk mengakses bucket atau file Amazon S3. Jika Anda memberikan nilai untuk KMSKeyArn kunci, peran harus mengizinkan akses ke kunci.

Melewati peran di seluruh AWS akun tidak diperbolehkan. Jika Anda melewati peran yang tidak ada di akun Anda, Anda mendapatkan InvalidInputException kesalahan.

Jenis: String

Batasan Panjang: Panjang maksimum 256.

Pola: arn:([a-z\d-]+):forecast:.\*:.\*:.+

Wajib: Ya

KMSKeyArn

Nama Sumber Daya Amazon (ARN) dari kunci AWS Key Management Service (KMS).

Jenis: String

Batasan Panjang: Panjang maksimum 256.

Pola: arn:aws:kms:.\*:key/.\*

Diperlukan: Tidak

Lihat Juga

- [AWS SDK for C++](https://docs.aws.amazon.com/goto/SdkForCpp/forecast-2018-06-26/S3Config)
- [AWS SDK for Java V2](https://docs.aws.amazon.com/goto/SdkForJavaV2/forecast-2018-06-26/S3Config)
- [AWS SDK for Ruby V3](https://docs.aws.amazon.com/goto/SdkForRubyV3/forecast-2018-06-26/S3Config)

### Schema

Layanan: Amazon Forecast Service

Mendefinisikan bidang dataset.

Daftar Isi

### **Attributes**

Array atribut yang menentukan nama dan jenis setiap bidang dalam dataset.

Tipe: Array objek [SchemaAttribute](#page-746-0)

Anggota Array: Jumlah minimum 1 item. Jumlah maksimum 100 item.

Wajib: Tidak

Lihat Juga

- [AWS SDK for C++](https://docs.aws.amazon.com/goto/SdkForCpp/forecast-2018-06-26/Schema)
- [AWS SDK for Java V2](https://docs.aws.amazon.com/goto/SdkForJavaV2/forecast-2018-06-26/Schema)
- [AWS SDK for Ruby V3](https://docs.aws.amazon.com/goto/SdkForRubyV3/forecast-2018-06-26/Schema)

# <span id="page-746-0"></span>SchemaAttribute

Layanan: Amazon Forecast Service

Atribut skema, yang mendefinisikan bidang dataset. Atribut skema diperlukan untuk setiap bidang dalam kumpulan data. Objek [Schema](https://docs.aws.amazon.com/forecast/latest/dg/API_Schema.html) berisi array SchemaAttribute objek.

Daftar Isi

### **AttributeName**

Nama bidang dataset.

Jenis: String

Batasan Panjang: Panjang minimum 1. Panjang maksimum 63.

Pola: ^[a-zA-Z][a-zA-Z0-9\_]\*

Wajib: Tidak

### AttributeType

Tipe data bidang.

Untuk kumpulan data deret waktu terkait, selain atribut tanggal, item\_id, dan dimensi perkiraan, semua atribut harus bertipe numerik (integer/float).

Jenis: String

```
Nilai yang Valid: string | integer | float | timestamp | geolocation
```
Wajib: Tidak

### Lihat Juga

- [AWS SDK for C++](https://docs.aws.amazon.com/goto/SdkForCpp/forecast-2018-06-26/SchemaAttribute)
- [AWS SDK for Java V2](https://docs.aws.amazon.com/goto/SdkForJavaV2/forecast-2018-06-26/SchemaAttribute)
- [AWS SDK for Ruby V3](https://docs.aws.amazon.com/goto/SdkForRubyV3/forecast-2018-06-26/SchemaAttribute)

# **Statistics**

Layanan: Amazon Forecast Service

Menyediakan statistik untuk setiap bidang data yang diimpor ke dalam kumpulan data Amazon Forecast dengan [CreateDatasetImportJobo](https://docs.aws.amazon.com/forecast/latest/dg/API_CreateDatasetImportJob.html)perasi.

Daftar Isi

# Avg

Untuk bidang numerik, nilai rata-rata di bidang.

Tipe: Ganda

Wajib: Tidak

### **Count**

Jumlah nilai di lapangan. Jika nilai responsnya -1, lihatCountLong.

Tipe: Integer

Wajib: Tidak

# **CountDistinct**

Jumlah nilai yang berbeda di lapangan. Jika nilai responsnya -1, lihatCountDistinctLong.

Tipe: Integer

Wajib: Tidak

# CountDistinctLong

Jumlah nilai yang berbeda di lapangan. CountDistinctLongdigunakan sebagai pengganti CountDistinct jika nilainya lebih besar dari 2.147.483.647.

Tipe: Panjang

Wajib: Tidak

# **CountLong**

Jumlah nilai di lapangan. CountLongdigunakan sebagai pengganti Count jika nilainya lebih besar dari 2.147.483.647.

Tipe: Panjang

Wajib: Tidak

### **CountNan**

Jumlah nilai NAN (bukan angka) di lapangan. Jika nilai responsnya -1, lihatCountNanLong.

Tipe: Integer

Wajib: Tidak

### **CountNanLong**

Jumlah nilai NAN (bukan angka) di lapangan. CountNanLongdigunakan sebagai pengganti CountNan jika nilainya lebih besar dari 2.147.483.647.

Tipe: Panjang

Wajib: Tidak

**CountNull** 

Jumlah nilai null di lapangan. Jika nilai responsnya -1, lihatCountNullLong.

Tipe: Integer

Wajib: Tidak

#### **CountNullLong**

Jumlah nilai null di lapangan. CountNullLongdigunakan sebagai pengganti CountNull jika nilainya lebih besar dari 2.147.483.647.

Tipe: Panjang

Wajib: Tidak

#### Max

Untuk bidang numerik, nilai maksimum di bidang.

Jenis: String

Batasan Panjang: Panjang maksimum 256.

Pola: ^[a-zA-Z0-9\\_]+\$

### Wajib: Tidak

### Min

Untuk bidang numerik, nilai minimum di bidang.

Jenis: String

Batasan Panjang: Panjang maksimum 256.

Pola: ^[a-zA-Z0-9\\_]+\$

Wajib: Tidak

### **Stddev**

Untuk bidang numerik, standar deviasi.

Tipe: Ganda

Wajib: Tidak

### Lihat Juga

- [AWS SDK for C++](https://docs.aws.amazon.com/goto/SdkForCpp/forecast-2018-06-26/Statistics)
- [AWS SDK for Java V2](https://docs.aws.amazon.com/goto/SdkForJavaV2/forecast-2018-06-26/Statistics)
- [AWS SDK for Ruby V3](https://docs.aws.amazon.com/goto/SdkForRubyV3/forecast-2018-06-26/Statistics)

# **SupplementaryFeature**

Layanan: Amazon Forecast Service

# a Note

Objek ini milik [CreatePredictor](#page-420-0) operasi. Jika Anda membuat prediktor Anda denga[nCreateAutoPredictor,](#page-365-0) liha[tAdditionalDataset](#page-651-0).

Menjelaskan fitur tambahan dari grup dataset. Objek ini adalah bagian dari [InputDataConfig](#page-712-0) objek. Forecast mendukung fitur bawaan Indeks Cuaca dan Liburan.

### Indeks Cuaca

Amazon Forecast Weather Index adalah fitur bawaan yang menggabungkan informasi cuaca historis dan proyeksi ke dalam model Anda. Indeks Cuaca melengkapi kumpulan data Anda dengan lebih dari dua tahun data cuaca historis dan data cuaca yang diproyeksikan hingga 14 hari. Untuk informasi selengkapnya, lihat [Indeks Cuaca Amazon Forecast.](https://docs.aws.amazon.com/forecast/latest/dg/weather.html)

### Liburan

Liburan adalah fitur bawaan yang menggabungkan kumpulan data informasi hari libur nasional yang direkayasa fitur ke dalam model Anda. Ini memberikan dukungan asli untuk kalender liburan lebih dari 250 negara. Amazon Forecast menggabungkan [library Holiday API](https://holidayapi.com/countries) dan [Jollyday API](https://jollyday.sourceforge.net/data.html) untuk menghasilkan kalender liburan. Untuk informasi lebih lanjut, lihat [Featurisasi Liburan](https://docs.aws.amazon.com/forecast/latest/dg/holidays.html).

Daftar Isi

#### Name

Nama fitur. Nilai yang valid: "holiday" dan "weather".

Jenis: String

Batasan Panjang: Panjang minimum 1. Panjang maksimum 63.

Pola: ^[a-zA-Z][a-zA-Z0-9\_]\*

Wajib: Ya

#### Value

Indeks Cuaca

Untuk mengaktifkan Indeks Cuaca, tetapkan nilainya ke "true"

### Liburan

Untuk mengaktifkan Hari Libur, tentukan negara dengan salah satu kode negara dua huruf berikut:

- Afganistan AF
- Kepulauan Åland AX
- Albania AL
- Aljazair DZ
- Samoa Amerika AS
- Andorra AD
- Angola AO
- Anguilla AI
- Antartika AQ
- Antigua dan Barbuda AG
- Argentina AR
- Armenia AM
- Aruba AW
- Australia ID
- Austria AT
- Azerbaijan AZ
- Bahama BS
- Bahrain BH
- Bangladesh BD
- Barbados BB
- Belarus OLEH
- Belgia BE
- Belize BZ
- Benin BJ
- Bermuda BM
- Bhutan BT
- Bolivia BO
- Bosnia dan Herzegovina BA
- Botswana BW
- Pulau Bouvet BV
- Brasil BR
- Wilayah Samudra Hindia Britania IO
- Kepulauan Virgin Inggris VG
- Brunei Darussalam BN
- Bulgaria BG
- Burkina Faso BF
- Burundi BI
- Kamboja KH
- Kamerun CM
- Kanada CA
- Tanjung Verde CV
- Karibia Belanda BQ
- Kepulauan Cayman KY
- Republik Afrika Tengah CF
- Chad TD
- Chili CL
- Tiongkok CN
- Pulau Natal CX
- Kepulauan Cocos (Keeling) CC
- Kolombia CO
- Komoro KM
- Kepulauan Cook CK
- Kosta Rika CR
- Kroasia SDM
- Kuba CU
- Curacao CW
- Siprus CY
- Ceko CZ
- Republik Demokratik Kongo CD
- Denmark DK
- Djibouti DJ
- Dominika DM
- Republik Dominika DO
- Ekuador EC
- Mesir EG
- El Salvador SV
- Guinea Khatulistiwa GQ
- Eritrea ER
- Estonia EE
- Eswatini SZ
- Etiopia ET
- Kepulauan Falkland FK
- Kepulauan Faroe FO
- Fiji FJ
- Finlandia FI
- Perancis FR
- Guyana Perancis GF
- Polinesia Prancis PF
- Wilayah Selatan Prancis TF
- Gabon GA
- Gambia GM
- Georgia GE
- Jerman DE
- Ghana GH
- Gibraltar GI
- Yunani GR
- Greenland GL
- Grenada GD
- Guadeloupe GP
- Guam GU
- Guatemala GT
- Guernsey GG
- Guinea GN
- Guinea-Bissau GW
- Guyana GY
- Haiti HT
- Pulau Heard dan McDonald Kepulauan HM
- Honduras HN
- Jakarta HK
- Hongaria HU
- Islandia IS
- India DI
- Indonesia ID
- Iran IR
- Irak IQ
- Irlandia IE
- Pulau Man IM
- Israel IL
- Italia IT
- Pantai Gading CI
- Jamaika JM
- Jepang JP
- Jersey JE
- Yordania JO
- Kazakstan KZ
- Kenya KE
- Kiribati KI
- Kosovo XK
- Kuwait KW
- Kirgistan KG
- Laos LA
- Latvia LV
- Libanon LB
- Lesotho LS
- Liberia LR
- Libya LY
- Liechtenstein LI
- Lituania LT
- Luksemburg LU
- Makau MO
- Madagaskar MG
- Malawi MW
- Indonesia ID
- Maladewa MV
- Mali ML
- Malta MT
- Kepulauan Marshall MH
- Martinik MQ
- Mauritania MR
- Mauritius MU
- Mayotte YT
- Meksiko MX
- Mikronesia FM
- Moldova MD
- Monako MC
- Mongolia MN
- Montenegro ME
- Montserrat MS
- Maroko MA
- Mozambik MZ
- Myanmar MM
- Namibia NA
- Nauru NO
- Nepal NP
- Belanda NL
- Kaledonia Baru NC
- Selandia Baru NZ
- Nikaragua NI
- Niger NE
- Nigeria NG
- Niue NU
- Pulau Norfolk NF
- Korea Utara KP
- Makedonia Utara MK
- Kepulauan Mariana Utara MP
- Norwegia TIDAK
- Oman OM
- Pakistan PK
- Palau PW
- Palestina PS
- Panama PA
- Papua Nugini PG
- Paraguay PY
- Peru PE
- Filipina ID
- Kepulauan Pitcairn PN
- Polandia PL
- Portugal PT
- Puerto Riko PR
- Qatar QA
- Republik Kongo CG
- Reuni RE
- Rumania RO
- Federasi Rusia RU
- Rwanda RW
- Saint Barthélemy BL
- "Santo Helena, Kenaikan dan Tristan da Cunha" SH
- Saint Kitts dan Nevis KN
- Saint Lucia LC
- Santo Martin MF
- Saint Pierre dan Miquelon PM
- Saint Vincent dan Grenadines VC
- Samoa WS
- San Marino SM
- Sao Tome dan Principe ST
- Arab Saudi SA
- Senegal SN
- Serbia RS
- Seychelles SC
- Sierra Leone SL
- Singapura SG
- Sint Maarten SX
- Slowakia SK
- Slovenia SI
- Kepulauan Solomon SB
- Somalia SO
- Afrika Selatan ZA
- Georgia Selatan dan Kepulauan Sandwich Selatan GS
- Korea Selatan KR
- Sudan Selatan SS
- Spanyol ES
- Sri Lanka LK
- Sudan SD
- Suriname SR
- Svalbard dan Jan Mayen SJ
- Swedia SE
- Swiss CH
- Republik Arab Suriah SY
- Taiwan TW
- Tajikistan TJ
- Tanzania TZ
- Indonesia TH
- Timor-Leste TL
- Togo TG
- Tokelau TK
- Tonga UNTUK
- Trinidad dan Tobago TT
- Tunisia TN
- Turki TR
- Turkmenistan TM
- Kepulauan Turks dan Caicos TC
- Tuvalu TV
- Uganda UG
- Ukraina UA
- Uni Emirat Arab AE
- Inggris Raya GB
- Perserikatan Bangsa-Bangsa PBB
- Amerika Serikat AS
- Kepulauan Terluar Kecil Amerika Serikat UM
- Kepulauan Virgin Amerika Serikat VI
- Uruguay UY
- Uzbekistan UZ
- Vanuatu VU
- Kota Vatikan VA
- Venezuela VE
- Vietnam VN
- Wallis dan Futuna WF
- Sahara Barat EH
- Yaman YE
- Zambia ZM
- Zimbabwe ZW

Jenis: String

Batasan Panjang: Panjang maksimum 256.

Pola: ^[a-zA-Z0-9\\_\-]+\$

Diperlukan: Ya

#### Lihat Juga

- [AWS SDK for C++](https://docs.aws.amazon.com/goto/SdkForCpp/forecast-2018-06-26/SupplementaryFeature)
- [AWS SDK for Java V2](https://docs.aws.amazon.com/goto/SdkForJavaV2/forecast-2018-06-26/SupplementaryFeature)
- [AWS SDK for Ruby V3](https://docs.aws.amazon.com/goto/SdkForRubyV3/forecast-2018-06-26/SupplementaryFeature)

# Tag

Layanan: Amazon Forecast Service

Metadata opsional yang Anda terapkan ke sumber daya untuk membantu Anda mengkategorikan dan mengaturnya. Setiap tag terdiri dari kunci dan nilai opsional, yang keduanya Anda tentukan.

Batasan dasar berikut berlaku untuk tag:

- Jumlah maksimum tag per sumber daya 50.
- Untuk setiap sumber daya, setiap kunci tag harus unik, dan setiap kunci tag hanya dapat memiliki satu nilai.
- Panjang kunci maksimum 128 karakter Unicode di UTF-8.
- Panjang nilai maksimum 256 karakter Unicode di UTF-8.
- Jika skema penandaan Anda digunakan di beberapa layanan dan sumber daya, ingatlah bahwa layanan lain mungkin memiliki pembatasan pada karakter yang diizinkan. Karakter-karakter yang diizinkan secara umum adalah: huruf, angka, dan spasi yang dapat diwakili dalam UTF-8, beserta karakter-karakter berikut:  $+ - = 1$ .  $\neq 0$ .
- Kunci dan nilai tanda peka huruf besar-kecil.
- Jangan gunakanaws:,AWS:, atau kombinasi huruf besar atau kecil seperti awalan untuk kunci karena dicadangkan untuk digunakan. AWS Anda tidak dapat mengedit atau menghapus kunci tag dengan awalan ini. Nilai dapat memiliki awalan ini. Jika nilai tag memiliki aws awalan tetapi kuncinya tidak, maka Forecast menganggapnya sebagai tag pengguna dan akan dihitung terhadap batas 50 tag. Tag dengan hanya key prefix dari aws tidak dihitung terhadap tag Anda per batas sumber daya.

# Daftar Isi

# Key

Salah satu bagian dari pasangan kunci-nilai yang membentuk tag. A key adalah label umum yang bertindak seperti kategori untuk nilai tag yang lebih spesifik.

Jenis: String

Batasan Panjang: Panjang minimum 1. Panjang maksimum 128.

Pola:  $\Gamma \setminus (\lceil \lp{L}\sp{Z}\sp{N}_\lceil$ .:/=+\-@]\*)\$

Wajib: Ya

## Value

Bagian opsional dari pasangan kunci-nilai yang membentuk tag. A value bertindak sebagai deskriptor dalam kategori tag (kunci).

Jenis: String

Batasan Panjang: Panjang minimum 0. Panjang maksimum 256.

Pola:  $\{[\p{L}\p{Z}\p{N}_...; \p{-+}\-e]^*\}$ 

Diperlukan: Ya

Lihat Juga

- [AWS SDK for C++](https://docs.aws.amazon.com/goto/SdkForCpp/forecast-2018-06-26/Tag)
- [AWS SDK for Java V2](https://docs.aws.amazon.com/goto/SdkForJavaV2/forecast-2018-06-26/Tag)
- [AWS SDK for Ruby V3](https://docs.aws.amazon.com/goto/SdkForRubyV3/forecast-2018-06-26/Tag)

# **TestWindowSummary**

Layanan: Amazon Forecast Service

Status, waktu mulai, dan waktu akhir backtest, serta alasan kegagalan jika berlaku.

Daftar Isi

#### Message

Jika tes gagal, alasan mengapa gagal.

Tipe: String

Wajib: Tidak

#### **Status**

Status tes. Nilai status yang mungkin adalah:

- ACTIVE
- CREATE\_IN\_PROGRESS
- CREATE\_FAILED

Jenis: String

Batasan Panjang: Panjang maksimum 256.

Wajib: Tidak

**TestWindowEnd** 

Waktu di mana tes berakhir.

Tipe: Timestamp

Wajib: Tidak

#### TestWindowStart

Waktu di mana tes dimulai.

Tipe: Timestamp

Wajib: Tidak

## Lihat Juga

- [AWS SDK for C++](https://docs.aws.amazon.com/goto/SdkForCpp/forecast-2018-06-26/TestWindowSummary)
- [AWS SDK for Java V2](https://docs.aws.amazon.com/goto/SdkForJavaV2/forecast-2018-06-26/TestWindowSummary)
- [AWS SDK for Ruby V3](https://docs.aws.amazon.com/goto/SdkForRubyV3/forecast-2018-06-26/TestWindowSummary)

## TimeAlignmentBoundary

Layanan: Amazon Forecast Service

Time boundary Forecast digunakan untuk menyelaraskan dan menggabungkan data Anda agar sesuai dengan frekuensi perkiraan Anda. Berikan satuan waktu dan batas waktu sebagai pasangan nilai kunci. Jika Anda tidak memberikan batas waktu, Forecast menggunakan satu set Batas [Waktu](https://docs.aws.amazon.com/forecast/latest/dg/data-aggregation.html#default-time-boundaries)  [Default.](https://docs.aws.amazon.com/forecast/latest/dg/data-aggregation.html#default-time-boundaries)

Untuk informasi selengkapnya tentang agregasi, lihat [Agregasi Data untuk Frekuensi Forecast](https://docs.aws.amazon.com/forecast/latest/dg/data-aggregation.html) yang Berbeda. Untuk informasi selengkapnya menyetel batas waktu kustom, lihat [Menentukan](https://docs.aws.amazon.com/forecast/latest/dg/data-aggregation.html#specifying-time-boundary) Batas Waktu.

Daftar Isi

#### DayOfMonth

Hari dalam sebulan untuk digunakan untuk penyelarasan waktu selama agregasi.

Jenis: Integer

Rentang yang Valid: Nilai minimum 1. Nilai maksimum 28.

Wajib: Tidak

#### DayOfWeek

Hari dalam seminggu untuk digunakan untuk penyelarasan waktu selama agregasi. Hari itu harus dalam huruf besar.

Jenis: String

Nilai yang Valid: MONDAY | TUESDAY | WEDNESDAY | THURSDAY | FRIDAY | SATURDAY | SUNDAY

Wajib: Tidak

Hour

Jam hari yang digunakan untuk penyelarasan waktu selama agregasi.

Tipe: Bilangan Bulat

Rentang yang Valid: Nilai minimum 0. Nilai maksimum 23.

Wajib: Tidak

Month

Bulan yang digunakan untuk penyelarasan waktu selama agregasi. Bulan harus dalam huruf besar.

Jenis: String

Nilai yang Valid: JANUARY | FEBRUARY | MARCH | APRIL | MAY | JUNE | JULY | AUGUST | SEPTEMBER | OCTOBER | NOVEMBER | DECEMBER

Wajib: Tidak

Lihat Juga

- [AWS SDK for C++](https://docs.aws.amazon.com/goto/SdkForCpp/forecast-2018-06-26/TimeAlignmentBoundary)
- [AWS SDK for Java V2](https://docs.aws.amazon.com/goto/SdkForJavaV2/forecast-2018-06-26/TimeAlignmentBoundary)
- [AWS SDK for Ruby V3](https://docs.aws.amazon.com/goto/SdkForRubyV3/forecast-2018-06-26/TimeAlignmentBoundary)

# <span id="page-766-0"></span>**TimeSeriesCondition**

Layanan: Amazon Forecast Service

Menciptakan subset item dalam atribut yang dimodifikasi. Misalnya, Anda dapat menggunakan operasi ini untuk membuat subset item yang harganya \$5 atau kurang. Untuk melakukan ini, Anda menentukan"AttributeName": "price","AttributeValue": "5", dan"Condition": "LESS\_THAN". Pasangkan operasi ini dengan [Action](#page-649-0) operasi dalam TimeSeriesTransformations operasi [CreateWhatIfForecast:](#page-443-0) untuk menentukan bagaimana atribut dimodifikasi.

Daftar Isi

#### **AttributeName**

Item\_id, nama dimensi, nama IM, atau stempel waktu yang Anda modifikasi.

Jenis: String

Batasan Panjang: Panjang minimum 1. Panjang maksimum 63.

Pola: ^[a-zA-Z][a-zA-Z0-9\_]\*

Wajib: Ya

#### **AttributeValue**

Nilai yang diterapkan untuk yang dipilihCondition.

Jenis: String

Batasan Panjang: Panjang maksimum 256.

Pola: .+

Wajib: Ya

#### **Condition**

Kondisi untuk diterapkan. Nilai yang valid adalahEQUALS,NOT\_EQUALS, LESS\_THAN danGREATER\_THAN.

Jenis: String

Nilai yang Valid: EQUALS | NOT\_EQUALS | LESS\_THAN | GREATER\_THAN

Wajib: Ya

# Lihat Juga

- [AWS SDK for C++](https://docs.aws.amazon.com/goto/SdkForCpp/forecast-2018-06-26/TimeSeriesCondition)
- [AWS SDK for Java V2](https://docs.aws.amazon.com/goto/SdkForJavaV2/forecast-2018-06-26/TimeSeriesCondition)
- [AWS SDK for Ruby V3](https://docs.aws.amazon.com/goto/SdkForRubyV3/forecast-2018-06-26/TimeSeriesCondition)

## <span id="page-768-0"></span>**TimeSeriesIdentifiers**

Layanan: Amazon Forecast Service

Detail tentang file impor yang berisi deret waktu yang ingin Anda buat prakiraan.

Daftar Isi

#### **DataSource**

Sumber data Anda, peran AWS Identity and Access Management (IAM) yang memungkinkan Amazon Forecast mengakses data dan, secara opsional, kunci AWS Key Management Service (KMS).

Tipe: Objek [DataSource](#page-679-0)

Wajib: Tidak

#### Format

Format data, baik CSV atau PARQUET.

Jenis: String

Kendala Panjang: Panjang maksimum 7.

Pola: ^CSV|PARQUET\$

Wajib: Tidak

Schema

Mendefinisikan bidang dataset.

Tipe: Objek [Schema](#page-745-0)

Wajib: Tidak

#### Lihat Juga

Untuk informasi selengkapnya tentang penggunaan API ini di salah satu AWS SDK khusus bahasa, lihat berikut ini:

• [AWS SDK for C++](https://docs.aws.amazon.com/goto/SdkForCpp/forecast-2018-06-26/TimeSeriesIdentifiers)

- [AWS SDK for Java V2](https://docs.aws.amazon.com/goto/SdkForJavaV2/forecast-2018-06-26/TimeSeriesIdentifiers)
- [AWS SDK for Ruby V3](https://docs.aws.amazon.com/goto/SdkForRubyV3/forecast-2018-06-26/TimeSeriesIdentifiers)

# TimeSeriesReplacementsDataSource Layanan: Amazon Forecast Service

Dataset pengganti adalah versi modifikasi dari deret waktu terkait baseline yang hanya berisi nilai yang ingin Anda sertakan dalam perkiraan bagaimana-jika. Dataset pengganti harus berisi dimensi perkiraan dan pengidentifikasi item dalam deret waktu terkait dasar serta setidaknya 1 deret waktu yang diubah. Dataset ini digabungkan dengan deret waktu terkait dasar untuk membuat kumpulan data yang diubah yang digunakan untuk perkiraan bagaimana-jika.

Daftar Isi

## S3Config

Jalur ke file di bucket Amazon Simple Storage Service (Amazon S3), dan peran (IAM) AWS Identity and Access Management yang dapat diasumsikan oleh Amazon Forecast untuk mengakses file tersebut. Secara opsional, termasuk kunci AWS Key Management Service (KMS). Objek ini adalah bagian dari [DataSource](#page-679-0) objek yang dikirimkan dalam [CreateDatasetImportJob](#page-385-0) permintaan, dan bagian dari [DataDestination](#page-671-0) objek.

Tipe: Objek [S3Config](#page-743-0)

Wajib: Ya

Schema

Mendefinisikan bidang dataset.

Tipe: Objek [Schema](#page-745-0)

Wajib: Ya

## Format

Format data pengganti, yang harus CSV.

Jenis: String

Kendala Panjang: Panjang maksimum 7.

Pola: ^CSV|PARQUET\$

Wajib: Tidak

## **TimestampFormat**

Format stempel waktu dari data pengganti.

Jenis: String

Batasan Panjang: Panjang maksimum 256.

Pola: ^[a-zA-Z0-9\-\:\.\,\'\s]+\$

Diperlukan: Tidak

## Lihat Juga

- [AWS SDK for C++](https://docs.aws.amazon.com/goto/SdkForCpp/forecast-2018-06-26/TimeSeriesReplacementsDataSource)
- [AWS SDK for Java V2](https://docs.aws.amazon.com/goto/SdkForJavaV2/forecast-2018-06-26/TimeSeriesReplacementsDataSource)
- [AWS SDK for Ruby V3](https://docs.aws.amazon.com/goto/SdkForRubyV3/forecast-2018-06-26/TimeSeriesReplacementsDataSource)

# **TimeSeriesSelector**

Layanan: Amazon Forecast Service

Mendefinisikan himpunan deret waktu yang digunakan untuk membuat prakiraan dalam suatu TimeSeriesIdentifiers objek.

TimeSeriesIdentifiersObjek membutuhkan informasi berikut:

- DataSource
- Format
- Schema

Daftar Isi

**TimeSeriesIdentifiers** 

Detail tentang file impor yang berisi deret waktu yang ingin Anda buat prakiraan.

Tipe: Objek [TimeSeriesIdentifiers](#page-768-0)

Wajib: Tidak

Lihat Juga

- [AWS SDK for C++](https://docs.aws.amazon.com/goto/SdkForCpp/forecast-2018-06-26/TimeSeriesSelector)
- [AWS SDK for Java V2](https://docs.aws.amazon.com/goto/SdkForJavaV2/forecast-2018-06-26/TimeSeriesSelector)
- [AWS SDK for Ruby V3](https://docs.aws.amazon.com/goto/SdkForRubyV3/forecast-2018-06-26/TimeSeriesSelector)

# **TimeSeriesTransformation**

Layanan: Amazon Forecast Service

Fungsi transformasi adalah sepasang operasi yang memilih dan memodifikasi baris dalam deret waktu terkait. Anda memilih baris yang Anda inginkan dengan operasi kondisi dan Anda memodifikasi baris dengan operasi transformasi. Semua kondisi digabungkan dengan operasi AND, yang berarti bahwa semua kondisi harus benar untuk transformasi yang akan diterapkan. Transformasi diterapkan dalam urutan yang terdaftar.

Daftar Isi

Action

Sebuah array tindakan yang mendefinisikan deret waktu dan bagaimana itu ditransformasikan. Transformasi ini menciptakan deret waktu baru yang digunakan untuk analisis bagaimana-jika.

Tipe: Objek [Action](#page-649-0)

Wajib: Tidak

TimeSeriesConditions

Array kondisi yang menentukan anggota mana dari deret waktu terkait yang ditransformasikan.

Tipe: Array objek [TimeSeriesCondition](#page-766-0)

Anggota Array: Jumlah minimum 0 item. Jumlah maksimum 10 item.

Wajib: Tidak

#### Lihat Juga

- [AWS SDK for C++](https://docs.aws.amazon.com/goto/SdkForCpp/forecast-2018-06-26/TimeSeriesTransformation)
- [AWS SDK for Java V2](https://docs.aws.amazon.com/goto/SdkForJavaV2/forecast-2018-06-26/TimeSeriesTransformation)
- [AWS SDK for Ruby V3](https://docs.aws.amazon.com/goto/SdkForRubyV3/forecast-2018-06-26/TimeSeriesTransformation)

# WeightedQuantileLoss

Layanan: Amazon Forecast Service

Nilai kerugian tertimbang untuk kuantil. Objek ini adalah bagian dari [Metrics](#page-717-0) objek.

Daftar Isi

#### LossValue

Perbedaan antara nilai prediksi dan nilai aktual atas kuantil, tertimbang (dinormalisasi) dengan membagi dengan jumlah atas semua kuantil.

Tipe: Ganda

Wajib: Tidak

#### **Quantile**

Kuantil. Kuantil membagi distribusi probabilitas menjadi daerah dengan probabilitas yang sama. Misalnya, jika distribusi dibagi menjadi 5 wilayah dengan probabilitas yang sama, kuantil akan menjadi 0,2, 0,4, 0,6, dan 0,8.

Tipe: Ganda

Wajib: Tidak

#### Lihat Juga

- [AWS SDK for C++](https://docs.aws.amazon.com/goto/SdkForCpp/forecast-2018-06-26/WeightedQuantileLoss)
- [AWS SDK for Java V2](https://docs.aws.amazon.com/goto/SdkForJavaV2/forecast-2018-06-26/WeightedQuantileLoss)
- [AWS SDK for Ruby V3](https://docs.aws.amazon.com/goto/SdkForRubyV3/forecast-2018-06-26/WeightedQuantileLoss)

## WhatIfAnalysisSummary

Layanan: Amazon Forecast Service

Memberikan ringkasan properti analisis bagaimana-jika yang digunakan dalam operasi. [ListWhatIfAnalyses](#page-610-0) Untuk mendapatkan set lengkap properti, panggil [DescribeWhatIfAnalysis](#page-544-0) operasi, dan berikan WhatIfAnalysisArn yang tercantum dalam ringkasan.

Daftar Isi

**CreationTime** 

Ketika analisis bagaimana-jika dibuat.

Tipe: Timestamp

Wajib: Tidak

#### **ForecastArn**

Nama Sumber Daya Amazon (ARN) dari perkiraan dasar yang digunakan dalam analisis bagaimana-jika ini.

Jenis: String

Batasan Panjang: Panjang maksimum 256.

Pola: arn:([a-z\d-]+):forecast:.\*:.\*:.+

Wajib: Tidak

#### LastModificationTime

Terakhir kali sumber daya dimodifikasi. Stempel waktu tergantung pada status pekerjaan:

- CREATE\_PENDING- TheCreationTime.
- CREATE\_IN\_PROGRESS- Stempel waktu saat ini.
- CREATE\_STOPPING- Stempel waktu saat ini.
- CREATE\_STOPPED- Saat pekerjaan berhenti.
- ACTIVEatau CREATE\_FAILED Ketika pekerjaan selesai atau gagal.

Tipe: Timestamp

Wajib: Tidak

#### Message

Jika terjadi kesalahan, pesan informasi tentang kesalahan tersebut.

Tipe: String

Wajib: Tidak

#### **Status**

Status analisis bagaimana-jika. Negara termasuk:

- ACTIVE
- CREATE\_PENDING, CREATE\_IN\_PROGRESS, CREATE\_FAILED
- CREATE\_STOPPING, CREATE\_STOPPED
- DELETE\_PENDING, DELETE\_IN\_PROGRESS, DELETE\_FAILED

## **a** Note

Analisis bagaimana-jika harus ACTIVE sebelum Anda dapat mengakses analisis. Status

Jenis: String

Batasan Panjang: Panjang maksimum 256.

Wajib: Tidak

WhatIfAnalysisArn

Nama Sumber Daya Amazon (ARN) dari analisis bagaimana-jika.

Jenis: String

Batasan Panjang: Panjang maksimum 256.

Pola: arn:([a-z\d-]+):forecast:.\*:.\*:.+

Wajib: Tidak

WhatIfAnalysisName

Nama analisis bagaimana-jika.

Jenis: String

Batasan Panjang: Panjang minimum 1. Panjang maksimum 63.

Pola: ^[a-zA-Z][a-zA-Z0-9\_]\*

Diperlukan: Tidak

Lihat Juga

- [AWS SDK for C++](https://docs.aws.amazon.com/goto/SdkForCpp/forecast-2018-06-26/WhatIfAnalysisSummary)
- [AWS SDK for Java V2](https://docs.aws.amazon.com/goto/SdkForJavaV2/forecast-2018-06-26/WhatIfAnalysisSummary)
- [AWS SDK for Ruby V3](https://docs.aws.amazon.com/goto/SdkForRubyV3/forecast-2018-06-26/WhatIfAnalysisSummary)

## WhatIfForecastExportSummary

Layanan: Amazon Forecast Service

Memberikan ringkasan properti ekspor prakiraan bagaimana-jika yang digunakan dalam operasi. [ListWhatIfForecastExports](#page-614-0) Untuk mendapatkan set lengkap properti, panggil [DescribeWhatIfForecastExport](#page-555-0) operasi, dan berikan WhatIfForecastExportArn yang tercantum dalam ringkasan.

Daftar Isi

**CreationTime** 

Kapan perkiraan ekspor bagaimana-jika dibuat.

Tipe: Timestamp

Wajib: Tidak

**Destination** 

Jalur menuju bucket Amazon Simple Storage Service (Amazon S3) tempat perkiraan diekspor.

Tipe: Objek [DataDestination](#page-671-0)

Wajib: Tidak

LastModificationTime

Terakhir kali sumber daya dimodifikasi. Stempel waktu tergantung pada status pekerjaan:

- CREATE\_PENDING- TheCreationTime.
- CREATE\_IN\_PROGRESS- Stempel waktu saat ini.
- CREATE STOPPING- Stempel waktu saat ini.
- CREATE STOPPED- Saat pekerjaan berhenti.
- ACTIVEatau CREATE FAILED Ketika pekerjaan selesai atau gagal.

Tipe: Timestamp

Wajib: Tidak

Message

Jika terjadi kesalahan, pesan informasi tentang kesalahan tersebut.

Tipe: String

Wajib: Tidak

#### **Status**

Status ekspor prakiraan bagaimana-jika. Negara termasuk:

- ACTIVE
- CREATE\_PENDING, CREATE\_IN\_PROGRESS, CREATE\_FAILED
- CREATE\_STOPPING, CREATE\_STOPPED
- DELETE\_PENDING, DELETE\_IN\_PROGRESS, DELETE\_FAILED

## **a** Note

Analisis bagaimana-jika harus ACTIVE sebelum Anda dapat mengakses analisis. Status

#### Jenis: String

Batasan Panjang: Panjang maksimum 256.

Wajib: Tidak

## WhatIfForecastArns

Array Amazon Resource Names (ARN) yang menentukan perkiraan bagaimana-jika yang disertakan dalam ekspor.

Tipe: Array string

Anggota Array: Jumlah minimum 1 item. Jumlah maksimum 50 item.

Kendala Panjang: Panjang maksimum 300.

Pola: arn:([a-z\d-]+):forecast:.\*:.\*:.+

Wajib: Tidak

## WhatIfForecastExportArn

Nama Sumber Daya Amazon (ARN) dari perkiraan ekspor bagaimana-jika.

Jenis: String

Kendala Panjang: Panjang maksimum 300.

Pola: arn:([a-z\d-]+):forecast:.\*:.\*:.+

Wajib: Tidak

WhatIfForecastExportName

Nama ekspor perkiraan bagaimana-jika.

Jenis: String

Batasan Panjang: Panjang minimum 1. Panjang maksimum 63.

Pola: ^[a-zA-Z][a-zA-Z0-9\_]\*

Diperlukan: Tidak

Lihat Juga

- [AWS SDK for C++](https://docs.aws.amazon.com/goto/SdkForCpp/forecast-2018-06-26/WhatIfForecastExportSummary)
- [AWS SDK for Java V2](https://docs.aws.amazon.com/goto/SdkForJavaV2/forecast-2018-06-26/WhatIfForecastExportSummary)
- [AWS SDK for Ruby V3](https://docs.aws.amazon.com/goto/SdkForRubyV3/forecast-2018-06-26/WhatIfForecastExportSummary)

## WhatIfForecastSummary

Layanan: Amazon Forecast Service

Memberikan ringkasan properti perkiraan bagaimana-jika yang digunakan dalam operasi. [ListWhatIfForecasts](#page-618-0) Untuk mendapatkan set lengkap properti, panggil [DescribeWhatIfForecast](#page-549-0) operasi, dan berikan WhatIfForecastArn yang tercantum dalam ringkasan.

Daftar Isi

**CreationTime** 

Kapan ramalan bagaimana-jika dibuat.

Tipe: Timestamp

Wajib: Tidak

#### LastModificationTime

Terakhir kali sumber daya dimodifikasi. Stempel waktu tergantung pada status pekerjaan:

- CREATE\_PENDING- TheCreationTime.
- CREATE\_IN\_PROGRESS- Stempel waktu saat ini.
- CREATE\_STOPPING- Stempel waktu saat ini.
- CREATE\_STOPPED- Saat pekerjaan berhenti.
- ACTIVEatau CREATE\_FAILED Ketika pekerjaan selesai atau gagal.

Tipe: Timestamp

Wajib: Tidak

#### Message

Jika terjadi kesalahan, pesan informasi tentang kesalahan tersebut.

Tipe: String

Wajib: Tidak

#### **Status**

Status perkiraan bagaimana-jika. Negara termasuk:

• ACTIVE

- CREATE\_PENDING, CREATE\_IN\_PROGRESS, CREATE\_FAILED
- CREATE\_STOPPING, CREATE\_STOPPED
- DELETE\_PENDING, DELETE\_IN\_PROGRESS, DELETE\_FAILED

#### **a** Note

Analisis bagaimana-jika harus ACTIVE sebelum Anda dapat mengakses analisis. Status

#### Jenis: String

Batasan Panjang: Panjang maksimum 256.

Wajib: Tidak

#### WhatIfAnalysisArn

Nama Sumber Daya Amazon (ARN) dari analisis bagaimana-jika yang berisi perkiraan bagaimana-jika ini.

Jenis: String

Batasan Panjang: Panjang maksimum 256.

Pola: arn:([a-z\d-]+):forecast:.\*:.\*:.+

Wajib: Tidak

WhatIfForecastArn

Nama Sumber Daya Amazon (ARN) dari perkiraan bagaimana-jika.

Jenis: String

Kendala Panjang: Panjang maksimum 300.

Pola: arn:([a-z\d-]+):forecast:.\*:.\*:.+

Wajib: Tidak

WhatIfForecastName

Nama ramalan bagaimana-jika.

Jenis: String

Batasan Panjang: Panjang minimum 1. Panjang maksimum 63.

Pola: ^[a-zA-Z][a-zA-Z0-9\_]\*

Diperlukan: Tidak

Lihat Juga

- [AWS SDK for C++](https://docs.aws.amazon.com/goto/SdkForCpp/forecast-2018-06-26/WhatIfForecastSummary)
- [AWS SDK for Java V2](https://docs.aws.amazon.com/goto/SdkForJavaV2/forecast-2018-06-26/WhatIfForecastSummary)
- [AWS SDK for Ruby V3](https://docs.aws.amazon.com/goto/SdkForRubyV3/forecast-2018-06-26/WhatIfForecastSummary)

## WindowSummary

Layanan: Amazon Forecast Service

Metrik untuk rentang waktu dalam bagian evaluasi kumpulan data. Objek ini adalah bagian dari [EvaluationResult](#page-685-0) objek.

TestWindowEndParameter TestWindowStart dan ditentukan oleh BackTestWindowOffset parameter [EvaluationParameters](#page-684-0) objek.

Daftar Isi

EvaluationType

Jenis evaluasi.

- SUMMARY- Metrik rata-rata di semua jendela.
- COMPUTED- Metrik untuk jendela yang ditentukan.

Jenis: String

Nilai yang Valid: SUMMARY | COMPUTED

Wajib: Tidak

**ItemCount** 

Jumlah titik data di dalam jendela.

Tipe: Integer

Wajib: Tidak

#### **Metrics**

Menyediakan metrik yang digunakan untuk mengevaluasi kinerja prediktor.

Tipe: Objek [Metrics](#page-717-0)

Wajib: Tidak

#### **TestWindowEnd**

Stempel waktu yang mendefinisikan ujung jendela.

Tipe: Timestamp

Wajib: Tidak

**TestWindowStart** 

Stempel waktu yang mendefinisikan awal jendela.

Tipe: Timestamp

Wajib: Tidak

Lihat Juga

Untuk informasi selengkapnya tentang penggunaan API ini di salah satu AWS SDK khusus bahasa, lihat berikut ini:

- [AWS SDK for C++](https://docs.aws.amazon.com/goto/SdkForCpp/forecast-2018-06-26/WindowSummary)
- [AWS SDK for Java V2](https://docs.aws.amazon.com/goto/SdkForJavaV2/forecast-2018-06-26/WindowSummary)
- [AWS SDK for Ruby V3](https://docs.aws.amazon.com/goto/SdkForRubyV3/forecast-2018-06-26/WindowSummary)

# Kueri Amazon Forecast

tipe data berikut didukung oleh Amazon Forecast Query:

- [DataPoint](#page-786-0)
- [Forecast](#page-787-0)

# <span id="page-786-0"></span>**DataPoint**

Layanan: Amazon Forecast Query Service

Nilai perkiraan untuk tanggal tertentu. Bagian dari [Forecast](#page-787-0) objek.

Daftar Isi

## **Timestamp**

Stempel waktu dari perkiraan spesifik.

Tipe: String

Wajib: Tidak

## Value

Nilai perkiraan.

Tipe: Ganda

Wajib: Tidak

# Lihat Juga

- [AWS SDK for C++](https://docs.aws.amazon.com/goto/SdkForCpp/forecastquery-2018-06-26/DataPoint)
- [AWS SDK for Java V2](https://docs.aws.amazon.com/goto/SdkForJavaV2/forecastquery-2018-06-26/DataPoint)
- [AWS SDK for Ruby V3](https://docs.aws.amazon.com/goto/SdkForRubyV3/forecastquery-2018-06-26/DataPoint)

## <span id="page-787-0"></span>Forecast

Layanan: Amazon Forecast Query Service

Memberikan informasi tentang perkiraan. Kembali sebagai bagian dari [QueryForecast](#page-635-0) respon.

Daftar Isi

**Predictions** 

Perkiraan.

String string-to-array peta adalah salah satu nilai berikut:

- p10
- p50
- p90

Pengaturan default-nya adalah ["0.1", "0.5", "0.9"]. Gunakan ForecastTypes parameter opsional [CreateForecasto](https://docs.aws.amazon.com/forecast/latest/dg/API_CreateForecast.html)perasi untuk mengubah nilai. Nilai akan bervariasi tergantung pada bagaimana ini diatur, dengan minimum 1 dan maksimum 5.

Jenis: String ke array [DataPoint](#page-786-0) objek peta

Kendala Panjang Kunci: Panjang maksimum 4.

Wajib: Tidak

## Lihat Juga

Untuk informasi selengkapnya tentang penggunaan API ini di salah satu AWS SDK khusus bahasa, lihat berikut ini:

- [AWS SDK for C++](https://docs.aws.amazon.com/goto/SdkForCpp/forecastquery-2018-06-26/Forecast)
- [AWS SDK for Java V2](https://docs.aws.amazon.com/goto/SdkForJavaV2/forecastquery-2018-06-26/Forecast)
- [AWS SDK for Ruby V3](https://docs.aws.amazon.com/goto/SdkForRubyV3/forecastquery-2018-06-26/Forecast)

# Kesalahan Umum

Bagian ini berisi daftar kesalahan yang umum terjadi pada tindakan API dari semua layanan AWS. Untuk kesalahan khusus pada tindakan API untuk layanan ini, lihat topik untuk tindakan API tersebut.

### AccessDeniedException

Anda tidak memiliki akses yang memadai untuk melakukan tindakan ini.

Kode Status HTTP: 400

IncompleteSignature

Tanda tangan permintaan tidak sesuai dengan standar AWS.

Kode Status HTTP: 400

## **InternalFailure**

Pemrosesan permintaan telah gagal karena kesalahan yang tidak diketahui, pengecualian atau kegagalan.

Kode Status HTTP: 500

## **InvalidAction**

Tindakan atau operasi yang diminta tidak valid. Verifikasi bahwa tindakan diketik dengan benar.

Kode Status HTTP: 400

## InvalidClientTokenId

Sertifikat X.509 atau access key ID AWS yang diberikan tidak ada dalam catatan kami.

Kode Status HTTP: 403

#### **NotAuthorized**

Anda tidak memiliki izin untuk melakukan tindakan ini.

Kode Status HTTP: 400

## **OptInRequired**

Access key ID AWS membutuhkan berlangganan untuk layanan.

Kode Status HTTP: 403

## RequestExpired

Permintaan menjangkau layanan lebih dari 15 menit setelah stempel tanggal pada permintaan atau lebih dari 15 menit setelah tanggal kedaluwarsa permintaan (seperti untuk URL pre-signed), atau stempel tanggal pada permintaan lebih dari 15 menit di masa mendatang.

Kode Status HTTP: 400

ServiceUnavailable

Permintaan telah gagal karena kegagalan sementara server.

Kode Status HTTP: 503

**ThrottlingException** 

Permintaan ditolak karena throttling permintaan.

Kode Status HTTP: 400

ValidationError

Input gagal untuk memenuhi batasan yang ditentukan oleh layanan AWS.

Kode Status HTTP: 400

# Parameter Umum

Daftar berikut berisi parameter yang digunakan semua tindakan untuk menandatangani permintaan Tanda Tangan Versi 4 dengan string kueri. Setiap parameter khusus tindakan tercantum dalam topik untuk tindakan tersebut. Untuk informasi selengkapnya tentang Signature Versi 4, lihat [Menandatangani permintaanAWS API](https://docs.aws.amazon.com/IAM/latest/UserGuide/reference_aws-signing.html) di Panduan Pengguna IAM.

Action

Tindakan yang harus dilakukan.

Tipe: string

Wajib: Ya

Version

Versi API yang ditulis dalam permintaan, dinyatakan dalam format HH-BB-TTTT.

Tipe: string

Wajib: Ya

X-Amz-Algorithm

Algoritme hash yang Anda gunakan untuk membuat tanda tangan permintaan.

Syarat: Tentukan parameter ini ketika Anda menyertakan informasi autentikasi dalam string kueri alih-alih di header otorisasi HTTP.

Tipe: string

Nilai yang Valid: AWS4-HMAC-SHA256

Diperlukan: Kondisional

# X-Amz-Credential

Nilai lingkup kredensial, yang merupakan string yang menyertakan access key Anda, tanggal, wilayah yang Anda targetkan, layanan yang Anda minta, dan string penghentian ("aws4\_request"). Nilai dinyatakan dalam format berikut: access\_key/HHBBTTTT/wilayah/layanan/aws4\_request.

Untuk informasi selengkapnya, lihat [Membuat permintaanAWS API yang ditandatangani](https://docs.aws.amazon.com/IAM/latest/UserGuide/create-signed-request.html) di Panduan Pengguna IAM.

Syarat: Tentukan parameter ini ketika Anda menyertakan informasi autentikasi dalam string kueri alih-alih di header otorisasi HTTP.

Tipe: string

Diperlukan: Kondisional

# X-Amz-Date

Tanggal yang digunakan untuk membuat tanda tangan. Format harus berupa format dasar ISO 8601 (YYYYMMDD'T'HMMSS'Z'). Misalnya, waktu tanggal berikut adalah nilai X-Amz-Date yang valid: 20120325T120000Z.

Syarat: X-Amz-Date bersifat opsional untuk semua permintaan; nilai ini dapat digunakan untuk mengganti tanggal yang digunakan untuk menandatangani permintaan. Jika header Tanggal ditentukan dalam format dasar ISO 8601, X-Amz-Date tidak diperlukan. Ketika X-Amz-Date digunakan, ia selalu mengganti nilai header Tanggal. Untuk informasi selengkapnya, lihat [Elemen](https://docs.aws.amazon.com/IAM/latest/UserGuide/signing-elements.html) [tanda tangan permintaanAWS API](https://docs.aws.amazon.com/IAM/latest/UserGuide/signing-elements.html) di Panduan Pengguna IAM.

Tipe: string

Diperlukan: Kondisional

# X-Amz-Security-Token

Token keamanan sementara yang diperoleh melalui panggilan keAWS Security Token Service (AWS STS). Untuk daftar layanan yang mendukung kredenial keamanan sementara dariAWS

STS, lihat layanan [Layanan AWSyang mendukung kredensi](https://docs.aws.amazon.com/IAM/latest/UserGuide/reference_aws-services-that-work-with-iam.html) keamanan sementara dari, lihat layanan IAM.

Syarat: Jika Anda menggunakan kredenial keamanan sementara dariAWS STS, Anda harus menyertakan token keamanan.

Tipe: string

Diperlukan: Kondisional

X-Amz-Signature

Menentukan tanda tangan yang dikodekan oleh hex yang dihitung dari string to sign dan kunci penandatanganan turunan.

Syarat: Tentukan parameter ini ketika Anda menyertakan informasi autentikasi dalam string kueri alih-alih di header otorisasi HTTP.

Tipe: string

Diperlukan: Kondisional

## X-Amz-SignedHeaders

Menentukan semua header HTTP yang disertakan sebagai bagian dari permintaan kanonik. Untuk informasi selengkapnya tentang menentukan header yang ditandatangani, lihat [Membuat](https://docs.aws.amazon.com/IAM/latest/UserGuide/create-signed-request.html) [permintaanAWS API yang ditandatangani](https://docs.aws.amazon.com/IAM/latest/UserGuide/create-signed-request.html) di Panduan Pengguna IAM.

Syarat: Tentukan parameter ini ketika Anda menyertakan informasi autentikasi dalam string kueri alih-alih di header otorisasi HTTP.

Tipe: string

Diperlukan: Kondisional
## <span id="page-792-0"></span>Riwayat Dokumen untuk Amazon Forecast

Tabel berikut menjelaskan perubahan penting pada Panduan Pengembang Amazon Forecast. Untuk notifikasi tentang pembaruan dokumentasi, Anda dapat berlangganan ke umpan RSS.

• Pembaruan dokumentasi terbaru: 03 Maret 2021

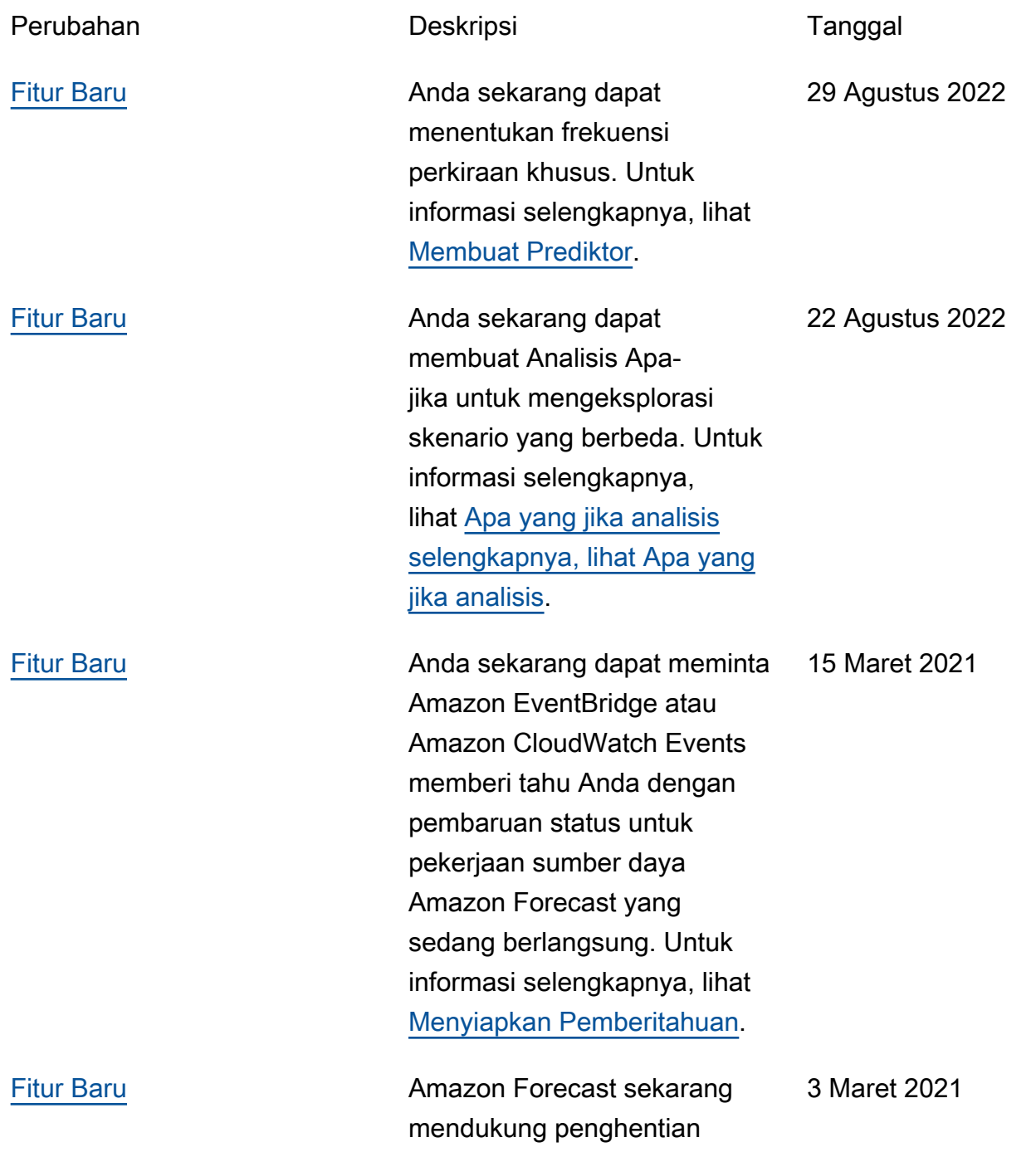

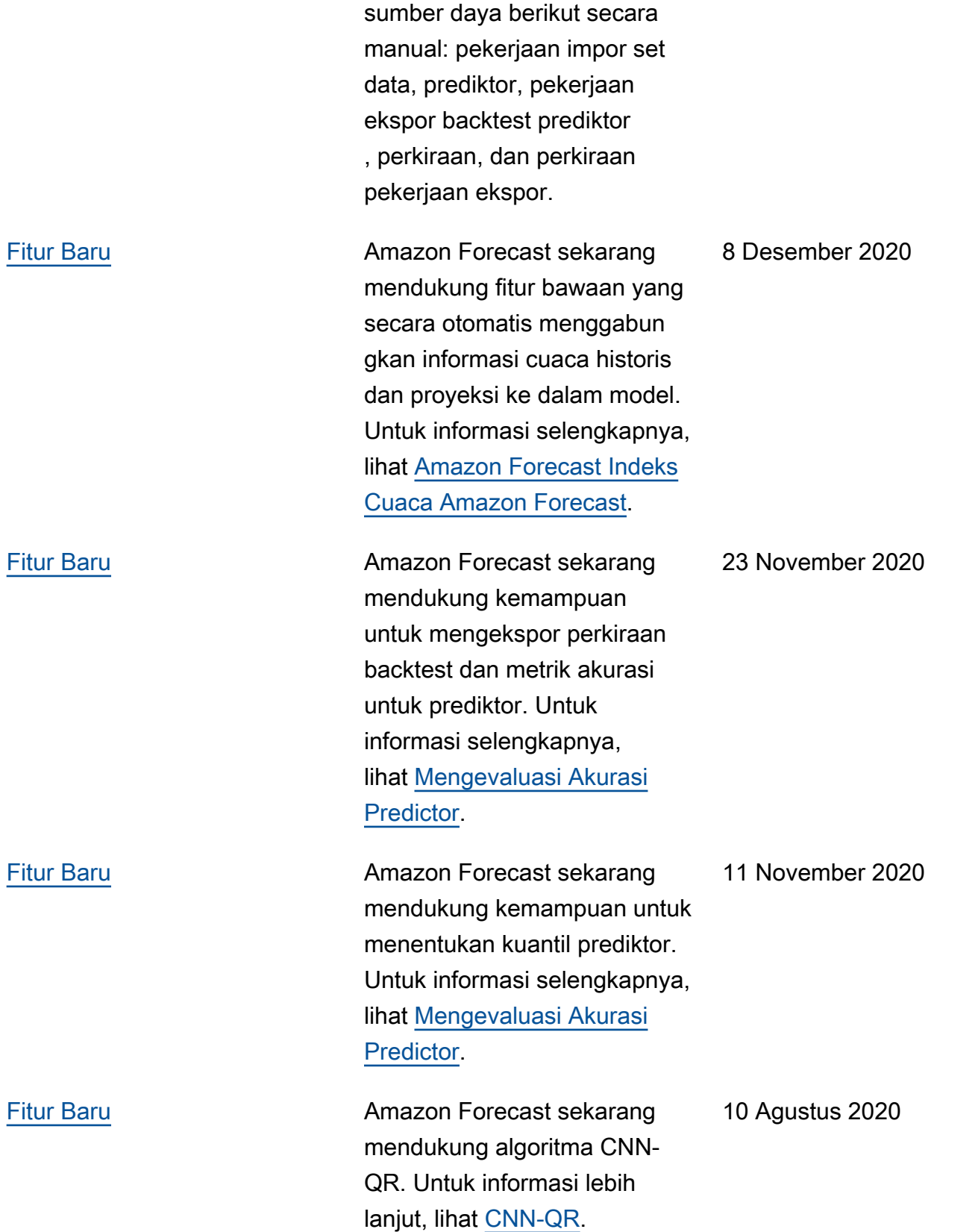

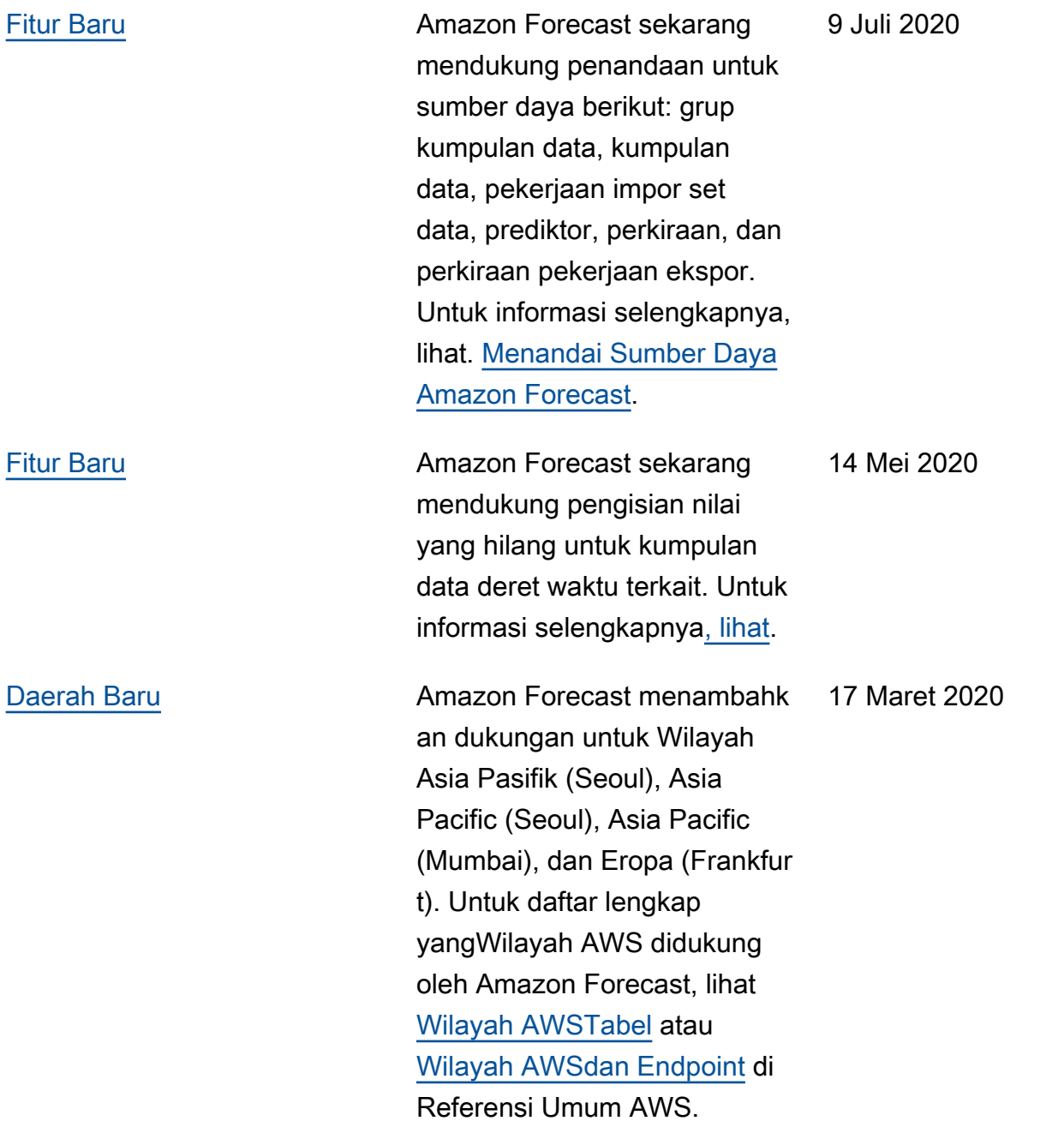

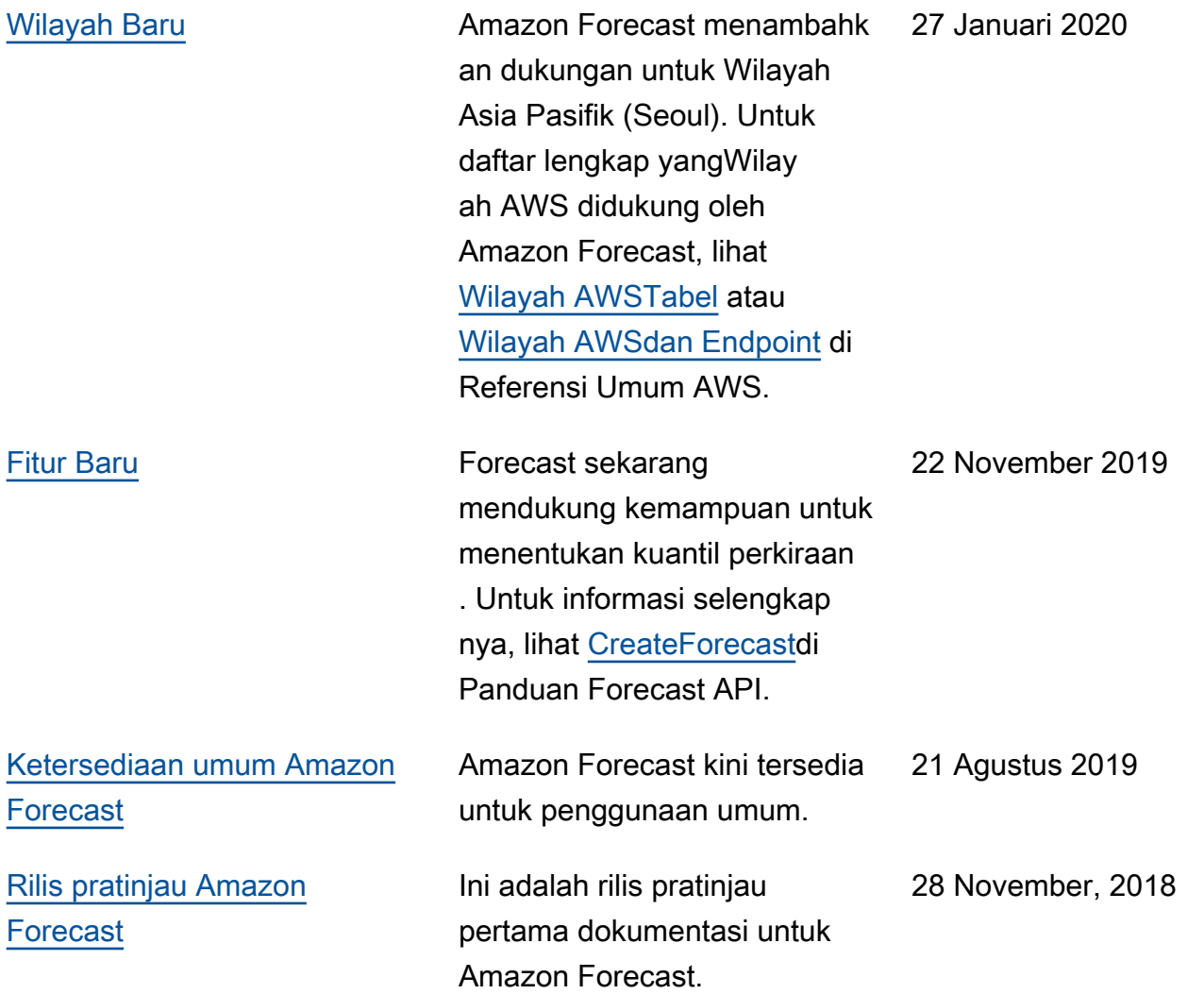

## AWSGlosarium

Untuk AWS terminologi terbaru, lihat [AWSglosarium di Referensi.](https://docs.aws.amazon.com/glossary/latest/reference/glos-chap.html) Glosarium AWS

Terjemahan disediakan oleh mesin penerjemah. Jika konten terjemahan yang diberikan bertentangan dengan versi bahasa Inggris aslinya, utamakan versi bahasa Inggris.